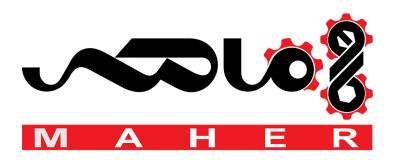

# **SINAMICS S110**

Function Manual · 11/2009

**SINAMICS** 

**SIEMENS** 

# **SIEMENS**

# **SINAMICS**

S110 Function Manual

**Function Manual** 

| General information for commissioning              | 1  |
|----------------------------------------------------|----|
| Commissioning preparations for PROFIBUS            | 2  |
| Commissioning with PROFIBUS                        | 3  |
| Commissioning with CANopen                         | 4  |
| Diagnostics                                        | 5  |
| Parameterization using the Basic Operator Panel 20 | 6  |
| Drive functions                                    | 7  |
| Safety Integrated Functions                        | 8  |
| Communication                                      | 9  |
| Basic information about the drive system           | 10 |
| Appendix                                           | 11 |

**Preface** 

Valid for:

Firmware version 4.3 SP1

### Legal information

### Warning notice system

This manual contains notices you have to observe in order to ensure your personal safety, as well as to prevent damage to property. The notices referring to your personal safety are highlighted in the manual by a safety alert symbol, notices referring only to property damage have no safety alert symbol. These notices shown below are graded according to the degree of danger.

### DANGER

indicates that death or severe personal injury will result if proper precautions are not taken.

### /!\WARNING

indicates that death or severe personal injury may result if proper precautions are not taken.

### 

with a safety alert symbol, indicates that minor personal injury can result if proper precautions are not taken.

#### **CAUTION**

without a safety alert symbol, indicates that property damage can result if proper precautions are not taken.

#### NOTICE

indicates that an unintended result or situation can occur if the corresponding information is not taken into

If more than one degree of danger is present, the warning notice representing the highest degree of danger will be used. A notice warning of injury to persons with a safety alert symbol may also include a warning relating to property damage.

### **Qualified Personnel**

The product/system described in this documentation may be operated only by personnel qualified for the specific task in accordance with the relevant documentation for the specific task, in particular its warning notices and safety instructions. Qualified personnel are those who, based on their training and experience, are capable of identifying risks and avoiding potential hazards when working with these products/systems.

### Proper use of Siemens products

Note the following:

#### **!∖WARNING**

Siemens products may only be used for the applications described in the catalog and in the relevant technical documentation. If products and components from other manufacturers are used, these must be recommended or approved by Siemens. Proper transport, storage, installation, assembly, commissioning, operation and maintenance are required to ensure that the products operate safely and without any problems. The permissible ambient conditions must be adhered to. The information in the relevant documentation must be observed.

#### **Trademarks**

All names identified by ® are registered trademarks of the Siemens AG. The remaining trademarks in this publication may be trademarks whose use by third parties for their own purposes could violate the rights of the owner.

### Disclaimer of Liability

We have reviewed the contents of this publication to ensure consistency with the hardware and software described. Since variance cannot be precluded entirely, we cannot guarantee full consistency. However, the information in this publication is reviewed regularly and any necessary corrections are included in subsequent editions.

# **Preface**

### **SINAMICS Documentation**

The SINAMICS documentation is organized in 2 parts:

- General documentation/catalogs
- Manufacturer/Service documentation

At http://www.siemens.com/motioncontrol/docu information is available on the following topics:

Ordering documentation

Here you will find the current overview of publications

Downloading documentation

Links to more information for downloading files from Service & Support

Researching documentation online

Information on DOConCD and direct access to the publications in DOConWeb.

 For customizing documentation based on Siemens content using My Documentation Manager (MDM), see

http://www.siemens.com/mdm

The My Documentation Manager offers you a number of features for compiling your own machine documenation

Training and FAQs

Information on the range of training courses and FAQs (frequently asked questions) are available via the page navigation.

## Usage phases and the available tools/documents

Table 1 Usage phase and the available tools / documents

| Usage phase              | Tools/documents                                                                                                    |  |
|--------------------------|----------------------------------------------------------------------------------------------------|--|
| Orientation              | SINAMICS S Sales Documentation                                                                                                    |  |
| Planning/configuration   | SIZER engineering tool<br>Configuration Manuals, Motors                                                                                                    |  |
| Decision making/ordering | SINAMICS S Catalogs                                                                                                    |  |
| Installation/assembly    | SINAMICS S110 Equipment Manual                                                                                                    |  |
| Commissioning            | <ul> <li>STARTER parameterization and commissioning tool</li> <li>SINAMICS S110 Getting Started</li> <li>SINAMICS S110 Function Manual Drive Functions</li> <li>SINAMICS S110 List Manual</li> </ul> |  |
| Usage/operation          | <ul><li>SINAMICS S110 Function Manual Drive Functions</li><li>SINAMICS S110 List Manual</li></ul>                                                                                                    |  |
| Maintenance/service      | <ul> <li>SINAMICS S110 Function Manual Drive Functions</li> <li>SINAMICS S110 List Manual</li> <li>SINAMICS S110 Equipment Manual</li> </ul>                                                         |  |

# Target group

This documentation is aimed at machine manufacturers, commissioning engineers, and service personnel who use SINAMICS.

# **Benefits**

This documentation contains the comprehensive information about parameters, function diagrams and faults and alarms required to commission and service the system.

This manual should be used in addition to the other manuals and tools provided for the product.

### Standard scope

The scope of the functionality described in this document can differ from the scope of the functionality of the drive system that is actually supplied.

- Other functions not described in this documentation might be able to be executed in the
  drive system. This does not, however, represent an obligation to supply such functions
  with a new control or when servicing.
- Functions can be described in the documentation that are not available in a particular product version of the drive system. The functionality of the supplied drive system should only be taken from the ordering documentation.
- Extensions or changes made by the machine manufacturer must be documented by the machine manufacturer.

For reasons of clarity, this documentation does not contain all of the detailed information on all of the product types. This documentation cannot take into consideration every conceivable type of installation, operation and service/maintenance.

ac.maher.co.ir

### Search tools

The following guides are provided to help you locate information in this manual:

- 1. General table of contents for the complete manual (after the preface).
- 2. List of abbreviations
- 3. References
- 4. Index

# **Technical Support**

If you have any questions, please contact our hotline:

|                                                                                               | Europe/Africa                                    |
|-----------------------------------------------------------------------------------------------|--------------------------------------------------|
| Telephone                                                                                     | +49 180 5050 - 222                               |
| Fax                                                                                           | +49 180 5050 - 223                               |
| €0.14/min. from German landlines, maximum of €0.42/min. for calls from cell phones in Germany |                                                  |
| Internet                                                                                      | http://www.siemens.de/automation/support-request |

|           | America                            |
|-----------|------------------------------------|
| Telephone | +1 423 262 2522                    |
| Fax       | +1 423 262 2200                    |
| E-mail    | mailto:techsupport.sea@siemens.com |

|           | Asia/Pacific                               |
|-----------|--------------------------------------------|
| Telephone | +86 1064 757575                            |
| Fax       | +86 1064 747474                            |
| E-mail    | mailto:support.asia.automation@siemens.com |

### Note

You will find telephone numbers for other countries for technical support in the Internet: http://www.automation.siemens.com/partner

# Spare parts

You can find spare parts on the Internet at: http://support.automation.siemens.com/WW/view/en/16612315

### Questions about the documentation

If you have any questions (suggestions, corrections) regarding this technical documentation, please fax or e-mail us at:

| Fax    | +49 9131 98 2176                      |
|--------|---------------------------------------|
| E-mail | mailto:docu.motioncontrol@siemens.com |

A fax form is at the end of this document.

### Internet address for SINAMICS

http://www.siemens.com/sinamics

### **Test certificates**

The Safety Integrated functions of SINAMICS components are generally certified by independent institutes. An up-to-date list of certified components is available on request from your local Siemens office. If you have any questions relating to certifications that have not been completed, please ask your Siemens contact.

## **EC Declarations of Conformity**

The EC Declaration of Conformity for the EMC Directive can be found/obtained:

- in the Internet: http://support.automation.siemens.com under the product/order no. 15257461
- at the responsible regional office of the I DT MC Business Unit of Siemens AG

The EC Declaration of Conformity for the Low Voltage Directive can be found/obtained

 in the Internet: http://support.automation.siemens.com under the Product/Order No. 22383669

### Note

When operated in dry areas, SINAMICS S devices conform to the Low Voltage Directive 73/23/EEC or 2006/95/EEC.

### Note

SINAMICS S devices fulfill EMC Directive 89/336/EEC or 2004/108/EEC in the configuration specified in the associated EC Declaration of Conformity and when the EMC installation guideline is implemented, Order No. 6FC5297-0AD30-0 $\square$ P $\square$ .

ac.maher.co.ir

#### Note

The Equipment Manual describes a desired state which, if maintained, ensures the required level of operational reliability and compliance with EMC limit values.

Should there be any deviation from the requirements in the Equipment Manual, appropriate actions (e.g. measurements) must be taken to check/prove that the required level of operational reliability and compliance with EMC limit values are ensured.

### **ESD** information

# / CAUTION

Electrostatic sensitive devices (ESD) are single components, integrated circuits or devices that can be damaged by electrostatic fields or electrostatic discharges.

Regulations for handling ESD components:

When handling components, make sure that personnel, workplaces, and packaging are well grounded.

Personnel may only come into contact with electronic components, if

- · They are grounded with an ESD wrist band, or
- They are in ESD areas with conductive flooring, ESD shoes or ESD grounding straps.

Electronic boards should only be touched if absolutely necessary. They must only be handled on the front panel or, in the case of printed circuit boards, at the edge.

Electronic boards must not come into contact with plastics or items of clothing containing synthetic fibers.

Boards must only be placed on conductive surfaces (work surfaces with ESD surface, conductive ESD foam, ESD packing bag, ESD transport container).

Electronic boards may not be placed near display units, monitors, or televisions (minimum distance from the screen > 10 cm).

Measurements must only be taken on boards when the measuring instrument is grounded (via protective conductors, for example) or the measuring probe is briefly discharged before measurements are taken with an isolated measuring device (for example, touching a bare metal housing).

### Safety information

# DANGER

Commissioning is absolutely prohibited until it has been completely ensured that the machine in which the components described here are to be installed is in full compliance with the provisions of the EC Machinery Directive.

Only appropriately qualified personnel may install, commission, and maintain SINAMICS S devices.

The personnel must take into account the information provided in the technical customer documentation for the product, and be familiar with and observe the specified danger and warning notices.

Operational electrical equipment and motors have parts and components which are at hazardous voltage levels, that if touched, can result in severe bodily injury or death.

All work on the electrical system must be carried out when the system has been disconnected from the power supply.

In combination with the drive system, the motors are generally approved for operation on TN and TT systems with grounded neutral and on IT systems.

In operation on IT systems, the occurrence of a first fault between an active part and ground must be signaled by a monitoring device. In accordance with IEC 60364-4-41 it is recommended that the first fault should be eliminated as quickly as practically possible.

In networks with a grounded external conductor, an isolating transformer with grounded neutral (secondary side) must be connected between the supply and the drive system to protect the motor insulation from excessive stress. The majority of TT systems have a grounded external conductor, so in this case an isolating transformer must be used.

# /!\DANGER

Correct and safe operation of SINAMICS S drive units assumes correct transportation in the transportation packaging, correct long-term storage in the transport packaging, setup and installation, as well as careful operation and maintenance.

The details in the Catalogs and proposals also apply to the design of special equipment versions.

In addition to the danger and warning information provided in the technical customer documentation, the applicable national, local, and system-specific regulations and requirements must be taken into account.

To ensure compliance with EN 61800-5-1 and UL 508, only safety extra-low voltages from the electronics modules may be connected to connections and terminals.

# DANGER

Using protection against direct contact via DVC A (PELV) is only permissible in areas with equipotential bonding and in dry rooms indoors. If these conditions are not fulfilled, then other protective measures against electric shock must be used (e.g. protection using protective impedances or limited voltage or using protective classes I and II).

# /!\ DANGER

Electrical, magnetic and electromagnetic fields (EMF) that occur during operation can pose a danger to persons who are present in the direct vicinity of the product - especially persons with pacemakers, implants, or similar devices.

The relevant directives and standards must be observed by the machine/plant operators and people present in the vicinity of the product. These are, for example, EMF Directive 2004/40/EEC and standards EN 12198-1 to -3 in the European Economic Area (EEA) and, in Germany, the accident prevention regulation BGV 11 and the associated rule BGR 11 "Electromagnetic fields" from the German Employer's Liability Insurance Association.

These state that a hazard analysis must drawn up for every workplace, from which measures for reducing dangers and their impact on persons are derived and applied, and exposure and danger zones are defined and observed.

The relevant safety notes in each chapter must be observed.

# DANGER

As part of routine tests, SINAMICS S components will undergo a voltage test in accordance with EN 61800-5-1. Before the voltage test is performed on the electrical equipment of machines acc. to EN 60204-1, Section 18.4, all connectors of SINAMICS S equipment must be disconnected/unplugged to prevent the equipment from being damaged.

Motors should be connected up in accordance with the circuit diagram supplied with the motor (refer to the connection examples for Power Modules). They must not be connected directly to the three-phase supply because this will damage them.

# /!\WARNING

Operating the equipment in the immediate vicinity (< 1.8 m) of cell phones with a transmitter power of > 1 W may cause the equipment to malfunction.

# **Explanation of symbols**

The symbols are in accordance with IEC 617-2.

Table 2 Symbols

| Symbol   | Meaning                                    |
|----------|--------------------------------------------|
|          | Protective earth (PE)                      |
|          | Ground (e.g. M 24 V)                       |
| <b>—</b> | Functional ground<br>Equipotential bonding |

# Table of contents

|   | Preface                                 | 9                                                                                                    | 5              |
|---|-----------------------------------------|----------------------------------------------------------------------------------------------------|----------------|
| 1 | Genera                                  | al information for commissioning                                                                                                    | 21             |
|   | 1.1                                     | Explanations regarding the STARTER user interface                                                                                                  | 21             |
|   | 1.2                                     | BICO interconnection procedure in STARTER                                                                                                    | 22             |
|   | 1.3                                     | DRIVE-CLiQ interface for CU305                                                                                                    | 31             |
|   | 1.4                                     | Notes on the commissioning of a 2-pole resolver as absolute encoder                                                                                | 31             |
|   | 1.5                                     | Temperature sensors for SINAMICS components                                                                                                    | 32             |
| 2 | Commi                                   | ssioning preparations for PROFIBUS                                                                                                    | 35             |
|   | 2.1                                     | Requirements for commissioning                                                                                                    | 35             |
|   | 2.2                                     | PROFIBUS components                                                                                                    | 37             |
|   | 2.3                                     | Connection via serial interface                                                                                                    | 38             |
|   | 2.4                                     | Powering-up/powering-down the drive system                                                                                                    | 40             |
| 3 | Commi                                   | ssioning with PROFIBUS                                                                                                    | 43             |
|   | 3.1<br>3.1.1                            | Sequence of operations during commissioning                                                                                                    | 43<br>44       |
|   | 3.2<br>3.2.1<br>3.2.2                   | STARTER commissioning toolImportant STARTER functionsActivating online operation: STARTER via PROFIBUS                                             | 45             |
|   | 3.3<br>3.3.1                            | Basic Operator Panel 20 (BOP20)Important functions via BOP20                                                                                       |                |
|   | 3.4<br>3.4.1<br>3.4.2<br>3.4.3          | Creating a project in STARTER Creating a project offline Searching for a drive unit online Searching for nodes that can be accessed                | 51<br>53       |
|   | 3.5<br>3.5.1<br>3.5.2                   | Example of first commissioning with STARTER  Task                                                                                                  | 56             |
|   | 3.6<br>3.6.1<br>3.6.2<br>3.6.3          | Initial commissioning using servo AC DRIVE with BOP20 as an example  Task  Component wiring (example)  Quick commissioning using the BOP (example) | 59<br>60       |
| 4 | Commi                                   | ssioning with CANopen                                                                                                    | 63             |
|   | 4.1<br>4.1.1<br>4.1.2<br>4.1.3<br>4.1.4 | Requirements for commissioning Previous knowledge Prerequisites for commissioning CU305 with CANopen CAN bus on the CU305 CAN bus interface X126   | 63<br>64<br>65 |
|   | 4.1.5                                   | CANopen functionality CU305 CAN                                                                                                    |                |

|   | 4.1.6                                                                              | Diagnostics LED "COM"                                                                                                    | 68                       |
|---|------------------------------------------------------------------------------------|----------------------------------------------------------------------------------------------------|--------------------------|
|   | 4.2<br>4.2.1<br>4.2.2<br>4.2.3<br>4.2.4<br>4.2.5<br>4.2.6<br>4.2.7<br>4.2.8<br>4.3 | Commissioning                                                                                                    |                          |
|   | 4.3.1<br>4.4                                                                       | Configuring COB-IDs and process data  Interconnecting process data                                                                                                    | 82                       |
|   | 4.4.1<br>4.5<br>4.5.1                                                              | Interconnecting process data  Loading and managing projects ONLINE In ONLINE mode, load the projects from the drive unit to the PC/PG and save                                                                 | 83                       |
| 5 | Diagno                                                                             | stics                                                                                                    | 85                       |
|   | 5.1<br>5.1.1<br>5.1.2<br>5.1.3<br>5.1.4                                            | Diagnostics via LEDs LEDs when the Control Unit is booted LEDs after the Control Unit CU305 has booted Sensor Module Cabinet SMC10 / SMC20 Sensor Module Cabinet SMC30                                         | 85<br>87<br>89           |
|   | 5.2<br>5.2.1<br>5.2.2<br>5.2.3<br>5.2.4                                            | Diagnostics via STARTER  Function generator  Trace function  Measuring function  Measuring sockets                                                                                                    | 92<br>95<br>97           |
|   | 5.3<br>5.3.1<br>5.3.2<br>5.3.3<br>5.3.4<br>5.3.5                                   | Fault and alarm messages General information about faults and alarms Buffer for faults and alarms Configuring messages Parameters and function diagrams for faults and alarms Forwarding of faults and alarms. | 103<br>104<br>107<br>109 |
| 6 | Parame                                                                             | eterization using the Basic Operator Panel 20                                                                                                    | 113                      |
|   | 6.1                                                                                | General information about the BOP20                                                                                                    | 113                      |
|   | 6.2                                                                                | Displays and using the BOP20                                                                                                    | 115                      |
|   | 6.3                                                                                | Fault and alarm displays                                                                                                    | 119                      |
|   | 6.4                                                                                | Controlling the drive using the BOP20                                                                                                    | 120                      |
| 7 | Drive fu                                                                           | ınctions                                                                                                    | 121                      |
|   | 7.1<br>7.1.1<br>7.1.2<br>7.1.3<br>7.1.4<br>7.1.5                                   | Servo control Speed controller Speed setpoint filter Speed controller adaptation Torque-controlled operation Torque setpoint limitation                                                                        |                          |
|   | 7.1.6<br>7.1.7                                                                     | Current controller Current setpoint filter                                                                                                    |                          |
|   |                                                                                    | - · · · · · · · · · · · · · · · · · · ·                                                                                                    |                          |

| 7.1.7.1      | Integration                                                      | 141   |
|--------------|------------------------------------------------------------------|-------|
| 7.1.8        | Note about the electronic motor model                            |       |
| 7.1.9        | V/f control                                                      |       |
| 7.1.10       | Optimizing the current and speed controller                      |       |
| 7.1.11       | Sensorless operation (without an encoder)                        |       |
| 7.1.12       | Motor data identification                                        |       |
| 7.1.12.1     | Motor data identification - induction motor                      |       |
| 7.1.12.2     | •                                                                |       |
| 7.1.13       | Pole position identification                                     |       |
| 7.1.14       | Vdc control                                                      |       |
| 7.1.15       | Dynamic Servo Control (DSC)                                      |       |
| 7.1.16       | Travel to fixed stop                                             |       |
| 7.1.17       | Vertical axes                                                    |       |
| 7.1.18       | Variable signaling function                                      |       |
| 7.1.19       | Central probe evaluation                                         |       |
| 7.1.20       | Pulse/direction interface                                        |       |
| 7.1.20.1     | Commissioning the pulse/direction interface                      | 183   |
| 7.2          | Basic functions                                                  | 186   |
| 7.2.1        | Changing over units                                              |       |
| 7.2.2        | Reference parameters/normalizations                              |       |
| 7.2.3        | Automatic restart                                                |       |
| 7.2.4        | Armature short-circuit brake, DC brake                           |       |
| 7.2.5        | OFF3 torque limits                                               |       |
| 7.2.6        | Simple brake control                                             |       |
| 7.2.7        | Parking axis and parking encoder                                 |       |
| 7.2.8        | Runtime (operating hours counter)                                |       |
| 7.2.9        | Changing the direction of rotation without changing the setpoint |       |
| 7.0          |                                                                  |       |
| 7.3<br>7.3.1 | Function modules - Definition and commissioning                  |       |
| 7.3.1        | Technology controller                                            |       |
| 7.3.2.1      | Features                                                         |       |
| 7.3.2.1      | Description                                                      |       |
| 7.3.2.2      | Integration                                                      |       |
| 7.3.2.4      | Commissioning with STARTER                                       |       |
| 7.3.2.4      | Extended monitoring functions.                                   |       |
| 7.3.3.1      | Description                                                      |       |
| 7.3.3.1      | Commissioning                                                    |       |
| 7.3.4        | Extended brake control                                           | 213   |
| 7.3.4 1      |                                                                  | 212   |
| 7.3.4.2      | Integration                                                      | ····· |
| 7.3.4.3      | Description                                                      |       |
| 7.3.4.4      | Examples                                                         |       |
| 7.3.4.5      | Commissioning                                                    |       |
| 7.3.5        | Closed-loop position control                                     |       |
| 7.3.5.1      | General features                                                 |       |
| 7.3.5.2      | Position actual value conditioning                               |       |
| 7.3.5.2      | Position controller                                              |       |
| 7.3.5.4      | Monitoring functions                                             |       |
| 7.3.5.5      | Measuring probe evaluation and reference mark search             |       |
| 7.3.5.6      | Integration                                                      |       |
| 7.3.5.6      | Basic Positioner                                                 |       |
| 7.3.6.1      | Mechanical system                                                |       |
| 7.3.6.2      | Limits                                                           |       |
| 7.0.0.2      | Deferencing                                                      | 243   |

|   | 7.3.6.4   | Referencing with more than one zero mark per revolution       | 251 |
|---|-----------|---------------------------------------------------------------|-----|
|   | 7.3.6.5   | Traversing blocks                                             | 253 |
|   | 7.3.6.6   | Travel to fixed stop                                          | 259 |
|   | 7.3.6.7   | Direct setpoint input (MDI)                                   | 262 |
|   | 7.3.6.8   | Jog                                                           | 266 |
|   | 7.3.6.9   | Status signals                                                |     |
|   | 7.3.7     | Extended setpoint channel                                     |     |
|   | 7.3.7.1   | Activation of the "extended setpoint channel" function module |     |
|   | 7.3.7.2   | Description                                                   |     |
|   | 7.3.7.3   | Jog                                                           |     |
|   | 7.3.7.4   | Fixed speed setpoints                                         |     |
|   | 7.3.7.5   | Motorized potentiometer                                       |     |
|   | 7.3.7.6   | Main/supplementary setpoint and setpoint modification         |     |
|   | 7.3.7.7   | Direction limitation and setpoint inversion.                  |     |
|   | 7.3.7.8   | Suppression bandwidths and setpoint limits                    |     |
|   | 7.3.7.9   | Ramp-function generator                                       |     |
|   | 7.3.8     | Free function blocks                                          |     |
|   | 7.3.8.1   | Overview                                                      |     |
|   | 7.3.8.2   | Commissioning.                                                |     |
|   | 7.3.8.3   | AND                                                           |     |
|   | 7.3.8.4   |                                                               |     |
|   |           | OR                                                            |     |
|   | 7.3.8.5   | XOR (exclusive OR)                                            |     |
|   | 7.3.8.6   | NOT (inverter)                                                |     |
|   | 7.3.8.7   | ADD (adder)                                                   |     |
|   | 7.3.8.8   | SUB (subtracter)                                              |     |
|   | 7.3.8.9   | MUL (multiplier)                                              |     |
|   | 7.3.8.10  | DIV (divider)                                                 | 307 |
|   |           | AVA (absolute value generator with sign evaluation)           |     |
|   |           | MFP (pulse generator)                                         |     |
|   |           | PCL (pulse shortener)                                         |     |
|   |           | PDE (ON delay)                                                |     |
|   |           | PDF (OFF delay)                                               |     |
|   |           | PST (pulse stretcher)                                         |     |
|   |           | RSR (RS flip-flop, reset dominant)                            |     |
|   |           | DFR (D flip-flop, reset dominant)                             |     |
|   |           | BSW (binary change-over switch)                               |     |
|   | 7.3.8.20  | NSW (numeric change-over switch)                              | 313 |
|   | 7.3.8.21  | LIM (limiter)                                                 | 313 |
|   | 7.3.8.22  | PT1 (smoothing element)                                       | 314 |
|   | 7.3.8.23  | INT (integrator)                                              | 315 |
|   |           | DIF (derivative action element)                               |     |
|   |           | LVM (double-sided limit monitor with hysteresis)              |     |
| _ |           | • /                                                           |     |
| 3 | Safety in | tegrated Functions                                            | 319 |
|   | 8.1       | Standards and regulations                                     | 319 |
|   | 8.1.1     | General information                                           |     |
|   | 8.1.1.1   | Aims                                                          |     |
|   | 8.1.1.2   | Functional safety                                             |     |
|   | 8.1.2     | Safety of machinery in Europe                                 |     |
|   | 8.1.2.1   | Machinery Directive                                           |     |
|   | 8.1.2.1   | Harmonized European Standards                                 |     |
|   | 8.1.2.3   | Standards for implementing safety-related controllers         |     |
|   |           |                                                               |     |
|   | 8.1.2.4   | EN ISO 13849-1:2006 (previously EN 954-1)                     |     |
|   | 8.1.2.5   | EN 62061                                                      |     |
|   | 8.1.2.6   | Series of standards EN 61508 (VDE 0803)                       | ა∠8 |

| 8.1.2.7 | Risk analysis/assessment                                                    | 329 |
|---------|-----------------------------------------------------------------------------|-----|
| 8.1.2.8 | Risk reduction                                                              |     |
| 8.1.2.9 | Residual risk                                                               | 331 |
| 8.1.3   | Machine safety in the USA                                                   | 331 |
| 8.1.3.1 | Minimum requirements of the OSHA                                            |     |
| 8.1.3.2 | NRTL listing.                                                               |     |
| 8.1.3.3 | NFPA 79                                                                     |     |
| 8.1.3.4 | ANSI B11                                                                    |     |
| 8.1.4   | Machine safety in Japan                                                     |     |
| 8.1.5   | Equipment regulations                                                       |     |
| 8.1.6   | Other safety-related issues                                                 |     |
| 8.1.6.1 | Information sheets issued by the Employer's Liability Insurance Association |     |
| 8.1.6.2 | Additional references                                                       |     |
|         |                                                                             |     |
| 8.2     | General information about SINAMICS Safety Integrated                        | 336 |
| 8.2.1   | Supported functions                                                         | 336 |
| 8.2.2   | Control of Safety Integrated functions                                      | 338 |
| 8.2.3   | Parameter, Checksum, Version, Password                                      | 339 |
| 0.0     |                                                                             |     |
| 8.3     | System features                                                             |     |
| 8.3.1   | Certification                                                               |     |
| 8.3.2   | Safety instructions                                                         |     |
| 8.3.3   | Probability of failure for safety functions                                 |     |
| 8.3.4   | Response times                                                              |     |
| 8.3.5   | Residual risk                                                               | 347 |
| 8.4     | Safety Integrated Basic Functions                                           | 349 |
| 8.4.1   | Safe Torque Off (STO)                                                       |     |
| 8.4.2   | Safe Stop 1 (SS1, time controlled)                                          |     |
| 8.4.3   | Safe Brake Control (SBC)                                                    |     |
| 8.4.4   | Safety faults                                                               |     |
| 8.4.5   | Forced dormant error detection                                              |     |
|         |                                                                             |     |
| 8.5     | Safety Integrated Extended Functions                                        | 360 |
| 8.5.1   | Parking note                                                                | 360 |
| 8.5.2   | Safe Torque Off (STO)                                                       | 360 |
| 8.5.2.1 | Safe Torque Off with encoder                                                |     |
| 8.5.2.2 | Encoderless Safe Torque Off                                                 | 360 |
| 8.5.3   | Safe Stop 1 (SS1)                                                           |     |
| 8.5.3.1 | Safe Stop 1 with encoder (SS1, time and acceleration controlled)            |     |
| 8.5.3.2 | Encoderless Safe Stop 1 (time and speed controlled)                         |     |
| 8.5.3.3 | Integration                                                                 |     |
| 8.5.4   | Safe Stop 2 (SS2)                                                           |     |
| 8.5.4.1 | Safe Stop 2                                                                 |     |
| 8.5.5   | Safe Operating Stop (SOS)                                                   |     |
| 8.5.6   | Safely Limited Speed (SLS)                                                  |     |
| 8.5.6.1 | Safely Limited Speed with encoder                                           |     |
| 8.5.6.2 | Encoderless Safely Limited Speed                                            |     |
| 8.5.6.3 | EPOS and Safely-Limited Speed                                               |     |
| 8.5.7   | Safe Speed Monitor (SSM)                                                    |     |
| 8.5.8   | Safe Acceleration Monitor (SBR)                                             |     |
| 8.5.9   | Safe Brake Ramp (SBR)                                                       |     |
| 8.5.10  | Safety faults                                                               |     |
| 8.5.11  |                                                                             |     |
| 8.5.12  | Message buffer                                                              |     |
|         | Safe actual value acquisition                                               |     |
| 8.5.13  | Forced dormant error detection                                              | 392 |

|   | 8.6     | Controlling the safety functions                                                   |                    |
|---|---------|------------------------------------------------------------------------------------|--------------------|
|   | 8.6.1   | Overview of F-DI/F-DOs and of their structure                                      |                    |
|   | 8.6.2   | Control of the Basic Functions via a safe input terminal pair                      |                    |
|   | 8.6.2.1 | Control via terminals on the Control Unit and the power unit                       | 395                |
|   | 8.6.3   | Control of the Safety Integrated Extended Functions using safe input terminals     | 396                |
|   | 8.6.4   | Overview of the F-DOs                                                              | 400                |
|   | 8.6.5   | Control by way of PROFIsafe                                                        | 402                |
|   | 8.6.5.1 | Setting up PROFIsafe communication                                                 | 402                |
|   | 8.6.5.2 | Structure of telegram 30                                                           | 403                |
|   | 8.7     | Commissioning                                                                      | 407                |
|   | 8.7.1   | Safety Integrated firmware versions                                                |                    |
|   | 8.7.2   | Commissioning of Safety Integrated functions                                       | 40 <i>1</i><br>400 |
|   | 8.7.2.1 | Prerequisites for commissioning the Safety Integrated function                     |                    |
|   | 8.7.2.1 | Default settings for commissioning encoderless Safety Integrated functions         |                    |
|   | 8.7.2.3 | Standard commissioning of Safety Integrated functions                              |                    |
|   | 8.7.2.4 | Setting the sampling times                                                         |                    |
|   | 8.7.3   | Commissioning the safety terminals by means of STARTER/SCOUT                       |                    |
|   | 8.7.3.1 | Basic sequence of commissioning                                                    |                    |
|   | 8.7.3.2 | Configuration start screen                                                         |                    |
|   | 8.7.3.3 | Configuration of the safety terminals                                              |                    |
|   | 8.7.3.4 | Test stop                                                                          |                    |
|   | 8.7.3.5 | F-DI/F-DO configuration                                                            |                    |
|   | 8.7.3.6 | Control interface                                                                  |                    |
|   | 8.7.4   | PROFIsafe configuration with STARTER                                               |                    |
|   | 8.7.5   | Procedure for configuring PROFIsafe communication                                  |                    |
|   | 8.7.6   | Information pertaining to component replacements                                   |                    |
|   | 8.7.7   | Information pertaining to component replacements                                   |                    |
|   | 0.7.7   |                                                                                    |                    |
|   | 8.8     | Application examples                                                               | 433                |
|   | 8.8.1   | Input/output interconnections for a safety switching device with CU305             | 433                |
|   | 8.8.2   | Interconnection of F-DO with redundant contactors with positively driven auxiliary |                    |
|   |         | contacts                                                                           | 437                |
|   | 8.9     | Acceptance test and acceptance report                                              | 438                |
|   | 8.9.1   | Safety logbook                                                                     |                    |
|   | 8.9.2   | Acceptance report                                                                  |                    |
|   | 8.9.2.1 | Plant description - Documentation part 1                                           |                    |
|   | 8.9.2.2 | Description of safety functions - Documentation Part 2                             |                    |
|   | 8.9.3   | Acceptance tests                                                                   |                    |
|   | 8.9.3.1 | Basic Function                                                                     |                    |
|   | 8.9.3.2 | Extended Functions                                                                 |                    |
|   | 8.9.4   | Completion of certificate                                                          |                    |
| _ |         | ·                                                                                  |                    |
| 9 | Commu   | nication                                                                           | 4/3                |
|   | 9.1     | Fieldbus configuration                                                             | 473                |
|   | 9.2     | Communication according to PROFIdrive                                              |                    |
|   | 9.2.1   | General information about PROFIdrive for SINAMICS                                  | 474                |
|   | 9.2.2   | Application classes                                                                | 475                |
|   | 9.2.3   | Cyclic communication                                                               |                    |
|   | 9.2.3.1 | Telegrams and process data                                                         |                    |
|   | 9.2.3.2 | Description of control words and setpoints                                         |                    |
|   | 9.2.3.3 | Description of status words and actual values                                      | 495                |
|   | 9.2.3.4 | Control and status words for encoder                                               |                    |
|   | 9.2.3.5 | Central control and status words                                                   | 519                |
|   | 9.2.3.6 | Motion Control with PROFIdrive                                                     | 526                |

|    | 9.2.4    | Acyclic communication                                           |     |
|----|----------|-----------------------------------------------------------------|-----|
|    | 9.2.4.1  | General information about acyclic communication                 |     |
|    | 9.2.4.2  | Structure of orders and responses                               |     |
|    | 9.2.4.3  | Determining the drive object numbers                            |     |
|    | 9.2.4.4  | Example 1: read parameters                                      |     |
|    | 9.2.4.5  | Example 2: write parameters (multi-parameter request)           | 540 |
|    | 9.3      | Communication via PROFIBUS DP                                   | 543 |
|    | 9.3.1    | General information about PROFIBUS                              |     |
|    | 9.3.2    | Commissioning PROFIBUS                                          |     |
|    | 9.3.2.1  | General information about commissioning                         |     |
|    | 9.3.2.2  | Commissioning procedure                                         | 548 |
|    | 9.3.2.3  | Diagnostics options                                             | 549 |
|    | 9.3.2.4  | SIMATIC HMI addressing                                          | 549 |
|    | 9.3.2.5  | Monitoring: telegram failure                                    | 551 |
|    | 9.3.3    | Motion Control with PROFIBUS                                    |     |
|    | 9.3.4    | Slave-to-slave communication                                    |     |
|    | 9.3.4.1  | General information                                             |     |
|    | 9.3.4.2  | Setpoint assignment in the subscriber                           |     |
|    | 9.3.4.3  | Activating/parameterizing slave-to-slave communications         |     |
|    | 9.3.4.4  | Commissioning of the PROFIBUS slave-to-slave communication      |     |
|    | 9.3.4.5  | GSD (GeräteStammDaten) file                                     |     |
|    | 9.3.4.6  | Diagnosing the PROFIBUS slave-to-slave communication in STARTER | 573 |
|    | 9.4      | Communication using USS                                         | 574 |
|    | 9.4.1    | Configuring the USS interface                                   |     |
|    | 9.4.2    | Transferring PZD                                                |     |
|    | 9.4.3    | General information about communication with USS over RS485     |     |
|    | 9.4.4    | Structure of a USS telegram                                     | 576 |
|    | 9.4.5    | User data range of the USS telegram                             | 578 |
|    | 9.4.6    | Data structure of the USS parameter channel                     | 580 |
|    | 9.4.7    | Time-out and other errors                                       |     |
|    | 9.4.8    | USS process data channel (PZD)                                  | 588 |
| 10 | Basic in | formation about the drive system                                | 589 |
|    | 10.1     | Parameter                                                       | 589 |
|    | 10.2     | Data sets                                                       | 502 |
|    | 10.2     | CDS: Command Data Set                                           |     |
|    | 10.2.1   | DDS: Drive Data Set                                             |     |
|    | 10.2.2   | EDS: Encoder Data Set                                           |     |
|    | 10.2.3   | MDS: Motor Data Set                                             |     |
|    | 10.2.4   | Integration                                                     |     |
|    | 10.2.6   | Using data sets                                                 |     |
|    |          | <u> </u>                                                        |     |
|    | 10.3     | Working with the memory card                                    |     |
|    | 10.3.1   | Using parameter data sets                                       |     |
|    | 10.3.2   | Working with firmware versions                                  |     |
|    | 10.3.3   | Replacing the device                                            |     |
|    | 10.3.4   | Removing the memory card safely                                 |     |
|    | 10.3.5   | Integration                                                     | 608 |
|    | 10.4     | BICO technology: Interconnecting signals                        |     |
|    | 10.4.1   | Description                                                     | 609 |
|    | 10.4.2   | Binectors, connectors                                           |     |
|    | 10.4.3   | Interconnecting signals using BICO technology                   |     |
|    | 10.4.4   | Internal encoding of the binector/connector output parameters   |     |
|    | 10.4.5   | Sample interconnections                                         | 612 |

|    | 10.4.6                             | BICO technology                                                               | 613        |
|----|------------------------------------|-------------------------------------------------------------------------------|------------|
|    | 10.4.7                             | Scaling                                                                       | 614        |
|    | 10.5<br>10.5.1<br>10.5.2<br>10.5.3 | Inputs/outputs Overview of inputs/outputs Digital inputs/outputs Analog Input | 615        |
|    | 10.6<br>10.6.1<br>10.6.2<br>10.6.3 | Exchanging a SINAMICS Sensor Module Integrated                                | 620<br>623 |
|    | 10.7                               | System sampling times                                                         | 626        |
|    | 10.8                               | Licensing                                                                     | 627        |
| 11 | Append                             | ix                                                                            | 631        |
|    | 11.1                               | Availability of SW functions                                                  | 631        |
|    | 11.2                               | List of abbreviations                                                         | 633        |
|    | Indev                              |                                                                               | 647        |

General information for commissioning

1

# 1.1 Explanations regarding the STARTER user interface

Use STARTER to create your sample project. The different areas of the user interface are used for different configuration tasks (refer to diagram below):

- Project navigator (area ①): this area displays the elements and objects that can be added to your project.
- Working area (area ②): you create the project in this area:
  - When you are configuring the drive, this area contains the Wizards that help you configure the drive objects.
  - When you configure, for example, the parameters for the speed setpoint filter
  - When you call up the expert list, the system displays a list of all the parameters that you can view or change.
- Detail view (area ③): This area provides detailed information on faults and warnings, for example.

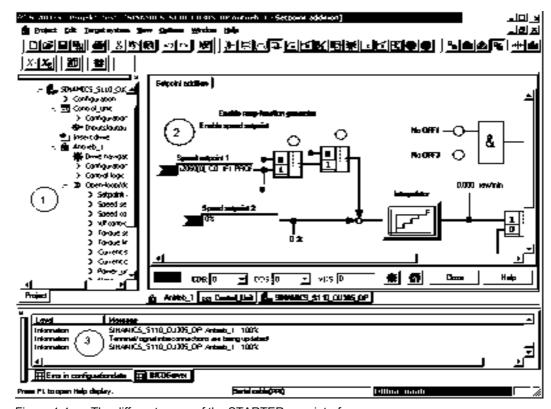

Figure 1-1 The different areas of the STARTER user interface

# 1.2 BICO interconnection procedure in STARTER

## Introduction

Parameterization can be carried out via the following means:

- Expert list
- Graphical screen interface

The steps described below explain the general BICO interconnection procedure in STARTER.

# **Expert list**

When carrying out BICO interconnection via the expert list, proceed as follows:

If you want, for example, to interconnect parameter **p0840** of the control word with r parameter **r2090[0]**, proceed as follows:

- 1. In the project navigator, call up the expert list by selecting, for example, **Drive\_1** → **right**-click → **Expert** → **Expert** list.
- 2. Search for parameter p0840.

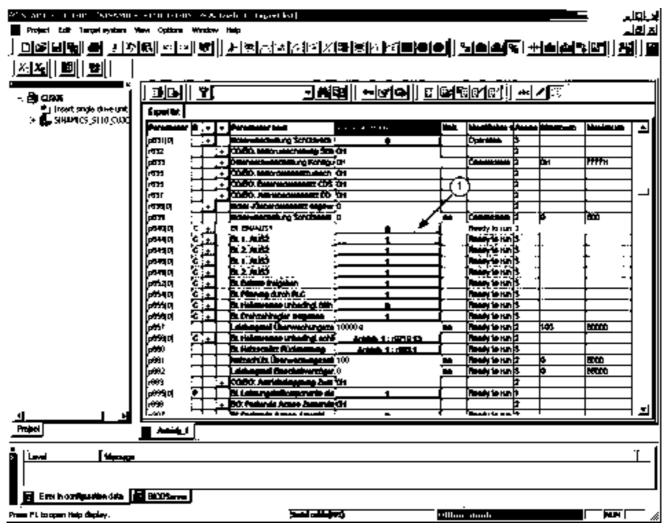

Figure 1-2 Interconnect 1

- 3. Click the button to interconnect with an r parameter (see ①).
- 4. A list from which you can select the available r parameters is now displayed.

### 1.2 BICO interconnection procedure in STARTER

5. Search for parameter r2090.

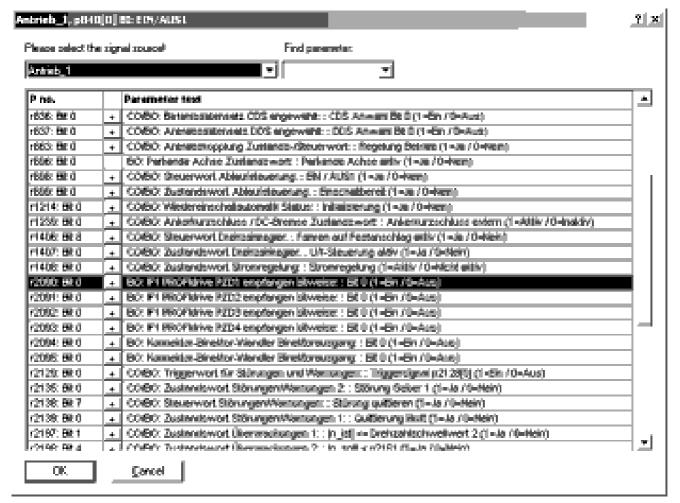

Figure 1-3 Interconnect 2

6. Click the "+" sign to open the 16 bits of r parameter r2090.

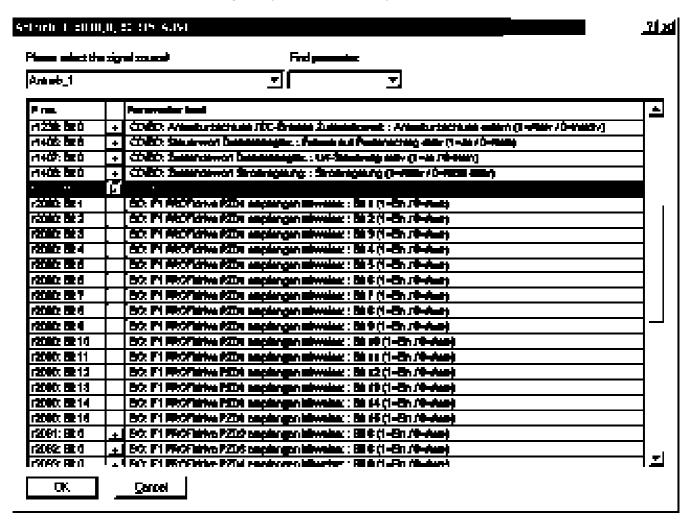

Figure 1-4 Interconnect 3

### 1.2 BICO interconnection procedure in STARTER

- 7. Double-click r2090: Bit0.
- 8. In the expert list, you can now see that **p0840** has been interconnected with r parameter **r2090[0]**.

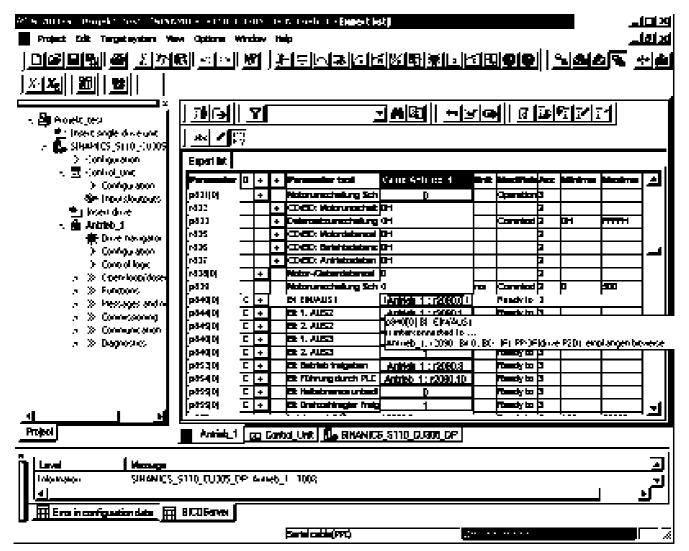

Figure 1-5 Interconnect 4

## Graphical screen interface

When carrying out BICO interconnection via the graphical screen interface, proceed as follows:

If for the set velocity, for example, you want to interconnect p parameter **p1155[0]** for "speed setpoint 1" with r parameter **r2060[1]**, proceed as follows:

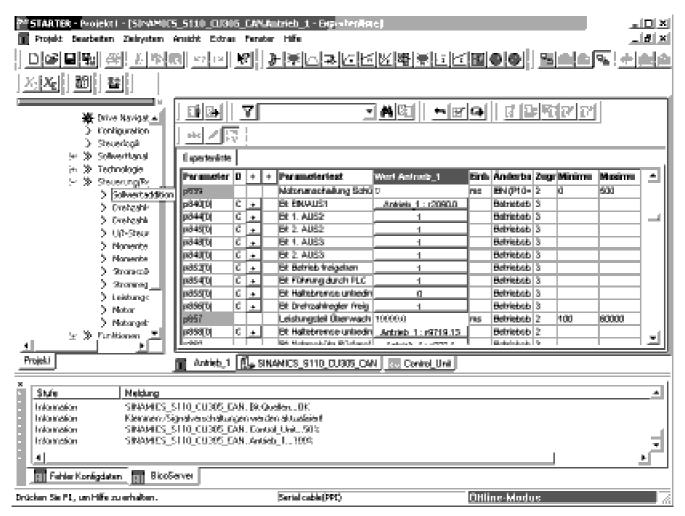

Figure 1-6 Interconnection via graphical screen interface 1

 In the project navigator under Drive\_1 → Open loop/closed loop control, double-click the selection Setpoint addition.

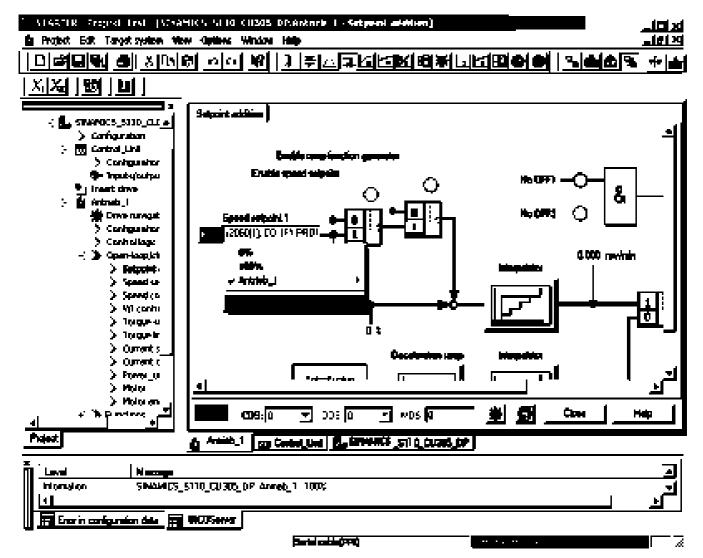

Figure 1-7 Interconnection via graphical screen interface 2

- 2. Click the **blue** field to the left of the field for **Speed setpoint 1** and then click the selection **Further interconnections**, which is now displayed.
- 3. A selection list from which you can select the available r parameters is now displayed.

4. Search for parameter r2060.

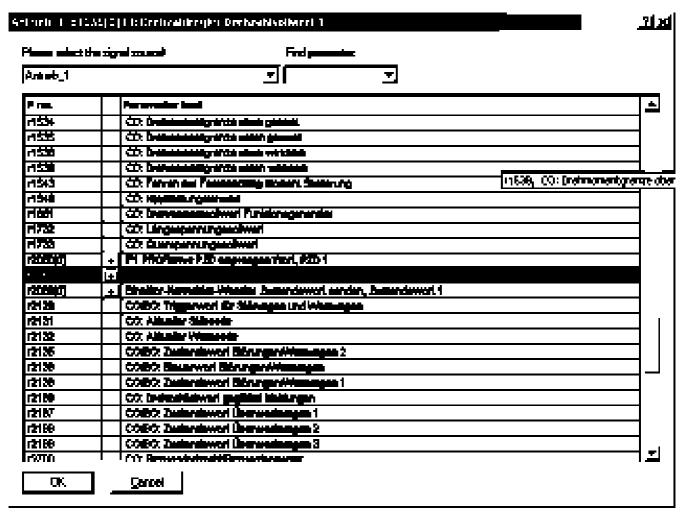

Figure 1-8 Interconnection via graphical screen interface 3

5. Click the "+" sign to open the 15 indices of r parameter r2060.

6. Double-click r2060[1].

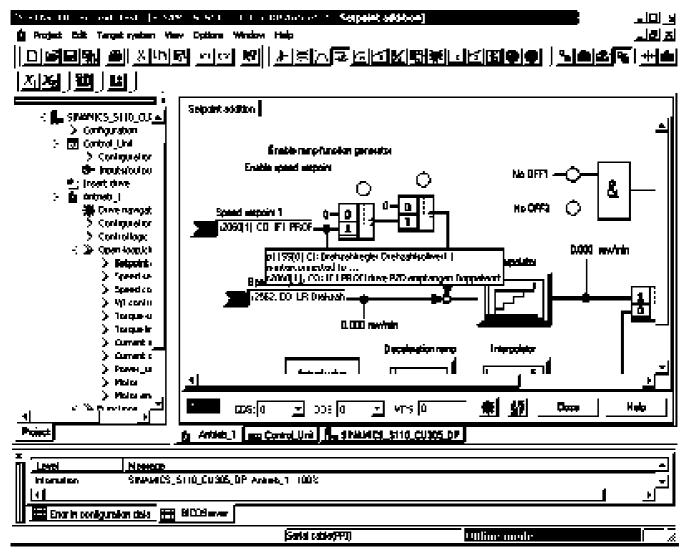

Figure 1-9 Interconnection via graphical screen interface 5

7. In the graphical screen interface, you can now see that **p1155** has been interconnected with r parameter **r2060[1]**.

## 1.3 DRIVE-CLiQ interface for CU305

The CU305 has a DRIVE-CLiQ interface. You may connect exactly one of the following components to this interface:

- SMI motor
- 1 encoder of type SMC10, SMC20, SMC30, SME20 or SME25

Further components or connections to the DRIVE-CLiQ interface are not permitted and lead to errors in the drive system.

#### Note

If you want to use an SSI encoder with incremental signals, you will need to connect it to the CU305 via an SMC30.

# 1.4 Notes on the commissioning of a 2-pole resolver as absolute encoder

### Description

You can use 2-pole (1 pole pair) resolvers as singleturn absolute encoders. The absolute encoder position actual value is provided in Gn XIST2 (r0483[x]).

### Actual position value format

The factory setting for the fine resolution of Gn\_XIST1 differs from the fine resolution in Gn\_XIST2 (p0418 = 11, p0419 = 9). This may cause a slight displacement of the encoder position after switching the drive unit off/on.

Therefore, when using a 2-pole resolver as an absolute encoder, we recommend that the fine resolution for  $Gn_XIST1$  (p0418) is set the same as the fine resolution for  $Gn_XIST2$  (p0419), e.g. p0418 = p0419 =11.

2-pole resolvers are automatically entered in the PROFIdrive profile (r0979) as singleturn absolute encoders.

### Position tracking

You can also activate position tracking for a 2-pole resolver. Please note, however, that the resolver may not be moved more than half an encoder revolution (pole width) when switched off. The activation and configuration of the position tracking is described in the chapter "Position tracking".

## EPOS - absolute encoder adjustment

If the 2-pole resolver is used as an absolute encoder for basic positioning (EPOS), the absolute encoder adjustment must be performed:

- via STARTER (Basic positioner → Referencing) or
- via the expert list.

To do this, set reference point coordinate p2599 to the value corresponding to the mechanical system and request the adjustment with p2507 = 2.

You will then need to back up the data from RAM to ROM.

# 1.5 Temperature sensors for SINAMICS components

The following table provides an overview of the components which are available in SINAMICS S110 with temperature sensor connections.

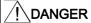

### Safe electrical isolation of temperature sensors

Only temperature sensors that meet the safety isolation specifications contained in EN 61800-5-1 may be connected to terminals "+Temp" and "-Temp". If these instructions are not complied with, there is a risk of electric shock!

Table 1-1 Temperature sensor connections for SINAMICS S110

| Module      | Interface                                   | Pin      | Signal name     | Technical specifications                                                                              |
|-------------|---------------------------------------------|----------|-----------------|----------------------------------------------------------------------------------------------------|
| SMC10/SMC20 | X520 (sub D)                                | 13<br>25 | +Temp<br>- Temp | Temperature sensor<br>KTY84/130 / PTC                                                                 |
| SMC30       | X531 (terminal)<br>Temperature<br>channel 1 | 3 4      | - Temp<br>+Temp | Temperature sensor<br>KTY84/130 / PTC / bimetallic-<br>element switch with NC contact                 |
| CU305       | X133 (terminal)<br>Temperature<br>channel 1 | 7        | + Temp          | Motor temperature measurement<br>KTY84/130 (KTY+)<br>Temperature sensor connection<br>KTY84/130 / PTC |
|             |                                             | 8        | M (- Temp)      | Ground for KTY or PTC                                                                                 |
| CU305       | X23 (SUB-D)<br>Temperature<br>channel 1     | 1 8      | +Temp<br>- Temp | Temperature sensor<br>KTY84/130 / PTC / bimetallic-<br>element switch with NC contact                 |

## Commissioning information

The index [0..n] used in the following identifies either the motor data set or the encoder data set.

### SMC10/SMC20

Use the STARTER screen (\Signals and monitoring\Motor temperature) to parameterize motor temperature evaluation via SUB-D socket X520.

### SMC30

In addition to temperature evaluation via terminal X531 (temperature channel 1), this module also has temperature evaluation at SUB-D socket X520 (temperature channel 2).

At the default setting (p0600 = 1 "Temperature via encoder 1" and p0601 = 20 "KTY") the temperature is analyzed using the first temperature channel. The temperature sensor is connected to terminal X531 on the SMC30. The temperature is shown via r0035.

The parameterization of the motor temperature evaluation via the sub D socket X520 must be performed in the expert list as follows:

- p0600[0..n]: Selection of the encoder (1 or 2) to which the SMC30, that is used for the temperature evaluation, is assigned (n = motor data set).
- p0601[0..n] = 10 (evaluation via several temperature channels), n = motor data set.
- p4601[0..n]: Select the temperature sensor type for temperature channel 2 (depends on encoder data set n, not motor data set).

For multiple temperature channels (use of temperature channels 1 and 2 on SMC30), parameter r0035 shows the maximum temperature.

### **Example:**

A KTY temperature sensor is connected at SUB-D socket X520 on the SMC30 of encoder 1.

This is parameterized via:

• p0600[0..n] = 1 / p0601[0..n] = 10 / p4601[0..n] = 20

Both temperature channels (X520 and X531) can be used at the same time. In addition to the above parameterization, the sensor type of the temperature sensor connected at terminal X531 must be entered in p4600[0..n]. The maximum value is then generated for the motor temperature and displayed in r0035.

### CU305

**One** temperature sensor can also be connected to this module via terminal X133 **or** via SUB-D socket X23.

It is not possible to use both temperature channels (X23 and X133) at the same time. Both channels are connected with each other. The sensors would be connected in parallel and the temperature display would show the wrong value. As such, only one temperature sensor may be connected to the CU305.

Use the **Motor temperature** STARTER screen (\Signals and monitoring\Motor temperature) to determine whether motor temperature evaluation is performed via the CU305 connections.

### 1.5 Temperature sensors for SINAMICS components

#### Faults and alarms

### F07011 drive: Motor overtemperature

#### KTY sensor

The motor temperature has exceeded the fault threshold (p0605) or the timer stage (p0606) after the alarm threshold was exceeded (p0604) has expired.

This results in the reaction parameterized in p0610.

#### PTC sensor:

The tripping threshold of 1650  $\Omega$  was exceeded and the timer stage (p0606) has expired. This results in the reaction parameterized in p0610.

### A07015 drive: Motor temperature sensor alarm

An error was detected when evaluating the temperature sensor set in p0600 and p0601.

When the fault occurs, the time is started in p0607. If the fault is still present after this time has expired, fault F07016 is output (not until at least 0.2 s after alarm A07015, however).

### F07016 drive: Motor temperature sensor fault

An error was detected when evaluating the temperature sensor set in p0600 and p0601.

If alarm A07015 is present, the time in p0607 is started. If the fault is still present after this time has expired, then fault F07016 is output; however, at the earliest, 1 s after alarm A07015.

# Function diagrams (see SINAMICS S110 List Manual)

• 8016 Signals and monitoring - Thermal monitoring of motor

### Overview of important parameters (see SINAMICS S110 List Manual)

- r0035 Motor temperature
- p0600[0..n] Motor temperature sensor for monitoring
- p0601[0..n] Motor temperature sensor type
- p0604[0...n] Motor overtemperature alarm threshold
- p0605[0...n] Motor overtemperature fault threshold
- p0606[0...n] Motor overtemperature timer stage
- p0607[0...n] Temperature sensor fault timer stage
- p0610[0...n] Motor overtemperature reaction
- p460x[0...n] Motor temperature sensor (x+1) sensor type, x = 0..3

Before you start commissioning, you will need to carry out the preparations described in this chapter:

- Requirements for commissioning
- PROFIBUS components

# 2.1 Requirements for commissioning

The basic requirements for commissioning a SINAMICS S110 drive system are as follows:

- STARTER commissioning tool
- PROFIBUS interface
- Wired drive line-up (see Equipment Manual)

The following diagram shows an overview of an example configuration with blocksize components.

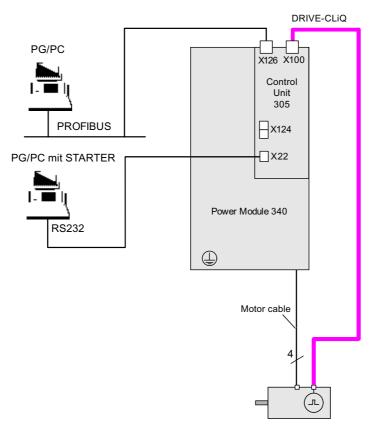

Figure 2-1 Component configuration (example)

# Check list for commissioning blocksize power units

The following checklist must be carefully observed. The safety information in the Manuals must be read and understood before starting work.

Table 2-1 Check list for commissioning blocksize

| Check                                                                                                    | O. K. |
|----------------------------------------------------------------------------------------------------|-------|
| Are the ambient conditions in the permitted range (see Equipment Manual)?                                                                      |       |
| Is the component firmly attached to the fixing points provided?                                                                                |       |
| Can the cooling air flow unobstructed?                                                                                                    |       |
| Have the ventilation clearances for the components been observed?                                                                              |       |
| Are all necessary components of the configured drive line-up installed and available?                                                          |       |
| Have the DRIVE-CLiQ limitations for CU305 been observed?                                                                                       |       |
| Have the line-side and motor-side power cables been dimensioned and routed in accordance with the ambient and routing conditions?              |       |
| Have the maximum permissible cable lengths between the frequency converter and the motor (depending on the type of cables used) been observed? |       |
| Have the cables been properly connected with the correct torque to the component terminals?                                                    |       |
| Have the cables for the motor and low-voltage switchgear been connected with the required torques?                                             |       |
| Has all wiring work been successfully completed?                                                                                               |       |
| Are all connectors correctly plugged in and screwed in place?                                                                                  |       |
| Have all the screws been tightened to the specified torque?                                                                                    |       |
| Are the shield connections installed correctly?                                                                                                |       |

## 2.2 PROFIBUS components

We recommend the following components for communication via PROFIBUS:

- 1. Communication modules if PG/PC interface via the PROFIBUS interface
  - CP5511 (PROFIBUS connection via PCMCIA card in notebook as programming device)

The PROFIBUS card CP5511 allows a maximum of 10 slave connections. For larger projects (many CUs) with several drive units and thus with more than 10 PROFIBUS slaves, problems may occur with the notebook when going online with STARTER.

Remedy: Replace interface card CP5511 with a CP5512 interface card or via menu item "Select target system/target devices..." only select the drive units that you actually want to work with.

- CP5512 (PROFIBUS connection via CARDBUS)

Configuration: PCMCIA type 2 card + adapter with 9-pin SUB-D socket for connection to PROFIBUS.

For MS Windows 2000/XP Professional and PCMCIA 32 only

Order No.: 6GK1551-2AA00

CP5611 A2 (PROFIBUS connection via short PCI card)

Configuration: Short PCI card with 9-pin SUB-D socket for connection to PROFIBUS.

Not for Windows 95/98SE

Order No.: 6GK1561-1AA01

CP5613 A2 (PROFIBUS connection via short PCI card)

Configuration: Short PCI card with 9-pin SUB-D socket for connection to PROFIBUS.

Order No.: 6GK1561-3AA01

#### 2. Connection cable

between: CP 5xxx ↔ PROFIBUS
 Order No.: 6ES7901-4BD00-0XA0

MPI cable (SIMATIC S7)

Order No.: 6ES7901-0BF00-0AA0

#### Cable lengths

Table 2-2 Permissible PROFIBUS cable lengths

| Baud rate [bit/s] | Max. cable length [m] |
|-------------------|-----------------------|
| 9.6 k to 187.5 k  | 1000                  |
| 500 k             | 400                   |
| 1.5 M             | 200                   |
| 3 to 12 M         | 100                   |

#### 2.3 Connection via serial interface

#### **Prerequisite**

There must be a serial interface (COM) on the PC from which the connection is to be made.

#### **Settings**

In STARTER, go to Project > Set PG/PC interface and select the Serial cable (PPI) interface.

If this interface is not in the selection list, you will have to add it via **Select** before proceeding any further.

#### Note

If you are unable to add the interface to the selection menu, you will have to install the driver for the serial interface.

This is located under the following path on the STARTER CD:

\installation\starter\Starter\Disk1\SerialCable\_PPI\

The STARTER must not be active while the driver is being installed.

2. Enter the following settings. The "0" address and the transmission rate (e.g. 19.2 kbit/s) are important here.

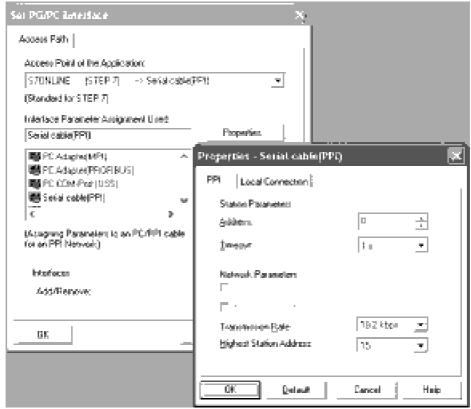

Figure 2-2 Setting the interface

- 3. The Control Unit's PPI address is pre-set to "3" in the factory.
- 4. You should also set the bus address to "3" during setup, or under "Properties" in the drive unit's shortcut menu.

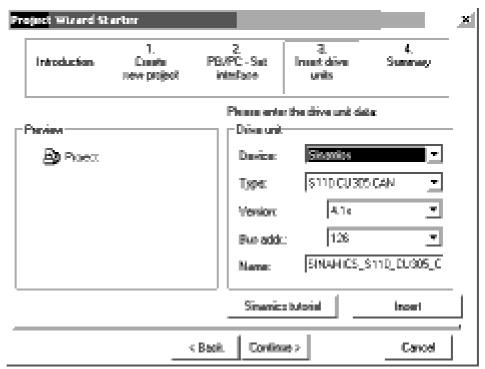

Figure 2-3 Setting the bus address

5. You must use a null modem cable to connect the PC (COM interface) to the Control Unit. This interface must not be switched.

# 2.4 Powering-up/powering-down the drive system

#### Powering-up the drive

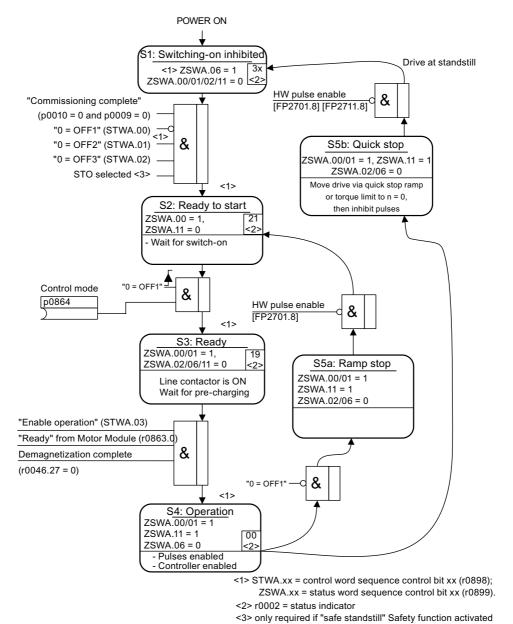

Figure 2-4 Powering-up the drive

#### Off responses

#### OFF1

- n\_set = 0 is input immediately to brake the drive along the deceleration ramp (p1121).
- When zero speed is detected, the motor holding brake (if parameterized) is closed (p1215). The pulses are suppressed when the brake application time (p1217) expires.
   Zero speed is detected when the actual speed drops below the speed threshold (p1226) or once the monitoring time (p1227) started when speed setpoint ≤ speed threshold (p1226) has expired.

#### • OFF2

- Immediate pulse suppression, the drive coasts to a standstill.
- The motor holding brake (if parameterized) is closed immediately.
- Switching on inhibited is activated.

#### • OFF3

- n\_set = 0 is input immediately to brake the drive along the OFF3 deceleration ramp (p1135).
- When zero speed is detected, the motor holding brake (if parameterized) is closed. The pulses are suppressed when the brake application time (p1217) expires. Zero speed is detected when the actual speed drops below the speed threshold (p1226) or once the monitoring time (p1227) started when speed setpoint ≤ speed threshold (p1226) has expired.
- Switching on inhibited is activated.

#### Control and status messages

Table 2-3 Power-on/power-off control

| Signal name      | Internal control word | Binector input                 | PROFdrive/Siemens telegram 1 111 |
|------------------|-----------------------|--------------------------------|----------------------------------|
| 0 = OFF1         | STWA.00<br>STWAE.00   | p0840 ON/OFF1                  | STW1.0                           |
| 0 = OFF2         | STWA.01<br>STWAE.01   | p0844 1. OFF2<br>p0845 2. OFF2 | STW1.1                           |
| 0 = OFF3         | STWA.02               | p0848 1. OFF3<br>p0849 2. OFF3 | STW1.2                           |
| Enable operation | STWA.03<br>STWAE.03   | p0852 Enable operation         | STW1.3                           |

## 2.4 Powering-up/powering-down the drive system

Table 2- 4 Switch-in/switch-out status signal

| Signal name            | Internal status word | Parameter | PROFdrive/Siemens telegram 1 111 |
|------------------------|----------------------|-----------|----------------------------------|
| Ready to start         | ZSWA.00<br>ZSWAE.00  | r0899.0   | ZSW1.0                           |
| Ready for operation    | ZSWA.01<br>ZSWAE.01  | r0899.1   | ZSW1.1                           |
| Operation enabled      | ZSWA.02<br>ZSWAE.02  | r0899.2   | ZSW1.2                           |
| Switching on inhibited | ZSWA.06<br>ZSWAE.06  | r0899.6   | ZSW1.6                           |
| Pulses enabled         | ZSWA.11              | r0899.11  | ZSW1.11 <sup>1)</sup>            |

<sup>&</sup>lt;sup>1)</sup> Only Siemens telegrams 102 and 103

# Function diagrams (see SINAMICS S110 List Manual)

- 2610 Sequence control sequencer
- 2634 Missing enable signals, line contactor control

Commissioning with PROFIBUS

# 3.1 Sequence of operations during commissioning

Once the basic requirements have been met, you may proceed as follows to commission the drive:

Table 3-1 Commissioning

| Step                                           | Activity |
|------------------------------------------------|----------|
| 1 Create project with STARTER.                 |          |
| 2 Configure the drive unit in STARTER.         |          |
| 3 Save the project in STARTER.                 |          |
| 4 Go online with the target device in STARTER. |          |
| 5 Load the project to the target device.       |          |
| 6 The motor starts to run.                     |          |

#### Note

If motors with a DRIVE-CLiQ interface are used, all motor and encoder data should be saved in a non-volatile manner for spare part usage of the Sensor Module on the motor via p4692 = 1

## 3.1.1 Safety guidelines

# / DANGER

A hazardous voltage will be present in all components for a further five minutes after the system has been shutdown.

Note the information on the component!

# /!\CAUTION

A project with Safety Integrated must only be created online.

#### Note

Please observe the installation guidelines and safety instructions in the SINAMICS S110 Equipment Manual.

#### CAUTION

In STARTER, after the changeover of the axis type via p9302/p9502 and subsequent POWER ON, the units that depend on the axis type are only updated after a project upload.

# 3.2 STARTER commissioning tool

#### **Brief description**

The STARTER commissioning tool is used to commission drive units from the SINAMICS product family.

STARTER can be used for the following:

- Commissioning
- Testing (via the control panel)
- Drive optimization
- Diagnostics

#### System prerequisites

The system requirements for STARTER can be found in the "Readme" file in the STARTER installation directory.

ac.maher.co.ir

## 3.2.1 Important STARTER functions

#### **Description**

STARTER supports the following tools for managing the project:

- Copy RAM to ROM
- Download to target device
- Load to PG/PC
- Restoring the factory settings
- · Commissioning wizard
- Displaying toolbars

#### Copy RAM to ROM

You can use this function to save volatile Control Unit data to the non-volatile memory. This ensures that the data is still available after the 24 V Control Unit supply has been switched off.

This function can be activated as follows:

- $\bullet \quad \mathsf{Tools} \to \mathsf{Setting} \to \mathsf{Download} \to \mathsf{Activate} \; \mathsf{"Copy} \; \mathsf{RAM} \; \mathsf{to} \; \mathsf{ROM"}$ 
  - This means that every time data is loaded to the target system by choosing "Load project to target system", the data is stored in the non-volatile memory.
- Right-click Drive unit → Target device → Copy RAM to ROM
- Drive unit grayed out → "Copy RAM to ROM" button

#### **NOTICE**

You may only switch off the power supply to the Control Unit after saving has finished; i.e. after saving has started, wait until it has finished and parameter p0977 has the value 0 once more.

## Download to target device

You can use this function to load the current STARTER project to the Control Unit. First of all, a consistency check is performed on the project, with messages triggered if any inconsistencies are detected. You will need to rectify any inconsistencies before performing a download. If no inconsistencies are detected, the data is loaded to the work memory of the Control Unit. A reset is then triggered.

This function can be activated as follows:

- Right-click Drive unit → Target device → Download to target device
- Drive unit grayed out → Download to target device button
- Online/offline comparison screen → **Download to target device** button
- Project to all drive units simultaneously:
   Load project to target system button, Project → Download to target device menu

#### Load to PG/PC

You can use this function to load the current Control Unit project to STARTER.

This function can be activated as follows:

- Right-click Drive unit → Target device → Load to PG/PC
- Drive unit grayed out → Load project to PG/PC button
- Online/offline comparison screen → Load project to PG/PC button

#### Restoring the factory settings

You can use this function (p0970 = 1) to set all the parameters in the work memory of the Control Unit to the factory settings. The CU305 will then perform an automatic start. All relevant parameters found are written to the work memory (RAM). As part of this process, various factory-set parameters are automatically updated to actual (more recent) values. Once this automatic configuration is complete, a project with all available drive parameters for the actual arrangement will be available in the target system.

This function, which is called "Restore factory settings", can be activated as follows:

- Right-click Drive unit → Target device → Restore factory settings
- Drive unit grayed out → Restore factory settings button

#### Displaying toolbars

The toolbars can be activated by choosing View → Toolbars (check mark).

#### Creating and copying data sets (offline)

Drive and command data sets (DDS and CDS) can be added in the drive's configuration screen. The corresponding buttons must be clicked.

For more information about data sets, see the **Drive system principles** chapter.

## Upgrading firmware and the project in STARTER

Preconditions are a functional project, a memory card containing the new firmware and a current version of STARTER.

#### Upgrade the project

- 1. Is the project in STARTER? Yes: continue with 3.
- 2. Use STARTER to download project to PG:
  - Connect with target system (go online)
  - Downloading the project into the PG
- 3. Install the latest firmware version for the project.
  - In the project navigator, right-click Drive unit → Target device → Device version.
  - For example, select version "SINAMICS S110 V4.3x" -> Change version.

#### Update the firmware and load the new project to the target device

- 1. Insert the memory card containing the new firmware version into the Control Unit:
  - Disconnect the Control Unit from the power supply →
  - Insert the memory card containing the new firmware version →
  - Power up the Control Unit again.
- 2. Go online and download the project to the target device → Copy RAM to ROM.
- 3. Upgrading the firmware for the DRIVE-CLiQ components takes place automatically.
- 4. Reset the drive unit using a POWER ON (Control Unit and all DRIVE-CLiQ components). The new firmware version is only effective in the DRIVE-CLiQ components from this point onwards; it also appears in the version overview.

# 3.2.2 Activating online operation: STARTER via PROFIBUS

## **Description**

The following options are available for online operation via PROFIBUS:

• Online operation via PROFIBUS

# STARTER via PROFIBUS (example with 2 CU305 and a CU310 DP)

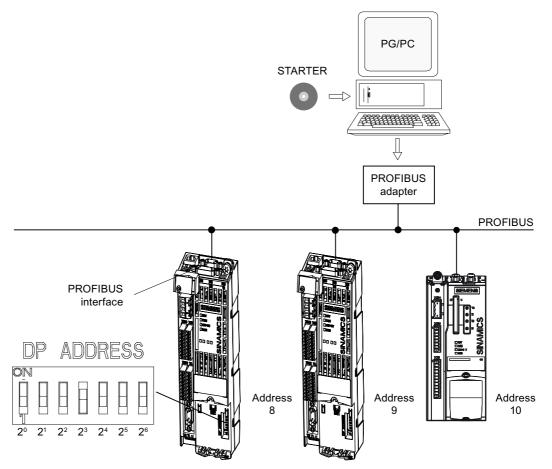

Figure 3-1 STARTER via PROFIBUS (example with 2 CU305 and a CU310 DP)

#### Settings in STARTER for direct online connection via PROFIBUS

The following settings are required in STARTER for communication via PROFIBUS:

Tools → Set PG/PC interface...

Add/remove interfaces

Tools → Set PG/PC interface... → Properties
 Activate/deactivate "PG/PC is the only master on the bus".

#### Note

Baud rate

Switching STARTER to a working PROFIBUS:

STARTER automatically detects the baud rate used by SINAMICS for the PROFIBUS. Switching the STARTER for commissioning:

The Control Unit automatically detects the baud rate set in STARTER.

PROFIBUS addresses

The PROFIBUS addresses for the individual drive units must be specified in the project and must match the address settings on the devices.

# 3.3 Basic Operator Panel 20 (BOP20)

#### **Brief description**

The Basic Operator Panel 20 (BOP20) is a basic operator panel with six keys and a display unit with background lighting. The BOP20 can be plugged onto the SINAMICS Control Unit and operated.

#### The following functions are possible using BOP20

- Entering parameters
- Display of operating modes, parameters, alarms and faults
- Powering-up/powering-down while commissioning

Further information: See 'Parameterizing using the BOP20 (Basic Operator Panel 20)' chapter

## 3.3.1 Important functions via BOP20

## **Description**

Using the BOP20, the following functions can be executed via parameters that support you when handling projects:

- · Restoring the factory settings
- Copy RAM to ROM
- Acknowledge error

#### Restoring the factory settings

The factory setting of the complete device can be established in the drive object CU.

- p0009 = 30
- p0976 = 1

## Copy RAM to ROM

You can initiate the saving of all parameters to the non-volatile memory in the drive object CU:

- Press the P key for 3 seconds, or
- p0009 = 0
- p0977 = 1

#### **NOTICE**

This parameter is not accepted if an identification run (e.g. motor identification) has been selected on a drive.

#### Acknowledge error

To acknowledge all the faults that have been rectified, press the Fn key.

# 3.4 Creating a project in STARTER

# 3.4.1 Creating a project offline

To create a project offline, you need the PROFIBUS address, the device type (e.g. SINAMICS S110), and the device version (e.g. FW 4.1).

Table 3-2 Sequence for creating a project in STARTER (example)

|    | What to do?          | How to do it?                                                                                                    | Remark                                                                                                    |
|----|----------------------|----------------------------------------------------------------------------------------------------|----------------------------------------------------------------------------------------------------|
| 1. | Create a new project | Operator action:         — Menu "Project" → New      User projects:         — Projects already in the target directory      Name: Project_1 (can be freely selected)  Type: Project  Storage location (path): Default (can be set as required)  New Project  Unar project  Unar project  Where Storage path  Name:  Project  Storage location  CVSieners'\Step7\S7poj  Brownel  Halp  Halp | The project is created offline and loaded to the target system when configuration is complete.                                                                                                    |
| 2. | Add individual drive | Operator action:  → Double-click "Add individual drive unit".  Device type: SINAMICS S110 CU305 DP (can be selected)  Device version: 4.1x (can be selected)  Address type: PROFIBUS/USS/PPI (can be selected)  Bus address: 37 (can be selected)                                                                                                    | Information about the bus address: When commissioning the system for the first time the PROFIBUS address of the Control Unit must be set here. The address is set via the address switch on the Control Unit (or via p0918 if the address switch = "all ON" or "all OFF" (factory setting = 126)). |

## 3.4 Creating a project in STARTER

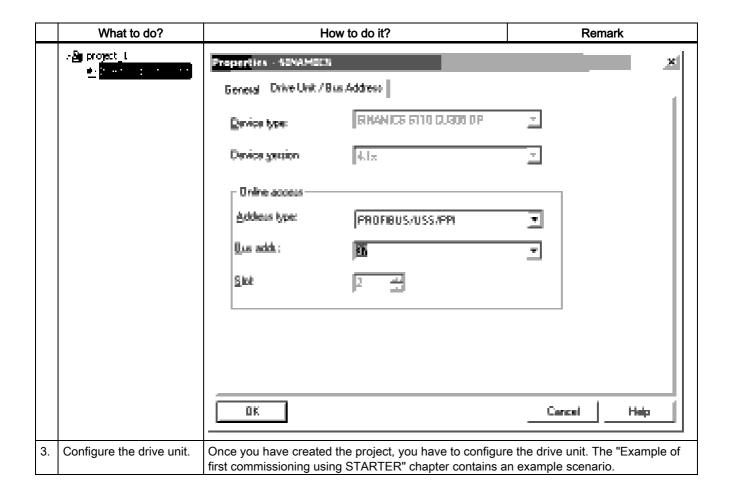

## 3.4.2 Searching for a drive unit online

To search for a drive unit online, the drive unit and the PG/PC must be connected via PROFIBUS.

Table 3-3 Sequence for searching for a drive unit in STARTER (example)

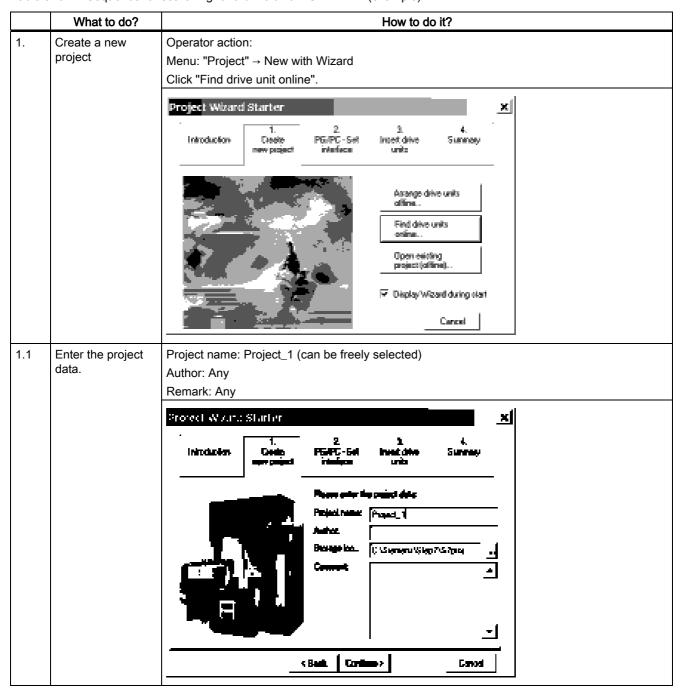

## 3.4 Creating a project in STARTER

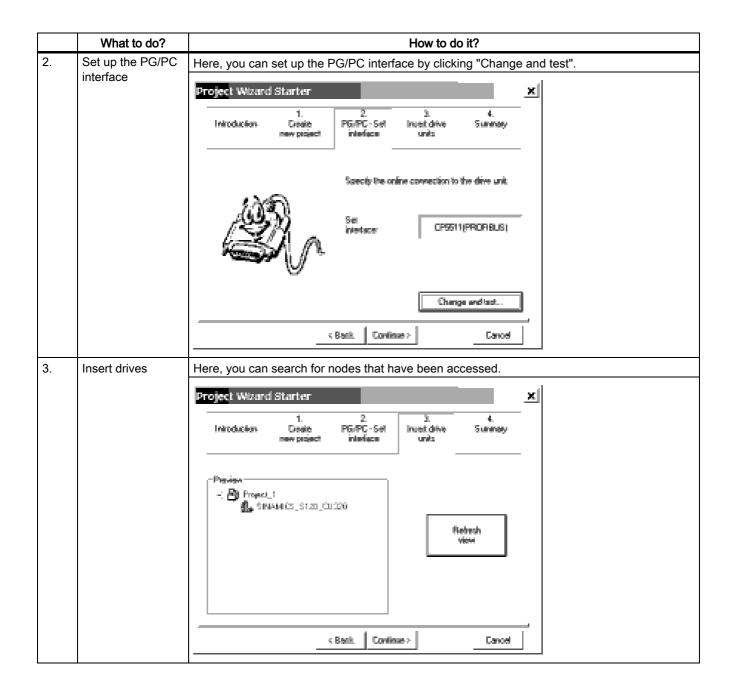

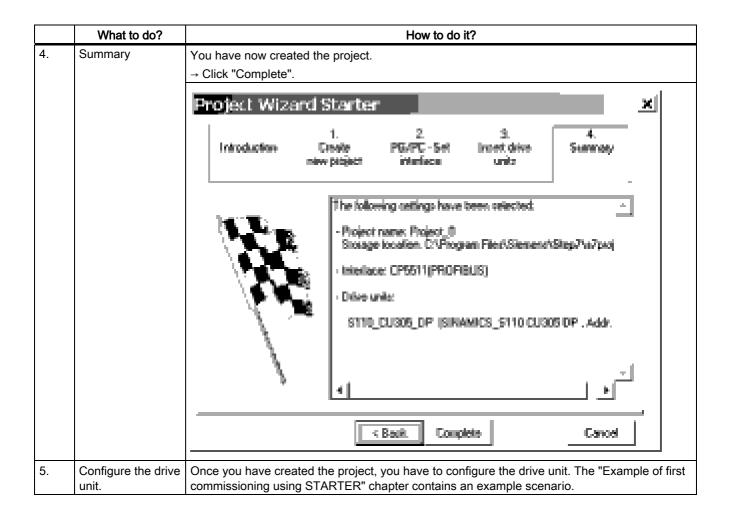

# 3.4.3 Searching for nodes that can be accessed

To search for a drive unit online, the drive unit and the PG/PC must be connected via PROFIBUS. The interface must be set correctly in STARTER.

# 3.5 Example of first commissioning with STARTER

The example provided in this section explains all the configuration and parameter settings that are required for first commissioning. Commissioning is carried out using the STARTER commissioning tool.

#### Requirements for commissioning

- 1. The checklist for commissioning (Table 1-1 or 1-2 in Section 1.1) has been filled out and the points ticked off.
- 2. STARTER is installed and activated.
  - → See the "Readme" file on the STARTER installation CD.
- 3. The power supply (24 VDC) is switched on.

## 3.5.1 Task

1. Commission a drive system with the following components:

Table 3-4 Component overview

| Designation                    | Component                                      | Order number       |
|--------------------------------|------------------------------------------------|--------------------|
| Closed-loop control and infeed |                                                |                    |
| Control Unit                   | Control Unit 305                               |                    |
| Drive 1                        |                                                |                    |
| Sensor Module                  | SMC20                                          | 6SL3055-0AA00-5BAx |
| Motor                          | Synchronous motor                              | 1FK7061-7AF7x-xxxx |
| Motor encoder                  | Incremental encoder sin/cos C/D 1 Vpp 2048 p/r | 1FK7xxx-xxxxx-xAxx |

- 2. The drive is to be enabled via PROFIBUS.
- Telegram for drive 1
- Standard telegram 4: Speed control, 1 position encoder

#### Note

For more information about telegram types, see the section titled "Communication via PROFIBUS" or see the SINAMICS S110 List Manual.

# 3.5.2 Commissioning with STARTER (example)

The table below describes the steps for commissioning with STARTER.

Table 3-5 Sequence for commissioning with STARTER (example)

|     | What to do?             | How to do it?                                                                                                    | Remark                                                                                                    |
|-----|-------------------------|----------------------------------------------------------------------------------------------------|----------------------------------------------------------------------------------------------------|
| 1.  | Automatic configuration | Operator action:  → "Project" → "Connect to target system"  → Double-click "Automatic configuration".                                                                                                    | -                                                                                                    |
| 2.  | Configuring a drive     | <ul> <li>→ Follow the instructions provided in the wizard.</li> <li>The drive needs to be configured as follows.</li> <li>→ "Drive_1" → Double-click "Configuration" → Click "Configure DDS".</li> </ul> | -                                                                                                    |
| 3.1 | Control structure       | You can activate the function modules. You can select the control type.                                                                                                    | -                                                                                                    |
| 3.2 | Power unit              | The wizard displays the data determined automatically from the electronic type plate.                                                                                                    | -                                                                                                    |
| 3.3 | Motor                   | The name of the motor (e.g. tooling labeling) can be entered.  Select standard motor from list: Yes  Select the motor type (see type plate).                                                             | You can select a standard motor from the motor list or you can enter the motor data manually. You can then select the motor type. |
| 3.4 | Motor brakes            | Here, you can configure the brake and activate the "Extended brake control" function module.                                                                                                    | Additional information: See<br>"Extended brake control"<br>chapter.                                                               |
| 3.5 | Encoder                 | Motor encoder:<br>Select a standard encoder from the list: Yes<br>Select "2048, 1 Vpp, A/B C/D R"                                                                                                    | If you are using an encoder that does not appear in the list, you can also enter the data manually.                               |
| 3.6 | Process data exchange   | PROFIBUS telegram type 4 (drive 1) and 3 (drive 2) must be selected.                                                                                                    | -                                                                                                    |
| 3.7 | Summary                 | The drive data can be copied to the clipboard for plant documentation purposes and then added to a text program, for example.                                                                            | -                                                                                                    |

#### Note

The reference parameters and limit values can be protected against being automatically overwritten in STARTER by setting p0340 = 1: Drive  $\rightarrow$  Configuration  $\rightarrow$  Reference parameters/Blocked list tab.

# 3.5 Example of first commissioning with STARTER

|    | What to do?                       | How to do it?                                                                                                    | Remark                                                                             |
|----|-----------------------------------|----------------------------------------------------------------------------------------------------|------------------------------------------------------------------------------------|
| 5. | Save the parameters on the device | <ul> <li>Connect with target system (go online)</li> <li>Target system → Download to target device</li> <li>Target system → Copy RAM to ROM (saving data to non-volatile memory)</li> </ul> | Point the mouse at the drive unit (SINAMICS S110) and right-click.                 |
| 6. | The motor starts to run.          | The drive can be set in motion using the control panel in STARTER.  • Following the pulse enable, the drive will switch to                                                                  | For more information about the control panel, see the STARTER online help.         |
|    |                                   | operating status.                                                                                                    | The control panel supplies the control word 1 (STW1) and speed setpoint 1 (NSOLL). |

# STARTER diagnosis options

Under "Component" → Diagnosis → Control/status words

- Control/status words
- Status parameters
- Alarm history

# 3.6 Initial commissioning using servo AC DRIVE with BOP20 as an example

The example provided in this section explains all the configuration and parameter settings that are required for first commissioning. Commissioning is performed using the BOP20.

## Commissioning requirement

• The check list for commissioning (Table 1-1 or 1-2 from Section 1.1) has been filled out and the points complied with.

#### 3.6.1 Task

1. Commission a drive unit (operating mode servo, closed-loop speed control) with the following components:

Table 3-6 Component overview

| Designation                  | Component                                            | Order number       |
|------------------------------|------------------------------------------------------|--------------------|
| Closed-loop control          |                                                      |                    |
| Control Unit                 | Control Unit 305 DP                                  | 6SL3040-0JA00-0AA0 |
| Operator Panel               | Basic Operator Panel 20 (BOP20)                      | 6SL3055-0AA00-4BAx |
| Drive                        |                                                      |                    |
| Power Module                 | Power Module 340                                     | 6SL3210-xxxx-xxxx  |
| Motor                        | Synchronous motor with DRIVE-<br>CLiQ interface      | 1FK7061-7AF7x-xAxx |
| Motor encoder via DRIVE-CLiQ | Incremental encoder sin/cos<br>C/D<br>1 Vpp 2048 p/r | 1FK7xxx-xxxxx-xAxx |

- 2. Commissioning is performed using the BOP20.
- 3. The function keys of the Basic Operator Panel (BOP) should be parameterized so that the ON/OFF signal and the speed setpoints are entered using these keys.

# 3.6.2 Component wiring (example)

The following diagram shows a possible component configuration and wiring option.

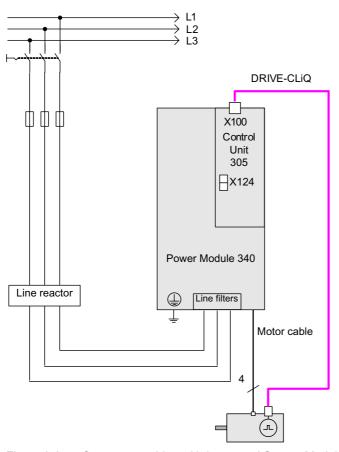

Figure 3-2 Component wiring with integrated Sensor Module (example)

For more information on wiring and connecting the encoder system, see the Equipment Manual.

## 3.6.3 Quick commissioning using the BOP (example)

Table 3-7 Quick commissioning for a motor with a DRIVE-CLiQ interface

|                 | Procedure          |         | Description                                              | Factory setting |
|-----------------|--------------------|---------|----------------------------------------------------------|-----------------|
| Note:<br>The dr | ive must be set to | the fac | tory settings before first commissioning is carried out. |                 |
| 1.              | p0009 = 1          | Devic   | e commissioning parameter filter *                       | 1               |
|                 |                    | 0       | Ready                                                    |                 |
|                 |                    | 1       | Device configuration                                     |                 |
|                 |                    | 30      | Parameter reset                                          |                 |
| 2.              | p0009 = 2          | Devic   | e commissioning parameter filter *                       | 1               |
|                 |                    | 0       | Ready                                                    |                 |
|                 |                    | 1       | Device configuration                                     |                 |
|                 |                    | 2       | Defining the drive type / function module                |                 |
|                 |                    | 30      | Parameter reset                                          |                 |

#### Note:

When a configured DRIVE-CLiQ component is booted for the first time, the firmware is automatically updated to the status in the non-volatile memory. This may take a few minutes and is indicated by the READY-LED on the corresponding components flashing green/red and the Control Unit flashing orange (0.5 Hz). Once all updates have been completed, the READY-LED on the Control Unit flashes orange at 2 Hz and the corresponding READY-LED on the components flashes green/red at 2 Hz. For the firmware to be activated, a POWER ON must be carried out for the components.

| 3. | p0108[1] =          |        | Drive object, function module *                                             | 0000 |
|----|---------------------|--------|-----------------------------------------------------------------------------|------|
|    | H0004               | Bit 8  | Extended setpoint channel                                                   |      |
| 4. | p0009 = 0           | Devic  | e commissioning parameter filter *                                          | 1    |
|    |                     | 0      | Ready                                                                       |      |
|    |                     | 1      | Device configuration                                                        |      |
|    |                     | 30     | Parameter reset                                                             |      |
| 5. | DO = 2              | Selec  | t drive object (DO) 2 ( = SERVO)                                            | 1    |
|    |                     | 1      | CU                                                                          |      |
|    |                     | 2      | SERVO                                                                       |      |
|    |                     | To se  | lect a drive object (DO), simultaneously press the Fn key and an arrow key. |      |
|    |                     | The s  | elected project is displayed at the top left.                               |      |
| 6. | p0840[0] =          | BI: OI | N/OFF1 [CDS]                                                                | 0    |
|    | r0019.0(DO 1)       | Sets t | he signal source for STW1.0 (ON/OFF1)                                       |      |
|    |                     | Interc | onnection with r0019.0 of the drive object Control Unit (DO 1)              |      |
|    |                     | Effect | :: Signal ON/OFF1 from the BOP                                              |      |
| 7. | p1070[0] =          | CI: M  | ain setpoint [CDS]                                                          | 0    |
|    | r1024               | Sets t | the signal source for speed setpoint 1 of the speed controller.             |      |
|    |                     | Interc | onnecting to r1024 on its own drive object                                  |      |
| 8. | Save all parameters | Press  | the P key for 3 s.                                                          |      |

CO connector output

# 3.6 Initial commissioning using servo AC DRIVE with BOP20 as an example

|                                                                           | Procedure                                                                                                    | Description                                           | Factory setting |  |  |
|---------------------------------------------------------------------------|----------------------------------------------------------------------------------------------------|-------------------------------------------------------|-----------------|--|--|
| 9.                                                                        |                                                                                                    | Switching the drive on with the ON pushbutton         |                 |  |  |
|                                                                           |                                                                                                    | Binector output r0019.0 is set using this pushbutton. |                 |  |  |
|                                                                           | * These parameters offer more setting options than the ones described here. For more possible settings, see the SINAMICS S110 List Manual. |                                                       |                 |  |  |
| [CDS] Parameter depends on command data sets (CDS). Data set 0 is preset. |                                                                                                    |                                                       |                 |  |  |
| [DDS]                                                                     | Parameter depend                                                                                                    | ls on drive data sets (DDS). Data set 0 is preset.    |                 |  |  |
| BI bine                                                                   | ector input                                                                                                    |                                                       |                 |  |  |
| BO bir                                                                    | nector output                                                                                                    |                                                       |                 |  |  |
| CI con                                                                    | nector input                                                                                                    |                                                       |                 |  |  |

Commissioning with CANopen

# 4.1 Requirements for commissioning

#### Section content

This section describes the commissioning prerequisites:

- CU305 CAN with connection to PG/PC
- The STARTER commissioning tool on the PG/PC

You can find a detailed description of the CANopen interface on the CU305 CAN in the SINAMICS S110 Equipment Manual.

The "STARTER commissioning tool" chapter of this manual contains an introduction to this tool.

## 4.1.1 Previous knowledge

To fully understand this Commissioning Chapter on the CANopen interface, you must be familiar with CANopen terminology.

This Chapter includes, among other things,

- An overview of the most important terms and abbreviations
- A breakdown of the communication objects in the CANopen object directory in the CANopen slave software

You must be familiar with the following standards:

#### Note

SINAMICS with CANopen complies with the following standards:

- CiA DS-301 V4.02 (Application Layer and Communication Profile)
- CiA DS-402 V2.0 (Device Profile for Drives and Motion Control)
- CiA DR-303-3 V1.2 (Indicator Specification)
- CiA DS-306 V1.3: (Electronic data sheet specification for CANopen)

#### 4.1 Requirements for commissioning

## 4.1.2 Prerequisites for commissioning CU305 with CANopen

To commission a CAN bus in a SINAMICS drive line-up, the following hardware and software components are required:

- CU305 CAN with firmware in the non-volatile memory.
- Link between the CANopen Control Unit and a PG/PC with an RS232 connection.
- The STARTER commissioning tool on the PG/PC.

#### Note

Please see the SINAMICS S110 Equipment Manual for a description of the components in a SINAMICS drive line-up and for information about wiring the interface to a PC/PG. The STARTER documentation contains information on how to install the STARTER commissioning tool.

#### 4.1.3 CAN bus on the CU305

The integrated CAN interface is used to connect drives in the SINAMICS S110 drive system to higher-level automation systems with a CAN bus.

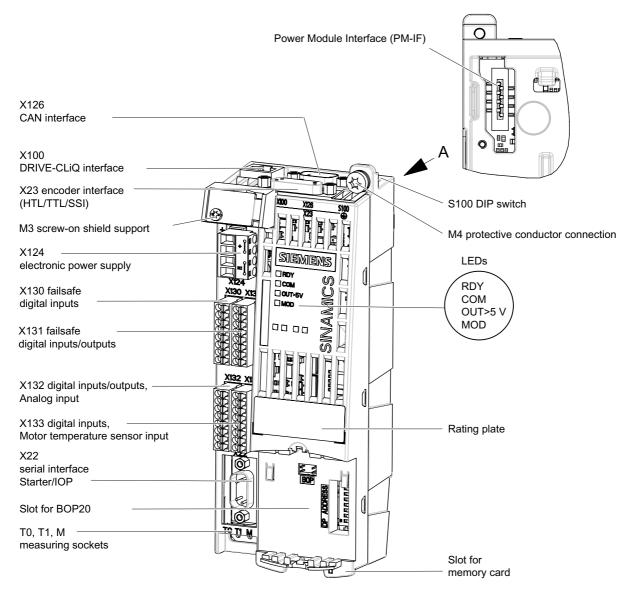

Figure 4-1 View of the CU305 CAN

The CU305 CAN uses 9-pin Sub D X126 connectors for the connection to the CAN bus system.

/!\warning

#### Do NOT connect a PROFIBUS cable

Connecting a PROFIBUS cable to CAN connector X126 is highly likely to damage the CANopen interface of the CU305 beyond repair.

#### 4.1 Requirements for commissioning

You can use the connectors as inputs or outputs. Unused pins are plated through.

The following baud rates (among others) are supported: 10, 20, 50, 125, 250, 500, 800 kBaud, and 1 Mbaud.

The PC with STARTER is connected to serial interface X22 (RS232).

## 4.1.4 CAN bus interface X126

## Connector assignment of the CANopen interface X126 on S110

Table 4-1 CAN bus interface X126

|                        | Pin | Designation | Technical specifications  |
|------------------------|-----|-------------|---------------------------|
|                        | 1   | Reserved    |                           |
|                        | 2   | CAN_L       | CAN signal (dominant low) |
|                        | 3   | CAN_GND     | CAN ground                |
|                        | 4   | Reserved    |                           |
|                        | 5   | CAN_SHLD    | Optional shield           |
|                        | 6   | CAN_GND     | CAN ground                |
|                        | 7   | CAN_H       | CAN signal                |
|                        | 8   | Reserved    |                           |
|                        | 9   | Reserved    |                           |
|                        |     |             |                           |
| Type: 9-pin SUB-D male |     |             |                           |

## 4.1.5 CANopen functionality CU305 CAN

#### Introduction

The CU305 CAN supports the CANopen transfer types with SDOs (service data objects) and PDOs (process data objects).

The CU305 CAN also supports free PDO mapping.

The CU305 CAN supports CANopen communication profile DS 301 version 4.0, device profile DSP 402 (drives and motion control) version 2.0, and indicator profile DR303-3 version 1.0.

For communication monitoring purposes, the CU305 CAN supports node guarding and the heartbeat protocol (heartbeat producer).

The CU305 CAN features an SDO → parameter channel that can be used to read or write all the SINAMICS parameters.

The CU305 CAN firmware supports Profile Velocity Mode.

#### Node guarding

SINAMICS waits a certain time (node lifetime) for message frames from the master application and permits a specific number (lifetime factor) of failures within a specified time interval (node guard time).

The node lifetime is calculated by multiplying the node guard time by the lifetime factor.

#### Heartbeat protocol

SINAMICS (producer) cyclically transmits (heartbeat time) its communication status (sign of life) on the CAN bus to the master application.

#### Profile velocity mode

Velocity setpoint defaults and settings can be made in this mode.

## 4.1 Requirements for commissioning

# 4.1.6 Diagnostics LED "COM"

# COM diagnostics LED → red

Table 4- 2 COM diagnostics LED → red (CANopen error LED)

| ERROR LED flashing frequency | Status                | Meaning                                                                                                    |
|------------------------------|-----------------------|----------------------------------------------------------------------------------------------------|
| Off                          | No error              | Ready                                                                                                    |
| Single flash                 | Warning limit reached | At least one of the CAN controller error counters has reached the "Error Passive" warning threshold. (too many telegrams with errors). |
| Double flash                 | Error control event   | A guard event has occurred.                                                                                                    |
| On                           | Bus off               | The CAN controller is in "Bus off".                                                                                                    |

# COM diagnostics LED → green

Table 4- 3 COM diagnostics LED → green (CANopen RUN LED)

| ERROR LED flashing frequency | Status              | Meaning                                   |
|------------------------------|---------------------|-------------------------------------------|
| Single flash                 | Stopped             | The node is in the STOPPED state.         |
| Flashing                     | PRE-<br>OPERATIONAL | The node is in the PRE-OPERATIONAL state. |
| On                           | OPERATIONAL         | The node is in the OPERATIONAL state.     |

# 4.2 Commissioning

## 4.2.1 Procedure when commissioning the drive for the first time

#### Section content

This section shows you how to carry out initial commissioning for the CANopen interface in the SINAMICS drive line-up using the STARTER commissioning tool. This section first looks at the main steps in the initial commissioning procedure. The initial commissioning procedure is performed by the STARTER commissioning tool in ONLINE mode. Where necessary, notes are provided at the end of each step to explain how the procedure differs in OFFLINE mode.

## **Prerequisite**

Before following the commissioning steps described in this chapter, please ensure the points referred to in the "Requirements for commissioning" chapter have been addressed.

#### 4.2 Commissioning

## 4.2.2 CANopen object directory

#### **CANopen object directory**

When the drive objects are initialized, the CANopen objects are initialized in the object directory for the SINAMICS drive line-up (CANopen slave software).

#### **Objects**

The following SINAMICS objects are involved in communication:

- 1. Control Unit communication objects independent of the drive
  - include: Number and number of errors, communication addresses etc.
- 2. Drive-dependent communication objects
  - Up to eight PDOs for sending and eight PDOs for receiving can be parameterized for the drive. Each PDO contains:
    - Communication and
    - Mapping parameters (max. 8 bytes/4 words/64 bits)
- 3. Manufacturer-specific objects
  - Objects for accessing SINAMICS parameters
  - Free objects for sending/receiving process data, there are freely interconnectable objects available for each drive object (max. 16) in the object directory (see CANopen manual for table).
  - The manufacturer-specific range starts in the object directory from address 2000 hex and ends at 5FFF hex.
- 4. Drive objects in drive profile DSP 402
  - Profile velocity mode
  - Setpoint and actual values and comparisons

## 4.2.3 Commissioning options

## **Prerequisites**

You can find explanations of the CANopen terminology and other important technical principles in the Introduction chapter in the CANopen Manual.

## Commissioning

This section describes the commissioning prerequisites:

- SINAMICS S110: CU305 CAN
- STARTER commissioning tool

#### Note

All CANopen parameters, errors and warnings are described in the List Manual.

## SINAMICS S110 on a CANopen interface

There are two ways of putting SINAMICS S110 into operation with the STARTER tool on a CANopen interface.

- Via predefined message frames ("predefined connection set").
- Via free PDO mapping (user-defined message frames)

#### 4.2 Commissioning

# 4.2.4 Configuring the drive unit with STARTER (overview)

## Initial commissioning: procedure

In the table below, the current commissioning step is highlighted in **bold**:

Table 4-4 CANopen initial commissioning

| Step | Procedure                                                                                   |
|------|---------------------------------------------------------------------------------------------|
| 1    | Hardware settings on the CU305                                                              |
| 2    | Configure the drive unit using the STARTER commissioning tool in ONLINE mode.               |
| 3    | Configure the COB IDs and process data objects for the receive and transmit message frames. |
| 4    | Interconnect the receive and transmit buffers.                                              |
| 5    | In ONLINE mode, download the project from the drive unit to the PG/PC and save.             |

## Carrying out the commissioning step

Configure the drive unit in STARTER by carrying out the following steps:

- Search for the drive unit ONLINE.
- Enter the drive configuration data.
- Configure the motor.
- Configure the CANopen interface on the CU305 Control Unit
  - CAN interface
  - Monitoring
- Load the project to the drive unit.

# 4.2.5 Searching for the drive unit ONLINE

#### Introduction

The SINAMICS firmware is able to detect the connected drives automatically, as well as set and save the corresponding parameters.

## **Steps**

To ensure that the drive unit configuration is identified automatically, open a new project in STARTER: Proceed as follows:

- 1. To call the STARTER commissioning tool, click the STARTER icon or select menu command **Start > Programs > STARTER > STARTER** in the Windows Start menu. The STARTER Project Wizard is launched.
- 2. Select the Find drive units online.... button.

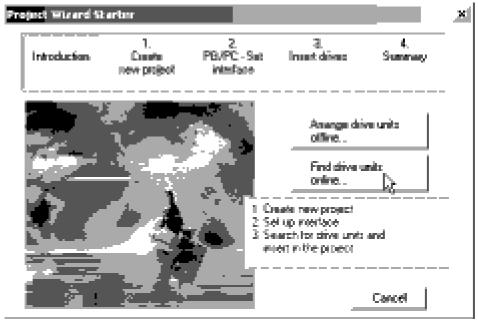

Figure 4-2 Find drive units online...

3. The Wizard guides you through the procedure for creating a new project. In the next dialog box, enter a name for the project, e.g. **Project\_CANopen\_0** and click **Continue** >.

### 4.2 Commissioning

- 4. The Project Wizard searches for the drive unit ONLINE and inserts it in the project. Click **Continue** >. The Wizard displays a summary of the project.
- 5. Choose **Complete**. The new project and drive unit are displayed in STARTER.

#### Note

STARTER searches for drive units (in this case, Control Units). This means more than one drive unit will be found if there is more than one Control Unit in the system. The peripherals associated with a drive unit (Control Unit, etc.) are not yet displayed at this point. They do not appear until **automatic configuration** is carried out.

# 4.2.6 Configuring a drive unit

# **Prerequisite**

You have proceeded as described above and integrated the drive unit into the STARTER project automatically.

#### Note

This step is not required for connection via an SMI: The motor is configured automatically.

### Steps

Proceed as follows to configure the CANopen interface, the motor, and the encoder for the drive.

### Note

You only have to change the motor and encoder configuration;

- 1. Select **Disconnect from target system...**. The modified data is loaded from RAM to ROM and to the PG.
  - The motors are configured in OFFLINE mode and are then loaded to the target system in ONLINE mode.
- 2. During first commissioning, double-click **Configure drive unit** in the project navigator (see the example screen below). Once first commissioning is complete, you will find the CANopen interface configuration under **Control Unit** → **Configuration** → **Wizard** button.

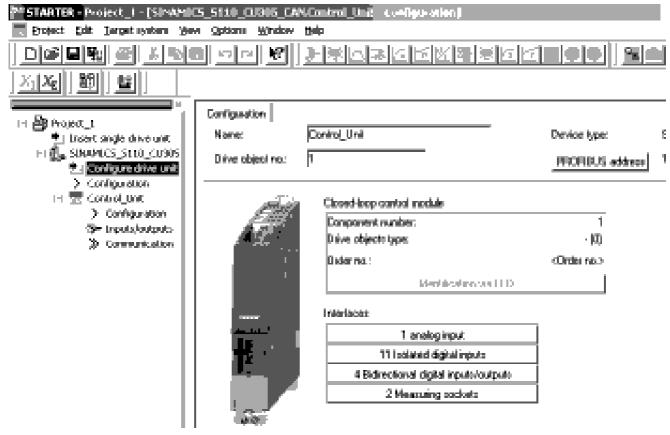

Figure 4-3 Configuring a drive

### 4.2 Commissioning

3. Enter the transmission rate and the CAN bus address (node ID) in the **Configuration - Project name - CAN interface** dialog box.

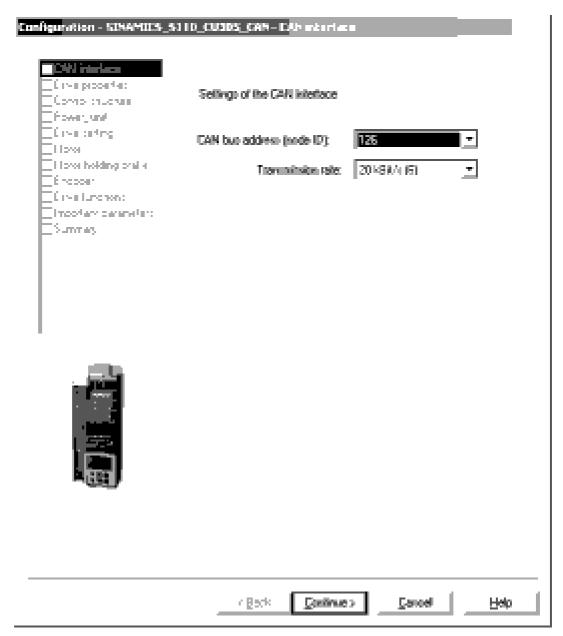

Figure 4-4 CAN interface

4. You can select a transmission rate of **1 MBit/s** for commissioning, for example. The factory setting is 20 kBit/s.

#### Note

If, during commissioning, you power down/power up the control or carry out a RESET, the factory settings will be restored.

- 5. There are two possible ways of setting the bus address/node ID:
  - In this dialog box, you can set a value between 1 and 126 if the address switch on the Control Unit (labeled "DP address") is set to 0 or 127.

#### Note

If the address switch is set to between 1 and 126, values that were entered here in OFFLINE mode will not be downloaded.

Directly using the address switch on the Control Unit.
 The following diagram shows an example for address 5.

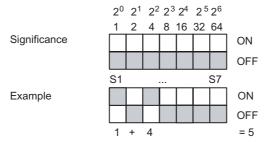

Figure 4-5 Example: Bus address via the address switch on the Control Unit

Compliance with the following instructions is mandatory!

#### Note

Permissible CAN bus address: 1...126.

The address set on the switch is displayed in p8620.0.

If the switch setting changes, the new setting will not be applied until the next POWER ON.

The factory setting is "ON" or "OFF" for all switches.

During SINAMICS power up the address switch is polled first in order that the bus address can be set. If the switch setting is 0 or 127, the address can be set via parameter **p8620.0**.

If the address is set to a valid node address (1...126), this is copied to parameter **p8620.0**, where it is displayed. Click **Next >**.

6. During first commissioning, you will need to enter a name for the drive in the **Drive** properties dialog box. Click **Next >**. Once first commissioning is complete, you will find the drive configuration under **Drive\_1 → Configuration** → **Configure DDS** button.

#### 4.2 Commissioning

7. On the dialog screen which appears when you select this command path ("SINAMICS\_S110\_CU305\_CAN configuration - Control structure"), you can define whether the drive object (function module) is to operate with/without an extended setpoint channel. The commissioning procedure described here is carried out without an extended setpoint channel (ramp-function generator). The field for the extended setpoint channel must be clicked-out.

#### Note

When the ramp-function generator is activated (with setpoint channel), the interconnection from CI: p2151 = r1119 can be changed, so that to evaluate bit 10 in status word (r8784) the setpoint can be retrieved (taken) from in front of the ramp-function generator.

When the ramp-function generator is active, objects 6086 hex and 6083 hex of the drive provide are included.

 You only configure the motor and the encoder! Work through the Wizard by choosing Continue > until you reach the point at which you configure the motor (see the following diagram).

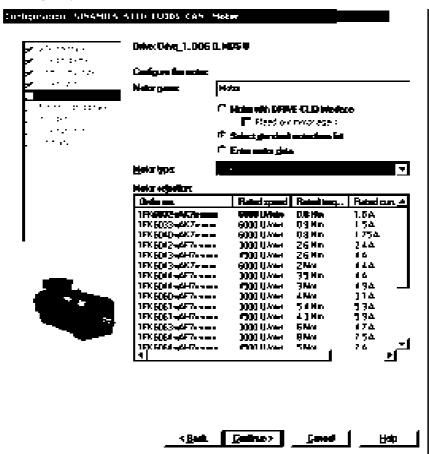

Figure 4-6 Configure the motor

- 9. Choose the motor type and the motor according to the type (order no.) (see the rating plate).
- 10. Click **Continue** > until you reach the point at which you configure the encoder.

11. Select the motor encoder and click **Next >** to run the wizard through to the dialog containing the summary.

### 12. Click Complete.

This completes the OFFLINE configuration of the drive unit.

# 4.2.7 Monitoring

#### Introduction

SINAMICS supports the following two optional monitoring services to ensure the functionality of CANopen network nodes:

- Heartbeat:
  - SINAMICS (producer) cyclically transmits (heartbeat time) its communication status on the CAN bus to the master application.
- Node guarding:
  - SINAMICS waits a certain time (node lifetime) for master frames from the master application and permits a specific number (lifetime factor) of failures within a specified time interval (node guard time).

The node lifetime is calculated by multiplying the node guard time by the lifetime factor.

### Note

Only one node monitoring service can be activated at any one time (either heartbeat or node guarding).

If both monitoring services are activated, node guarding is effective.

## **Steps**

On the **Monitoring** tab, enter the required monitoring service (heartbeat or node guarding).

- 1. Select the **Monitoring** tab.
- 2. The default commissioning value for the **Heartbeat** monitoring mechanism could be, for example, **100 ms**. Enter this value (unless it has already been entered).
- 3. The default commissioning values for the **node guarding** monitoring service could be:
  - Time interval (guard time): 100 ms
  - Number of failures (lifetime factor): 3
     Enter these values (unless they have already been entered).

### 4.2 Commissioning

The CANopen interface is now parameterized. To load the project to the target system in ONLINE mode, carry out the following steps.

#### Note

Parameter **p8609** determines how the drive or CAN node will respond in the event of a CAN communication or device error.

Factory setting:

**p8609** = 1, => no change

# Parameter p8609

Sets the behavior of the CAN node referred to the communications error or equipment fault.

- Values:
  - 0: Pre-operational
  - 1: No change
  - 2: Stopped
- Index (corresponds to the CANopen object 1029 hex):
  - [0] = Behavior for communication errors
  - [1] = Behavior for device faults

# 4.2.8 Loading the project to the drive unit

## Introduction

To load the project to the drive unit, proceed as follows:

### **Steps**

 Click Connect to target system. An ONLINE connection is established and an ONLINE/OFFLINE comparison takes place. If any discrepancies are identified, they are displayed (see screenshot below).

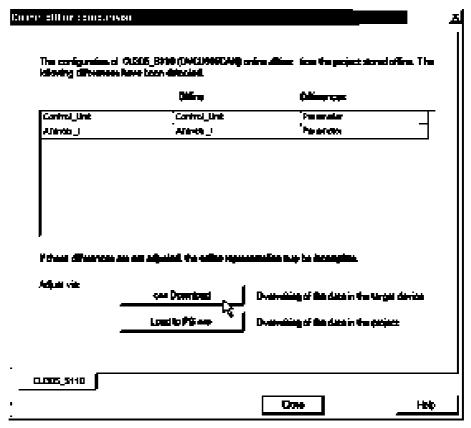

Figure 4-7 ONLINE/OFFLINE comparison (example)

- 2. You changed the data OFFLINE and now have to load it to the target system. Carry out the following:
  - <== Download to target device in the "ONLINE/OFFLINE comparison" dialog box</p>
  - When the system asks "Are you sure?", click Yes. The system now starts loading the data.
  - When the system informs you that the data was successfully loaded to the target system, click **OK**.
  - Click **OK** for "Load from RAM to ROM".
- 3. Discrepancies were identified again during the ONLINE/OFFLINE comparison. Now click Load to programming device ==>.

### 4.3 Configuring COB-IDs and process data objects

- 4. Load the new data from the drive unit to the PG. Carry out the following:
  - When the system asks "Are you sure?", click Yes. The system now starts loading the data.
  - When the system informs you that the data was successfully loaded to the PG, click OK
- 5. There are no more discrepancies in the ONLINE/OFFLINE comparison dialog box. Click **Close**.

This completes the procedure for configuring the drive unit hardware with the CANopen interface.

# 4.3 Configuring COB-IDs and process data objects

# 4.3.1 Configuring COB-IDs and process data

## Configuring COB-IDs and process data

For more information about this subject please see the CANopen Commissioning Manual (COB-IDS and process data objects associated with receive and transmit telegrams).

# 4.4 Interconnecting process data

# 4.4.1 Interconnecting process data

### Interconnecting process data

For more information about this subject please see the chapter titled Interconnecting process data in the receive and send buffers in the CANopen Commissioning Manual.

# 4.5 Loading and managing projects ONLINE

## 4.5.1 In ONLINE mode, load the projects from the drive unit to the PC/PG and save

# **Prerequisite**

You are in ONLINE mode in STARTER and have completed the initial commissioning procedure.

### **Steps**

To save the data configured ONLINE in STARTER on the PG/PC, proceed as follows:

- 1. Select the drive unit in the project navigator. Select **Target device** → **Load to programming device** from the shortcut menu (right-click to open).
- 2. Carry out the following:
  - When the system asks "Are you sure?", click Yes. The system now starts loading the data.
  - When the system informs you that the data was successfully loaded, click OK.
- 3. Click the **Disconnect from target system** function key.
- 4. If prompts are displayed, then click on the following one after the other:
  - Changes in the drive unit...
  - Save data, for SERVO\_1
  - When the system informs you that the data was successfully copied from RAM to ROM, click **OK**.
  - When the system prompts you to confirm that you want the data to be loaded to the PG, click Yes.
  - When the system informs you that the data was successfully loaded to the PG, click
     OK
- 5. STARTER is now in OFFLINE mode.
- 6. Click Project → Save as....

This completes initial commissioning for the CANopen interface.

4.5 Loading and managing projects ONLINE

Diagnostics

This chapter describes the following diagnostic features of the SINAMICS S drive system:

- Diagnostics via LEDs
- Diagnostics via STARTER
- Diagnostic buffer
- · Fault and alarm messages

# 5.1 Diagnostics via LEDs

## 5.1.1 LEDs when the Control Unit is booted

The individual statuses during the booting procedure are indicated by means of the LEDs on the Control Unit.

- The duration of the individual statuses varies.
- If an error occurs, booting is aborted and the cause of the error is indicated via the LEDs. **Remedy:** 
  - If booting is cancelled as a result of incorrect data, fault F01018 is output. After this
    fault has been output, the module is booted based on factory settings.
  - In all other cases: Exchange the Control Unit.
- Once the unit has been successfully booted, all the LEDs are switched off briefly.
- Once the unit has been booted, the LEDs are driven via the loaded software.

The description of the LEDs after booting applies.

# 5.1 Diagnostics via LEDs

# Control Unit 305 - behavior of the LEDs during booting

Table 5- 1 LEDs during power up

| LED           |            |       |     | Status               | Remark                   |
|---------------|------------|-------|-----|----------------------|--------------------------|
| RDY           | СОМ        | OUT>5 | MOD |                      |                          |
| Orange        | Orange     | Off   | Red | Reset                | _                        |
| Red           | Red        | Off   | Off | BIOS loaded          | _                        |
| Red 2 Hz      | Red        | Off   | Off | BIOS error           | _                        |
| Red           | Off        | Off   | Off | Firmware<br>loaded   | _                        |
| Red 2 Hz      | Red 2 Hz   | Off   | Off | File error           | problem with file system |
| Off           | Red        | Off   | Off | Firmware checked     | no CRC errors            |
| Red 0.5<br>Hz | Red 0.5 Hz | Off   | Off | Firmware checked     | CRC error                |
| Orange        | Off        | Off   | Off | Drive initialization | _                        |

# 5.1.2 LEDs after the Control Unit CU305 has booted

Table 5-2 Control Unit CU305 – description of the LEDs after booting

| LED                                                | Color                                 | Status             | Description, cause                                                                                                    | Remedy                                                                                    |
|----------------------------------------------------|---------------------------------------|--------------------|----------------------------------------------------------------------------------------------------|-------------------------------------------------------------------------------------------|
| RDY<br>(READY)                                     | -                                     | off                | Electronics power supply is missing or outside permissible tolerance range.                                                                                                    | -                                                                                         |
|                                                    | Green                                 | Continuous         | The component is ready and cyclic DRIVE-CLiQ communication takes place or the Control Unit waits for initial commissioning.                                                                           | -                                                                                         |
|                                                    |                                       | Flashing<br>2 Hz   | Writing to the memory card <sup>1)</sup>                                                                                                    | -                                                                                         |
|                                                    |                                       | Flashing<br>0.5 Hz | Commissioning/Reset or Safety commissioning/Reset                                                                                                    | -                                                                                         |
|                                                    | Red                                   | Flashing<br>2 Hz   | At least one fault is present in this component.                                                                                                    | Remedy and acknowledge fault                                                              |
|                                                    | Green/<br>Red                         | Flashing<br>0.5 Hz | Control Unit CU305 is ready for operation. However there are no software licenses.                                                                                                    | Obtain licenses.                                                                          |
|                                                    | Green/<br>orange or<br>red/<br>orange | Flashing<br>1 Hz   | Component detection via LED is activated (p0124[0]).  Note: Both options depend on the LED status when                                                                                                | -                                                                                         |
|                                                    |                                       |                    | component recognition is activated via p0124[0] = 1.                                                                                                    |                                                                                           |
| COM<br>PROFIdrive<br>cyclic operation/<br>CU305 DP | -                                     | off                | Cyclic communication has not (yet) taken place.  Note: The PROFIdrive is ready to communicate when the Control Unit is ready to operate (see LED RDY).                                                | -                                                                                         |
|                                                    | Green                                 | Continuous         | Cyclic communication is taking place.                                                                                                    | -                                                                                         |
|                                                    |                                       | Flashing<br>0.5 Hz | Cyclic communication is not yet running fully. Possible reasons:                                                                                                    | -                                                                                         |
|                                                    |                                       |                    | <ul> <li>The controller is not transferring any setpoints.</li> <li>During isochronous operation, no global control (GC) or a faulty global control (GC) is transferred by the controller.</li> </ul> |                                                                                           |
|                                                    | Red                                   | Continuous         | Cyclic communication has been interrupted.                                                                                                    | Remedy fault                                                                              |
|                                                    | Orange                                | Flashing<br>2 Hz   | Firmware CRC error.                                                                                                    | Make sure that the memory card has been inserted properly. 1) Replace the memory card. 1) |
|                                                    |                                       |                    |                                                                                                    | Replace Control Unit. Carry-out a POWER ON.                                               |

# 5.1 Diagnostics via LEDs

| LED               | Color  | Status             | Description, cause                                                                                                    | Remedy                                                                           |
|-------------------|--------|--------------------|----------------------------------------------------------------------------------------------------|----------------------------------------------------------------------------------|
| COM/<br>CU305 CAN | -      | off                | Cyclic communication has not (yet) taken place.  Note: The CAN is ready to communicate when the Control Unit is ready to operate (see LED RDY).                                                                                             | -                                                                                |
|                   | Green  | Continuous         | Cyclic communication is taking place.                                                                                                    | -                                                                                |
|                   |        | Flashing<br>0.5 Hz | Cyclic communication is not yet running fully. Possible reasons:  The controller is not transferring any setpoints.  During isochronous operation, no global control (GC) or a faulty global control (GC) is transferred by the controller. | -                                                                                |
|                   | Red    | Continuous         | Cyclic communication has been interrupted.                                                                                                    | Remedy fault                                                                     |
|                   | Orange | Flashing<br>2 Hz   | Firmware CRC error.                                                                                                    | Make sure that the memory card has been inserted properly. 1) Replace the memory |
|                   |        |                    |                                                                                                    | card. 1)                                                                         |
|                   |        |                    |                                                                                                    | Replace Control Unit.                                                            |
|                   |        |                    |                                                                                                    | Carry-out a POWER ON.                                                            |
| OUT>5 V           | -      | off                | The voltage of the electronics power supply for the measuring system is 5 V.                                                                                                    | -                                                                                |
|                   | Orange | Continuous         | The voltage of the electronics power supply for the measuring system is 24 V.                                                                                                    | -                                                                                |
|                   |        |                    | Important:  Make sure that the connected encoder can be operated with a 24 V power supply. If an encoder that is designed for a 5 V supply is operated with a 24 V supply, this can destroy the encoder electronics.                        |                                                                                  |
|                   |        | off                |                                                                                                    |                                                                                  |

# 5.1.3 Sensor Module Cabinet SMC10 / SMC20

Table 5-3 Sensor Module Cabinet 10 / 20 (SMC10 / SMC20) – description of the LEDs

| LED          | Color                                    | Status                      | Description, cause                                                                                                    | Remedy                       |
|--------------|------------------------------------------|-----------------------------|----------------------------------------------------------------------------------------------------|------------------------------|
| RDY<br>READY | -                                        | off                         | Electronics power supply is missing or outside permissible tolerance range.                                                                             | _                            |
|              | Green                                    | Continuous                  | The component is ready for operation and cyclic DRIVE-CLiQ communication is taking place.                                                               | _                            |
|              | Orange                                   | Continuous                  | DRIVE-CLiQ communication is being established.                                                                                                    | _                            |
|              | Red                                      | Continuous                  | At least one fault is present in this component.  Note:  LED is driven irrespective of the corresponding messages being reconfigured.                   | Remedy and acknowledge fault |
|              | Green/<br>red                            | 0.5 Hz<br>flashing<br>light | Firmware is being downloaded.                                                                                                    | _                            |
|              |                                          | 2 Hz<br>flashing<br>light   | Firmware download is complete. Wait for POWER ON                                                                                                    | Carry out a POWER<br>ON      |
|              | Green/<br>orange<br>or<br>Red/<br>orange | Flashing<br>light           | Component recognition via LED is activated (p0144)  Note:  Both options depend on the LED status when component recognition is activated via p0144 = 1. | -                            |

# 5.1.4 Sensor Module Cabinet SMC30

Table 5-4 Sensor Module Cabinet SMC30 – description of the LEDs

| LED          | Color                                    | Status                      | Description, cause                                                                                                    | Remedy                       |
|--------------|------------------------------------------|-----------------------------|----------------------------------------------------------------------------------------------------|------------------------------|
| RDY<br>READY | -                                        | Off                         | Electronics power supply is missing or outside permissible tolerance range.                                                                                                    | _                            |
|              | Green                                    | Continuous light            | The component is ready for operation and cyclic DRIVE-<br>CLiQ communication is taking place.                                                                                                    | _                            |
|              | Orange                                   | Continuous light            | DRIVE-CLiQ communication is being established.                                                                                                    | _                            |
|              | Red                                      | Continuous light            | At least one fault is present in this component.  Note: The LED is activated regardless of whether the corresponding messages have been reconfigured.                                                                                                    | Remedy and acknowledge fault |
|              | Green/<br>red                            | 0.5 Hz<br>flashing<br>light | Firmware is being downloaded.                                                                                                    | _                            |
|              | Green/<br>red                            | 2 Hz<br>flashing<br>light   | Firmware download is complete. Wait for POWER ON.                                                                                                    | Carry out a POWER<br>ON      |
|              | Green/<br>orange<br>or<br>Red/<br>orange | Flashing<br>light           | Component recognition via LED is activated (p0144). <b>Note:</b> Both options depend on the LED status when component recognition is activated via p0144 = 1.                                                                                                    | _                            |
| OUT > 5 V    | -                                        | Off                         | Electronics power supply is missing or outside permissible tolerance range.  Power supply ≤ 5 V.                                                                                                    | -                            |
|              | Orange                                   | Continuous<br>light         | Electronics power supply for encoder system available. Power supply > 5 V.  Important:  Make sure that the connected encoder can be operated with a 24 V power supply. If an encoder that is designed for a 5 V supply is operated with a 24 V supply, this can destroy the encoder electronics. | _                            |

# 5.2 Diagnostics via STARTER

# Description

The diagnostic functions support commissioning and service personnel during commissioning, troubleshooting, diagnostics and service activities.

### **General information**

Prerequisites: Online operation of STARTER.

The following diagnostic functions are available in STARTER:

- Specifying signals with the ramp-function generator
- Signal recording with the trace function
- Analyzing the control response with the measuring function
- Outputting voltage signals for external measuring devices via test sockets

## 5.2.1 Function generator

## **Description**

The function generator is used, for example, for the following tasks:

- To measure and optimize control loops.
- To compare the dynamic response of coupled drives.
- To specify a simple traversing profile without a traversing program.

Use the function generator to generate different signal shapes.

In the connector output operating mode (r4818), the output signal can be injected into the control loop via the BICO interconnection.

Depending on the mode set, this setpoint can also be applied to the control structure as, for example, a current setpoint, disturbing torque, or speed setpoint. The impact of superimposed control loops is automatically suppressed.

### Parameterizing and operating the ramp-function generator

Use the STARTER parameterization and commissioning tool to parameterize and operate the function generator.

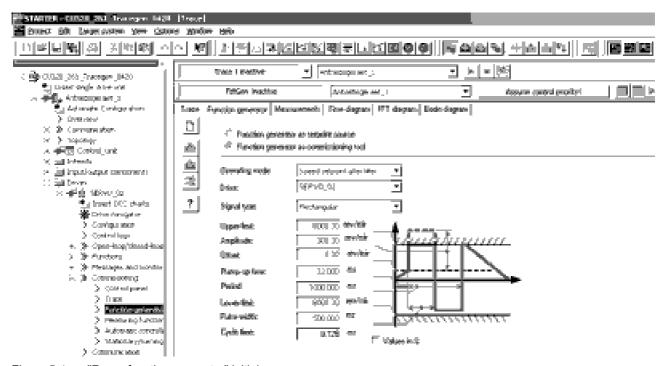

Figure 5-1 "Ramp-function generator" initial screen

### Note

Please see the online help for more information on parameterization and operation.

## **Properties**

- Concurrent injection to several drives possible.
- The following parameterizable signal shapes can be set:
  - Square-wave
  - Staircase
  - Triangular
  - PRBS (pseudo random binary signal, white noise)
  - Sinusoidal
- An offset is possible for each signal. The ramp-up to the offset is parameterizable. Signal
  generation begins after the ramp-up to the offset.
- Restriction of the output signal to the minimum and maximum value settable.
- Operating modes of the function generator
  - Connector output
  - Current setpoint downstream of filter (current setpoint filter)
  - Disturbing torque (downstream of current setpoint filter)
  - Speed setpoint downstream of filter (speed setpoint filter)
  - Current setpoint upstream of filter (current setpoint filter)
  - Speed setpoint upstream of filter (speed setpoint filter)

# Injection points of the ramp-function generator

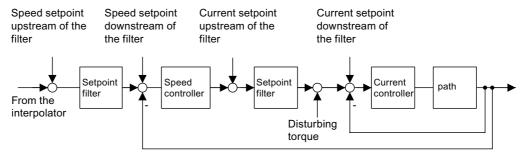

Figure 5-2 Injection points of the ramp-function generator

#### 5.2 Diagnostics via STARTER

# Further signal shapes

Further signal shapes can be parameterized.

#### Example:

The "triangular" signal form can be parameterized with "upper limitation" to produce a triangle with no peak.

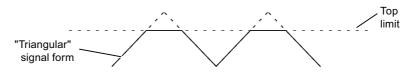

Figure 5-3 "Triangular" signal without peak

# Starting/stopping the ramp-function generator

#### Note

If you parameterize the function generator in a certain way (e.g. offset), the motor will be able to "drift" and travel to the end stop.

The movement of the drive is not monitored while the ramp-function generator is active.

# To start the ramp-function generator:

- 1. Set the requirements for starting the function generator:
  - Activate the control panel:
    - Drive\_1 → Commissioning → Control panel
  - Switch on the drive:
    - Control board → Issue enable signals → Switch on
- 2. Select the operating mode:
  - e.g. speed setpoint downstream of filter
- 3. Set the signal shape:
  - e.g. square-wave
- 4. Download the settings to the target device ("Download parameterization" button).
- 5. Start the function generator ("Start FctGen" button).

### To stop the measuring function:

"Stop FctGen" button

### **Parameterization**

Select the "function generator" parameter screen via the following icon in the toolbar of the STARTER commissioning tool:

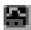

Figure 5-4 STARTER icon for "trace function/ramp-function generator"

## 5.2.2 Trace function

### **Description**

You can use the trace function to record measured values over a defined period, depending on trigger conditions.

### Call to the trace function

The "Trace" parameter screen is selected via the following icon in the toolbar of the STARTER commissioning tool:

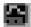

Figure 5-5 STARTER icon for "trace/function generator"

## Parameterizing and using the trace function

Use the STARTER parameterization and commissioning tool to parameterize and operate the trace function.

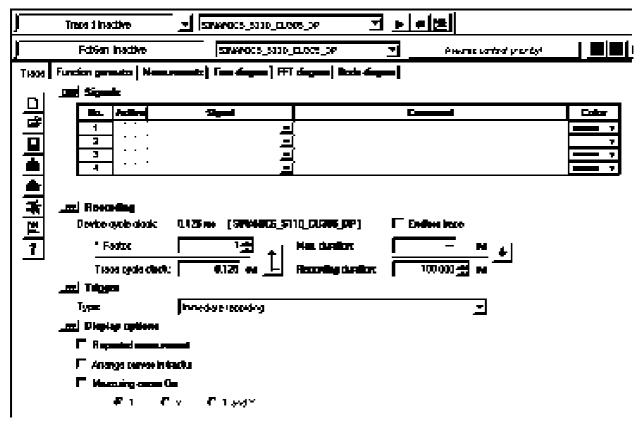

Figure 5-6 Trace function

### 5.2 Diagnostics via STARTER

The unit cycle time display flashes 3 times at around 1 Hz when the time slice is changed from < 4 ms to  $\ge 4$  ms (see description under "Properties").

#### Note

Please see the online help for more information about parameterizing and operation.

# **Properties**

- Up to 4 recording channels per trace.
- Device cycle for individual trace: 0.25 ms
- Two independent trace recorders per Control Unit
  - Endless trace:
     Activate Ring buffer to define the recording length more precisely. If the ring buffer is deactivated, the trace records until the available memory space is filled.
  - Device cycle for endless trace: 2 ms
- Trigger:
  - Without triggering (recording immediately after start)
  - Triggering on signal with edge or on level
  - Trigger delay and pretrigger possible
- STARTER parameterization and commissioning tool
  - Automatic or adjustable scaling of display axes
  - Signal measurement via cursor
- Settable trace cycle: Integer multiples of the basic sampling time
  - Averaging of trace values:
     If a float value is recorded with a cycle which is slower than the device cycle, the values recorded will not be averaged.

# 5.2.3 Measuring function

## **Description**

The measuring function is used for optimizing the drive controller. By parameterizing the measuring function, the impact of superimposed control loops can be suppressed selectively and the dynamic response of the individual drives analyzed. The ramp-function generator and trace function are linked for this purpose. The control loop is supplied with the ramp-function generator signal at a given point (e.g. speed setpoint) and recorded by the trace function at another (e.g. speed actual value). The trace function is parameterized automatically when the measuring function is parameterized. Specific predefined operating modes for the trace function are used for this purpose.

## Parameterizing and using the measuring function

The measuring function is parameterized and operated via the parameterization and commissioning tool STARTER.

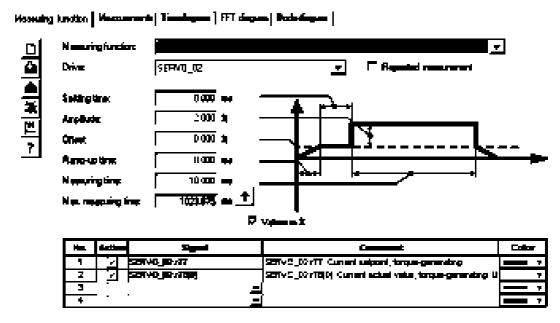

Figure 5-7 "Measuring function" initial screen

# Note

Please see the online help for more information about parameterizing and operation.

### 5.2 Diagnostics via STARTER

# **Properties**

- Measuring functions
  - Current controller setpoint change (downstream of the current setpoint filter)
  - Current controller reference frequency response (downstream of the current setpoint filter)
  - Speed controller setpoint change (downstream of the speed setpoint filter)
  - Speed controller disturbance step change (fault downstream of the current setpoint filter)
  - Speed controller reference frequency response (downstream of the speed setpoint filter)
  - Speed controller reference frequency response (upstream of the speed setpoint filter)
  - Speed controller interference frequency response (fault downstream of the current setpoint filter)
  - Speed controller path (excitation downstream of current setpoint filter)

# Starting/stopping the measuring function

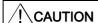

With the corresponding measuring function parameter settings (e.g. offset), the motor can "drift" and travel to its end stop.

The movement of the drive is not monitored while the measuring function is active.

### To start the measuring function

- 1. Ensure that the prerequisites for starting the measuring function are fulfilled.
  - Activate the control panel.
    - Drive\_1 → Commissioning → Control panel
  - Switch on the drive.
    - Control board → Issue enable signals → Switch on
- 2. Select the drive (as control panel).
- 3. Set the measuring function.
  - e.g. current controller setpoint change
- 4. Load the settings to the target system ("Download parameterization" button).
- 5. Start the ramp-function generator ("Start measuring function" button)

### To stop the measuring function

"Stop measuring function" button

### **Parameterization**

The "measuring function" parameter screen is selected via the following icon in the toolbar of the STARTER commissioning tool:

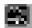

Figure 5-8 STARTER icon for "Measuring function"

# 5.2.4 Measuring sockets

### **Description**

The measuring sockets are used to output analog signals. Any interconnectable signal can be output to any measuring socket on the Control Unit.

### **CAUTION**

The measuring sockets should be used for commissioning and servicing purposes only.

The measurements may only be carried out by properly trained specialist personnel.

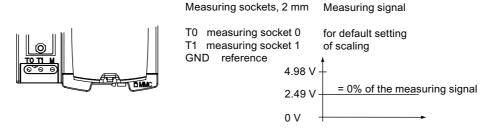

Figure 5-9 Arrangement of the measuring sockets on the Control Unit CU305

## Parameterizing and using the measuring sockets

The measuring sockets are parameterized and operated via the STARTER parameterization and commissioning tool.

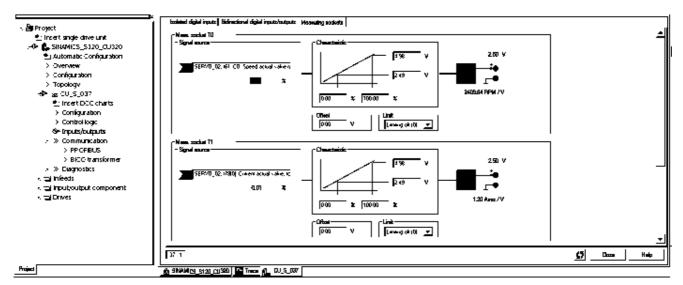

Figure 5-10 "Measuring sockets" initial screen

In the STARTER commissioning tool, select the parameter screen "Measuring sockets" in the project tree under the **CU** in the entry **inputs/outputs** in the tab **Measuring sockets**.

#### Note

Please see the online help for more information about parameterizing and operation.

## **Properties**

Resolution 8-bit

Voltage range 0 V to +4.98 V

Measuring cycle
 Depends on the measuring signal

(e.g. actual speed value in speed controller cycle 250 μs)

Short-circuit-proof

Parameterizable scaling

Adjustable offset

Adjustable limitation

# Signal chart for measuring sockets

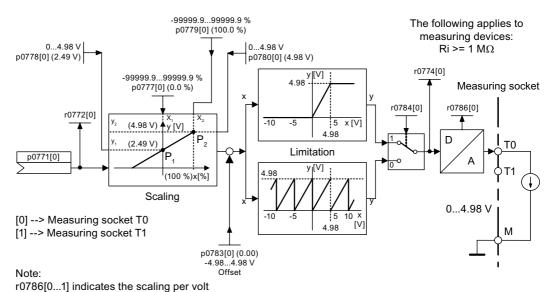

Figure 5-11 Signal chart for measuring sockets

# Which signal can be output via measuring sockets?

The signal to be output via a measuring socket is specified by parameterizing the connector input p0771[0...1].

## Important measuring signals (examples)

| r0060     | CO: Speed setpoint before speed setpoint filter |
|-----------|-------------------------------------------------|
| r0063     | CO: Actual speed value                          |
| r0069[02] | CO: Phase currents actual value                 |
| r0075     | CO: Field-generating current setpoint           |
| r0076     | CO: Field-generating actual current             |
| r0077     | CO: Torque-generating current setpoint          |
| r0078     | CO: Torque-generating actual current            |

### Scaling

Scaling specifies how the measuring signal is processed. A straight line with 2 points must be defined for this purpose.

#### Example:

x1/y1 = 0.0% / 2.49 V x2/y2 = 100.0% / 4.98 V (default setting)

- 0.0% is mapped onto 2.49 V
- 100.0% is mapped onto 0.00 V

#### 5.2 Diagnostics via STARTER

#### Offset

The offset is applied additively to the signal to be output. The signal to be output can thus be displayed within the measuring range.

#### Limitation

Limitation on

If signals are output outside the permissible measuring range, the signal is limited to 4.98 V or to 0V.

Limitation off

The output of signals outside the permissible measuring range causes a signal overflow. In the event of an overflow, the signal jumps from 0 V to 4.98 V or from 4.98 to 0 V.

## **Example of a measurement**

Assumption:

The actual speed (r0063) is to be output for a drive via measuring socket T1.

How do you do it?

- 1. Connect and set the measuring device.
- 2. Interconnect the signal (e.g. STARTER).

Interconnect the connector input (CI) belonging to the measuring socket with the desired connector output (CO).

CI: p0771[1] = CO: r0063

3. Parameterize the signal characteristic (scaling, offset, limitation).

### Function diagrams (see SINAMICS S110 List Manual)

• 8134 measuring sockets

## Overview of important parameters (see SINAMICS S110 List Manual)

# Adjustable parameters

- p0771[0...1] CI: Measuring sockets signal source
- p0777[0...1] Measuring sockets characteristic value x1
- P0778[0...1] Measuring sockets characteristic value y1
- p0779[0...1] Measuring sockets characteristic value x2
- p0780[0...1] Measuring sockets characteristic value y2
- p0783[0...1] Measuring sockets offset
- p0784[0...1] Measuring sockets limit on/off

### Display parameters

- r0772[0...1] Measuring sockets output signal
- r0774[0...1] Measuring sockets output voltage
- r0786[0...1] Measuring sockets normalization per volt

# 5.3 Fault and alarm messages

## 5.3.1 General information about faults and alarms

# Description

The errors and states detected by the individual components of the drive system are indicated by messages.

The messages are categorized into faults and alarms.

#### Note

The individual faults and alarms are described in the SINAMICS S110 List Manual in the section titled "Faults and Alarms". Here you can also find a chapter titled "Function diagrams" → "Faults and alarms", which contains function diagrams for the fault buffer, alarm buffer, fault trigger, and fault configuration.

## Properties of faults and alarms

- Faults
  - Are identified by Fxxxxx.
  - Can lead to a fault reaction.
  - Must be acknowledged once the cause has been remedied.
  - Status via Control Unit and LED RDY.
  - Status via PROFIBUS status signal ZSW1.3 (fault active).
  - Entry in the fault buffer.
- Alarms
  - Are identified by Axxxxx.
  - Have no further effect on the drive.
  - The alarms are automatically reset once the cause has been remedied. No acknowledgment is required.
  - Status via PROFIBUS status signal ZSW1.7 (alarm active).
  - Entry in the alarm buffer.
- General properties of faults and alarms
  - Can be configured (e.g. change fault to alarm, fault reaction).
  - Triggering on selected messages possible.
  - Initiation of messages possible via an external signal.

### 5.3 Fault and alarm messages

## Acknowledgment of faults

The list of faults and alarms specifies how each fault is acknowledged after the cause has been remedied.

- 1. Acknowledgment of faults by "POWER ON"
  - Switch the drive on/off (POWER ON)
- 2. Acknowledgment of faults by "IMMEDIATE"
  - Via PROFIBUS control signal
     STW1.7 (reset fault memory): 0/1 edge
     Set STW1.0 (ON/OFF1) = "0" and "1"
  - Via external input signal

Binector input and interconnection with digital input

p2103 = "Requested signal source"

Across all of the drive objects (DO) of a Control Unit

p2102 = "Requested signal source"

- 3. Acknowledge faults with "PULSE INHIBIT"
  - The fault can only be acknowledged with a pulse inhibit (r0899.11 = 0).
  - The same possibilities are available for acknowledging as described under acknowledge IMMEDIATELY.

#### Note

The drive cannot resume operation until all active faults have been acknowledged.

### 5.3.2 Buffer for faults and alarms

#### Note

The contents of the fault buffer are saved to non-volatile memory when the Control Unit is powered down, i.e. the fault buffer history is still available when the unit is powered up again.

#### **NOTICE**

The entry in the fault/alarm buffer is made after a delay. For this reason, the fault/alarm buffer should not be read until a change in the buffer is also recognized (r0944, r2121) after "Fault active"/"Alarm active" is output.

#### Fault buffer

Faults which occur are entered in the fault buffer as follows:

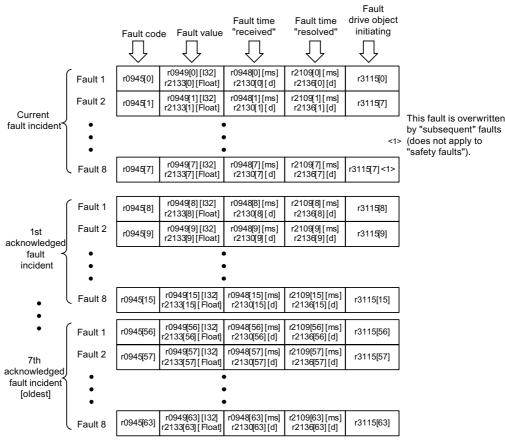

Figure 5-12 Structure of the fault buffer

## Properties of the fault buffer

- A new fault incident encompasses one or more faults and is entered in "Current fault incident".
- The entries appear in the buffer according to the time at which they occurred.
- If a new fault incident occurs, the fault buffer is reorganized. The history is recorded in "Acknowledged fault incident" 1 to 7.
- If the cause of at least one fault in "Current fault incident" is remedied and acknowledged, the fault buffer is reorganized. Faults that have not been remedied remain in "Current fault incident".
- If "Current fault incident" contains eight faults and a new fault occurs, the fault in the parameters in index 7 is overwritten by the new fault.
- r0944 is incremented each time the fault buffer changes.
- A fault value (r0949) can be output for a fault. The fault value is used to diagnose the fault more accurately; please refer to the fault description for details of the meaning.

# Clearing the fault buffer

• The fault buffer is reset as follows: p0952 = 0

# Alarm buffer, alarm history

The alarm buffer comprises the alarm code, the alarm value and the alarm time (received, resolved). The alarm history occupies the last indices ([8...63]) of the parameter.

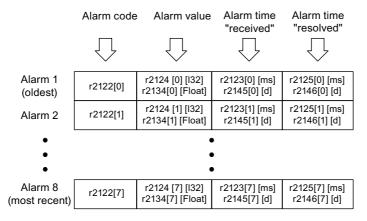

### Alarm history

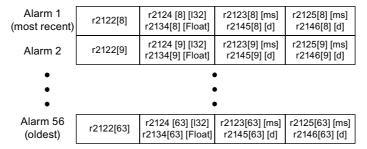

Figure 5-13 Structure of alarm buffer

Alarms that occur are entered in the alarm buffer as follows:

A maximum of 64 alarms are displayed in the alarm buffer:

- Index 0 ... 6: The first 7 alarms are displayed.
- Index 7: The most recent alarm is displayed.

A maximum of 56 alarms are displayed in the alarm history:

- Index 8: The most recent alarm is displayed.
- Index 9 ... 63: The first 55 alarms are displayed.

Properties of the alarm buffer/alarm history:

- The arrangement in the alarm buffer is made after the time that they occurred from 7 to 0. In the alarm history, this is from 8 to 63.
- If 8 alarms have been entered into the alarm buffer, and a new alarm is received, then the alarms that have been resolved are transferred into the alarm history.
- r2121 is incremented each time the alarm buffer changes.
- An alarm value (r2124) can be output for an alarm. The alarm value is used to diagnose
  the alarm more accurately; please refer to the alarm description for details of the
  meaning.

Deleting the alarm buffer, index [0...7]:

• The alarm buffer index [0...7] is reset as follows: p2111 = 0

# 5.3.3 Configuring messages

The properties of the faults and alarms in the drive system are permanently defined.

The following can be configured for some of the messages within a permanently defined framework for the drive system:

### Change message type (example)

Select message Set message type

= 2: Alarm (A)

= 3: No message (N)

### Change fault reaction (example)

Select message Set fault response

= 1: OFF1 = 2: OFF2 = 3: OFF3

= 4: STOP1 (available soon)

= 5: STOP2

= 6: IASC/DC brake

Internal armature short-circuit braking

or DC brake

= 7: ENCODER (p0491)

#### Change acknowledgment (example)

Select message Set acknowledgment

p2126[4] = 1003 p2127[4] = 1: POWER ON

= 2: IMMEDIATELY = 3: PULSE INHIBIT

## 5.3 Fault and alarm messages

#### Note

Only those messages which are listed in the indexed parameters can be changed as desired. All other message settings retain their factory settings or are reset to the factory settings.

### Examples:

- In the case of messages listed via p2128[0...19], the message type can be changed. The factory setting is set for all other messages.
- The fault response of fault F12345 has been changed via p2100[n]. The factory settings are to be restored.
  - -p2100[n] = 0

### Triggering on messages (example)

| Select message  | Trigger signal |
|-----------------|----------------|
| p2128[0] = 1001 | BO: r2129.0    |
|                 |                |

or

p2128[1] = 1002 BO: r2129.1

#### Note

The value from CO: r2129 can be used as group trigger.

CO: r2129 = 0 No selected message has been output.

CO: r2129 > 0 Group trigger.

At least one selected message has been output.

The individual binector outputs BO: r2129 should be investigated.

### Triggering messages externally

If the appropriate binector input is interconnected with an input signal, fault 1, 2 or 3 or alarm 1, 2 or 3 can be triggered via an external input signal.

Once an external fault (1 to 3) has been triggered on the Control Unit drive object, this fault is also present on all associated drive objects. If one of these external faults is triggered on a different drive object, it is only present on that particular drive object.

| BI: p2106 | → External fault 1 | → F07860(A) |
|-----------|--------------------|-------------|
| BI: p2107 | → External fault 2 | → F07861(A) |
| BI: p2108 | → External fault 3 | → F07862(A) |
| BI: p2112 | → External alarm 1 | → A07850(F) |
| BI: p2116 | → External alarm 2 | → A07851(F) |
| BI: p2117 | → External alarm 3 | → A07852(F) |

#### Note

An external fault or alarm is triggered by a 1/0 signal.

An external fault and alarm do not usually mean that an internal drive message has been generated. The cause of an external fault and warning should, therefore, be remedied outside the drive.

# 5.3.4 Parameters and function diagrams for faults and alarms

### Function diagrams (see SINAMICS S110 List Manual)

- 8060 Faults and alarms fault buffer
- 8065 Faults and alarms alarm buffer
- 8070 Faults and alarms fault/alarm trigger word r2129
- 8075 Faults and alarms fault/alarm configuration

### Overview of important parameters (see SINAMICS S110 List Manual)

- r0944 Counter for fault buffer changes
  - p0952 Fault counter
- p2100[0...19] Fault code for fault reaction selection
  - ...
- r2139 Status word for faults

### 5.3.5 Forwarding of faults and alarms

### Forwarding of faults and alarms of the CU

When faults or alarms are triggered on the drive object of the CU, it is always assumed that central functions of the drive unit are affected. For this reason, these faults and alarms are not only signaled on the drive object of the CU, but are also forwarded to all other drive objects. The fault reaction affects the drive object of the CU and all other drive objects.

A fault that is set on the drive object of the CU must be acknowledged on all drive objects to which this fault was forwarded. In this way, the fault is then automatically acknowledged on the drive object of the CU. Alternatively all faults of all drive objects can also be acknowledged on the CU.

If a set alarm is reset on the drive object of the CU, this alarm also disappears automatically on the other drive objects to which this alarm was forwarded.

### Forwarding of faults and alarms due to BICO interconnections

If two or more drive objects are connected via BICO interconnections, faults and alarms of CU-type drive objects are forwarded to SERVO-type drive objects.

#### Fault and alarm classes

There are differentiated alarm messages in the cyclic telegrams between the former alarm classes "Alarm" and "Fault". Therefore there are 3 additional levels of alarm between the "pure" alarm and the fault.

The function permits a higher-level control (SIMATIC, SIMOTION, SINUMERIK, etc.) to have different control reactions to alarm messages from the drive.

The new statuses act as alarms for the drive, therefore there is NO immediate reaction from the drive (like for the former level "alarm").

Information on alarm classes are described in status word ZSW2 at bit positions bit 5 - 6 (for SINAMICS) or bit 11-12 (SIMODRIVE 611) (see also "ZSW2" in the chapter "Cyclic Communication").

ZSW2: Valid for SINAMICS Interface Mode p2038=0 (function diagram 2454)

### Bit 5 - 6 Alarm classes alarms

- = 0: Alarm (former alarm level)
- = 1: Alarm class W NCA alarms
- = 2: Alarm class W\_NCB alarms
- = 3: Alarm class W\_NCC alarms

### ZSW2: Valid for SIMODRIVE 611 Interface Mode p2038=1 (function diagram 2453)

#### Bit 11 - 12 Alarm classes alarms

- = 0: Alarm (former alarm level)
- = 1: Alarm class W NCA alarms
- = 2: Alarm class W NCB alarms
- = 3: Alarm class W\_NCC alarms

These attributes for differentiating the alarms are assigned implicitly to the appropriate alarm numbers. The reaction to the existing alarm classes in the alarm is defined by the user program in the higher-level control.

### Explanations of the alarm classes

- W\_NCA: Drive operation currently not limited
  - e.g. alarm when measurement systems inactive
  - no limitation on current movement
  - Prevent possible switching to the defective measuring system
- W\_NCB: Time-limited operation
  - e.g. prewarning temperature: without further action the drive may need to be switched off
  - after a timer stage → additional fault
  - after exceeding a trip threshold → additional fault
- W\_NCC: Functionally limited operation
  - e.g. reduced voltage/current/torque/speed limits (i2t)
  - e.g. continue with reduced accuracy / resolution
  - e.g. continue without encoder

5.3 Fault and alarm messages

# Parameterization using the Basic Operator Panel 20

# 6.1 General information about the BOP20

With the Basic Operator Panel 20 (BOP20), drives can be powered up and powered down during the commissioning phase and parameters can be displayed and modified. Faults can be diagnosed as well as acknowledged.

The BOP20 is snapped onto the Control Unit; to do this the dummy cover must be removed (for additional information on mounting, please refer to the Equipment Manual).

### Overview of displays and keys

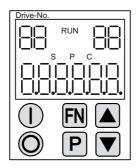

Figure 6-1 Overview of displays and keys

### 6.1 General information about the BOP20

# Information on the displays

Table 6- 1 LED

| Display        | Meaning                                                                                                    |  |  |
|----------------|----------------------------------------------------------------------------------------------------|--|--|
| top left       | The active drive object of the BOP is displayed here.                                                                                                    |  |  |
| 2 positions    | The displays and key operations always refer to this drive object.                                                                                                    |  |  |
| RUN            | Is lit (bright) if the drive is in the RUN state (operation).                                                                                                    |  |  |
|                | RUN is also displayed via bit r0899.2 of the drive.                                                                                                    |  |  |
| top right      | The following is displayed in this field:                                                                                                    |  |  |
| 2 positions    | <ul> <li>More than 6 digits: Characters that are still present but are invisible (e.g. "r2" —&gt; 2 characters to the right are invisible, "L1" —&gt; 1 character to the left is invisible)</li> </ul> |  |  |
|                | Designation of BICO inputs (bi, ci)                                                                                                    |  |  |
|                | Designation of BICO outputs (bo, co)                                                                                                    |  |  |
|                | Source object of a BICO interconnection to a drive object different than the active one.                                                                                                    |  |  |
| S              | Is (bright) if at least one parameter was changed and the value was not transferred into the non-volatile memory.                                                                                      |  |  |
| Р              | Is lit (bright) if, for a parameter, the value only becomes effective after pressing the P key.                                                                                                    |  |  |
| С              | Is light (bright) if at least one parameter was changed and the calculation for consistent data management has still not been initiated.                                                               |  |  |
| Below, 6 digit | Displays, e.g. parameters, indices, faults and alarms.                                                                                                    |  |  |

# Information on the keys

Table 6- 2 Keys

| Key                                                                                            | Name       | Meaning                                                                                                    |  |  |
|------------------------------------------------------------------------------------------------|------------|----------------------------------------------------------------------------------------------------|--|--|
|                                                                                                | ON         | Power up the drive for which the command "ON/OFF1" should come from the BOP.                                                                                                    |  |  |
|                                                                                                |            | Binector output r0019.0 is set using this pushbutton.                                                                                                    |  |  |
| OFF Powering down the drive for which the commands "ON/OFF1", "OFF2" or "OFF3" s from the BOP. |            |                                                                                                    |  |  |
|                                                                                                |            | The binector outputs r0019.0, .1 and .2 are simultaneously reset when this key is pressed. After the key has been released, binector outputs r0019.1 and .2 are again set to a "1" signal. |  |  |
| FN                                                                                             | Functions  | The significance of this key depends on the current display.                                                                                                    |  |  |
|                                                                                                |            | <b>Note</b> : The effectiveness of this key to acknowledge faults can be defined using the appropriate BiCo parameterization.                                                              |  |  |
| P                                                                                              | Parameters | The significance of this key depends on the current display.                                                                                                    |  |  |
|                                                                                                |            | If this key is pressed for 3 s, the "Copy RAM to ROM" function is executed. The "S" displayed on the BOP disappears.                                                                       |  |  |
|                                                                                                | Raise      | The keys depend on the current display and are used to either raise or lower values.                                                                                                    |  |  |
|                                                                                                | Lower      |                                                                                                    |  |  |

### **BOP20 functions**

Table 6-3 Functions

| Name                    | Description                                                                                            |  |  |
|-------------------------|----------------------------------------------------------------------------------------------------|--|--|
| Units                   | The units are not displayed on the BOP.                                                                |  |  |
| Access level            | The access level for the BOP is defined using p0003.                                                   |  |  |
|                         | The higher the access level, the more parameters can be selected using the BOP.                        |  |  |
| Unplug while voltage is | The BOP can be withdrawn and inserted under voltage.                                                   |  |  |
| present                 | The ON and OFF keys have a function.                                                                   |  |  |
|                         | When withdrawing, the drive is stopped.                                                                |  |  |
|                         | Once the BOP has been inserted, the drive must be switched on again.                                   |  |  |
|                         |                                                                                                    |  |  |
|                         | ON and OFF keys have no function                                                                       |  |  |
|                         | Withdrawing and inserting has no effect on the drive.                                                  |  |  |
| Actuating keys          | The following applies to the "P" and "FN" keys:                                                        |  |  |
|                         | When used in a combination with another key, "P" or "FN" must be pressed first and then the other key. |  |  |

### Parameters for BOP

### Drive object, Control Unit

- p0003 BOP access level
- p0009 Device commissioning, parameter filter
- r0019 CO/BO: Control word, BOP
- p0977 Save all parameters

# SERVO drive object

• p0010 Commissioning parameter filter

# 6.2 Displays and using the BOP20

### **Features**

- · Operating display
- Changing the active drive object
- Displaying/changing parameters
- Displaying/acknowledging faults and alarms
- Controlling the drive using the BOP20

### Parameter display

The parameters are selected in the BOP20 using the number. The parameter display is reached from the operating display by pressing the "P" key. Parameters can be searched for using the arrow keys. The parameter value is displayed by pressing the "P" key again. You can toggle between the drive objects by simultaneously pressing the keys "FN" and the arrow keys. You can toggle between r0000 and the parameter that was last displayed by pressing the "FN" key in the parameter display.

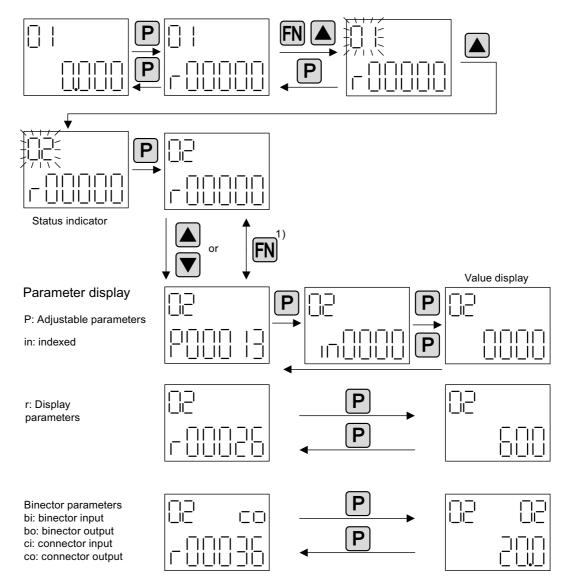

<sup>1)</sup> You can switch between r0000 and the parameter that was last displayed by pressing the Fn key in the parameter display.

ac.maher.co.ir

Figure 6-2 Parameter display

# Value display

To switch from the parameter display to the value display, press the "P" key. In the value display, the values of the adjustable parameters can be increased and decreased using the arrow. The cursor can be selected using the "FN" key.

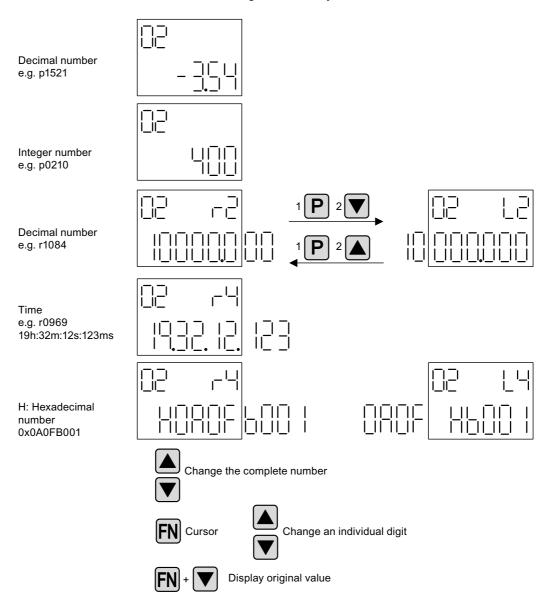

Figure 6-3 Value display

### Example: Changing binector and connector input parameters

For the binector input p0840[0] (OFF1) of drive object 2 binector output r0019.0 of the Control Unit (drive object 1) is interconnected.

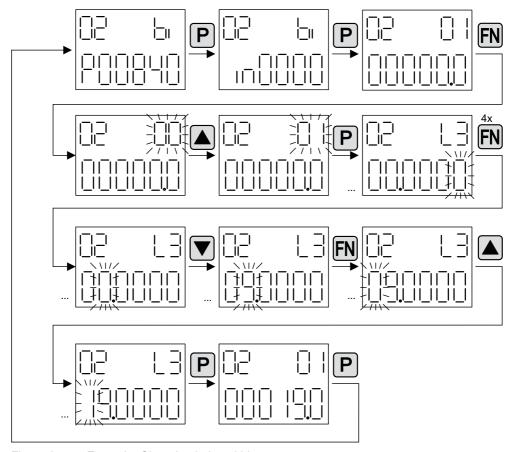

Figure 6-4 Example: Changing indexed binector parameters

# 6.3 Fault and alarm displays

### Displaying faults

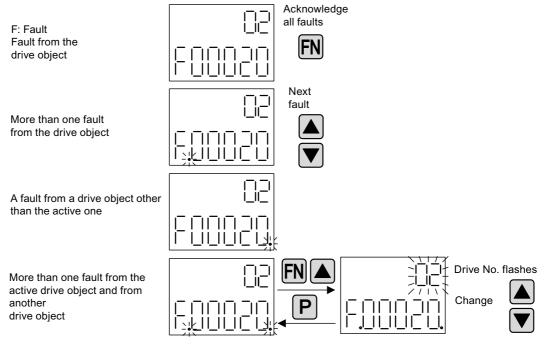

Figure 6-5 Faults

### Displaying alarms

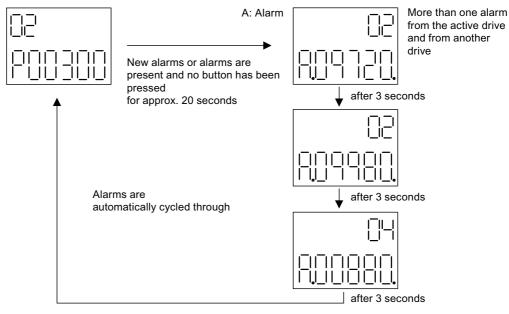

Figure 6-6 Alarms

# 6.4 Controlling the drive using the BOP20

# **Description**

When commissioning the drive, it can be controlled via the BOP20. A control word is available on the Control Unit drive object (r0019) for this purpose, which can be interconnected with the appropriate binector inputs of e.g. the drive.

The interconnections do not function if a standard PROFIdrive telegram was selected as its interconnection cannot be disconnected.

Table 6-4 BOP20 control word

| Bit (r0019)                                                                                                    | Name                            | Example, interconnection parameters |  |  |
|----------------------------------------------------------------------------------------------------|---------------------------------|-------------------------------------|--|--|
| 0                                                                                                    | ON / OFF (OFF1)                 | p0840                               |  |  |
| 1                                                                                                    | No coast down/coast down (OFF2) | p0844                               |  |  |
| 2                                                                                                    | No quick stop/quick stop (OFF3) | p0848                               |  |  |
| Note: For simple commissioning, only bit 0 should be interconnected. When interconnecting bits 0 2, then the system is powered-down according to the following priority: OFF2, OFF3, OFF1. |                                 |                                     |  |  |
| 7                                                                                                    | Acknowledge fault (0 → 1)       | p2102                               |  |  |

Drive functions

# 7.1 Servo control

This type of closed-loop control enables operation with a high dynamic response and precision for a motor with a motor encoder.

### 7.1.1 Speed controller

The speed controller controls the motor speed using the actual values from the encoder (operation with encoder) or the calculated actual speed value from the electric motor model (operation without encoder).

### **Properties**

- Speed setpoint filter
- Speed controller adaptation

### Note

Speed and torque cannot be controlled simultaneously. If speed control is activated, this has priority over torque control.

### Limits

The maximum speed p1082[D] is defined with default values for the selected motor and becomes active during commissioning. The ramp-function generators refer to this value.

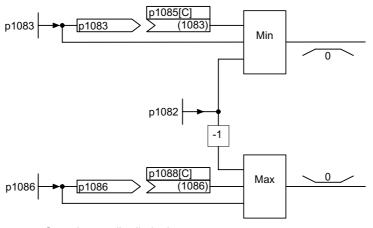

Figure 7-1 Speed controller limitations

# 7.1.2 Speed setpoint filter

The speed setpoint filter can be used as follows:

- Bandstop
- Low-pass 1st order (PT1) or
- Low-pass 2nd order (PT2)

The filter is activated via parameter p1414. The filter elements are selected via parameter p1415.

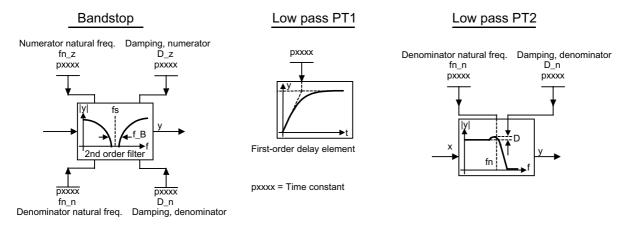

Figure 7-2 Filter overview for speed setpoint filters

### Function diagrams (see SINAMICS S110 List Manual)

• 5020 Speed setpoint filter and speed pre-control

### Overview of important parameters (see SINAMICS S110 List Manual)

### Adjustable parameters

- p1414[D] Speed setpoint filter activation
- p1415[D] Speed setpoint filter 1 type
- p1416[D] Speed setpoint filter 1 time constant
- p1417[D] Speed setpoint filter 1 denominator natural frequency
- p1418[D] Speed setpoint filter 1 denominator damping
- p1419[D] Speed setpoint filter 1 numerator natural frequency
- p1420[D] Speed setpoint filter 1 numerator damping

### **Parameterization**

The "speed setpoint filter" parameter screen is selected via the following icon in the toolbar of the STARTER commissioning tool:

VE.

Figure 7-3 STARTER icon for "speed setpoint filter"

# 7.1.3 Speed controller adaptation

### **Description**

Two adaptation methods are available, namely free Kp\_n adaptation and speed-dependent Kp\_n/Tn\_n adaptation.

Free Kp\_n adaptation is also active in "operation without encoder" mode and is used in "operation with encoder" mode as an additional factor for speed-dependent Kp\_n adaptation.

Speed-dependent Kp\_n/Tn\_n adaptation is only active in "operation with encoder" mode and also affects the Tn\_n value.

Function diagram 5050 (see SINAMICS S110 List Manual) illustrates how speed controller adaptation operates.

### Example of speed-dependent adaptation

### Note

This type of adaptation is only active in "operation with encoder" mode.

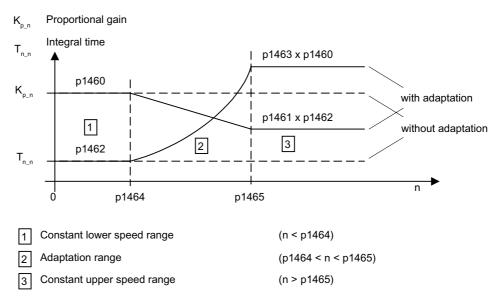

Figure 7-4 Speed controller Kp\_n/Tn\_n adaptation

#### **Parameterization**

The "speed controller" parameter screen is selected via the following icon in the toolbar of the STARTER commissioning tool:

屋

Figure 7-5 STARTER icon for "speed controller"

### Function diagrams (see SINAMICS S110 List Manual)

• 5050 Kp\_n and Tn\_n adaptation

### Overview of important parameters (see SINAMICS S110 List Manual)

### Free Kp\_n adaptation

- p1455[0...n] CI: Speed controller P gain adaptation signal
- p1456[0...n] Speed controller P gain adaptation lower starting point
- p1457[0...n] Speed controller P gain adaptation upper starting point
- p1458[0...n] Lower adaptation factor
- p1459[0...n] Upper adaptation factor

### Speed-dependent Kp\_n/Tn\_n adaptation

- p1460[0...n] Speed controller P gain lower adaptation speed
- p1461[0...n] Speed controller Kp adaptation speed upper scaling
- p1462[0...n] Speed controller integral time lower adaptation speed
- p1463[0...n] Speed controller Tn adaptation speed upper scaling
- p1464[0...n] Speed controller lower adaptation speed
- p1465[0...n] Speed controller upper adaptation speed
- p1466[0...n] CI: Speed controller P gain scaling

### 7.1.4 Torque-controlled operation

### **Description**

An operating mode switchover (p1300) or binector input (p1501) can be used to switch from speed control to torque control mode. All torque setpoints from the speed control system are rendered inactive. The setpoints for torque control mode are selected by parameterization.

### **Properties**

- Switchover to torque control mode via:
  - Operating mode selection
  - Binector input
- Torque setpoint can be specified:
  - The torque setpoint source can be selected
  - The torque setpoint can be scaled
  - An additional torque setpoint can be entered
- Display of the overall torque

### Commissioning of torque control mode

- 1. Set torque control mode (p1300 = 23; p1501 = "1" signal)
- 2. Specify torque setpoint
  - Select source (p1511)
  - Scale setpoint (p1512)
  - Select supplementary setpoint (1513)

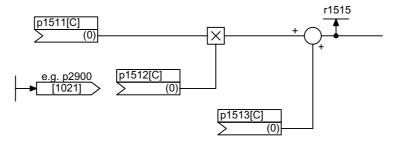

Figure 7-6 Torque setpoint

3. Activate enable signals

### **OFF** responses

- OFF1 and p1300 = 23
  - Reaction as for OFF2
- OFF1, p1501 = "1" signal and p1300 ≠ 23
  - No separate braking response; the braking response takes place by a drive that specifies the torque.
  - The pulses are suppressed when the brake application time (p1217) expires. Zero speed is detected when the actual speed drops below the speed threshold (p1226) or once the monitoring time (p1227) started when speed setpoint ≤ speed threshold (p1226) has expired.
  - Switching on inhibited is activated.

#### • OFF2

- Immediate pulse suppression, the drive coasts to standstill.
- The motor brake (if parameterized) is closed immediately.
- Switching on inhibited is activated.

#### OFF3

- Switch to speed-controlled operation
- n\_set = 0 is input immediately to brake the drive along the OFF3 deceleration ramp (p1135).
- When zero speed is detected, the motor brake (if parameterized) is closed.
- The pulses are suppressed when the motor brake application time (p1217) has elapsed. Zero speed is detected when the actual speed drops below the speed threshold (p1226) or once the monitoring time (p1227) started when speed setpoint ≤ speed threshold (p1226) has expired.
- Switching on inhibited is activated.

### Function diagrams (see SINAMICS S110 List Manual)

- 5060 Torque setpoint, control type changeover
- 5610 Torque limiting/reduction/interpolator

### Signal overview (see SINAMICS S110 List Manual)

r1406.12 Torque control active

### Parameterization

The "torque setpoints" parameter screen is selected via the following icon in the toolbar of the STARTER commissioning tool:

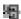

Figure 7-7 STARTER icon for "torque setpoints"

### Overview of important parameters (see SINAMICS S110 List Manual)

# Adjustable parameters

- p1300 Open-loop/closed-loop control operating mode
- p1501[C] BI: Change over between closed-loop speed/torque control
- p1511[C] CI: Supplementary torque 1
- p1512[C] CI: Supplementary torque 1 scaling
- p1513[C] CI: Supplementary torque 2

### Display parameters

r1515 Supplementary torque total

# 7.1.5 Torque setpoint limitation

### **Description**

The steps required for limiting the torque setpoint are as follows:

- 1. Define the torque setpoint and an additional torque setpoint
- 2. Generate torque limits

The torque setpoint can be limited to a maximum permissible value in all four quadrants. Different limits can be parameterized for motor and regenerative modes.

iq limitation (cuts filter overshoots)

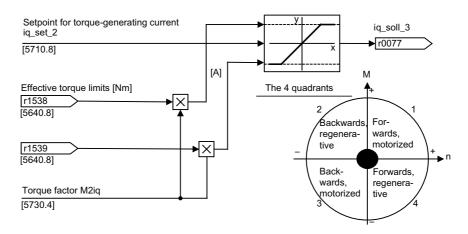

Figure 7-8 Current/torque setpoint limiting

#### Note

This function is effective immediately without any settings. The user can also define further settings for limiting the torque.

# **Properties**

The connector inputs of the function are initialized with fixed torque limits. If required, the torque limits can also be defined dynamically (during operation).

- A control bit can be used to select the torque limitation mode. The following alternatives are available:
  - Upper and lower torque limit
  - Motor and regenerative torque limit
- Additional power limitation configurable
  - Motor mode power limit
  - Regenerative mode power limit
- The following factors are monitored by the current controller and therefore always apply in addition to torque limitation:
  - Stall power
  - Maximum torque-generating current
- Offset of the setting values also possible (see "Example: Torque limits with or without offset").
- The following torque limits are displayed via parameters:
  - Lowest of all upper torque limits with and without offset
  - Highest of all lower torque limits with and without offset

### Fixed and variable torque limit settings

Table 7-1 Fixed and variable torque limit settings

| Selection                      | Torque limitation mode                            |       |                                                               |       |
|--------------------------------|---------------------------------------------------|-------|---------------------------------------------------------------|-------|
| Mode                           | Maximum upper or lower torque limits p1400.4 = 0  |       | Maximum motor or regenerative mode torque limits p1400.4 = 1  |       |
| Fixed torque limit             | Upper torque limit (as a positive value)          | p1520 | Motor mode torque limit (as a positive value)                 | p1520 |
|                                | Lower torque limit (as a negative value)          | p1521 | Regenerative mode torque limit (as a negative value)          | p1521 |
| Source for variable torque     | Upper torque limit                                | p1522 | Motor mode torque limit                                       | p1522 |
| limit                          | Lower torque limit                                | p1523 | Regenerative mode torque limit                                | p1523 |
| Source for variable scaling    | Upper torque limit                                | p1528 | Motor mode torque limit                                       | p1528 |
| factor of torque limit         | Lower torque limit                                | p1529 | Regenerative mode torque limit                                | p1529 |
| Torque offset for torque limit | Shifts the upper and lower torque limits together | p1532 | Shifts the motor and regenerative mode torque limits together | p1532 |

### Variants of torque limitation

The following variants are available:

1. No settings entered:

The application does not require any additional restrictions to the torque limits.

2. Fixed limits are required for the torque:

The fixed upper and lower limits or alternatively the fixed motor and regenerative limits can be specified separately by different sources.

- 3. Dynamic limits are required for the torque:
  - The dynamic upper and lower limit or, alternatively, the dynamic motor and regenerative limit can be specified separately by different sources.
  - Parameters are used to select the source of the current limit.
- 4. A torque offset can be parameterized.
- 5. In addition, the power limits can be parameterized separately for motor and regenerative mode.

### **NOTICE**

Negative values at r1534 or positive values at r1535 represent a minimum torque for the other torque directions and can cause the drive to rotate if no load torque is generated to counteract this (see function diagram 5630 in the SINAMICS S110 List Manual).

### Example: Torque limits with or without offset

The signals selected via p1522 and p1523 include the torque limits parameterized via p1520 and p1521.

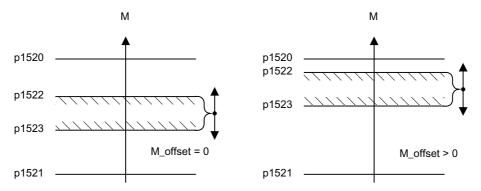

Figure 7-9 Example: Torque limits with or without offset

### Activating the torque limits

- 1. Use parameters to select the torque limitation source.
- 2. Use a control word to specify the torque limitation mode.
- 3. The following can also be carried out if necessary:
  - Select and activate additional limitations.
  - Set the torque offset.

### **Examples**

- Travel to fixed stop
- · Tension control for continuous goods conveyors and winders

### Function diagrams (see SINAMICS S110 List Manual)

- 5610 Torque limiting/reduction/interpolator
- 5620 Motor/generator torque limit
- 5630 Upper/lower torque limit
- 5640 Mode changeover, power/current limiting

### **Parameterization**

The "torque limiting" parameter screen is selected via the following icon in the toolbar of the STARTER commissioning tool:

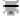

Figure 7-10 STARTER icon for "torque limiting"

### Overview of important parameters (see SINAMICS S110 List Manual)

- p0640[0...n] Current limit
- p1400[0...n] Speed control configuration
- r1508 CO: Torque setpoint before supplementary torque
- r1509 CO: Torque setpoint before torque limiting
- r1515 Supplementary torque total
- p1520[0...n] CO: Torque limit, upper/motoring
- p1521[0...n] CO: Torque limit, lower/regenerative
- p1522[C] CI: Torque limit, upper/motoring
- p1523[C] CI: Torque limit, lower/regenerative
- r1526 Torque limit, upper/motoring without offset
- r1527 Torque limit, lower/regenerative without offset
- p1528[0...n] CI: Torque limit, upper/motoring, scaling
- p1529[0...n] CI: Torque limit, lower/regenerative scaling
- p1530[0...n] Motor mode power limit
- p1531[0...n] Regenerative mode power limit
- p1532[0...n] Torque limit offset
- r1533 Maximum torque-generating current of all current limits
- r1534 CO: Torque limit, upper total
- r1535 CO: Torque limit, lower total
- r1536 Maximum motor-mode torque-generating current limit
- r1537 Minimum regenerative-mode torque-generating current
- r1538 CO: Upper effective torque limit
- r1539 CO: Lower effective torque limit

### 7.1.6 Current controller

### **Properties**

- PI controller for current control
- Two identical current setpoint filters
- · Current and torque limitation
- Current controller adaptation
- Flux control

### Closed-loop current control

No settings are required for operating the current controller. Optimization measures can be taken in certain circumstances.

### **Current and torque limitation**

The current and torque limitations are initialized when the system is commissioned for the first time and should be adjusted according to the application.

### **Current controller adaptation**

The P gain of the current controller can be reduced (depending on the current) by means of current controller adaptation. Current controller adaptation can be deactivated with the setting p1402.2 = 0.

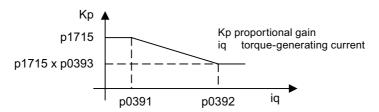

Figure 7-11 Current controller adaptation

### Flux controller (for induction motor)

The parameters for the flux controller are initialized when the system is commissioned for the first time and do not usually need to be adjusted.

### Commissioning with STARTER

The "current controller" parameter screen is selected via the following icon in the toolbar of the STARTER commissioning tool:

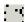

Figure 7-12 STARTER icon for "current controller"

### Function diagrams (see SINAMICS S110 List Manual)

- 5710 Current setpoint filters
- 5714 lq and ld controller
- 5722 Specified field current, flux reduction, flux controller

### Overview of important parameters (see SINAMICS S110 List Manual)

### Closed-loop current control

- p1701[0...n] Current controller reference model dead time
- p1715[0...n] Current controller P gain
- p1717[0...n] Current controller integral time

### **Current and torque limitation**

- p0323[0...n] Maximum motor current
- p0326[0...n] Stall torque correction factor
- p0640[0...n] Current limit
- p1520[0...n] CO: Torque limit, upper/motoring
- p1521[0...n] CO: Torque limit, lower/regenerative
- p1522[0...n] CI: Torque limit, upper/motoring
- p1523[0...n] CI: Torque limit, lower/regenerative
- p1524[0...n] CO: Torque limit, upper/motoring, scaling
- p1525[0...n] CO: Torque limit, lower/regenerative scaling
- p1528[0...n] CI: Torque limit, upper/motoring, scaling
- p1529[0...n] CI: Lower or regenerative torque limit scaling
- p1530[0...n] Motor mode power limit
- p1531[0...n] Regenerative mode power limit
- p1532[0...n] Torque offset torque limit

### Display parameters

- r1526 Torque limit, upper/motoring without offset
- r1527 Torque limit, lower/regenerative without offset
- r1533 Maximum torque-generating current of all current limits
- r1534 CO: Torque limit, upper total
- r1535 CO: Torque limit, lower total
- r1536 Maximum torque-generating current limit
- r1537 Maximum torque-generating current limit
- r1538 CO: Upper effective torque limit
- r1539 CO: Upper effective torque limit

### **Current controller adaptation**

- p0391[0...n] Current controller adaptation lower starting point
- p0392[0...n] Current controller adaptation upper starting point
- p0393[0...n] Current controller adaptation upper P gain
- p1590[0...n] Flux controller P gain
- p1592[0...n] Flux controller integral time

### 7.1.7 Current setpoint filter

### **Description**

The two current setpoint filters connected in series can be parameterized as follows:

- Low-pass 2nd order (PT2: -40 dB/decade) (type 1)
- General filter 2nd order (type 2)
   Bandstop and lowpass with reduction are converted to the parameters of the general filter 2nd order via STARTER.
  - Bandstop
  - Low-pass with reduction by a constant value

The phase frequency curve is shown alongside the amplitude log frequency curve. A phase shift results in a control system delay and should be kept to a minimum.

Function diagram 5710 (see SINAMICS S110 List Manual) illustrates how the current setpoint filter operates.

### **Transfer function:**

$$H_{(s)} = \frac{1}{\left(\frac{s}{2\pi f_N}\right)^2 + \frac{2D_N}{2\pi f_N} \bullet s + 1}$$

Denominator natural frequency  $f_N$  Denominator damping  $D_N$ 

Table 7- 2 Example of a PT2 filter

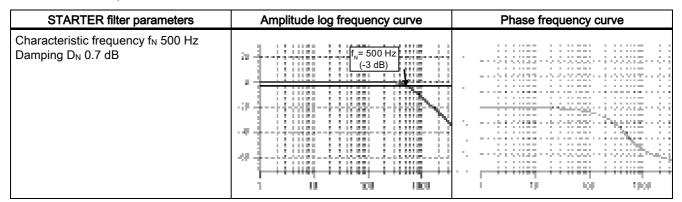

### Band-stop with infinite notch depth

Table 7-3 Example of band-stop with infinite notch depth

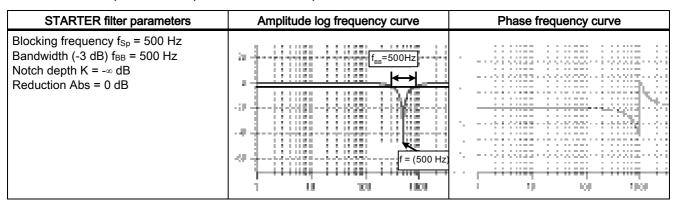

Simplified conversion to parameters for general order filters:

Reduction or increase after the blocking frequency (Abs)

Infinite notch depth at the blocking frequency

- Numerator natural frequency fz = fsp
- Numerator damping D<sub>Z</sub> = 0
- Denominator natural frequency f<sub>N</sub> = f<sub>Sp</sub>
- Denominator damping:

$$D_{N} = \frac{f_{BB}}{2 \cdot f_{Sp}}$$

# Band-stop with defined notch depth

Table 7-4 Example of band-stop with defined notch depth

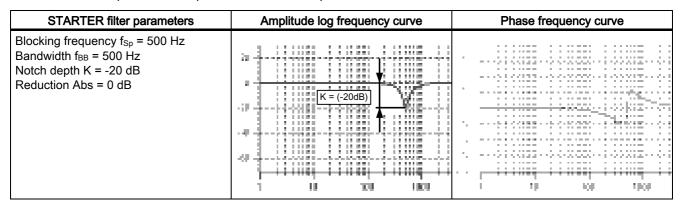

Simplified conversion to parameters for general order filters:

No reduction or increase after the blocking frequency

Defined notch at the blocking frequency K[dB] (e.g. -20 dB)

- Numerator natural frequency fz = fsp
- Numerator damping:

$$D_{Z} = \frac{f_{BB}}{2 \bullet f_{Sp} \bullet 10^{\frac{K}{20}}}$$

- Denominator natural frequency f<sub>N</sub> = f<sub>Sp</sub>
- Denominator damping:

$$D_{N} = \frac{f_{BB}}{2 \bullet f_{Sp}}$$

### Band-stop with defined reduction

Table 7-5 Example of band-stop

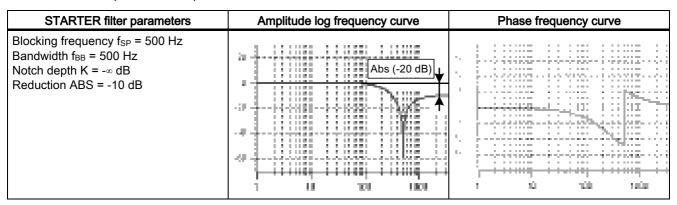

General conversion to parameters for general order filters:

Numerator natural frequency:

$$f_Z = \frac{\omega_Z}{2\pi} = f_{Sp}$$

• Numerator damping:

$$D_{Z} = 10^{\frac{K}{20}} \bullet \frac{1}{2} \bullet \sqrt{\left(1 - \frac{1}{\frac{Abs}{10^{\frac{Abs}{20}}}}\right)^{2} + \frac{f_{BB}^{2}}{f_{SD}^{2} \bullet 10^{\frac{Abs}{10}}}}$$

Denominator natural frequency:

$$f_N = \frac{\omega_N}{2\pi} = f_{Sp} \bullet 10^{\frac{Abs}{40}}$$

• Denominator damping:

$$D_{N} = \frac{f_{BB}}{2 \bullet f_{Sp} \bullet 10^{\frac{Abs}{40}}}$$

# General low-pass with reduction

Table 7-6 Example of general low-pass with reduction

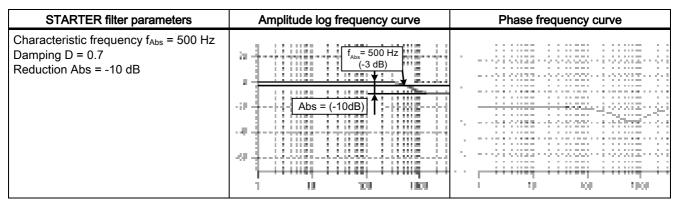

Conversion to parameters for general order filters:

- Numerator natural frequency fz = fAbs (start of reduction)
- Numerator damping:

$$f_Z = \frac{f_{Abs}}{10^{\frac{Abs}{40}}}$$

- Denominator natural frequency f<sub>N</sub>
- Denominator damping D<sub>N</sub>

# Transfer function general 2nd order filter

$$H_{(s)} = \frac{\left(\frac{s}{2\pi f_Z}\right)^2 + \frac{2D_Z}{2\pi f_Z} \bullet s + 1}{\left(\frac{s}{2\pi f_N}\right)^2 + \frac{2D_N}{2\pi f_N} \bullet s + 1}$$

Numerator natural frequency fz

Numerator damping Dz

Denominator natural frequency f<sub>N</sub>

Denominator damping  $D_N$ 

Table 7-7 Example of general 2nd order filter

| STARTER filter parameters                                                                                                    | Amplitude log frequency curve | Phase frequency curve |
|----------------------------------------------------------------------------------------------------|-------------------------------|-----------------------|
| Numerator frequency $f_Z$ = 500 Hz<br>Numerator damping Dz = 0.02 dB<br>Denominator frequency $f_N$ = 900 Hz<br>Denominator damping D <sub>N</sub> = 0.15 dB | f <sub>N</sub> =900 Hz        |                       |

### 7.1.7.1 Integration

#### **Parameterization**

The "current setpoint filter" parameter screen is selected via the following icon in the toolbar of the STARTER commissioning tool:

庭

Figure 7-13 STARTER icon for "current setpoint filter"

### Function diagrams (see SINAMICS S110 List Manual)

• 5710 Current setpoint filters

### Overview of important parameters (see SINAMICS S110 List Manual)

- p1656 Activates current setpoint filter
- p1657 Current setpoint filter 1 type
- p1658 Current setpoint filter 1 denominator natural frequency
- p1659 Current setpoint filter 1 denominator damping
- p1660 Current setpoint filter 1 numerator natural frequency
- p1661Current setpoint filter 1 numerator damping
- .
- p1666 Current setpoint filter 2 numerator damping
- p1699 Filter data transfer

### 7.1.8 Note about the electronic motor model

A model change takes place within the speed range p1752\*(100%-p1756) and p1752. With induction motors with encoder, the torque image is more accurate in higher speed ranges; the effect of the rotor resistance and the saturation of the main field inductance are corrected. With synchronous motors with encoder, the commutation angle is monitored.

### 7.1.9 V/f control

### **Description**

With V/f control, the motor is operated with an open control loop and does require speed control or actual current sensing, for example. Operation is possible with a small amount of motor data.

V/f control can be used to check the following:

- Power Module
- · Power cable between Power Module and motor
- Motor
- DRIVE-CLiQ cable between the Power Module and motor
- Encoder and actual encoder value

The following motors can be operated with V/f control:

- Induction motors
- Synchronous motors

#### Note

In V/f mode, the calculated actual speed value is always displayed in r0063. The speed of the encoder (if installed) is displayed in r0061. If an encoder is not installed, r0061 displays "0".

### Structure of V/f control

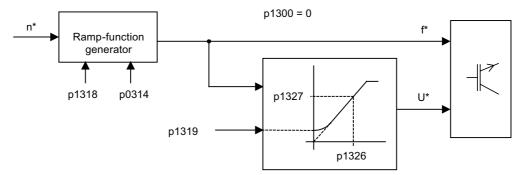

Figure 7-14 Structure of V/f control

### Prerequisites for V/f control

- 1. First commissioning has been carried out:
  The parameters for V/f control have been initialized with appropriate values.
- 2. First commissioning has not been carried out:
  The following relevant motor data must be checked and, where necessary, corrected:
  - r0313 Motor pole pair number, actual (or calculated)
  - p0314 Motor pole pair number
  - p0341 Motor moment of inertia
  - p0342 Ratio between the total moment of inertia and that of the motor
  - p0640 Current limit
  - p1498[0...n] Load moment of inertia
  - p1520[0...n] CO: Torque limit, upper/motoring
  - p1521[0...n] CO: Torque limit, lower/regenerative
  - p1530[0...n] Motor mode power limit
  - p1531[0...n] Regenerative mode power limit
- 3. V/f control can now be commissioned.
  - p1318 V/f control ramp-up/ramp-down time
  - p1319 V/f control voltage at zero frequency
  - p1326 V/f control programmable characteristic frequency 4
  - p1327 V/f control programmable characteristic voltage 4
  - p1338[0...n] V/f control mode resonance damping gain
  - p1339[0...n] V/f control mode resonance damping filter time constant
  - p1349[0...n] V/f control mode resonance damping maximum frequency

#### Note

With synchronous motors, V/f control mode is normally only stable at low speeds. Higher speeds can induce vibrations.

Oscillation damping is activated on the basis of suitable default parameter values and does not require further parameterization in most applications. If you become aware of interference caused by a transient response, you have the option of gradually increasing the value of p1338 and evaluating how this affects your system.

#### Note

The drive can be ramped up to the current limit (p0640) relatively quickly without the need for extensive parameterization (when operating the drive with a variable moment of inertia, for example).

Note the following: Only the ramp-function generator stops when the current limit (p0640) is reached. This does not prevent the current from increasing even further. In view of this, the parameters you set must respect a safety margin relative to the current limits for the monitoring functions to prevent the drive from switching off (in the event of an overcurrent fault, for example).

### Commissioning V/f control

- 1. Verify the preconditions for V/f control mode.
- 2. Set p0311 → Rated motor speed
- 3. Set p1317 =  $1 \rightarrow$  activates the function
- 4. Activate the enable signals for operation
- 5. Specify the speed setpoint

### V/f characteristic

The speed setpoint is converted to the frequency specification taking into account the number of pole pairs. The synchronous frequency associated with the speed setpoint is output (no slip compensation).

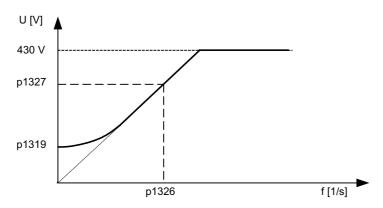

Figure 7-15 V/f characteristic

### Function diagrams (see SINAMICS S110 List Manual)

- 5300 V/f control
- 5650 Vdc\_max controller and Vdc\_min controller

## Overview of important parameters (see SINAMICS S110 List Manual)

- p0304 Motor rated voltage
- p0310 Motor rated frequency
- p0311 Motor rated speed
- r0313 Motor pole pair number, actual (or calculated)
- p0314 Motor pole pair number
- p0322 Maximum motor speed
- p0323 Maximum motor current
- p0341[0...n] Motor moment of inertia
- p0342[0...n] Ratio between the total moment of inertia and that of the motor
- p0640 Current limit
- p1082 Maximum speed
- p1317 V/f control activation
- p1318 V/f control ramp-up/ramp-down time
- p1319 V/f control voltage at zero frequency
- p1326 V/f control programmable characteristic frequency 4
- p1327 V/f control programmable characteristic voltage 4
- p1338[0...n] V/f control mode resonance damping gain
- p1339[0...n] V/f control mode resonance damping filter time constant
- p1345[0...n] DC brake proportional gain
- p1346[0...n] DC brake integral time
- p1349[0...n] V/f control mode resonance damping maximum frequency
- p1498[0...n] Load moment of inertia
- p1520[0...n] CO: Torque limit, upper/motoring
- p1521[0...n] CO: Torque limit, lower/regenerative
- p1530[0...n] Motor mode power limit
- p1531[0...n] Regenerative mode power limit

# 7.1.10 Optimizing the current and speed controller

### **General information**

# CAUTION

Controller optimization may only be performed by skilled personnel with a knowledge of control engineering.

The following tools are available for optimizing the controllers:

- "Function generator" in STARTER
- "Trace" in STARTER
- "Measuring function" in STARTER
- · Measuring sockets on the Control Unit

## Optimizing the current controller

The current controller is initialized when the system is commissioned for the first time and is adequately optimized for most applications.

## Optimizing the speed controller

The speed controller is set in accordance with the motor moment of inertia when the motor is configured for the first time. The calculated proportional gain is set to approximately 30% of the maximum possible gain in order to minimize vibrations when the controller is mounted on the mechanical system of the machine for the first time.

The integral time of the speed controller is always preset to 10 ms.

The following optimization measures are necessary in order to achieve the full dynamic response:

- Increase the proportional gain Kp\_n (p1460)
- Change the integral action time Tn n (p1462)

### Automatic controller setting of the speed controller (frequency response analysis) in STARTER

- The automatic speed controller setting has the following features:
  - Section identification using FFT analysis
  - Automatic setting of filters in the current setpoint arm, e.g. for damping resonances
  - Automatic setting of the controller (gain factor Kp, integral time Tn)
- The automatic controller settings can be verified with the measuring functions.

The "automatic controller setting" parameterization screen form is selected using the following symbol in the toolbar of the STARTER commissioning tool:

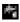

Figure 7-16 STARTER symbol for "automatic controller setting"

## Example of measuring the speed controller frequency response

By measuring the speed controller frequency response and the control system, critical resonance frequencies can, if necessary, be determined at the stability limit of the speed control loop and dampened using one or more current setpoint filters. This normally enables the proportional gain to be increased (e.g. Kp\_n = 3\* default value).

After the Kp\_n value has been set, the ideal integral action time Tn\_n (e.g. reduced from 10 ms to 5 ms) can be determined.

## Example of speed setpoint step change

A rectangular step change can be applied to the speed setpoint via the speed setpoint step change measuring function. The measuring function has preselected the measurement for the speed setpoint and the torque-generating current.

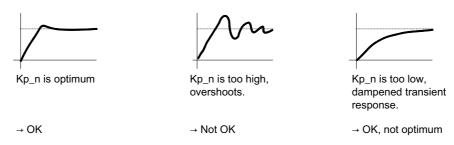

Figure 7-17 Setting the proportional gain Kp

### Parameter overview

See "Speed controller".

# 7.1.11 Sensorless operation (without an encoder)

### NOTICE

The operation of synchronous motors without an encoder must be verified in a test application. Stable operation in this mode cannot be guaranteed for every application. Therefore, the user will be solely responsible for the use of this operating mode.

### **Description**

This allows operation without an encoder and mixed operation (with/without encoder). Encoderless operation with the motor model allows a higher dynamic response and greater stability than a standard drive with V/f control. Compared with a drive with an encoder, however, speed accuracy is lower and the dynamic response and smooth running features deteriorate.

Since the dynamic response in operation without an encoder is lower than in operation with an encoder, accelerating torque pre-control is implemented to improve the control dynamic performance. It controls, knowing the drive torque, and taking into account the existing torque and current limits as well as the load moment of inertia (motor moment of inertia: p0341\*p0342 + load torque: p1498) the required torque for a demanded speed dynamic performance optimized from a time perspective.

### Note

If the motor is operated with and without an encoder (e.g. p0491 not 0 or p1404 < p1082), the maximum current during operation without an encoder can be reduced via p0642 (reference value is p0640) in order to minimize interfering, saturation-related motor data changes during operation without an encoder.

A torque smoothing time can be parameterized via p1517 for the torque pre-control. The speed controller needs to be optimized for operation without an encoder due to the lower dynamic response. This can be carried out via p1470 (P gain) and p1472 (integral time).

In the low-speed range, the actual speed value, the orientation, and the actual flux can no longer be calculated during operation without an encoder due to the accuracy of the measured values and the parameter sensitivity of the technique. For this reason, an open-loop current/frequency control is selected. The switchover threshold is parameterized via p1755 and the hysteresis via p1756.

ac.maher.co.ir

To accept a high load torque even in the open-loop controlled range, the motor current can be increased via p1612. To do so, the drive torque (e.g. friction torque) must be known or estimated. An additional reserve of approx. 20% should also be added. In synchronous motors, the torque is converted to the current via the motor torque constant (p0316). In the lower speed range, the required current cannot be measured directly on the Power Module. The default setting is 50% (synchronous motor) or 80% (induction motor) of the motor rated current (p0305). When parameterizing the motor current (p1612), you must take into account the thermal motor load.

### Note

Encoderless operation is not permitted for vertical axes or similar. Encoderless operation is not suitable for a higher-level closed-loop position control either.

The start behavior of synchronous motors from standstill can be improved further by parameterizing the pole position identification (p1982 = 1).

## Behavior once pulses have been canceled

Once the pulses have been canceled in operation without an encoder, the current actual speed value of the motor can no longer be calculated. Once the pulses are enabled again, the system must search for the actual speed value.

p1400.11 can be used to parameterize whether the search is to begin with the speed setpoint (p1400.11 = 1) or with speed = 0.0 (p1400.11 = 0). Under normal circumstances, p1400.11 = 0 because the motor is usually started from standstill. If the motor is rotating faster than the changeover speed p1755 when the pulses are enabled, p1400.11 = 1 must be set

If the motor is rotating and the start value for the search is that of the setpoint (p1400.11 = 1), the speed setpoint must be in the same direction as the actual speed before the pulses can be enabled. A large discrepancy between the actual and setpoint speed can cause a malfunction.

# /!\warning

Once the pulses have been canceled, no information about the motor speed is available. The computed actual speed value is then set to zero, which means that all actual speed value messages and output signals are irrelevant.

## Switchover between closed-loop/open-loop operation and operation with/without encoder

Operation without an encoder is activated via parameter setting p1300 = 20. If p1300 = 20 or p1404 = 0, operation without an encoder is active across the entire speed range. If the speed value is less than the changeover speed p1755, the motor is operated in accordance with the current/frequency.

During operation with an encoder, a switchover can be made to operation without an encoder when the speed threshold p1404 is exceeded. If p1404 > 0 and p1404 < p1755, a switchover is not made to operation without an encoder until the speed exceeds p1755.

Operation without an encoder is displayed in parameter r1407.1.

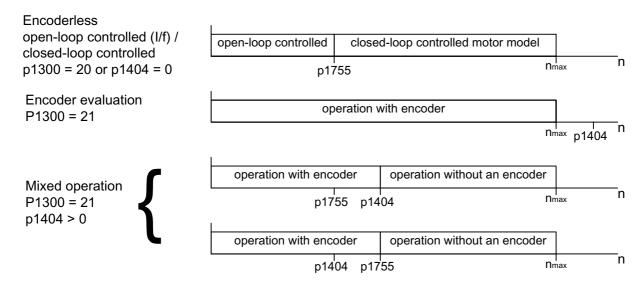

Figure 7-18 Area switchover

### Note

In closed-loop control operating mode "Speed controller without encoder", a rotor position encoder is not required. Since a temperature monitor is not usually connected in this case either, this must be parameterized via p0600 = 0 (no sensor).

### Series reactor

When high-speed special motors are used, or other low leakage induction motors, a series reactor may be required to ensure stable operation of the current controller.

The series reactor can be integrated via p0353.

## Commissioning/optimization

- 1. Estimate the motor current p1612 on the basis of the mechanical conditions (I = M/kt).
- 2. Set Kn (p1470) and Tn (p1472) above I/f operation (> p1755). The load moment of inertia should be set to zero here (p1498 = 0), since this deactivates part of the torque precontrol.
- 3. Determine the load moment of inertia in the speed range above I/f operation (> p1755) by setting p1498 via a ramp response (e.g. ramp time 100 ms) and assessing the current (r0077) and model speed (r0063).

## Function diagrams (see SINAMICS S110 List Manual)

- 5050 Kp n/Tn n adaptation
- 5060 Torque setpoint, control type switchover
- 5210 Speed controller

### Overview of important parameters (see SINAMICS S110 List Manual)

- p0341 Motor moment of inertia
- p0342 Ratio between the total moment of inertia and that of the motor
- p0353 Motor series inductance
- p0600 Motor temperature sensor for monitoring
- p0640 Current limit
- p0642 Encoderless current reduction
- p1300 Open-loop/closed-loop control operating mode
- p1400.11 Speed control configuration; encoderless operation actual speed value start value
- p1404 Encoderless operation changeover speed
- r1407.1 CO/BO: Status word speed controller; encoderless operation active
- p1470 Speed controller encoderless operation P-gain
- p1472 Speed controller encoderless operation integral-action time
- p1498 Load moment of inertia
- p1517 Accelerating torque smoothing time constant
- p1612 Current setpoint, open-loop control, encoderless
- p1755 Motor model without encoder, changeover speed
- p1756 Motor model changeover speed hysteresis

### 7.1.12 Motor data identification

### Description

Motor data identification (MotID) provides a means of determining motor data (of third-party motors, for example). The drive system must have been commissioned for the first time as basis for using MotID. To do this, either the electrical motor data (motor data sheet) or the rating plate data must be entered and the calculation of the motor/control parameters (p0340) must have been completed.

Commissioning involves the following steps:

- Enter the motor data or the rating plate data and the encoder data
- Complete calculation of the motor and control data as starting value for the MotID (p0340 = 3, if motor data, p0340 = 1, if rating plate data were entered)
- Carry out a static measurement (p1910)
- For synchronous motors: Carry out an angular commutation calibration (p1990) and if required, fine synchronization (refer to r1992)
- Carry out a rotating measurement (p1960)

Before starting the rotating measurement, the speed controller setting should be checked and optimized (p1460, p1462 and p1470, p1472).

It is preferable if the rotating MotID is carried out with the motor de-coupled from the mechanical system. This therefore means that only the motor moment of inertia is determined. The total moment of inertia with mechanical system can be subsequently identified with p1959 = 4 and p1960 = 1. The stress on the mechanical system can be reduced by parameterizing the ramp-up time (p1958) and/or using a speed limit (p1959.14/p1959.15) or using the current and speed limit. The higher the selected ramp-up time, the less accurate the moment of inertia determined.

#### Note

Completion of the individual identification runs can be read via parameters r3925 to r3928.

The enable signals OFF1, OFF2, OFF3 and "enable operation" remain effective and can be interrupt the motor identification routine.

If there is an extended setpoint channel (r0108.08 = 1), parameters p1959.14 = 0 and p1959.15 = 0 and a direction of rotation limit (p1110 or p1111) is active there, then this is observed at the instant of the start via p1960. For p1958 = -1, the ramp-up and ramp-down time of the setpoint channel (p1120 and p1121) are also used for the MotID.

### Note

If a ramp-up/ramp-down time or one direction of rotation limit is activated, parts of the motor data identification routine cannot be carried out. For other parts of the motor data identification routine, the accuracy of the results is diminished because a ramp-up/ramp-down time is selected. If possible, p1958 should be 0 and no direction of rotation limit selected (p1959.14 = 1 and p1959.15 = 1).

# /!\DANGER

The stationary MotID can result in slight movement of up to 210 degrees electrical.

For the rotating motor data identification routine, motor motion is initiated capable of reaching the maximum speed (p1082) and the motor torque corresponding to the maximum current (p0640).

The rotating measurement should be carried out with a motor running at no load (decoupled from the mechanical system) in order to prevent damage/destruction to the load or be influenced by the load. If the motor cannot be de-coupled from the mechanical system, then the stress on the mechanical system can be reduced by parameterizing the ramp-up time (p1958) and/or using a speed limit (p1959.14/p1959.15) or using the current and speed limit.

If a mechanical distance limit has been set, you are advised not to carry out the rotating measurement.

The emergency OFF functions must be fully operational during commissioning.

To protect the machines and personnel, the relevant safety regulations must be observed.

### Motor data

Motor data input requires the following parameters:

Table 7-8 Motor data

| Induction motor                       | Permanent-magnet synchronous motor    |
|---------------------------------------|---------------------------------------|
| p0304 Motor rated voltage             | p0305 Motor rated current             |
| p0305 Motor rated current             | p0311 Motor rated speed               |
| p0307 Motor rated power               | p0314 Motor pole pair number          |
| p0308 Motor rated power factor        | p0316 Motor torque constant           |
| p0310 Motor rated frequency           | p0322 Maximum motor speed             |
| p0311 Motor rated speed               | p0323 Maximum motor current           |
| p0320 Motor rated magnetizing current | p0341 Motor moment of inertia         |
| p0322 Maximum motor speed             | p0350 Motor stator resistance, cold   |
| p0350 Motor stator resistance, cold   | p0353 Motor series inductance         |
| p0353 Motor series inductance         | p0356 Motor stator leakage inductance |
| p0354 Motor rotor resistance, cold    | p0400ff Encoder data                  |
| p0356 Motor stator leakage inductance |                                       |
| p0358 Motor rotor leakage inductance  |                                       |
| p0360 Motor magnetizing inductance    |                                       |
| p0400ff Encoder data                  |                                       |

## Rating plate data

Input of the rating plate data requires the following parameters:

Table 7-9 Rating plate data

| Induction motor |                               | Permanent-magnet synchronous motor |                                             |
|-----------------|-------------------------------|------------------------------------|---------------------------------------------|
| • p             | 0304 Motor rated voltage      | •                                  | p0304 Motor rated voltage                   |
| • p             | 0305 Motor rated current      | •                                  | p0305 Motor rated current                   |
| • p             | 0307 Motor rated power        | •                                  | p0307 Motor rated power (alternative p0316) |
| • p             | 0308 Motor rated power factor | •                                  | p0311 Motor rated speed                     |
| • p             | 0310 Motor rated frequency    | •                                  | p0314 Motor pole pair number                |
| • p             | 00311 Motor rated speed       |                                    | or p0315 Motor pole pair width              |
| • p             | 00322 Maximum motor speed     | •                                  | p0322 Maximum motor speed                   |
| • p             | 00353 Motor series inductance | •                                  | p0323 Maximum motor current                 |
|                 | 04400ff Encoder data          | •                                  | p0353 Motor series inductance               |
|                 |                               | •                                  | p0400ff Encoder data                        |

Since the rating plate data contains the initialization values for identification, you must ensure that it is entered correctly and consistently to enable the above data to be determined.

### Parameters to control the MotID

The following parameters influence the MotID:

Table 7- 10 Parameters for control

| Static measurement (motor data identification)      | Rotating measurement                                         |  |
|-----------------------------------------------------|--------------------------------------------------------------|--|
| p0640 Current limit                                 | p0640 Current limit                                          |  |
| p1215 Motor holding brake configuration             | p1082 Maximum speed                                          |  |
| p1909 Motor data identification control word        | p1958 Motor data identification ramp-up/ramp-down time       |  |
| p1910 Motor data identification, stationary         | <ul> <li>p1959 Rotating measurement configuration</li> </ul> |  |
| p1959.14/.15 Positive/negative direction permitted* | p1960 Rotating measurement selection                         |  |

### Note:

If a brake is being used and is operational (p1215 = 1, 3), then the stationary measurement with closed brake is carried out. If possible (e.g. no hanging/suspended axis), we recommend that the brake is opened before the MotID (p1215 = 2). This also means that the encoder size can be adjusted and the angular commutation calibrated.

\*The p1959 setting has the following effects on the rotational direction parameter p1821: Positive direction permitted, with setting p1821=0 means: Clockwise direction of rotation

Negative direction permitted, with setting p1821=1 means: Counter-clockwise direction of rotation

### 7.1.12.1 Motor data identification - induction motor

### Induction motor

The data are identified in the gamma equivalent circuit diagram and displayed in r19xx. The motor parameters p0350, p0354, p0356, p0358 and p0360 taken from the MotID refer to the T equivalent circuit diagram of the induction machine and cannot be directly compared. This is the reason that an r parameter is listed in the table, which displays the parameterized motor parameters in the gamma equivalent circuit diagram.

Table 7- 11 Data determined using p1910 for induction motors (stationary measurement)

| Determined data (gamma)                                                                                                    | Data that are accepted (p1910 = 1)                                                                                                    |
|----------------------------------------------------------------------------------------------------|----------------------------------------------------------------------------------------------------|
| r1912 Identified stator resistance                                                                                                    | p0350 Motor stator resistance, cold<br>+ p0352 Cable resistance                                                                                                    |
| r1913 Rotor time constant identified                                                                                                    | r0384 Motor rotor time constant/damping time constant, d axis                                                                                                    |
| r1915 Stator inductance identified                                                                                                    | -                                                                                                    |
| r1925 Threshold voltage identified                                                                                                    | -                                                                                                    |
| r1927 Rotor resistance identified                                                                                                    | r0374 Motor resistance cold (gamma)<br>p0354                                                                                                    |
| r1932 d Inductance                                                                                                    | r0377 Motor leakage inductance, total (gamma) p0353 Motor series inductance p0356 Motor leakage inductance p0358 Motor leakage inductance p1715 Current controller P gain p1717 Current controller integral action time |
| r1934 q Inductance identified                                                                                                    | -                                                                                                    |
| r1936 Magnetizing inductance identified  r0382 Motor main inductance, transformed (gamma) p0360 Motor main inductance p1590 Flux controller P gain p1592 Flux controller integral action time |                                                                                                    |
| r1973 Encoder pulse number identified                                                                                                    | -                                                                                                    |
| Note:                                                                                                    |                                                                                                    |
| The encoder pulse number is only determined volumesign is negative if inversion is required (p0410.0)                                                                                         | ery imprecisely and is only suitable for making rough checks (p0408). The ).                                                                                                    |
| _                                                                                                    | n0410 Encoder inversion actual value                                                                                                    |

p0410 Encoder inversion actual value

## Note:

If the encoder inversion is changed using MotID, fault F07993 is output, which refers to a possible change in the direction of rotation and can only be acknowledged by p1910 = -2.

Table 7- 12 Data determined using p1960 for induction motors (rotating measurement)

| Determined data (gamma)                                                                                             | Data that are accepted (p1960 = 1)                                                                                                    |
|----------------------------------------------------------------------------------------------------|----------------------------------------------------------------------------------------------------|
| r1934 q Inductance identified                                                                                       | -                                                                                                    |
| r1935 q Inductance identification current                                                                           |                                                                                                    |
| Note:                                                                                                    |                                                                                                    |
| The q inductance characteristic can be used as basis t (p0391, p0392 and p0393).                                    | o manually determine the data for the current controller adaptation                                                                                           |
| r1936 Magnetizing inductance identified                                                                             | r0382 Motor main inductance, transformed (gamma)<br>p0360 Motor main inductance<br>p1590 Flux controller P gain<br>p1592 Flux controller integral action time |
| r1948 Magnetizing current identified                                                                                | p0320 Motor rated magnetizing current                                                                                                    |
| r1962 Saturation characteristic magnetizing current identified                                                      | -                                                                                                    |
| r1963 Saturation characteristic stator inductance identified                                                        | -                                                                                                    |
| Note:                                                                                                    |                                                                                                    |
| The magnetic design of the motor can be identified from                                                             | m the saturation characteristic.                                                                                                    |
| r1969 Moment of inertia identified                                                                                  | p0341 Motor moment of inertia  * p0342 Ratio between the total moment of inertia and that of the motor + p1498 Load moment of inertia                         |
| r1973 Encoder pulse number identified                                                                               | -                                                                                                    |
| Note:                                                                                                    |                                                                                                    |
| The encoder pulse number is only determined very important the sign is negative if inversion is required (p0410.0). | precisely and is only suitable for making rough checks (p0408).                                                                                               |

# 7.1.12.2 Motor data identification - synchronous motor

# Synchronous motor

Table 7- 13 Data determined using p1910 for synchronous motors (stationary measurement)

| Determined data                                                                             | Data that are accepted (p1910 = 1)                                                                                                    |  |
|---------------------------------------------------------------------------------------------|----------------------------------------------------------------------------------------------------|--|
| r1912 stator resistance identified                                                          | p0350 motor stator resistance, cold<br>+ p0352 cable resistance                                                                                              |  |
| r1925 threshold voltage identified                                                          | -                                                                                                    |  |
| r1932 d inductance                                                                          | p0356 motor stator leakage inductance<br>+ p0353 motor series inductance<br>p1715 current controller P gain<br>p1717 current controller integral-action time |  |
| r1934 q inductance identified                                                               | -                                                                                                    |  |
| r1950 Voltage emulation error voltage values                                                | p1952 Voltage emulation error, final value                                                                                                    |  |
| r1951 Voltage emulation error, current values p1953 Voltage emulation error, current offset |                                                                                                    |  |

| Determined data                                                                                                    | Data that are accepted (p1910 = 1)                                                                    |  |  |  |  |
|----------------------------------------------------------------------------------------------------|----------------------------------------------------------------------------------------------------|--|--|--|--|
| Note regarding r1950 to p1953:                                                                                                    |                                                                                                    |  |  |  |  |
| Active when the function module "extended torque coemulation error (p1780.8 = 1).                                                                                                   | ontrol" is activated and activated compensation of the voltage                                        |  |  |  |  |
| r1973 Encoder pulse number identified                                                                                                    | -                                                                                                    |  |  |  |  |
| Note:                                                                                                    | Note:                                                                                                 |  |  |  |  |
| The encoder pulse number is only determined very imprecisely and is only suitable for making rough checks (p0408). The sign is negative if inversion is required (p0410.0).         |                                                                                                    |  |  |  |  |
| r1984 Pole position identification angular difference                                                                                                    | p0431 Angular commutation offset                                                                      |  |  |  |  |
| Note:                                                                                                    |                                                                                                    |  |  |  |  |
| r1984 indicates the difference of the angular commut                                                                                                    | r1984 indicates the difference of the angular commutation offset before being transferred into p0431. |  |  |  |  |
| -                                                                                                    | p0410 Encoder inversion actual value                                                                  |  |  |  |  |
| Note:                                                                                                    |                                                                                                    |  |  |  |  |
| If the encoder inversion is changed using MotID, fault F07993 is output, which refers to a possible change in the direction of rotation and can only be acknowledged by p1910 = -2. |                                                                                                    |  |  |  |  |

Table 7- 14 Data determined using p1960 for synchronous motors (rotating measurement)

| Determined data                                                                                                    | Data that are accepted (p1960 = 1)                                |  |  |
|----------------------------------------------------------------------------------------------------|-------------------------------------------------------------------|--|--|
| r1934 q inductance identified                                                                                                    | -                                                                 |  |  |
| r1935 q inductance identification current                                                                                                    | -                                                                 |  |  |
| Note:                                                                                                    |                                                                   |  |  |
| The q inductance characteristic can be used as basis to (p0391, p0392 and p0393).                                                                                | manually determine the data for the current controller adaptation |  |  |
| r1937 torque constant identified p0316 motor torque constant                                                                                                    |                                                                   |  |  |
| r1938 voltage constant identified                                                                                                    | p0317 motor voltage constant                                      |  |  |
| r1939 reluctance torque constant identified                                                                                                    | p0328 motor reluctance torque constant                            |  |  |
| r1947 optimum load angle identified                                                                                                    | p0327 optimum motor load angle                                    |  |  |
| r1969 moment of inertia identified  p0341 Motor moment of inertia  * p0342 ratio between the total moment of inertia at the motor + p1498 load moment of inertia |                                                                   |  |  |
| r1973 Encoder pulse number identified -                                                                                                    |                                                                   |  |  |
| Note:                                                                                                    |                                                                   |  |  |
| The encoder pulse number is only determined very impressing is negative if inversion is required (p0410.0).                                                      | ecisely and is only suitable for making rough checks (p0408).     |  |  |
| r1984 Pole position identification angular difference                                                                                                    | p0431 Angular commutation offset                                  |  |  |
| Note:                                                                                                    |                                                                   |  |  |
| r1984 indicates the difference of the angular commutatio                                                                                                    | n offset before being transferred into p0431.                     |  |  |

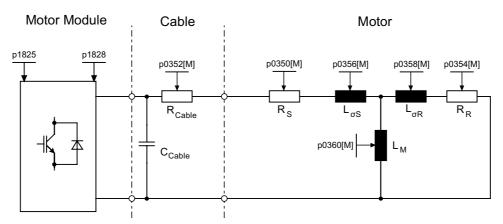

Figure 7-19 Equivalent circuit diagram for induction motor and cable

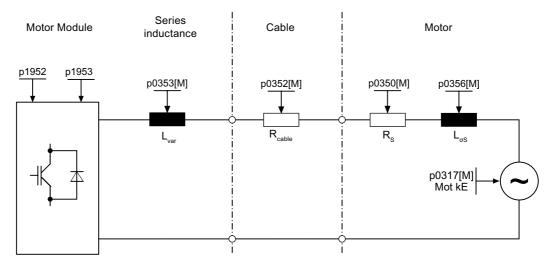

Figure 7-20 Equivalent circuit diagram for synchronous motor and cable

# Overview of important parameters (see SINAMICS S110 List Manual)

• r0047 Status identification

# Standstill measurement

- p1909 Motor data identification control word
- p1910 Motor data identification, stationary

## Rotating measurement

- p1958 Motor data identification ramp-up/ramp-down times
- p1959 Rotating measurement configuration
- p1960 Rotating measurement selection

# 7.1.13 Pole position identification

## **Description**

For synchronous motors, the pole position identification determines its electrical pole position, that is required for the field-oriented control. Generally, the electrical pole position is provided from a mechanically adjusted encoder with absolute information. In this case, pole position identification is not required. For the following encoder properties, pole position identification is not required:

- Absolute encoder (e.g. EnDat, DRIVE-CLiQ encoder)
- Encoder with C/D track and pole pair number ≤ 8
- Hall sensor
- Resolver with a multiple integer ratio between the motor pole pair number and the encoder pole pair number
- Incremental encoder with a multiple integer ratio between the motor pole pair number and the encoder pulse number

The pole position identification is used for:

- Determining the pole position (p1982 = 1)
- Determining the angular commutation offset during commissioning (p1990 = 1)
- Plausibility check for encoders with absolute information (p1982 = 2)

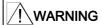

When the motors are not braked, the motor rotates or moves as a result of the current impressed during the measurement. The magnitude of the motion depends on the magnitude of the current and the moment of inertia of the motor and load.

## Notes regarding pole position identification

The relevant technique can be selected using parameter P1980. The following techniques are available for pole position identification:

- Saturation-based 1st+ 2nd harmonics (p1980 = 0)
- Saturation-based 1st harmonics (p1980 = 1)
- Saturation-based, two-stage (p1980 = 4)
- Saturation-based (p1980 = 10)

The following supplementary conditions apply to the saturation-based motion technique:

- You can use the techniques for both braked and non-braked motors.
- It can only be used for a speed setpoint = 0 or from standstill.
- The currents specified (p0325, p0329) must be sufficiently large to provide a meaningful measuring result.

- For motors without iron, the pole position cannot be identified using the saturation-based technique.
- With 1FK7 motors, two-stage procedures must not be used (p1980 = 4). The value in p0329, which is set automatically, must not be reduced.

For the motion-based technique, the following supplementary conditions apply:

- The motor must be free to move and it may not be subject to external forces (no hanging/suspended axes)
- It can only be used for a speed setpoint = 0 or from standstill.
- If there is a motor brake, then this must be open (p1215 = 2).
- The specified current magnitude (p1993) must move the motor by a sufficient amount.

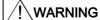

Before using the pole position identification routine, the control sense of the speed control loop must be corrected (p0410.0).

For rotating motors, in encoderless operation with a small positive speed setpoint (e.g. 10 RPM), the speed actual value (r0061) and the speed setpoint (r1438) must have the same sign.

# Pole position determination with zero marks

The pole position identification routine provides coarse synchronization. If zero marks exist, the pole position can be automatically compared with the zero mark position once the zero mark(s) have been passed (fine synchronization). The zero mark position must be either mechanically or electrically (p0431) calibrated. If the encoder system permits this, then we recommend fine synchronization (p0404.15 = 1). This is because it avoids measurement spread and allows the determined pole position to be additionally checked.

### Suitable zero marks are:

- One zero mark in the complete traversing range
- Equidistant zero marks whose relevant position to the commutation are identical

ac.maher.co.ir

Distance-coded zero marks

# Determining a suitable technique for the pole position identification routine

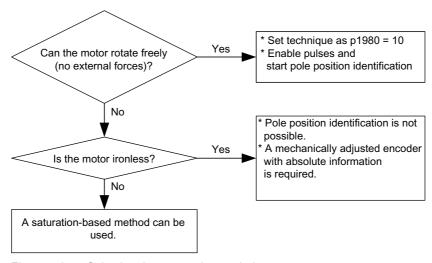

Figure 7-21 Selecting the appropriate technique

# Angular commutation offset commissioning support (p1990)

The function for determining the commutation angle offset is activated via p1990=1. The commutation angle offset is entered in p0431. This function can be used in the following cases:

- Single calibration of the pole position for encoders with absolute information (exception: The Hall sensor must always be mechanically adjusted.)
- Calibrating the zero mark position for fine synchronization

Table 7- 15 Mode of operation of p0431

|                              | Incremental without zero mark                                                                        | Incremental with one zero mark                                                                                         | Incremental with distance-<br>coded zero marks                                                                                                    | Absolute encoder                                                        |
|------------------------------|----------------------------------------------------------------------------------------------------|----------------------------------------------------------------------------------------------------|----------------------------------------------------------------------------------------------------|-------------------------------------------------------------------------|
| C/D track                    | p0431<br>shifts the commutation<br>with respect to the C/D<br>track                                  | p0431<br>shifts the commutation<br>with respect to the C/D<br>track and zero mark                                      | Currently not available                                                                                                    | Not permitted                                                           |
| Hall sensor                  | p0431<br>does not influence the<br>Hall sensor. The Hall<br>sensor must be<br>mechanically adjusted. | p0431<br>does not influence the<br>Hall sensor.<br>p0431<br>shifts the commutation<br>with respect to the zero<br>mark | p0431 does not influence the Hall sensor. p0431 shifts the commutation with respect to the absolute position (after two zero marks have been passed) | Not permitted                                                           |
| Pole position identification | p0431<br>no effect                                                                                   | p0431<br>shifts the commutation<br>with respect to the zero<br>mark                                                    | p0431<br>shifts the commutation with<br>respect to the absolute<br>position (after two zero marks<br>have been passed)                               | p0431<br>shifts the commutation<br>with respect to<br>absolute position |

### Note

When fault F07414 occurs, p1990 is automatically started; if p1980 is not equal to 99 and p0301 does not refer to a catalog motor with an encoder that is adjusted in the factory.

### Overview of important parameters (see SINAMICS S110 List Manual)

- p0325[0...n] Motor pole position identification current 1st phase
- p0329[0...n] Motor pole position identification current
- p0404.15 Commutation with zero mark
- p0431 Angular commutation offset
- p1980[0...n] Pole position identification procedure
- p1981[0...n] Pole position identification maximum movement
- p1982[0...n] Pole position identification selection
- p1983 Pole position identification test
- r1984 Pole position identification angular difference
- r1985 Pole position identification saturation curve
- r1987 Pole position identification trigger curve
- p1990 Pole position identification commutation angle offset commissioning
- r1992 Pole position identification diagnostics
- p1993 Pole position identification current, motion based
- p1994 Pole position identification rise time motion based
- p1995 Pole position identification motion based P gain
- p1996 Pole position identification motion based integral action time
- p1997 Pole position identification motion based smoothing time

### 7.1.14 Vdc control

### **Description**

Vdc control can be activated if overvoltage or undervoltage is present in the supply voltage. This prevents a fault from occurring due to the supply voltage and ensures that the drive is always ready to use.

This function is activated by means of the configuration parameter (p1240). It can be activated if an overvoltage or undervoltage is present. The torque limit of the motor at which the Vdc controller is active can be affected if discrepancies in the supply voltage are significant enough. The motor may no longer be able to maintain its setpoint speed or the acceleration/braking phases could be prolonged.

The Vdc controller is an automatic P controller that influences the torque limits. It only intervenes when the supply voltage approaches the "upper threshold" (p1244) or "lower threshold" (p1248) and the corresponding controller is activated via the configuration parameter (p1240).

An application for the Vdc controller is, for example, as a safety measure in the event of a power failure (Vdc min and Vdc max controller).

The voltage limit values for Vdc control also have an impact on V/f control, although the dynamic response of Vdc control is slower in this case.

# Description of Vdc\_min control (p1240 = 2, 3)

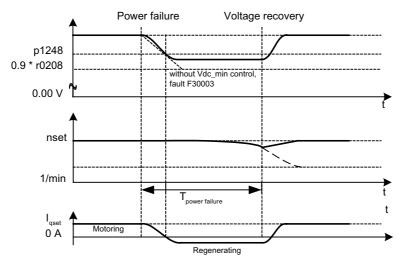

Figure 7-22 Switching Vdc\_min control on/off (kinetic buffering)

In the event of a power failure, the Power Module will no longer be able to maintain the supply voltage, particularly if the motor is drawing active power. To maintain the supply voltage in the event of a power failure (e.g. for a controlled emergency retraction), the Vdc\_min controller can be activated for the drive. If the voltage threshold set in p1248 is undershot, this drive will be decelerated so that its kinetic energy can be used to maintain the supply voltage. The threshold should be considerably higher than the trip threshold of the motor (recommendation: 50 V below the supply voltage). When the power supply is restored, the Vdc controller is automatically deactivated and the drive will ramp back up to the speed setpoint. If the supply voltage cannot be restored, the power supply will fail once the kinetic energy of the drive has been exhausted with an active Vdc\_min controller.

### Note

You must make sure that the converter is not disconnected from the power supply. It could become disconnected, for example, if the line contactor drops out. The line contactor would need to have an uninterruptible power supply (UPS), for example.

### Description of Vdc\_min control without braking (p1240 = 8, 9)

As with p1240 = 2, 3, however, active motor braking can be prevented by a reduction in the supply voltage. The effective upper torque limit must not be less than the torque limit offset (p1532). The motor does not switch to regenerative mode and no longer draws any active power from the DC link.

# Description of Vdc\_max control (p1240 = 1, 3)

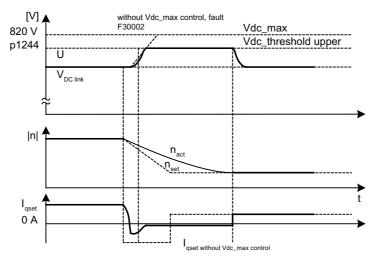

Figure 7-23 Switching-in/switching-out the Vdc\_max control

In the event of a power failure, the voltage can increase until it reaches the shutdown threshold when the drive is decelerated. The Vdc\_max controller can be activated to prevent the system from shutting down due to overvoltage. The Vdc\_max controller is normally activated for drives that have to decelerate/accelerate high levels of kinetic energy themselves. When the overvoltage threshold in p1244 is reached (recommended setting: 50 V higher than the supply voltage), the braking torque of the drive with an active Vdc\_max controller is reduced by shifting the torque limit. In this way, the drive feeds back the same amount of energy that is assimilated as a result of losses or consumers, thereby minimizing the braking time.

### Description of Vdc\_max control without acceleration (p1240 = 7, 9)

As with p1240 = 1, 3, if the drive must not be accelerated by means of an increase in the supply voltage, acceleration can be prevented by setting p1240 = 7, 9. The effective lower torque limit must not be greater than the torque limit offset (p1532).

### Description of Vdc controller monitoring functions (p1240 = 4, 5, 6)

In the event of a power failure, the supply voltage can increase until it reaches the shutdown threshold when the drive is decelerated. To ensure that uncritical drives do not attempt to draw power from the supply voltage in the event of a power failure, such drives can be switched off by a fault (F07404) with a parameterizable voltage threshold (p1244). This is carried out by activating the Vdc\_max monitoring function (p1240 = 4, 6).

# Function diagrams (see SINAMICS S110 List Manual)

- 5650 Vdc max controller and Vdc min controller
- 5300 V/f control

# Overview of important parameters (see SINAMICS S110 List Manual)

# Adjustable parameters

- p1240 Vdc controller or Vdc monitoring configuration
- p1244 DC link voltage threshold, upper
- p1248 DC link voltage threshold, lower
- p1250 Vdc controller proportional gain

# Display parameters

- r0056.14 Vdc\_max controller active
- r0056.15 Vdc\_min controller active

# 7.1.15 Dynamic Servo Control (DSC)

## **Description**

The function Dynamic Servo Control" (DSC) is a closed-loop control structure which is computed in a fast speed controller clock cycle and is supplied with setpoints by the control in the position controller clock cycle.

This allows higher position controller gain factors to be achieved.

The following prerequisites are necessary to use the "Dynamic Servo Control" function:

- n-set mode
- Isochronous PROFIBUS-DP
- The position controller gain factor (KPC) and the position deviation (XERR) must be included in the PROFIBUS-DP setpoint telegram (refer to p0915).
- The position actual value must be transferred to the master in the actual value telegram of PROFIBUS-DP via the encoder interface Gx\_XIST1.
- When DSC is activated, the speed setpoint N\_SOLL\_B from the PROFIBUS DP telegram is used as speed pre-control value.
- The internal quasi position controller uses the position actual value from the motor measuring system (G1\_XIST1) or the position actual value from the additional encoder system (free telegrams).

Further PZD data telegram types can be used with the telegram extension. It must then be ensured that SERVO supports a maximum of 16 PZD setpoints and 19 PZD actual values.

### Note

Synchronization is required on the control side and on the drive side for the operation of DSC.

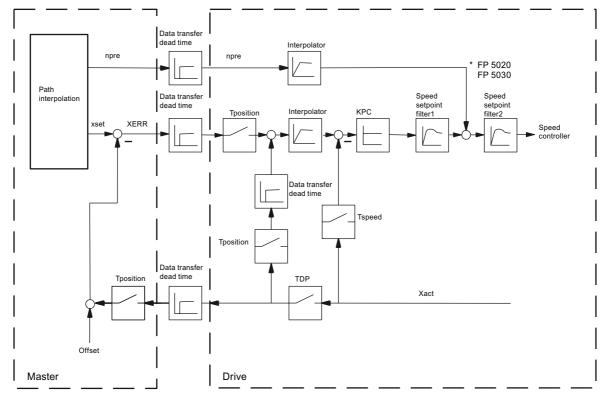

Figure 7-24 Control principle using DSC

### **Activating**

If the prerequisites for DSC are met, the DSC structure is activated through a logical combination of the parameters p1190 "DSC position deviation XERR" and p1191 "DSC position controller gain KPC" through a selected suitable PROFIdrive telegram. If KPC = 0 is issued, only speed control with the speed pre-control value (p1430, typically N\_SOLL\_B) can be used. Position controlled operation requires a transfer of KPC > 0.

When DSC is activated, it is recommended to use a new setting for the position controller gain KPC in the master.

When DSC is activated, the channels p1155 and p1160 for the position setpoint values as well as the channel for the extended setpoint value are not used.

The p1430 value for speed pre-control is still taken into account.

### Deactivating

If both KPC = 0 (p1191=0) and XERR = 0 (p1190 = 0) are set, the DSC structure is dissolved and the "DSC" function is deactivated. In this case, only the value from p1430 from speed pre-control is taken into account.

Since it is possible to set higher gain factors using DSC, the control loop can become unstable when DSC is disabled. For this reason, before deactivating DSC, the value for KPC in the master must be reduced.

## Speed setpoint filter

A speed setpoint filter to smoothen the speet setpoint steps is no longer required when DSC is active.

When using the "DSC" function, it only makes sense to use speed setpoint filter 1 to support the position controller, e.g. to suppress resonance effects.

## External encoder systems (except motor encoder)

If, with DSC active, an external encoder is to be used, this requires the selection of a telegram with additional encoder actual values: Free telegrams.

For optimum control in DSC mode, the same encoders must be used for the controller (Master) and the drive via the parameter p1192 "DSC encoder selection".

Since the motor encoder is no longer used in this case, the adaptation factor for the conversion of the selected encoder system into the motor encoder system is determined using parameter p1193 "DCS encoder adaptation factor". The factor represents the ratio of the pulse difference between the motor encoder and the used encoder for the same reference distance.

The effect of the parameters p1192 and p1193 is illustrated in function diagram 3090.

## **Diagnostics**

Via the parameter r1407.4 = 1 it can be indicated whether the speed setpoint of DSC is used.

Preconditions for the indication:

- p1190 and p1191 must be connected to a signal source with a value of > 0 (DSC structure activated).
- OFF1, OFF2 and OFF3 must not be active.
- The motor data identification must not be active.
- Master control must not be active.

The "DSC" function cannot be active under the following conditions:

- Isochronous mode has not been selected (r2054 ± 4).
- PROFIBUS is not isochronous (r2064[0] ± 1).
- On the control side, DSC is not active, which causes the value of KPC = 0 to be transmitted to p1191.

# Function diagrams (see SINAMICS S110 List Manual)

- 2420 PROFIdrive standard telegrans and process data
- 2422 Vendor-specific telegrams and process data
- 3090 Dynamic Servo Control (DSC)
- 5020 Speed setpoint filter and speed pre-control
- 5030 Reference model

# Overview of important parameters (see SINAMICS S110 List Manual)

- p1190 CI: DSC position deviation XERR
- p1191 CI: DSC position controller gain KPC
- p1192[D] DSC encoder selection
- p1193[D] DSC encoder adaptation factor
- r1407.4 CO/BO: Status word, velocity controller

# 7.1.16 Travel to fixed stop

# **Description**

This function can be used to move a motor to a fixed stop at a specified torque without a fault being signaled. When the stop is reached, the specified torque is built up and remains applied.

The desired torque derating is brought about by scaling the upper/motor-mode torque limit and the lower/regenerative-mode torque limit.

## **Application examples**

- Screwing parts together with a defined torque.
- Moving to a mechanical reference point.

## **Signals**

When PROFIBUS telegrams 2 to 4 are used, the following are automatically interconnected:

- Control word 2, bit 8
- Status word 2, bit 8

Also with PROFIdrive telegrams 102 and 103:

- Message word, bit 1
- Process data M\_red to the scaling of the torque limit

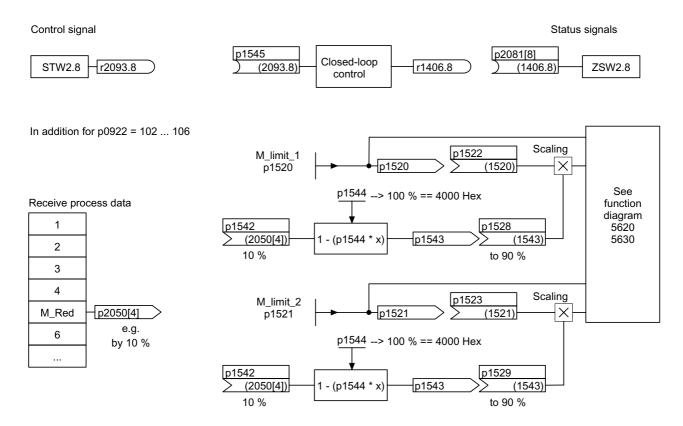

Figure 7-25 Signals for "Travel to fixed stop"

When PROFIdrive telegrams 2 to 4 are used, no torque reduction is transmitted. When the "Travel to fixed stop" function is activated, the motor ramps up to the torque limits specified in p1520 and p1521. If the torque has to be reduced, telegrams 102 and 103, for example, can be used for transmission. Another option would be to enter a fixed value in p2900 and interconnect it to the torque limits p1528 and p1529.

ac.maher.co.ir

# Signal chart

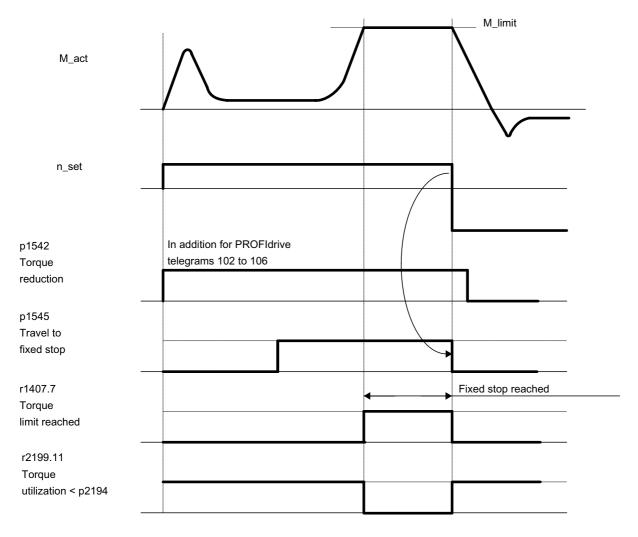

Figure 7-26 Signal chart for "Travel to fixed stop"

# Commissioning for PROFIdrive telegrams 2 to 4

- 1. Activate travel to fixed stop. Set p1545 = "1".
- 2. Set the required torque limit.

### Example: p1400.4 = "0" → upper or lower torque limit p1520 = 100 Nm → effective in upper positive torque direction

p1521 = −1500 Nm → effective in lower negative torque direction

3. Run motor to fixed stop.

The motor runs at the set torque until it reaches the stop and continues to work against the stop until the torque limit has been reached, this status being indicated in status bit r1407.7 "Torque limit reached".

### Control and status messages

Table 7- 16 Control: Travel to fixed stop

| Signal name                   | Internal control word<br>STW n_ctrl | Binector input                      | PROFIdrive p0922 and/or p2079 |
|-------------------------------|-------------------------------------|-------------------------------------|-------------------------------|
| Activate travel to fixed stop | 8                                   | p1545 Activate travel to fixed stop | STW2.8                        |

Table 7- 17 Status message: Travel to fixed stop

| Signal name                                   | Internal status word          | Parameter | PROFIdrive p0922 and/or p2079 |
|-----------------------------------------------|-------------------------------|-----------|-------------------------------|
| Travel to fixed stop active                   | -                             | r1406.8   | ZSW2.8                        |
| Torque limits reached                         | ZSW n_ctrl.7                  | r1407.7   | ZSW1.11 (inverted)            |
| Torque utilization < torque threshold value 2 | ZSW monitoring functions 3.11 | r2199.11  | MESSAGEW.1                    |

# Function diagrams (see SINAMICS S110 List Manual)

- 5610 Torque limiting/reduction/interpolator
- 5620 Motor/generator torque limit
- 5630 Upper/lower torque limit
- 8012 Torque messages, motor blocked/stalled

# Overview of important parameters (see SINAMICS S110 List Manual)

- p1400[0...n] Speed control configuration
- r1407.7 BO: Torque limit reached
- p1520[0...n] CO: Torque limit, upper/motoring
- p1521[0...n] CO: Torque limit, lower/regenerative
- p1522[0...n] CI: Torque limit, upper/motoring
- p1523[0...n] CI: Torque limit, lower/regenerative
- r1526 Torque limit, upper/motoring without offset
- r1527 Torque limit, lower/regenerative without offset
- p1532[0...n] Torque limit offset
- p1542[0...n] CI: Travel to fixed stop, torque reduction
- r1543 CO: Travel to fixed stop, torque scaling
- p1544 Travel to fixed stop, evaluate torque reduction
- p1545[0...n] BI: Activate travel to fixed stop
- p2194[0...n] Torque threshold 2
- p2199.11 BO: Torque utilization < torque threshold value 2

## 7.1.17 Vertical axes

## **Description**

With a vertical axis without mechanical weight compensation, electronic weight compensation can be set by offsetting the torque limits (p1532). The torque limits specified in p1520 and p1521 are shifted by this offset value.

The offset value can be read in r0031 and transferred in p1532.

To reduce compensation once the brake has been released, the torque offset can be interconnected as a supplementary torque setpoint (p1513). In this way, the holding torque is set as soon as the brake has been released.

## Function diagrams (see SINAMICS S110 List Manual)

- 5060 Torque setpoint, control type switchover
- 5620 Motor/generator torque limit
- 5630 Upper/lower torque limit

## Overview of important parameters (see SINAMICS S110 List Manual)

- r0031 Actual torque smoothed
- p1513 CI: Supplementary torque 2
- p1520 CO: Torque limit, upper/motoring
- p1521 CO: Torque limit, lower/regenerative
- p1532 CO: Torque limit, offset

# 7.1.18 Variable signaling function

## Description

The variable signaling function can be used to monitor BICO sources and parameters (with the attribute "traceable") for violation of an upper or lower threshold value (p3295).

A hysteresis (p3296) can be specified for the threshold value and a pull-in or drop-out delay (p3297/8) can be specified for the output signal (p3294).

The setting of a hysteresis results in a tolerance band around the threshold value. If the upper threshold value is exceeded the output signal is set to 1, if it drops below the lower threshold value the output signal is reset to 0.

After the configuration is completed, the variable signaling function must be activated with p3290.0.

### Example 1:

Heating should be switched on depending on the temperature. For this the analog signal of an external sensor is connected with the variable signaling function. A temperature threshold and a hysteresis is defined to prevent the heating from switching on and off constantly.

### Example 2:

A process variable "pressure" is to be monitored, whereby a temporary overpressure is tolerated. For this the output signal of an external sensor is connected with the variable signaling function. The pressure thresholds and a pull-in delay are set as tolerance time.

When the output signal of the variable signaling function is set, bit 5 in message word MELDW is set during cyclic communication. The message word MELDW is a component of the telegrams 102, 103, 110, 111.

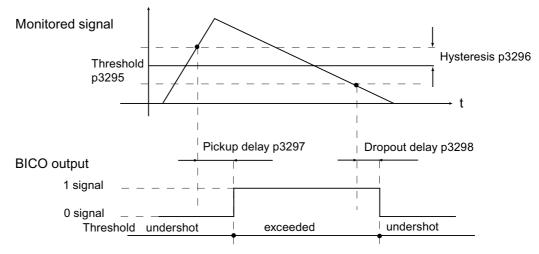

Figure 7-27 Variable signaling function

## Function diagram (see SINAMICS S110 List Manual)

• 5301 Servo control - variable signaling function

# Overview of important parameters (see SINAMICS S110 List Manual)

- p3290 Variable signaling function start
- p3291 Variable signaling function signal source
- p3292 Variable signaling function signal source address
- p3293 Variable signaling function signal source data type
- p3294 Variable signaling function output signal
- p3295 Variable signaling function threshold value
- p3296 Variable signaling function hysteresis
- p3297 Variable signaling function pull-in delay [ms]
- p3298 Variable signaling function drop-out delay [ms]
- p3299 Variable signaling function sampling time

### Note:

The variable signaling function works with an accuracy of 8 ms (also to be taken into account for pull-in and drop-out delay).

# 7.1.19 Central probe evaluation

## **Description**

Frequently, motion control systems have to detect and save the positions of drive axes at an instant in time defined by an external event. For example, this external event may be the signal edge of a probe. In this case, it may be necessary to evaluate several probes or save the position actual values of several axes, triggered by a probe event.

For the central probe evaluation, the instant in time of the probe signal is detected and saved by a central function. From the available sample values of the position signals of the various axes, the position actual values at the probe instant are interpolated with respect to time in the control. For SINAMICS S, two techniques have been implemented:

- For the probe evaluation with handshake, for each probe and positive and/or negative probe edge, up to one measured value is evaluated each communication cycle / each four DP cycles.
- With a parameterizable probe evaluation without handshake, the evaluation frequency of the probe edges can be increased up to the communication frequency/application frequency of the probe evaluation (= SERVO cycle of the higher-level control).

Precondition: T DP = T MACP (i.e. cycle ratio = 1:1, no cycle reduction ratio is possible).

# Common features for central measuring with and without handshake

Both measuring techniques have the following points in common:

- PROFIBUS telegrams
- Synchronization between the control and drive as a precondition for measuring.
- System time: Resolution (0.25 μs), maximum value (16 ms)
- Time stamp: Format (drive increments, NC decrements)
- Monitoring functions (sign of life)
- Fault messages
- Incrementing

In the interface, the value "0" is not a valid time format and is used to express that a measured value is not available.

## Central measuring with handshake

- Evaluation technique with handshake as long as p0684 = 0
- Transfer, control word probe (BICO p0682 to PZD3) at the instant To in the MAP cycle.
- A measurement is activated with a 0/1 transition of the control bit for falling or rising edge in the probe control word.
- If a measurement is activated, a check is made in the DP cycle as to whether a measured value is present.
- If the check indicates that there is a measured value, then the time stamp is entered into either p0686 or p0687.
- The time stamp is transferred until the control bit for falling or rising edge is set to zero in the control word. Then, the associated time stamp is set to zero.

### Central measurement without handshake

When selecting the evaluation technique without handshake (p0684 = 1), the measurement for falling and rising edge is activated.

If a measurement is activated, a check is made in the DP cycle as to whether a measured value was detected:

- If the check indicates that a measured value is available, the time stamp is entered in either p0686 or p0687 and a new measurement is automatically activated.
- If the check indicates that a measured value is not available, then a time stamp of zero is entered into either p0686 or p0687.
- This means that a time stamp is only transferred once before it is overwritten with zero or a new time stamp.
- Max. edge detection cycle < 1 / T DP</li>

### Remarks

Applications other than the application actually using the function can monitor the probe state and read the probe measured values.

#### Example:

EPOS axially controls "its" probe, a control can establish a connection to the probe to read its signals and the information can be integrated into the drive telegram.

Parameter p0684 (central probe evaluation technique) offers the following setting options:

- p0684 = 0: Measuring with handshake (factory setting)
- p0684 = 1: Measuring without handshake
- It cannot be guaranteed that the standard PROFIdrive connection will not fail
- The function "without handshake" has been released for "integrated" platforms (e.g. SINAMICS integrated in SIMOTION D425).
- You must use the MIT handshake version to ensure absolute reliability when detecting the probe.

# Function diagrams (see SINAMICS S110 List Manual)

• 4740 Encoder evaluation - measurement probe evaluation

- p0680[0...5] Central measurement probe input terminal
- p0681 BI: Central measurement probe synchronization signal signal source
- p0682 CI: Central measurement probe control word signal source
- p0684 Central measurement probe evaluation response
- r0685 Central measurement probe control word display
- r0686[0...5] CO: Central measurement probe measuring time rising edge
- r0687[0...5] CO: Central measurement probe measuring time falling edge
- r0688 CO: Central measurement probe status word display

#### 7.1 Servo control

## 7.1.20 Pulse/direction interface

Thanks to the pulse/direction interface, SINAMICS S110 can be used for simple positioning tasks on a controller. The controller is connected to SINAMICS S110 via the encoder interface (connector X23) of the CU305. The controller uses the following methods to give setpoints to the drive via interface X23:

Pulse/direction signals

or

Incremental encoder emulation via A and B track

# Application 1: Position-controlled drive

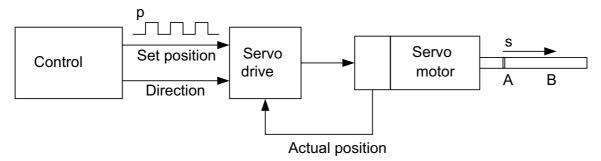

Figure 7-28 "Position-controlled drive" application

The controller specifies position setpoints via the pulse/direction interface. The position control in the drive executes all the pulses received since the enable. If the discrepancy between the setpoint and actual positions is too great, the drive generates a fault (F07452 "LR: Following error too great").

You must then acknowledge the following error and use the "position reset" signal (see "Control signals" table) to reset the setpoint/actual value. You should also use the "position reset" signal in the following cases:

Endlessly rotating axes

With endlessly rotating axes, briefly set and then cancel the "position reset" signal after any traversing task completed by the controller. This will ensure the maximum range (32 bits) is not exceeded.

Absolute encoder

With absolute encoders, you need to set the "position reset" signal at the outset in order to reset the actual value and thereby enable the axis to move.

## Application 2: Speed-controlled drive

The drive is subject to speed control when operating on the controller. The clock frequency determines the speed setpoint (for details on how this is calculated, refer to the "Commissioning the pulse/direction interface" chapter).

# 7.1.20.1 Commissioning the pulse/direction interface

# Wiring input signals

The input signals for the pulse/direction interface are wired via connector X23:

Table 7- 18 Setpoint value specification with HTL level

| Pin  | Signal name                             | Technical specifications |
|------|-----------------------------------------|--------------------------|
| 1 6  | Not relevant                            | _                        |
| 7    | M                                       | Ground                   |
| 8 12 | Not relevant                            | _                        |
| 13   | BP Pulse/direction interface: Direction | B track positive         |
| 14   | Not relevant                            | -                        |
| 15   | AP_DAT Pulse/direction interface: Pulse | A track positive         |

Table 7- 19 Setpoint value specification: Encoder signal with TTL level

| Pin  | Signal name                                     | Technical specifications |
|------|-------------------------------------------------|--------------------------|
| 1 6  | Not relevant                                    | _                        |
| 7    | M                                               | Ground                   |
| 8 11 | Not relevant                                    | _                        |
| 12   | Setpoint value specification for encoder signal | B track negative         |
| 13   |                                                 | B track positive         |
| 14   | Setpoint value specification for encoder signal | A track negative         |
| 15   |                                                 | A track positive         |

# Wiring control signals

Control signals are created at terminals X132 and X133:

Table 7-20 Wiring control signals

| Pin            | Signal name                                            |
|----------------|--------------------------------------------------------|
| Inputs         |                                                        |
| X133.1 (DI 0)  | Off 1                                                  |
| X133.2 (DI 1)  | Fault acknowledgment                                   |
| X133.3 (DI 3)  | Position reset (only applies to position control)      |
| X133.5         | Ground                                                 |
| Outputs        |                                                        |
| X132.1 (D0 8)  | Ready                                                  |
| X132.2 (D0 9)  | Fault active                                           |
| X132.3 (D0 10) | Drive is stationary (only applies to position control) |
| X132.5         | Ground                                                 |

# Settings in the configuration wizard

Make the settings for the pulse/direction interface via the **Process data exchange** dialog in the STARTER configuration wizard:

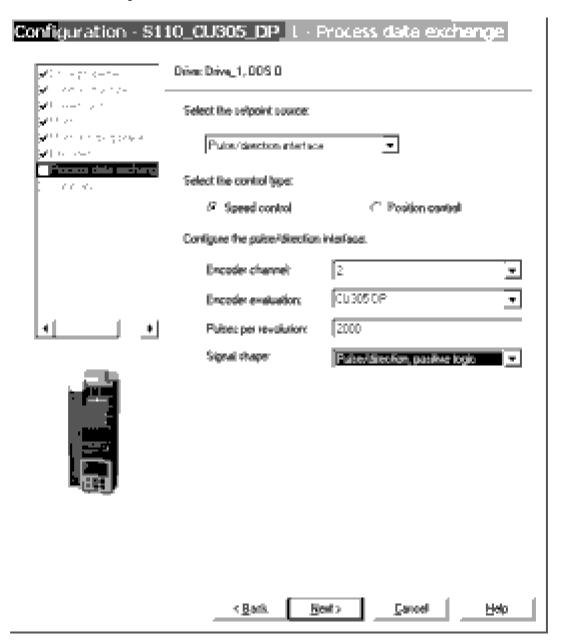

Figure 7-29 Configuring the pulse/direction interface in STARTER

Make the following settings:

- Control type: Speed control or Position control
- Encoder channel

The pulse/direction interface is assigned an encoder channel. If you are using a motor encoder, it is always assigned encoder channel 1. This means you need to select encoder channel 2 for the pulse/direction interface.

#### Encoder evaluation

Select the integrated HTL/TTL encoder evaluation of the CU305 as the input for the pulse/direction interface.

• The **pulse number** is calculated from the maximum clock frequency of the controller and the preferred maximum motor speed. The following formula applies:

Pulse number = max. clock frequency/max. speed

Example: If the controller has a maximum clock frequency of 100 kHz and the motor being used is to run at its maximum rated speed of 3000 rpm, the resulting pulse number will be 2000.

• Select one of the following two options for the **Signal shape**:

Table 7-21 Signal shapes for the pulse/direction interface

| Signal shape                   | p0405[E].5 | Graphic   |
|--------------------------------|------------|-----------|
| Pulse/direction positive logic | 1          | ⇔11111111 |
|                                |            | HP        |
| A and B track positive logic   | 0          | PP        |
|                                |            |           |

• The CU305 automatically links the control signals to the specified inputs/outputs (see the "Wiring control signals" section).

# Setpoint value specification via pulse encoder emulation

- For relevant wiring information, refer to the table for "Setpoint value specification: Encoder signal with TTL level".
- As well making the settings in the commissioning wizard (see above), you also need to set the following values in the drive's expert list:
  - p0405.0 = 1 (bipolar)
  - p0405.1 = 1 (TTL)

#### 7.2 Basic functions

# Overview of important parameters (see SINAMICS S110 List Manual)

- p0010 Drive commissioning parameter filter
- p0141 Encoder interface (Sensor Module) component number
- p0184 Encoder interface with WSG
- p0400[0...n] Encoder type selection
- p0404[0...n] Encoder configuration active
- p0405[0...n] Rectangular signal encoder track A/B
- p0408[0...n] Rotary encoder pulse number
- r0722 CO/BO: CU digital inputs, status
- p0738 BI: CU signal source for terminal DI/DO 8
- p0739 BI: CU signal source for terminal DI/DO 9
- p2530 CI: LR position setpoint
- p2550 BI: LR enable 2

# 7.2 Basic functions

# 7.2.1 Changing over units

# **Description**

By changing over the units, parameters and process quantities for input and output can be changed over to an appropriate system of units (US units or as per unit quantities (%)).

The following supplementary conditions apply when changing over units:

- Parameters of the rating plate of the drive converter or the motor rating plate can be changed over between SI/US units; however, a per unit representation is not possible.
- After changing over the units parameter, all parameters that are assigned to one of the units group dependent on it, are all changed over to the new system of units.
- A parameter is available to select technological units (p0595) to represent technological quantities in the technology controller.
- If the units are converted to per unit quantities and the reference quantity changed, the percentage value entered in a parameter is not changed.
   Example:
  - A fixed speed of 80% corresponds, for a reference speed of 1500 RPM, to a value of 1200 RPM.
  - If the reference speed is changed to 3000 RPM, then the value of 80% is kept and now means 2400 RPM.

#### Restrictions

- When a unit changeover occurs, rounding to the decimal places is carried out. This can
  mean that the original value might change by up to one decimal place.
- If a referenced form is selected and the reference parameters (e.g. p2000) are changed retrospectively, the referenced values of some of the control parameters are also adjusted to ensure that the control behavior is unaffected.
- If the reference variables (p2000 to p2007) are changed offline in STARTER, there is a risk that the parameter value ranges will be violated. In this case, appropriate fault messages will be displayed when the parameters are loaded to the drive units.

## **Groups of units**

Every parameter that can be changed over is assigned to a units group, that, depending on the group, can be changed over within certain limits.

This assignment and the unit groups for each parameter are listed in the parameter list in the SINAMICS S110 List Manual.

The units groups can be individually switched via the following parameters: p0100, p0505 and p0595

#### **Function in STARTER**

To call up the function for converting units in STARTER, choose Drive object  $\rightarrow$  Configuration  $\rightarrow$  Units. The reference parameters can be found under Drive object  $\rightarrow$  Configuration  $\rightarrow$  Reference parameters.

- p0010 Commissioning parameter filter
- p0100 Motor Standard IEC/NEMA
- p0505 Selecting the system of units
- p0595 Selecting technological units
- p0596 Reference quantity, technological units
- p2000 CO: Reference frequency/speed
- p2001 CO: Reference voltage
- p2002 CO: Reference current
- p2003 CO: Reference torque
- r2004 CO: Reference power
- p2005 CO: Reference angle
- p2007 CO: Reference acceleration

# 7.2.2 Reference parameters/normalizations

## Description

Reference values equivalent to 100% are required in order to express units in percentage terms. These reference values are entered in parameters p2000 to p2007. They are computed during the calculation via p0340 = 1 or in STARTER during drive configuration. After calculation in the drive, these parameters are automatically protected via p0573 = 1 against overwriting through a new calculation (p0340). This eliminates the need to adjust the references values in a PROFIdrive controller whenever a new calculation of the reference parameters via p0340 takes place.

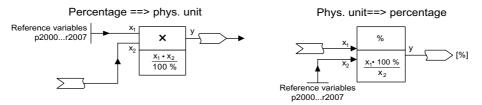

Figure 7-30 Illustration of conversion with reference values

#### Note

If a referenced form is selected and the reference parameters (e.g. p2000) are changed retrospectively, the referenced values of some of the control parameters are also adjusted to ensure that the control behavior is unaffected.

## Using STARTER offline

Following offline drive configuration, the reference parameters are preset; they can be changed and protected under  $Drive \rightarrow Configuration \rightarrow "Disabled list" tab.$ 

## Note

If the reference values (p2000 to p2007) are changed offline in STARTER, it can lead to boundary violations of the parameter values, which cause fault messages during loading to the drive.

# Normalization for servo object

Table 7-22 Normalization for servo object

| Size                       | Normalization parameter                         | Default at initial commissioning                                                                        |
|----------------------------|-------------------------------------------------|----------------------------------------------------------------------------------------------------|
| Reference speed            | 100 % = p2000                                   | Induction motor p2000 = Maximum motor speed (p0322) Synchronous motor p2000 = Rated motor speed (p0311) |
| Reference voltage          | 100 % = p2001                                   | p2001 = 1000 V                                                                                          |
| Reference current          | 100 % = p2002                                   | p2002 = Motor limit current (p0338); when p0338 = "0", 2 * rated motor current (p0305)                  |
| Reference torque           | 100 % = p2003                                   | p2003 = p0338 * p0334; when "0", 2 * rated motor torque (p0333)                                         |
| Reference power            | 100 % = r2004                                   | r2004 = p2003 * p2000 * π / 30                                                                          |
| Reference angle            | 100% = p2005                                    | 90°                                                                                                    |
| Reference acceleration     | 100% = p2007                                    | 0.01 1/s <sup>2</sup>                                                                                   |
| Reference frequency        | 100 % = p2000/60                                | -                                                                                                    |
| Reference modulation depth | 100 % = Maximum output voltage without overload | -                                                                                                    |
| Reference flux             | 100 % = Rated motor flux                        | -                                                                                                    |
| Reference temperature      | 100% = 100 °C                                   | -                                                                                                    |
| Reference electrical angle | 100 % = 90°                                     | -                                                                                                    |

- p0340 Automatic calculation of motor/control parameters
- p0573 Disable automatic calculation of reference values
- p2000 Reference speed reference frequency
- p2001 Reference voltage
- p2002 Reference current
- p2003 Reference torque
- r2004 Reference power
- p2005 Reference angle
- p2007 Reference acceleration

## 7.2 Basic functions

# 7.2.3 Automatic restart

## Description

The "automatic restart" function is used to restart the drive automatically once the power has been restored following a power failure. In this case, all of the faults present are automatically acknowledged and the drive is powered-up again. This function is not only restricted to line supply faults; it can also be used to automatically acknowledge faults and to restart the motor after any fault trips.

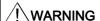

If p1210 is set to value > 1, the motor can start automatically once the power supply has been restored. This is especially critical if the motor comes to a standstill (zero speed) after longer power failures and it is incorrectly assumed that it has been powered down. For this reason, death, serious injury, or considerable material damage can occur if personnel enter the working area of a motor in this condition.

# Automatic restart mode

Table 7-23 Automatic restart mode

| p1210 | Mode                                                                      | Meaning                                                                                                    |
|-------|---------------------------------------------------------------------------|----------------------------------------------------------------------------------------------------|
| 0     | Disables automatic restart                                                | Automatic restart inactive                                                                                                    |
| 1     | Acknowledges all faults without restarting                                | When p1210 = 1, faults that are present are acknowledged automatically when their cause is rectified. If further faults occur after faults have been acknowledged, then these are also again automatically acknowledged. A minimum time of p1212 + 1 s must expire between successful fault acknowledgment and a fault re-occurring if the signal ON/OFF1 (control word 1, bit 0) is at a HIGH signal level. If the ON/OFF1 signal is at a LOW signal level, the time between a successful fault acknowledgment and a new fault must be at least 1s. |
|       |                                                                           | For p1210 = 1, fault F07320 is not generated if the acknowledge attempt failed (e.g. because the faults occurred too frequently).                                                                                                    |
| 4     | Automatic restart after line supply failure, no additional start attempts | If p1210 = 4, an automatic restart will only be performed if fault F30003 also occurs on the Power Module or there is a HIGH signal at binector input p1208[1]. If additional faults are present, then these faults are also acknowledged and when successfully acknowledged, the starting attempt is continued. When the 24 V power supply of the CU fails, this is interrupted as a line supply failure.                                                                                                    |
| 6     | Restart after any fault with additional start attempts                    | When p1210 = 6, an automatic restart is carried out after any fault or when p1208[0] = 1. If the faults occur one after the other, then the number of start attempts is defined using p1211. Monitoring over time can be set using p1213.                                                                                                    |

#### 7.2 Basic functions

# Starting attempts (p1211) and delay time (p1212)

p1211 is used to specify the number of starting attempts. The number is internally decremented after each successful fault acknowledgment (line supply voltage must be reapplied). Fault F07320 is signaled if the number of parameterized startup attempts is exceeded.

When p1211 = x, x + 1 starting attempts are made.

#### Note

A start attempt immediately starts when the fault occurs.

The faults are automatically acknowledged in intervals of half the delay time p1212.

After successful acknowledgment and voltage recovery, the system is automatically powered up again.

The starting attempt is considered to have been successfully completed once motor magnetization (induction motor) is complete (r0056.4 = 1) and one additional second has expired. The starting counter is only reset back to the initial value p1211 after this time.

If additional faults occur between successful acknowledgment and the end of the startup attempt, then the startup counter, when it is acknowledged, is also decremented.

## Monitoring time line supply return (p1213)

The monitoring time starts when the faults are detected. If the automatic acknowledgments are not successful, the monitoring time runs again. If the drive has not successfully restarted once the monitoring time has expired (motor magnetization must have been completed: r0056.4 = 1), fault F07320 is output. The monitoring is deactivated with p1213 = 0.

If a fault is pending, fault F07320 will be generated on every restart attempt if the time defined in p1213 has expired. If p1210 > 1 and the time in p1213 is set lower than p1212, then fault F07320 will also be generated on every restart attempt. The monitoring time must be extended if the faults that occur cannot be immediately and successfully acknowledged (e.g. when faults are permanently present).

# Commissioning

- 1. Activating the function
  - Automatic restart: Set mode (p1210).
- 2. Set starting attempts (p1211).
- 3. Set delay times (p1212, p1213).
- 4. Check function.

- r0863 CO/BO: Drive coupling status word/control word
- p1210 Automatic restart, mode
- p1211 Automatic restart, attempts to start
- p1212 Automatic restart, delay time start attempts
- p1213 Automatic restart, waiting time increment

# 7.2.4 Armature short-circuit brake, DC brake

#### **Features**

- For permanent-magnet synchronous motors:
  - Controlling an external armature short-circuit configuration
- For induction motors:
  - Activation of DC brake
- Assignment as fault response

# **Description**

Armature short-circuit braking is only supported for permanent-magnet synchronous motors. It is mainly required when braking in a hazardous situation, if controlled braking using the frequency converter is no longer possible (e.g. in the event of a power failure, EMERGENCY OFF, etc.). The motor's stator windings are short-circuited by means of a contactor circuit (possibly using external braking resistors). The resistance in the motor circuit suppresses the motor's kinetic energy.

In order for the CU305 to be able to maintain this function in the event of a power failure, an uninterruptible 24 V power supply (UPS) must be used. High-speed permanent-magnet spindle drives for machine tools are a typical application for armature short-circuit braking.

With the external armature short-circuit brake, the slow contactor response causes a response in the range of > 60 ms.

DC braking is only supported for induction motors. It can be used most effectively to bring the rotor to a safe standstill in the event of the loss of the encoder signal. In order to achieve this, a constant DC current is injected in the stator to decelerate the rotor to standstill and hold it there.

The functions can be triggered by applying a "1" signal to binector input p1230 or in response to a fault (see the description of p0491 or p2100/p2101).

## External armature short-circuit braking

The external armature short-circuit is activated by setting p1231 = 1 (with contactor feedback signal) or p1231 = 2 (without contactor feedback signal). It can be triggered via an input signal p1230 (signal = 1) or a fault response. Triggering takes place once the pulses have been suppressed or the circuit breaker has been inhibited.

This function uses output terminals to control an external contactor, which can short-circuit the motor terminals via external resistors, for example. An armature short-circuit brake has the advantage of a higher braking effect than a mechanical brake at the start of braking (at a high speed). However, since the braking effect fades away as the speed drops, we recommend a combination of armature and mechanical braking.

For the function with contactor feedback signal, you will need to wire the feedback inputs of both command data sets (CDS = 2) p1235[0..1].

The external armature short-circuit is only supported for rotary-type permanent-magnet synchronous motors (p0300 = 2xx).

#### 7.2 Basic functions

# DC brake (induction motors)

The DC brake is activated by setting parameter p1231 = 4 (internal armature short-circuit/DC brake). It can be triggered via an input signal p1230 (signal = 1) or a fault response:

# Activation of DC brake with BI p1230

If the DC brake is activated with the digital input signal, the pulses will first be inhibited for the motor demagnetization time p0347 in order to demagnetize the motor. Next, braking current p1232 is injected into the DC brake for as long as the signal = 1 at the binector input, in order to decelerate the motor or hold it at standstill.

When the DC brake is released, the drive will return to its initial operating mode (it is only at this point that the motor is remagnetized).

In this mode, parameter p1234 (speed at the start of DC braking) is ignored.

#### DC brake as a fault response

If the DC brake is activated as a fault response, the motor will first be decelerated in field-oriented mode along the OFF1 ramp (defined using p1082, p1121) until it reaches the speed at the start of DC braking (p1234). If the fault in response to which braking has been triggered is an encoder fault, braking will not be controlled (p1234 is ignored). Next, the pulses will be inhibited for the motor demagnetization time p0347 in order to demagnetize the motor. DC braking will then commence for the DC braking duration set in p1233. If an encoder signal is available (neither encoder fault nor encoderless operation), the DC brake will remain active for the set duration p1233 but will be deactivated at the latest when the standstill threshold p1226 is undershot.

## NOTICE

In encoderless operation or with strong field weakening in particular, when the rotor is rotating, there is no guarantee of controlled operation being restored once the DC brake function has been deactivated. In such cases, the drive will shut down with a fault message with OFF2 response.

#### Note

- During parameterization, a check is made to determine whether the following conditions have been met (if not, fault message F7906 is generated):
  - Suitable type of motor for function
  - Function-specific: Sensible assignment of parameters p1232 ... p1237.
- The internal armature short-circuit (p1231 = 4 for synchronous motor) and internal voltage protection (p1231 = 3) functions are not supported for the SINAMICS S110 system.
- The "IASC/DC brake" fault response has the second-highest priority (second only to OFF2).

## Function diagrams (see SINAMICS S110 List Manual)

- 7014 External armature short circuit (p0300 = 2xx or 4xx, synchronous motors)
- 7017 DC brake (p0300 = 1xx, induction motors)

- p1226 Standstill detection, velocity threshold
- p1230[0...n] BI: Armature short-circuit/DC brake activation
- p1231[0...n] Armature short-circuit/DC brake configuration
- p1232[0...n] DC brake, braking current
- p1233[0...n] DC braking time
- p1234[0...n] DC brake starting speed
- p1235[0...n] BI: External armature short-circuit, contactor feedback signal
- p1236[0...n] External armature short-circuit, contactor feedback signal monitoring time
- p1237[0...n] External armature short-circuit, delay time when opening
- r1238 CO: Armature short-circuit, external state
- r1239.0..10 CO/BO: Armature short-circuit/DC brake status word

# 7.2.5 OFF3 torque limits

# **Description**

If the torque limits are externally specified (e.g. tension controller), then the drive can only be stopped with a reduced torque.

In order to avoid this, there is a binector input (p1551), that for a LOW signal, activates the torque limits p1520 and p1521. This means that the drive can brake with the maximum torque by interconnecting the signal OFF 3 (r0899.5) to this binector.

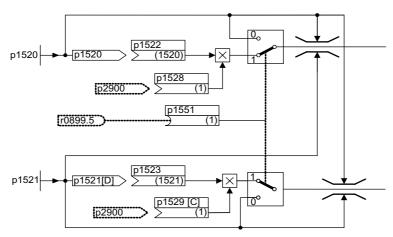

Figure 7-31 Torque limits OFF3

# Function diagrams (see SINAMICS S110 List Manual)

- 5620 Motor/generator torque limits
- 5630 Upper/lower torque limit

- p1520 Torque limit, upper/motoring
- p1521 Torque limit, lower/regenerative

# 7.2.6 Simple brake control

#### **Features**

- · Automatic activation by means of sequence control
- Standstill (zero-speed) monitoring
- Forced brake release (p0855, p1215)
- Application of brake for a 1 signal "unconditionally close holding brake" (p0858)
- Application of brake after "Enable speed controller" signal has been canceled (p0856)

# **Description**

The "Simple brake control" is used exclusively for the control of holding brakes. The holding brake is used to secure drives against unwanted motion when deactivated.

The control command for opening and closing the holding brake is transferred directly to the drive via by the Control Unit that logically links and monitors the signals with the system-internal processes.

The Power Module then performs the action and activates the output for the holding brake. The exact sequence control is illustrated in the SINAMICS S110 List Manual (FP 2701). The operating principle of the holding brake can be configured via parameter p1215.

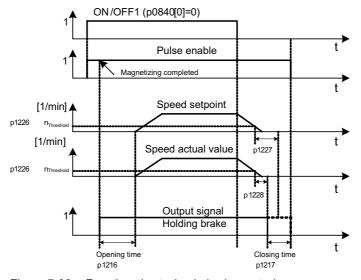

Figure 7-32 Function chart: simple brake control

The start of the closing time for the brake depends on the expiration of the shorter of the two times p1227 (Pulse suppression, delay time) and p1228 (Zero speed detection monitoring time)

#### 7.2 Basic functions

# / WARNING

The holding brake must not be used as a service brake.

When holding brakes are used, the special technological and machine-specific conditions and standards for ensuring personnel and machine safety must be observed.

The risks involved with vertical axes, for example, must also be taken into account.

# Commissioning

Simple brake control is activated automatically (p1215 = 1) when the Power Module has an internal brake control and a connected brake has been found.

If no internal brake control is available, the control can be activated using a parameter (p1215 = 3).

# **CAUTION**

If p1215 = 0 (no brake available) is set when a brake is present, the drive runs with applied brake. This can damage the brake beyond repair.

#### **CAUTION**

Brake control monitoring may only be activated for Blocksize power units with Safe Brake Relay (p1278 = 0).

## Function diagrams (see SINAMICS S110 List Manual)

• 2701 Simple brake control (r0108.14 = 0)

- r0056.4 Magnetizing complete
- r0060 CO: Speed setpoint before the setpoint filter
- r0063 CO: Actual speed smoothed (servo)
- r0108.14 Extended brake control
- p0855[C] BI: Unconditionally release holding brake
- p0856 BI: Speed controller enabled
- p0858 BI: Unconditionally close holding brake
- r0899.12 BO: Holding brake open
- r0899.13 BO: Command, close holding brake
- p1215 Motor holding brake configuration
- p1216 Holding brake release time
- p1217 Holding brake application time
- p1226 Threshold for zero speed detection
- p1227 Zero speed detection monitoring time
- p1228 Zero speed detection, delay time
- p1278 Deactivate monitoring of brake control

#### 7.2 Basic functions

# 7.2.7 Parking axis and parking encoder

The parking function is used in two ways:

- "Parking axis"
  - Monitoring of all encoders assigned to the "motor control" application of a drive is suppressed.
  - All encoders assigned to the "Motor control" application of a drive are prepared for the "removed" state.
- "Parking encoder"
  - Monitoring of a certain encoder is suppressed.
  - The encoder is prepared for the "removed" state.

# Parking an axis

When the axis is parked, the power unit and all the encoders assigned to "motor control" are switched to inactive (r0146[n] = 0).

- Control is carried out via the control/status words of the cyclic telegram (STW2.7 and ZSW2.7) or using parameters p0897 and r0896.0.
- The drive must be brought to a standstill by the higher-level controller (disable pulses e.g. via STW1.0/OFF1).
- A measuring system that is not assigned to the "motor control" (e.g. direct measuring system) remains active (r0146[n] = 1).
- The drive object remains active.

#### Note

Once the "Parking axis" / "Parking encoder" status has been canceled, you may have to carry out the following actions:

If the motor encoder has been replaced: determine the commutation angle offset (p1990).

A new encoder must be referenced again (e.g. to determine the machine zero point).

#### Parking an encoder

When an encoder is parked, the encoder being addressed is switched to inactive (r0146 = 0).

- Control is carried out via the encoder control/status words of the cyclic telegram (Gn\_STW.14 and Gn\_ZSW.14).
- With a parked motor measuring system, the associated drive must be brought to a standstill by the higher-level control system (disable pulses e.g. via CTW1.0/OFF1).
- The monitoring functions for the power unit remain active (r0126 = 1).

ac.maher.co.ir

# Example: parking axis

In the following example, an axis is parked. To ensure that the axis parking is effective, the drive must be brought to a standstill (e.g. via STW1.0 (OFF1). All components assigned to the motor control (e.g. power unit and motor encoder) are shut down.

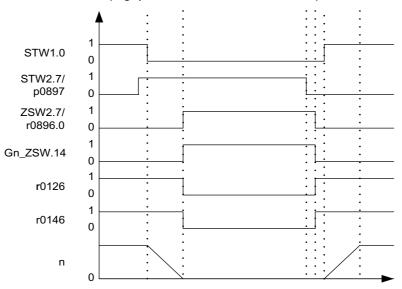

Figure 7-33 Function chart: parking axis

# Example: parking encoder

In the following example, a motor encoder is parked. To activate motor encoder parking, the drive must be stopped (e.g. via STW1.0 (OFF1).

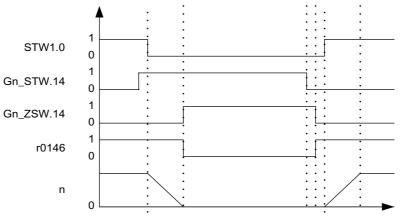

Figure 7-34 Function chart: parking encoder

- p0145 Activate/deactivate encoder interface
- r0146 Encoder interface active/inactive
- p0895 BI: Activate/deactivate power unit component
- r0896.0 BO: Parking axis status word
- p0897 BI: Parking axis selection

# 7.2.8 Runtime (operating hours counter)

## Total system runtime

The total system runtime is displayed in p2114 (Control Unit). Index 0 indicates the system runtime in milliseconds after reaching 86.400.000 ms (24 hours), the value is reset. Index 1 indicates the system runtime in days.

At power-off the counter value is saved.

After the drive unit is powered-up, the counter continues to run with the value that was saved the last time that the drive unit was powered-down.

# Relative system runtime

The relative system runtime after the last POWER ON is displayed in p0969 (Control Unit). The value is in milliseconds and the counter overflows after 49 days.

## Actual motor operating hours

The motor operating hours counter p0650 (drive) is started when the pulses are enabled. When the pulse enable is withdrawn, the counter is stopped and the value saved.

If p0651 is at 0, the counter is de-activated.

If the maintenance interval set in p0651 is reached, fault F01590 is triggered. Once the motor has been maintained, the maintenance interval must be reset.

## **CAUTION**

If the motor data set is switched during the star/delta switchover without the motor being changed, the two values in p0650 must be added to determine the correct number of motor operating hours.

#### Operating hours counter for the fan

The operating hours of the fan in the power unit are displayed in p0251 (drive).

The number of hours operated can only be reset to 0 in this parameter (e.g. after a fan has been replaced). The service life of the fan is entered in p0252 (drive). Alarm A30042 is output 500 hours before this figure is reached. Monitoring is deactivated when p0252 = 0.

# 7.2.9 Changing the direction of rotation without changing the setpoint

#### **Features**

- Not change to the speed setpoint and actual value, the torque setpoint and actual value and the relative position change.
- Only possible when the pulses are inhibited

#### **CAUTION**

If a change of rotational direction is configured in the data set configurations (e.g. p1821[0] = 0 and p1821[1] = 1), then when the function module basic positioner or position control is activated, the absolute adjustment must be reset each time the system boots or when the rotational direction changes (p2507), as the position reference is lost when the rotational direction changes.

#### Note

If one of the p1959.14/15 options (positive/negative direction of rotation permitted) is selected in parameter p1959, this will affect the direction of rotation when p1821 (sense of rotation) is set as follows:

If p1821 = 0 or 1, positive direction of rotation (p1959.14 =1) means: clockwise or counter-clockwise direction respectively.

If p1821 = 1 or 0, negative direction of rotation (p1959.15 =1) means: counter-clockwise or clockwise direction respectively.

## **Description**

The direction of rotation of the motor can be reversed using the rotational direction change via p1821 without having to change the motor rotating field by interchanging two phases at the motor and having to invert the encoder signals using p0410.

The rotational direction change via p1821 can be detected as a result of the direction of rotation of the motor. The speed setpoint and actual value, torque setpoint and actual value and also the relative position change remain unchanged.

The rotational direction change can be identified as a result of the phase voltage. Similarly, when the rotational direction changes, the absolute position reference is also lost.

- r0069 Phase current, actual value
- p1821 Rotational direction
- p1959[0...n] Rotating measurement configuration
- p2507 LR absolute encoder adjustment status

# 7.3 Function modules

# 7.3.1 Function modules - Definition and commissioning

# Description

A function module is a functional expansion of a drive object that can be activated during commissioning.

Examples of function modules:

- Technology controller
- Setpoint channel
- Extended brake control

A function module generally has separate parameters and, in some cases, separate faults and alarms too. These parameters and messages are only displayed when the function module is active. An active function module also generally requires additional processing time, which must be taken into account during configuration.

# Commissioning with STARTER

In the STARTER commissioning screens, you can activate the function modules directly (e.g. technology controller) or indirectly (activating the basic positioner automatically activates position control, for example).

# Commissioning via parameter (only with BOP20)

The function modules can be activated/deactivated using parameter p0108 of the Control Unit (CU). The READY LED on the main component of the drive object can be made to flash by means of parameter p0124 (CU).

## Overview of important parameters (see SINAMICS S110 List Manual)

- p0108 Drive objects, function module
- p0124 Identifying the main components using LEDs

ac.maher.co.ir

# 7.3.2 Technology controller

#### 7.3.2.1 Features

Simple control functions can be implemented with the technology controller, e.g.:

- Level control
- Dancer position/tension control
- Pressure control
- Flow control
- Simple closed-loop control without higher-level controller

The technology controller features:

- Separate fixed values
- Integrated motorized potentiometer
- Technology controller with:
  - Two scalable setpoints
  - Ramp-function generator in setpoint channel
  - Filter for actual value and setpoint channel
  - Two modes for derivative component injection
  - Pre-control
  - Output ramp with limits
  - Scalable output signal

# 7.3.2.2 Description

# Motorized potentiometer

This function is used to simulate an electromechanical potentiometer for setpoint input. Separate binector inputs for higher (p2235) and lower (p2236) are used to adjust the input setpoint: The potentiometer limits are defined within maximum (p2237) and minimum (p2238) values. The setpoint input is routed to an internal ramp-function generator, for which both a ramp-up (p2247) and a ramp-down (p2248) time, as well as an initial value (p2240) can be defined. Initial rounding can be activated to fine-tune the setpoint, whereby the acceleration of the setpoint is calculated as follows:

 $a = 0.0001 \cdot MAX[p2237; |p2238|] \cdot 0.13^{2}$ 

The connector output of the motorized potentiometer (r2250) can, for example, be used as a setpoint for the technology controller. The motorized potentiometer requires the OFF1 enable for operation.

# **Technology controller**

Two scalable setpoints (p2255/ p2256) can be specified via two connector inputs (p2253/ p2254). A ramp-function generator in the setpoint channel can be used to define a ramp by means of the ramp-up and ramp-down times (p2257/p2258). Both the setpoint and actual value channels have access to a filter element with configurable time constants (p2261 and p2265).

The proportional gain (p2280), integral time (p2285) and derivative-action time (p2274) can be set in the following technology controller. The controller itself has access to two controller type modes dependent upon p2263:

• PI controller with derivative component in actual value channel (p2263 = 0; factory setting)

With this type of controller, changes to actual values caused by a change in the disturbance variable will generate a stronger reaction from the final controlling element (on account of the derivative component). The effect of abrupt changes to setpoints (no ramp) on the control process is tempered by the reaction of the final controlling element (thereby reducing the load on the final controlling element). The derivative component can also be used to compensate the delay generated by the upstream smoothing of a noisy actual value signal.

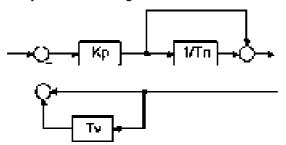

Figure 7-35 Controller structure of the PI controller with derivative component in the actual value channel

Technology controller (p2263 = 1)

Here, the derivative component is generated from the system deviation; as such, a setpoint change will generate an abrupt change in the final controlling element. Changes to disturbance variables are also compensated more quickly due to the action of the derivative component.

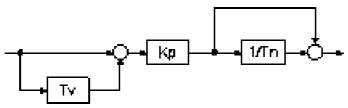

Figure 7-36 Controller structure of the PID technology controller when p2263 = 1

Please note that the controller structure of the technology controller differs from the standard technology controller structure described below, which is standard in some sources. To enable comparison, the corresponding conversions have been specified:

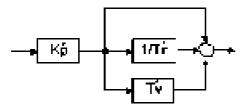

Figure 7-37 Technology controller structure with parallel components

where

$$|E|_F^2 = E_F \left(1 + \frac{T_F}{T_K}\right) - T_F^2 = \frac{T_F \cdot T_F}{T_F - T_K} - T_K^2 = T_F + T_K$$

Other controller variants are also possible:

- PI controller by switching out the derivative component (rate time T<sub>V</sub>: p2274 = 0)
- PD controller by switching out the integral component (integral time T<sub>N</sub>: p2285 = 0)
- Proportional controller by switching-out the integral and derivative components (p2274 = 0; p2285 = 0)

#### Note:

In the factory setting (p2252.1 = 1), the integral component is not dependent upon the proportional gain (p2280). In this case p2285 is the integration time constant  $T_{\rm l}$ . If p2252.1 = 0, p2285 will become the integral time  $T_{\rm N}$ , with the result that the following applies for the integral component:

A further connector input (p2289) is available at the controller output for pre-control or switching in fault values. The signal is then routed via a limit (p2291/2).

The technology controller has a dedicated enable binector input (p2200). To avoid abrupt changes in the output signal, an output ram can be defined by means of a ramp-up/ramp-down time (p2293).

#### Note:

In the factory setting p2252.2 = 1, the output will be set to 0 as soon as the enable is lost (p2200 = 0). In order for the output signal to be fed back via the output ramp, p2252.2 = 0 must be set.

The output signal (r2294) can then be scaled via the connector input p2295 before being made available as a connector output for downstream connection.

#### 7.3 Function modules

# 7.3.2.3 Integration

The technology controller function is integrated in the system as follows.

# Function diagrams (see SINAMICS S110 List Manual)

- 7950 Fixed values (r0108.16 = 1)
- 7954 Motorized potentiometer (r0108.16 = 1)
- 7958 Closed-loop control (r0108.16 = 1)

# Overview of important parameters (see SINAMICS S110 List Manual)

# **Fixed setpoints**

- p2201[0...n] CO: Technology controller, fixed value 1
- ..
- p2215[0...n] CO: Technology controller, fixed value 15
- p2220[0...n] BI: Technology controller fixed value selection bit 0
- p2221[0...n] BI: Technology controller fixed value selection bit 1
- p2222[0...n] BI: Technology controller fixed value selection bit 2
- p2223[0...n] BI: Technology controller fixed value selection bit 3

## Motorized potentiometer

- p2230[0...n] Technology controller motorized potentiometer configuration
- p2235[0...n] BI: Technology controller motorized potentiometer, raise setpoint
- p2236[0...n] BI: Technology controller motorized potentiometer, lower setpoint
- p2237[0...n] Technology controller motorized potentiometer, maximum value
- p2238[0...n] Technology controller motorized potentiometer, minimum value
- p2240[0...n] Technology controller motorized potentiometer, start value
- r2245 CO: Technology controller motorized potentiometer, setpoint before RFG
- p2247[0...n] Technology controller motorized potentiometer, ramp-up time
- p2248[0...n] Technology controller motorized potentiometer, ramp-down time
- r2250 CO: Technology controller motorized potentiometer, setpoint after RFG

# Closed-loop control

- p2200 BI: Technology controller enable
- p2253[0...n] CI: Technology controller setpoint 1
- p2254 [0...n] CI: Technology controller setpoint 2
- p2255 Technology controller setpoint 1 scaling
- p2256 Technology controller setpoint 2 scaling
- p2257 Technology controller ramp-up time
- p2258 Technology controller ramp-down time
- p2261 Technology controller setpoint filter time constant
- p2263 Technology controller type
- p2264[0...n] CI: Technology controller actual value
- p2265 Technology controller actual value filter time constant
- p2280 Technology controller proportional gain
- p2285 Technology controller integral action time
- p2289[0...n] CI: Technology controller pre-control signal
- p2295 Technology controller output scaling

# 7.3.2.4 Commissioning with STARTER

The "technology controller" function module can be activated via the commissioning Wizard.

You can check the actual configuration in parameter r0108.16.

Dedicated screens are available for parameterization.

# 7.3.3 Extended monitoring functions

## 7.3.3.1 Description

When the extension is activated, the monitoring functions are extended as follows:

- Speed setpoint monitoring: |n\_setp| ≤ p2161
- Speed setpoint monitoring: n\_set > 0
- Load monitoring

# Description of load monitoring

This function monitors power transmission between the motor and the working machine. Typical applications include V-belts, flat belts, or chains that loop around the belt pulleys or cog wheels for drive and outgoing shafts and transfer the peripheral speeds and forces. Load monitoring can be used here to identify blockages in the working machine and interruptions to the power transmission.

During load monitoring, the current speed/torque curve is compared with the programmed speed/torque curve (p2182 to p2190). If the current value is outside the programmed tolerance bandwidth, a fault or alarm is triggered depending on parameter p2181. The fault or alarm message can be delayed by means of parameter p2192 to prevent false messages caused by brief transitional states.

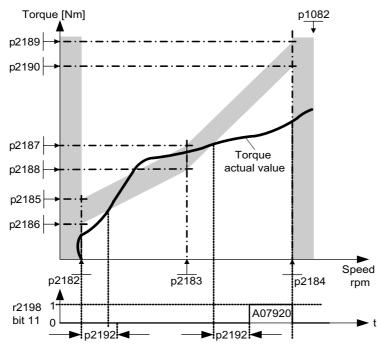

Figure 7-38 Load monitoring

# Commissioning

The extended monitoring functions are activated while the commissioning wizard is running. Parameter r0108.17 indicates whether it has been activated.

# Function diagrams (see SINAMICS S110 List Manual)

- 8010 Speed messages 1
- 8011 Speed messages 2
- 8013 Load monitoring

# Overview of important parameters (see SINAMICS S110 List Manual)

## Load monitoring

- p2181[D] Load monitoring response
- p2182[D] Load monitoring speed threshold 1
- p2183[D] Load monitoring speed threshold 2
- p2184[D] Load monitoring speed threshold 3
- p2185[D] Load torque monitoring torque threshold 1 upper
- ...
- p2190[D] Load torque monitoring torque threshold 3 lower
- p2192[D] Load monitoring delay time

# Speed setpoint monitoring

- p2150[D] Hysteresis speed 3
- p2151[C] CI: Speed setpoint
- p2161[D] Speed threshold value 3
- r2198.4 BO: Status word monitoring 2, |n\_setp| ≤ p2161
- r2198.5 BO: Status word monitoring 2, n\_setp < 0

# 7.3.3.2 Commissioning

The extended monitoring functions are activated while the commissioning Wizard is running. Parameter r0108.17 indicates whether it has been activated.

#### 7.3 Function modules

## 7.3.4 Extended brake control

#### 7.3.4.1 Features

The extended brake control function has the following features:

- Forced brake release (p0855, p1215)
- Close the brake for a 1 signal "unconditionally close holding brake" (p0858)
- Binector inputs for releasing/applying the brake (p1218, p1219)
- Connector input for threshold value for releasing/applying the brake (p1220)
- OR/AND block, each with two inputs (p1279, r1229.10, p1229.11)
- Holding and operational brakes can be activated.
- Function for monitoring brake feedback signals (r1229.4, r1229.5)
- Configurable responses (A7931, A7932)
- Application of brake after "Enable speed controller" signal has been removed (p0856)

# 7.3.4.2 Integration

The extended brake control function is integrated in the system as follows.

# Function diagrams (see SINAMICS S110 List Manual)

- 2704 Zero speed detection (r0108.14 = 1)
- 2707 Release and apply brake (r0108.14 = 1)
- 2711 Signal outputs (r0108.14 = 1)

## Overview of important parameters (see SINAMICS S110 List Manual)

- r0108.14 Extended brake control
- r0899 CO/BO: Status word sequence control

# Standstill (zero-speed) monitoring

- r0060 CO: Speed setpoint before the setpoint filter
- r0063 CO: Actual speed value after actual value smoothing
- p1225 CI: Standstill detection, threshold value
- p1226 Threshold for zero speed detection
- p1227 Zero speed detection monitoring time
- p1228 Zero speed detection, delay time
- p1224[0...3] BI: Close motor holding brake at standstill
- p1276 Motor holding brake standstill detection bypass

# Release and apply the brake

- p0855 BI: Unconditionally release holding brake
- p0858 BI: Unconditionally close holding brake
- p1216 Holding brake release time
- p1217 Holding brake application time
- p1218[0...1] BI: Open motor holding brake
- p1219[0...3 ] BI: Immediately close motor holding brake
- p1220 CI: Open motor holding brake, signal source, threshold
- p1221 Open motor holding brake threshold
- p1277 Motor holding brake delay braking threshold exceeded

#### Free blocks

• p1279 BI: Motor holding brake, OR/AND logic operation

# **Brake monitoring functions**

- p1222 BI: Motor holding brake, feedback signal, brake closed
- p1223 BI: Motor holding brake, feedback signal, brake open

# Configuration, control/status words

- p1215 Motor holding brake configuration
- r1229 CO/BO: Motor holding brake status word
- p1278 Motor holding brake type

# Control and status messages for extended brake control

Table 7- 24 Control: Extended brake control

| Signal name                           | Binector input                                  | Control word sequence control / interconnection parameters |
|---------------------------------------|-------------------------------------------------|------------------------------------------------------------|
| Enable speed setpoint                 | p1142 BI: Enable speed setpoint                 | STWA.6                                                     |
| Enable setpoint 2                     | p1152 BI: Setpoint 2 enable                     | p1152 = r0899.15                                           |
| Unconditionally release holding brake | p0855 BI: Unconditionally release holding brake | STWA.7                                                     |
| Enable speed controller               | p0856 BI: Enable speed controller               | STWA.12                                                    |
| Unconditionally close holding brake   | p0858 BI: Unconditionally close holding brake   | STWA.14                                                    |

#### 7.3 Function modules

Table 7- 25 Status message: Extended brake control

| Signal name                                    | Parameter | Brake status word |
|------------------------------------------------|-----------|-------------------|
| Command, open brake (continuous signal)        | r1229.1   | B_ZSW.1           |
| Pulse enable, extended brake control           | r1229.3   | B_ZSW.3           |
| Brake does not open                            | r1229.4   | B_ZSW.4           |
| Brake does not close                           | r1229.5   | B_ZSW.5           |
| Brake threshold exceeded                       | r1229.6   | B_ZSW.6           |
| Value below brake threshold                    | r1229.7   | B_ZSW.7           |
| Brake monitoring time expired                  | r1229.8   | B_ZSW.8           |
| Request, pulse enable missing/n_ctrl inhibited | r1229.9   | B_ZSW.9           |
| Brake OR logic operation result                | r1229.10  | B_ZSW.10          |
| Brake AND logic operation result               | r1229.11  | B_ZSW.11          |

## 7.3.4.3 Description

The "Extended brake control" function allows complex braking control for motor holding brakes and operational brakes.

The brake is controlled as follows (the sequence reflects the priority):

- Via parameter p1215
- Via binectors p1219[0...3] and p0855
- Via zero speed detection
- Via a connector interconnection threshold value

For an AC drive with "Safe Brake Relay," the "Safe Brake Control" safety function requires that the type of the brake control be set in parameter p1278, to "Brake control with diagnostic evaluation" (p1278 = 0).

# **7.3.4.4** Examples

# Starting against applied brake

When the device is switched on, the setpoint is enabled immediately (if other enable signals are issued), even if the brake has not yet been released (p1152 = 1). The factory setting p1152 = r0899.15 must be disconnected here. The drive first generates torque against the applied brake. The brake is not released until the motor torque or motor current (p1220) has exceeded braking threshold 1 (p1221).

This configuration is used, for example, when the drive is connected to a belt that is under tension (loop accumulator in the steel industry).

# **Emergency brake**

If emergency braking is required, electrical and mechanical braking is to take place simultaneously. This can be achieved if OFF3 is used as a tripping signal for emergency braking:

p1219[0] = r0898.2 (OFF3 to "apply brake immediately").

The OFF3 ramp (p1135) should be set to 0 seconds so that the converter does not work against the brakes. Regenerative energy may accumulate, and this must be either fed back into the supply system or converted into heat using a braking resistor.

This is often used, for example, in calendar stacks, cutting tools, running gears, and presses.

## Operating brake for crane drives

For cranes with a manual control, it is important that the drive immediately response when the control lever is moved (master switch). The drive is powered-up using the on command (p0840) (the pulses are enabled). Speed setpoint (p1142) and speed controller (p0856) are inhibited. The motor is magnetized. The magnetization time generally applicable for three-phase motors (1-2 seconds) is therefore eliminated.

Now, there is only the brake opening time that is applicable as delay between moving the master switch and the motor rotating. If the master switch is moved (deflected), then there is a "setpoint enable from the control" (bit interconnected with p1142, p1229.2, p1224.0). The speed controller is immediately enabled - the speed setpoint is enabled after the brake opening time (p1216). When the master switch is in the zero position, the speed setpoint is inhibited - the drive is ramp-down using the ramp function generator. The brake closes once the standstill limit (p1226) has been fallen below. After the brake closing time (p1217), the speed controller is inhibited (the motor is no longer generating any force). The extended brake control is used with the modifications described below.

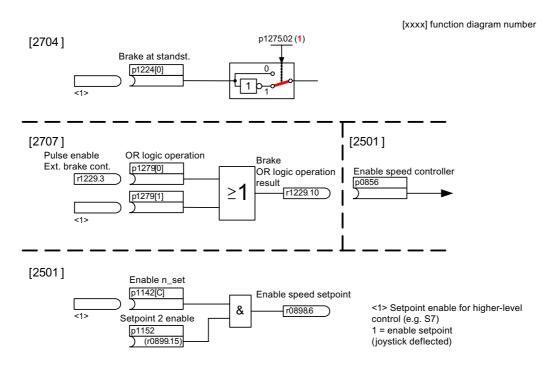

Figure 7-39 Example, operating brake for a crane drive

#### 7.3 Function modules

# 7.3.4.5 Commissioning

The extended brake control function can be activated while the commissioning Wizard is running. Parameter r0108.14 indicates whether the function module has been activated.

Unless you change the default settings, the extended brake control function behaves in exactly the same way as the simple brake control function.

Brake control can be activated via a parameter (p1215 = 3).

When braking with a feedback signal (p1222), the inverted signal must be connected to the BICO input for the second (p1223) feedback signal. The response times of the brakes can be set in p1216 and p1217.

#### Note

If p1215 = 0 (no brake available) is set when a brake is present, the drive runs with applied brake. This can damage the brake beyond repair.

## **CAUTION**

Brake control monitoring may only be activated for Blocksize power units with Safe Brake Relay (p1278 = 0).

# 7.3.5 Closed-loop position control

# 7.3.5.1 General features

The position controller essentially comprises the following parts:

- Position actual value conditioning (including the lower-level measuring probe evaluation and reference mark search)
- Position controller (including limits, adaptation and the pre-control calculation)
- Monitoring functions (including standstill, positioning, dynamic following error monitoring and cam signals)
- There is still no position actual value conditioning for distance-coded measuring systems.
- Position tracking of the load gear (motor encoder), using absolute encoders for rotary axes (modulo) as for linear axes.

# 7.3.5.2 Position actual value conditioning

### **Features**

- Correction value (p2512, p2513)
- Setting value (p2514, p2515)
- Position offset (p2516)
- Position actual value (r2521)
- Velocity actual value (r2522)
- Motor revolutions (p2504)
- Load revolutions (p2505)
- Spindle pitch (p2506)
- Position tracking (p2720ff)

# Description

The position actual value conditioning implements the conditioning of the position actual value in a neutral position unit LU (LENGTH UNIT). To do this, the function block uses the encoder evaluation/motor control with the available encoder interfaces Gn\_XIST1, Gn\_XIST2, Gn\_STW and Gn\_ZSW. These just provide position information in encoder pulses and fine resolution (increments).

The position actual value is conditioned immediately after the system has booted, regardless of whether the position controller is enabled, as soon as valid values are received via the encoder interface.

Parameter p2502 (encoder assignment) is used to define from which encoder (1 or 2), the position actual value is sensed.

p2502 = 1, position control at motor encoder 1

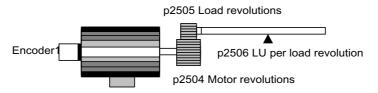

p2502 = 2, position control at external encoder 2

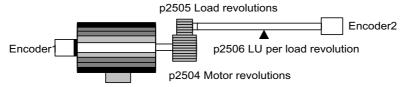

Figure 7-40 Position actual value sensing with rotary encoders

The link between the physical variables and the neutral length unit LU is established via parameter p2506 (LU per load revolution) for rotary encoders. Parameter p2506 mirrors, together with p2504, p2505, the interrelationship between encoder increments and the neutral position unit LU.

### Example:

Rotary encoder, ball screw with a pitch of 10 mm/revolution. 10 mm should have a resolution of 1  $\mu$ m (i.e. 1 LU = 1  $\mu$ m).

- → One load revolution corresponds to 10000 LU
- $\rightarrow$  p2506 = 10000

# Note

The effective actual value resolution is obtained from the product of the encoder pulses (p0408) and the fine resolution (p0418).

p2502 = 1, position control at linear motor encoder 1

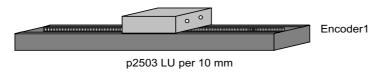

p2502 = 2, position control at external encoder 2

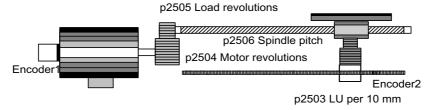

Figure 7-41 Position actual value sensing with linear encoders

For linear encoders, the interrelationship between the physical quantity and the neutral length unit LU is configured using parameter p2503 (LU/10 mm).

# Example:

Linear encoder, 10 mm should have a resolution of 1  $\mu$ m (i.e. 1 LU = 1  $\mu$ m).

 $\rightarrow$  p2503 = 10000

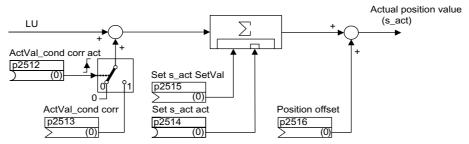

Figure 7-42 Position actual value conditioning

A correction can be made using connector input p2513 (correction value, position actual value conditioning) and a positive edge at binector input p2512 (activates the correction value). When the "basic positioning" function module is activated, p2513 is automatically interconnected with r2685 (EPOS correction value) and p2512 with r2684.7 (activate correction). This interconnection enables modulo offset by EPOS, for example.

p2516 can be used to switch in position offset. Using EPOS, p2516 is automatically interconnected to r2667. Backlash compensation is implemented using this interconnection.

Using the connector input p2515 (position setting value) and a "1" signal at binector input p2514 (set position actual value), a position setting value can be entered.

# / WARNING

When the actual position value is set (p2514 = "1" signal), the actual position value of the position controller is kept at the value of connector p2515 as standard.

Incoming encoder increments are not evaluated. A difference in position cannot be compensated for in this situation.

An inversion of the actual position value resulting from the encoder is undertaken using parameter p0410. An inversion of the axis motion can be entered using a negative value in p2505.

# Load gear position tracking

# **Terminology**

Encoder range

The encoder range is the position area that can itself represent the absolute encoder.

Singleturn encoder

A singleturn encoder is a rotating absolute encoder, which provides an absolute image of the position inside an encoder rotation.

Multiturn encoder

A multiturn encoder is an absolute encoder that provides an absolute image of several encoder revolutions (e.g. 4096 revolutions).

# **Description**

Position tracking enables reproduction of the position of the load when gears are used. It can also be used to extend the position area.

With position tracking, a load gear can also be monitored if the "position control" function module is active (p0108.3 = 1).

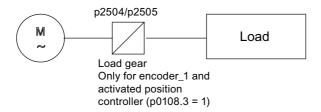

Figure 7-43 Overview of gears and encoders

The encoder position actual value in r0483 (must be requested via GnSTW.13) is limited to  $2^{32}$  places. When position tracking is switched off (p2720.0 = 0), the encoder position actual value r0483 comprises the following position information:

- Encoder pulses per revolution (p0408)
- Fine resolution per revolution (p0419)
- Number of resolvable revolutions of the rotary absolute encoder (p0421), this value is fixed at "1" for singleturn encoders.

When position tracking is activated (p2720.0 = 1), the encoder position actual value r0483 comprises the following:

- Encoder pulses per revolution (p0408)
- Fine resolution per revolution (p0419)
- The gear ratio (p0433/p0432)

### **Features**

- Configuration via p2720
- Virtual multiturn via p2721
- Tolerance window for monitoring the position at switching on p2722
- Input of the load gear via p2504 and p2505
- Display via r2723

# **Prerequisite**

Absolute encoder

# **Description**

Position tracking enables reproduction of the position of the load when gears are used. It can also be used to extend the position area.

Position tracking is activated via parameter p2720.0 = 1. The position tracking of the load gear, however, is only relevant for the motor encoder (encoder 1). The load gear ratio is entered via parameters p2504 and p2505. Position tracking can be activated with rotary axes (modulo).

Position tracking for the load gear can only be activated once for each motor data set MDS.

The load position actual value in r2723 (must be requested via GnSTW.13, see section "Control and status words for encoders") comprises the following information:

- Encoder pulses per revolution (p0408)
- Fine resolution per revolution (p0419)
- Virtual number of stored revolutions of a rotary absolute encoder (p2721)
- Load gear ratio (p2504/p2505)

# Note

The sum of p0408, p0419 and p2721 is limited to 32 bits.

# Example of position area extension

With absolute encoders without position tracking, it must be ensured that the traversing range is 0 smaller than half the encoder range, because beyond this range, no unique reference remains after switching on and off (see description on parameter p2507). This traversing range can be extended using the virtual multiturn (p2721).

The following diagram illustrates an absolute encoder that can represent 8 encoder revolutions (p0421 = 8).

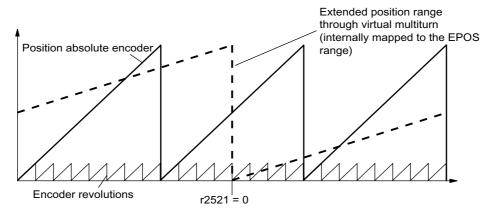

Figure 7-44 Position tracking (p2721 = 24), setting p2504 = p2505 =1 (gear factor = 1)

In this example, this means:

Without position tracking, the position for  $\pm$ 4 encoder revolutions about r2521 = 0 LU can be reproduced.

With position tracking, the position for  $\pm$ 12 encoder revolutions ( $\pm$ 12 load revolutions with load gear) can be reproduced (p2721 = 24).

# Practical example:

For a linear axis, the value for p2721 is set to 262144 for an encoder with p0421 = 4096. That means, +/- 131072 encoder revolutions or load revolutions can be reproduced in this way.

For a rotary axis, a value for p2721 = p0421 is set for an encoder.

# Configuration of the load gear (p2720).

The following points can be set by configuring this parameter:

- p2720.0: Activation of position tracking
- p2720.1: Setting the axis type (linear or rotary axis)

Here, a rotary axis refers to a modulo axis (modulo offset can be activated through higher-level control or EPOS). With a linear axis, position tracking is mainly used to extend the position area (see section: Virtual multiturn encoder (p2721)).

p2720.2: Reset position

The position values stored in non-volatile memory are reset in response to the following events:

- When encoder replacement is detected.
- When the configuration of the encoder data set (EDS) is modified.
- When the absolute encoder is adjusted again.

### Note

If position tracking of the load gear is activated with parameter p2720[0]=1 (position gear load tracking) after the encoder is adjusted (p2507=3), the adjustment will be reset.

If the encoder is adjusted again when load position tracking is active, the load gear position will be reset (overflows).

The permissible position tracking range is mapped onto the reproducible encoder range of EPOS.

# Virtual multiturn encoder (p2721)

The virtual multiturn resolution is used to set the number of resolvable motor rotations for a rotary absolute encoder with activated position tracking. It can be edited only for rotary axes.

With a rotary absolute encoder (p0404.1 = 1) with activated position tracking (p2720.0 = 1), p2721 can be used to enter a virtual multiturn resolution.

### Note

If the gear factor is not equal to 1, then p2721 always refers to the load side. The virtual resolution, which is required for the load, is then set here.

For rotary axes, the virtual multiturn resolution (p2721) is preset to the value of the multiturn resolution of the encoder (p0421) but may be changed.

Example: Singleturn encoder

Parameter p0421 is preset to p0421 = 1. However, parameter p2721 can be altered subsequently, e.g. the user can program p2721 = 5. As a result, the encoder evaluation initiates 5 load rotations before the same absolute value is achieved again.

For linear axes, the virtual multiturn resolution (p2721) is preset to the multiturn resolution of the encoder (p0421) extended by 6 bits (max. overflows 32 positive/negative)

The value for p2721 cannot be edited again afterwards.

Example: Multiturn encoder

For a linear axis, the value for p2721 is set to 262144 for an encoder with p0421 = 4096. That means, +/- 131072 encoder revolutions or load revolutions can be reproduced in this way.

If, as a result of extension of the multiturn information, the displayable area of r2723 (32 bits) is exceeded, the fine resolution (p0419) must be reduced accordingly.

ac.maher.co.ir

# Tolerance window (p2722)

After switching on, the difference between the stored position and the actual position is ascertained and, depending on the result, the following is triggered:

Difference within the tolerance window → the position is reproduced based on the current actual encoder value.

Difference outside the tolerance window → an appropriate message (F07449) is output.

The tolerance window is preset to quarter of the encoder range and can be changed.

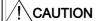

The position can only be reproduced if, in the powered-down state, the encoder was moved through less than half of the range that it can represent. For the standard EQN1325 encoder, this is 2048 revolutions or half a revolution for singleturn encoders.

### Note

The ratio stamped on the gear rating plate is often just a rounded-off value (e.g.1:7.34). If, for a rotary axis, it is not permissible to have any long-term drift, then the actual ratio of the gearbox teeth must be requested from the gearbox manufacturer.

# Multiple drive data sets

Position tracking of the load gear can be activated in multiple drive data sets.

- The load gear is DDS-dependent.
- Load gear position tracking is computed only for the active drive data set and is EDSdependent.
- The position tracking memory is only available once for each EDS.
- For position tracking to be continued in different drive data sets under the same mechanical conditions and with the same encoder data sets, it must be activated explicitly in all the relevant drive data sets. Possible applications of drive data set switchover with continuation of position tracking:
  - Star/delta switchover
  - Different ramp-up times / controller settings
- When the switchover between drive data sets involves a change in gear unit, the position tracking function starts from the beginning again, i.e. it behaves on switchover as if a POWER ON had occurred.
- For identical mechanical relationships and the same encoder data set, DDS changeover has no effect on the calibration status and reference point status.

### Restrictions

- Position tracking cannot be activated for an encoder data set which is used in different drive data sets as encoder1 for different gears. If an attempt is still made to activate position tracking, fault "F07555 (Drive encoder: Configuration position tracking" will be displayed with fault value 03 hex.
  - A check is generally performed to determine whether the load gear is the same in all DDS in which the relevant encoder data set is used.
  - In this case, the settings in each of the load gear parameters p2504[D], p2505[D], p2720[D], p2721[D] and p2722[D] must be identical.
- If an encoder data set is used in one DDS as a motor encoder with position tracking and in another DDS as an external encoder, the position tracking starts from the beginning again, i.e. it behaves in the same way as it would do after a POWER ON.
- If position tracking is reset in one drive data set, it is also reset in all other drive data sets which contain the relevant encoder data set.
- An axis in an inactive drive data set may move by a maximum of half an encoder range (see p2722: tolerance window).

# Commissioning position tracking load gear using STARTER

The position tracking function can be configured in the "Mechanical system" screen for "Position control" in STARTER.

The "Mechanical system" screen for "Position control" is not made accessible unless the function module "Basic positioner" is activated (r0108.4 = 1) which means that the function module "Position control" (r0108.3 = 1) is automatically activated as well.

The "Basic positioner" function module can be activated via the commissioning wizard or the drive configuration (configure DDS) (configuration "Closed-loop control structure" - checkbox "Basic positioner").

# Configuring the position tracking load gear function

The "Position tracking load gear" function can be configured in the following STARTER screens:

- 1. In the "Mechanical system configuration" screen in the commissioning wizard.
- 2. In the project navigator under Drive → "Technology" → "Position control" in the "Mechanical system" screen.

# Function diagrams (see SINAMICS S110 List Manual)

- 4010 Position actual value conditioning
- 4704 Position and temperature sensing, encoders 1...2
- 4710 Actual speed value and rotor pos. meas., motor enc. (encoder 1)

- p2502[0...n] LR encoder assignment
- p2503[0...n] LR length unit LU per 10 mm
- p2504[0...n] LR motor/load motor revolutions
- p2505[0...n] LR motor/load load revolutions
- p2506[0...n] LR length unit LU per load revolution
- r2520[0...n] CO: LR position actual value conditioning encoder control word
- r2521[0...n] CO: LR actual position value
- r2522[0...n] CO: LR actual velocity value
- r2523[0...n] CO: LR measured value
- r2524[0...n] CO: LR LU/revolutions
- r2525[0...n] CO: LR encoder adjustment offset
- r2526[0...n] CO/BO: LR status word
- p2720[0...n] Load gear configuration
- p2721[0...n] Load gear absolute encoder rotary revolutions virtual
- p2722[0...n] Load gear position tracking tolerance window
- r2723[0...n] CO: Load gea absolute value
- r2724[0...n] CO: Load gear position difference

### 7.3.5.3 Position controller

### **Features**

- Symmetrization (p2535, p2536)
- Limiting (p2540, p2541)
- Pre-control (p2534)
- Adaptation (p2537, p2538)

### Note

We only recommend that experts use the position controller functions without using the basic positioner.

# **Description**

The position controller is a PI controller. The P gain can be adapted using the product of connector input p2537 (position controller adaptation) and parameter p2538 (Kp).

Using connector input p2541 (limit), the speed setpoint of the position controller can be limited without pre-control. This connector input is pre-interconnected with connector output p2540.

The position controller is enabled by an AND link of the binector inputs p2549 (position controller 1 enable) and p2550 (position controller 2 enable).

The position setpoint filter (p2533 time constant position setpoint filter) is a PT1 element, the symmetrizing filter as deadtime element (p2535 symmetrizing filter speed pre-control (deadtime) and PT1 element (p2536 symmetrizing filter speed pre-control (PT1)). The speed pre-control p2534 (factor, speed pre-control) can be disabled via the value 0.

### Function diagrams (see SINAMICS S110 List Manual)

4015 Position controller

- p2533 LR position setpoint filter, time constant
- p2534 LR speed pre-control factor
- p2535 LR speed pre-control symmetrizing filter dead time
- p2536 LR speed pre-control symmetrizing filter PT1
- p2537 CI: LR position controller adaptation
- p2538 LR proportional gain
- p2539 LR integral action time
- p2540 CO: LR position controller output speed limit
- p2541 CI: LR position controller output speed limit signal source

# 7.3.5.4 Monitoring functions

### **Features**

- Standstill monitoring (p2542, p2543)
- Positioning monitoring (p2544, p2545)
- Dynamic following error monitoring (p2546, r2563)
- Cam controllers (p2547, p2548, p2683.8, p2683.9)

# Description

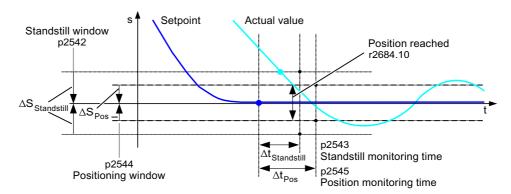

Figure 7-45 Zero-speed monitoring, positioning window

The position controller monitors the standstill, positioning and following error.

Zero-speed monitoring is activated by binector inputs p2551 (setpoint stationary) and p2542 (zero-speed window). If the zero-speed window is not reached once the monitoring time (p2543) has lapsed, fault F07450 is triggered.

Positioning monitoring is activated via binector inputs p2551 (setpoint stationary), p2554 = "0" (travel command not active) and p2544 (positioning window). Once the monitoring time (p2545) has elapsed, the positioning window is checked once. If this is not reached, fault F07451 is triggered.

The standstill monitoring and the positioning monitoring can be de-activated using the value "0" in p2542 and p2544. The standstill window should be greater than or equal to the positioning window (p2542  $\geq$  p2544). The standstill monitoring time should be less than or equal to the positioning monitoring time (p2543  $\leq$  p2545).

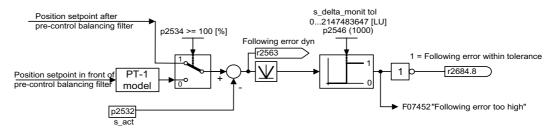

Figure 7-46 Following error monitoring

Following error monitoring is activated via p2546 (following error tolerance). If the absolute value of the dynamic following error (r2563) is greater than p2546, fault F07452 is output and bit r2648.8 is reset.

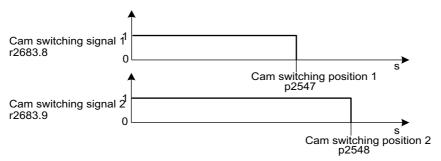

Figure 7-47 Cam controllers

The position controller has two cam controllers. If cam position p2547 or p2548 is passed in the positive direction (p2521 > p2547 or 2548), then cam signals r2683.8 and r2683.9 are reset.

# Function diagrams (see SINAMICS S110 List Manual)

- 4020 Zero-speed / positioning monitoring
- 4025 Dynamic following error monitoring, cam controllers

- p2530 CI: LR setpoint position
- p2532 CI: LR actual position value
- p2542 LR standstill window
- p2543 LR standstill monitoring time
- p2544 LR positioning window
- p2545 LR positioning monitoring time
- p2546 LR dynamic following error monitoring tolerance
- p2547 LR cam switching position 1
- p2548 LR cam switching position 2
- p2551 BI: LR setpoint message present
- p2554 BI: LR travel command message active
- r2563 CO: LR latest following error
- r2683.8 Actual position value <= cam switching position 1
- r2683.9 Actual position value <= cam switching position 2
- r2684 CO/BO: EPOS status word 2

# 7.3.5.5 Measuring probe evaluation and reference mark search

# **Description**

The "Reference mark search" and "Measuring probe evaluation" functions can be initiated and carried-out via binector input p2508 (activate reference mark search) and p2509 (activate measuring probe evaluation). Binector inputs p2510 (measurement probe selection) and p2511 (measurement probe edge evaluation) define the mode for measurement probe evaluation.

The probe signals are recorded via the encoder encoder status and control word. To speed up signal processing, direct measuring probe evaluation can be activated by selecting the input terminals for probes 1/2 via p2517 and p2518. Measuring probe evaluation is carried out in the position controller cycle, whereby the set send clock cycle of the controller (r2064[1]) must be an integer multiple of the position controller cycle.

The system outputs a message if the same probe input is already being used (see also p0488, p0489 and p0580).

The appropriate function is started using a 0/1 edge at the appropriate input p2508 (activate reference mark search) or p2509 (activate measuring probe evaluation) via the encoder control word. Status bit r2526.1 (reference function) signals that the function is active (feedback from the encoder status word). Status bit r2526.2 (measurement value valid) shows the presence of the measurement required r2523 (position for reference mark or measurement probe).

Once the function is complete (position determined for reference mark or measurement probe), r2526.1 (reference function active) and r2526.2 (measurement valid) continue to remain active and the measurement is provided by r2523 (reference measurement) until the corresponding input p2508 (activate reference mark searches) or p2509 (activate measurement probe evaluation) is reset (0 signal).

If the function (reference mark search or measuring probe evaluation) has still not been completed and the corresponding input p2508 or p2509 is reset, then the function is interrupted via the encoder control word and status bit r2526.1 (reference function active) is reset via the encoder status word.

If both binector inputs p2508 and p2509 are simultaneously set, this causes the active function to be interrupted and no function is started. This is indicated using alarm A07495 "reference function interrupted" and remains until the signals at the binector inputs are reset. The alarm is also generated if, during an activated function (reference mark search or measuring probe evaluation) a fault is signaled using the encoder status word.

If the "position control" function module is selected, these parameters (p2508 to p2511) are preassigned with "0". If the "basic positioner" function module is selected, the functions "reference mark search" (for the function reference point search) and "measuring probe evaluation" (for the function flying referencing) are initiated by the function module basic positioner and the feedback signal (r2526, r2523) is fed back to this (see also: section "Control and status words for encoders").

# Function diagrams (see SINAMICS S110 List Manual)

- 4010 Position actual value conditioning
- 4720 Encoder interface, receive signals, encoder 1 ... 2
- 4730 Encoder interface, send signals, encoder 1 ... 2

# Overview of important parameters (see SINAMICS S110 List Manual)

- p2508 BI: LR activate reference mark search
- p2509 BI: LR activate measuring probe evaluation
- p2510 BI: LR measuring probe evaluation, selection
- p2511 BI: LR measuring probe evaluation edge
- p2517 LR direct probe 1 input terminal
- p2518 LR direct probe 2 input terminal
- r2523 CO: LR measured value
- r2526 CO/BO: LR status word

# 7.3.5.6 Integration

The "positon control" function module is integrated in the system as follows:

# Commissioning

The configuration screen for "Position control" in STARTER is not made accessible unless the function module "Basic positioner" is activated (r0108.4 = 1) which means that the function module "Position control" (r0108.3 = 1) is automatically activated as well.

The "basic positioner" function module can be activated via the commissioning wizard, drive configuration ("configure DDS"); (configuration "Closed-loop control structure" - checkbox "basic positioner").

To ensure correct, error-free operation of the basic positioner, it is absolutely essential that the "Position control" function module is activated and the position control correctly configured.

If the "position control" function module is active, and to optimize the speed controller, a function generator signal is interconnected to the speed controller input p1160, then the position controller monitoring functions respond. To prevent this from happening, the position controller must be disabled (p2550 = 0) and switch to tracking mode (p2655 = 1, for control using PROFIdrive telegram 110 PosSTW.0 = 1). In this way, the monitoring functions are switched off and the position setpoint is tracked.

### Function diagrams (see SINAMICS S110 List Manual)

- 4010 Position actual value conditioning
- 4015 Position controller
- 4020 Zero-speed / positioning monitoring
- 4025 Dynamic following error monitoring, cam controllers

# 7.3.6 Basic Positioner

# General description

The basic positioner is used to position linear and rotary axes (modulo) in absolute/relative terms with motor encoder (indirect measuring system) or machine encoder (direct measuring system).

User-friendly configuration, commissioning, and diagnostic functions are also available in STARTER for the basic positioner functionality (graphic navigation). In STARTER, there is a control panel for the basic positioner and speed-controlled operation; using this control panel, the functionality can be started from a PC/PG to commission the system or carry out diagnostics.

When the basic positioner is activated (r0108.4 = 1), then the position control (r0108.3 = 1) should also be activated. This is realized automatically when activating the basic positioner via the STARTER commissioning wizard. Further, the necessary "internal interconnections" (BICO technology) are automatically established.

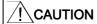

The basic positioner requires the position controller functions. The BICO interconnections established by the basic positioner must be changed by experienced users only.

This means that naturally the position control functions are also available (e.g. standstill monitoring, positioning monitoring, dynamic following error monitoring, cam controllers, modulo function, measuring probe evaluation). Also refer to the section "Position control".

In addition, the following functions can be carried out using the basic positioner:

- Mechanical system
  - Backlash compensation
  - Modulo offset
  - Position tracking of the load gear (motor encoder) with absolute encoders
- Limits
  - Traversing profile limits
  - Traversing range limits
  - Jerk limitation

- · Referencing or adjusting
  - Set reference point (for an axis at standstill that has reached its target position)
  - Reference point approach

     (autonomous mode including reversing cam functionality, automatic direction of rotation reversal, referencing to "cams and encoder zero mark" or only "encoder zero mark" or "external equivalent zero mark (BERO)")
  - Flying referencing (during the "normal" traversing motion, it is possible to reference, superimposed, using the measuring probe evaluation; generally, evaluating e.g. a BERO. Higher-level (superimposed) function for the modes "jog", direct setpoint input/MDI and "traversing blocks")
  - Referencing with incremental measuring systems
  - Absolute encoder adjustment
- Traversing blocks operating mode
  - Positioning using traversing blocks that can be saved in the drive unit including block change enable conditions and specific tasks for an axis that was previously referenced
  - Traversing block editor using STARTER
  - A traversing block contains the following information:
     traversing block number
     job (e.g. positioning, wait, GOTO block step, setting of binary outputs)
     motion parameters (target position, velocity override for acceleration and deceleration)
     mode (e.g. Skip block, block change enable conditions such as "Continue\_with\_stop"
     and "Continue\_flying")
    - Task parameters (e.g. delay time, block step conditions)
- Direct setpoint input (MDI) mode
  - Positioning (absolute, relative) and setting-up (endless closed-loop position control)
    using direct setpoint inputs (e.g. via the PLC or process data)
  - It is always possible to influence the motion parameters during traversing (on-the-fly setpoint acceptance) as well as on-the-fly change between the Setup and Positioning modes.
- Jog mode
  - Closed-loop position controlled traversing of the axis with the "endless position controlled" or "jog incremental" modes that can be toggled between (traverse through a "step width")
- Standard PROFIdrive positioning telegrams are available (telegrams 7, 9, 110 and 111).
   When these are selected, the internal "connection" to the basic positioner is established automatically.
- Control using PROFIdrive telegrams 7 and 110.

# 7.3.6.1 Mechanical system

### **Features**

- Backlash compensation (p2583)
- Modulo offset (p2577)

# **Description**

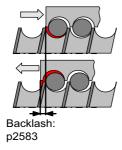

Figure 7-48 Backlash compensation

When mechanical force is transferred between a machine part and its drive, generally backlash occurs. If the mechanical system was to be adjusted/designed so that there was absolutely no play, this would result in high wear. Thus, backlash (play) can occur between the machine component and the encoder. For axes with indirect position sensing, mechanical backlash results in a falsification of the traversing distance, as, at direction reversal, the axis travels either too far or not far enough corresponding to the absolute value of the backlash.

### Note

The backlash compensation is active, after

- the axis has been referenced for incremental measuring systems
- the axis has been adjusted for absolute measuring systems

In order to compensate the backlash, the determined backlash must be specified in p2583 with the correct polarity. At each direction of rotation reversal, the axis actual value is corrected dependent on the actual traversing direction and displayed in r2667. This value is taken into account in the position actual value using p2516 (position offset).

If a stationary axis is referenced by setting the reference point or an adjusted axis is powered-up with an absolute encoder, then the setting of parameter p2604 (reference point approach, starting direction) is relevant for switching-in the compensation value.

Table 7- 26 The compensation value is switched in as a function of p2604

| p2604 | Traversing direction | Switch in compensation value |
|-------|----------------------|------------------------------|
| 0     | positive             | none                         |
|       | negative             | immediately                  |
| 1     | positive             | immediately                  |
|       | negative             | none                         |

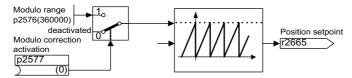

Figure 7-49 Modulo offset

A modulo axis has an unrestricted traversing range. The value range of the position repeats itself after a specific value that can be parameterized (the modulo range or axis cycle), e.g. after one revolution:  $360^{\circ} \rightarrow 0^{\circ}$ . The modulo range is set in parameter p2576, the offset is activated with parameter p2577. The modulo offset is undertaken at the setpoint end. This is provided with the correct sign via connector output r2685 (correction value) to appropriately correct the position actual value. EPOS initiates the activation of the correction via a rising edge of binector output r2684.7 (activate correction) (r2685 (correction value) and r2684.7 (activate correction) are already connected as standard with the corresponding binector/connector input of the position actual value conditioning). Absolute positioning details (e.g. in a traversing task) must always be within the modulo range. Modulo offset can be activated for linear and rotary length units. The traversing range cannot be limited by a software limit switch.

With active modulo offset and the application of absolute encoders, as a result of potential encoder overflows, it must be ensured that there is an integer ratio v between the multiturn resolution and the modulo range.

The ratio v can be calculated as follows:

• 1. Motor encoder without position tracking:

```
v = p0421 * p2506 * p0433 * p2505 / (p0432 * p2504 * p2576)
```

• 2. Motor encoder with position tracking for the load gear:

```
v = p2721 * p2506 * p0433 / (p0432 * p2576)
```

• 3. Motor encoder with position tracking for the load gear:

$$v = p2721 * p2506 / p2576$$

• 4. Direct encoder without position tracking:

$$v = p0421 * p2506 * p0433 / (p0432 * p2576)$$

With position tracking it is recommended to change p2721.

# Function diagrams (see SINAMICS S110 List Manual)

- 3635 Interpolator
- 4010 Position actual value conditioning

- p2576 EPOS modulo offset, modulo range
- p2577 BI: EPOS modulo offset activation
- p2583 EPOS backlash compensation
- r2684 CO/BO: EPOS status word 2
- r2685 CO: EPOS correction value

# Commissioning with STARTER

In STARTER, the mechanical system screen form can be found under position control.

# 7.3.6.2 Limits

# **Description**

The velocity, acceleration and deceleration can be limited and the software limit switches and STOP cams set.

### **Features**

- Traversing profile limits
  - Maximum velocity (p2571)
  - Maximum acceleration (p2572) / maximum deceleration (p2573)
- Traversing range limits
  - Software limit switch (p2578, p2579, p2580, p2581, p2582)
  - STOP cams (p2568, p2569, p2570)
- Jerk limitation
  - Jerk limitation (p2574)
  - Activation of jerk limitation (p2575)

# Maximum velocity

The maximum velocity of an axis is defined using parameter p2571. The velocity should not be set to be greater than the maximum speeds in r1084 and r1087.

The drive is limited to this velocity if a higher velocity is specified or programmed via the override (p2646) for the reference point approach or is programmed in the traversing block.

Parameter p2571 (maximum velocity) defines the maximum traversing velocity in units 1000 LU/min. If the maximum velocity is changed, then this limits the velocity of a traversing task that is presently being executed.

This limit is only effective in the positioning mode for:

- Jog mode
- Processing traversing blocks
- Direct setpoint input/MDI for positioning/setting-up
- Reference point approach

### Maximum acceleration/deceleration

Parameter p2572 (maximum acceleration) and p2573 (maximum deceleration) define the maximum acceleration and the maximum deceleration. In both cases, the units are 1000 LU/s<sup>2</sup>.

Both values are relevant for:

- Jog mode
- Processing traversing blocks
- Direct setpoint input/MDI for positioning and setting-up
- Reference point approach

The parameters do not have any effect when faults occur with the fault responses OFF1 / OFF2 / OFF3.

In the traversing blocks mode, the acceleration and deceleration can be set in multiple integer steps (1 %, 2 % ... 100 %) of the maximum acceleration and deceleration. In "direct setpoint input/MDI for positioning and setting up" operating mode, the acceleration/delay override (assignment of 4000 hex = 100%) is specified

### Note

A maximum acceleration and/or delay dependent on current velocity (zigzag acceleration) is not supported.

### Note

When using the PROFIdrive message frame 110, the velocity override is already connected and has to be supplied by the message frame.

### Software limit switches

The connector inputs p2578 (software limit switch minus) and p2579 (software limit switch plus) limit the position setpoint if the following prerequisites are fulfilled:

- The software limit switches are activated (p2582 = "1")
- The reference point is set (r2684.11 = 1)
- The modulo correction is not active (p2577 = "0")

The connector inputs are, in the factory setting, linked to the connector output p2580 (software limit switch minus) and p2581 (software limit switch plus).

### STOP cam

A traversing range can, on one hand, be limited per software using the software limit switches and on the other hand, the traversing range can be limited per hardware. In this case, the functionality of the STOP cam (hardware limit switch) is used. The function of the STOP cams is activated by the 1 signal on the binector input p2568 (activation of STOP cams).

Once enabled, the activity of binector inputs p2569 (STOP cam, minus) and p2570 (STOP cam, plus) is checked. These are low active; this means if a 0 signal is present at binector input p2569 or p2570, then these are active.

When a STOP cam (p2569 or p2570) is active, the current motion is halted with the maximum deceleration (p2573) and the appropriate status bit r2684.13 (STOP cam minus active) or r2684.14 (STOP cam plus active) is set.

When an axis has approached a STOP cam, only motion that allows the axis to move away from the cam is permitted (if both STOP cams are actuated, then no motion is possible). When the STOP cam is exited, this is identified by the 0/1 edge in the permitted traversing direction which means that the corresponding status bits (r2684.13 or r2684.14) are reset.

# Jerk limitation

Acceleration and deceleration can change suddenly if jerk limiting has not been activated. The diagram below shows the traversing profile when jerk limitation has not been activated. The diagram shows that maximum acceleration  $(a_{max})$  and deceleration  $(d_{max})$  are effective immediately. The drive accelerates until the target speed  $(v_{target})$  is reached and then switches to the constant velocity phase.

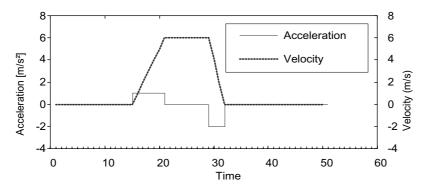

Figure 7-50 Without jerk limitation

Jerk limitation can be used to achieve a ramp-like change of both variables, which ensures "smooth" acceleration and braking as shown in the diagram below. Ideally, acceleration and deceleration should be linear.

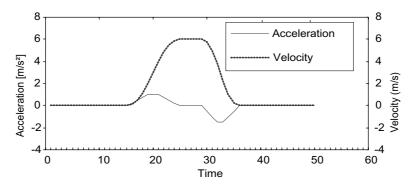

Figure 7-51 Activated jerk limitation

The maximum inclination ( $r_k$ ) can be set in parameter p2574 ("Jerk limitation") in the unit LU/s³ for both acceleration and braking. The resolution is 1000 LU/s³. To activate limiting permanently, set parameter p2575 ("Active jerk limitation") to 1. In this case, limitation cannot be activated or deactivated in traversing block mode by means of the command "JERK" as this would require parameter p2575 ("Activate jerk limitation") to be set to zero. The status signal r2684.6 ("Jerk limitation active") indicates whether or not jerk limitation is active.

Limitation is effective:

- In jog mode
- When traversing blocks are processed
- When setpoints are defined directly/MDI for positioning and setup
- During referencing
- During stop responses due to alarms

Jerk limitation is not active when messages are generated with stop responses OFF1 / OFF2 / OFF3.

# Function diagrams (see SINAMICS S110 List Manual)

3630 Traversing range limits

- p2571 EPOS maximum velocity
- p2572 EPOS maximum acceleration
- p2573 EPOS maximum deceleration
- p2646 CI: EPOS velocity override

# Software limit switches

- p2578 CI: EPOS software limit switch, minus signal source
- p2579 CI: EPOS software limit switch, plus signal source
- p2580 CO: EPOS software limit switch, minus
- p2581 CO: EPOS software limit switch, plus
- p2582 BI: EPOS software limit switch activation
- r2683 CO/BO: EPOS status word 1

# STOP cam

- p2568 BI: EPOS STOP cam activation
- p2569 BI: EPOS STOP cam, minus
- p2570 BI: EPOS STOP cam, plus
- r2684 CO/BO: EPOS status word 2

# 7.3.6.3 Referencing

### **Features**

- Reference point offset (p2600)
- Reversing cams (p2613, p2614)
- Reference cam (p2612)
- Binector input start (p2595)
- Binector input setting (p2596)
- Velocity override (p2646)
- Reference point coordinate (p2598, p2599)
- Selecting the referencing type (p2597)
- Absolute encoder adjustment (p2507)

### NOTICE

Referencing distance-coded zero marks is not supported.

# **Description**

After a machine has been powered-up, for positioning, the absolute dimension reference must be established to the machine zero. This operation is known as referencing.

The following referencing types are possible:

- Setting the reference point (all encoder types)
- Incremental encoder

Active referencing (reference point approach (p2597 = 0)):

- Reference cams and encoder zero mark (p2607 = 1)
- Encoder zero mark (p0495 = 0)
- External zero mark (p0495 ≠ 0)
- Flying referencing (passive (p2597 = 1))
- Absolute encoder
  - Absolute encoder adjustment
  - Flying referencing (passive (p2597 = 1))

A connector input is provided for all referencing types to input the reference point coordinate; this allows, e.g. the change/input via the higher-level control. However, to permanently enter the reference point coordinate, an adjustable parameter for this quantity is also required. As standard, this adjustable parameter p2599 is interconnected to connector input p2598.

# Set reference point

The reference point can be set using a 0/1 edge at binector input p2596 (set reference point) if no traversing commands are active and the actual position value is valid (p2658 = 1 signal).

A reference point can also be set in conjunction with an intermediate stop.

The current actual position of the drive is set here as the reference point using the coordinates specified by connector input p2598 (reference point coordinates). The setpoint (r2665) is adjusted accordingly.

This function also uses actual position value correction for the position controller (p2512 and p2513). Connector input p2598 is connected to adjustable parameter p2599 as standard. The binector input is not effective for the traversing task being presently executed.

# Absolute encoder adjustment

Absolute encoders must be adjusted while commissioning. After the machine has been powered-down the position information of the encoder is kept.

When p2507 = 2 is entered, using the reference point coordinate in p2599, an offset value (p2525) is determined. This is used to calculate the position actual value (r2521). Parameter p2507 signals the adjustment with a "3" - in addition bit r2684.11 (reference point set) is set to "1".

The offset of the encoder adjustment (p2525) should be saved in a non-volatile fashion (RAM to ROM) to permanently save it.

### Note

If an adjustment is lost on an already adjusted axis, the axis will remain unadjusted even when the drive unit is switched OFF/ON. The axis needs to be adjusted again in such cases.

# / CAUTION

During adjustment with the rotary absolute encoder, a range is aligned symmetrically around the zero point with half the encoder range within which the position is restored after switch off/on. If position tracking is deactivated (2720.0 = 0), only one encoder overflow is permitted in this range (further details are given in the chapter titled Position controller → Position actual value conditioning). Once adjustment has been carried out, the range must not be exited because a unique reference between the actual encoder value and the mechanical components cannot be established outside the range.

If the reference point p2599 is in the encoder range, the actual position value is set in line with the reference point during adjustment. Otherwise, it is set to a corrected value in the encoder range.

No overflow occurs with linear absolute encoders, which means that the position can be restored within the entire traversing range after switch on/off once adjustment has been carried out. During adjustment, the actual position value is set in line with the reference point.

# Reference point approach for incremental measurement systems

When the reference point approach (in the case of an incremental measuring system), the drive is moved to its reference point. In so doing, the drive itself controls and monitors the complete referencing cycle.

Incremental measuring systems require that after the machine has been powered-up, the absolute dimension reference is established to the machine zero point. When powering-up the position actual value  $x_0$  in the non-referenced state is set to  $x_0 = 0$ . Using the reference point approach, the drive can be reproducibly moved to its reference point. The geometry with a positive starting direction (p2604 = "0") is shown in the following.

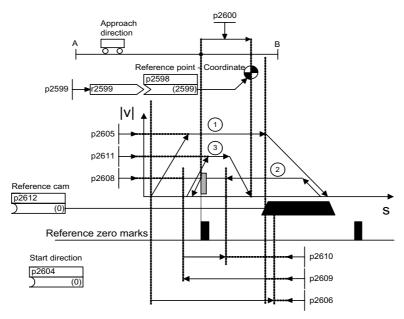

Figure 7-52 Example: reference point approach with reference cam

The signal on binector input p2595 (start referencing) is used to trigger travel to the reference cam (p2607 = 1) if search for reference is selected at the same time (0 signal at binector input p2597 (referencing type selection). The signal in binector input p2595 (start referencing) must be set during the entire referencing process otherwise the process is aborted. Once started, the status signal r2684.11 (reference point set) is reset.

The software limit switch monitoring is inactive during the complete reference point approach; only the maximum traversing range is checked. The SW limit switch monitoring is, if required, re-activated after completion.

The velocity override set is only effective during the search for the reference cam (step 1). This ensures that the "cam end" and "zero mark" positions are always overrun at the same speed. If signal propagation delays arise during switching processes, this ensures that the offset caused during establishment of position is the same in each referencing process.

Axes that only have one zero mark over their complete traversing or modulo range are designated with parameter p2607 = 0 (no reference cam present). After starting the referencing process, synchronization to the reference zero marks is started straight away (see step 2) for these axes.

# Search for reference, step 1: travel to reference cam

If there is no reference cam present (p2607 = 0), go to step 2.

When the referencing process is started, the drive accelerates at maximum acceleration (p2572) to the reference cam approach velocity (p2605). The direction of the approach is determined by the signal of binector input p2604 (search for reference start direction).

When the reference cam is reached, this is communicated to the drive using the signal at binector input p2612 (reference cam); the drive then brakes down to standstill with the maximum deceleration (p2573).

If a signal at binector input p2613 (reversing cam, MINUS) or at binector input p2614 (reversing cam, PLUS) is detected during reference point approach, the search direction is reversed.

If the minus reversing cam is approached in the positive direction of travel or the plus reversing cam in the negative direction of travel, fault message F07499 "EPOS: Reversing cam approached from the wrong direction" is generated. In this case, the reversing cam connections must be checked (BI: p2613, BI: p2614) or the direction of approach to the reversing cam.

The reversing cams are low active. If both reversing cams are active (p2613 = "0" and p2614 = "0"), the drive remains stationary. As soon as the reference cam is found, then synchronization to the reference zero mark is immediately started (refer to step 2).

If the axis leaves its start position and travels the distance defined in parameter p2606 (max. distance to reference cam) heading towards the reference cam without actually reaching the reference cam, the drive remains stationary and fault F07458 (reference cam not found) is issued.

If the axis is already located at the cam, when referencing is started, then traversing to the reference cam is not executed, but synchronization to the reference zero mark is immediately started (refer to step 2).

### Note

The velocity override is effective during the search for the cam. By changing the encoder data set, status signal r2684.11 (reference point set) is reset.

The cam switch must be able to delivery both a rising and a falling edge. For a reference point approach with evaluation of the encoder zero mark, for increasing position actual values the 0/1 edge is evaluated and for decreasing position actual values, the 1/0 edge. Inversion of the edge evaluation is not possible at the sensor zero mark.

If the length measuring system has several zero marks which repeat at cyclic intervals (e.g. incremental, rotary measuring system), you must ensure that the cam is adjusted so that the same zero mark is always evaluated.

The following factors may impact the behavior of the "reference cam" control signal:

- Switching accuracy and time delay of reference cam switch
- Position controller cycle of drive
- Interpolation cycle of drive
- Temperature sensitivity of machine's mechanical system

# Search for reference, step 2: Synchronizing to the reference zero mark (encoder zero mark or external zero mark)

Reference cam available (p2607 = 1):

In step 2, the drive accelerates to the velocity, specified in p2608 (zero mark approach velocity) in the direction opposite to that specified using binector input p2604 (reference point approach start direction). The zero mark is expected at distance p2609 (max. distance to zero mark). The search for the zero mark is active (status bit r2684.0 = "1" (search for reference active)) as soon as the drive leaves the cam (p2612 = "0") and is within the tolerance band for evaluation (p2609 - p2610). If the position of the zero mark is known (encoder evaluation), the actual position of the drive can be synchronized using the zero mark. The drive starts the search for reference (see step 3). The distance moved between the end of the cam and the zero mark is displayed in diagnostics parameter r2680 (difference between the cam - zero mark).

Encoder zero mark available (p0495 = 0), no reference cam (p2607 = 0):

Synchronization to the reference zero mark begins as soon as the signal at binector input p2595 (start referencing) is detected. The drive accelerates to the velocity, specified in parameter p2608 (zero mark approach velocity) in the direction specified by the signal of binector input p2604 (reference point approach start direction).

The drive synchronizes to the first zero mark and then starts to travel towards the reference point (see step 3).

### Note

In this case the direction of approach to the reference zero mark is the opposite to the axes with reference cams!

External zero mark present (p0495  $\pm$  0), no reference cam (p2607 = 0):

Synchronization to an external zero mark begins as soon as the signal at binector input p2595 (start referencing) is detected. The drive accelerates to the velocity, specified in parameter p2608 (zero mark approach velocity) in the direction specified by the signal of binector input p2604 (reference point approach start direction). The drive synchronizes to the first external zero mark (p0495). The drive continues to travel with the same velocity and travel is started to the reference point (refer to step 3).

# Note

The velocity override is inoperative during this process.

An equivalent zero mark can be set using parameter p0495 (equivalent zero mark input terminal) and the corresponding digital input selected. As standard, for increasing actual position values, the 0/1 edge is evaluated and for decreasing position actual values, the 1/0 edge. For the equivalent zero mark, this can be inverted using parameter p0490 (invert measuring probe or equivalent zero mark).

# Search for reference, step 3: Travel to reference point

Travel to the reference point is started when the drive has successfully synchronized to the reference zero mark (see step 2). Once the reference zero mark has been detected, the drive accelerates on-the-fly to the reference point approach velocity set in parameter p2611. The reference point offset (p2600), the distance between the zero mark and reference point, is extended.

If the axis has reached the reference point, then the position actual value and setpoint are set to the value specified using connector input p2598 (reference point coordinate) (as standard, connector input p2598 is connected with adjustable parameter p2599). The axis is then homed and the status signal r2684.11 (reference point set) set.

### Note

The velocity override is inoperative during this process.

If the braking distance is longer than the reference point offset or a direction reversal is required as a result of the selected reference point offset, then after detecting the reference zero mark, the drive initially brakes to standstill and then travels back.

# Flying referencing

The mode "flying referencing" (also known as post-referencing, positioning monitoring), which is selected using a "1" signal at binector input p2597 (select referencing type), can be used in every mode (jog, traversing block and direct setpoint input for positioning/setting-up) and is superimposed on the currently active mode. Flying referencing can be selected both with incremental and absolute measuring systems.

When "flying referencing" during incremental positioning (relative) you can select whether the offset value is to be taken into account for the travel path or not (p2603).

The "flying referencing" is activated by a 0/1 edge at binector input p2595 (start referencing). The signal in binector input p2595 (start referencing) must be set during the entire referencing process otherwise the process is aborted.

Status bit r2684.1 (passive/flying referencing active) is linked with binector input p2509 (activate measurement probe evaluation). It activates measurement probe evaluation. Binector inputs p2510 (measurement probe selection) and p2511 (measurement probe edge evaluation) can be used to set which measurement probe (1 or 2) and which measurement edge (0/1 or 1/0) is to be used.

The measurement probe pulse is used to supply connector input p2660 (home measurement value) with the measurement via parameter r2523. The validity of the measurement is reported to binector input p2661 (measurement valid feedback) via r2526.2.

### Note

The following must always apply to the "Flying referencing mode" windows: p2602 (outer window) > p2601 (inner window).

See function diagram 3614 for more information on the "Flying referencing mode" function.

The following then happens:

- If the drive has not yet been homed, status bit r2684.11 (reference point set) is set to "1".
- If the drive has already been homed, status bit r2684.11 (reference point set) is not reset when starting flying referencing.
- If the drive has already been homed and the position difference is less than the inner window (p2601), the old actual position value is retained.
- If the drive has already been homed and the position difference is more than the outer window (p2602), warning A07489 (reference point offset outside window 2) is output and the status bit r2684.3 (pressure mark outside window 2) set. No offset to the actual position value is undertaken.
- If the drive has already been referenced and the absolute value of the position difference is greater than the inner window (p2601) and less the outer window (p2602), then the position actual value is corrected.

### Note

Flying referencing is not an active operating mode. It is superimposed by an active operating mode.

In contrast to searches for reference, flying referencing can be carried out superimposed by the machine process.

As standard, for flying referencing, measuring probe evaluation is used; when enabled, the measuring probe is selected (p2510) and the edge evaluation (p2511) (in the factory setting, measuring probe 1 is always the measuring probe, flank evaluation in the factory setting is always the 0/1 edge).

# Instructions for switching data sets

In the following cases, when a DDS switch takes place, the current actual position value becomes invalid (p2521 = 0) and the reference point (r2684.11 = 0) is reset.

- The EDS that is effective for the position control changes.
- The encoder assignment changes (p2502).
- The mechanical relationships change (p2503...p2506)

With absolute encoders, the status of the adjustment (p2507) is also reset, if the same absolute encoder is selected for the position control although the mechanical relationships have changed (p2503 ... p2506).

In operating mode, a fault message (F07494) is also generated.

# Function diagrams (see SINAMICS S110 List Manual)

- 3612 Referencing
- 3614 Flying referencing

- p2596 BI: EPOS set reference point
- p2597 BI: EPOS referencing type selection
- p2598 CI: EPOS reference point coordinate, signal source
- p2599 CO: EPOS reference point coordinate value
- p2600 EPOS reference point approach, reference point offset

# 7.3.6.4 Referencing with more than one zero mark per revolution

The drive detects several zero marks per revolution when using reduction gears or measuring gears. In this cases, an additional BERO signal allows the correct zero mark to be selected.

# Example with a reduction gear

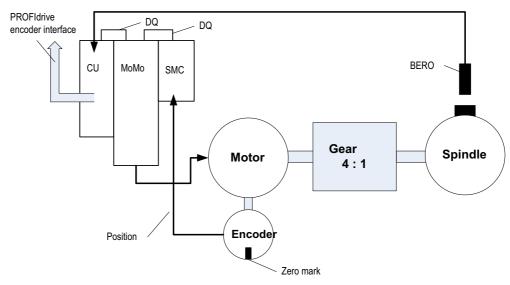

Figure 7-53 Design with a gear between the motor and spindle

The diagram shows an application example for referencing with several zero marks per revolution and selecting the correct zero mark using a BERO signal.

By using a reduction gear between the motor and the load (spindle), the drive detects several revolutions of the motor per mechanical revolution of the load - and therefore also several encoder zero marks.

The higher-level control/position control when referencing requires a unique reference between the encoder zero mark and the machine axis (load/spindle). This is the reason that the "correct" zero mark is selected using a BERO signal.

### Requirements

- The position of the zero mark that has the shortest distance to the position when the BERO signal switches is to be determined.
- The appropriate mechanical preconditions must be fulfilled when mounting the BERO.
- The preferred mechanical configuration is that the BERO signal covers the zero mark as, in this case, the zero mark selection is independent of the direction of rotation.
- In order to be able to precisely determine the position of the BERO (in relation to the reference position of the encoder) even at higher speeds, this must be connected to a fast Control Unit input.

# **Evaluating the BERO signal**

You have the option of either evaluating the positive or negative signal edge of the BERO signal:

Positive edge (factory setting)

For referencing with a positive evaluation of the BERO signal, the encoder interface supplies the position of the reference mark, which is directly detected after the positive edge of the BERO signal. If, mechanically, the BERO is sized in such a way that the BERO signal covers the entire width of the encoder zero mark, the required encoder zero mark will be reliably detected in both traversing directions.

Negative edge

For referencing with a negative edge evaluation of the BERO signal, synchronization is realized to the next reference mark after leaving the BERO signal.

Proceed as follows to parameterize referencing with several zero marks:

- Using parameter p0493, define the fast digital input to which the BERO is connected.
- Set the corresponding bit of parameter p0490 to 1: The signal inversion means that the evaluation uses the negative edge of the BERO signal.

Referencing then proceeds as follows:

- Via the PROFIdrive encoder interface, SINAMICS S receives the request for a reference mark search.
- Using the parameterization, SINAMICS S determines the zero mark depending on the BERO signal.
- SINAMICS S provides the (possibly corrected) zero mark position as reference mark via the PROFIdrive encoder interface.

# Note

At high speeds or if the distance between the BERO signal and the following zero mark is too low, then it is possible that the required, next zero mark is not detected, but instead, a subsequent one due to the computation time. Due to the known zero mark distance, in this particular case, the determined position is correspondingly corrected.

When using a measuring gear, the zero mark position depends on the motor revolution. In this case, a correction is also performed and for each motor revolution a reverse calculation is made back to the position of the zero mark with the shortest distance BERO signal  $\leftrightarrow$  zero mark.

- p0488 Measurement probe 1 input terminal
- p0489 Measurement probe 2 input terminal
- p0493 Zero mark selection input terminal
- p0495 Equivalent zero mark input terminal
- p0580 Measurement probe input terminal
- p0680 Central measurement probe input terminal
- p2517 LR direct measurement probe 1
- p2518 LR direct measurement probe 2

# 7.3.6.5 Traversing blocks

# Description

Up to 16 different traversing blocks can be saved. The maximum number is set using parameter p2615 (maximum number of traversing tasks). All parameters which describe a traversing order are effective during a block change, i.e. if:

- The appropriate traversing block number is selected using binector inputs p2625 to p2630 (block selection, bits 0...5) and started using the signal at binector input p2531 (activate traversing task).
- A block change is made in a sequence of traversing tasks.
- An external block change p2632 "External block change" is triggered.

Traversing blocks are parameterized using parameter sets that have a fixed structure:

Traversing block number (p2616[0...63])
 Every traversing block must be assigned a traversing block number (in STARTER "No.").
 The traversing blocks are executed in the sequence of the traversing block numbers.
 Numbers containing the value "-1" are ignored so that the space can be reserved for subsequent traversing blocks, for example.

You can use traversing block numbers in the range from 0 ... 63, regardless of the maximum number of traversing blocks (= 16).

- Task (p2621[0...9])
  - 1: POSITIONING
  - 2: FIXED ENDSTOP
  - 3: ENDLESS POS
  - 4: ENDLESS NEG
  - 5: WAIT
  - 6: GOTO
  - 7: SET\_O
  - 8: RESET\_O
  - 9: JERK
- Motion parameters
  - Target position or traversing distance (p2617[0...63])
  - Velocity (p2618[0...63])
  - Acceleration override (p2619[0...63])
  - Deceleration override (p2620[0...63])

Task mode (p2623[0...63])

The execution of a traversing task can be influenced by parameter p2623 (task mode). This is automatically written by programming the traversing blocks in STARTER. Value = 0000 cccc bbbb aaaa

aaaa: Display/hide

0000: Block is not hidden

0001: Block is hidden

A hidden block cannot be selected binary-coded via binector inputs p2625 to p2630. An alarm is output if you attempt to do so.

bbbb: Continuation condition

0000, END: 0/1 edge at p2631

0001, CONTINUE WITH STOP:

The exact position parameterized in the block is approached (brake to standstill and positioning window monitoring) before block processing can continue. 0010, CONTINUE ON-THE-FLY:

The system switches to the next traversing block "on the fly" when the braking point for the current block is reached (if the direction needs to be changed, this does not occur until the drive stops within the positioning window).

0011, CONTINUE\_EXTERNAL:

Same as "CONTINUE\_ON-THE-FLY", except that an instant block change can be triggered up to the braking point by a 0/1 edge. The 0/1 edge can be connected to parameter r2526.2 of the "position control" function module, via the binector input p2633 with p2632 = 1, or via the measuring input p2661 with p2632 = 0. Position detection via the measuring input can be used as an accurate starting position for relative positioning. If an external block change is not triggered, a block change is triggered at the braking point.

0100, CONTINUE\_EXTERNAL\_WAIT

Control signal "External block change" can be used to trigger a flying changeover to the next task at any time during the traveling phase. If "External block change" is not triggered, the axis remains in the parameterized target position until the signal is issued. The difference here is that with CONTINUE\_EXTERNAL, a flying changeover is carried out at the braking point if "External block change" has not been triggered, while here the drive waits for the signal in the target position.

0101, CONTINUE\_EXTERNAL\_ALARM

This is the same as CONTINUE\_EXTERNAL\_WAIT, except that alarm A07463 "External traversing block change in traversing block x not requested" is output when "External block change" is not triggered by the time the drive comes to a standstill. The alarm can be converted to a fault with a stop response so that block processing can be aborted if the control signal is not issued.

cccc: Positioning mode

With the POSITION task (p2621 = 1), defines how the position specified in the traversing task is to be approached.

0000, ABSOLUTE:

The position specified in p2617 is approached.

0001, RELATIVE:

The axis is traveled along the value specified in p2617.

0010, ABS POS:

For rotary axes with modulo offset only. The position specified in p2617 is approached in a positive direction.

0011, ABS\_NEG:

For rotary axes with modulo offset only. The position specified in p2617 is approached in a negative direction.

Task parameter (command-dependent significance) (p2622[0...63])

# Accepting traversing blocks

You can transfer traversing blocks from one SINAMICS S110 to another. To do this, proceed as follows:

#### Note

It is possible to accept traversing blocks from other SINAMICS devices. SINAMICS S110, however, only imports the first 16 traversing blocks; any additional traversing blocks are declined at the time of the import and a fault message is generated.

- Select Project → Save and export from the STARTER menu on the source device and define the export options.
- 2. If you do not want to accept certain traversing blocks, you can delete these from the **ISymbol.xml** file using a suitable editing program.
- 3. Select **Project** → **Import** from the STARTER menu on the target device and choose the XML file to be imported.

### Intermediate stop and reject traversing task

The intermediate stop is activated by a 0 signal at p2640. After activation, the system brakes with the parameterized deceleration value (p2620 or p2645).

The current traversing task can be rejected by a 0 signal at p2641. After activation, the system brakes with the maximum deceleration (p2573).

The "intermediate stop" and "reject traversing task" functions are only effective in "traversing blocks" and "direct setpoint input/MDI" modes.

### **POSITIONING**

The POSITIONING task initiates motion. The following parameters are evaluated:

- p2616[x] Block number
- p2617[x] Position
- p2618[x] Velocity
- p2619[x] Acceleration override
- p2620[x] Deceleration override
- p2623[x] Task mode

The task is executed until the target position is reached. If, when the task is activated, the drive is already located at the target position, then for the block change enable (CONTINUE\_ON-THE-FLY or CONTINUE\_EXTERNAL, the text task is selected in the same interpolation clock cycle. For CONTINUE\_WITH\_STOP, the next block is activated in the next interpolation clock cycle. CONTINUE\_EXTERNAL\_ALARM causes a message to be output immediately.

#### **FIXED STOP**

The FIXED STOP task triggers a traversing movement with reduced torque to fixed stop.

The following parameters are relevant:

- p2616[x] Block number
- p2617[x] Position
- p2618[x] Velocity
- p2619[x] Acceleration override
- p2620[x] Deceleration override
- p2623[x] Task mode
- p2622[x] Clamping torque [0.01 Nm] task parameter for rotary motors.

Possible continuation conditions include END, CONTINUE\_WITH\_STOP, CONTINUE\_EXTERNAL, CONTINUE\_EXTERNAL\_WAIT.

### **ENDLESS POS, ENDLESS NEG**

Using these tasks, the axis is accelerated to the specified velocity and is moved, until:

- A software limit switch is reached.
- A STOP cam signal has been issued.
- The traversing range limit is reached.
- Motion is interrupted by the control signal "no intermediate stop/intermediate stop/ (p2640).
- Motion is interrupted by the control signal "do not reject traversing task/reject traversing task" (p2641).
- An external block change is triggered (with the appropriate continuation condition).

The following parameters are relevant:

- p2616[x] Block number
- p2618[x] Velocity
- p2619[x] Acceleration override
- p2623[x] Task mode

All continuation conditions are possible.

#### **JERK**

Jerk limitation can be activated (command parameter = 1) or deactivated (task parameter = 0) by means of the JERK task. The signal at the binector input p2575 "Active jerk limitation" must be set to zero. The value parameterized in "jerk limit" p2574 is the jerk limit.

A precise stop is always carried out here regardless of the parameterized continuation condition of the task preceding the JERK task.

The following parameters are relevant:

- p2616[x] Block number
- p2622[x] Task parameter = 0 or 1

All continuation conditions are possible.

#### **WAITING**

The WAIT order can be used to set a waiting period, which should expire before the following order is processed.

The following parameters are relevant:

- p2616[x] Block number
- p2622[x]Task parameter = delay time in milliseconds ≥ 0 ms
- p2623[x] Task mode

The delay time is entered in milliseconds - but is rounded-off to a multiple of the interpolator clock cycle p0112[5]. The minimum delay time is one interpolation clock cycle; this means that if a delay time is parameterized which is less than an interpolation clock cycle, then the system waits for one interpolation clock cycle.

# Example:

Wait time: 9 ms

Interpolation clock cycle: 4 ms Active delay time: 12 ms

A precise stop is always carried out here before the wait time, regardless of the parameterized continuation condition of the order preceding the WAIT order. The WAIT task can be executed by an external block change.

Possible continuation conditions include END, CONTINUE\_WITH\_STOP, CONTINUE\_EXTERNAL, CONTINUE\_EXTERNAL\_WAIT, and CONTINUE\_EXTERNAL\_ALARM. The fault message is triggered when "External block change" has still not been issued after the delay time has elapsed.

#### **GOTO**

Using the GOTO task, jumps can be executed within a sequence of traversing tasks. The block number which is to be jumped to must be specified as task parameter. A continuation condition is not permissible. If there is a block with this number, then alarm A07468 (jump destination does not exist in traversing block x) is output and the block is designated as being inconsistent.

The following parameters are relevant:

- p2616[x] Block number
- p2622[x] Task parameter = Next traversing block number

Any two of the SET\_O, RESET\_O and GOTO orders can be processed in an interpolation cycle and a subsequent POSITION and WAIT order can be started.

### SET\_O, RESET\_O

Tasks SET\_O and RESET\_O allow up to two binary signals (output 1 or 2) to be simultaneously set or reset. The number of the output (1 or 2) is specified bit-coded in the task parameter.

The following parameters are relevant:

- p2616[x] Block number
- p2622[x] Task parameter = bit-coded output:

0x1: Output 1 0x2: Output 2 0x3: Output 1 + 2

Possible continuation conditions are END, CONTINUE\_ON-THE-FLY and CONTINUE\_WITH\_STOP, and CONTINUE\_EXTERNAL\_WAIT.

The binary signals (r2683.10 (output 1) (or r2683.11 (output 2)) can be assigned to digital outputs. The assignment in STARTER is made using the button "configuration digital output".

Any two of the SET\_O, RESET\_O and GOTO orders can be processed in an interpolation cycle and a subsequent POSITION and WAIT order can be started.

### Function diagrams (see SINAMICS S110 List Manual)

• 3616 Traversing blocks operating mode

# Overview of important parameters (see SINAMICS S110 List Manual)

- p2616 EPOS traversing block, block number
- p2617 EPOS traversing block, position
- p2618 EPOS traversing block, velocity
- p2619 EPOS traversing block, acceleration override
- p2620 EPOS traversing block, deceleration override
- p2621 EPOS traversing block, task
- p2622 EPOS traversing block, task parameter
- p2623 EPOS traversing block, task mode
- p2625...p2630 BI: EPOS block selection bits 0 ... 5

# 7.3.6.6 Travel to fixed stop

# Description

The "Travel to fixed stop" function can be used, for example, to traverse sleeves to a fixed stop against the workpiece with a predefined torque. In this way, the workpiece can be securely clamped. The clamping torque can be parameterized in the traversing task (p2622). An adjustable monitoring window for travek to fixed stop prevents the drive from traveling beyond the window if the fixed stop should break away.

In positioning mode, travel to fixed stop is started when a traversing block is processed with the FIXED STOP command. In this traversing block, in addition to the specification of the dynamic parameterized position, speed, acceleration override and deceleration override, the required clamping torque can be specified as task parameter p2622. From the start position onwards, the target position is approached with the parameterized speed. The fixed stop (the workpiece) must be between the start position and the braking point of the axis; that is, the target position is placed inside the workpiece. The preset torque limit is effective from the start, i.e. travel to fixed stop also occurs with a reduced torque. The preset acceleration and deceleration overrides and the current speed override are also effective. Dynamic following error monitoring (p2546) in the position controller is not effective when traveling to the fixed stop. As long as the drive travels to the fixed stop or is in fixed stop, the "Travel to fixed stop active" status bit r2683.14 is active.

# Fixed stop is reached

As soon as the axis comes into contact with the mechanical fixed stop, the closedloop control in the drive raises the torque so that the axis can move on. The torque increases up to the value specified in the task and then remains constant. Depending on the binector input p2637 (fixed stop reached), the "fixed stop reached" status bit r2683.12 is set if:

- the following error exceeds the value set in parameter p2634 (fixed stop: maximum following error) (p2637 = r2526.4)
- external status via the signal at binector input p2637 (fixed stop reached), if this p2637 ± r2526.4)

In travel to fixed stop, the clamping torque or clamping force in the traversing block is configured via the task parameter. This is specified in units of 0.01 Nm (rotary motor). The function module is coupled to the torque limit of the basic system via the connector output r2686[0] (torque limit upper) or r2686[1] (torque limit lower), which are connected to the connector input p1528 (torque limit upper scaling) or p1529 (torque limit lower scaling). The connector outputs r2686[0] (torque limit upper) and r2686[1] (torque limit lower) are set to 100% when fixed stop is not active. During active fixed stop, r2686[0] (torque limit upper) or r2686[1] (torque limit lower) are evaluated as a percentage of p1522/p1523 in such a way that the specified clamping torque or clamping force is limited.

When the fixed stop is acknowledged (p2637), the "Speed setpoint total" (p2562) is frozen, as long as the binector input p2553 (fixed stop reached message) is set. The speed control holds the setpoint torque due to the applied speed setpoint. The setpoint torque is output for diagnosis via the connector output r2687 (torque setpoint).

If the parameterized clamping torque is reached at the fixed stop, the status bit r2683.13 "Fixed stop clamping torque reached" is set.

Once the "Fixed stop reached" status has been detected, the traversing task "Travel to fixed stop" is ended. The program advances to the next block depending on the task parameterization. The drive remains in fixed stop until the next positioning task is processed or the system is switched to jog mode. The clamping torque is therefore also applied during subsequent waiting tasks. The continuation condition CONTINUE\_EXTERNAL\_WAIT can be used to specify that the drive must remain at the fixed stop until a step enabling signal is applied externally.

As long as the drive remains in fixed stop, the position setpoint is adjusted to the actual position value (position setpoint = actual position value). Fixed stop monitoring and controller enable are active.

# Note

If the drive is in fixed stop, it can be referenced using the control signal "Set reference point."

If the axis leaves the position that it had at detection of the fixed stop by more than the selected monitoring window for the fixed stop p2635, then the status bit r2683.12 is reset. At the same time, the speed setpoint is set to zero, and fault F07484 "Fixed stop outside of the monitoring window" is triggered with the reaction OFF3 (quick stop). The monitoring window can be set using the parameter p2635 ("Fixed stop monitoring window"). It applies to both positive and negative traversing directions and must be selected such that it will only be triggered if the axis breaks away from the fixed stop.

### Fixed stop is not reached

If the brake application point is reached without the "fixed stop reached" status being detected, then the fault F07485 "Fixed stop is not reached" is output with fault reaction OFF1, the torque limit is canceled and the drive cancels the traversing block.

#### Note

- The fault can be changed into an alarm (see section "Message configuration"), which means that the drive program will advance to the next specified block.
- The target point must be sufficiently far inside the workpiece.

# Interruption to "Travel to fixed stop"

The "travel to fixed stop" traversing task can be interrupted and continued using the "intermediate stop" signal at the binector input p2640. The block is canceled using the binector input signal p2641 "Reject traversing task" or by removing the controller enable. In all of these cases, the drive is correspondingly braked. Measures are taken to prevent any risk of damage if the block is canceled when an axis has almost reached the fixed stop (setpoint already beyond the fixed stop, but still within the threshold for fixed stop detection). For this purpose, the position setpoint is made to follow the actual position value after standstill. As soon as the fixed stop is reached, the drive remains in fixed stop even after cancelation. It can be moved away from the fixed stop using jog or by selecting a new traversing task.

#### Note

The fixed stop monitoring window (p2635) is only activated when the drive is at the fixed stop and remains active until the fixed stop is exited.

#### Vertical axis

#### Note

In servo mode, a torque limit offset (p1532) can be entered for vertical axes (see also the chapter titled Servo control → Vertical axis).

With asymmetrical torque limits p1522 and p1523, the net weight is taken into account for travel to fixed stop in parameters r2686 and r2687.

If, for example, with a suspended load, p1522 is set to +1000 Nm and p1523 to -200 Nm, then a net weight of 400 Nm (p1522 - p1523) is assumed. If the clamping torque is now configured as 400 Nm, then r2686[0] is preset to 80%, r2686[1] to 0% and r2687 to 800 Nm when travel to fixed stop is activated.

# Function diagrams (see SINAMICS S110 List Manual)

- 3616 Traversing blocks mode (r0108.4 = 1)
- 3617 Travel to fixed stop (r0108.4 = 1)
- 4025 Dynamic following error monitoring, cam controllers (r0108.3 = 1)

# Overview of important parameters (see SINAMICS S110 List Manual)

- p1528 CI: Torque limit, upper/motoring, scaling
- p1529 CI: Torque limit, lower/regenerative scaling
- p1545 BI: Activate travel to fixed stop
- r2526 CO/BO: LR status word
- p2622 EPOS traversing block, task parameter
- p2634 EPOS Fixed stop maximum permissible following error
- p2635 EPOS Fixed stop monitoring window
- p2637 BI: EPOS Fixed stop reached
- p2638 BI: EPOS Fixed stop outside monitoring window
- r2683 CO/BO: EPOS status word 1
- r2686 CO: EPOS Torque limit effective

# 7.3.6.7 Direct setpoint input (MDI)

### **Features**

- Select direct setpoint input (p2647)
- Select positioning type (p2648)
- Direction selection (p2651, p2652)
- Setting-up (p2653)
- Fixed setpoints
  - CO: Position setpoint (p2690)
  - CO: Velocity setpoint (p2691)
  - CO: Acceleration override (p2692)
  - CO: Deceleration override (p2693)
- Connector inputs
  - CI: MDI position setpoint (p2642)
  - CI: MDI velocity setpoint (p2643)
  - CI: MDI acceleration override (p2644)
  - CI: MDI deceleration override (p2645)
  - CI: Velocity override (p2646)
- Accept (p2649, p2650)

### **Description**

The direct setpoint input function allows for positioning (absolute, relative) and setup (endless position-controlled) by means of direct setpoint input (e.g. via the PLC using process data).

During traversing, the motion parameters can also be influenced (on-the-fly setpoint acceptance) and an on-the-fly change can be undertaken between the Setup and Positioning modes. The "direct setpoint input" mode (MDI) can also be used if the axis is not referenced in the "setup" or "relative positioning" modes, which means that "flying referencing" (see the separate section), flying synchronization, and post-referencing are possible.

The direct setpoint input function is activated by p2647 = 1. A distinction is made between two modes: positioning mode (p2653 = 0) and setup mode (p2653 = 1).

In "positioning" mode, the parameters (position, velocity, acceleration and deceleration) can be used to carry out absolute (p2648 = 1) or relative (p2648 = 0) positioning with the parameter p2690 (fixed setpoint position).

In the setting-up mode, using parameters (velocity, acceleration and deceleration) "endless" closed-loop position control behavior can be carried out.

It is possible to make a flying changeover between the two modes.

If continuous acceptance (p2649 = 1) is activated, changes to the MDI parameters are accepted immediately. Otherwise the values are only accepted when there is a positive edge at binector input p2650 (setpoint acceptance edge).

#### Note

Continuous acceptance p2649 = 1 can only be set with free telegram configuration p0922 = 999. No relative positioning is allowed with continuous acceptance.

The direction of positioning can be specified using p2651 (positive direction specification) and p2652 (negative direction specification). If both inputs have the same status, the shortest distance is traveled during absolute positioning (p2648 = "1") of modulo axes (p2577 = "1").

To use the positioning function, the drive must be in operating mode (r0002 = 0). The following options are available for starting positioning:

- p2649 is "1" and positive edge on p2647
- p2649 is "0" and p2647 is "1"
  - positive edge on p2650 or
  - positive edge on p2649

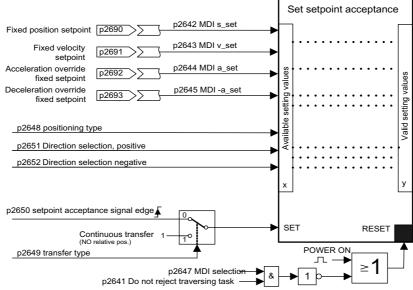

Figure 7-54 Setpoint transfer

# MDI mode with the use of PROFIdrive telegram 110

If the connector input p2654 is preset with a connector input <> 0 (e.g. with PROFIdrive telegram 110 with r2059[11]), then it will internally manage the control signals "Select positioning type", "Positive direction selection" and "Negative direction selection". The following characteristics are evaluated from the value of the connector input:

- xx0x = absolute → p2648
- xx1x = relative → p2648
- xx2x = ABS\_POS → p2648, p2651
- xx3x = ABS\_NEG → p2648, p2652

# Intermediate stop and reject traversing task

The intermediate stop is activated by a 0 signal at p2640. After activation, the system brakes with the parameterized deceleration value (p2620 or p2645).

The current traversing task can be rejected by a 0 signal at p2641. After activation, the system brakes with the maximum deceleration (p2573).

The "intermediate stop" and "reject traversing task" functions are only effective in "traversing blocks" and "direct setpoint input/MDI" modes.

# Function diagrams (see SINAMICS S110 List Manual)

- 3618 EPOS direct setpoint input mode/MDI, dynamic values
- 3620 EPOS direct setpoint input mode/MDI

### Overview of important parameters (see SINAMICS S110 List Manual)

- p2577 BI: EPOS modulo offset activation
- p2642 CI: EPOS direct setpoint input/MDI, position setpoint
- p2643 CI: EPOS direct setpoint input/MDI, velocity setpoint
- p2644 CI: EPOS direct setpoint input/MDI, acceleration override
- p2645 CI: EPOS direct setpoint input/MDI, deceleration override
- p2648 BI: EPOS direct setpoint input/MDI, positioning type
- p2649 BI: EPOS direct setpoint input/MDI, acceptance type
- p2650 BI: EPOS direct setpoint input/MDI, setpoint acceptance edge
- p2651 BI: EPOS direct setpoint input/MDI, positive direction selection
- p2652 BI: EPOS direct setpoint input/MDI, negative direction selection
- p2653 BI: EPOS direct setpoint input/MDI, setup selection
- p2654 CI: EPOS direct setpoint input/MDI, mode adaptation
- p2690 CO: EPOS position, fixed setpoint
- p2691 CO: EPOS velocity, fixed setpoint
- p2692 CO: EPOS acceleration override, fixed setpoint
- p2693 CO: EPOS deceleration override, fixed setpoint

# 7.3.6.8 Jog

### **Features**

- Jog signals (p2589, p2590)
- Velocity (p2585, p2586)
- Incremental (p2587, p2588, p2591)

# **Description**

Using parameter p2591 it is possible to change over between jog incremental and jog velocity.

The traversing distances p2587 and p2588 and velocities p2585 and p2586 are entered using the jog signals p2589 and p2590. The traversing distances are only effective for a "1" signal at p2591 (jog, incremental). For p2591 = "0" then the axis moves to the start of the traversing range or the end of the traversing range with the specified velocity.

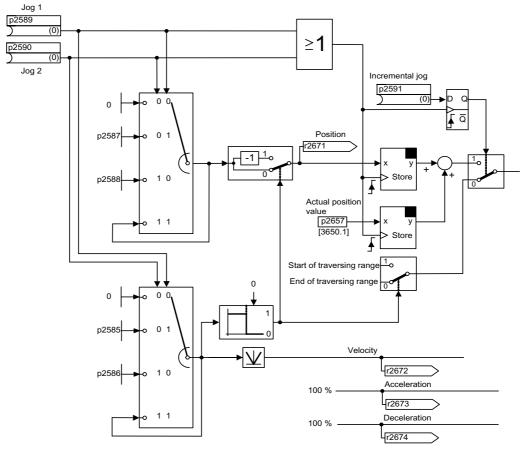

Figure 7-55 Jog mode

# Function diagrams (see SINAMICS S110 List Manual)

• 3610 EPOS - jog mode

# Overview of important parameters (see SINAMICS S110 List Manual)

- p2585 EPOS jog 1 setpoint velocity
- p2586 EPOS jog 2 setpoint velocity
- p2587 EPOS jog 1 traversing distance
- p2588 EPOS jog 2 traversing distance
- p2589 BI: EPOS jog 1 signal source
- p2590 BI: EPOS jog 2 signal source
- p2591 BI: EPOS jog incremental

## 7.3.6.9 Status signals

The status signals relevant to positioning mode are described below.

# Tracking mode active (r2683.0)

The "Follow-up active mode" status signal shows that follow-up mode has been activated which can be done by binector input p2655 (follow-up mode) or by a fault. In this status, the position setpoint follows the actual position value, i.e. position setpoint = actual position value.

# Setpoint static (r2683.2)

The status signal "setpoint static" indicates that the setpoint velocity has a value of 0. The actual velocity can deviate from zero due to a following error. While the status word has a value of 0, a traversing task is being processed.

### Traversing command active (r2684.15)

The status signal "traversing command active" indicates that a traversing command is active. A motion command should be understood to comprise all motions (including jog, setup etc.). Contrary to the status signal "setpoint static", the status signal remains active - e.g. if a traversing command was stopped by a velocity override or intermediate stop.

# SW limit switch + reached (r2683.7) SW limit switch - reached (r2683.6)

These status signals indicate that the parameterized negative p2578/p2580 or positive p2579/p2581 traversing range limit was reached or passed. If both status signals are 0, the drive is located within the traversing limits.

# Stop cam minus active (r2684.13) Stop cam plus active (r2684.14)

These status signals indicate that the STOP cam minus p2569 or STOP cam plus p2570 has been reached or passed. The signals are reset if the cams are left in a directly opposing the approach direction.

Axis moves forwards (r2683.4)
Axis moves backwards (r2683.5)
Axis accelerates (r2684.4)
Drive decelerates (r2684.5)
Drive stationary (zero speed) (r2199.0)

These signals display the current motion status. If the actual absolute speed is less or equal to p2161, then the status signal "drive stationary" is set - otherwise it is deleted. The signals are appropriately set if jog mode, reference point approach or a traversing task is active.

# Cam switching signal 1 (r2683.8) Cam switching signal 2 (r2683.9)

The electronic cam function can be implemented using these signals. Cam switching signal 1 is 0 if the actual position is greater than p2547 - otherwise 1. Cam switching signal 2 is 0 if the actual position is greater than p2548 - otherwise 1. This means that the signal is deleted if the drive is located behind (after) the cam switching position. The position controller initiates these signals.

# Direct output 1 (r2683.10) Direct output 2 (r2683.11)

If a digital output is parameterized, the function "direct output 1" or "direct output 2", then it can be set by a corresponding command in the traversing task (SET\_O) or reset (RESET\_O).

# Following error in tolerance (r2684.8)

When the axis is traversed, closed-loop position controlled, using a model, the permissible following error is determined from the instantaneous velocity and the selected Kv factor. Parameter p2546 defines a dynamic following error window that defines the permissible deviation from the calculated value. The status signal indicates as to whether the following error is within the window (status 1).

# Target position reached (r2684.10)

The status signal "target position reached" indicates that the drive has reached its target position at the end of a traversing command. This signal is set as soon as the actual drive position is within the positioning window p2544 and is reset, if it leaves this window.

The status signal is not set, if

- Signal level 1 at binector input p2554 "signal traversing command active".
- Signal level 0 at binector input p2551 "signal setpoint static".

The status signal remains set, until

• Signal level 1 at binector input p2551 "signal setpoint static".

### Reference point set (r2684.11)

The signal is set as soon as referencing has been successfully completed. It is deleted as soon as no reference is there or at the start of the reference point approach.

### Acknowledgement, traversing block activated (r2684.12)

A positive edge is used to acknowledge that in the mode "traversing blocks" a new traversing task or setpoint was transferred (the same signal level as binector input p2631 activate traversing task). In the mode "direct setpoint input / MDI for setting-up/positioning" a positive edge is used to acknowledge that a new traversing task or setpoint was transferred (the same signal level as binector input p2650 "edge setpoint transfer", if the transfer type was selected using a signal edge (binector input p2649 "0" signal)).

### Velocity limiting active (r2683.1)

If the actual setpoint velocity exceeds the maximum velocity p2571 - taking into account the velocity override - it is limited and the control signal is set.

# 7.3.7 Extended setpoint channel

### Description

In the servo operating mode, the extended setpoint channel is deactivated by default. If an extended setpoint channel is required, it has to be activated. The extended setpoint channel is always activated in the vector operating mode.

# Properties of servo mode without the "extended setpoint channel" function module

- The setpoint is directly interconnected to p1155[D] (e.g. from a higher-level control or technology controller)
- Dynamic Servo Control (DSC) only

When using DSC, the "extended setpoint channel" is not used. This unnecessarily uses the computation time of the Control Unit and, for servo, can be deactivated.

- Deceleration ramp OFF1 via p1121[D]
- Deceleration ramp OFF3 via p1135[D]
- For PROFIdrive telegrams 2 to 103 and 999 only (free assignment)
- STW 1 bit 5 (freeze ramp-function generator), no function

### 7.3.7.1 Activation of the "extended setpoint channel" function module

The "extended setpoint channel" function module can be activated via the commissioning Wizard or the drive configuration (configure DDS).

You can check the current configuration in parameter r0108.8. Once you have set the configuration, you must download it to the Control Unit where it is stored in a non-volatile memory.

# 7.3.7.2 Description

In the extended setpoint channel, setpoints from the setpoint source are conditioned for motor control.

The setpoint for motor control can also originate from the technology controller (see "Technology controller").

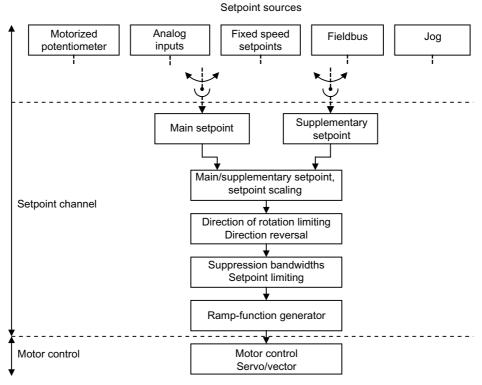

Figure 7-56 Extended setpoint channel

# Properties of the extended setpoint channel

- Main/supplementary setpoint, setpoint scaling
- Direction of rotation limiting and direction of rotation changeover
- Suppression bandwidths and setpoint limitation
- Ramp-function generator

# Setpoint sources

The closed-loop control setpoint can be interconnected from various sources using BICO technology (e.g. to p1070 CI: main setpoint (see function diagram 3030)).

There are various options for setpoint input:

- · Fixed speed setpoints
- Motorized potentiometer
- Jog
- Field bus
  - Setpoint via PROFIBUS, for example
- About the analog input AI of the CU 305

# 7.3.7.3 Jog

# Description

This function can be selected via digital inputs or via a field bus (e.g. PROFIBUS). The setpoint is, therefore, predefined via p1058[D] and p1059[D].

When a jog signal is present, the motor is accelerated to the jog setpoint with the acceleration ramp of the ramp-function generator (referred to the maximum speed p1082; see diagram "Function chart: jog 1 and jog 2"). After the jog signal has been deselected, the motor is decelerated via the set ramp of the ramp-function generator.

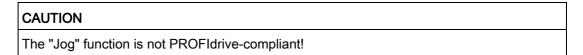

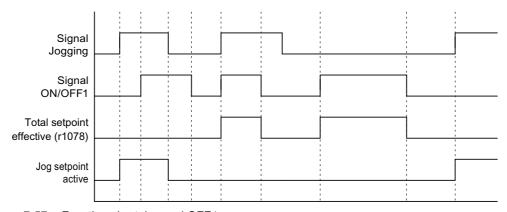

Figure 7-57 Function chart: jog and OFF1

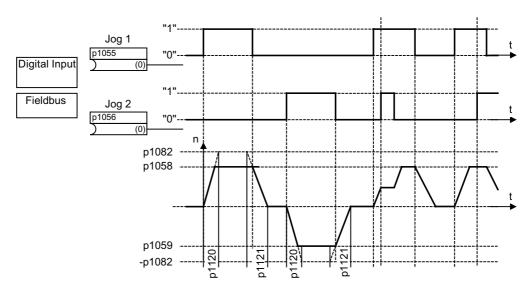

Figure 7-58 Function chart: jog 1 and jog 2

# Jog properties

- If both jog signals are issued at the same time, the current speed is maintained (constant velocity phase).
- Jog setpoints are approached and exited via the ramp-function generator.
- The jog function can be activated from the "ready for switching on" status and from the OFF1 deceleration ramp.
- If ON/OFF1 = "1" and jog are selected simultaneously, ON/OFF1 has priority.
- OFF2 and OFF3 have priority over jog.
- In jog mode, the main speed setpoints (r1078) and the supplementary setpoints 1 and 2 (p1155 and p1160) are inhibited.
- The suppression bandwidths (p1091 ... p1094) and the minimum limit (p1080) in the setpoint channel are also active in jog mode.
- In jog mode, ZSWA.02 (operation enabled) is set to "0" because the speed setpoint has not been enabled for control.
- The ramp-function generator cannot be frozen (via p1141) in jog mode (r0046.31 = 1).

# Jog sequence

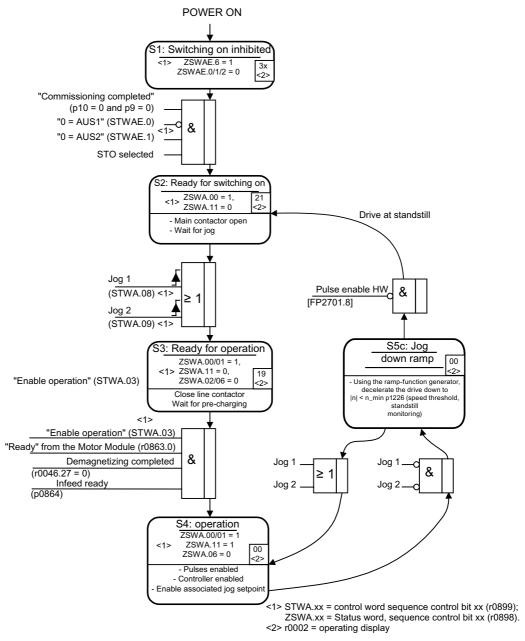

Figure 7-59 Jog sequence

ac.maher.co.ir

# Control and status messages

Table 7-27 Jog control

| Signal name      | Internal control word | Binector input                 | PROFIdrive/Siemens telegram 1 111 |
|------------------|-----------------------|--------------------------------|-----------------------------------|
| 0 = OFF1         | STWA.0                | p0840 ON/OFF1                  | STW1.0                            |
| 0 = OFF2         | STWA.1                | p0844 1. OFF2<br>p0845 2. OFF2 | STW1.1                            |
| 0 = OFF3         | STWA.2                | p0848 1. OFF3<br>p0849 2. OFF3 | STW1.2                            |
| Enable operation | STWA.3                | p0852 Enable operation         | STW1.3                            |
| Jog 1            | STWA.8                | p1055 Jog bit 0                | STW1.8                            |
| Jog 2            | STWA.9                | p1056 Jog bit 1                | STW1.9                            |

Table 7- 28 Jog status message

| Signal name            | Internal status word | Parameter | PROFIdrive/Siemens telegram 1 111 |
|------------------------|----------------------|-----------|-----------------------------------|
| Ready to start         | ZSWA.0               | r0899.0   | ZSW1.0                            |
| Ready for operation    | ZSWA.1               | r0899.1   | ZSW1.1                            |
| Operation enabled      | ZSWA.2               | r0899.2   | ZSW1.2                            |
| Switching on inhibited | ZSWA.6               | r0899.6   | ZSW1.6                            |
| Pulses enabled         | ZSWA.11              | r0899.11  | ZSW1.11                           |

# Function diagrams (see SINAMICS S110 List Manual)

- 2610 Sequence control sequencer
- 3030 Setpoint addition, setpoint scaling, jog

# Overview of important parameters (see SINAMICS S110 List Manual)

- p1055[C] BI: Jog bit 0
- p1056[C] BI: Jog bit 1
- p1058[D] Jog 1 speed setpoint
- p1059[D] Jog 2 speed setpoint
- p1082[D] Maximum speed
- p1120[D] Ramp-function generator ramp-up time
- p1121[D] Ramp-function generator ramp-down time

# Parameterization with STARTER

The "speed setpoint" parameter screen is selected via the following icon in the toolbar of the STARTER commissioning tool.

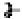

Figure 7-60 STARTER icon for "speed setpoint"

# 7.3.7.4 Fixed speed setpoints

# Description

This function can be used to specify preset speed setpoints. The fixed setpoints are defined in parameters and selected via binector inputs. Both the individual fixed setpoints and the effective fixed setpoint are available for further interconnection via a connector output (e.g. to connector input p1070 - CI: main setpoint).

# **Properties**

- Number of fixed setpoints: Fixed setpoint 1 to 15
- Selection of fixed setpoints: Binector input bits 0 to 3
  - Binector input bits 0, 1, 2, and 3 = 0 → setpoint = 0 active
  - Unused binector inputs have the same effect as a "0" signal

### Function diagrams (see SINAMICS S110 List Manual)

- 1550 Overviews setpoint channel
- 3010 Fixed speed setpoints

# Overview of important parameters (see SINAMICS S110 List Manual)

### Adjustable parameters

- p1001[D] CO: Fixed speed setpoint 1
- ..
- p1004[D] CO: Fixed speed setpoint 4
- p1020[C] BI: Fixed speed setpoint selection Bit 0
- p1021[C] BI: Fixed speed setpoint selection Bit 1

### Display parameters

- r1024 CO: Fixed speed setpoint effective
- r1197 Fixed speed setpoint current number

### Parameterization with STARTER

The "fixed setpoints" parameter screen is activated in the project navigator under the relevant drive by double-clicking Setpoint channel → Fixed setpoints in the STARTER commissioning tool.

# 7.3.7.5 Motorized potentiometer

# **Description**

This function is used to simulate an electromechanical potentiometer for setpoint input.

You can switch between manual and automatic mode for setpoint input. The specified setpoint is routed to an internal ramp-function generator. Setting values, start values and braking with OFF1 do not require the ramp-function generator of the motorized potentiometer.

The output of the ramp-function generator for the motorized potentiometer is available for further interconnection via a connector output (e.g. interconnection to connector input p1070 - CI: main setpoint, an additional ramp-function generator is then active).

# Properties for manual mode (p1041 = "0")

- Separate binector inputs for Raise and Lower are used to adjust the input setpoint:
  - p1035 BI: Motorized potentiometer, setpoint, raise
  - p1036 BI: Motorized potentiometer, setpoint, lower
- Invert setpoint (p1039)
- Configurable ramp-function generator, e.g.:
  - Ramp-up/ramp-down time (p1047/p1048) referred to p1082
  - Setting value (p1043/p1044)
  - Initial rounding active/not active (p1030.2)
- Non-volatile storage via p1030.3
- Configurable setpoint for Power ON (p1030.0)
  - Starting value is the value in p1040 (p1030.0 = 0)
  - Starting value is the stored value (p1030.0 = 1)

# Properties for automatic mode (p1041 = "1")

- The input setpoint is specified via a connector input (p1042).
- The motorized potentiometer acts like a "normal" ramp-function generator.
- Configurable ramp-function generator, e.g.:
  - Switch on/off (p1030.1)
  - Ramp-up/ramp-down time (p1047/p1048)
  - Setting value (p1043/p1044)
  - Initial rounding active/not active (p1030.2)
- Non-volatile storage of the setpoints via p1030.3
- Configurable setpoint for Power ON (p1030.0)
  - Starting value is the value in p1040 (p1030.0 = 0)
  - Starting value is the stored value (p1030.0 = 1)

# Function diagrams (see SINAMICS S110 List Manual)

- 1550 Setpoint channel
- 2501 Control word sequence control
- 3020 Motorized potentiometer

# Overview of important parameters (see SINAMICS S110 List Manual)

- p1030[D] Motorized potentiometer, configuration
- p1035[C] BI: Motorized potentiometer, setpoint, raise
- p1036[C] BI: Motorized potentiometer, setpoint, lower
- p1037[D] Motorized potentiometer, maximum speed
- p1038[D] Motorized potentiometer, minimum speed
- p1039[C] BI: Motorized potentiometer, inversion
- p1040[D] Motorized potentiometer, starting value
- p1041[C] BI: Motorized potentiometer, manual/automatic
- p1042[C] CI: Motorized potentiometer, automatic setpoint
- p1043[C] BI: Motorized potentiometer, accept setpoint
- p1044[C] CI: Motorized potentiometer, setting value
- r1045 CO: Motorized potentiometer, speed setpoint in front of the ramp-function generator
- p1047[D] Motorized potentiometer, ramp-up time
- p1048[D] Motorized potentiometer, ramp-down time
- r1050 CO: Motorized potentiometer, setpoint after the ramp-function generator
- p1082[D] Maximum speed

#### Parameterization with STARTER

The "motorized potentiometer" parameter screen is activated in the project navigator under the relevant drive by double-clicking Setpoint channel → Motorized potentiometer in the STARTER commissioning tool.

### 7.3.7.6 Main/supplementary setpoint and setpoint modification

### **Description**

The supplementary setpoint can be used to incorporate correction values from lower-level controllers. This can be easily carried out using the addition point for the main/supplementary setpoint in the setpoint channel. Both variables are imported simultaneously via two separate or one setpoint source and added in the setpoint channel.

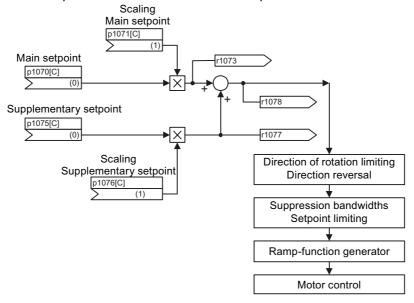

Figure 7-61 Setpoint addition, setpoint scaling

### Function diagrams (see SINAMICS S110 List Manual)

- 1550 Setpoint channel
- 3030 Main/supplementary setpoint, setpoint scaling, jog

### Overview of important parameters (see SINAMICS S110 List Manual)

# Adjustable parameters

- p1070[C] CI: Main setpoint
- p1071[C] CI: Main setpoint scaling
- p1075[C] CI: Supplementary setpoint
- p1076[C] CI: Supplementary setpoint scaling

# **Display parameters**

r1073[C] CO: Main setpoint effective

r1077[C] CO: Supplementary setpoint effective

r1078[C] CO: Total setpoint effective

# Parameterization with STARTER

The "speed setpoint" parameter screen is selected via the following icon in the toolbar of the STARTER commissioning tool:

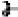

# 7.3.7.7 Direction limitation and setpoint inversion

# **Description**

A reverse operation involves a direction reversal. Selecting setpoint inversion p1113[C] can reverse the direction in the setpoint channel.

Parameter p1110[C] or p1111[C] can be set respectively to prevent input of a negative or positive setpoint via the setpoint channel. However, the following settings for minimum speed (p1080) in the setpoint channel are still operative. With the minimum speed, the motor can turn in a negative direction, although p1110 = 1 is set.

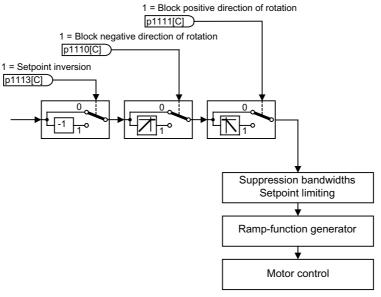

Figure 7-62 Direction of rotation limiting and direction of rotation changeover

# Function diagrams (see SINAMICS S110 List Manual)

- 1550 Setpoint channel
- 3040 Direction limitation and direction reversal

# Overview of important parameters (see SINAMICS S110 List Manual)

# Adjustable parameters

• p1110[C] BI: Inhibit negative direction

• p1111[C] BI: Inhibit positive direction

• p1113[C] BI: Setpoint inversion

### Parameterization with STARTER

The "speed setpoint" parameter screen is selected via the following icon in the toolbar of the STARTER commissioning tool:

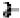

# 7.3.7.8 Suppression bandwidths and setpoint limits

# Description

In the range 0 U/min to setpoint speed, a drive train (e.g. motor, coupling, shaft, machine) can have one or more points of resonance, which can result in vibrations. The suppression bandwidths can be used to prevent operation in the resonance frequency range.

The limit speeds can be set via p1080[D] and p1082[D]. These limits can also be changed during operation with the connectors p1085[C] and p1088[C].

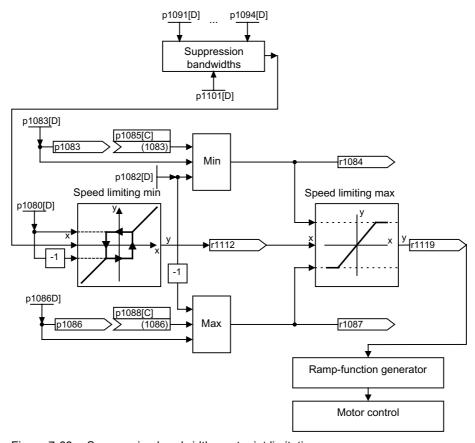

Figure 7-63 Suppression bandwidths, setpoint limitation

# Function diagrams (see SINAMICS S110 List Manual)

- 1550 Setpoint channel
- 3050 Suppression bandwidth and speed limiting

# Overview of important parameters (see SINAMICS S110 List Manual)

# **Setpoint limitation**

- p1080[D] Minimum speed
- p1082[D] Maximum speed
- p1083[D] CO: Speed limit in positive direction of rotation
- r1084 Speed limit positive effective
- p1085[C] CI: Speed limit in positive direction of rotation
- p1086[D] CO: Speed limit negative direction of rotation
- r1087 Speed limit negative effective
- p1088[C] DI: Speed limit negative direction of rotation
- r1119 Ramp-function generator setpoint at the input

# Suppression bandwidths

- p1091[D] Suppression speed 1
- ...
- p1094[D] Suppression speed 4
- p1101[D] Suppression speed bandwidth

# Parameterization with STARTER

The "speed limitation" parameter screen is selected by activating the following icon in toolbar of the STARTER commissioning tool:

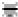

Figure 7-64 STARTER icon for "speed limitation"

# 7.3.7.9 Ramp-function generator

# Description

The ramp-function generator is used to limit acceleration in the event of abrupt setpoint changes, which helps prevent load surges throughout the drive train. The ramp-up time p1120[D] and ramp-down time p1121[D] can be used to set mutually independent acceleration and deceleration ramps. This allows a controlled transition to be made in the event of setpoint changes.

The maximum speed p1082[D] is used as a reference value for calculating the ramps from the ramp-up and ramp-down times. A special adjustable ramp can be set via p1135 for quick stop (OFF3), e.g. for rapid controlled deceleration when an emergency OFF button is pressed.

There are two types of ramp-function generator:

- Basic ramp-function generator with
  - Acceleration and deceleration ramps
  - Ramp for quick stop (OFF3)
  - Tracking can be selected via a binector input
  - Setting values for the ramp-function generator
- Extended ramp-function generator also has
  - Initial and final rounding off

#### Note

The ramp-function generator cannot be frozen (via p1141) in jog mode (r0046.31 = 1).

### Properties of the basic ramp-function generator

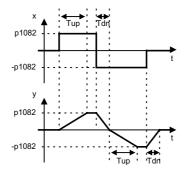

Figure 7-65 Ramp-up and ramp-down with the basic ramp-function generator

- RFG ramp-up time Tup p1120[D]
- RFG ramp-down time Tdn p1121[D]
- OFF3 deceleration ramp
  - OFF3 ramp-down time p1135[D]

- Set ramp-function generator
  - Ramp-function generator setting value p1144[C]
  - Set ramp-function generator signal p1143[C]
- Freezing of the ramp-function generator using p1141 (not in jog mode r0046.31 = 0)

# Properties of the extended ramp-function generator

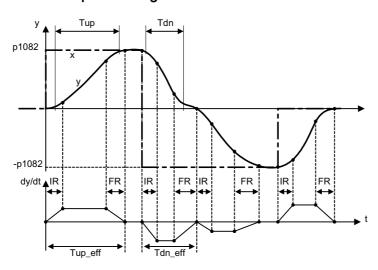

Figure 7-66 Extended ramp-function generator

- RFG ramp-up time Tup p1120[D]
- RFG ramp-down time Tdn p1121[D]
- Initial rounding IR p1130[D]
- Final rounding FR p1131[D]
- Rounding type p1134[D]
- Effective ramp-up time
   Tup\_eff = Tup + (IR/2 + FR/2)
- Effective ramp-down time Tdn\_eff = Tdn + (IR/2 + FR/2)
- OFF3 deceleration ramp OFF3 ramp-down time p1135[D] OFF3 initial rounding p1136[D] OFF3 final rounding p1137[D]
- Set ramp-function generator
  - Ramp-function generator setting value p1144[C]
  - Set ramp-function generator signal p1143[C]

- Select ramp-function generator rounding type p1134[D]
  - p1134 = "0": continuous smoothing rounding is always active. Overshoots may occur.
    If the setpoint changes, final rounding is carried out and then the direction of the new
    setpoint is adopted.
  - p1134 = "1": non-continuous smoothing changes immediately to the direction of the new setpoint when the setpoint is changed.
- Configure ramp-function generator, deactivate rounding at zero crossing p1151[D]
- Freezing of the ramp-function generator using p1141 (not in jog mode r0046.31 = 0)

### Ramp-function generator tracking

If the drive is in the area of the torque limits, the actual speed value is removed from the speed setpoint. The ramp-function generator tracking updates the speed setpoint in line with the actual speed value and so levels the ramp. p1145 can be used to deactivate ramp-function generator tracking (p1145 = 0) or set the permissible following error (p1145 > 1). If the permissible following error is reached, then the speed setpoint at the ramp-function generator output will only be further increased in the same proportion as the actual speed value.

Ramp-function generator tracking can be activated for the basic and the extended ramp-function generators.

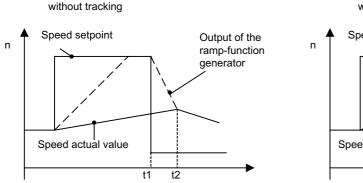

with tracking

Speed setpoint

Output of the ramp-function generator

Speed actual value

t1 t2

Figure 7-67 Ramp-function generator tracking

### Without ramp-function generator tracking

- p1145 = 0
- Drive accelerates until t2 although setpoint < actual value</li>

# With ramp-function generator tracking

- At p1145 > 1 (values between 0 and 1 are not applicable), ramp-function generator tracking is activated when the torque limit is approached. The ramp-function generator output thereby only exceeds the actual speed value by a deviation value that can be defined in p1145.
- t1 and t2 almost identical

# Function diagrams (see SINAMICS S110 List Manual)

- 1550 Setpoint channel
- 3060 Basic ramp-function generator
- 3070 Extended ramp-function generator
- 3080 Ramp-function generator selection, status word, tracking

# Signal overview (see SINAMICS S110 List Manual)

- Control signal STW1.2 OFF3
- Control signal STW1.4 Enable ramp-function generator
- Control signal STW1.5 Start/stop ramp-function generator
- Control signal STW1.6 Enable setpoint
- Control signal STW2.1 Bypass ramp-function generator

### Parameterization with STARTER

The "ramp-function generator" parameter screen is selected via the following icon in the toolbar of the STARTER commissioning tool:

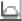

Figure 7-68 STARTER icon for "ramp-function generator"

# Overview of important parameters (see SINAMICS S110 List Manual)

### Adjustable parameters

- p1115 Ramp-function generator selection
- p1120[D] Ramp-function generator ramp-up time
- p1121[D] Ramp-function generator ramp-down time
- p1122[C] BI: Bypass ramp-function generator
- p1130[D] Ramp-function generator initial rounding time
- p1131[D] Ramp-function generator final rounding time
- p1134[D] Ramp-function generator rounding type
- p1135[D] OFF3 ramp-down time
- p1136[D] OFF3 initial rounding time
- p1137[D] OFF3 final rounding time
- p1140[C] BI: Enable ramp-function generator
- p1141[C] BI: Start ramp-function generator
- p1143[C] BI: Ramp-function generator, accept setting value
- p1144[C] CI: Ramp-function generator setting value
- p1145[D] Ramp-function generator tracking
- p1148 [D] Ramp-function generator tolerance for ramp-up and ramp-down active
- p1151 [D] Ramp-function generator configuration

# **Display parameters**

- r1119 CO: Ramp-function generator setpoint at the input
- p1149 Ramp-function generator acceleration
- r1150 CO: Ramp-function generator speed setpoint at the output

# 7.3.8 Free function blocks

#### 7.3.8.1 Overview

# Application, properties

A logic operation, which connects several states (e.g. access control, plant status) to a control signal (e.g. ON command), is required for controlling the drive system in a wide variety of applications.

Along with logic operations, a number of mathematical functions and storing elements are becoming increasingly important in drive systems.

This functionality is only available as a "free function blocks" function module (FBLOCKS) on the SERVO drive object type of SINAMICS S110.

In the free function blocks, analog signals are treated as dimensionless per unit variables (see the "Connection to the drive" chapter).

#### Note

This additional functionality increases the calculation time load. This means that the maximum possible configuration with a Control Unit may be restricted (see the "Calculation time load" chapter).

### Configuration and operation

The free function blocks are configured at the parameter level. The following parameters are required for this:

- Input parameters (e.g. inputs I0 ... I3 for the AND function block).
- Output parameters (e.g. output Y for numeric change-over switch NSW).
- Adjustable parameters (e.g. pulse duration for pulse generator MFP).
- Runtime group (this includes the sampling time; the free function blocks are not computed in the factory setting).
- Run sequence within the runtime group.

A parameter is assigned to each input, output, and adjustable variable. These can be accessed with the STARTER commissioning software or via the BOP. The "free function blocks" can all be interconnected at BICO level.

The "free function blocks" do not support data set dependency.

# Runtime group, sampling time, and run sequence

### Runtime groups

Runtime groups are groups of free function blocks within the system that are computed in the same sampling time and at a specific time.

A total of 10+1 "runtime groups" (runtime group 0 to 9 and runtime group 9999 (= runtime group is not computed)) are available for which the sampling time can be set in specific intervals.

Each function block is assigned one runtime group via a parameter. In the factory setting, the value 9999 (i.e. the function block is not computed) is assigned to each function block.

## Example:

For function block ADD 0 (see the SINAMICS S110 List Manual, function diagram 7220), the runtime group is set in p20096.

The runtime groups are divided into one "fixed runtime group" and several "free runtime groups".

- The "fixed runtime group" is called at a defined point in the system runtime. The sole fixed runtime group (p20000[x] = 9003) is arranged before the setpoint channel and calculated in the sampling time of the setpoint channel (4 ms). This set value is only available for the SERVO drive object type.
- The "free runtime groups" are only defined via their sampling time.

#### Note

If the same sampling time is assigned to two or more runtime groups (the same fixed or free runtime group), the runtime groups are processed in numerical order.

### Example

p20000[0] = p20000[3] = p20000[9] = 9003

The computing sequence is:

runtime group 0 first, then runtime group 3, then runtime group 9, and then the setpoint channel.

The minimum sampling time is 1 ms.

The actual sampling time in ms is displayed for each runtime group in parameter r20001[0...9].

ac.maher.co.ir

In the factory setting, none of the runtime groups is called (p20000[x] = 0).

#### Note

The assignment of a runtime group can only be changed if closed loop control is disabled. When changing, the runtime group involved is first logged off from the sampling time management and then logged on again with the new assignment. The runtime group is not calculated during this operation.

Logon and logoff are performed in a background process of the drive unit. This is the reason that duration is not defined and depends on the actual calculation time load. This influences the output signal characteristic in the case of time-dependent blocks (e.g. DIF derivative action element). Prior to the first computation cycle after logging back on, internal status variables of the blocks are partially reset.

For both of these reasons, this can result in jumps in the output signal of blocks, which for example can influence the torque/force setpoint and, for axes in operation, the torque/force actual value as well. Logic signals can also assume an unexpected state at this instant.

# Sampling times

Two types of sampling times are available for runtime groups:

• Sampling times generated in the hardware:

Every integer multiple of the basic sampling time (r20002) can be generated as a sampling time in p20000[0...9] in the range from 1 x r20002 to 256 x r20002, subject to the following limits:

- Min. sampling time = 1 ms
- Max. sampling time = r20003

Sampling times of 1 ms ... r20003 - r20002 are generated in the hardware from these.

#### Note

As regards offline configuration using STARTER commissioning software, values 0 ... 256 can be entered in p20000[x], even if this violates the limits stated above for the hardware sampling times from 1 ms ... r20003 - r20002 and r20003.

This will only be detected after the Control Unit has been downloaded and generates fault F01042 (parameter error during project download).

The basic sampling time for the SERVO drive object type in SINAMICS S110 is as follows:

r20002 = 0.25 ms (current controller sampling time)

Sampling times generated in the software:

These sampling times are generated as integer multiples of the basic value for software sampling times and must be read in parameter r20003 when the "free function blocks" function module is active.

For the possible set values for the software sampling times, refer to the parameter description for p20000 (see SINAMICS S110 List Manual).

#### Note

When p20000[k] = 0, the corresponding runtime group (and, in turn, all the associated function blocks) is not computed.

The sampling time of runtime group k is displayed in r20001[k] in ms.

ac.maher.co.ir

### Example for the adjustable sampling times in SINAMICS S110:

The basic sampling time (r20002) on the SERVO drive object is 250  $\mu$ s, which means that the following sampling times are possible:

Hardware sampling times:

```
p20000[x] = 0 (runtime group not computed) p20000[x] = 1 x 250 \mus = 250 \mus (not permitted because less than 1 ms) p20000[x] = 2 x 250 \mus = 500 \mus (not permitted because less than 1 ms) p20000[x] = 3 x 250 \mus = 750 \mus (not permitted because less than 1 ms) p20000[x] = 4 x 250 \mus = 1000 \mus p20000[x] = 5 x 250 \mus = 1250 \mus ... p20000[x] = 31 x 250 \mus = 7750 \mus (longest hardware sampling time) p20000[x] = 32 x 250 \mus = 8000 \mus (can be selected as a multiple of r20002 - but is a software sampling time) p20000[x] = 33 x 250 \mus = 8250 \mus (rejected because greater than r20003!) The settings below are no longer possible because the sampling times would exceed 8 ms.
```

The settings below are no longer possible because the sampling times would exceed

The basic value of the software sampling time is: r20003 = 8 ms.

Software sampling times:

```
p20000[x] = 1001: Sampling time = 1 x 8 ms = 8 ms
p20000[x] = 1002: Sampling time = 2 x 8 ms = 16 ms
p20000[x] = 1003: Sampling time = 3 x 8 ms = 24 ms
p20000[x] = 1004: Sampling time = 4 x 8 ms = 32 ms
p20000[x] = 1005: Sampling time = 5 x 8 ms = 40 ms
p20000[x] = 1006: Sampling time = 6 x 8 ms = 48 ms
p20000[x] = 1008: Sampling time = 8 x 8 ms = 64 ms
p20000[x] = 1010: Sampling time = 10 x 8 ms = 80 ms
p20000[x] = 1012: Sampling time = 12 x 8 ms = 96 ms
p20000[x] = 1016: Sampling time = 16 x 8 ms = 128 ms
p20000[x] = 1020: Sampling time = 20 x 8 ms = 160 ms
p20000[x] = 1024: Sampling time = 24 x 8 ms = 192 ms
p20000[x] = 1032: Sampling time = 32 x 8 ms = 256 ms
p20000[x] = 1040: Sampling time = 40 x 8 ms = 320 ms
p20000[x] = 1048: Sampling time = 48 x 8 ms = 384 ms
p20000[x] = 1064: Sampling time = 64 x 8 ms = 512 ms
p20000[x] = 1096: Sampling time = 96 x 8 ms = 768 ms
```

#### Note

The missing intermediate values are not permitted by the system.

## Run sequence

In the factory setting, each free function block is assigned a default setting for the run sequence. The run sequence of consecutive free function blocks within a runtime group can be optimized by changing these values accordingly.

A run sequence value can be used on a drive object once only. If the same run sequence value is assigned twice in online mode for a drive object, the second value is rejected and the first value retained.

The run sequence can be set to between 0 and 32000. A function block with a lower run sequence value is computed within a runtime group before one with a higher value.

### Note

If configuration is carried out OFFLINE, you can set each run sequence value at the outset (e.g. a value can also be assigned to more than one function block simultaneously). The system does not check this until the configuration has been downloaded to the Control Unit.

Once downloaded, the parameter values are checked in the order of the parameter numbers. If the system detects that the run sequence value for one function block is already being used by a different function block, the value is not applied and fault F01042 (message in STARTER: Error occurred when downloading) is output. You are informed of this in the "Target system output" window.

#### Note

In the factory setting, value range 10 ... 750 is already assigned the run sequence values of the function blocks.

In user configurations, for example, the only run sequence values outside this range which should be used are those above 1000. This will avoid conflicts during the download process with the run sequence values that have already been assigned.

If at all possible, the process signals for a drive object should only be processed by the function blocks on this drive object.

ac.maher.co.ir

# Range of blocks

The table below shows the range of free function blocks available. For details of individual function blocks, see the "Description of function blocks" chapter. For information on the special technical properties of the individual function blocks, see the function diagrams in the SINAMICS S110 List Manual.

Table 7- 29 Range of "free function blocks"

| Short name | Name of function block                        | Data type | Number per drive object |
|------------|-----------------------------------------------|-----------|-------------------------|
| AND        | AND function block                            | BOOL      | 4                       |
| OR         | OR function block                             | BOOL      | 4                       |
| XOR        | XOR function block                            | BOOL      | 4                       |
| NOT        | Inverter                                      | BOOL      | 4                       |
| ADD        | Adder                                         | REAL      | 2                       |
| SUB        | Subtracter                                    | REAL      | 2                       |
| MUL        | Multiplier                                    | REAL      | 2                       |
| DIV        | Divider                                       | REAL      | 2                       |
| AVA        | Absolute value generator with sign evaluation | REAL      | 2                       |
| MFP        | Pulse generator                               | BOOL      | 2                       |
| PCL        | Pulse shortener                               | BOOL      | 2                       |
| PDE        | ON delay                                      | BOOL      | 2                       |
| PDF        | OFF delay                                     | BOOL      | 2                       |
| PST        | Pulse stretcher                               | BOOL      | 2                       |
| RSR        | RS flip-flop, reset dominant                  | BOOL      | 2                       |
| DFR        | D flip-flop, reset dominant                   | BOOL      | 2                       |
| BSW        | Binary change-over switch                     | BOOL      | 2                       |
| NSW        | Numeric change-over switch                    | REAL      | 2                       |
| LIM        | Limiter                                       | REAL      | 2                       |
| PT1        | Smoothing element                             | REAL      | 2                       |
| INT        | Integrator                                    | REAL      | 1                       |
| DIF        | Derivative-action element                     | REAL      | 1                       |
| LVM        | Double-sided limit monitor with hysteresis    | BOOL      | 2                       |

#### Connection to the drive

Connector inputs (CI) and connector outputs (CO) on the free function blocks (p20094 ... p20286) have the properties of per unit variables. This means that calculations in the free function blocks are only carried out with per unit signal values (1.0 = 100%). Conversion to the connectors of the drive with units is performed automatically.

#### Note

The following manual contains function diagrams for "free function blocks" and all the product-dependent function diagrams available for SINAMICS S110 (e.g. function diagram 3010): SINAMICS S110 List Manual, "Function diagrams" chapter.

# Example 1: Interconnecting the input value

The actual fixed speed setpoint (CO: r1024, function diagram 3010) is to be read to the free function block ADD 0 (function diagram 7220) for further processing.

p20094[0] is set to 1024 for this purpose.

Function block ADD 0 is to be called cyclically and is, therefore, assigned to runtime group 9. It is also to be called with the sampling time 2 x r20003. The runtime group number is chosen here at random.

p20096 is set to 9 and p20000[9] is set to 1002.

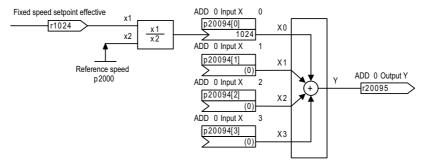

Figure 7-69 Example 1: Interconnecting the input value

Input signal r1024 with the unit rpm is referred to its reference variable p2000.

ac.maher.co.ir

Assumption:

- r1024 = 1500 rpm
- p2000 = 3000 rpm reference speed

Result:

r20095 = 0.5

# Example 2: Interconnecting the output value

The per unit output value of the free function block LIM 0 (function diagram 7260) is to be switched in as additional torque M\_additional 2 (function diagram 5060) in SERVO control mode.

p1513[0] is set to 20231 for this purpose.

Function block LIM 0 is to be called cyclically and is, therefore, assigned to runtime group 8. p20234 is set to 8.

The runtime group number is chosen here at random.

The sampling time for calling LIM 0 is to be 1 ms.

p20000[8] is set to 4 (= 4 x r20002 = 4 x 250  $\mu$ s = 1 ms)

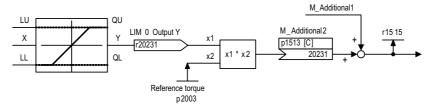

Figure 7-70 Example 2: Interconnecting the output value

Due to the interconnection of p1513 (additional torque 2) to r20231, the per unit output signal Y of the function block is multiplied internally with the reference torque p2003 and interpreted as additional torque with units.

# Assumption:

- Basic sampling time: r20002 = 0.25 ms
- r20231 = 0.3333
- p2003 = 300 Nm reference torque
- p1511[0] = 0 (additional torque 1 = "0")
- p1513[0] = 20231

## Result:

• r1515 = 100.0 Nm (for CDS0)

# Example 3: Interconnecting the PROFIBUS receive word (WORD)

The PZD receive word 2 (CO: r2050[1], function diagram 2460) is to be interconnected with the free function block ADD 0 (function diagram 7220).

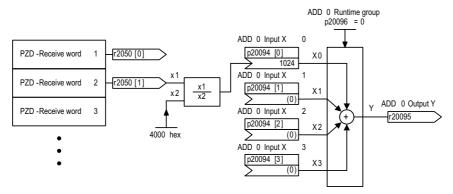

Figure 7-71 Example 3: Interconnecting the PROFIBUS receive word (WORD)

The PROFIBUS process data of data type WORD (16 bits) has the reference variable 4000 hex. At the inputs of the free function blocks, this reference variable is equivalent to 1.0.

### Assumption:

• p20096 = 0

Assign function block ADD 0 to runtime group 0.

• p20000[0] = 1002

Call runtime group 0 with the sampling time 2 x r20003. The runtime group number zero was chosen at random.

• PROFIBUS receive word 2: r2050[1] = 6000 hex

### Result:

• r20095 = (6000 hex/4000 hex) x 1.0 = 1.5

# Example 4: Interconnecting the PROFIBUS send word (DWORD)

The output of the free function block LIM 1 (CO: r20234, function diagram 7260) is to be interconnected with a PZD send word (function diagram 2470) of data type DWORD.

The input of the free function block LIM 1 is supplied with a fixed speed setpoint (p1002, function diagram 3010).

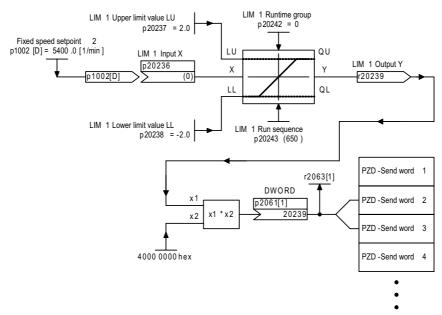

Figure 7-72 Example 4: Interconnecting the PROFIBUS send word (DWORD)

The PROFIBUS process data of data type DWORD (32 bits) has the reference variable 4000 0000 hex. At the outputs of the free function blocks, this reference variable is equivalent to 1.0. Parameter r2063 is only updated when cyclic data exchange actually takes place on PROFIBUS.

## Assumption:

- p20000[0] = 1002
  - Call runtime group 0 with the sampling time 2 x r20003. The runtime group number zero was chosen at random.
- p1002 = 5400 rpm
- p2000 = 3000 rpm

#### Result:

- Output value of LIM 1: r20239 = 5400 rpm/3000 rpm = 1.8
- r2063[1] = X1 x X2 = 1.8 x 4000 0000 hex = 7333 3333 hex

# 7.3.8.2 Commissioning

# Activating the "free function blocks" function module

## STARTER commissioning software

Activation with the STARTER commissioning software is **only** possible offline and is performed via the "Properties" dialog box for the drive objects. The "free function blocks" can be selected on the "Function modules" tab.

Open the relevant project with STARTER and left-click the plus sign in the project navigator once to open the sub-elements.

Right-click once to display the shortcut menu for the selected drive object. In each case, left-click once to select "Properties" and "Function modules". Scroll to "Free function blocks". Select this function module (set the checkbox) and confirm with "OK". The properties dialog is then closed automatically.

In its factory setting, the "Free function blocks" checkbox is not selected. If you select the checkbox and confirm with "OK", the "free function blocks" function module is activated once the project has been downloaded.

### Activating the individual function blocks

Each individual function block is assigned to a runtime group via two parameters:

- The first parameter defines the runtime group.
- The second parameter defines the run sequence within the runtime group.

Within a runtime group, a function block with a lower value for the run sequence is computed before a function block with a higher value.

### Note

In the factory setting, each function block is assigned to runtime group 9999. This means that the function block is not computed.

You also have to ensure that runtime group x is called cyclically. This can be done by setting parameter p20000[x] to a value > 0.

### **Example:**

On the "SERVO" drive object type, the basic software sampling time r20003 is 8 ms. Runtime group 0 is to be called every 16 ms.

#### This means:

Set p20000[0] = 1002 (sampling time 2 x r20003).

Check via r20001[0] = 16.0 ms (sampling time of runtime group 0).

### Calculation time load for firmware version 4.1

Processing of free function blocks requires calculation time. If calculation time is becoming short, you will need to check whether all the activated function modules are required and whether all the function blocks used need to be calculated within the same sampling time.

The calculation time load can be reduced by either deactivating function modules or assigning used function blocks to a runtime group with a longer sampling time.

# Dependency

The resulting calculation time load depends on the following:

- Number of activated runtime groups (p20000[x] > 0)
- Number of calculated function blocks
- Sampling time

### Calculation time online

The calculation time load shown in r9976[0...7] does not include the additional load caused by the free function blocks.

#### Note

For the basic SINAMICS system as of firmware version 4.1, the following applies:

As of this version, the process of determining the calculation time load is different. For this reason, r9976[0...7] no longer contains the calculation time load generated by the "free function blocks".

## Calculation time offline

When the system is in offline mode, SIZER offers an approximate statement regarding whether a configuration can be computed on SINAMICS S110. The additional calculation time load is **not** taken into account when the "free function blocks" function module is activated.

## Calculation time load for firmware version 4.3 and higher

For firmware version 4.3 and higher, after a download or a parameter change (e.g. where the sampling time of a runtime group is changed) using the configuration data, the Control Unit (CU) determines the calculation time load to be expected (including the load associated with FBLOCKS). This value is displayed in r9976 (system utilization) for the system as a whole.

If the calculated average calculation time load for the system as a whole r9976[1] or the maximum utilization (including the interruption as a result of time slices with a shorter sampling time) in a sampling time r9976[5] exceeds 100.00%, this generates fault F01054 (CU: System limit exceeded) to be output with fault reaction OFF2.

The utilization is calculated on the Control Unit, i.e. the utilization values are displayed in STARTER/SCOUT in online mode only.

The resulting calculation time load caused by FBLOCKS depends on the following:

- Number of calculated runtime groups
- Sampling time of the runtime groups
- Number of calculated blocks
- Calculated block types

The proportion of the calculation time load associated with FBLOCKS is displayed in r20005[0...9] for runtime groups 0 to 9 (as of firmware version 4.3). Note that the calculation time load for a runtime group k can only be calculated if this has been logged on for cyclic processing  $(p20000[k-1] \neq 0)$ .

For firmware version 4.3 and higher, and unlike with version 4.1, if a parameter is changed (in the STARTER online mode) that has an influence on the calculation time load (e.g. changes the sampling time of a runtime group in FBLOCKS), the drive unit immediately recalculates r9976 (and r20005). For parameters which can only be changed in the device states C1 (commissioning device) or C2 (commissioning drive object), i.e. only when STARTER/SCOUT is in the offline mode, r9976 is only updated after the project has been downloaded and the Control Unit has powered up.

For firmware version 4.3, the calculation time load displayed in r9976 can be up to 100.00% without triggering a fault.

### Number of possible hardware sampling times

The sampling times for the runtime groups can be selected in p20000[x] as a multiple of r20002 (basic sampling time of hardware time slices), a multiple of r20003 (basic sampling time of software time slices), or on the basis of the sampling time of a basic SINAMICS system function (e.g. when p20000[x] = 9003 == "before setpoint channel" from the sampling time of the setpoint channel).

Only sampling times to which the following applies can be set as hardware sampling times:  $1 \text{ ms} \le T_{\text{sampling}} \le r20003 - r20002 \text{ in } p20000[x]$ 

Sampling time r20003 is always a software sampling time regardless of whether it is set as p20000[x] = 1001 (== 1 x r20003) or as a multiple of r20002 (p20000[x]  $\leq$  256).

## Hardware sampling times, number, and assignment

During configuration, note that the number of hardware sampling times (1 ms ≤ time period T\_sampling < r20003 - r20002) used by the basic SINAMICS system and "free function blocks" is restricted as follows:

SINAMICS S110 → no. of hardware sampling times = 11

The assignment of the available hardware sampling times is displayed in r20008[0...12] as follows (STARTER/SCOUT: in online mode only):

- Value = 0.0 → sampling time not assigned
- Value ≠ 0.0 (not equal to 0.0) → sampling time in ms
- Value = 9999900.00000 → sampling time not supported

#### Note

Note that a long-term trace registers a sampling time of 2 ms and the trace registers sampling times in accordance with the selected trace clock cycle. If these sampling times have not already been registered by the basic SINAMICS system or "free function blocks" (FBLOCKS), these functions require additional free hardware sampling times.

The registered hardware sampling times can be read (if the FBLOCKS are activated) in r20008[0...12]. The current number of free hardware sampling times can be read in r7903.

# Hardware sampling times, usage

A sampling time can be used simultaneously by more than one runtime group of "free function blocks" and the basic SINAMICS system.

For this reason, the runtime groups should ideally be registered to existing sampling times or - if it makes more sense due to the function - the fixed runtime group "Calculate before setpoint channel" should be used.

For internal purposes, the drive unit always requires at least two free hardware sampling times, This is why the current number of free hardware sampling times can be read in r7903.

# Project download, fault message, and procedure

If too many different hardware sampling times are configured offline, a fault message is not output until the project is downloaded.

In this case, proceed as follows:

- 1. When the project is in offline mode, switch the free runtime groups assigned hardware sampling times to software sampling times.
  - Hardware sampling times (p20000 < 256)
  - Software sampling times (p20000 ≥ 1001)

The assignment of fixed runtime groups (p20000 = 9003) does not need to be changed because the fixed runtime group uses the same sampling time as the assigned basic SINAMICS system function.

- 2. Download the project again.
- 3. Once the project has been downloaded and the Control Unit has booted, check:
  - r7903: Number of hardware sampling times still available
  - r20008: Number of hardware sampling times already registered by the basic SINAMICS system
- 4. Adapt the parameterization of the runtime groups accordingly.

#### Note

The number of different hardware sampling times possible on a Control Unit is restricted. For this reason, preference should be given to software sampling times (multiple of r20003) or, where applicable, the fixed runtime group "Calculate before setpoint channel" (p20000[0...9] = 9003).

### 7.3.8.3 AND

### **Brief description**

BOOL-type AND function block with four inputs

### Mode of operation

This function block links the binary variables at inputs I to a logical AND and outputs the result to its digital output Q.

$$Q = I_0 \wedge I_1 \wedge I_2 \wedge I_3$$

Output Q = 1 when the value 1 is present at every input from  $I_0$  to  $I_3$ . In all other cases, output Q = 0.

ac.maher.co.ir

# 7.3.8.4 OR

# **Brief description**

BOOL-type OR function block with four inputs

## Mode of operation

This function block links the binary variables at inputs I to a logic OR (disjunction) and outputs the result to its digital output Q.

Q = h v h v h v h

Output Q = 0 when the value 0 is present at every input from  $I_0$  to  $I_3$ . In all other cases, output Q = 1.

# 7.3.8.5 XOR (exclusive OR)

## **Brief description**

BOOL-type XOR function block with four inputs

# Mode of operation

This function block links the binary variables at the inputs I according to the exclusive OR logic function and outputs the result to its digital output Q.

Output Q = 0 when the value 0 is present at every input from I0 to I3 or when the value 1 is present at an even number of inputs from I0 to I3.

Output Q = 1 when the value 1 is present at an odd number of inputs from I0 to I3.

# 7.3.8.6 NOT (inverter)

# **Brief description**

**BOOL-type** inverter

### Mode of operation

This function block inverts the binary variables at input I and outputs the result to output Q.

 $Q = \overline{I}$ 

Output Q = 1 when the value 0 is present at input I.

Output Q = 0 when the value 1 is present at input I.

# 7.3.8.7 ADD (adder)

# **Brief description**

REAL-type adder with four inputs

## Mode of operation

This function block adds (in accordance with the sign) the values entered at inputs X<sub>0</sub> to X<sub>3</sub>.

The result is limited to a range of -3.4E38 to +3.4E38 and output at output Y.

$$Y = X_0 + X_1 + X_2 + X_3$$

# 7.3.8.8 SUB (subtracter)

# **Brief description**

REAL-type subtracter with two inputs

## Mode of operation

This function block subtracts (in accordance with the sign) the value entered at input  $X_1$  from the value entered at input  $X_0$ .

The result is limited to a range of -3.4E38 to +3.4E38 and output at output Y.

$$Y = X_0 - X_1$$

# 7.3.8.9 MUL (multiplier)

### **Brief description**

REAL-type multiplier with four inputs

# Mode of operation

This function block multiplies (in accordance with the sign) the values entered at inputs  $X_0$  to  $X_3$ .

The result is limited to a range of -3.4E38 to +3.4E38 and output at output Y.

$$Y = X_0 \cdot X_1 \cdot X_2 \cdot X_3$$

# 7.3.8.10 DIV (divider)

# **Brief description**

REAL-type divider with two inputs

## Mode of operation

This function block divides the value entered at input  $X_0$  by the value entered at input  $X_1$ . The result is output at the outputs as follows:

- Y output: Quotient with places before and after the decimal point
- YIN output: Integer quotient
- MOD output: Division remainder (absolute remainder value, MOD = (Y YIN) × X0)

The Y output is limited to a range of approx. -3.4E38 to +3.4E38.

$$Y = X_0 / X_1$$

If output value Y exceeds the permissible value range of approx. -3.4E38 to 3.4E38 (because divisor X<sub>1</sub> is very small or zero), the limit value of the output range with the correct sign is output at the Y output. At the same time, digital output QF is set to 1.

With a division of 0/0, block output Y remains unchanged. Digital output QF is set to 1.

## 7.3.8.11 AVA (absolute value generator with sign evaluation)

# **Brief description**

REAL-type arithmetic function block for generating absolute values

# Mode of operation

This function block generates the absolute value of the value present at input X. The result is output at output Y.

$$Y = |X|$$

If the input variable is negative, digital output SN is set to 1.

# 7.3.8.12 MFP (pulse generator)

# **Brief description**

- · Timer for generating a pulse with a fixed duration
- Used as a pulse-contracting or pulse-stretching monoflop

# Mode of operation

The rising edge of a pulse at input I sets output Q to 1 for pulse duration T. The pulse generator cannot be retriggered.

### Time flow chart

Output pulse Q as a function of pulse duration T and input pulse I.

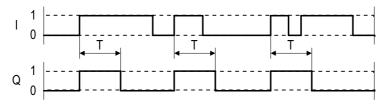

Figure 7-73 MFP (pulse generator): Time flow chart

# 7.3.8.13 PCL (pulse shortener)

# **Brief description**

Timer for limiting the pulse duration

# Mode of operation

The rising edge of a pulse at input I sets output Q to 1.

Output Q becomes 0 when input I is 0 or pulse duration T has expired.

# Time flow chart

Output pulse Q as a function of pulse duration T and input pulse I.

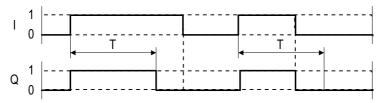

Figure 7-74 PCL (pulse shortener): Time flow chart

# 7.3.8.14 PDE (ON delay)

# **Brief description**

BOOL-type timer with ON delay

# Mode of operation

The rising edge of a pulse at input I sets output Q to 1 after pulse delay time T.

Output Q become 0 when I is 0.

If the duration of input pulse I is less than pulse delay time T, Q remains 0.

If time T is so long that the maximum value that can be displayed internally (T/ta as 32 bit value, where ta = sampling time) is exceeded, the maximum value is set (e.g. when ta = 1 ms, approx. 50 days).

### Time flow chart

Output pulse Q as a function of pulse duration T and input pulse I.

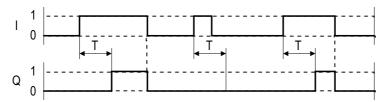

Figure 7-75 PDE (ON delay): Time flow chart

# 7.3.8.15 PDF (OFF delay)

# **Brief description**

Timer with OFF delay

# Mode of operation

The falling edge of a pulse at input I resets output Q to 0 after OFF delay time T.

Output Q becomes 1 when I is 1.

Output Q becomes 0 when input pulse I is 0 and OFF delay time T has expired.

If input I is reset to 1 before time T has expired, output Q remains 1.

# Time flow chart

Output pulse Q as a function of pulse duration T and input pulse I.

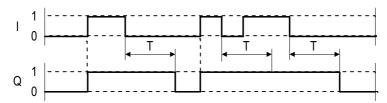

Figure 7-76 PDF (OFF delay): Time flow chart

# 7.3.8.16 PST (pulse stretcher)

# **Brief description**

Timer for generating a pulse with a minimum duration and an additional reset input

# Mode of operation

The rising edge of a pulse at input I sets output Q to 1.

Output Q does not return to 1 until input pulse I is 0 and pulse duration T has expired.

Output Q can be set to zero at any time via reset input R with R = 1.

# Time flow chart

Output pulse Q as a function of pulse duration T and input pulse I (when R = 0).

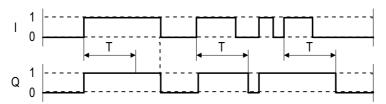

Figure 7-77 PST (pulse stretcher): Time flow chart

# 7.3.8.17 RSR (RS flip-flop, reset dominant)

### **Brief description**

Reset dominant RS flip-flop for use as a static binary value memory

# Mode of operation

With logical 1 at input S, output Q is set to logical 1.

If input R is set to logical 1, output Q is set to logical 0.

If both inputs are logical 0, Q does not change.

If both inputs are logical 1, however, Q is logical 0 because the reset input dominates.

Output QN always has the opposite value to Q.

# 7.3.8.18 DFR (D flip-flop, reset dominant)

# **Brief description**

BOOL-type function block for use as a D flip-flop with reset dominance

## Mode of operation

If inputs S and R are logical 0, the D input data is switched through to output Q when a rising edge is present at trigger input I.

Output QN always has the opposite value to Q. With logical 1 at input S, output Q is set to logical 1.

If input R is set to logical 1, output Q is set to logical 0. If both inputs are logical 0, Q does not change.

If inputs S and R are logical 1, however, Q is logical 0 because the reset input dominates.

#### Time flow chart

Output pulse Q as a function of the D input and input pulse I for S = R = 0.

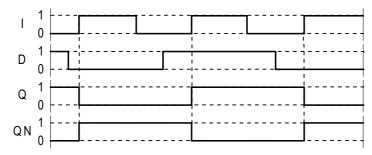

Figure 7-78 DFR (D flip-flop, reset dominant): Time flow chart

### 7.3.8.19 BSW (binary change-over switch)

# **Brief description**

This function block switches one of two binary input variables (BOOL type) to the output.

### Mode of operation

If input I = 0, I0 is switched to output Q.

If input I = 1, I1 is switched to output Q.

# 7.3.8.20 NSW (numeric change-over switch)

# **Brief description**

This function block switches one of two numeric input variables (REAL type) to the output.

## Mode of operation

If input I = 0, X0 is switched to output Y. If input I = 1, X1 is switched to output Y.

# 7.3.8.21 LIM (limiter)

# **Brief description**

- · Function block for limiting
- Adjustable upper and lower limit
- · Indication when set limits are reached

### Mode of operation

This function block transfers input variable X to its output Y. The input variable is limited depending on LU and LL.

If the input variable reaches the upper limit LU, output QU is set to 1.

If the input variable reaches the lower limit LL, output QL is set to 1.

If the lower limit is greater than or equal to the upper limit, output Y is set to the upper limit LU.

Algorithm:

$$Y = \begin{cases} LU & \text{für } X \ge LU \\ X & \text{für } LL < X < LU \\ LL & \text{für } X \le LL \end{cases}$$

Constraint: LL < LU

# 7.3.8.22 PT1 (smoothing element)

# **Brief description**

- · First-order delay element with setting function
- · Used as smoothing element

# Mode of operation

### Setting function not active (S = 0)

Input variable X, dynamically delayed by smoothing time constant T, is switched to output Y.

T determines the steepness of the rise of the output variable. It specifies the time at which the transfer function has risen to 63% of its full-scale value.

When t = 3T, the transfer function reaches approximately 95% of its full-scale value.

The internally fixed proportional gain is 1 and cannot be changed.

If T/TA is sufficiently large (T/TA > 10), the transfer function has the following characteristic:

$$Y(t) = X \cdot (1 - e - t/T)$$

Constraint: t = n · TA

The discrete values are calculated according to the following algorithm:

$$Y_n = Y_{n-1} + (TA/T) (X_n - Y_{n-1})$$

 $Y_n$  Value of Y in sampling time n Value of Y in sampling time n-1  $X_n$  Value of X in sampling time n

## Setting function active (S = 1)

When the setting function is active, the current setting value SVn is accepted at the output variable:

Yn = SVn

# Note

The larger T/TA is, the smaller the amplitude change at Y from one sampling time to the next. TA is the configured sampling time of the function block.

T is limited internally: T ≥ TA

# 7.3.8.23 INT (integrator)

# **Brief description**

- Function block with integrating action
- Integrator functions:
  - Set initial value
  - Adjustable integral time constant
  - Adjustable limits
  - For normal integrator operation, a positive limit value must be specified for LU and a negative limit value for LL.

## Mode of operation

The change in output variable Y is proportional to input variable X and inversely proportional to the integral time constant TI.

Output Y of the integrator can be limited via the inputs LU and LL. If the output reaches one of the two limits, a signal is sent via the outputs QU or QL. If  $LL \ge LU$ , then output Y = LU.

The discrete values (TA is the configured sampling time of the function block) are calculated according to the following algorithm:

$$Yn = Yn-1 + (TA/TI) Xn$$

 $Y_n$  Value of Y in sampling time n  $Y_{n-1}$  Value of Y in sampling time n-1  $X_n$  Value of X in sampling time n

When S = 1, the output variable Y is set to the setting value SV. Two functions can be performed via S:

Track integrator (Y = SV)

The digital input is S = 1 and the setting value SV is changed. If applicable, the output makes a jump to the setting value immediately after the setting operation.

• Set integrator to initial value SV.

S is switched to 1. S is then set to 0, and the integrator starts from SV in the direction specified by the polarity of input variable X.

#### Note

TI is limited internally: TI ≥ TA

# 7.3.8.24 DIF (derivative action element)

# **Brief description**

Function block with derivative action behavior

# Mode of operation

Output variable Y is proportional to the rate of change of input variable X multiplied by derivative time constant TD.

The discrete values are calculated according to the following algorithm:

$$Yn = (Xn - Xn-1) \cdot TD/TA$$

 $\begin{array}{ll} Y_n & \text{Value of Y in sampling time n} \\ X_n & \text{Value of Y in sampling time n-1} \\ X_{n-1} & \text{Value of X in sampling time n} \end{array}$ 

### Note

The bigger TD/TA, the bigger the amplitude change on Y from one sampling time to the next. TA is the configured sampling time of the function block.

TD is limited internally to TD  $\geq$  0.

Caution: Overcontrol possible!

# 7.3.8.25 LVM (double-sided limit monitor with hysteresis)

# **Brief description**

- This BOOL-type function block monitors an input variable by comparing it with selectable reference variables.
- Application:
  - Monitoring setpoints, actual, and measured values
  - Suppressing frequent switching (jitter)
- This function block provides a window discriminator function.

### Mode of operation

This function block uses a transfer characteristic (see transfer characteristic) with hysteresis to calculate an internal intermediate value.

The intermediate value is compared with the interval limits and the result is output at outputs QU, QM, and QL.

The transfer characteristic is configured with the values for the mean value M, the interval limit L, and the hysteresis HY.

### Transfer characteristic

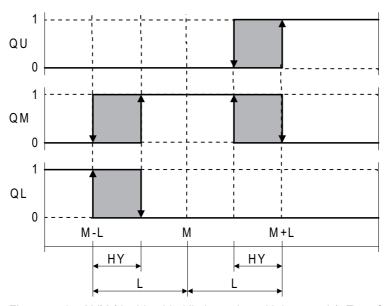

Figure 7-79 LVM (double-sided limit monitor with hysteresis): Transfer characteristic

Safety Integrated Functions

# 8.1 Standards and regulations

### 8.1.1 General information

### 8.1.1.1 Aims

Manufacturers and operating companies of equipment, machines, and products are responsible for ensuring the required level of safety. This means that plants, machines, and other equipment must be designed to be as safe as possible in accordance with the current state of the art. To ensure this, companies describe in the various standards the current state of the art covering all aspects relevant to safety. When the relevant Standards are observed, this ensures that state-of-the-art technology has been utilized and, in turn, the erector/builder of a plant or a manufacturer of a machine or a piece of equipment has fulfilled his appropriate responsibility.

Safety systems are designed to minimize potential hazards for both people and the environment by means of suitable technical equipment, without restricting industrial production and the use of machines more than is necessary. The protection of man and environment must be assigned equal importance in all countries, which is it is important that rules and regulations that have been internationally harmonized are applied. This is also designed to avoid distortions in the competition due to different safety requirements in different countries.

There are different concepts and requirements in the various regions and countries of the world when it comes to ensuring the appropriate degree of safety. The legislation and the requirements of how and when proof is to be given and whether there is an adequate level of safety are just as different as the assignment of responsibilities.

The most important thing for manufacturers of machines and companies that set up plants and systems is that the legislation and regulations in the country where the machine or plant is being operated apply. For example, the control system for a machine that is to be used in the US must fulfill local US requirements even if the machinery construction company (OEM) is based in the European Economic Area (EEA).

# 8.1.1.2 Functional safety

Safety, from the perspective of the object to be protected, cannot be split-up. The causes of hazards and, in turn, the technical measures to avoid them can vary significantly. This is why a differentiation is made between different types of safety (e.g. by specifying the cause of possible hazards). "Functional safety" is involved if safety depends on the correct function.

To ensure the functional safety of a machine or plant, the safety-related parts of the protection and control devices must function correctly. In addition, the systems must behave in such a way that either the plant remains in a safe state or it is brought into a safe state if a fault occurs. In this case, it is necessary to use specially qualified technology that fulfills the requirements described in the associated Standards. The requirements to achieve functional safety are based on the following basic goals:

- Avoiding systematic faults
- · Controlling systematic faults
- Controlling random faults or failures

Benchmarks for establishing whether or not a sufficient level of functional safety has been achieved include the probability of hazardous failures, the fault tolerance, and the quality that is to be ensured by minimizing systematic faults. This is expressed in the Standards using different terms. In IEC/EN 61508, IEC/EN 62061, IEC/EN 61800-5-2: "Safety Integrity Level" (SIL) and

EN ISO 13849-1:2006: "Categories" and "Performance Level" (PL).

# 8.1.2 Safety of machinery in Europe

The EU Directives that apply to the implementation of products are based on Article 95 of the EU contract, which regulates the free exchange of goods. These are based on a new global concept ("new approach", "global approach"):

- EU Directives only specify general safety goals and define basic safety requirements.
- Technical details can be defined by means of standards by Standards Associations that
  have the appropriate mandate from the commission of the European Parliament and
  Council (CEN, CENELEC). These standards are harmonized in line with a specific
  directive and listed in the official journal of the commission of the European Parliament
  and Council. Legislation does not specify that certain standards have to be observed.
  When the harmonized Standards are observed, it can be assumed that the safety
  requirements and specifications of the Directives involved have been fulfilled.
- EU Directives specify that the Member States must mutually recognize domestic regulations.

The EU Directives are equal. This means that if several Directives apply for a specific piece of equipment or device, the requirements of all of the relevant Directives apply (e.g. for a machine with electrical equipment, the Machinery Directive and the Low-Voltage Directive apply).

# 8.1.2.1 Machinery Directive

The basic safety and health requirements specified in Annex I of the Directive must be fulfilled for the safety of machines.

The protective goals must be implemented responsibly to ensure compliance with the Directive.

Manufacturers of a machine must verify that their machine complies with the basic requirements. This verification is facilitated by means of harmonized standards.

# 8.1.2.2 Harmonized European Standards

The two Standards Organizations CEN (Comité Européen de Normalisation) and CENELEC (Comité Européen de Normalisation Électrotechnique), mandated by the EU Commission, drew-up harmonized European standards in order to precisely specify the requirements of the EC directives for a specific product. These standards (EN standards) are published in the official journal of the commission of the European Parliament and Council and must be included without revision in domestic standards. They are designed to fulfill basic health and safety requirements as well as the protective goals specified in Annex I of the Machinery Directive.

When the harmonized standards are observed, it is "automatically assumed" that the Directive is fulfilled. As such, manufacturers can assume that they have observed the safety aspects of the Directive under the assumption that these are also covered in this standard. However, not every European Standard is harmonized in this sense. Key here is the listing in the official journal of the commission of the European Parliament and Council.

The European standards regarding the safety of machines are structured in a hierarchical manner as follows:

- A standards (basic standards)
- B standards (group standards)
- C standards (product standards)

# Type A standards/basic standards

A standards include basic terminology and definitions relating to all types of machine. This includes EN ISO 12100 (previously EN 292) "Safety of Machines, Basic Terminology, General Design Principles."

A standards are aimed primarily at the bodies responsible for setting the B and C standards. The measures specified here for minimizing risk, however, may also be useful for manufacturers if no applicable C standards have been defined.

### Type B standards/group standards

B standards cover all safety-related standards for various different machine types. B standards are aimed primarily at the bodies responsible for setting C standards. They can also be useful for manufacturers during the machine design and construction phases, however, if no applicable C standards have been defined.

### 8.1 Standards and regulations

A further sub-division has been made for B standards:

- Type B1 standards for higher-level safety aspects (e.g. ergonomic principles, safety clearances from sources of danger, minimum clearances to prevent parts of the body from being crushed).
- Type B2 standards for protective safety devices are defined for different machine types (e.g. EMERGENCY STOP devices, two-hand operating circuits, interlocking elements, contactless protective devices, safety-related parts of controls).

### Type C standards/product standards

C standards are product-specific standards (e.g. for machine tools, woodworking machines, elevators, packaging machines, printing machines, etc.). Product standards list requirements for specific machines. The requirements can, under certain circumstances, deviate from the basic and group standards. Type C/product standards have the highest priority for machine manufacturers who can assume that it fulfills the basic requirements of Annex I of the Machinery Directive (automatic presumption of compliance). If no product standard has been defined for a particular machine, type B standards can be applied when the machine is constructed.

A complete list of the standards specified and the mandated draft standards are available on the Internet at the following address:

http://www.newapproach.org/

Recommendation: Due to the rapid pace of technical development and the associated changes in machine concepts, the standards (and C standards in particular) should be checked to ensure that they are up to date. Please note that the application of a particular standard may not be mandatory provided that all the safety requirements of the applicable EU directives are fulfilled.

# 8.1.2.3 Standards for implementing safety-related controllers

If the functional safety of a machine depends on various control functions, the controller must be implemented in such a way that the probability of the safety functions failing is sufficiently minimized. The standards EN ISO 13849-1:2006 (previously EN 954-1) and EN 62061 define principles for implementing safety-related machine controllers which, when properly applied, ensure that all the safety requirements of the EC Machinery Directive are fulfilled. These standards ensure that the relevant safety requirements of the Machinery Directive are fulfilled.

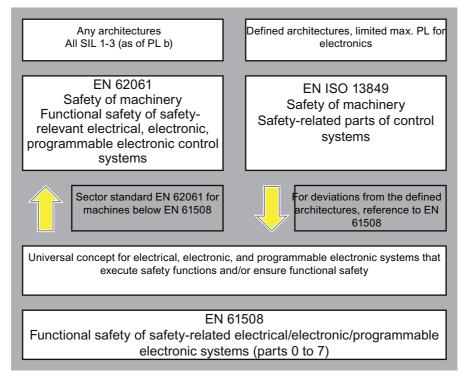

Figure 8-1 Standards for implementing safety-related controllers

The application areas of EN ISO 13849-1:2006, EN 62061, and EN 61508 are very similar. To help users make an appropriate decision, the IEC and ISO associations have specified the application areas of both standards in a joint table in the introduction to the standards. Either EN ISO 13849-1:2006 or EN 62061 is applied, depending on the technology (mechanical, hydraulic, pneumatic, electrical, electronic, programmable electronic), risk classification, and architecture.

# 8.1 Standards and regulations

|   | Systems for executing safety-related control functions  | EN ISO 13849-1:2006                                                              | EN 62061                               |
|---|---------------------------------------------------------|----------------------------------------------------------------------------------|----------------------------------------|
| Α | Non-electrical (e.g. hydraulic, pneumatic)              | x                                                                                | Not covered                            |
| В | Electromechanical (e.g. relay and/or basic electronics) | Restricted to the designated architectures (see comment 1) and max. up to PL = e | All architectures and max. up to SIL 3 |
| С | Complex electronics (e.g. programmable electronics)     | Restricted to the designated architectures (see comment 1) and max. up to PL = d | All architectures and max. up to SIL 3 |
| D | A standards combined with B standards                   | Restricted to the designated architectures (see comment 1) and max. up to PL = e | X<br>See comment 3                     |
| E | C standards combined with B standards                   | Restricted to the designated architectures (see comment 1) and max. up to PL = d | All architectures and max. up to SIL 3 |
| F | C standards combined with A standards or                | X                                                                                | Х                                      |
|   | C standards combined with A standards and B standards   | See comment 2                                                                    | See comment 3                          |

<sup>&</sup>quot;X" indicates that the point is covered by this standard.

### Comment 1:

Designated architectures are described in Annex B of EN ISO 13849-1:2006 and provide a simplified basis for the quantification.

# Comment 2:

For complex electronics: Using designated architectures in compliance with EN ISO 13849-1:2006 up to PL = d or every architecture in compliance with EN 62061

# Comment 3:

For non-electrical systems: Use parts that comply with EN ISO 13849-1:2006 as sub-systems.

## 8.1.2.4 EN ISO 13849-1:2006 (previously EN 954-1)

A qualitative analysis (to EN 954-1) is not sufficient for modern controllers due to their technology. Among other things, EN 954-1 does not take into account time behavior (e.g. test interval and/or cyclic test, lifetime). This led to the probability-based approach of EN ISO 13849-1:2006 (probability of failure per time unit).

EN ISO 13849-1:2006 is based on the familiar categories used in EN 954-1. It now also takes into account complete safety functions and all the devices required to execute these. In addition to the qualitative approach of EN 954-1, EN ISO 13849-1:2006 now includes a quantitative analysis of the safety functions. Performance levels (PL), which are based on the categories, are used. The following safety-related characteristic quantities are required for devices/equipment:

- Category (structural requirement)
- PL: Performance level
- MTTF<sub>d</sub>: Mean time to dangerous failure
- DC: Diagnostic coverage
- CCF: Common cause failure

The standard describes how the performance level (PL) is calculated for safety-related components of the controller on the basis of designated architectures. In the event of any deviations from this, EN ISO 13849-1:2006 refers to EN 61508.

When combining several safety-related parts to form a complete system, the Standard explains how to determine the resulting PL.

#### Note

Since May 2007, EN ISO 13849-1:2006 has been harmonized as part of the Machinery Directive. EN 954-1 will still apply until November 30, 2009.

#### 8.1.2.5 EN 62061

EN 62061 (identical to IEC 62061) is a sector-specific standard subordinate to IEC/EN 61508. It describes the implementation of safety-related electrical machine control systems and looks at the complete lifecycle, from the conceptual phase to decommissioning. The standard is based on the quantitative and qualitative analyses of safety functions, whereby it systematically applies a top-down approach to implementing complex control systems (known as "functional decomposition"). The safety functions derived from the risk analysis are sub-divided into sub-safety functions, which are then assigned to real devices, sub-systems, and sub-system elements. Both the hardware and software are covered. EN 62061 also describes requirements regarding the implementation of application programs.

A safety-related control systems comprises different sub-systems. From a safety perspective, the sub-systems are described in terms of the SIL claim limit and PFH<sub>D</sub> characteristic quantities.

Programmable electronic devices (e.g. PLCs or variable-speed drives) must fulfill EN 61508. They can then be integrated in the controller as sub-systems. The following safety-related characteristic quantities must be specified by the manufacturers of these devices.

Safety-related characteristic quantities for subsystems:

- SIL CL: SIL claim limit
- PFH<sub>D</sub>: Probability of dangerous failures per hour
- T1: Lifetime

Simple sub-systems (e.g. sensors and actuators) in electromechanical components can, in turn, comprise sub-system elements (devices) interconnected in different ways with the characteristic quantities required for determining the relevant PFH<sub>D</sub> value of the sub-system.

Safety-related characteristic quantities for subsystem elements (devices):

- λ: Failure rate
- B10 value: For elements that are subject to wear
- T1: Lifetime

For electromechanical devices, a manufacturer specifies a failure rate  $\lambda$  with reference to the number of operating cycles. The failure rate per unit time and the lifetime must be determined using the switching frequency for the particular application.

Parameters for the sub-system, which comprises sub-system elements, that must be defined during the design phase:

- T2: Diagnostic test interval
- β: Susceptibility to common cause failure
- DC: Diagnostic coverage

The PFH $_{\rm D}$  value of the safety-related controller is determined by adding the individual PFH $_{\rm D}$  values for subsystems.

The user has the following options when setting up a safety-related controller:

- Use devices and sub-systems that already comply with EN ISO 13849-1:2006, IEC/EN 61508, or IEC/EN 62061. The standard provides information specifying how qualified devices can be integrated when safety functions are implemented.
- Develop own subsystems:
  - Programmable, electronic systems and complex systems: Application of EN 61508 or EN 61800-5-2.
  - Simple devices and subsystems: Application of EN 62061.

EN 62061 does not include information about non-electric systems. The standard provides detailed information on implementing safety-related electrical, electronic, and programmable electronic control systems. EN ISO 13849-1:2006 must be applied for non-electrical systems.

#### Note

Details of simple sub-systems that have been implemented and integrated are now available as "functional examples".

### Note

IEC 62061 has been ratified as EN 62061 in Europe and harmonized as part of the Machinery Directive.

### 8.1.2.6 Series of standards EN 61508 (VDE 0803)

This series of standards describes the current state of the art.

EN 61508 is not harmonized in line with any EU directives, which means that an automatic presumption of conformity for fulfilling the protective requirements of a directive is not implied. The manufacturer of a safety-related product, however, can also use EN 61508 to fulfill basic requirements of European directives in accordance with the latest conceptual design, for example, in the following cases:

- If no harmonized standard exists for the application in question. In this case, the manufacturer can use EN 61508, although no presumption of conformity exists here.
- A harmonized European standard (e.g. EN 62061, EN ISO 13849:2006, EN 60204-1) references EN 61508. This ensures that the appropriate requirements of the directives are fulfilled ("standard that is also applicable"). When manufacturers apply EN 61508 properly and responsibly in accordance with this reference, they can use the presumption of conformity of the referencing standard.

EN 61508 covers all the aspects that must be taken into account when E/E/PES systems (electrical, electronic, and programmable electronic System) are used in order to execute safety functions and/or to ensure the appropriate level of functional safety. Other hazards (e.g. electric shock) are, like EN ISO 13849:2006, not part of the standard.

EN 61508 has recently been declared the "International Basic Safety Publication", which makes it a framework for other, sector-specific standards (e.g. EN 62061). As a result, this standard is now accepted worldwide, particularly in North America and in the automotive industry. Today, many regulatory bodies already stipulate it (e.g. as a basis for NRTL listing).

Another recent development with respect to EN 61508 is its system approach, which extends the technical requirements to include the entire safety installation from the sensor to the actuator, the quantification of the probability of hazardous failure due to random hardware failures, and the creation of documentation covering all phases of the safety-related lifecycle of the E/E/PES.

### 8.1.2.7 Risk analysis/assessment

Risks are intrinsic in machines due to their design and functionality. For this reason, the Machinery Directive requires that a risk assessment be performed for each machine and, if necessary, the level of risk reduced until the residual risk is less than the tolerable risk. To assess these risks, the following standards must be applied:

- EN ISO 12100-1 "Safety of Machinery basic terminology, general principles for design"
- EN ISO 13849-1:2006 (previously EN 954-1) "Safety of machinery"
- EN ISO 14121-1 (previously EN 1050, Paragraph 5) "Safety of machinery Risk assessment"

EN ISO 12100-1 focuses on the risks to be analyzed and the design principles for minimizing risk. EN ISO 14121-1 describes the iterative process for assessing and minimizing risk to achieve the required level of safety.

The risk assessment is a procedure that allows hazards resulting from machines to be systematically investigated. Where necessary, the risk assessment is followed by a risk reduction procedure. When the procedure is repeated, this is known as an iterative process. This can help eliminate hazards (as far as this is possible) and can act as a basis for implementing suitable protective measures.

The risk assessment involves the following:

- Risk analysis
  - Determining the limits of the machine (EN ISO 12100-1, EN ISO 14121-1 Paragraph 5)
  - Identifying the hazards (EN ISO 12100-1, EN ISO 14121-1 Paragraph 6)
  - Estimating the level of risk (EN 1050 Paragraph 7)
- Risk assessment (EN ISO 14121-1 Paragraph 8)

As part of the iterative process to achieve the required level of safety, a risk assessment is carried out after the risk estimation. A decision must be made here as to whether the residual risk needs to be reduced. If the risk is to be further reduced, suitable protective measures must be selected and applied. The risk assessment must then be repeated.

#### 8.1 Standards and regulations

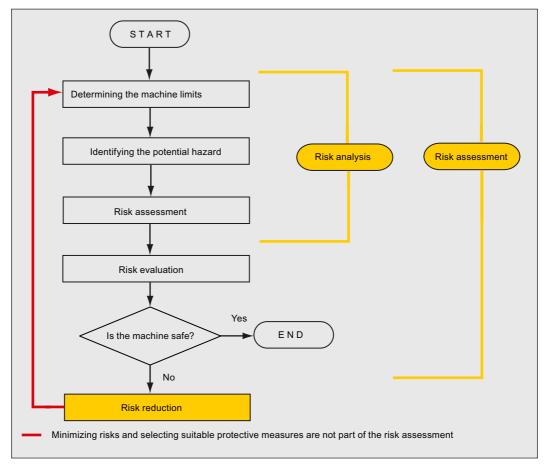

Figure 8-2 Iterative process to achieve the required level of safety to ISO 14121-1

ac.maher.co.ir

Risks must be reduced by designing and implementing the machine accordingly (e.g. by means of controllers or protective measures suitable for the safety-related functions).

If the protective measures involve the use of interlocking or control functions, these must be designed in accordance with EN ISO 13849-1:2006. For electrical and electronic controls, EN 62061 can be used as an alternative to EN ISO 13849-1:2006. Electronic controls and bus systems must also comply with IEC/EN 61508.

#### 8.1.2.8 Risk reduction

Risk reduction measures for a machine can be implemented by means of safety-related control functions in addition to structural measures. To implement these control functions, special requirements graded according to the magnitude of the risk must be taken into account. These are described in EN ISO 13849-1:2006 or, in the case of electrical controllers (particularly programmable electronics), in EN 61508 or EN 62061. The requirements regarding safety-related controller components are graded according to the magnitude of the risk and the level to which the risk needs to be reduced.

**EN ISO 13849-1**:2006 defines a risk graph, which can be used instead of the categories to create hierarchical Performance Levels (PL).

**IEC/EN 62061** uses "Safety Integrity Level" (SIL) for classification purposes. This is a quantified measure of the safety-related performance of a controller. The required SIL is also determined in accordance with the risk assessment principle to ISO 14121 (EN 1050). Annex A of the standard describes a method for determining the required Safety Integrity Level (SIL).

Regardless of which standard is applied, steps must be taken to ensure that all the machine controller components required for executing the safety-related functions fulfill these requirements.

#### 8.1.2.9 Residual risk

In today's technologically advanced world, the concept of safety is relative. In practice, the ability to ensure safety to the extent that risk is permanently excluded – "zero-risk guarantee" – is impossible. The residual risk is the risk that remains once all the relevant protective measures have been implemented in accordance with the latest state of the art.

Machine/plant documentation must always refer to the residual risk (user information to EN ISO 12100-2).

## 8.1.3 Machine safety in the USA

A key difference in the legal requirements regarding safety at work between the USA and Europe is that, in the USA, no legislation exists regarding machinery safety that is applicable in all of the states and that defines the responsibility of the manufacturers/supplier. A general requirement exists stating that employers must ensure a safe workplace.

### 8.1.3.1 Minimum requirements of the OSHA

The Occupational Safety and Health Act (OSHA) from 1970 regulates the requirement that employers must offer a safe place of work. The core requirements of OSHA are specified in Section 5 "Duties".

The requirements of the OSH Act are managed by the "Occupational Safety and Health Administration" (also known as OSHA). OSHA employs regional inspectors who check whether or not workplaces comply with the applicable regulations.

The OSHA regulations are described in OSHA 29 CFR 1910.xxx ("OSHA Regulations (29 CFR) PART 1910 Occupational Safety and Health"). (CFR: Code of Federal Regulations.)

http://www.osha.gov

The application of standards is regulated in 29 CFR 1910.5 "Applicability of standards". The concept is similar to that used in Europe. Product-specific standards have priority over general standards insofar as they cover the relevant aspects. Once the standards are fulfilled, employers can assume that they have fulfilled the core requirements of the OSH Act with respect to the aspects covered by the standards.

In conjunction with certain applications, OSHA requires that all electrical equipment and devices that are used to protect workers be authorized by an OSHA-certified, "Nationally Recognized Testing Laboratory" (NRTL) for the specific application.

In addition to the OSHA regulations, the current standards defined by organizations such as NFPA and ANSI must be carefully observed and the extensive product liability legislation that exists in the US taken into account. Due to the product liability legislation, it is in the interests of manufacturing and operating companies that they carefully maintain the applicable regulations and are "forced" to fulfill the requirement to use state-of-the-art technology.

Third-party insurance companies generally demand that their customers fulfill the applicable standards of the standards organizations. Self-insured companies are not initially subject to this requirement but, in the event of an accident, they must provide verification that they have applied generally-recognized safety principles.

#### 8.1.3.2 NRTL listing

To protect employees, all electrical equipment used in the USA must be certified for the planned application by a "Nationally Recognized Testing Laboratory" (NRTL) certified by the OSHA. NRTLs are authorized to certify equipment and material by means of listing, labeling, or similar. Domestic standards (e.g. NFPA 79) and international standards (e.g. IEC/EN 61508 for E/E/PES systems) are the basis for testing.

#### 8.1.3.3 NFPA 79

NFPA 79 (Electrical Standard for Industrial Machinery) applies to the electrical equipment of industrial machines with rated voltages of less than 600 V A group of machines that operate with one another in a coordinated fashion is also considered to be a machine.

For programmable electronics and communication buses, NFPA 79 states as a basic requirement that these must be listed if they are to be used to implement and execute safety-related functions. If this requirement is fulfilled, electronic controls and communication buses can also be used for emergency stop functions, Categories 0 and 1 (refer to NFPA 79 9.2.5.4.1.4). Like EN 60204-1, NFPA 79 no longer specifies that the electrical energy must be disconnected by electromechanical means for emergency stop functions.

The core requirements regarding programmable electronics and communication buses are: system requirements (see NFPA 79 9.4.3)

- 1. Control systems that contain software-based controllers must:
  - In the event of a single fault
    - (a) cause the system to switch to a safe shutdown mode
    - (b) prevent the system from restarting until the fault has been rectified
    - (c) prevent an unexpected restart
  - Offer the same level of protection as hard-wired controllers
  - Be implemented in accordance with a recognized standard that defines the requirements for such systems.
- 2. IEC 61508, IEC 62061, ISO 13849-1/-2:2006, and IEC 61800-5-2 are specified as suitable standards in a note.

**Underwriter Laboratories (UL)** has defined a special Category for "Programmable Safety Controllers" for implementing this requirement (code NRGF). This category covers control devices that contain software and are designed for use in safety-related functions.

A precise description of the category and a list of devices that fulfill this requirement can be found on the Internet at the following address:

 $http://www.ul.com \rightarrow certifications \ directory \rightarrow UL \ Category \ code/ \ Guide \ information \rightarrow search \ for \ category \ "NRGF"$ 

TUV Rheinland of North America, Inc. is also an NRTL for these applications.

#### 8.1.3.4 ANSI B11

ANSI B11 standards are joint standards developed by associations such as the Association for Manufacturing Technology (AMT) and the Robotic Industries Association (RIA).

The hazards of a machine are evaluated by means of a risk analysis/assessment. Risk analysis is an important requirement in accordance with NFPA79, ANSI/RIA 15.06, ANSI B11.TR-3 and SEMI S10 (semiconductors). The documented findings of a risk analysis can be used to select a suitable safety system based on the safety class of the application in question.

## 8.1.4 Machine safety in Japan

The situation in Japan is different from that in Europe and the US. Legislation such as that prescribed in Europe does not exist. Similarly, product liability does not play such an important role as it does in the US.

Instead of legal requirements to apply standards have been defined, an administrative recommendation to apply JIS (Japanese Industrial Standard) is in place: Japan bases its approach on the European concept and uses basic standards as national standards (see table).

Table 8- 1 Japanese standards

| ISO/IEC number       | JIS number   | Comments                                              |
|----------------------|--------------|-------------------------------------------------------|
| ISO12100-1           | JIS B 9700-1 | Earlier designation TR B 0008                         |
| ISO12100-2           | JIS B 9700-2 | Earlier designation TR B 0009                         |
| ISO14121- 1 / EN1050 | JIS B 9702   |                                                       |
| ISO 13849-1:2006     | JIS B 9705-1 |                                                       |
| ISO 13849-2:2006     | JIS B 9705-1 |                                                       |
| IEC 60204-1          | JIS B 9960-1 | Without annex F or route map of the European foreword |
| IEC 61508-0 to -7    | JIS C 0508   |                                                       |
| IEC 62061            |              | JIS number not yet assigned                           |

## 8.1.5 Equipment regulations

In addition to the requirements of the guidelines and standards, company-specific requirements must be taken into account. Large corporations in particular (e.g. automobile manufacturers) make stringent demands regarding automation components, which are often listed in their own equipment specifications.

Safety-related issues (e.g. operating modes, operator actions with access to hazardous areas, EMERGENCY STOP concepts, etc.) should be clarified with customers early on so that they can be integrated in the risk assessment/risk reduction process.

## 8.1.6 Other safety-related issues

#### 8.1.6.1 Information sheets issued by the Employer's Liability Insurance Association

Safety-related measures to be implemented cannot always be derived from directives, standards, or regulations. In this case, supplementary information and explanations are required.

Some regulatory bodies issue publications on an extremely wide range of subjects.

Information sheets covering the following areas are available, for example:

- Process monitoring in production environments
- · Axes subject to gravitational force
- Roller pressing machines
- Lathes and turning centers purchasing/selling

These information sheets issued by specialist committees can be obtained by all interested parties (e.g. to provide support in factories, or when regulations or safety-related measures for plants and machines are defined). These information sheets provide support for the fields of machinery construction, production systems, and steel construction.

You can download the information sheets from the following Internet address (website is in German, although some of the sheets are available in English):

http://www.bg-metall.de/

Click the "Downloads" quick link and select the category "Informationblätter der Fachausschüsse".

#### 8.1.6.2 Additional references

- Safety Integrated: The Safety System for Industry (5th Edition and supplement), order no. 6ZB5 000-0AA01-0BA1
- Safety Integrated Terms and Standards Machine Safety Terminology (Edition 04/2007), order no. E86060-T1813-A101-A1

## 8.2 General information about SINAMICS Safety Integrated

## 8.2.1 Supported functions

This chapter covers all the Safety Integrated functions available for SINAMICS S110. A distinction is made between Safety Integrated Basic Functions and Safety Integrated Extended Functions.

The functions mentioned here comply with IEC 61508, SIL 2 for an operating mode with high demand and Category 3, as well as with Performance Level d (PL d) in accordance with ISO 13849-1 (formerly EN 954-1) and IEC 61800-5-2.

The following Safety Integrated (SI) functions are available:

#### Safety Integrated Basic Functions

These functions are part of the standard scope of the drive.

Safe Torque Off (STO)

STO is a safety function that prevents the drive from restarting unexpectedly, in accordance with EN 60204-1:2006 Section 5.4.

Safe Stop 1 (SS1, time controlled)

Safe Stop 1 is based on the "Safe Torque Off" function. This means that a Category 1 stop in accordance with EN 60204-1:2006 can be implemented.

Safe Brake Control (SBC)

The SBC function permits the safe control of a holding brake.

A Safe Brake Relay is needed in addition for these functions.

#### Safety Integrated Extended Functions

Safe Stop 1 (SS1, time and acceleration controlled)

The SS1 function is based on the "Safe Torque Off" function. This means that a Category 1 stop in accordance with EN 60204-1:2006 can be implemented.

Safe Stop 2 (SS2)

The SS2 function brakes the motor safely with a subsequent transition to "Safe Operating Stop" (SOS). This means that a Category 2 stop in accordance with EN 60204-1:2006 can be implemented.

Safe Operating Stop (SOS)

"Safe Operating Stop" (SOS) protects against unintentional movements. The drive is in closed-loop control mode and is not disconnected from the power supply.

Safely Limited Speed (SLS)

The "Safely Limited Speed" (SLS) protects against excessively high drive speeds.

Safe Speed Monitor (SSM)

The SSM function reliably monitors the speed limit and issues a safe output signal, but without a response function.

Safe Acceleration Monitor (SBR)

The Safe Acceleration Monitor function provides a safe method for monitoring drive acceleration. It is part of functions SS1 and SS2.

- Safe Brake Ramp (SBR)

The Safe Brake Ramp function provides a safe method for monitoring the brake ramp. It is part of the encoderless SS1 and encoderless SLS functions.

## Prerequisites for the Extended Functions

- Safety Integrated Extended Functions can only be operated with the relevant license. The
  associated license key is entered in parameter p9920 in ASCII code. The license key can
  be activated via parameter p9921 = 1. For information on how to generate the license key
  for the product "SINAMICS Safety Integrated Extended Functions", read the section
  "Licensing". An insufficient license is indicated via the following alarm and LED:
  - A13000 → License not sufficient
  - LED RDY → Flashes greed/red at 0.5 Hz
- · Activation via PROFIsafe or safe on-board terminals
- An activated speed controller in the drive
- Overview of hardware components that support the Extended Functions:
  - CU305 Control Unit
  - Power Modules blocksize PM340
  - Sensor Modules SMC20, SME20/25
  - Motors with DRIVE-CLiQ interface (not with resolver encoder)
  - Safe Brake Relay (SBM)

## 8.2.2 Control of Safety Integrated functions

Safety Integrated functions can be controlled via terminals or via a PROFIsafe telegram using PROFIBUS. It is possible to select both terminals and PROFIsafe as control methods at the same time.

### **NOTICE**

#### PROFIsafe or terminals

With a Control Unit, either PROFIsafe or terminals can be used for control purposes. Mixed operation is not permissible.

If induction motors are being used, certain Safety Integrated functions can also be used without an encoder. During encoderless operation, actual speed values are based on the actual electrical values measured. This means speed monitoring is possible during encoderless operation up to n = 0 rpm.

Table 8-2 Overview of Safety Integrated functions

|                    | Functions                    | Abbreviation | With encoder | Without encoder | Brief description                                        |
|--------------------|------------------------------|--------------|--------------|-----------------|----------------------------------------------------------|
| Basic<br>Functions | Safe Torque Off              | STO          | Yes          | Yes             | Safe torque off                                          |
|                    | Safe Stop 1                  | SS1          | Yes          | Yes             | Safe stopping process in accordance with stop category 1 |
|                    | Safe Brake<br>Control        | SBC          | Yes          | Yes             | Safe brake control                                       |
| Extended           | Safe Torque Off              | STO          | Yes          | Yes             | Safe torque off                                          |
| Functions          | Safe Stop 1                  | SS1          | Yes          | Yes             | Safe stop in accordance with stop category 1             |
|                    | Safe Stop 2                  | SS2          | Yes          | -               | Safe stop in accordance with stop category 2             |
|                    | Safe Operating<br>Stop       | SOS          | Yes          | -               | Safe monitoring of the standstill position               |
|                    | Safely Limited<br>Speed      | SLS          | Yes          | Yes             | Safe monitoring of the maximum speed                     |
|                    | Safe Speed<br>Monitor        | SSM          | Yes          | -               | Safe monitoring of the minimum speed                     |
|                    | Safe Acceleration<br>Monitor | SBR          | Yes          | -               | Safe monitoring of drive acceleration                    |
|                    | Safe Brake Ramp              | SBR          | _            | Yes             | Safe brake ramp                                          |

Use the safety screens in the STARTER or SCOUT tools to select and activate Safety Integrated functions and to define whether or not monitoring should involve an encoder.

ac.maher.co.ir

## 8.2.3 Parameter, Checksum, Version, Password

#### **Properties of Safety Integrated parameters**

The following applies to Safety Integrated parameters:

- The Safety parameters are kept separate for each monitoring channel. With SINAMICS, two channels are used to control Safety Integrated functions via a terminal on the Power Module and one on the Control Unit. Tests are performed on both monitoring channels to ensure they are working correctly.
- During startup, checksum calculations (Cyclic Redundancy Check, CRC) are performed on the Safety parameter data and checked. The display parameters are not contained in the CRC.
- Data storage: The parameters will be saved in the non-volatile memory.
- Factory settings for Safety parameters

A reset of the Safety parameters to the factory setting on a drive-specific basis using p0970 or p3900 and p0010 = 30 is only possible when the safety functions are not enabled (p9301 = p9501 = p9601 = p9801 = 0).

A complete reset of all parameters to the factory settings (p0976 = 1 and p0009 = 30 on the Control Unit) is possible even when the safety functions are enabled (p9301 = p9501 = p9601 = p9801  $\neq$  0).

They are password-protected against accidental or unauthorized changes.

#### **NOTICE**

The following Safety parameters are not protected by the Safety password:

- p9370 SI Motion acceptance test mode (CPU 2)
- p9570 SI Motion acceptance test mode (CPU 1)
- p9533 SI Motion SLS Setpoint speed limitation
- p9705 BI: SI Motion Test stop signal source

#### Checking the checksum

For each monitoring channel, the Safety parameters include one parameter for the actual checksum for the Safety parameters that have undergone a checksum check.

During commissioning, the actual checksum must be transferred to the corresponding parameter for the reference checksum. This can be done for all checksums of a drive object at the same time with parameter p9701.

#### **Basic Functions**

- r9798 SI actual checksum SI parameters (CPU 1)
- r9799 SI reference checksum SI parameters (CPU 1)
- r9898 SI actual checksum SI parameters (CPU 2)
- p9899 SI reference checksum SI parameters (CPU 2)

#### 8.2 General information about SINAMICS Safety Integrated

#### **Extended Functions**

- r9398[0...1] SI Motion actual checksum SI parameters (CPU 2)
- p9399[0...1] SI Motion reference checksum SI parameters (CPU 2)
- r9728[0...1] SI Motion actual checksum SI parameters
- p9729[0...1] SI Motion reference checksum SI parameters

During each ramp-up procedure, the actual checksum is calculated via the Safety parameters and then compared with the reference checksum.

If the actual and reference checksums are different, fault F01650/F30650 or F01680/F30680 is output and an acceptance test requested.

## Safety Integrated versions

The Safety firmware on the Control Unit has a different version ID to that on the Sensor Module.

For the Basic Functions:

• r9770 SI version, drive-autonomous safety functions (CPU 1)

For the Extended Functions:

- r9590 SI Motion version safe motion monitoring (CPU 1)
- r9890 SI version (Sensor Module)

## Note

For detailed requirements regarding Safety Integrated firmware, see "Safety Integrated firmware versions".

#### **Password**

The Safety password protects the Safety parameters against unintentional or unauthorized access.

In commissioning mode for Safety Integrated (p0010 = 95), you cannot change Safety parameters until you have entered the valid Safety password in p9761 for the drive.

- When Safety Integrated is commissioned for the first time, the following applies:
  - Safety passwords = 0
  - Default setting for p9761 = 0

In other words:

The Safety password does not need to be set during first commissioning.

- In the case of a series commissioning of Safety or in the case of spare part installation, the following applies:
  - The Safety password is retained on the memory card and in the STARTER project.
  - No Safety password is required in the case of spare part installation.
- Change password for the drive
  - p0010 = 95 Commissioning mode
  - p9761 = Enter "old Safety password".
  - p9762 = Enter "new password".
  - p9763 = Confirm "new password".
  - The new and confirmed Safety password is valid immediately.

If you need to change Safety parameters but you do not know the Safety password, proceed as follows:

- 1. Resetting the drive unit to factory settings.
- 2. Recommission the drive unit and drive.
- 3. Recommission Safety Integrated.

Or contact your regional Siemens office and ask for the password to be deleted (complete drive project must be made available).

## Overview of important parameters for "Password" (see SINAMICS S110 List Manual)

- p9761 SI password input
- p9762 SI password new
- p9763 SI password acknowledgment

## 8.3 System features

### 8.3.1 Certification

The safety functions of the SINAMICS S drive system meet the following requirements:

- Category 3 to ISO 13849-1:2006
- Performance Level (PL) d to EN ISO 13849-1:2006
- Safety integrity level 2 (SIL 2) to IEC 61508

In addition, most of the safety functions of the SINAMICS S have been certified by independent institutes. An up-to-date list of certified components is available on request from your local Siemens office.

## 8.3.2 Safety instructions

#### Note

Additional safety information and residual risks not specified in this section are included in the relevant sections of this Function Manual.

## /!\DANGER

Safety Integrated can be used to minimize the level of risk associated with machines and plants.

Machines and plants can only be operated safely in conjunction with Safety Integrated, however, when the machine manufacturer

- is familiar with and observes every aspect of this technical user documentation, including the documented general conditions, safety information, and residual risks.
- Carefully constructs and configures the machine/plant. A careful and thorough acceptance test must then be performed by qualified personnel and the results documented.
- Implements and validates all the measures required in accordance with the machine/plant risk analysis by means of the programmed and configured Safety Integrated functions or by other means.

It should be noted that Safety Integrated does not replace the machine/plant risk assessment carried out by the machine manufacturer as required by the EG Machinery Directive.

In addition to Safety Integrated, further risk reduction measures must be implemented.

ac.maher.co.ir

## WARNING

The Safety Integrated functions cannot be activated until the startup is completed. System startup is a critical operating state with increased risk. No personnel may be present in the immediate danger zone in this phase.

The drives of vertical axes must be in torque state.

A complete forced dormant error detection cycle is required after power on (see chapter "Forced dormant error detection").

#### . | WARNING

EN 60204-1:2006

The EMERGENCY STOP function must be used to bring the machine to a standstill in accordance with stop category 0 or 1 (STO or SS1).

The machine must not restart automatically after EMERGENCY STOP.

When the safety functions (Basic and Extended functions) are deactivated, an automatic restart is permitted under certain circumstances depending on the risk analysis (except when EMERGENCY STOP is reset). An automatic start is permitted when a protective door is closed, for example.

## / WARNING

After hardware and/or software components have been modified or replaced, all protective equipment must be closed prior to system startup and drive activation. Personnel shall not be present within the danger zone.

It may be necessary to carry out a partial or complete acceptance test (see chapter "Acceptance test") after having made certain changes or replacements.

Before allowing anybody to re-enter the danger zone, you should test steady control response by briefly moving the drives in forward and reverse direction (+/–).

#### To observe during power on:

The safety functions can only be activated once system has booted up.

## **WARNING**

- Encoder faults within a single-encoder system are detected by means of various HW and SW monitoring functions. It is not allowed to disable these monitoring functions and they must be parameterized carefully. Depending on the fault type and responding monitoring function, stop function category 0 or 1 to EN 60204-1:2006 (fault response functions STOP A or STOP B to Safety Integrated) is activated.
- Stop function category 0 to EN 60204-1:2006 (STO or STOP A to Safety Integrated) means that the drives are not decelerate but instead coast to a standstill (the time required to coast to standstill depends on the kinetic energy). This must be included in the logic of the protective door lock, for example, by means of logic operation of SSM (n<nx).
- Safety Integrated is not capable of detecting parameterization errors made by the machine manufacturer. The required safety level can only be reached by by means of an elaborate acceptance test.
- Power Modules or the motor must be replaced with a device of the same type, as the parameter settings will otherwise lead to an incorrect Safety Integrated response.
   The corresponding drive must be re-commissioned after an encoder was replaced.

## / WARNING

If an internal or external fault occurs, none or only some of the parameterized safety functions are available during the STOP-F response triggered by the fault. This must be taken into account when a delay time between STOP F and STOP B is parameterized. This applies in particular to vertical axes.

## 8.3.3 Probability of failure for safety functions

#### Probability of failure

The probabilities of safety function failure must be specified in the form of a PHF value (Probability of Failure per Hour) to IEC 61508, IEC 62061 and ISO 13849-1. The PFH value of a safety function depends on the safety concept of the drive unit and its hardware configuration, as well as on the PFH values of other components used for this safety function.

Corresponding PFH values are provided for the SINAMICS S110 drive unit, depending on the hardware configuration (control type, ...). The various integrated safety functions are not differentiated.

The PHF values can be requested from your local sales office.

## 8.3.4 Response times

## Control signals by way of terminals on the Control Unit and Power Module.

The table below shows the control response times via terminals.

Table 8-3 Response times with control signals by way of terminals on the Control Unit and Power Module.

| Function                          | Typical <sup>1)</sup>   | Worst case <sup>1)</sup> |
|-----------------------------------|-------------------------|--------------------------|
| STO                               | 2 x r9780 + 4 ms        | 4 x r9780 + 4 ms         |
| SBC                               | 4 x r9780 + 4 ms        | 8 x r9780 + 4 ms         |
| SS1 (time controlled)             |                         |                          |
| Call (until braking is initiated) | 2 x r9780 + 4 ms + 2 ms | 4 x r9780 + 4 ms + 2 ms  |

The tables below show the response times, when functions STO, SS1, or SS2 are selected, between the recognition of a new selection at the Control Unit and the initiation of the relevant braking response. The entries for monitoring functions SOS, SLS, SBR, and SSM show the time between when the relevant limit value is exceeded and when the response is initiated.

#### Control of Basic Functions via PROFIsafe

The table below shows the response times from the receipt of the PROFIsafe telegram at the Control Unit to the initiation of the response.

Table 8-4 Response times with control via PROFIsafe

| Function                                                  | Standard                 | Worst case               |
|-----------------------------------------------------------|--------------------------|--------------------------|
| STO                                                       | 5 x r9780                | 5 x r9780                |
| SBC                                                       | 4 x r9780                | 10 x r9780               |
| SS1 (time controlled) selection - until STO triggered     | 5 x r9780 + p9652        | 5 x r9780 + p9652        |
| SS1 (time controlled) selection - until SBC triggered     | 6 x r9780 + p9652        | 10 x r9780 + p9652       |
| SS1 (time controlled) selection (until braking initiated) | 2 x r9780 + p0799 + 2 ms | 4 x r9780 + p0799 + 2 ms |

### Control of Safety Extended Functions via PROFIsafe

The table below shows the response times from the receipt of the PROFIsafe telegram at the Control Unit to the initiation of the response.

Table 8-5 Response times with control via PROFIsafe

| Function                                                                       | Standard                             | Worst case                                                 |
|--------------------------------------------------------------------------------|--------------------------------------|------------------------------------------------------------|
| STO                                                                            | 4 x p9500 + r9780                    | 4 x p9500 + 3 x r9780                                      |
| SBC                                                                            | 4 x p9500 + 2 x r9780                | 4 x p9500 + 6 x r9780                                      |
| SS1 (time and acceleration controlled),<br>SS2 selection, speed limit violated | 4 x p9500 + 2 ms<br>2 x p9500 + 2 ms | 5 x p9500 + 2 ms<br>4 x p9500 + r9780 + t_DP <sup>1)</sup> |
| SBR response of safe acceleration monitoring                                   | 6 x r9500                            | p9500 + t_ACT <sup>1)</sup>                                |
| SOS standstill tolerance window violated                                       | 1.5 x p9500 + 2 ms                   | 3 x p9500 + t_ACT <sup>1)</sup> + 2 ms                     |
| SLS speed limit violated <sup>2)</sup>                                         | 2 x p9500 + 2 ms                     | 3.5 x p9500 + t_ACT <sup>1)</sup> + 2 ms                   |
| SSM 3)                                                                         | 4 x p9500                            | 4.5 x p9500 + t_ACT <sup>1)</sup>                          |

The specified response times involve internal SINAMICS response times. Program run times in the F host and the transmission time via PROFIBUS or PROFINET are not taken into account.

#### Activation via safe on-board terminals

The table below shows the response times after the appearance of a signal at the terminals.

Table 8- 6 Reaction times for activation via safe on-board terminals

| Function                                    | Typical <sup>1)</sup>          | Worst case <sup>1)</sup>     |
|---------------------------------------------|--------------------------------|------------------------------|
| STO                                         | 2.5 x p9500 + r9780 + 1.5 ms   | 3 x p9500 + 3 x r9780 + 2 ms |
| SBC                                         | 2.5 x p9500 + 2 x r9780 + 1 ms | 3 x p9500 + 6 x r9780 + 2 ms |
| SS1 (time and acceleration controlled), SS2 |                                |                              |
| Call                                        | 2.5 x p9500 + 3 ms             | 4 x p9500 + 4 ms             |
| Speed limit violated                        | 2 x p9500 + 2 ms               | 2.5 x p9500 + r9780 + p9511  |
| SOS position tolerance violated             | 1.5 x p9500 + 2 ms             | 3 x p9500 + p9511+ 2 ms      |
| SLS speed limit violated <sup>2)</sup>      | 2 x p9500 + 2 ms               | 3.5 x p9500 + p9511+ 2 ms    |
| SSM                                         | 3 x p9500                      | 3.5 x p9500 + p9511          |

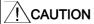

Response time of Power Module PM340 for STO, controlled via terminals:

5 x r9780 + p0799

#### Information on the tables:

 $^{1)}$  r9780 = 2 ms (fixed)

<sup>2)</sup> SLS: Specification of the response time required for initiation of a braking reaction in the drive, or for the output of the "SOS selected" message to the motion control system.

#### 8.3.5 Residual risk

The fault analysis enables the machine manufacturer to determine the residual risk at his machine with regard to the drive unit. The following residual risks are known:

## / WARNING

Due to the intrinsic potential of hardware faults, electrical systems are subject to additional residual risk, which can be expressed by means of the PFH value.

## / WARNING

- Faults in the absolute track (C-D track), cyclic interchange of the drive phases (V-W-U instead of U-V-W) and reversal of the control direction may cause acceleration of the drive. Due to the fault, however, Category 1 and 2 stop functions to EN 60204-1:2006 (fault response functions STOP B to D in accordance with Safety Integrated) are not activated.
  - Stop function Category 0 to EN 60204-1:2006 (fault response function STOP A in accordance with Safety Integrated) is not triggered until after the transition or delay time set in the parameter has elapsed. These faults are detected when SBR is selected (fault reaction functions STOP B/C) and stop function category 0 to EN 60204-1:2006 (fault reaction function STOP A in accordance with Safety Integrated) is triggered as early as possible regardless of this delay. Electrical faults (defective components or similar) may also lead to the response stated above.
- Simultaneous failure of two power transistors (one in the upper and the other offset in the lower inverter bridge) in the inverter may cause brief movement of the drive, depending on the number of poles of the motor.
   Maximum value of this movement:
  - Synchronous rotary motors: Max. movement = 180° / no. of pole pairs

## WARNING

- Violation of limits may briefly lead to a speed higher than the speed setpoint, or the axis
  may pass the defined position to a certain extent, depending on the dynamic response
  of the drive and on parameter settings.
- Mechanical forces greater than the maximum drive torque may force a drive currently operated in position control mode out of Safe Operating Stop state (SOS) and trigger stop function category 1 to EN 60204-1:2006 (fault reaction function STOP B).

## **WARNING**

Within a single-encoder system:

- a) a single electrical fault in the encoder or
- b) an encoder shaft breakage (or loose encoder shaft coupling), or a loose encoder housing will cause a static state of the encoder signals (that is, they no longer follow a movement while still returning a correct level), and prevent fault detection while the drive is in stop state (for example, drive in SOS state).

Generally, the drive is held by the active closed-loop control. With closed loop control, it is conceivable that vertical (suspended) drives in particular can move without their motion being detected.

The risk of an electrical fault in the encoder as described under a) is only given for few encoder types with specific function principle (for example, encoders with microprocessor controlled signal generation such as the Heidenheim EQI, Hübner HEAG 159/160, or AMO measuring systems with sin/cos signals).

The risk analysis of the machine manufacturer must include all of the faults described above. Additional safety measures have to be taken for drives with suspended/vertical or dragging loads in order to exclude the faults described in a). For example:

· Use of an encoder with analog signal generation

In order to exclude the fault described in b), for example:

 An FMEA regarding encoder shaft breakage (or slip of the encoder shaft coupling), and a solution to prevent loose encoder housings, integration of a fault exclusion process to CDV IEC 61800-5-2

## 8.4 Safety Integrated Basic Functions

## 8.4.1 Safe Torque Off (STO)

## General description

In conjunction with a machine function or in the event of a fault, the "Safe Torque Off" (STO) function is used to safely disconnect the torque-generating motor power supply.

When the function is selected, the drive unit is in a "safe status". The switching on inhibited function prevents the drive unit from being restarted.

The two-channel pulse suppression integrated in the Power Modules is the basis for this function.

## Functional features of "Safe Torque Off"

- This function is integrated in the drive; this means that a higher-level controller is not required.
- The function is drive specific, that is, it must be commissioned individually on a drive-bydrive basis.
- The function must be enabled via parameter.
- When the "Safe Torque Off" function is selected:
  - The motor cannot be started accidentally.
  - The pulse suppression safely disconnects the torque-generating motor power supply.
  - The power unit and motor are not electrically isolated.
- If STO is selected/deselected (and p9307.0/p9507.0 = 1 are set), safety messages, in addition to fault messages, are also canceled automatically.

#### 8.4 Safety Integrated Basic Functions

The input terminals can be debounced to prevent signal faults triggering other faults.
 Parameters p9651 and p9851 are used to set filter times.

## / WARNING

Appropriate measures must be taken to ensure that the motor does not move once the motor power supply has been disconnected ("coast down") (e.g. enable the "Safe Brake Control" function with a vertical axis).

## / CAUTION

If two power transistors in the power unit (one in the upper and one offset in the lower inverter bridge) break down at the same time, this can cause a limited momentary movement.

The maximum movement for synchronous rotary motors can be = 180  $^{\circ}$  / pole pair number

The status of the "Safe Torque Off" function is displayed using parameters.

## Enabling the "Safe Torque Off" (STO) function

The "Safe Torque Off" function is enabled via the following parameters:

#### NOTICE

It is not possible to activate the control via safety terminals and PROFIsafe at the same time.

- STO via on-board terminals (F-DI 0, Basic Functions):
  - p9601.0 = 1, p9801.0 = 1
- STO via on-board terminals (only with "Extended Functions" option):
  - p9601.2 = 1, p9801.2 = 1
  - p9601.3 = 0, p9801.3 = 0
- STO via PROFIsafe (with "Extended Functions" option):
  - p9601.0 = 0, p9801.0 = 0
  - Basic Functions: p9601.2 = 0, p9801.2 = 0
     Extended Functions: p9601.2 = 1, p9801.2 = 1
  - p9601.3 = 1, p9801.3 = 1
- STO via PROFIsafe or on-board terminals (F-DI 0) (with "Extended Functions" option):
  - p9601.0 = 1, p9801.0 = 1
  - Basic Functions: p9601.2 = 0, p9801.2 = 0
     Extended Functions: p9601.2 = 1, p9801.2 = 1
  - p9601.3 = 1, p9801.3 = 1

### Selecting/deselecting "Safe Torque Off"

The following occurs when "Safe Torque Off" is selected:

- Each monitoring channel triggers safe pulse suppression via its switch-off signal path.
- A motor holding brake is applied (if connected and configured).

If "Safe Torque Off" is deselected, this is treated as an internal safe acknowledgment. The following processes occur:

- Each monitoring channel cancels safe pulse suppression via its switch-off signal path.
- The safety prompt "Apply motor holding brake" is canceled.
- Any pending STOP F or STOP A commands are canceled (see r9772/r9872).
- The cause of the fault must be remedied.
- The messages in the fault memory also need to be reset using the general acknowledgment mechanism.

#### Note

If "Safe Torque Off" is selected and deselected again through one channel within the time in p9650/p9850, the pulses are canceled but no message is output.

If you want a message to be displayed in this case, however, you have to reconfigure N01620/N30620 via p2118 and p2119 as an alarm or fault.

#### Restart after the "Safe Torque Off" function has been selected

- 1. Deselect the function in each monitoring channel via the input terminals.
- 2. Set drive enables.
- 3. Cancel the "switching on inhibited" and switch the drive back on.
  - 1/0 edge at input signal "ON/OFF1" (cancel "switching on inhibited")
  - 0/1 edge at input signal "ON/OFF1" (switch on drive)
- 4. Run the drives again.

## Status for "Safe Torque Off"

The status of the "Safe Torque Off" (STO) function is displayed via parameters r9772, r9872, r9773, and r9774.

As an alternative, the status of the function can be displayed using the configurable messages N01620 and N30620 (configured using p2118 and p2119).

## Parameter overview (see S110 List Manual)

## Response time with the "Safe Torque Off" function

For the response times when the function is selected/deselected via input terminals, see the table in "Response times".

## Example

#### Assumption:

Safety monitoring clock cycle time CU (r9780) = 2 ms and inputs/outputs sampling time = 4 ms

 $t_{R_{typ}} = 2 \times r9780 (2 \text{ ms}) + 4 \text{ ms} = 8 \text{ ms}$ 

 $t_{R_{max}}$  = 4 x r9780 (2 ms) + 4 ms = 12 ms

## Parameter overview (see S110 List Manual)

- r9720.0...10 CO/BO: SI Motion drive-integrated control signals
- r9722.0...15 CO/BO: SI Motion integrated drive status signals
- r9772 CO/BO: SI status (CPU 1)
- r9773 CO/BO: SI status (CPU 1 + CPU 2)
- r9774 CO/BO: SI status (STO group)
- r9780 SI monitoring clock cycle (CPU 1)
- r9872 CO/BO: SI status (CPU 2)
- r9880 SI monitoring clock cycle (CPU 2)

## 8.4.2 Safe Stop 1 (SS1, time controlled)

#### General description

A Category 1 stop in accordance with EN 60204-1:2006 can be implemented with function "Safe Stop 1". The drive decelerates with the OFF3 ramp (p1135) once "Safe Stop 1" is selected and switches to "Safe Torque Off" once the delay time set in p9652/p9852 has elapsed.

#### **CAUTION**

Once the SS1 (time-controlled) function has been selected by parameterizing a delay in p9652/p9852, STO can no longer be selected directly via terminals.

### Functional features of "Safe Stop 1"

SS1 is selected by setting p9652 and p9852 (delay time) not equal to "0"

- The settings for parameters p9652/p9852 shown below have the following effect:
  - p9652/p9852 = 0: STO active
  - p9652/p9852 > 0: SS1 active
- When SS1 is selected, the drive is braked along the OFF3 ramp (p1135) and STO/SBC is automatically initiated after the delay time has expired (p9652/p9852).

As soon as the function is selected, the delay time will start to run down - even if the function is deselected during this time. In this case, after the delay time has expired, the STO/SBC function is selected and then again de-selected immediately.

- The selection is realized through two channels however braking along the OFF3 ramp, only through one channel.
- The input terminals can be debounced to prevent signal faults triggering other faults. Parameters p9651 and p9851 are used to set filter times.

### **Enabling function Safe Stop 1**

The "Safe Stop 1" (SS1) function is enabled via the following parameters:

- SS1 via terminals or PROFIsafe:
  - By entering the delay time in p9652 and p9852

#### **Prerequisite**

The "Safe Torque Off" function must be enabled.

In order that the drive can brake down to a standstill even when selected through one channel, the time in p9652/p9852 must be shorter than the sum of the parameters for the data cross-check (p9650/p9850 and p9658/p9858).

The time in p9652/p9852 must be dimensioned so that after selection, the drive brakes to a standstill.

### 8.4 Safety Integrated Basic Functions

## Status for "Safe Stop 1"

The status of the "Safe Stop 1" function is displayed via parameters r9772, r9773, r9774, and r9872.

Alternatively, the status of the functions can be displayed using the configurable messages N01621 and N30621 (configured using p2118 and p2119).

### Overview of important parameters (see SINAMICS S110 List Manual)

- p1135[0...n] OFF3 ramp-down time
- p9652 SI Safe Stop 1 delay time (CPU 1)
- r9720.0...10 CO/BO: SI Motion drive-integrated control signals
- r9722.0...15 CO/BO: SI Motion drive-integrated status signals
- r9772 CO/BO: SI status (CPU 1)
- r9773 CO/BO: SI status (CPU 1 + CPU 2)
- r9774 CO/BO: SI status (STO group)
- r9872 CO/BO: SI status (CPU 2)
- p9852 SI Safe Stop 1 delay time (CPU 2)

## 8.4.3 Safe Brake Control (SBC)

### **Description**

The "Safe Brake Control" function (SBC) is used to control holding brakes that function according to the guiescent current principle (e.g. motor holding brakes).

The command for releasing or applying the brake is transmitted to the Safe Brake Relay via the Power Module. The Safe Brake Relay then carries out the action and activates the outputs for the brake accordingly.

Brake activation via the brake connection on the Safe Brake Relay is carried out using a safe, two-channel method.

#### Note

This function can only be used for Power Modules blocksize if a Safe Brake Relay is used (for more information, see Equipment Manual GH6).

When the Power Module is configured automatically, the Safe Brake Relay is detected and the motor holding brake type is defaulted (p1278 = 0).

## / WARNING

"Safe Brake Control" does not detect faults in the brake itself, such as brake winding short-circuit, worn brakes, etc.

If a cable breaks, this is only recognized by the "Safe Brake Control" function when the status changes, i.e. when the brake is applied/released.

#### Functional features of "Safe Brake Control" (SBC)

- When "Safe Torque Off" is selected or when safety monitors are triggered, "SBC" is performed with safe pulse suppression.
- Unlike conventional brake control, SBC is executed via p1215 through two channels.
- SBC is executed regardless of the brake control or mode set in p1215. SBC is not recommended, however, when 1215 = 0 or 3.
- The function must be enabled via parameter.
- When SBC is enabled, the holding brake is applied immediately with forced dormant error detection each time "Safe Torque Off" is selected.
- Electrical faults (e.g. brake winding short-circuits or wire breaks) can be detected during status changes.
- The input terminals can be debounced to prevent signal faults triggering other faults. Parameters p9651 and p9851 are used to set filter times.

### Enabling the "Safe Brake Control (SBC)" function

The "Safe Brake Control" function is enabled via the following parameters:

- p9602 SI enable safe brake control (CPU 1)
- p9802 SI enable safe brake control (CPU 2)

The "Safe Brake Control" function is not selected until at least one safety monitoring function has been enabled (i.e.  $p9601 = p9801 \neq 0$ ).

#### Two-channel brake control

The function "Safe Brake Control" is carried out using a two-channel method, in which both the plus-potential (24 V) leading and the ground-potential leading brake connection are connected to the Safe Brake Relay.

The brake diagnosis can only reliably detect a malfunction in either of the switches in the Safe Brake Relay when the status changes (when the brake is released or applied).

If the Safe Brake Relay or its controller detects a fault, the brake current is switched off and a safe status is reached.

#### Response time with the "Safe Brake Control" function

For the response times when the function is selected/deselected via input terminals, see the table in "Response times".

## Example

#### Assumption:

Safety monitoring clock cycle time CU (r9780) = 2 ms and inputs/outputs sampling time = 4 ms

$$t_{R_{typ}} = 4 \times r9780 (2 \text{ ms}) + 4 \text{ ms} = 12 \text{ ms}$$

 $t_{R_{max}} = 8 \times r9780 (2 \text{ ms}) + 4 \text{ ms} = 20 \text{ ms}$ 

#### **NOTICE**

#### When controlling the brake via a relay using "Safe Brake Control":

ac.maher.co.ir

A relay cannot be used to apply the brake if "Safe Brake Control" is being used. This would cause a brake fault to be fed back in error.

#### Overview of important parameters (see SINAMICS S110 List Manual)

- r9780 SI monitoring clock cycle (CPU 1)
- r9880 SI monitoring clock cycle (CPU 2)

## 8.4.4 Safety faults

The fault messages for Safety Basic Functions are stored in the standard message buffer and can be read from there. In contrast, the fault messages for Safety Integrated Extended Functions are stored in a separate safety message buffer (see section "Message buffer").

When faults associated with Safety Integrated Basic Functions occur, the following stop responses can be initiated:

Table 8-7 Stop responses to Safety Integrated Basic Functions

| Stop response                 | Triggered                                                                                                    | Action                                                                                                    | Effect                                                                                                    |  |
|-------------------------------|----------------------------------------------------------------------------------------------------|----------------------------------------------------------------------------------------------------|----------------------------------------------------------------------------------------------------|--|
| STOP A cannot be acknowledged | For all non-<br>acknowledgeable<br>safety faults with<br>pulse suppression.                                                                                     | Trigger safe pulse suppression via the switch-off signal path for the relevant monitoring channel. During operation with SBC: apply motor holding brake. | The motor coasts to a standstill or is braked by the holding brake.                                                        |  |
| STOP A                        | For all acknowledgeable safety faults with pulse suppression.                                                                                                   |                                                                                                    |                                                                                                    |  |
|                               | As a follow-up reaction of STOP F.                                                                                                    |                                                                                                    |                                                                                                    |  |
|                               | STOP A is identical to stop Category 0 to EN 60204-1:2006.                                                                                                    |                                                                                                    |                                                                                                    |  |
|                               | With STOP A, the motor is switched directly to zero torque via the "Safe Torque Off (STO)" function.                                                            |                                                                                                    |                                                                                                    |  |
|                               | A motor at standstill cannot be started again accidentally.                                                                                                    |                                                                                                    |                                                                                                    |  |
|                               | A moving motor coasts to standstill. This can be prevented by using external braking mechanisms (e.g. armature short-circuiting, holding or operational brake). |                                                                                                    |                                                                                                    |  |
|                               | When STOP A is active, "Safe Torque Off" (STO) is effective.                                                                                                    |                                                                                                    |                                                                                                    |  |
| STOP F                        | If an error occurs in th data cross-check.                                                                                                    | e Transition to STOP A.                                                                                                    | Follow-up reaction STOP A with adjustable delay (default setting without delay) if one of the safety functions is selected |  |
|                               | STOP F is permanently assigned to the data cross-check (DCC). In this way, errors are detected in the monitoring channels.                                      |                                                                                                    |                                                                                                    |  |
|                               | After STOP F, STOP A is triggered.                                                                                                    |                                                                                                    |                                                                                                    |  |
|                               | When STOP A is active, "Safe Torque Off" (STO) is effective.                                                                                                    |                                                                                                    |                                                                                                    |  |

## / WARNING

With a vertical axis or pulling load, there is a risk of uncontrolled axis movements when STOP A/F is triggered. This can be prevented by using "Safe Brake Control (SBC)" and a holding brake (not a safety brake!) with sufficient holding force.

### Acknowledging the safety faults

Faults associated with Safety Integrated Basic Functions must be acknowledged as follows:

- 1. Remove the cause of the fault.
- 2. Deselect "Safe Torque Off" (STO).
- 3. Acknowledge the fault.

If safety commissioning mode is exited when the safety functions are switched off (p0010  $\pm$  95 when p9601 = p9801 = 0), all the safety faults can be acknowledged.

Once safety commissioning mode has been selected again (p0010 = 95), all the faults that were previously present reappear.

#### NOTICE

Safety faults can also be acknowledged (as with all other faults) by switching the drive unit off and then on again (POWER ON).

If this action has not eliminated the fault cause, the fault is displayed again immediately after power up.

#### Acknowledgment via PROFIsafe

The higher-level controller sets the signal "Internal Event ACK" via the PROFIsafe telegram (STW bit 7). A falling edge in this signal resets the status "Internal Event" and so acknowledges the fault.

## Acknowledgment via F-DI

If the signal "Internal Event ACK" is connected with an F-DI, a falling edge in this signal resets the status "Internal Event" and so acknowledges the fault. For safety reasons, the external signal on the F-DI with the "Internal Event ACK" function must not be set continuously to the "1" level; for acknowledgment, it must first be set from the idle state "0" to "1" and then back to "0" again.

### Description of faults and alarms

#### Note

The faults and alarms for SINAMICS Safety Integrated are described in the following documentation:

ac.maher.co.ir

References: SINAMICS S110 List Manual

#### 8.4.5 Forced dormant error detection

# Forced dormant error detection or test of the switch-off signal paths for Safety Integrated Basic Functions

The forced dormant error detection function at the switch-off signal paths is used to detect software/hardware faults at both monitoring channels in time and is automated by means of activation/deactivation of the "Safe Torque Off" function.

To fulfill the requirements of ISO 13849-1 (2006) regarding timely error detection, the two switch-off signal paths must be tested at least once within a defined time to ensure that they are functioning properly. This functionality must be implemented by means of forced dormant error detection function, triggered either in manual mode or by the automated process.

A timer ensures that forced dormant error detection is carried out as quickly as possible.

p9659 SI timer for the forced dormant error detection.

Forced dormant error detection must be carried out at least once during the time set in this parameter.

Once this time has elapsed, an alarm is output and remains present until forced dormant error detection is carried out.

The timer returns to the set value each time the STO function is deactivated.

When the appropriate safety devices are implemented (e.g. protective doors), it can be assumed that running machinery will not pose any risk to personnel. For this reason, only an alarm is output to inform the user that a forced dormant error detection run is due and to request that this be carried out at the next available opportunity. This alarm does not affect machine operation.

The user must set the time interval for carrying out forced dormant error detection to between 0.00 and 9000.00 hours depending on the application (factory setting: 8.00 hours).

Examples of when to carry out forced dormant error detection:

- When the drives are at a standstill after the system has been switched on (POWER ON).
- When the protective door is opened.
- At defined intervals (e.g. every 8 hours).
- In automatic mode (time and event dependent).

#### NOTICE

The timer of the Basic Functions will be reset if the associated forced dormant error detection is executed and the Extended Functions are used simultaneously. The corresponding alarm of the Basic Functions is not triggered.

Discrepancy is not checked at the terminals used to select the Basic Functions as long as STO is set by the Extended Functions. That is, the forced dormant error detection procedure of the Basic Functions always has to be executed without simultaneous selection of STO or SS1 by the Extended Functions. It is otherwise not possible to verify the correct control through the terminals.

## 8.5 Safety Integrated Extended Functions

## 8.5.1 Parking note

#### Note

When a drive object for which Safety Integrated Extended Functions are enabled is switched to "Park" mode, the Safety Integrated software responds by selecting STO without generating a separate message. This internal STO selection is displayed in parameter r9772.19.

## 8.5.2 Safe Torque Off (STO)

### 8.5.2.1 Safe Torque Off with encoder

As far as Safety Integrated Extended Functions are concerned, "Safe Torque Off" (STO) with encoder is controlled in exactly the same way as it is for Safety Integrated Basic Functions. The function involved is described in the "Safety Integrated Basic Functions" chapter.

### 8.5.2.2 Encoderless Safe Torque Off

#### Safe Torque Off without encoder

If an induction motor is being used, Safe Torque Off (STO) can also be used without an encoder.

#### **Function**

Set p9306 = p9506 = 1 (factory setting = 0) to activate encoderless Safety Integrated functions. You can also make this setting by selecting "Without encoder" on the safety screen.

#### Difference between Safe Torque Off with and without an encoder

Depending on whether or not it has an encoder, STO demonstrates different restart behavior in terms of SLS after STO/OFF2 (see the "Encoderless SLS Safely-Limited Speed" chapter).

# 8.5.3 Safe Stop 1 (SS1)

# 8.5.3.1 Safe Stop 1 with encoder (SS1, time and acceleration controlled)

## Safe Stop 1 with encoder

A category 1 stop in accordance with EN 60204-1:2006 can be implemented with function "Safe Stop 1". The drive brakes with the OFF3 ramp (p1135) once "Safe Stop 1" is selected and switches to "Safe Torque Off" (STO) once the delay time has elapsed (p9356/p9556) or when the shutdown speed is reached (p9360/p9560).

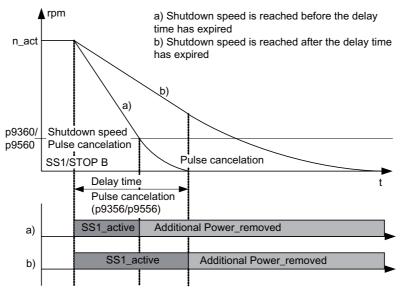

Figure 8-3 Sequence with SS1 selection

### Functional features of "Safe Stop 1"

- The delay time starts after the function has been selected. If SS1 is deselected again
  during this time, the STO function is selected and deselected again straightaway after the
  delay time has elapsed or the speed has dropped below the shutdown speed.
- The selection is realized through two channels however braking along the OFF3 ramp, only through one channel.
- The "Safe Acceleration Monitor" (SBR) function is selected during braking (see "Safe Acceleration Monitor").

## 8.5 Safety Integrated Extended Functions

### Note

Activating SS1 may cause the device (PLC, motion controller) that governs the speed setpoint to interrupt the ramp function by triggering OFF2.

The device behaves in this way as a result of a fault reaction triggered by OFF3 activation. This fault reaction can be avoided by carrying out appropriate parameterization or wiring work, whereby the device will be informed when SS1 is triggered.

#### Note

If you are using SS1 in an EPOS application, OFF2 is not permitted as a fault reaction to a following error.

## Commissioning

The function is selected by entering the delay time in p9356 and p9556. The wait time before the pulse is suppressed can be shortened by defining a shutdown speed in p9360 and p9560.

To enable the drive to decelerate to standstill after selection, the time set in p9356/p9556 must be sufficient to allow the drive to decelerate to below the shutdown speed in p9360/p9560 with the OFF3 ramp (p1135).

When setting a shutdown speed in p9360/p9560, you must be certain that the safety of personnel or machinery will not be compromised at speeds less than or equal to this speed or as a result of subsequent coasting caused by the pulse inhibit.

# Responses

## Speed limit violated (SBR):

- STOP A
- Safety message C01706/C30706

### System errors:

- 1. STOP F with subsequent STOP A
- 2. Safety message C01711/C30711

### **Prerequisite**

The time set in p9356/9556 must be dimensioned so that after selection, the drive brakes down to a standstill.

### Status for "Safe Stop 1"

The status of the "Safe Stop 1" function is displayed using the following parameters:

- r9722.1 CO/BO: SI Motion status signals, SS1 active
- r9722.0 CO/BO: SI Motion status signals, STO active (power removed)

# 8.5.3.2 Encoderless Safe Stop 1 (time and speed controlled)

If an induction motor is being used, the "Safe Stop 1" (SS1) Safety Integrated function can also be activated without an encoder.

# **Function**

The motor is immediately decelerated along the OFF3 ramp (OFF3 ramping) as soon as SS1 is triggered. Monitoring is activated once the delay time in p9582/p9382 has elapsed (SBR delay time). Monitoring ensures that the motor does not exceed the set braking ramp (envelope (monitoring ramp)) during braking. As soon as the speed drops below the shutdown speed (p9560/p9360; standstill detection), safe monitoring of the brake ramp is deactivated and safe pulse suppression (STO) is activated.

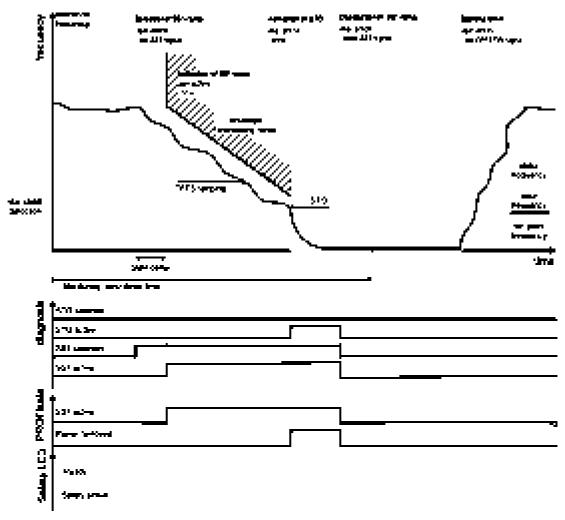

Figure 8-4 Mode of operation of SS1 without encoder

# Difference between Safe Stop 1 with and without an encoder

The SS1 function with an encoder monitors whether motor acceleration reaches impermissible levels during the SS1 time. If the drive complies with acceleration monitoring limits, STO is triggered when the shutdown speed is reached. If acceleration monitoring limits are violated, messages C01706 and C30706 are output and the drive is stopped with STOP A. If the motor does not reach the shutdown speed within the set braking time, STO is still triggered and the drive coasts to a standstill. No message is issued.

The SS1 function without an encoder is a monitoring facility for ensuring the motor does not exceed the set brake ramp. STO is triggered when the speed drops below the shutdown speed. If the set brake ramp is violated (exceeded), messages C01706 and C30706 are output and the drive is stopped with STO (STOP A).

# Parameterization of the encoderless brake ramp

p9581/p9381 and p9583/p9383 are used to set the steepness of the brake ramp. Parameters p9581/p9381 determine the reference speed and parameters p9583/p9383 define the monitoring period. Parameters p9582/p9382 are used to set the time between the triggering of Safe Stop 1 and the start of brake ramp monitoring.

### Restrictions

The following restrictions apply to the encoderless SS1 and encoderless SLS functions:

|   | Cannot be used in conjunction with                         |  |  |
|---|------------------------------------------------------------|--|--|
| 1 | SINAMICS chassis and cabinet formats                       |  |  |
| 2 | Synchronous motors                                         |  |  |
| 3 | Torque control                                             |  |  |
| 4 | SW gating unit                                             |  |  |
|   |                                                            |  |  |
|   | Cannot be used in conjunction with the following functions |  |  |
| 1 | Motor identification                                       |  |  |
| 2 | Rotating measurement                                       |  |  |
| 3 | Flying restart                                             |  |  |
| 4 | Pole position identification                               |  |  |
| 5 | Vdc controller                                             |  |  |
| 6 | DC braking                                                 |  |  |
| 7 | Measurement functions (frequency response measurement)     |  |  |
| 8 | Current limitation (I <sub>Lim</sub> )                     |  |  |

ac.maher.co.ir

# 8.5.3.3 Integration

- p1135[0...n] OFF3 ramp-down time
- p9301 SI Motion enable safety functions (CPU 2)
- p9501 SI Motion enable safety functions (CPU 1)
- p9306 SI Motion function specification (CPU 2)
- p9506 SI Motion function specification (CPU 1)
- p9348 SI Motion SBR actual speed tolerance (CPU 2)
- p9548 SI Motion SBR actual speed tolerance (CPU 1)
- p9356 SI Motion pulse suppression delay time (CPU 2)
- p9556 SI Motion pulse suppression delay time (CPU 1)
- p9360 SI Motion pulse suppression shutdown speed (CPU 2)
- p9560 SI Motion pulse suppression shutdown speed (CPU 1)
- p9381 SI Motion brake ramp reference value (CPU 2)
- p9581 SI Motion brake ramp reference value (CPU 1)
- p9382 SI Motion brake ramp delay time (CPU 2)
- p9582 SI Motion brake ramp delay time (CPU 1)
- p9383 SI Motion brake ramp monitoring time (CPU 2)
- p9583 SI Motion brake ramp monitoring time (CPU 1)
- r9722.0...15 CO/BO: SI Motion drive-integrated status signals

# 8.5.4 Safe Stop 2 (SS2)

## 8.5.4.1 Safe Stop 2

## **Description**

The "Safe Stop 2" (SS2) safety function is used to brake the motor safely on the OFF3 ramp down (p1135) with subsequent transition to the SOS state (see the "Safe Operating Stop" chapter) after the delay time expires (p9352/p9552). The delay time set must allow for the drive to brake down to a standstill within this time. The standstill tolerance (p9330/p9530) may not be violated after this time.

After the braking operation is completed, the drives remain in speed control mode with speed setpoint n = 0.

The "Safe Stop 2" (SS2) safety function can only be used with an encoder.

# / WARNING

When SS2 is used, the full rated voltage ( $V_{DC\ link}$ ) is applied to the motor, which is energized.

The setpoint input (e.g. from the setpoint channel, or from a higher-level control) remains inhibited as long as SS2 is selected. The "Safe Acceleration Monitor" (SBR) function is selected during braking.

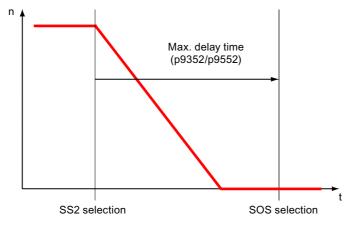

Figure 8-5 Sequence with SS2 selection

### Note

Activating SS2 may cause the device (PLC, motion controller) that governs the speed setpoint to interrupt the ramp function by triggering OFF2.

The device behaves in this way as a result of a fault reaction triggered by OFF3 activation. This fault reaction can be avoided by carrying out appropriate parameterization or wiring work, whereby the device will be informed when SS2 is triggered.

## Responses

## Speed limit violated (SBR):

- STOP A
- Safety message C01706/C30706

# Standstill tolerance violated in p9330/p9530 (SOS):

- STOP B with subsequent STOP A
- Safety message C01707/C30707

### System errors:

- STOP F with subsequent STOP A
- Safety message C01711/C30711

# Overview of important parameters (see SINAMICS S110 List Manual)

- p1135[0...n] OFF3 ramp-down time
- p9301 SI Motion enable safety functions (CPU 2)
- p9501 SI Motion enable safety functions (CPU 1)
- p9330 SI Motion standstill tolerance (CPU 2)
- p9530 SI Motion standstill tolerance (CPU 1)
- p9348 SI Motion SBR actual speed tolerance (CPU 2)
- p9548 SI Motion SBR actual speed tolerance (CPU 1)
- p9352 SI Motion transition time STOP C to SOS (CPU 2)
- p9552 SI Motion transition time STOP C to SOS (CPU 1)
- r9722.0...15 CO/BO: SI Motion drive-integrated status signals

# Safe Stop 2 in an EPOS application

The SOS function is used to enable the Safe Stop 2 function to be used with EPOS. The "intermediate stop" function (p2640 = 0) causes the axis to be stopped when the SOS function is triggered. When making the settings under p2573 (maximum deceleration) and p2645 (deceleration override) for the deceleration caused by EPOS, it is essential to ensure the drive can be stopped within the delay time for SOS activation  $\rightarrow$  SOS active (p9551/p9351).

- p2573 EPOS maximum deceleration
- p2640 BI: EPOS intermediate stop (0 signal)
- p2645 CI: EPOS direct setpoint input/MDI, deceleration override
- p9351 SI Motion SLS changeover delay time (Motor Module)
- p9551 SI Motion SLS(SG) changeover delay time (Control Unit)

# 8.5.5 Safe Operating Stop (SOS)

## Description

This function serves for failsafe monitoring of the standstill position of a drive.

Personnel can enter the protected machine areas without having to shut down the machine as long as SOS is active.

Drive standstill is monitored by means of an SOS tolerance window (p9330 and p9530). The SOS function is activated after SOS is selected and when the delay time set in p9351/p9551 expires. The drive must be braked to standstill within this delay time (e.g. by the controller). When this function is activated, the current actual position is saved as a comparative position until SOS is deselected again. Any delay time is cleared after SOS is canceled and the drive can start up immediately.

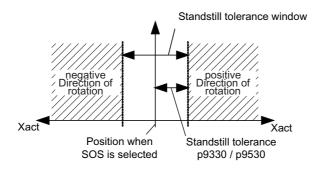

Figure 8-6 Standstill tolerance

# Functional features of "Safe Operating Stop"

- The drive remains in the closed-loop control mode.
- A programmable standstill tolerance window is available.
- STOP B is the stop response after SOS has responded.

#### Note

The range of the tolerance window should marginally exceed the default standstill monitoring limit. If this is not the case, it may no longer be possible to activate the default monitoring functions.

Parameter r9731 displays the safe position accuracy (load side) that can be achieved as a maximum due to the acquisition of the actual value for the safe motion monitoring functions.

ac.maher.co.ir

# Responses

# Standstill tolerance violated in p9330/p9530:

- STOP B with subsequent STOP A
- Safety message C01707/C30707

# System errors:

- STOP F
- Safety message C01711/C30711

- p9301 SI Motion enable safety functions (CPU 2)
- p9501 SI Motion enable safety functions (CPU 1)
- p9330 SI Motion standstill tolerance (CPU 2)
- p9530 SI Motion standstill tolerance (CPU 1)
- p9351 SI Motion SLS changeover delay time (CPU 2)
- p9551 SI Motion SLS(SG) changeover delay time (CPU 1)
- r9722.0...15 CO/BO: SI Motion drive-integrated status signals
- r9731 SI Motion safe position accuracy

# 8.5.6 Safely Limited Speed (SLS)

The Safely Limited Speed (SLS) function is used to protect a drive against unintentionally high speeds. This is achieved by monitoring the current drive speed up to a speed limit.

Safely Limited Speed prevents a parameterized speed limit from being exceeded. Limits must be specified based on results of the risk analysis. Up to 4 different SLS speed limits can be parameterized via parameter p9531[0..3].

# 8.5.6.1 Safely Limited Speed with encoder

### **Features**

- A selected speed limit is activated once SLS has been selected and after the delay time (p9351/p9551) has elapsed. When switching to a lower speed limit, the speed must be decelerated below the new maximum limit within this delay time.
- If the actual speed is higher than the new speed limit after the delay time has elapsed, a
  message is created with the parameterized stop response.
- Stop responses are parameterized via p9363/p9563.
- During changeover to a higher speed limit, the delay time does not take effect.
- 4 parameterizable speed limits p9331[0...3] and p9531[0...3]

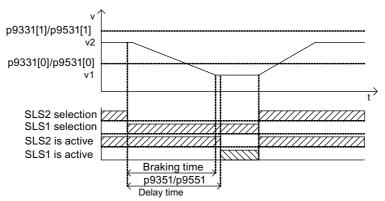

Figure 8-7 Delay time SLS phase changeover

A speed setpoint limit can be set as percentage in p9533. This value is used to calculate a speed setpoint limit r9733, depending on the selected speed limit p9531[x].

By contrast to SI limit parameters, this parameter specifies limits on the motor side instead of limits on the load side.

- r9733[0] = p9531[x] \* p9533; x = selected SLS stage
- r9733[1] = p9531[x] \* p9533; x = selected SLS stage

# Changeover of speed limits

The changeover is controlled by means of binary signals from two F-Dls. The speed selection status can be checked using the r9720.9/r9720.10 parameters. Parameters r9722.9 and r9722.10 indicate the actual speed limit, bit r9722.4 must carry a "1" signal.

Table 8-8 Changeover of speed limits:

| F-DI for bit 0 (r9720.9) | F-DI for bit 1 (r9720.10) | Speed limit                        |
|--------------------------|---------------------------|------------------------------------|
| 0                        | 0                         | p9331 <b>[0]</b> /p9531 <b>[0]</b> |
| 0                        | 1                         | p9331 <b>[1]</b> /p9531 <b>[1]</b> |
| 1                        | 0                         | p9331 <b>[2]</b> /p9531 <b>[2]</b> |
| 1                        | 1                         | p9331 <b>[3]</b> /p9531 <b>[3]</b> |

The changeover from a lower to a higher speed limit takes effect without any delay.

The changeover from a higher to a lower limit triggers a delay time which can be set at the corresponding parameter (p9351 and p9551).

To ensure that the drive reaches the reduced speed below the new speed limit value once the delay time has elapsed, it must be decelerated accordingly within the delay time by means of the higher-level motion control/setpoint channel. However, if the actual speed is higher than the new limit value and the time has expired, an appropriate alarm with the configured stop response will be generated.

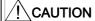

# SLS level 1 must be defined as the lowest speed limit.

SLS level 1 is activated after two unacknowledged discrepancy errors; in other words, 0 is the failsafe value for the 2 F-DIs for speed level selection. The SLS levels to be switched between should, therefore, always be parameterized in ascending order, i.e. with SLS level 1 as the lowest speed and SLS level 4 as the highest.

### Responses

#### Speed limit exceeded:

- Configured subsequent stop STOP A / B / C / D by means of p9363/p9563
- Safety message C01714/C30714

### System errors:

- STOP F
- Safety messages C01711/C30711

# Overview of important parameters (see SINAMICS S110 List Manual)

- p9301.0 SI Motion enable safety functions (CPU 2)
- p9501.0 SI Motion enable safety functions (CPU 1)
- p9331[0...3] SI Motion SLS limits (CPU 2)
- p9531[0...3] SI Motion SLS (SG) limits (CPU 1)
- p9533 SI Motion SLS speed setpoint limit (CPU 1)
- p9351 SI Motion SLS changeover delay time (CPU 2)
- p9551 SI Motion SLS changeover delay time (CPU 1)
- p9363[0...3] SI Motion SLS stop response (CPU 2)
- p9563[0...3] SI Motion SLS (SG)-specific stop response (CPU 1)
- r9720 CO/BO: SI Motion drive-integrated control signals
- r9722.0...15 CO/BO: SI Motion integrated drive status signals
- r9733[0...1] CO: SI Motion effective speed setpoint limiting

# 8.5.6.2 Encoderless Safely Limited Speed

If an induction motor is being used, Safely Limited Speed (SLS) can also be activated without an encoder.

### **Features**

After SLS has been triggered, measures should be taken to ensure the motor is immediately decelerated with the OFF3 ramp from the current speed to below the selected SLS [1...4] speed limit. Monitoring is activated after delay time p9582/p9382 (SI Motion brake ramp delay time Control Unit/Motor Module) has elapsed. Monitoring ensures the motor does not exceed the set brake ramp (SBR) during braking.

The new SLS speed limit is accepted as the new limit speed if either the brake ramp has reached the new SLS speed limit or the actual speed of the drive was below the new SLS speed limit for at least as long as p9582 (SI Motion brake ramp delay time Control Unit).

The SLS function then monitors whether the new actual speed remains below the selected SLS speed limit. The programmed STOP response is triggered as soon as the limit speed is exceeded.

### Configuring the limits

Speed limits for encoderless SLS are configured in exactly the same way as described for SLS with an encoder.

ac.maher.co.ir

### Differences between SLS with and without an encoder

The SLS with encoder function monitors whether the motor remains under the set limit speed. During deceleration to a lower limit speed, SBR also monitors whether the drive has dropped below the lower limit speed within the delay time specified. If this is not the case, messages C01714 and C30714 are output.

The SLS without encoder function monitors whether the motor remains under the set limit speed during operation. During deceleration to a lower limit speed, SLS acts as a monitor to ensure the motor does not exceed the set brake ramp. If the brake ramp is violated, messages C01707 and C30707 are output and the drive is stopped with STOP A or STOP B (depending on the setting made).

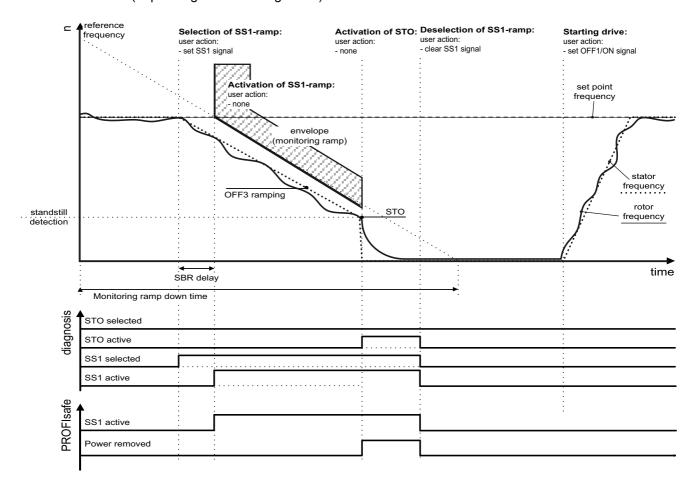

Figure 8-8 Signal profile for encoderless SLS

SBR delay = p9582

In this example, "set point frequency" represents the higher SLS speed 2 and "standstill detection" represents the lower SLS speed 1.

## Restart after OFF2

If the drive has been switched off via OFF2/STO, the following steps need to be carried out before a safe restart can be performed:

#### 1st scenario:

- SLS not selected, OFF2 is active (STO active)
- Deselect STO.
- Rising edge at OFF1

#### 2nd scenario:

- Switch-on status: Encoderless SLS selected, STO selected, OFF2 active
- Deselect STO.
- Unless there is a drive enable via a positive edge at OFF1 within 5 seconds, a safety fault will be output as speed monitoring will be impossible.

#### 3rd scenario:

- Switch-on status: Encoderless SLS selected, STO not selected, OFF2 active
- Unless there is a drive enable via a positive edge at OFF1 within 5 seconds after ramping up is complete, a safety fault will be output as speed monitoring will be impossible.

# Parameterization of the encoderless brake ramp

p9581/p9381 and p9583/p9383 are used to set the steepness of the brake ramp. Parameters p9581/p9381 determine the reference speed and parameters p9583/p9383 define the monitoring period. Parameters p9582/p9382 are used to set the time between the triggering of Safe Stop 1 and the start of brake ramp monitoring.

#### Restrictions

The following restrictions apply to the encoderless SS1 and encoderless SLS functions:

|   | Cannot be used in conjunction with                         |  |  |
|---|------------------------------------------------------------|--|--|
| 1 | SINAMICS chassis and cabinet formats                       |  |  |
| 2 | Synchronous motors                                         |  |  |
| 3 | Torque control                                             |  |  |
| 4 | SW gating unit                                             |  |  |
|   |                                                            |  |  |
|   | Cannot be used in conjunction with the following functions |  |  |
| 1 | Motor identification                                       |  |  |
| 2 | Rotating measurement                                       |  |  |
| 3 | Flying restart                                             |  |  |
| 4 | Pole position identification                               |  |  |
| 5 | Vdc controller                                             |  |  |
| 6 | DC braking                                                 |  |  |
| 7 | Measurement functions (frequency response measurement)     |  |  |
| 8 | Current limitation (I <sub>Lim</sub> )                     |  |  |

# 8.5.6.3 EPOS and Safely-Limited Speed

When using the EPOS positioning function, if a Safely-Limited Speed monitoring (SLS) is to be used at the same time, then EPOS must be informed about the activated speed monitoring limit, as otherwise this can be violated by the setpoint input from EPOS. Further, this violation can cause the SLS monitoring to stop the drive - therefore interrupting the intended motion sequence.

With its parameter p9733, the SLS function provides a setpoint limit value which, when taken into account, prevents the SLS limit value from being violated.

This means that the setpoint limit value in p9733 must therefore be transferred to the input for the maximum setpoint speed/velocity of EPOS (p2594) in order to prevent an SLS limit value violation as a result of the EPOS setpoint input.

- p2593 CI: EPOS LU/revolution LU/mm
- p2594 CI: EPOS maximum speed externally limited
- r9733(0,1) CO: SI Motion speed setpoint limit active

# 8.5.7 Safe Speed Monitor (SSM)

### Description

The "Safe Speed Monitor" (SSM) function provides a reliable method for indicating when a speed limit has been undershot (p9346/p9546) (e.g. for standstill detection) in both directions. A failsafe output signal is available for further processing.

The function is activated automatically as soon as the Extended Functions are enabled with p9301.0 = p9501.0 = 1.

### NOTICE

If 0 is entered for p9368/p9568, the speed limit of the SSM function (p9346/p9546) is also used as the shutdown limit for the SBR function (safe acceleration monitoring) when the shutdown speed for SBR is set to 0 (see also the chapter titled "Safe Brake Ramp").

This means the effects of safe acceleration monitoring are restricted if a relatively high SSM/SBR speed limit is set when using the SS1 and SS2 stop functions.

# ✓ WARNING

STOP F (indicated by fault C01711/C30711) only results in a follow-up response (STOP B/STOP A) if at least one of the safety functions (SOS or SLS) is active or has been selected. If only the SSM function is active, a STOP F crosswise comparison error does not result in a follow-up response (STOP B/STOP A).

If SSM is to be used as a safety function, at least one of the SOS or SLS functions must be active/selected (e.g. by selecting a high SLS level).

### Functional features of "Safe Speed Monitor"

Parameter p9346/p9546 "SI Motion SSM (SGA n < nx) speed limit n\_x (CU)" is used to set the speed limit. The abbreviation "SGA n < nx" indicates the safety function required for determining an output signal when a parameterizable velocity limit has been undershot.

If the velocity limit for the "Safe Speed Monitor" feedback signal ( $n < n_x$ ) for detecting standstill is undershot, the "SSM feedback signal active" signal (SGA  $n < n_x$ ) is set. When the set threshold value has been undershot, the "Safe Acceleration Monitor" (SBR) function is also deactivated (see p9368/p9568). If p9368 = p9568 = 0, p9346/p9546 (SSM feedback signal) is also used for safe acceleration monitoring for SBR.

The hysteresis for the SSM output signal is set in parameter p9347/p9547 "SI Motion velocity hysteresis (crosswise)". If the maximum permissible velocity tolerance is overshot (i.e. one channel displays a velocity less than p9546 - p9547, while the other channel displays a velocity greater than p9546), a Stop F is issued. Parameters p9347/p9547 provide an additional function by defining the maximum tolerance for the actual speed values between the two channels.

In addition, the output signal for SSM can be smoothed via a PT1 filter by setting a filter time of p9345/9545 "SI Motion filter time nx".

During safe motion monitoring, the hysteresis and filtering functions can be activated or deactivated jointly by means of an enabling bit (p9301.16 (Motor Modules) and p9501.16 (CU)). In the default setting, the functions are deactivated (p9301.16/p9501.16 = 0).

### **NOTICE**

### **Exception**

The activated "hysteresis and filtering" function is treated as an activated monitoring function and results in the STOP B/STOP A follow-up response after a STOP F.

The following diagram shows the characteristic of the safe output signal SSM when the hysteresis is active:

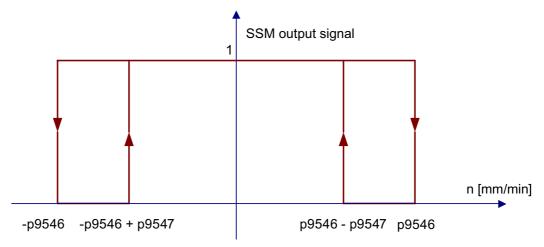

Figure 8-9 Safe output signal for SSM with hysteresis

Due to the hysteresis, the safe output signal for SSM can also lie above the parameterized velocity limit at 1.

#### Note

When hysteresis and filtering is activated with output signal SSM, the axes behave in a timedelayed manner. This is a characteristic of the filter.

# 8.5 Safety Integrated Extended Functions

#### **Features**

- Safe monitoring of the speed limit specified in p9346 and p9546
- Parameterizable hysteresis via p9347 and p9547
- Variable PT1 filter via p9345 and p9545
- Failsafe output signal
- No stop response
- This function is not available for encoderless speed monitoring.

- p9345 SI Motion filter time nx (CPU 2)
- p9545 SI Motion filter time nx (CPU 1)
- p9346 SI Motion speed limit n\_x (CPU 2)
- p9546 SI Motion speed limit n\_x (CPU 1)
- p9347 SI Motion speed hysteresis (crosswise) (CPU 2)
- p9547 SI Motion speed hysteresis (crosswise) (CPU 1)
- p9368 SI Motion SBR speed limit (CPU 2)
- p9568 SI Motion SBR speed limit (CPU 1)
- r9722.0...15 CO/BO: SI Motion PROFIsafe status signals

# 8.5.8 Safe Acceleration Monitor (SBR)

### Safe Acceleration Monitor with encoder

The "Safe Acceleration Monitor" (SBR) function is used for safe monitoring of drive acceleration. This function is part of the SS1 (time and acceleration controlled) and SS2 (or STOP B and STOP C) Safety functions.

### **Functional features**

A STOP A is generated if any drive acceleration within the ramp-down phase exceeds the tolerance defined in p9348/p9548. The monitoring function is activated after SS1 (or STOP B) and SS2 (or STOP C) are set and is deactivated after the speed drops below the value set in p9346/p9546.

## **NOTICE**

If 0 is entered for p9368/p9568, the speed limit of the SSM function (p9346/p9546) is also used as shutdown limit for the SBR function (safe acceleration monitoring). The SBR is deactivated if the speed is below this limit.

This means the effects of safe acceleration monitoring are greatly restricted if a relatively high SSM/SBR speed limit is set when using the SS1 and SS2 stop functions.

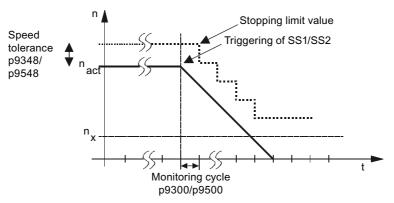

Figure 8-10 Characteristics of the shutdown limit for SBR

## 8.5 Safety Integrated Extended Functions

### Calculating SBR tolerance of the actual speed

- The following rules are valid for the parameterization of SBR tolerance:
  - The maximum speed increase after SS1 / SS2 is triggered is derived from the effective acceleration (a) and the duration of the acceleration phase.
  - The duration of the acceleration phase is equivalent to one monitoring clock cycle (p9300/p9500) MC (delay from detecting an SS1 / SS2 until n<sub>set</sub> = 0):
- SBR tolerance

Actual speed SBR = acceleration \* acceleration duration

The following setup rule is derived thereof:

- At linear axes:
   SBR tolerance [mm/min] = a [m/s²] \* MC [s] \* 1000 [mm/m] \* 60 [s/min]
- At rotary axes:
   SBR tolerance [rpm] = a [rev/s²] \* MC [s] \* 60 [s/min]
- Recommendation:

The SBR tolerance value entered should be approx. 20% higher than the calculated value.

## Responses

### Speed limit violated (SBR):

- STOP A
- Safety message C01706/C30706

#### System errors:

- STOP F with subsequent STOP A
- Safety message C01711/C30711

### **Features**

- Element of the SS1 (time and acceleration controlled) and SS2 functions
- Parameterizable minimum shutdown speed to be monitored

- p9346 SI Motion speed limit n\_x (CPU 2)
- p9546 SI Motion speed limit n\_x (CPU 1)
- p9348 SI Motion SBR actual speed tolerance (CPU 2)
- p9548 SI Motion SBR actual speed tolerance (CPU 1)
- p9368 SI Motion SBR speed limit (CPU 2)
- p9568 SI Motion SBR speed limit (CPU 1)

# 8.5.9 Safe Brake Ramp (SBR)

If an induction motor is being used, the "Safe Brake Ramp" (SBR) Safety Integrated function can be activated without an encoder. The Safe Brake Ramp (SBR) function provides a safe method for monitoring the brake ramp. The Safe Brake Ramp function, safe brake ramp monitoring (SBR) is always used to monitor braking when using the SS1 encoderless and SLS encoderless functions.

# Functional features of Safe Brake Ramp without encoder

The motor is immediately decelerated along the OFF3 ramp as soon as SS1 or SLS is triggered. Monitoring of the brake ramp (envelope (monitoring ramp)) is activated after delay time p9582/p9382 (SI Motion brake ramp delay time (SBR delay time), Control Unit/Motor Module) has elapsed. Monitoring ensures that the motor does not exceed the set brake ramp (SBR) when braking. As soon as the speed drops below the shutdown speed (p9560/p9360; standstill detection), safe monitoring of the brake ramp is deactivated. Additional specific functions (e.g. STO, new SLS speed limit, etc.) are activated at this point, depending on the Safety Integrated function used

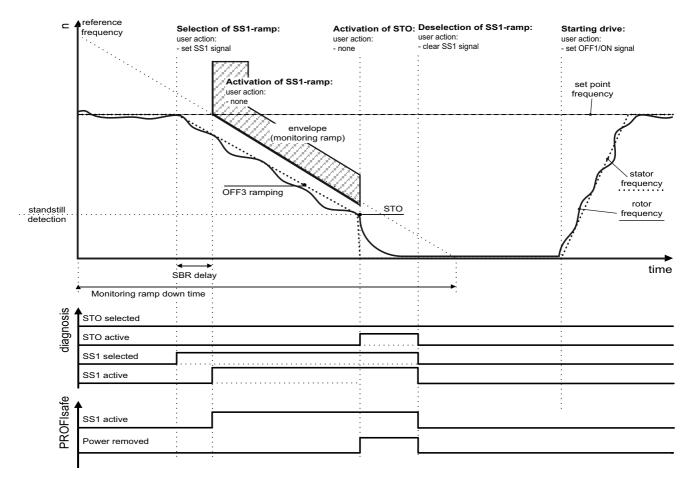

Figure 8-11 Safe Brake Ramp without encoder

# Parameterization of the encoderless brake ramp

p9581/p9381 (SI Motion brake ramp reference value, Control Unit/Motor Module) and p9583/p9383 (SI Motion brake ramp monitoring time, Control Unit/Motor Module) are used to set the steepness of the brake ramp. Parameters p9581/p9381 determine the reference speed and parameters p9583/p9383 define the monitoring period. Parameters p9582/p9382 are used to set the time between the triggering of Safe Stop 1 and the start of brake ramp monitoring.

# Responses to brake ramp violations (SBR)

- Safety messages C01706 (SI Motion CU: SBR limit exceeded) and C30706 (SI Motion MM: SBR limit exceeded)
- Drive stopped with STOP A

### **Features**

- Part of the encoderless SS1 and encoderless SLS functions
- Parameterizable safe brake ramp

### Overview of important parameters (see SINAMICS S110 List Manual)

- p9360 SI Motion pulse suppression shutdown speed (Motor Module)
- p9560 SI Motion pulse suppression shutdown speed (Control Unit)
- p9381 SI Motion brake ramp reference value (Motor Module)
- p9581 SI Motion brake ramp reference value (Control Unit)
- p9382 SI Motion brake ramp delay time (Motor Module)
- p9582 SI Motion brake ramp delay time (Control Unit)
- p9383 SI Motion brake ramp monitoring time (Motor Module)
- p9583 SI Motion brake ramp monitoring time (Control Unit)

ac.maher.co.ir

# 8.5.10 Safety faults

# Stop responses

Faults with Safety Integrated Extended Functions and violation of limits can trigger the following stop response:

Table 8-9 Stop response overview

| Stop<br>response | Triggered                                                                                                    | Action                                                                                                    | Effect                                                                                                    |
|------------------|----------------------------------------------------------------------------------------------------|----------------------------------------------------------------------------------------------------|----------------------------------------------------------------------------------------------------|
| STOP A           | For all acknowledgeable safety faults with pulse suppression. As a follow-up reaction of STOP F.                                                                                   | Immediate pulse suppression                                                                                                    | Drive coasts down                                                                                                    |
| STOP B           | Examples: - standstill tolerance violated in p9330/p9530 (SOS) Configured subsequent stop p9363/p9563 for SLS When the SS2 function is active, stop F results in follow-up stop B. | Immediate input of speed setpoint = 0 and start of timer $t_B$ STOP A is triggered on expiration of $t_B$ or if $n_{act} < n_{shutdown}$ . | The drive brakes down along the OFF3 ramp and then goes into STOP A state                                                                                                    |
| STOP C           | Configured subsequent stop p9363/p9563 with SLS. When SLS is selected, the drive is decelerated with Stop C.                                                                       | Immediate input of speed setpoint = 0 and start of timer to SOS is activated on expiration of to.                                          | The drive brakes down along the OFF3 ramp, SOS is then activated                                                                                                    |
| STOP D           | Configured subsequent stop p9363/p9563 with SLS.                                                                                                    | Timer $t_D$ starts  No drive-integrated response SOS is activated on expiration of $t_D$ .                                                 | The drive must be decelerated by the higher-level control (within the drive group)!  SOS is activated on expiration of the time t <sub>D</sub> .  An automatic response is only triggered if the standstill tolerance window is violated in SOS. |
| STOP F           | If a fault occurs in the crosswise data comparison. Follow-up response STOP B.                                                                                                    | Timer t <sub>F1</sub> (Basic Functions) or t <sub>F2</sub> (Extended Functions) No drive response                                          | If a safety function (SOS, SLS) is active, transition to STOP A state on expiration of t <sub>F1</sub> (Basic Functions), or to STOP B state on expiration of t <sub>F2</sub> (Extended Functions).                                              |

## 8.5 Safety Integrated Extended Functions

### Note

A delay time between STOP F and STOP B should only be set if an additional response is initiated during this time when the "Internal Event" (p9722.7) message signal is evaluated.

A monitoring function should also always be active even in automatic mode (e.g. SLS with a high limit speed) when the delay time is used.

An activated hysteresis for SSM should be regarded as an activated monitoring function.

# On delays at the stop response transitions

• t<sub>B</sub>: p9356/p9556

• t<sub>C</sub>: p9352/p9552

• t<sub>D:</sub> p9353/p9553

• t<sub>F1</sub>: p9658/p9858

• t<sub>F2</sub>: p9355/p9555

• n<sub>shutdown</sub>: p9360/p9560

# Stop response priorities

Table 8- 10 Stop response priorities

| Priority classes | Stop response |
|------------------|---------------|
| Highest priority | STOP A        |
|                  | STOP B        |
|                  | STOP C        |
|                  | STOP D        |
| Lowest priority  | STOP F        |

### Priorities of stop responses and Extended Functions

Table 8- 11 Priorities of stop responses and Extended Functions

| Stop response / Extended Function |     | Highest priority     |                      |                      |          |                      | Lowest priority            |
|-----------------------------------|-----|----------------------|----------------------|----------------------|----------|----------------------|----------------------------|
|                                   |     | STOP A               | STOP B               | STOP C               | STOP D   | STOP E               | STOP F                     |
| Highest priority                  | STO | STOP A / STO         | STO                  | STO                  | STO      | STO                  | STO                        |
|                                   | SS1 | STOP A               | STOP B / SS1         | SS1                  | SS1      | SS1                  | SS1                        |
|                                   | SS2 | STOP A               | STOP B               | STOP C / SS2         | SS2      | SS2                  | SS2 / STOP B <sup>2)</sup> |
|                                   | sos | STOP A <sup>1)</sup> | STOP B <sup>1)</sup> | sos                  | SOS      | SOS                  | STOP B <sup>2)</sup>       |
| Lowest priority                   | SLS | STOP A <sup>3)</sup> | STOP B <sup>3)</sup> | STOP C <sup>4)</sup> | STOP D4) | STOP E <sup>4)</sup> | STOP B <sup>2)</sup>       |

<sup>1)</sup> The SOS monitoring function remains active, but the fault response in the event of a fault can no longer be triggered because it is already present.

The table above specifies which stop response / safety function is set when a stop is triggered when a safety function is active. The stops are arranged here from left to right in descending order of priority (stop A to F).

No overall priority is assigned in the individual safety functions. SOS remains active, for example, even if STO is requested. The safety functions that cause the drive to decelerate (STO, SS1, SS2) are specified from top to bottom in descending order of priority.

If a field contains two entries, the stop responses and safety functions have the same priority. Explanation:

- Stop A is equivalent to STO
- Stop B is equivalent to SS1
- Stop C is equivalent to SS2
- When the SS2 function is active, stop F results in follow-up stop B. SS2 remains active.

# Examples for illustrating the information in the table:

- Safety function SS1 has just been selected. Stop A remains active; a stop B operation that is currently in progress is not interrupted by this. The remaining stop functions (stops C to F) are replaced by SS1.
- 2. The SLS safety function is selected. This does not alter the function of stops A to D. Stop F now triggers a stop B because a safety function has been activated.
- 3. Stop response C is activated. If the STO or SS1 safety functions are active, this does not have any effect. If SS2 is active, this braking ramp is retained. If SOS is active, SOS remains effective, which is also the end status of stop C. When SLS is selected, the drive is decelerated with Stop C.

<sup>2)</sup> Stop B is the follow-up stop of Stop F, which is activated after a parameterizable time. Stop F alone does not have any effect; the active safety function is still present.

<sup>3)</sup> The SLS monitoring function remains active, although the fault response in the event of a fault can no longer be triggered because it is already present.

<sup>4)</sup> SLS remains active during the braking phase, after which the system switches to SOS.

# Acknowledging the safety faults

### **NOTICE**

Safety faults can also be acknowledged (as with all other faults) by switching the drive unit off and then on again (POWER ON).

If this action has not eliminated the fault cause, the fault is displayed again after power up..

### Acknowledgment via PROFIsafe

The higher-level controller sets the signal "Internal Event ACK" via the PROFIsafe telegram (STW bit 7). A falling edge in this signal resets the status "Internal Event" and so acknowledges the fault.

## Acknowledgment via F-DI

If the signal "Internal Event ACK" is connected with an F-DI, a falling edge in this signal resets the status "Internal Event" and so acknowledges the fault. For safety reasons, the external signal on the F-DI with the function "Internal Event ACK" may not be kept continuously on the "1" level or for acknowledgment it must first be set from the idle state "0" to "1" and then set back to "0" once more.

# Description of faults and alarms

### Note

The faults and alarms for SINAMICS Safety Integrated are described in the following documentation:

ac.maher.co.ir

References: SINAMICS S110 List Manual

# 8.5.11 Message buffer

In addition to the fault buffer for F... faults and the alarm buffer for A... alarms, a special message buffer for C... safety messages is available for Safety Extended Functions.

The fault messages for the Safety Basic Functions are stored in the standard fault buffer (see "Buffer for faults and alarms").

The message buffer for safety messages is similar to the fault buffer for fault messages. The message buffer comprises the message code, message value, and message time (received/resolved). The following diagram shows how the message buffer is structured:

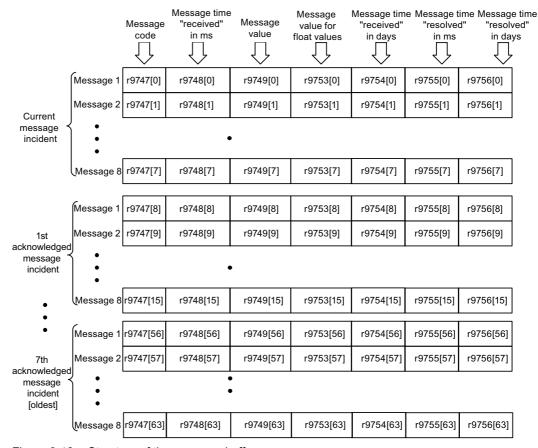

Figure 8-12 Structure of the message buffer

When a safety message is present, the bit 2139.5 = 1 ("Safety message present") is set. The entry in the message buffer is delayed. For this reason, the message buffer should not be read until a change in the buffer (r9744) has been detected after "Safety message present" is output.

The messages must be acknowledged via the failsafe inputs F-DI or via PROFIsafe.

# Properties of the message buffer:

- A new message case comprises one or more messages and is entered in the "Current message case".
- The entries appear in the buffer according to the time at which they occurred.
- If a new message case occurs, the message buffer is reorganized accordingly. The history is recorded in "Acknowledged message case" 1 to 7.
- If the cause of at least one message in "Current message case" is rectified and acknowledged, the message buffer is reorganized accordingly. Messages that have not been rectified remain in "Current message case".
- If "Current message case" contains eight messages and a new message is output, the message in the parameters in index 7 is overwritten with the new message.
- r9744 is incremented each time the message buffer changes.
- A message value (r9749, r9753) can be output for a message. The message value is used to diagnose the message more accurately (refer to the message description for more details).

# Deleting the message buffer:

The message buffer can be deleted as follows: p9752 = 0. Parameter p9752 (SI message cases, counter) is also reset to 0 during POWER ON.

- r2139.0...8 CO/BO: Status word, faults/alarms 1
- r9744 SI message buffer changes, counter
- p9752 SI message cases, counter
- r9747[0...63] SI message code
- r9748[0...63] SI message time received in milliseconds
- r9749[0...63] SI message value
- r9753[0...63] SI message value for float values
- r9754[0...63] SI message time received in days
- r9755[0...63] SI message time removed in milliseconds
- r9756[0...63] SI message time removed in days

# 8.5.12 Safe actual value acquisition

# Supported encoder systems

Safety functions used to monitor movements (e.g. SS2, SOS, SLS and SSM) require safe actual value aguisition.

For safe speed/position sensing for SINAMICS S110, only a single-encoder system may be used.

## Single-encoder system

Encoders within single-encoder systems are used to generate the failsafe actual values of the drive. This motor encoder must be appropriately qualified (see encoder types). The safety-relevant actual values are generated either directly in the encoder or in the Sensor Module and are transferred to the Control Unit by way of failsafe communication via DRIVE-CLiQ.

For motors without a DRIVE-CLiQ interface, the connection is established by means of additional Sensor Modules (SMC or SME).

### **NOTICE**

When specifying the standstill tolerance window, observe that failsafe position monitoring within a single-encoder system only works at a rough resolution with 4 pulses per revolution.

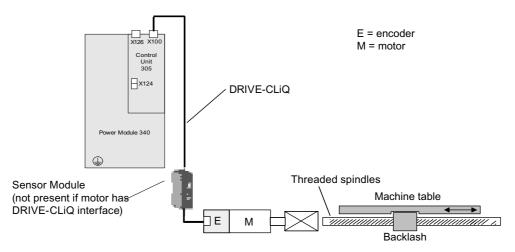

Figure 8-13 Example of a single-encoder system

# Encoder types for single-encoder system

Incremental encoders or absolute encoders can be used for safe detection of the position values on a drive.

Safe actual value acquisition relies on redundant evaluation of the incremental channels A/B that supply sin/cos signals of 1 Vpp.

In single-encoder systems, encoders with photoelectric sampling only are permitted for safe actual value acquisition. These optical encoders must supply sin/cos signals of 1 Vpp on the incremental channels A/B.

The absolute position values can be transferred via the serial EnDat interface or an SSI interface to the controller.

#### Note

Basic absolute encoders (e.g. ECI, EQI) that offer an EnDat interface with additional sin/cos tracks, but operate according to an inductive measuring principle internally, are not permitted for single-encoder systems.

Two read parameters are available for safe motion monitoring:

### r9730: SI Motion maximum velocity

Displays the maximum velocity (load side) permissible due to the acquisition of actual values for safe motion monitoring functions. The maximum velocity for actual value acquisition depends on the actual value update clock cycle (p9311/p9511). Parameter p9311/p9511 can be used to set the clock cycle of actual value acquisition for safe motion monitoring.

A slower clock cycle reduces the maximum permissible velocity, but also reduces the load on the Control Unit for safe actual value acquisition.

The maximum permissible velocity which, if overshot, can trigger faults in safe actual value acquisition, is displayed in parameter r9730.

If p9311/p9511 = 0 ms, the isochronous PROFIBUS clock cycle is used as the clock cycle for actual value acquisition (or 1 ms in non-isochronous mode).

## r9731: SI Motion safe position accuracy

Displays the maximum positioning accuracy (load side) that can be ensured due to the acquisition of the actual value for the safe motion monitoring functions.

Both parameters r9730/r9731 depend on the relevant encoder type.

- p9301.3 SI Motion enable safety functions (CPU 2), enable actual value synchronization
- p9501.3 SI Motion enable safety functions (CPU 1), enable actual value synchronization
- p9302 SI Motion axis type (CPU 2)
- p9502 SI Motion axis type (CPU 1)

- p9311 SI Motion clock cycle actual value acquisition (CPU 2)
- p9511 SI Motion clock cycle actual value acquisition (CPU 1)
- p9515 SI Motion encoder coarse position value configuration
- p9516 SI Motion motor encoder config., safety-relevant functions (CU)
- p9317 SI Motion linear scale spacing (CPU 2)
- p9517 SI Motion linear scale spacing (CPU 1)
- p9318 SI Motion encoder pulses per revolution (CPU 2)
- p9518 SI Motion encoder pulses per revolution (CPU 1)
- p9319 SI Motion fine resolution Gn\_XIST1
- p9519 SI Motion fine resolution G1\_XIST1 (CPU 1)
- p9320 SI Motion spindle pitch
- p9520 SI Motion spindle pitch (CPU 1)
- p9321[0...7] SI Motion gearbox encoder/load denominator (CPU 2)
- p9521[0...7] SI Motion gearbox encoder/load denominator (CPU 1)
- p9322[0...7] SI Motion gearbox encoder/load numerator (CPU 2)
- p9522[0...7] SI Motion gearbox encoder/load numerator (CPU 1)
- p9323 SI Motion significant bits POS2 (CPU 2)
- p9324 SI Motion fine resolution POS2 (CPU 2)
- p9325 SI Motion relevant bits POS2 (CPU 2)
- p9523 SI Motion significant bits POS2 (CPU 1)
- p9524 SI Motion fine resolution POS2 (CPU 1)
- p9525 SI Motion relevant bits POS2 (CPU 1)
- p9342 SI Motion actual value comparison tolerance (crosswise) (CPU 2)
- p9542 SI Motion actual value comparison tolerance (crosswise) (CPU 1)
- p9349 SI Motion slip speed tolerance (CPU 2)
- p9549 SI Motion slip speed tolerance (CPU 1)
- r9713[0...2] SI Motion diagnostics position actual value (MAKSIP)
- r9724 SI Motion crosswise comparison clock cycle
- r9730 SI Motion safe maximum speed
- r9731 SI Motion safe position accuracy

### 8.5.13 Forced dormant error detection

# Forced dormant error detection and function test through test stop

The functions and switch-off signal paths must be tested at least once within a defined period to establish whether they are working properly in order to meet the requirements of EN ISO 13849-1:2006 and IEC 61508 in terms of timely error detection.

The maximum permissible interval for forced dormant error detection with the Basic and Extended Functions is 9000 hours or once a year.

This functionality must be implemented by means of test stop triggering either in cyclic manual mode or by the automated process.

The test stop cycle is monitored. On expiration of the programmed timer, the alarm A01697: "SI Motion: Test of motion monitoring required" is generated and a status bit is set which can be transferred to an output or to a PZD bit via BICO. This alarm does not affect machine operation.

The test stop must be initiated application-specific and be executed at a time which suits application requirements. This functionality is implemented by means of a single-channel parameter p9705 which can be wired via BICO either to an input terminal on the drive unit (CU), or to an IO-PZD in the drive telegram.

- p9559 SI Motion forced dormant error detection timer (CPU 1)
- p9705 BI: SI Motion Test stop signal source
- r9723.0 CO/BO: SI Motion PROFIsafe diagnostics signals, dynamic response required

A test stop does not require POWER ON. The acknowledgment is set by canceling the test stop request.

When the appropriate safety devices are implemented (e.g. protective doors), it can be assumed that running machinery will not pose any risk to personnel. For this reason, only an alarm is output to inform the user that a forced dormant error detection run is due and to request that this be carried out at the next available opportunity.

Examples of when to carry out forced dormant error detection:

- When the drives are at a standstill after the system has been switched on.
- Before the protective door is opened.
- At defined intervals (e.g. every 8 hours).
- In automatic mode (time and event dependent)

### Note

STO is triggered when a test stop is carried out for the Safety functions. The axis must not be in operation.

STO must not be active before the test stop is selected.

When blocksize Power Modules are used, the test stop must be triggered under controlled standstill conditions (speed setpoint setting 0) (OFF2 must not be active).

#### F-DI/F-DO forced dormant error detection

For forced dormant error detection of the F-Dls, the level of the F-Dls must be inverted, e.g. by activating the appropriate switch or triggering the appropriate function in the connected safety control. The correct reaction to the level change on the F-Dls must be observed by the person carrying out the operation.

If the F-DO is used, it must undergo forced dormant error detection by triggering the appropriate functions in the drive and the resulting level changes on the F-DO.

The correct function of the F-DO must be checked by whoever carries out forced dormant error detection. The required format of the check is determined by the F-DO interconnection.

- F-DO at an F-DI of a safety switching device
  - (as illustrated in the section titled "Application examples/Input/output interconnections for a safety switching device with CU305)
  - ⇒ In the case of dormant error detection for the F-DO, its two output drivers are checked by the F-DI of the connected safety switching device to ensure that they are functioning correctly.
- F-DO at two contactors with positively-driven auxiliary contacts
   (see the section titled Application examples/Interconnection of F-DO with redundant contactors)
  - ⇒ The feedback contacts of both contactors have to be monitored by a controller or another monitoring unit to ensure that they both close when the F-DO is switched off (see Application examples).
- When connecting other loads, remember that the correct function of the two output drivers has to be monitored separately where forced dormant error detection is concerned.

Please refer to the chapter titled "Commissioning safety terminals with STARTER/SCOUT → Test stop" for more information on performing test stops.

# 8.6 Controlling the safety functions

### 8.6.1 Overview of F-DI/F-DOs and of their structure

The failsafe input and output terminals (F-DI and F-DO) act as an interface between the internal Safety Integrated functionality and the process.

A dual channel signal applied to an F-DI (Failsafe Digital Input, safety-oriented digital input = safe input terminal pair) controls the active monitoring of the activation/deactivation of safety functions. This function also depends on the status of sensors (e.g. switches).

An F-DO (Failsafe Digital Output, safety-oriented digital output = safe output terminal pair) delivers a dual channel signal representing feedback from the safety functions. It is also suitable for the failsafe control of actuators (e.g. line contactor). See also diagram "Internal connection of F-DI / F-DO of the CU305".

# Dual-channel processing of I/O signals

A dual-channel structure is realized for data input/output and for processing failsafe I/O signals. All requests and feedback signals for failsafe functions should be entered or tapped using both channels.

# The following options are available for controlling Safety Integrated functions:

- Control via safe input terminals on the Control Unit
- Control by way of PROFIsafe

The Basic Functions (STO, SBC, SS1 time controlled) can be controlled simultaneously using a safe input terminal pair (F-DI0) and via PROFIsafe. For the Extended Functions, control is only available either via the safe input terminal pairs or via PROFIsafe.

### NOTICE

Control via PROFIsafe or TM54F is permitted for each Control Unit. Mixed operation is not permitted.

# 8.6.2 Control of the Basic Functions via a safe input terminal pair

## 8.6.2.1 Control via terminals on the Control Unit and the power unit

### **Features**

- Only for the STO, SS1 (time-controlled), and SBC functions
- Dual-channel structure via two input terminals as a safe input terminal pair
- Input filter for test signals with a dark period < 1 ms</li>

## Overview of the safety function terminals for SINAMICS S110

The digital input terminals DI16 and DI17 are defined as F-DI0 for the control of the Basic Functions, if these are enabled (see diagram "Internal connection of DI/DO of the CU305 with safety function"). Both terminals are processed securely by different signal evaluators in two channels. Both terminals must be operated simultaneously, otherwise a fault will be issued.

## Simultaneity and tolerance time of the two monitoring channels

The "Safe Torque Off" function must be selected/deselected simultaneously in both monitoring channels using the input terminals and is only effective for the associated drive.

1 signal: Deselecting the function

0 signal: Selecting the function

"Simultaneously" means:

The changeover must be complete in both monitoring channels within the parameterized tolerance time.

- p9650 SI SGE changeover tolerance time (CPU 1)
- p9850 SI SGE changeover tolerance time (CPU 2)

If the "Safe Torque Off" function is not selected/deselected within the tolerance time, this is detected by the crosswise comparison and fault F01611 or F30611 (STOP F) is output. In this case, the pulses have already been canceled as a result of the selection of "Safe Torque Off" on one channel.

# 8.6.3 Control of the Safety Integrated Extended Functions using safe input terminals

### **General information**

Control Unit CU305 has 6 digital inputs, which can be used as 3 safe input terminal pairs (F-DI) for controlling the Extended Functions.

Furthermore, a single digital output on the CU305 can be extended as a safe output terminal pair (F-DO) and used for the Extended Functions.

- F-DI 0 = DI16/DI17
- F-DI 1 = DI18/DI19
- F-DI 2 = DI20/DI21
- F-DO 0 = DO16+/DO16-

The signal states of the two digital inputs of the F-DI are frozen at logical 0 (safety function selected) when different signal states are present within a failsafe F-DI until a safe acknowledgment has been carried out by means of an F-DI via parameter p10006 (SI acknowledgement internal event input terminal).

The monitoring time (p10002) for the discrepancy of the two digital inputs of an F-DI may have to be increased so that switching operations do not trigger an undesired response, thereby necessitating a safe acknowledgment. The signal states at the two related digital inputs (F-DI) will need to have the same state within this monitoring time or fault message C01770/C30770 will be triggered. This requires safe acknowledgment.

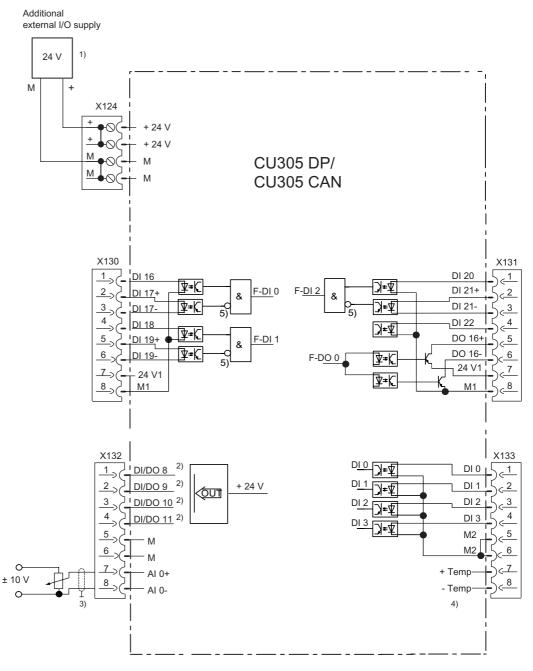

- 1) Needed to supply digital outputs DO 8 to DO 11 2) Use shielded cables for rapid inputs
- 3) Use shielded cable for analog input
- 4) Use shielded cable for motor temperature sensor input
- 5) Inversion is parameterizable

Figure 8-14 Internal connections of the DI/DO of the CU305 with the safety function

# Description

Failsafe digital inputs (F-DI) consist of two digital inputs. The cathode of the optocoupler is routed to the second digital input in order to allow the connection of an M-switching F-DO output (the anode must be wired to 24 V DC).

Parameter p10140 is used to determine whether an F-DI is operated as NC/NC or NC/NO contact. The status of each DI can be read at parameter r0722. The same bits of both drive objects are logically linked by AND operation and return the status of the relevant F-DI.

#### **Explanation of terms:**

**NC contact / NC contact:** To select the safety function, a "zero level" must be present on both inputs.

**NC contact / NO contact:** To select the safety function, a "zero level" at input 1 and a "1 level" at input 2 must be present.

The signal states at the two associated digital inputs (F-DI) must assume the same status configured in p10140 within the monitoring time set in p10002.

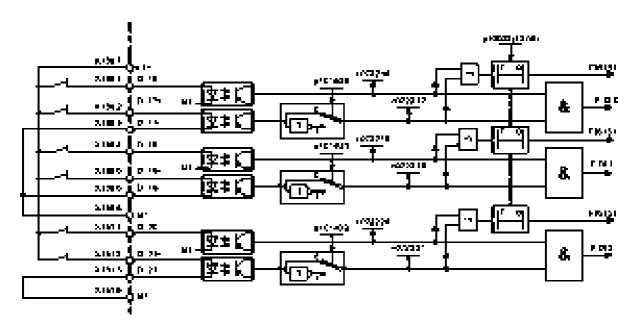

Figure 8-15 Overview of F-DI 0 ... 2

#### F-DI features

- Failsafe configuration with two digital inputs per F-DI
- Input filter for test signals with an adjustable gating time (p9651/p9851)
- Configurable connection of NC/NC or NC/NO contacts by means of parameter p10140
- Status parameter r0722
- Adjustable time window for monitoring discrepancy at both digital inputs by means of parameter p10002 for all F-DIs
- 2nd digital input with additional tap of the optocoupler cathode for connecting an M-switching output of a failsafe controller.

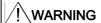

In contrast to mechanical switching contacts (e.g. EMERGENCY STOP switches), leakage currents can still flow on semiconductor switches such as those usually used at digital outputs even when they have been switched off. This can lead to false switching states if digital inputs are not connected correctly.

The conditions for digital inputs/outputs specified in the relevant manufacturer documentation must be observed.

# / WARNING

In accordance with IEC 61131 Part 2, Chapter 5.2 (2008), only outputs that have a maximum residual current of 0.5 mA when "OFF" can be used to connect CU305 digital inputs with digital semiconductor outputs.

The inclusion of additional load resistors makes it possible to use digital outputs with larger residual currents to connect CU305 inputs.

### Overview of important parameters (see SINAMICS S110 List Manual)

- r0722 CO/BO: CU digital inputs, status
- p10002 SI discrepancy monitoring time
- p10140 SI F-DI input mode

# 8.6.4 Overview of the F-DOs

# **Description**

The failsafe digital output (F-DO) consists of two digital outputs. At the first digital output DO16+ the 24 V potential connected to the terminal 24V1 is switched, and at the second terminal the ground potential connected to terminal M1 is switched (see diagram below "Overview F-DO").

To enable forced dormant error detection, the F-DO must be dynamized with the parameterized function (p9559) (for additional information on forced dormant error detection, see the corresponding function description in the "Extended Functions" section).

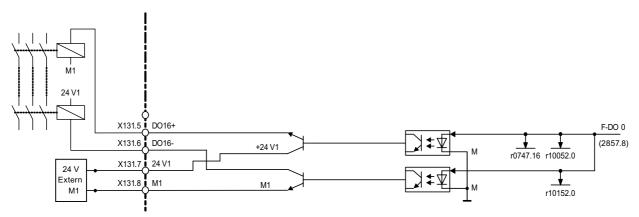

Figure 8-16 F-DO Overview

#### Signal sources of the F-DO

The following signals are available for outputs for the F-DO. Setting using parameter p10042:

- Power removed (STO active)
- SS1 active
- SS2 active
- SOS active
- SLS active

- Internal event (no active safety fault)
- Safe state

The following signals can be called via p10039 to create the Safe State signal.

- Power removed (STO active)
- SS1 active
- SS2 active
- SOS active
- SLS active

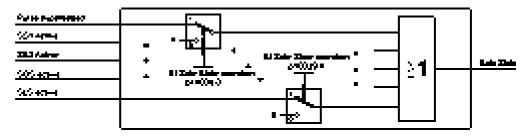

Figure 8-17 Safe state selection

The different signals selected through p10039 are logically linked by means of OR operation. Result of these logic operations is the "Safe State".

#### F-DO features

- Each F-DO has a failsafe configuration consisting of two digital outputs and one digital input for checking the switching state for forced dormant error detection
- Status parameter r10052

# Function diagrams (see SINAMICS S110 List Manual)

- 2853 Safety Integrated Extended Functions (F-DO 0)
- 2856 Safety Integrated Extended Functions, safe state selection
- 2857 Safety Integrated Extended Functions, assignment F-DO 0

# Overview of important parameters (see SINAMICS S110 List Manual)

- p10042[0..5] SI F-DO 0 signal sources
- r10052 CO/BO: SI status of digital outputs

# 8.6.5 Control by way of PROFIsafe

### Safety Integrated functions

Safety Integrated functions can also be controlled via PROFIsafe, as opposed to control via terminals or TM54F. PROFIsafe telegram 30 is used for communication via PROFIBUS.

The structure of the associated control and status words is described in more detail later in this document (see the "Description of telegram 30" chapter).

SINAMICS Safety Integrated functions make a distinction between Safety Integrated Basic Functions (STO/SS1/SBC) and Safety Integrated Extended Functions (Basic Functions plus SS1, SS2, SLS, SOS, SSM).

# Safety Integrated Basic Functions

The following options are available for controlling Safety Integrated Basic Functions:

- Terminals of the Control Unit and Power Modules (STO/SS1/SBC)
- PROFIsafe (telegram 30) via PROFIBUS
- PROFIsafe and terminals on the Control Unit and Power Modules

# 8.6.5.1 Setting up PROFIsafe communication

SINAMICS devices require a PROFIBUS interface for PROFIsafe communication.

Every drive with PROFIsafe configured in the drive unit is a PROFIsafe slave (F slave) with failsafe communication to the F host via PROFIBUS and is assigned its own PROFIsafe telegram.

In so doing, a PROFIsafe safety channel, a so-called safety-slot is created using the HW Config tool from SIMATIC Manager Step 7. It is then possible to also control the Basic Functions using PROFIsafe telegram 30. The structure of the associated control and status words is described in more detail later in this document (see the "PROFIsafe STW" and "PROFIsafe ZSW" tables). The PROFIsafe telegram 30 is placed in front of the standard telegram for communication (e.g. telegram 2).

#### Note

#### Licensing for Safety Integrated Basic Functions via PROFIsafe

No license is required to use Safety Integrated Basic Functions. This also applies to control via PROFIsafe.

# **Enabling PROFIsafe**

The Basic Functions are enabled via PROFIsafe using bit 3 of parameters p9601 and p9801: p9601.3 = p9801.3 = 1

All parameters involved in PROFIsafe communication are password protected against undesirable changes and secured using a checksum. The telegrams are configured using a configuration tool (e.g. HW Config + F-Configuration Pack or SCOUT) on the F host.

# Safety Integrated Basic Functions via PROFIsafe and terminals

Control of the Basic Functions via terminals on the Control Unit and the Power Module (parameters p9601.0 = p9801.0 = 1) may also be enabled. This means the STO and SS1 (time controlled) functions can be selected in parallel via both PROFIsafe telegram 30 and the on-board terminals of the Control Unit and Power Module.

1st channel:Control UnitTerminalsPROFIsafe telegram 302nd channel:Power ModuleTerminalsPROFIsafe telegram 30

STO takes priority over SS1, i.e. STO is executed if SS1 and STO are triggered at the same time.

# 8.6.5.2 Structure of telegram 30

# Structure of telegram 30 (Basic Functions)

# PROFIsafe control word (STW)

S\_STW1, PZD1 in telegram 30, output signals See function diagram [2840].

Table 8- 12 Description of the PROFIsafe STW

| Bit  | Meaning            |     | Comments           |
|------|--------------------|-----|--------------------|
| 0    | STO                | 1   | Deselect STO       |
|      |                    | 0   | Select STO         |
| 1    | SS1                | 1   | Deselect SS1       |
|      |                    | 0   | Select SS1         |
| 2    | SS2                | 0   | _1                 |
| 3    | SOS                | 0   | _1                 |
| 4    | SLS                | 0   | _1                 |
| 5    | Reserved           | -   | -                  |
| 6    | Reserved           | -   | -                  |
| 7    | Internal Event ACK | 1/0 | Acknowledgement    |
|      |                    | 0   | No acknowledgement |
| 8    | Reserved           | -   | -                  |
|      |                    | -   | -                  |
| 9    | Select SLS bit 0   | -   | _2                 |
| 10   | Select SLS bit 1   | -   |                    |
| 1115 | Reserved           | -   | -                  |

<sup>&</sup>lt;sup>1</sup> Inactive signals for Basic Functions; are set to 0.

<sup>&</sup>lt;sup>2</sup> A static zero signal must be continuously present

# PROFIsafe status word (ZSW)

S\_ZSW1, PZD1 in telegram 30, input signals See function diagram [2840].

Table 8- 13 Description of the PROFIsafe status word (ZSW)

| Bit  | Meaning                |   | Comments          |  |
|------|------------------------|---|-------------------|--|
| 0    | STO active             | 1 | STO active        |  |
|      |                        | 0 | STO not active    |  |
| 1    | SS1 active             | 1 | SS1 active        |  |
|      |                        | 0 | SS1 not active    |  |
| 2    | SS2 active             | 0 | _1                |  |
| 3    | SOS active             | 0 | _1                |  |
| 4    | SLS active             | 0 | _1                |  |
| 5    | Reserved               | - | _                 |  |
| 6    | Reserved               | - | _                 |  |
| 7    | Internal Event         | 1 | No internal event |  |
|      |                        | 0 | Internal event    |  |
| 8    | Reserved               | - | -                 |  |
| 9    | Active SLS level bit 0 | - | _1                |  |
| 10   | Active SLS level bit 1 | - |                   |  |
| 11   | SOS selected           | 0 | _1                |  |
| 1214 | Reserved               | - | _                 |  |
| 15   | SSM (speed)            | 0 | _1                |  |

<sup>&</sup>lt;sup>1</sup> Inactive signals for Basic Functions; are set to 0.

# Structure of telegram 30 (Extended Functions)

# PROFIsafe control word (STW)

S\_STW1, PZD1 in telegram 30, output signals See function diagram [2840].

Table 8- 14 Description of the PROFIsafe STW

| Bit  | Meaning            |     | Comments                                         |
|------|--------------------|-----|--------------------------------------------------|
| 0    | STO                | 1   | Deselect STO                                     |
|      |                    | 0   | Select STO                                       |
| 1    | SS1                | 1   | Deselect SS1                                     |
|      |                    | 0   | Select SS1                                       |
| 2    | SS2                | 1   | Deselect SS2                                     |
|      |                    | 0   | Select SS2                                       |
| 3    | SOS                | 1   | Deselect SOS                                     |
|      |                    | 0   | Select SOS                                       |
| 4    | SLS                | 1   | Deselect SLS                                     |
|      |                    | 0   | Select SLS                                       |
| 5    | Reserved           | -   | -                                                |
| 6    | Reserved           | -   | -                                                |
| 7    | Internal Event ACK | 1/0 | Acknowledgement                                  |
|      |                    | 0   | No acknowledgement                               |
| 8    | Reserved           | -   | -                                                |
|      |                    | -   | -                                                |
| 9    | Select SLS bit 0   | -   | Select speed limit for SLS (2 bits) <sup>1</sup> |
| 10   | Select SLS bit 1   | -   |                                                  |
| 1115 | Reserved           | -   | -                                                |

<sup>&</sup>lt;sup>1</sup> A static zero signal must be continuously available

# PROFIsafe status word (ZSW)

S\_ZSW1, PZD1 in telegram 30, input signals See function diagram [2840].

Table 8- 15 Description of the PROFIsafe status word (ZSW)

| Bit  | Meaning                |   | Comments                                    |
|------|------------------------|---|---------------------------------------------|
| 0    | STO active             | 1 | STO active                                  |
|      |                        | 0 | STO not active                              |
| 1    | SS1 active             | 1 | SS1 active                                  |
|      |                        | 0 | SS1 not active                              |
| 2    | SS2 active             | 1 | SS2 active                                  |
|      |                        | 0 | SS2 not active                              |
| 3    | SOS active             | 1 | SOS active                                  |
|      |                        | 0 | SOS not active                              |
| 4    | SLS active             | 1 | SLS active                                  |
|      |                        | 0 | SLS not active                              |
| 5    | Reserved               | - | -                                           |
| 6    | Reserved               | - | -                                           |
| 7    | Internal event         | 1 | No internal event                           |
|      |                        | 0 | Internal event                              |
| 8    | Reserved               | - | -                                           |
|      |                        | - | -                                           |
| 9    | Active SLS level bit 0 | - | Display of the speed limit for SLS (2 bits) |
| 10   | Active SLS level bit 1 | - |                                             |
| 11   | SOS selected           | 1 | (SOS selected                               |
|      |                        | 0 | (SOS not selected                           |
| 1214 | Reserved               | - | -                                           |
| 15   | SSM (speed)            | 1 | SSM (speed below limit value)               |
|      |                        | 0 | SSM (speed higher than/equal to limit)      |

# 8.7.1 Safety Integrated firmware versions

#### General information

The Safety firmware on the CU305 Control Unit may have a different version number to the overall firmware version.

The parameters listed below can be used to read the version IDs from the relevant hardware components.

Read the overall firmware version via:

r0018 Control Unit firmware version

The following firmware data can be read for the Basic Functions:

r9770 SI version, drive-autonomous safety functions (Control Unit)

The following firmware data can be read for the Extended Functions:

- r9590 SI Motion Version safe movement monitoring (Control Unit)
- r9890 SI version (Sensor Module)

#### **Basic Functions and Extended Functions**

Basic or Extended Functions that have been enabled are checked to determine whether the parameter for the automatic firmware update is set (p7826 = 1). This means the firmware version of the connected Sensor Module (if any) or the connected motor with DRIVE-CLiQ connection is compared to the firmware version on the Control Unit during booting, and updated if necessary.

During the acceptance test for Safety Integrated Basic Functions, the Safety firmware versions of the Motor Modules must be read, logged, and checked against the list below.

During the acceptance test for the Safety Integrated Extended Functions, the Sfety firmware versions of the Control Unit and the Sensor Modules or motor with DRIVE-CLiQ connection required for the safety functions are to be read, logged, and checked against the list below.

When Extended Functions are used, the firmware requirements for Basic Functions must also be fulfilled at all times.

The list of permissible Sfety firmware version combinations which must be used as a reference during the test, can be found under "Product Support" at the following address: http://support.automation.siemens.com/WW/view/en/28554461
The procedure for checking is described in the following.

# Procedure for checking the Safety firmware version combinations

The document in the link provided contains tables listing the permissible Safety firmware version combinations for the different Safety function classes (SINAMICS Basic Functions, SINAMICS Extended Functions, SINUMERIK Safety Integrated).

The Safety firmware version relevant for the Safety function can be read from the Control Unit. The row containing this version number specifies the associated, permissible Safety firmware versions of the relevant drive components. These versions must be compatible with the versions installed on your system.

# 8.7.2 Commissioning of Safety Integrated functions

The Safety functions are commissioned using the screen forms in the STARTER. These functions are available for each drive at "Functions" → "Safety Integrated".

The password "0" is set by default.

#### NOTICE

For safety reasons, you can only set the safety-related parameters of the Control Unit offline with the STARTER commissioning tool V4.1.5 and higher (or SCOUT). In order to set safety-related parameters for the Power Module, establish an online connection to SINAMICS S110 and use the "Copy parameters" button to copy the parameters to the configuration start screen.

#### Note

#### **Activating changed Safety parameters**

On exiting commissioning mode (p0010 = 0), most of the changed parameters become active immediately. For some parameters, however, a POWER ON is required: If this is the case, a STARTER message will inform you about this.

When performing an acceptance test, a POWER ON is always required.

#### Prerequisites for commissioning the safety functions (Basic Functions)

- 1. Commissioning of the drive must be complete.
- Non-safe pulse suppression must be present (e.g. via OFF1 = "0" or OFF2 = "0")

If the motor holding brake is connected and parameterized, the holding brake is applied.

- 3. The terminals for "Safe Torque Off" must be wired.
- 4. For operation with SBC, the following applies:

A motor with motor holding brake must be connected to the appropriate terminal of the Power Module.

# 8.7.2.1 Prerequisites for commissioning the Safety Integrated function

# Prerequisites for commissioning the safety functions (Basic Functions)

- 1. Commissioning of the drives must be complete.
- 2. Non-safe pulse suppression must be present, e.g. via OFF1 = "0" or OFF2 = "0".

If the motor holding brake is connected and parameterized, the holding brake is applied.

- 3. The terminals for "Safe Torque Off" must be wired.
- 4. For operation with SBC, the following applies:

A motor with a motor holding brake must be connected to the appropriate terminal of the module.

# 8.7.2.2 Default settings for commissioning encoderless Safety Integrated functions

Additional default settings are required before commissioning encoderless safety functions. If a servo drive has been configured, call the ramp-function generator as follows:

- Activating the ramp-function generator: When offline, call the "Drive Navigator" in the
  completed project, select the device configuration, and click "Perform drive configuration".
  Select "Extended setpoint channel" from the function modules in the next window to
  appear. Select "Continue" each time to carry on with the configuration and "Complete" to
  finish. The ramp-function generator is now active and can be parameterized.
- 2. Double-click **Drive unit** → **Drives** → **Servo** → **Setpoint channel** → **Ramp-function generator** to open the ramp-function generator in the project window:

#### H<del>adla fysia</del>

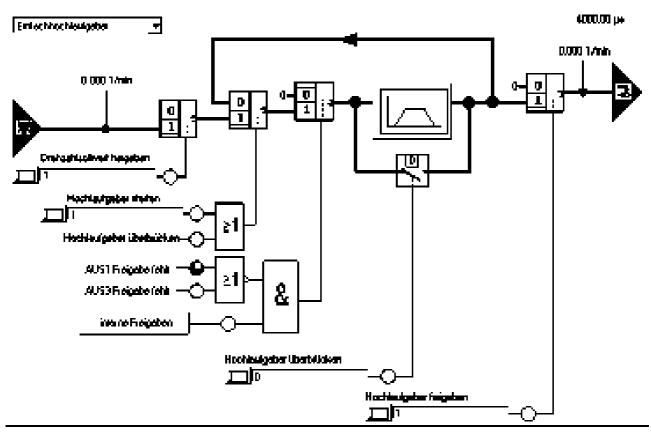

ac.maher.co.ir

Figure 8-18 Ramp-function generator

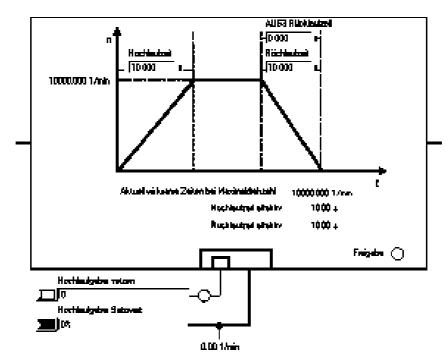

3. Click the button with the ramp to open the following window:

Bei Richtungsserkeln wildt samt die Päisklaufent und dermin Begenächtung die Hosbikabeit

Figure 8-19 Drive-ramp

4. Enter data to define the drive-ramp in this window.

#### **Activating Safety Integrated**

- 1. Open the Safety Integrated selection window via **Drive**unit → **Drives** → **Functions** → **Safety Integrated** and select the Safety function you require.
- 2. Select "[1] Safety without encoder" in the pull-down menu below this.
- 3. Then open the configuration window and set the value for the current controller cycle as the actual value acquisition clock cycle (p9511).
- 4. Click "Gear factor" and set the actual value tolerance (p9542) to 5 mm and the number of motor revolutions to match the pole pair number (r0313).
- 5. Open SS1 and set the shutdown speed > 0.
- 6. Call Safely Limited Speed, change all stop responses to "[0]STOP A" or "[1]STOP B", and close the window.
- 7. You will now be able to make user-specific safety settings.
- 8. Click "Copy parameters".

- 9. Switch the drive off/on to accept the changes.
- 10. You now need to carry out motor measurements after deselecting the "SLS" function. Start with static measurements and then take rotating measurements.

#### Note

If message C01711 is generated when the drive is ramping up, it may be necessary to optimize the steepness of the ramp or use the extended ramp-function generator (with roundings) to smooth the ramp-up process.

## 8.7.2.3 Standard commissioning of Safety Integrated functions

# Standard commissioning of the safety functions

- 1. A commissioned project that has been uploaded to STARTER can be transferred to another drive unit still keeping the existing Safety parameterization.
- 2. If the source and target devices have different software versions, the reference checksums (p9799, p9899) may have to be adapted. This is indicated by the faults F01650 (fault value: 1000) and F30650 (fault value: 1000).

ac.maher.co.ir

3. Once the project has been downloaded to the target device, an acceptance must be carried out. This is indicated by fault F01650 (fault value: 2004). Additional information on the acceptance test is provided in the Function Manual "Safety Integrated" in Chapter "Acceptance test and acceptance report".

# 8.7.2.4 Setting the sampling times

# **Terminology**

The software functions installed in the system are executed cyclically at different **sampling times**.

Safety functions are executed within the **monitoring clock cycle** (p9300/p9500).

Communication on PROFIBUS is handled cyclically by means of the **communication clock** cycle.

During the PROFIsafe scan cycle, the PROFIsafe telegrams issued by the master are evaluated.

# Rules for setting the sampling times

• The monitoring clock cycle (p9300/p9500) can be set between 500 μs to 25 ms.

However, the calculation time required for the Extended Functions in the Control Unit depends on the monitoring clock cycle, that is, shorter clock cycles extend the calculation time. The availability of a specific monitoring clock cycle therefore depends on calculation time resources of the Control Unit.

Calculation time resources on the Control Unit are affected primarily by the enabled Extended Functions and the selected technological functions.

- The monitoring cycle (p9300/p9500) must be an integer multiple of the actual value update clock cycle (p9311/p9511).
- If Extended Safety Functions are being used, p9311/p9511 must be set ≥ 4 \* current controller cycle and ≥ 2 ms.

# Overview of important parameters (see SINAMICS S110 List Manual)

- p9300 SI Motion monitoring clock cycle (Power Module)
- p9311 SI Motion clock cycle actual value sensing (Power Module)
- p9500 SI Motion monitoring clock cycle (Control Unit)
- p9511 SI Motion clock cycle actual value sensing (Control Unit)

# 8.7.3 Commissioning the safety terminals by means of STARTER/SCOUT

# 8.7.3.1 Basic sequence of commissioning

The following conditions must be met before you can configure the safety terminals:

• Concluded initial commissioning of the drive

Table 8- 16 Configuration sequence

| Step | Execution                                                   |  |  |  |
|------|-------------------------------------------------------------|--|--|--|
| 1    | Configuring safety terminals                                |  |  |  |
| 2    | Configure the inputs                                        |  |  |  |
| 3    | Configure the outputs                                       |  |  |  |
| 4    | Change the safety password                                  |  |  |  |
| 5    | Activate the configuration by selecting "Activate settings" |  |  |  |
| 6    | Save the project in STARTER                                 |  |  |  |
| 8    | Execute POWER ON                                            |  |  |  |
| 9    | Acceptance test                                             |  |  |  |

# 8.7.3.2 Configuration start screen

# **Description**

The following functions can be selected in the start screen:

- Configuration
  - Opens the "Configuration" screen
- Inputs
  - Opens the "Inputs" screen
- Outputs
  - Opens the "Outputs" screen
- Control
  - Opens the "Drive" screen
- Copy parameters

To copy the configuration to the second CPU, press "Copy parameters".

## Change/activate settings

- Change settings

You can select this button and enter the password in order to edit the configuration data. The button function changes to "Activate settings".

- Activate settings

This function accepts your parameter settings, calculates the actual CRC, and transfers this to the target CRC.

The parameters are only activated after a restart and you will then be prompted to carry out the acceptance test.

A message is output prompting you to save the project and then restart the system. An acceptance test is also required.

• Change password (p10061 ... p10063)

In order to change the password, enter the old password (factory setting: 0) and then enter and confirm the new password.

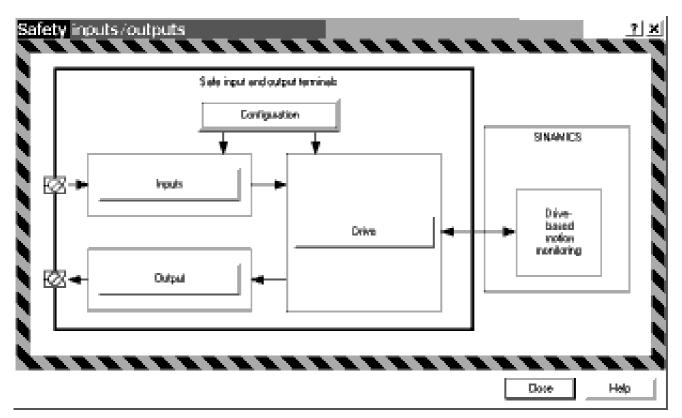

Figure 8-20 Configuration start screen

# 8.7.3.3 Configuration of the safety terminals

#### Configuration screen of the terminals for Safety Integrated

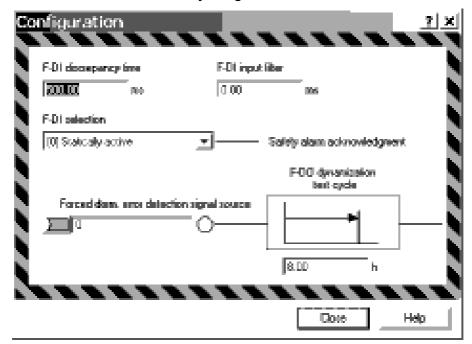

Figure 8-21 Configuring safety terminals

#### Functions of this screen:

F-DI discrepancy time (p10002)

The signal states at the two terminals of an F-DI are monitored in order to determine whether these have assumed the same logical state within the discrepancy time.

• F-DI input filter (p10017, p10117)

Parameterization of the debounce time for the F-DIs. A rounded debounce time (to a full ms) is accepted. The debounce time specifies the maximum time an interference pulse can be present at F-DIs before being interpreted as a safety-related signal.

• F-DI selection (p10006)

The Extended Functions enter a safety alarm in a special alarm buffer upon the detection of internal errors or violation of limits. This alarm must be acknowledged safely. You can assign an F-DI terminal pair for safe acknowledgment.

Signal source forced dormant error detection (p10007)

Selection of an input terminal for the start of the test stop: The test stop is initiated by a 0/1 signal from the input terminal and can only be performed when the drive is not in commissioning mode.

• F-DO dynamization test cycle (p10003)

Failsafe I/O must be tested at defined intervals in order to validate their failsafe state (test stop or forced dormant error detection). Control Unit 305 has a function block for this purpose. When selected via a BICO source, it executes this forced dormant error detection (e.g. switching the sensor power supply). Each selection triggers a timer in order to monitor the test cycle. An alarm is set on expiration of the monitored time.

# 8.7.3.4 Test stop

# Testing failsafe I/O

Failsafe I/O must be tested at defined intervals in order to validate their failsafe state (test stop or forced dormant error detection). CU305 has a function block for this purpose. When selected via a BICO source, it executes this forced dormant error detection (e.g. switching the L1+ and L2+ sensor power supply). Each selection triggers a timer in order to monitor the test cycle. An alarm is set on expiration of the monitored time.

Three test stop modes are available for SINAMICS S110. After a certain time has elapsed, an alarm informs the user that a test stop needs to be performed for the F-DI/DO. The various test stop modes and the required test sequences are described below.

### Preparations before performing test stops

Before carrying out parameterization and configuration work, the F-DO circuit used for the test stop mode selected needs to be defined and parameterized accordingly.

After the period specified by the timer for the forced dormant error detection interval has elapsed, an alarm informs the user that a test stop needs to be performed for the F-DI/DO.

The test stop should be initiated by, for example, a control signal or a switch via a BICO-interconnectable signal.

The alarm only disappears again after the test stop has been performed.

# Test stop mode 1

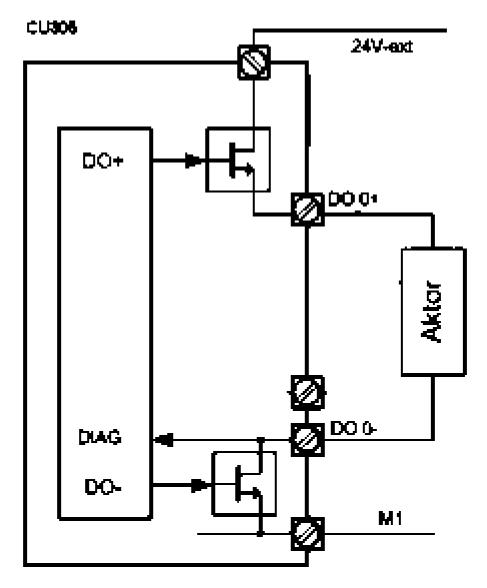

Figure 8-22 F-DO circuit, test stop mode 1

This mode is only familiar with the internal feedback message (= level at the DO terminal) for testing the F-DO output transistors.

|        | DO+ | DO- | DIAG signal expectation |
|--------|-----|-----|-------------------------|
| Step 1 | OFF | OFF | LOW                     |
| Step 2 | ON  | ON  | LOW                     |
| Step 3 | OFF | ON  | LOW                     |
| Step 4 | ON  | OFF | HIGH                    |
| Step 5 | OFF | OFF | LOW                     |

Test sequence for test stop mode 1

This form of monitoring can be used to demonstrate whether the F-DO output transistors can be switched (off), even if the actuator itself does not provide any feedback.

Before the F-DOs are tested, the F-DIs are tested by shutting down the power supply. The parameterized wait time p10001 (SI wait time for test stop) is allowed to elapse between the individual test steps before the expectation is tested.

# Test stop mode 2

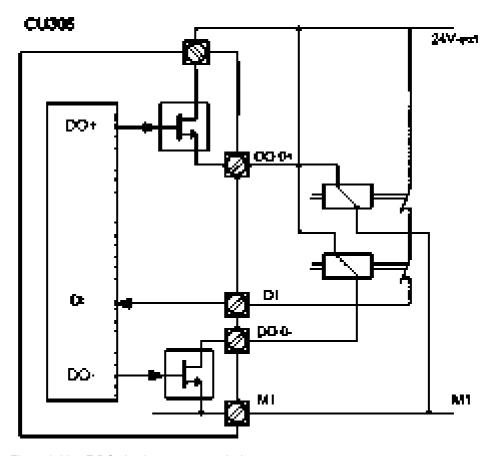

Figure 8-23 F-DO circuit, test stop mode 2

This mode only uses the external feedback message (DI) for testing the F-DO output transistors and the actuator itself.

|        | DO+ | DO- | DI signal expectation |
|--------|-----|-----|-----------------------|
| Step 1 | OFF | OFF | HIGH                  |
| Step 2 | ON  | ON  | LOW                   |
| Step 3 | OFF | ON  | LOW                   |
| Step 4 | ON  | OFF | LOW                   |
| Step 5 | OFF | OFF | HIGH                  |

Test sequence for test stop mode 2

With circuits which have two relays with positively-driven feedback contacts (fault exclusion) or an actuator with a separate feedback message (e.g. a solenoid valve), this sequence can be performed to ensure that both the F-DO output transistors and the actuator can be switched off.

Before the F-DOs are tested, the F-DIs are tested by shutting down the power supply. The parameterized wait time p10001 (SI wait time for test stop) is allowed to elapse between the individual test steps before the expectation is tested.

# Test stop mode 3

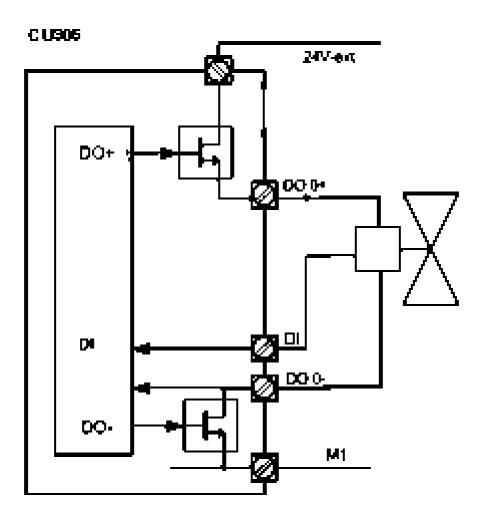

Figure 8-24 F-DO circuit, test stop mode 3

This mode only uses the external feedback message (DI) for testing the F-DO output transistors and the actuator itself.

|        | DO+ | DO- | DI signal expectation |
|--------|-----|-----|-----------------------|
| Step 1 | OFF | OFF | HIGH                  |
| Step 2 | ON  | ON  | LOW                   |
| Step 3 | OFF | ON  | HIGH                  |

|        | DO+ | DO- | DI signal expectation |
|--------|-----|-----|-----------------------|
| Step 4 | ON  | OFF | HIGH                  |
| Step 5 | OFF | OFF | HIGH                  |

Test sequence for test stop mode 3

Before the F-DOs are tested, the F-DIs are tested by shutting down the power supply. The parameterized wait time p10001 (SI wait time for test stop) is allowed to elapse between the individual test steps before the expectation is tested.

### Overview of important parameters (see SINAMICS S110 List Manual)

- p10001 SI wait time for test stop at DO 0 ... DO 3
- p10003 SI forced dormant error detection timer
- p10007 BI: SI forced dormant error detection F-DO 0 ... 3 signal source
- p10017 SI digital inputs debounce time
- p10046 SI test sensor feedback input DI 20 ... 23
- p10047[0...3] SI selection test mode for test stop

# 8.7.3.5 F-DI/F-DO configuration

# Inputs screen F-DI

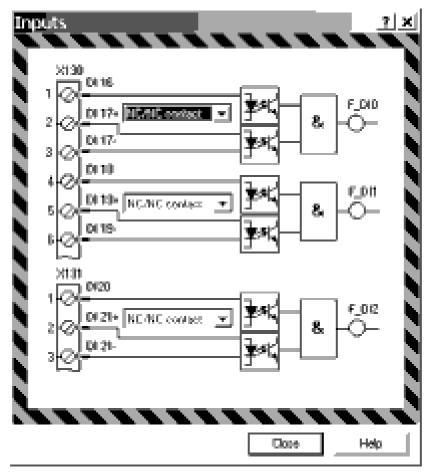

Figure 8-25 Inputs screen

# NC/NO contact (p10040)

Terminal property F-DI 0-2 (p10040.0 = F-DI 0, ... p10040.2 = F-DI 2): Configure only the property of the second (lower) digital input. Always connect an NC contact to digital input 1 (upper). Digital input 2 can be configured as NO contact.

#### • LED in F-DI screen

The LED downstream of the AND element indicates the logical state (inactive: gray, active: green, discrepancy error: red).

# F-DO output screen

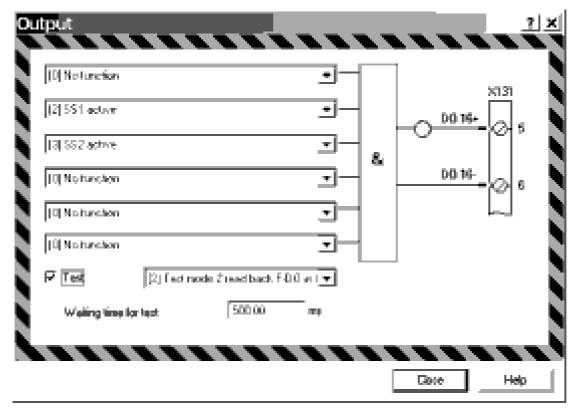

Figure 8-26 Output screen

#### • Signal source for F-DO (p10042)

A six-way AND is connected downstream of the output terminal pair of the F-DO; the signal sources for the inputs of the AND can be selected:

- No signal source (input set to logical HIGH; default)
- Status signals of the drive

For additional information on status signals, see "F-DO overview" in the "Control signals by way of terminals" chapter.

#### • Test selection F-DO (p10046, p10047)

At the F-DO, the test for the read-back cable can be activated during dormant error detection and the test mode for the test stop can be selected (for further information, see Extended Functions in the "Forced dormant error detection" chapter).

#### • LED in the F-DO output screen

The LED downstream of the AND element indicates the logical state (inactive: gray, active: green).

# 8.7.3.6 Control interface

# Control interface screen

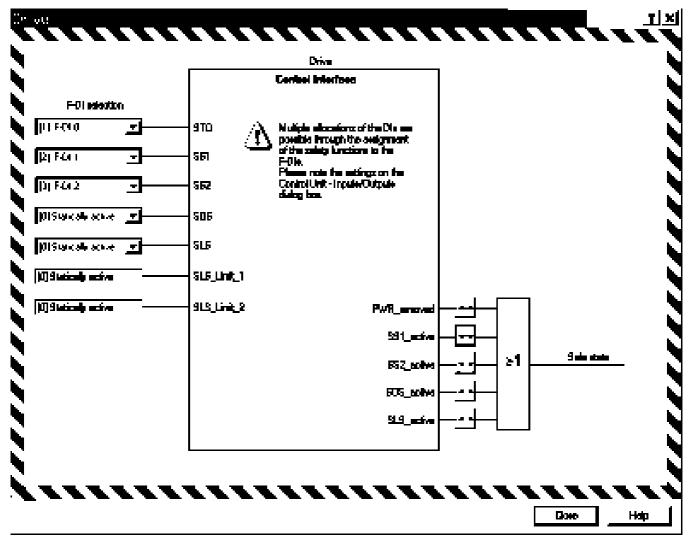

Figure 8-27 Control interface screen

#### Functions of this screen:

 Selection of an F-DI for the STO, SS1, SS2, SOS and SLS functions and for SLS speed limits (bit coded) (p10022 to p10028).

An F-DI can be assigned several functions.

Configuration of the "Safe State" signal (p10039)

A failsafe output signal "Safe State" is generated based on the following status signals:

- PWR\_removed (STO active)
- SS1 active
- SS2 active
- SOS active
- SLS active

The status signals of individual functions (PWR\_removed, SS1 active etc.) are logically linked by OR operation.

# 8.7.4 PROFIsafe configuration with STARTER

# PROFIsafe commissioning with STARTER

The Safety Integrated Basic Functions can be commissioned using STARTER in three ways.

- 1. STO/SS1/SBC only via terminals
- 2. STO/SS1/SBC only via PROFIsafe
- 3. STO/SS1/SBC via PROFIsafe and terminals simultaneously

There follows a brief overview of the STARTER functionality which enables Safety Integrated Basic Functions to be used by means of terminals, PROFIsafe, or a combination of the two.

# Safety slot

In order to use Safety Integrated functions via PROFIBUS or PROFINET, a safety slot must first be created using SIMATIC Manager Step 7 and HW Config. The procedure to do this was described in the previous chapters.

#### **Expert list**

The Safety Integrated Basic Functions can be individually and manually set using the Expert list – but the settings using the STARTER screen forms are more user friendly and you are less prone to making mistakes.

# Calling Safety Integrated in STARTER

- The STARTER screen form for "Safety Integrated" is called under Drives/Functions with a double-click and can look like this (tree-type view depends on the specific project):
- To use the full functionality of STARTER screens, there must be an online connection between the drives, the control, and STARTER.
- Select the type of control for Safety Integrated from the control list.
- Depending on the selection, different setting screens open for:
  - STO/SBC/SS1 via terminals
  - STO/SBC/SS1 via PROFIsafe
  - STO/SBC/SS1 via PROFIsafe and terminal

# Activating PROFIsafe via the expert list

In order to activate Safety Integrated Basic Functions via PROFIsafe, bit 3 of p9601 and p9801 in the expert list must be set to "1" and bit 2 to "0". Bit 0 must be set to either "1" or "0", depending on whether or not control via terminals is to be enabled in parallel to control via PROFIsafe.

# Saving and copying Basic Functions

After setting the specific parameters for Safety Integrated functions (e.g. the PROFIsafe address), these must be copied from the CU to the Power Module using the "Copy parameters" button and activated using the "Activate settings" button.

### Acceptance test

An acceptance test needs to be carried out once configuration and commissioning are complete (see relevant chapter).

#### Note

If F parameters of the SINAMICS drive are changed in HW Config, the global signature of the safety program in the SIMATIC F-CPU changes. This means the global signature can be used to identify whether safety-related settings have changed in the F-CPU (F parameters of the SINAMICS slave). However, this global signature does not include the safety-relevant drive parameters so that their change cannot be checked in this way.

# 8.7.5 Procedure for configuring PROFIsafe communication

# **Example configuration**

The next sections deal with a sample configuration of PROFIsafe communication between a SINAMICS S110 drive unit and higher-level SIMATIC F-CPU operating as PROFIBUS master.

The configuration and operation of failsafe communication (F communication) is based on the following software and hardware requirements:

Necessary software packages:

- STEP 7 V5.4 SP41) or higher
- S7 F Configuration Pack V5.5 SP31) or higher
- S7 Distributed Safety Programming V5.4 SP31) or higher
- STARTER V4.1.5 +SSP V4.3 + Drive ES-Basic<sup>1)</sup> or SCOUT V4.1.5 HF6 + SSP V4.3 or higher

1) If using a SIMATIC F-CPU

#### Hardware:

• Safety CPU (F-CPU): e.g. SIMATIC CPU 317F-2

# Topology (network view of the project)

Components participating in F communication via PROFIBUS are basically wired as follows:

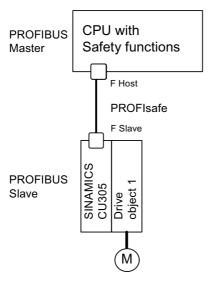

Figure 8-28 Example of a PROFIsafe topology

# Configuring PROFIsafe communication

The next sections describe the configuration of PROFIsafe communication between a SIMATIC F-CPU and a drive unit. .

Create an F-CPU such as CPU 317F-2 and a SINAMICS S110 in HW Config in accordance with the hardware installed.

- 1. Set up the SINAMICS S110 for operation as a DP slave and the connected F-CPU as associated DP master.
- 2. In the DP slave properties, the PROFIsafe slots can be inserted by choosing "Insert object" on the "Configuration" tab and configured under "PROFIsafe".
- 3. The telegram configuration for F communication is displayed in the DP slave properties (SINAMICS S110), "Configuration" tab.

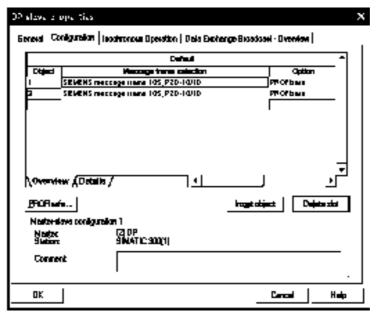

Figure 8-29 Example: PROFIsafe configuration (HW Config)

- 4. Double-click the icon of the SINAMICS drive unit and select the "Details" tab in the "Configuration" tab.
- 5. Click "PROFIsafe..." and then define the F parameters which are important to F communication.

# Setting F parameters:

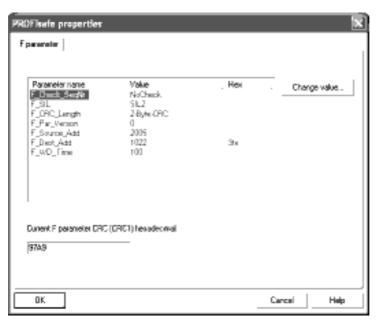

Figure 8-30 PROFIsafe properties (HW Config)

The top five failsafe parameters in this list are configured by default and cannot be edited. The following range of values is valid for the two remaining parameters:

## F\_Dest\_Add: 1-65534

F\_Dest\_Add determines the PROFIsafe destination address of the drive object. Any value within the range is allowed, however, it must be entered once again in the safety configuration of the drive in the SINAMICS drive unit. The F\_Dest\_Add value must be set in p9610 (Control Unit) and in p9810 (Power Module). You can handle these settings quite comfortably using the PROFIsafe STARTER screen (see the picture below). The PROFIsafe target address must be entered in hexadecimal format.

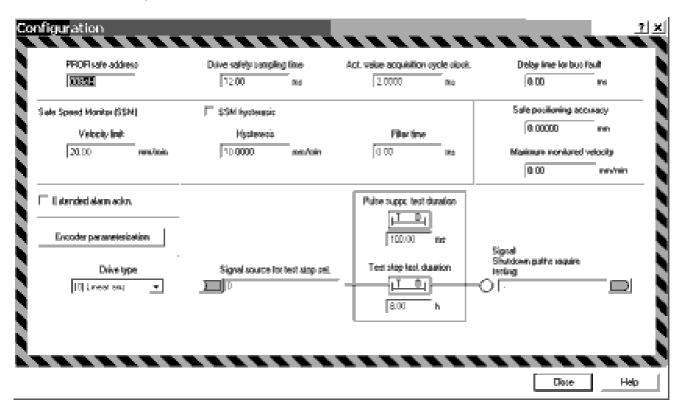

Figure 8-31 PROFIsafe STARTER configuration

#### F\_WD\_Time: 10- 65535

A valid current safety message frame must be received from the F-CPU within the monitoring time. The drive will otherwise go into safe state.

Select a monitoring time of sufficient length to let the communication functions tolerate telegram delays, however, make allowances for appropriate short fault reaction times (e.g. to interruption of communications).

For additional information on failsafe parameters, refer to the online help of the "PROFIsafe properties" dialog box ("Help" button).

You then need to compile the F-CPU configuration data in HW Config.

# 8.7.6 Information pertaining to component replacements

# Replacing components for Safety Integrated

# /!\warning

Refer to the notes regarding changes to or replacement of software components in the "Safety instructions" chapter!

- 1. The faulty component was replaced in accordance with safety regulations.
- 2. Make sure that everybody has cleared the danger zone and then power up the machine.
- 3. Error F30711 is output with fault value 1031 (data transfer error after replacement of a Sensor Module).
- 4. With STARTER:
  - Click "Acknowledge hardware replacement" in the start screen of Safety functions.
- 5. Without STARTER:
  - Start the copying function for Node Identifier (p9700 = 1D hex)
  - Confirm the hardware CRC on the drive object (p9701 = EC hex)
- 6. Back up all parameters.
- 7. Perform a POWER ON at all components.
- 8. Faults F01650/F30650 (acceptance test required; see "Acceptance test and acceptance report") are output.
- Carry out an acceptance test and draw up an acceptance report as described in the "Acceptance test and acceptance report" chapter and the table titled "Effect of the acceptance test on specific measures".

# / WARNING

Before anyone is allowed to enter the danger zone again and before operation is resumed, select the STO function once and briefly move the drives affected by the component replacement in both directions (+/-) with the safety monitoring function activated (SLS, if parameterized) in order to verify proper functionality.

# 8.7.7 Information pertaining to series commissioning

A commissioned project that has been uploaded to STARTER can be transferred to another drive unit keeping the existing Safety parameterization.

- 1. Load the STARTER project to the drive unit.
- 2. Make sure that everybody has cleared the danger zone and then power up the machine.
- 3. The alarms F01650/F30650 (acceptance test required) are output.

These fault alarms can be acknowledged because a full acceptance test is not required if no changes were made to safety function parameters.

- 4. With STARTER/SCOUT:
  - Click Acknowledge hardware replacement on the start screen for the Safety functions.
- 5. If you are using SINAMICS with a BOP or SIMOTION with an HMI, you will need to carry out the following steps:
  - Start the copying function for the Node Identifier (p9700 = 1D hex).
  - Confirm the hardware CRC on the drive object (p9701 = EC hex).
- 6. Save all parameters to the non-volatile memory.
- 7. Perform a POWER ON at all components.
- 8. Faults F01650/F30650 are output (acceptance test required; see the "Acceptance test and acceptance report" chapter and the table titled "Effect of the acceptance test on specific measures").

# / WARNING

Before anyone is allowed to enter the danger zone again and before operation is resumed, select the STO function once and briefly move the drives affected by the component replacement in both directions (+/-) with the safety monitoring function activated (SLS, if parameterized) in order to verify proper functionality.

### Safety alarm for standard commissioning with Safety Integrated Extended Functions

If third-party motors with absolute encoders are being used, a situation may arise where a safety alarm prevents commissioning.

One possible reason may be that the serial number for the absolute encoder saved in the memory is different to the one in the Control Unit to be commissioned. The safety alarm can only be acknowledged once the serial number for the absolute encoder has been corrected manually (e.g. with STARTER). For information on how to do this, see the "Information on replacing components" chapter. You can carry on with commissioning work once you have done this.

# 8.8 Application examples

### 8.8.1 Input/output interconnections for a safety switching device with CU305

### Interconnecting F-DO with safe input on safety device

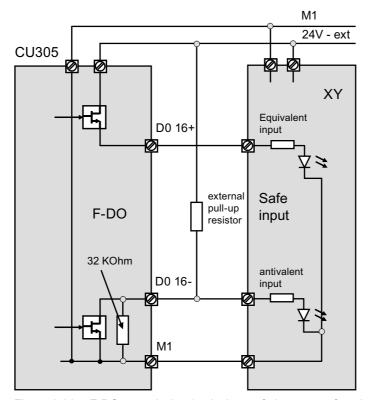

Figure 8-32 F-DO at equivalent/antivalent safe input on safety device XY (e.g. safety PLC)

The external pull-up resistor is only required in exceptional circumstances (see below).

### Interconnecting F-DI with plus-minus switching output on safety device

# /!\warning

In contrast to mechanical switching contacts (e.g. EMERGENCY STOP switches), leakage currents can still flow with semiconductor switches, such as those usually used at digital outputs, even when they have been switched off. This can lead to false switching states if digital inputs are not connected correctly.

The conditions for digital inputs/outputs specified in the relevant manufacturer documentation must be observed.

### 8.8 Application examples

#### Note

### F-DO test pulses

Some safety blocks have F-DOs which emit test pulses for self-test purposes and in order to check the transmission path. These test pulses may trigger false alarms requiring a safe acknowledgment. To avoid these false alarms, discrepancy time p10002 should be set at a sufficiently high level to prevent any interference with the safety function itself. Our experience has shown a setting of approx. 150 ms to be adequate, but it is essential to take into account the description of functions for the F-DO test pulses of the safety control.

# / WARNING

In accordance with IEC 61131 Part 2, Chapter 5.2 (2008), only outputs that have a maximum residual current of 0.5 mA when "OFF" can be used to connect CU305 digital inputs with digital semiconductor outputs.

### Debouncing

Parameter p10017 (SI digital inputs debounce time) can be used to filter out test signals from controls. This avoids faults generated by misinterpretations.

F-DI = safety-related dual-channel digital input F-DO = safety-related dual-channel digital output

If the digital outputs from another device (e.g. F-DOs on a safety PLC) with a residual current greater than 0.5 mA when "OFF" are connected to the CU305 F-DIs, F-DI load resistors should be connected in the relevant channel.

The maximum permissible voltage for a CU305 F-DI when "OFF" is 5 V (in accordance with IEC 61131-2, 2008).

The following two figures show exactly how the protective circuits for F-DIs with additional load resistors are wired.

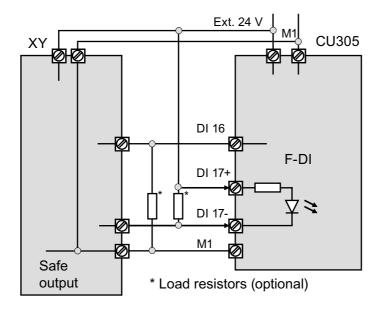

Figure 8-33 F-DI at plus-minus switching safe output on safety device XY (e.g. safety PLC)

### Interconnecting F-DI with plus-plus switching output on safety device

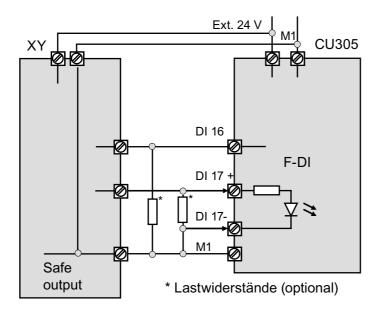

Figure 8-34 F-DI at plus-plus switching safe output on safety device XY (e.g. safety PLC)

### Dimensioning of load resistors - example 1:

According to manufacturer documentation, the leakage current of an F-DO on a safety PLC is 1 mA for the P and F channel; in other words, it is 0.5 mA higher than is permissible for the F-DI.

The necessary load resistance is therefore R = 5 V/0.5 mA = 10 k $\Omega$ .

At maximum supply voltage, the power loss for this resistor is:

 $P = (28.8 \text{ V})^2/R = 83 \text{ mW}$ . The resistor is to be permanently dimensioned for this power loss.

#### Dimensioning of load resistors - example 2:

If further conditions for the digital output (e.g. a minimum load or a maximum load resistance) are specified in the manufacturer documentation, these must also be taken into account.

For example, a load between 12  $\Omega$  and 1 k $\Omega$  is specified for the SIMATIC ET200S 4 F-DO I/O module (6ES7138-4FB02-0AB0).

Therefore, two additional 1 k $\Omega$  load resistors and a continuous load capacity of at least P =  $(28.8 \text{ V})^2/\text{R} = 830 \text{ mW}$  are required to connect an F-DO of this kind to a CU305 F-DI.

If a controlled 24 V power supply is used (e.g. SITOP), a resistor with a significantly lower power loss is sufficient.

#### Note

#### Open-circuit detection for pull-up resistors

If the pull-up resistor has a resistance greater than 1  $k\Omega$ , open-circuit detection is no longer reliable and has to be switched off.

# 8.8.2 Interconnection of F-DO with redundant contactors with positively driven auxiliary contacts

Interconnection of F-DO with redundant contactors with positively-driven auxiliary contacts

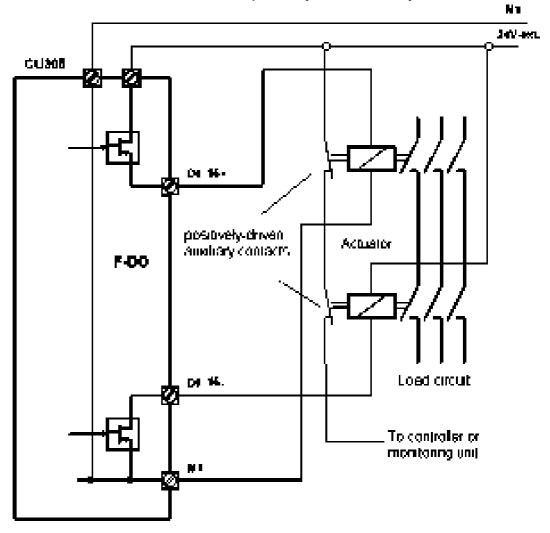

Figure 8-35 Interconnection of F-DO with redundant contactors with positively-driven auxiliary contacts

### 8.9 Acceptance test and acceptance report

Requirements regarding acceptance tests are derived from the EC Machinery Directive and ISO 13849-1. IEC 22G WG 10 is currently working on a "Functional safety" standard which includes a detailed description of acceptance test requirements. The machine manufacturer (OEM) is committed accordingly

- to carry out an acceptance test for safety-related functions and machine parts
- to issue an "Acceptance certificate" which describes the test results.

The acceptance test for systems with Safety Integrated Extended Functions (SI functions) is focused on validating the functionality of Safety Integrated monitoring and stop functions implemented in the drive system. The test objective is to verify proper implementation of the defined safety functions and of test mechanisms (forced dormant error detection measures) and to examine the response of specific monitoring functions to the explicit input of values outside tolerance limits. This has to be conducted for all drive-specific Safety Integrated motion monitoring procedures.

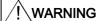

A new acceptance test must be carried out if any changes were made to SI function parameters and must be logged in the acceptance report.

#### Note

The acceptance test is designed to ensure that the safety functions are correctly parameterized. The measured values (e.g. distance, time) and the system behavior identified (e.g. initiation of a specific stop) can be used for checking the plausibility of the configured safety functions. The objective of an acceptance test is to identify potential configuration errors or to record the valid configuration. The measured values are typical but no worst case values. They represent the behavior of the machine at the time of measurement. These measurements cannot be used, for example, to derive maximum ramp-down values.

### Authorized person, acceptance report

The test of each SI function must be carried out by an authorized person and logged in the acceptance report. The report must be signed by the person who carried out the acceptance test. The acceptance report must be kept in the logbook of the relevant machine. Access rights to SI parameters must be protected by password and be recorded accordingly in the acceptance report. In this context this is a person who is authorized by the machine manufacturer and who has adequate professional training and knowledge of the safety functions in order to conduct the acceptance test in a proficient manner.

#### Note

- Observe the information in the chapter "Procedures for initial commissioning".
- The acceptance report presented below is both an example and recommendation.
- An acceptance report template in electronic format is available at your local sales office.

### Necessity of an acceptance test

A complete acceptance test (as described in this chapter) is required after initial commissioning of Safety Integrated functionality on a machine. An acceptance test, possible with reduced scope, is always required after safety-related functions were extended, after the transfer of commissioned objects to other series machines, after changes were made to the hardware and after software upgrades. A summary of conditions which determine the necessary test scope or proposals in this context is provided below.

In order to define a partial acceptance test, it is necessary in the first instance to specify the acceptance test objects, and in the second instance to define logical groups which represent the elements of the acceptance test. The acceptance test must be carried out separately for each individual drive (as far as the machine allows).

### Prerequisites for the acceptance test

- The machine is properly wired.
- All safety equipment such as protective door monitoring devices, light barriers or emergency-off switches are connected and ready for operation.
- Commissioning of the open-loop and closed-loop control should be concluded, as the ramp-down path may otherwise change as a result of changed dynamic response of the drive controller, for example. These include, for example:
  - Configuration of the setpoint channel
  - Position control in the higher-level controller
  - Drive control.

8.9 Acceptance test and acceptance report

### Information about the acceptance tests

#### Note

As far as possible, the acceptance tests are to be carried out at the maximum possible machine speed and acceleration rates to determine the maximum braking distances and stop times that can be expected.

### Information on acceptance test mode

Acceptance test mode can be activated for a definable period (p9358/p9558) by setting the appropriate parameters (p9370/p9570). It tolerates specific limit violations during the acceptance test. For example, speed setpoint limits no longer apply in acceptance test mode. To prevent this state from being allowed to continue due to an oversight, acceptance test mode terminates automatically after the time set in p9358/p9558 has elapsed.

It is only worth activating acceptance test mode during the acceptance tests for functions SOS and SLS. It has no effect on other functions.

Normally, SOS can be selected directly or via an SS2. If you want to be able to trigger a violation of standstill limits in the SS2 state as well when acceptance test mode is active, acceptance test mode deactivates the SS2 brake ramp and enables the motor to move. When an SOS violation is acknowledged in active acceptance test mode, the current position is adopted as the new standstill position to prevent the immediate detection of another SOS violation.

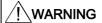

If a speed setpoint other than zero is present, the active stop function SS2 is set, and the motor is at a standstill (active SOS), the axis starts to move as soon as the acceptance test is activated.

### Content of the complete acceptance test

#### **Documentation**

Documentation of the machine and of safety functions

- 1. Machine description (with overview)
- 2. Specification of the controller (if this exists)
- 3. Configuration diagram
- 4. Function table

Active monitoring functions depending on the operating mode, the protective doors or other sensors This table should be the objective or result of the configuring work.

- 5. SI functions for each drive
- 6. Information about safety equipment

#### **Function test Part 1**

General function test, including a check of the wiring/programming

- 1. Test of shutdown paths
  - (Test of forced dormant error detection at the inputs and outputs)
- 2. Testing of stop functions STO, SS1, and SS2 is required if these functions or STOP A, STOP B, or STOP C are being used.
- 3. Test the forced dormant error detection procedure of the inputs and outputs
- 4. Test of the emergency stop function and of safety circuits
- 5. Changeover test of SI functions

#### Function test Part 2

Detailed function test and valuation of SI functions used.

- 1. When testing safe actual value acquisition: check this is functioning correctly by making brief movements in both directions when the motion monitoring function (SLS) is active.
- Testing the SI function "Safe Operating Stop" (SOS)(with evaluated measurement diagram or measured values)
- Test of the SI function "Safely Limited Speed" (SLS)
   (with evaluated measurement diagram or measured values)
- 4. Test of the SI function "Safe Speed Monitor" (SSM) (with evaluated measurement diagram or measured values)

#### Conclusion of the report

Report of the commissioning status tested and countersignatures

- 1. Inspection of SI parameters
- Check that the existing Safety firmware versions are permissible using the table under Siemens "Product Support" on the Internet (see "Safety Integrated firmware versions").
- 3. Logging of checksums (for each drive)
- Assigning and logging the Safety password (do not disclose in the report!)
- 5. RAM to ROM backup, upload of project data to STARTER, and backup of the project
- 6. Countersignature

#### **Appendix**

### Effect of the acceptance test on specific measures

Table 8- 17 Scope of the acceptance test depending on specific measures

| Measure                                                                                     | Documentation                                                                           | Function test Part 1                                                                   | Function test Part 2                                                                                         | Conclusion of the report                                                |
|---------------------------------------------------------------------------------------------|-----------------------------------------------------------------------------------------|----------------------------------------------------------------------------------------|----------------------------------------------------------------------------------------------------|-------------------------------------------------------------------------|
| Replacement of the encoder system                                                           | No                                                                                      | No                                                                                     | Test of failsafe actual value acquisition                                                                    | Supplementation<br>New checksums and<br>countersignature as<br>required |
| Replacement of an SMC/SME Module                                                            | Supplementation of hardware data/configuration/soft ware version data                   | No                                                                                     | Test of failsafe actual value acquisition                                                                    | Supplementation<br>New checksums and<br>countersignature                |
| Replacement of a motor with DRIVE-CLiQ                                                      | Supplementation of hardware data/configuration/soft ware version data                   | No                                                                                     | Test of failsafe actual value acquisition                                                                    | Supplementation<br>New checksums and<br>countersignature                |
| Replacing the Control Unit                                                                  | Supplementation of hardware data/configuration/soft ware version data                   | No                                                                                     | Partially, if the system<br>scan cycle times or the<br>dynamic response<br>were changed (drive-<br>specific) | Supplementation<br>New checksums and<br>countersignature as<br>required |
| Replacing the Power<br>Module or Safe Brake<br>Relay                                        | Supplementing hardware data/configuration                                               | Yes                                                                                    | No                                                                                                    | Supplementing and countersigning                                        |
| Replacement of SI-<br>relevant distributed I/O<br>devices (e.g.<br>EMERGENCY OFF<br>switch) | Supplementation of hardware data/configuration/soft ware version data                   | Yes,<br>with comment<br>restriction to replaced<br>components                          | No                                                                                                    | No                                                                      |
| Firmware - upgrade<br>(CU/Sensor Modules)                                                   | Supplementation<br>Version data                                                         | Yes, including a note informing of the time of implementation of the new functionality | Yes, if the system scan cycle times or the dynamic response were changed or test of the new functionality    | Supplementation<br>New checksums and<br>countersignature as<br>required |
| Change to a single limit (e.g. SLS limit)                                                   | Supplementing the SI function                                                           | No                                                                                     | Partially,<br>test of the changed<br>limit                                                                   | Supplementation<br>New checksums and<br>countersignature                |
| Enhancement of functions (e.g. additional actuator, additional SLS stage)                   | Supplementing SI functions or function table                                            | Yes, with note restriction to adapted parts as required                                | Partially,<br>test of any additional<br>limits                                                               | Supplementation<br>New checksums and<br>countersignature as<br>required |
| Transfer of project data to other machines via series commissioning                         | Possibly supplement<br>to the machine<br>description (check of<br>the firmware version) | Yes, with note                                                                         | No,<br>if no changes were<br>made to SI parameters                                                           | No, if data are identical (check of checksums)                          |

### 8.9.1 Safety logbook

### **Description**

The "Safety Logbook" function is used to detect changes to Safety parameters that affect the associated CRC sums. CRCs are only generated when p9601/p9801 (SI enable, functions integrated in the drive, CU/Motor Module) is > 0.

Data changes are detected when the CRCs of the SI parameters change. Each SI parameter change that is to become active requires the reference CRC to be changed so that the drive can be operated without SI fault messages. In addition to functional safety changes, safety changes as a result of hardware being replaced can be detected when the CRC has changed.

The following changes are recorded by the safety logbook:

- Functional changes are recorded in the checksum r9781[0]:
  - Functional CRCs of the motion monitoring functions (p9729[0]), axial (Extended Functions).
  - Functional CRCs of the basic safety functions integrated in the drive (p9799, SI reference checksum SI parameters CU), axial.
  - Enabling of functions integrated in the drive (p9601), axial (Basic and Extended Functions).
- Hardware-dependent changes are recorded in the checksum r9781[1]:
  - Hardware-dependent CRCs of the motion monitoring functions (p9729[2]), axial (ncSl, Basic and Extended Functions)

#### Overview of important parameters (see SINAMICS S110 List Manual)

- r9781[0] SI checksum to check changes (Control Unit), functional
- r9781[1] SI checksum to check changes (Control Unit), hardware dependent
- r9782[0] SI time stamp to check changes (Control Unit), functional
- r9782[1] SI time stamp to check changes (Control Unit), hardware dependent
- r9728[0...2] SI Motion actual checksum, SI parameters
- r9729[0...2] SI Motion reference checksum, SI parameters
- p9799 SI reference checksum SI parameters (Control Unit)
- p9601 SI enable, functions integrated in the drive (Control Unit)
- p9801 SI enable, functions integrated in the drive (Power Module)

## 8.9.2 Acceptance report

### 8.9.2.1 Plant description - Documentation part 1

Table 8- 18 Machine description and overview diagram

Table 8- 19 Values of relevant parameters

| Versions of the firmware   | and of Safety Integrated                                    |                                                                |
|----------------------------|-------------------------------------------------------------|----------------------------------------------------------------|
| Component                  | FW version                                                  | SI version                                                     |
| Parameters<br>Control Unit | r0018 =                                                     | r9590 =<br>r9770 =                                             |
| Parameters                 | FW version                                                  | SI version                                                     |
| Sensor Modules             | r0148 =                                                     | r9890 =                                                        |
| Monitoring clock cycles of | f Safety Integrated                                         |                                                                |
|                            | SI monitoring clock cycle<br>Control Unit                   | SI monitoring clock cycle<br>Power Module                      |
| Basic Functions            | r9780 =                                                     | r9880 =                                                        |
|                            | SI Motion monitoring clock cycle<br>Control Unit            | SI Motion monitoring clock cycle<br>Power Module               |
| Extended Functions         | p9500 =                                                     | p9300 =                                                        |
|                            | SI Motion actual value acquisition clock cycle Control Unit | SI Motion actual value acquisition clock cycle<br>Power Module |
| Extended Functions         | p9511 =                                                     | p9311 =                                                        |
| Safety Integrated checks   | ums                                                         |                                                                |
|                            | SI reference checksum SI parameters (Control Unit)          | SI reference checksum SI parameters (Motor Module)             |
| Basic Functions            | p9799 =                                                     | p9899 =                                                        |
|                            | SI Motion reference checksum SI parameters (Motor Module)   | SI Motion reference checksum SI parameters                     |
| Extended Functions         | p9399[0] =                                                  | p9729[0] =                                                     |
|                            | p9399[1] =                                                  | p9729[1] =                                                     |
|                            |                                                             | p9729[2] =                                                     |

### 8.9.2.2 Description of safety functions - Documentation Part 2

### Introduction

#### Note

This description of a system is for illustration purposes only. In each case, the actual settings for the system concerned will need to be modified as required.

### Function table (Example)

Table 8- 20 Example table: Active monitoring functions depending on the operating mode, the protective doors or other sensors

| Mode of operation | Protective door   | Drive | Status of monitoring functions |
|-------------------|-------------------|-------|--------------------------------|
| Production        | closed and locked | 1 2   | deselected<br>SLS enabled      |
|                   | unlocked          | 1 2   | SOS<br>STO deselected          |
| Setup             | closed and locked | 1 2   | deselected<br>SLS 1 enabled    |
|                   | unlocked          | 1 2   | SLS 1 deselected enabled       |

### Safety Integrated functions used

Table 8-21 Example: functional overview of the Safety functions

| Drive | SI function | Limit         | active if                   |
|-------|-------------|---------------|-----------------------------|
| 1     | SOS         | 100 mm        | refer to the function table |
| 1     | SLS 1       | 200000 mm/min | refer to the function table |
| 1     | SLS 2       | 50000 mm/min  | refer to the function table |

### Comments:

The drive uses SI function SS1 for the EMERGENCY STOP functionality.

# Drive-specific data

Table 8- 22 Drive-specific data (excerpt)

| SI function                       | Parameter Power Modules / CU | Power Module value / CU value |
|-----------------------------------|------------------------------|-------------------------------|
| Enable safety functions           | p9301 / p9501                | 1001 bin                      |
| Axis type                         | p9302 / p9502                | 0                             |
| Encoder assignment                | p9326 / p9526                | 1                             |
| Sensor Module node identifier     | p9328[011]                   | xyz hex                       |
| Enable drive-integrated functions | p9801 / p9601                | 0100 bin                      |
| PROFIsafe address                 | p9810 / p9610                | 0003 hex                      |
| SOS standstill tolerance          | p9330 / p9530                | 1.000°                        |
| PLC limit values                  | p9331[03] / p9531[03]        | 2000.00 mm/min                |
| Actual value comparison tolerance | p9342 / p9542                | 0.1000°                       |
| SSM speed limit                   | p9346 / p9546                | 20.00 mm/min / 20.00 1/min    |
| SBR actual speed tolerance        | p9348 / p9548                | 300.00 1/min                  |
| STOP C → SOS delay time           | p9352 / p9552                | 100.00 ms                     |
| STOP D → SOS delay time           | p9353 / p9553                | 100.00 ms                     |
| STOP E → SOS delay time           | p9354 / p9554                | 100.00 ms                     |
| STOP F → STOP A delay time        | p9355 / p9555                | 0.00 ms                       |
| STOP F → STOP B delay time        | p9858 / p9658                | 0.00 µs                       |
| Safe Stop 1 delay time            | p9852 / 9652                 | 0.00 µs                       |
| Pulse suppression delay time      | p9356 / p9556                | 100.00 ms                     |
| Acceptance test mode time limit   | p9358 / p9558                | 40000.00 ms                   |
| PLC stop response                 | p9363[03] / p9563[03]        | 2                             |
| Acceptance test mode              | p9370 / p9570                | 0000 hex                      |
| Acceptance test status            | r9371 / r9571                | 0000 hex                      |
|                                   |                              |                               |

### Parameterizing the SI functions via safety terminals

Table 8-23 Parameters for control via safety terminals (excerpt)

| SI function                   | Parameters | Value    |
|-------------------------------|------------|----------|
| Monitoring time discrepancy   | p10002     | 12.00 ms |
| Forced dynamic behavior timer | p9559      | 8.00 h   |
| SS1 input terminal            | p10023     | xy       |
| SOS input terminal            | p10025     | xy       |
| PLC input terminal            | p10026     | xy       |
| F-DI input mode               | p10040     | xy       |
| F-DO 0 signal sources         | p10042     | xy       |

### Safety equipment

#### Protective door

The protective door is unlocked by means of single-channel request key

Protective door switch

The protective door is equipped with a safety door switch. The safety door switch returns the dual-channel signal "Door closed and locked". Changeover and selection of safety functions in accordance with the table shown above.

Mode selector switch

The "Production" and "Setup" modes are set by means of a mode selector switch. The key switch features two contact levels. Changeover and selection of safety functions in accordance with the table shown above.

**EMERGENCY-STOP** pushbutton

The dual-channel EMERGENCY-STOP pushbuttons are wired in series. The EMERGENCY-STOP signal activates SS1, then the external brakes and the STO are activated.

Test stop

Activation by means of:

- · Machine power on
- · Unlocking the protective door

### 8.9.3 Acceptance tests

#### Note

As far as possible, the acceptance tests are to be carried out at the maximum possible machine speed and acceleration rates to determine the maximum braking distances and braking times that can be expected.

### 8.9.3.1 Basic Functions

# "Safe Torque Off" (STO) function

Table 8- 24 "Safe Torque Off" function

| No. | Description                                                                                                    | Status |
|-----|----------------------------------------------------------------------------------------------------|--------|
|     | ceptance test must be carried out separately for each configured control.  I may be via terminals or PROFIsafe, for example.                                   |        |
| 1.  | Initial state                                                                                                    |        |
|     | Drive in "Ready" state (p0010 = 0)                                                                                                    |        |
|     | Function STO enabled (on-board terminals Control Unit and Power Module/PROFIsafe)                                                                              |        |
|     | No safety faults or alarms (r0945, r2122, r2132, with Extended Functions r9747[07] as well)                                                                    |        |
|     | <ul> <li>r9772.17 = r9872.17 = 0 (STO deselection via terminal - Control Unit/Power Module, only<br/>for Basic Functions via PROFIsafe)</li> </ul>             |        |
|     | <ul> <li>r9772.20 = r9872.20 = 0 (STO deselection via PROFIsafe - Control Unit/Power Module,<br/>only for Basic Functions via PROFIsafe)</li> </ul>            |        |
|     | <ul> <li>r9772.0 = r9772.1 = 0 (STO deselected and inactive – Control Unit, only for Basic<br/>Functions via terminals)</li> </ul>                             |        |
|     | <ul> <li>r9872.0 = r9872.1 = 0 (STO deselected and inactive – Power Module, only for Basic<br/>Functions via terminals)</li> </ul>                             |        |
|     | <ul> <li>r9773.0 = r9773.1 = 0 (STO deselected and inactive – drive, only for Basic Functions via<br/>terminals)</li> </ul>                                    |        |
| 2.  | • r9772.20 = r9872.20 = (STO cause selection PROFIsafe)                                                                                                    |        |
| 3.  | r9720.0 = 1 (only for Extended Functions)                                                                                                    |        |
| 4.  | r9722.0 = 0 (only for Extended Functions)                                                                                                    |        |
| 5.  | When terminals are grouped for "Safe Torque Off":<br>r9774.0 = r9774.1 = 0 (STO deselected and inactive - group)                                               |        |
|     | Run the drive                                                                                                    |        |
|     | Ensure that the correct drive is running                                                                                                    |        |
|     | Select STO when issuing the traversing command                                                                                                    |        |
|     | Check the following:                                                                                                    |        |
|     | <ul> <li>The drive coasts to a standstill or is braked and stopped by the mechanical brake (if<br/>available and configured (p1215, p9602, p9802)).</li> </ul> |        |
|     | <ul> <li>No safety faults or alarms (r0945, r2122, r2132, with Extended Functions r9747[07] as<br/>well)</li> </ul>                                            |        |
|     | <ul> <li>r9772.17 = r9872.17 = 1 (STO selection via terminal - Control Unit/Power Module, only for<br/>Basic Functions via terminals)</li> </ul>               |        |
|     | • r9772.20 = r9872.20 = 1 (STO selection via PROFIsafe - Control Unit/Power Module, only for Basic Functions via terminals)                                    |        |
|     | • r9772.0 = r9772.1 = 1 (STO selected and active – Control Unit, only for Basic Functions via terminals)                                                       |        |
|     | • r9872.0 = r9872.1 = 1 (STO selected and active – Power Module, only for Basic Functions via terminals)                                                       |        |

| No. | Description                                                                                                    | Status |
|-----|----------------------------------------------------------------------------------------------------|--------|
| 6.  | r9773.0 = r9773.1 = 1 (STO selected and active – drive, only for Basic Functions via terminals)                              |        |
| 7.  | r9720.0 = 0 (only for Extended Functions)                                                                                    |        |
|     | r9722.0 = 1 (only for Extended Functions)                                                                                    |        |
|     | When terminals are grouped for "Safe Torque Off": r9774.0 = r9774.1 = 1 (STO selected and active - group)                    |        |
|     | Deselect STO                                                                                                    |        |
|     | Check the following:                                                                                                    |        |
|     | No safety faults or alarms (r0945, r2122, r2132, with Extended Functions r9747[07] as well)                                  |        |
|     | • r9772.17 = r9872.17 = 0 (STO deselection via terminal - Control Unit/Power Module, only for Basic Functions via PROFIsafe) |        |
|     | r9772.20 = r9872.20 = 0 (STO deselection via PROFIsafe - Control Unit/Power Module, only for Basic Functions via PROFIsafe)  |        |
|     | r9772.0 = r9772.1 = 0 (STO deselected and inactive – Control Unit, only for Basic Functions via terminals)                   |        |
|     | r9872.0 = r9872.1 = 0 (STO deselected and inactive – Power Module, only for Basic Functions via terminals)                   |        |
|     | r9773.0 = r9773.1 = 0 (STO deselected and inactive – drive, only for Basic Functions via terminals)                          |        |
| 8.  | r9720.0 = 1 (only for Extended Functions)                                                                                    |        |
| 9.  | r9722.0 = 0 (only for Extended Functions)                                                                                    |        |
|     | When terminals are grouped for "Safe Torque Off": r9774.0 = r9774.1 = 0 (STO deselected and inactive - group)                |        |
|     | r0046.0 = 1 (drive in "switching-on inhibited" state)                                                                        |        |
|     | Acknowledge "switching-on inhibited" and move the drive                                                                      |        |
|     | Ensure that the correct drive is running. This means checking:                                                               |        |
|     | Correct wiring between Control Unit and Power Module                                                                         |        |
|     | Correct assignment of drive number – Power Module – motor                                                                    |        |
|     | The hardware is functioning properly                                                                                         |        |
|     | The switch-off signal paths are wired correctly                                                                              |        |
|     | Correct assignment of the terminals for STO on the Control Unit                                                              |        |
|     | Correct STO grouping (if available)                                                                                          |        |
|     | Correct parameterization of the STO function                                                                                 |        |
|     | Routine for forced dormant error detection of the switch-off signal paths (only via terminals; does not apply to PROFIsafe)  |        |

# "Safe Stop 1" function (SS1, time-controlled)

Table 8- 25 "Safe Stop 1" function

| No.   | Description                                                                                                    | Status |
|-------|----------------------------------------------------------------------------------------------------|--------|
| Note: |                                                                                                    |        |
|       | ceptance test must be carried out separately for each configured control.<br>I may be via terminals or PROFIsafe, for example.                      |        |
| 1.    | Initial state                                                                                                    |        |
|       | Drive in "Ready" state (p0010 = 0)                                                                                                    |        |
|       | Function STO enabled (on-board terminals CU and PM/PROFIsafe)                                                                                       |        |
|       | • Enable SS1 function (p9652 > 0, p9852 > 0)                                                                                                    |        |
|       | No safety faults or alarms (r0945, r2122, r2132, with Extended Functions r9747[07] as well)                                                         |        |
|       | • r9772.22 = r9872.22 = 0 (SS1 deselection via terminal - Control Unit/Power Module, only for Basic Functions via PROFIsafe)                        |        |
|       | <ul> <li>r9772.23 = r9872.23 = 0 (SS1 deselection via PROFIsafe - Control Unit/Power Module,<br/>only for Basic Functions via PROFIsafe)</li> </ul> |        |
|       | <ul> <li>r9772.0 = r9772.1 = 0 (STO deselected and inactive – CU, only for Basic Functions via<br/>terminals)</li> </ul>                            |        |
|       | <ul> <li>r9872.0 = r9872.1 = 0 (STO deselected and inactive – PM, only for Basic Functions via<br/>terminals)</li> </ul>                            |        |
|       | • r9773.0 = r9773.1 = 0 (STO deselected and inactive – drive, only for Basic Functions via terminals)                                               |        |
|       | r9720.1 = 1 (only for Extended Functions)                                                                                                    |        |
|       | r9722.1 = 0 (only for Extended Functions)                                                                                                    |        |
| 2.    | • r9772.2 = r9872.2 = 0 (SS1 not requested – CU and PM, only for Basic Functions)                                                                   |        |
| 3.    | When terminals are grouped for "Safe Torque Off": r9774.0 = r9774.1 = 0 (STO deselected and inactive - group, only for Basic Functions)             |        |
| 4.    | Run the drive                                                                                                    |        |
| 5.    | Ensure that the correct drive is running                                                                                                    |        |
|       | Select SS1 when the run command is issued                                                                                                    |        |
|       | Check the following:                                                                                                    |        |
|       | The drive is braked along the OFF3 ramp (p1135)                                                                                                    |        |
|       | Before the SS1 delay time (p9652, p9852) expires, the following applies:                                                                            |        |
|       | <ul> <li>r9772.22 = r9872.22 = 1 (STO selection via terminal - Control Unit/Power Module, only for<br/>Basic Functions via PROFIsafe)</li> </ul>    |        |
|       | <ul> <li>r9772.23 = r9872.23 = 1 (STO selection via PROFIsafe - Control Unit/Power Module, only<br/>for Basic Functions via PROFIsafe)</li> </ul>   |        |
|       | <ul> <li>r9772.0 = r9772.1 = 0 (STO deselected and inactive – CU, only for Basic Functions via<br/>terminals)</li> </ul>                            |        |
|       | <ul> <li>r9872.0 = r9872.1 = 0 (STO deselected and inactive – PM, only for Basic Functions via<br/>terminals)</li> </ul>                            |        |
|       | • r9772.2 = r9872.2 = 1 (SS1 active – CU and PM, only for Basic Functions via terminals)                                                            |        |

| No. | Description                                                                                                    | Status |
|-----|----------------------------------------------------------------------------------------------------|--------|
|     | • r9773.0 = r9773.1 = 0 (STO deselected and inactive – drive, only for Basic Functions via terminals)                                               |        |
|     | • r9773.2 = 1 (SS1 active – drive, only for Basic Functions via terminals)                                                                          |        |
|     | STO is initiated after the SS1 delay time expires (p9652, p9852).                                                                                   |        |
|     | <ul> <li>No safety faults or alarms (r0945, r2122, r2132, with Extended Functions r9747[07] as<br/>well)</li> </ul>                                 |        |
|     | r9772.0 = r9772.1 = 1 (STO selected and active – CU, only for Basic Functions via terminals)                                                        |        |
|     | <ul> <li>r9872.0 = r9872.1 = 1 (STO selected and active – PM, only for Basic Functions via<br/>terminals)</li> </ul>                                |        |
|     | • r9772.2 = r9872.2 = 0 (SS1 inactive – CU and PM, only for Basic Functions via terminals)                                                          |        |
|     | <ul> <li>r9773.0 = r9773.1 = 1 (STO selected and active – drive, only for Basic Functions via<br/>terminals), r9720/r9722.0</li> </ul>              |        |
|     | r9773.2 = 0 (SS1 inactive – drive, only for Basic Functions via terminals)                                                                          |        |
| 6.  | r9720.1 = 1 (only for Extended Functions)                                                                                                    |        |
| 7.  | r9722.1 = 0 (only for Extended Functions)                                                                                                    |        |
|     | Deselect SS1                                                                                                    |        |
|     | No safety faults or alarms (r0945, r2122, r2132, with Extended Functions r9747[07] as well)                                                         |        |
|     | r9772.22 = r9872.22 = 0 (SS1 deselection via terminal - Control Unit/Power Module, only for Basic Functions via PROFIsafe)                          |        |
|     | <ul> <li>r9772.23 = r9872.23 = 0 (SS1 deselection via PROFIsafe - Control Unit/Power Module,<br/>only for Basic Functions via PROFIsafe)</li> </ul> |        |
|     | <ul> <li>r9772.0 = r9772.1 = 0 (STO deselected and inactive – CU, only for Basic Functions via<br/>terminals)</li> </ul>                            |        |
|     | r9872.0 = r9872.1 = 0 (STO deselected and inactive – PM, only for Basic Functions via terminals)                                                    |        |
|     | • r9772.2 = r9872.2 = 0 (SS1 inactive – CU and PM, only for Basic Functions via terminals)                                                          |        |
|     | r9773.0 = r9773.1 = 0 (STO deselected and inactive – drive, only for Basic Functions via terminals)                                                 |        |
|     | r9773.2 = 0 (SS1 inactive – drive, only for Basic Functions via terminals)                                                                          |        |
|     | • r9720.1 = 1 (only for Extended Functions)                                                                                                    |        |
| 8.  | • r9722.1 = 0 (only for Extended Functions)                                                                                                    |        |
| 9.  | • r0046.0 = 1 (drive in "switching-on inhibited" state)                                                                                             |        |
|     | Acknowledge "switching-on inhibited" and move the drive                                                                                             |        |
|     | Ensure that the correct drive is running                                                                                                    |        |
|     | The following is tested:                                                                                                    |        |
|     | Correct parameterization of the SS1 function                                                                                                    |        |

# "Safe Brake Control" function (SBC)

Table 8- 26 "Safe Brake Control" function

| No.   | Description                                                                                                    | Status |
|-------|----------------------------------------------------------------------------------------------------|--------|
| Note: |                                                                                                    |        |
|       | eptance test must be carried out separately for each configured control.<br>may be via terminals or PROFIsafe, for example. |        |
| 1.    | Initial state                                                                                                    |        |
|       | Drive in "Ready" state (p0010 = 0)                                                                                          |        |
|       | Function STO enabled (on-board terminals CU and PM/PROFIsafe)                                                               |        |
|       | • Enable SBC function (p9602 = 1, p9802 = 1)                                                                                |        |
|       | Brake as in sequence control (p1215 = 1)                                                                                    |        |
|       | Mechanical brake is applied                                                                                                 |        |
|       | No safety faults or alarms (r0945, r2122, with Extended Functions r9747[07] as well)                                        |        |
|       | r9772.04 = r9872.04 = 0 (SBC deselection via terminal - Control Unit/Power Module, only for Basic Functions via PROFIsafe)  |        |
|       | r9772.0 = r9772.1 = 0 (STO deselected and inactive – CU, only for Basic Functions via terminals)                            |        |
|       | r9872.0 = r9872.1 = 0 (STO deselected and inactive – PM, only for Basic Functions via terminals)                            |        |
|       | r9773.0 = r9773.1 = 0 (STO deselected and inactive – drive, only for Basic Functions via terminals)                         |        |
|       | r9720.0 = 0 (only for Extended Functions)                                                                                   |        |
|       | r9722.0 = 0 (only for Extended Functions)                                                                                   |        |
|       | • r9772.4 = r9872.4 = 0 (SBC not requested – CU and PM)                                                                     |        |
| 2.    | Run drive (applied brake is released)                                                                                       |        |
| 3.    | Ensure that the correct drive is running                                                                                    |        |
| 4.    | Select STO/SS1 during the traversing command.                                                                               |        |
| 5.    | Check the following:                                                                                                    |        |
|       | Drive is braked and stopped by the mechanical brake.                                                                        |        |
|       | No safety faults or alarms (r0945, r2122, with Extended Functions r9747[07] as well)                                        |        |
|       | r9772.4 = r9872.4 = 1 (SBC selection via terminal - Control Unit/Power Module, only for Basic Functions via PROFIsafe)      |        |
|       | r9772.0 = r9772.1 = 1 (STO selected and active – CU, only for Basic Functions via terminals)                                |        |
|       | r9872.0 = r9872.1 = 1 (STO selected and active – PM, only for Basic Functions via terminals)                                |        |
|       | r9773.0 = r9773.1 = 1 (STO selected and active – drive, only for Basic Functions via terminals)                             |        |
|       | r9720.0 = 0 (only for Extended Functions)                                                                                   |        |
|       | r9722.0 = 0 (only for Extended Functions)                                                                                   |        |
| 6.    | Deselect STO                                                                                                    |        |

| No. | Description                                                                                                    | Status |
|-----|----------------------------------------------------------------------------------------------------|--------|
| 7.  | Check the following:                                                                                                    |        |
|     | Brake as in sequence control (p1215 = 1)                                                                                   |        |
|     | Mechanical brake is applied                                                                                                |        |
|     | No safety faults or alarms (r0945, r2122, with Extended Functions r9747[07] as well)                                       |        |
|     | • r9772.4 = r9872.4 = 0 (SBC deselection via terminal - Control Unit/Power Module, only for Basic Functions via PROFIsafe) |        |
|     | r9772.0 = r9772.1 = 0 (STO deselected and inactive – CU, only for Basic Functions via terminals)                           |        |
|     | r9872.0 = r9872.1 = 0 (STO deselected and inactive – PM, only for Basic Functions via terminals)                           |        |
|     | r9773.0 = r9773.1 = 0 (STO deselected and inactive – drive, only for Basic Functions via terminals)                        |        |
|     | r9720.0 = 0 (only for Extended Functions)                                                                                  |        |
|     | r9722.0 = 0 (only for Extended Functions)                                                                                  |        |
| 8.  | r0046.0 = 1 (drive in "switching-on inhibited" state)                                                                      |        |
| 9.  | Acknowledge "switching-on inhibited" and run the drive (vertical axis: mechanical brake is released)                       |        |
|     | Ensure that the correct drive is running. This means checking:                                                             |        |
|     | The brake is connected properly                                                                                            |        |
|     | The hardware is functioning properly                                                                                       |        |
|     | The SBC is parameterized correctly                                                                                         |        |
|     | Routine for the forced dormant error detection of the brake control                                                        |        |

### 8.9.3.2 Extended Functions

### Acceptance tests for Extended Functions

If Safety Integrated functions are being used (these take the form of both Basic Functions and Extended Functions), acceptance tests need to be carried out for any Basic Functions as well as for Extended Functions.

### "Safe Torque Off" (STO) function

Table 8- 27 "Safe Torque Off" function

| No. | Description                                                                                                    | Status |
|-----|----------------------------------------------------------------------------------------------------|--------|
|     | ceptance test must be carried out separately for each configured control. may be via terminals or PROFIsafe, for example.                                      |        |
| 1.  | Initial state                                                                                                    |        |
|     | Drive in "Ready" state (p0010 = 0)                                                                                                    |        |
|     | Function STO enabled (on-board terminals Control Unit and Power Module/PROFIsafe)                                                                              |        |
|     | <ul> <li>No safety faults or alarms (r0945, r2122, r2132, with Extended Functions r9747[07] as well)</li> </ul>                                                |        |
|     | <ul> <li>r9772.17 = r9872.17 = 0 (STO deselection via terminal - Control Unit/Power Module, only<br/>for Basic Functions via PROFIsafe)</li> </ul>             |        |
|     | <ul> <li>r9772.20 = r9872.20 = 0 (STO deselection via PROFIsafe - Control Unit/Power Module,<br/>only for Basic Functions via PROFIsafe)</li> </ul>            |        |
|     | <ul> <li>r9772.0 = r9772.1 = 0 (STO deselected and inactive – Control Unit, only for Basic<br/>Functions via terminals)</li> </ul>                             |        |
|     | <ul> <li>r9872.0 = r9872.1 = 0 (STO deselected and inactive – Power Module, only for Basic<br/>Functions via terminals)</li> </ul>                             |        |
|     | <ul> <li>r9773.0 = r9773.1 = 0 (STO deselected and inactive – drive, only for Basic Functions via<br/>terminals)</li> </ul>                                    |        |
| 2.  | • r9772.20 = r9872.20 = (STO cause selection PROFIsafe)                                                                                                    |        |
| 3.  | r9720.0 = 1 (only for Extended Functions)                                                                                                    |        |
| 4.  | r9722.0 = 0 (only for Extended Functions)                                                                                                    |        |
| 5.  | <ul> <li>When terminals are grouped for "Safe Torque Off":<br/>r9774.0 = r9774.1 = 0 (STO deselected and inactive - group)</li> </ul>                          |        |
|     | Run the drive                                                                                                    |        |
|     | Ensure that the correct drive is running                                                                                                    |        |
|     | Select STO when issuing the traversing command                                                                                                    |        |
|     | Check the following:                                                                                                    |        |
|     | <ul> <li>The drive coasts to a standstill or is braked and stopped by the mechanical brake (if<br/>available and configured (p1215, p9602, p9802)).</li> </ul> |        |
|     | <ul> <li>No safety faults or alarms (r0945, r2122, r2132, with Extended Functions r9747[07] as well)</li> </ul>                                                |        |
|     | <ul> <li>r9772.17 = r9872.17 = 1 (STO selection via terminal - Control Unit/Power Module, only for<br/>Basic Functions via terminals)</li> </ul>               |        |

| No. | Description                                                                                                    | Status |
|-----|----------------------------------------------------------------------------------------------------|--------|
|     | r9772.20 = r9872.20 = 1 (STO selection via PROFIsafe - Control Unit/Power Module, only for Basic Functions via terminals)     |        |
|     | r9772.0 = r9772.1 = 1 (STO selected and active – Control Unit, only for Basic Functions via terminals)                        |        |
|     | r9872.0 = r9872.1 = 1 (STO selected and active – Power Module, only for Basic Functions via terminals)                        |        |
| 6.  | r9773.0 = r9773.1 = 1 (STO selected and active – drive, only for Basic Functions via terminals)                               |        |
| 7.  | r9720.0 = 0 (only for Extended Functions)                                                                                     |        |
|     | r9722.0 = 1 (only for Extended Functions)                                                                                     |        |
|     | When terminals are grouped for "Safe Torque Off": r9774.0 = r9774.1 = 1 (STO selected and active - group)                     |        |
|     | Deselect STO                                                                                                    |        |
|     | Check the following:                                                                                                    |        |
|     | No safety faults or alarms (r0945, r2122, r2132, with Extended Functions r9747[07] as well)                                   |        |
|     | r9772.17 = r9872.17 = 0 (STO deselection via terminal - Control Unit/Power Module, only for Basic Functions via PROFIsafe)    |        |
|     | • r9772.20 = r9872.20 = 0 (STO deselection via PROFIsafe - Control Unit/Power Module, only for Basic Functions via PROFIsafe) |        |
|     | r9772.0 = r9772.1 = 0 (STO deselected and inactive – Control Unit, only for Basic Functions via terminals)                    |        |
|     | r9872.0 = r9872.1 = 0 (STO deselected and inactive – Power Module, only for Basic Functions via terminals)                    |        |
|     | • r9773.0 = r9773.1 = 0 (STO deselected and inactive – drive, only for Basic Functions via terminals)                         |        |
| 8.  | r9720.0 = 1 (only for Extended Functions)                                                                                     |        |
| 9.  | r9722.0 = 0 (only for Extended Functions)                                                                                     |        |
|     | When terminals are grouped for "Safe Torque Off": r9774.0 = r9774.1 = 0 (STO deselected and inactive - group)                 |        |
|     | r0046.0 = 1 (drive in "switching-on inhibited" state)                                                                         |        |
|     | Acknowledge "switching-on inhibited" and move the drive                                                                       |        |
|     | Ensure that the correct drive is running. This means checking:                                                                |        |
|     | Correct wiring between Control Unit and Power Module                                                                          |        |
|     | Correct assignment of drive number – Power Module – motor                                                                     |        |
|     | The hardware is functioning properly                                                                                          |        |
|     | The switch-off signal paths are wired correctly                                                                               |        |
|     | Correct assignment of the terminals for STO on the Control Unit                                                               |        |
|     | Correct STO grouping (if available)                                                                                           |        |
|     | Correct parameterization of the STO function                                                                                  |        |
|     | Routine for forced dormant error detection of the switch-off signal paths (only via terminals; does not apply to PROFIsafe)   |        |

# "Safe Stop 1" function (SS1, time and acceleration controlled)

Table 8- 28 "Safe Stop 1" function

| No. | Description                                                                                                    | Status |
|-----|----------------------------------------------------------------------------------------------------|--------|
|     | cceptance test must be carried out separately for each configured control.  I may be via terminals or PROFIsafe, for example. |        |
| 1.  | Initial state                                                                                                    |        |
|     | • Drive in "Ready" state (p0010 = 0)                                                                                          |        |
|     | Safety Integrated Extended Functions enabled (p9601.2 = 1)                                                                    |        |
|     | • Safety functions enabled (p9501.0 = 1)                                                                                      |        |
|     | No safety faults or alarms (r0945, r2122, r2132, r9747[07])                                                                   |        |
| 2.  | Run the drive                                                                                                    |        |
| 3.  | Ensure that the correct drive is running                                                                                      |        |
| 4.  | Start trace (trigger r9720.1 = 0) Trace recording of the following values:                                                    |        |
|     | Safe actual speed (r9714)                                                                                                    |        |
|     | r9720.1 = 1 (only for control via PROFIsafe)                                                                                  |        |
|     | r9722.0 = 1 (only for control via PROFIsafe)                                                                                  |        |
|     | r9722.1 = 1 (only for control via PROFIsafe)                                                                                  |        |
| 5.  | Select SS1 while the drive is moving                                                                                          |        |
| 6.  | Drive must decelerate to the configured speed limit in p1226 or p9360/p9560                                                   |        |
| 7.  | Save/print the trace (refer to the example below)                                                                             |        |
| 8.  | Deselect SS1                                                                                                    |        |
| 9.  | Acknowledge "switching-on inhibited" and move the drive                                                                       |        |
| 10. | Ensure that the correct drive is running                                                                                      |        |

# **Example of the Trace**

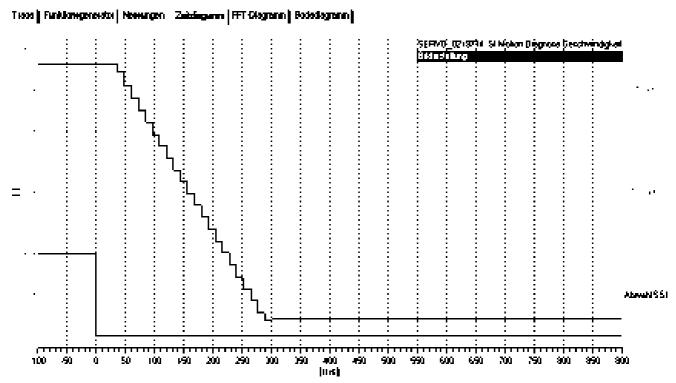

Figure 8-36 Example Trace SS1

# "Safe Brake Control" function (SBC)

Table 8- 29 "Safe Brake Control" function

| No.   | Description                                                                                                    | Status |
|-------|----------------------------------------------------------------------------------------------------|--------|
| Note: |                                                                                                    |        |
|       | reptance test must be carried out separately for each configured control.  may be via terminals or PROFIsafe, for example. |        |
| 1.    | Initial state                                                                                                    |        |
|       | Drive in "Ready" state (p0010 = 0)                                                                                         |        |
|       | Function STO enabled (on-board terminals CU and PM/PROFIsafe)                                                              |        |
|       | • Enable SBC function (p9602 = 1, p9802 = 1)                                                                               |        |
|       | Brake as in sequence control (p1215 = 1)                                                                                   |        |
|       | Mechanical brake is applied                                                                                                |        |
|       | No safety faults or alarms (r0945, r2122, with Extended Functions r9747[07] as well)                                       |        |
|       | r9772.04 = r9872.04 = 0 (SBC deselection via terminal - Control Unit/Power Module, only for Basic Functions via PROFIsafe) |        |
|       | r9772.0 = r9772.1 = 0 (STO deselected and inactive – CU, only for Basic Functions via terminals)                           |        |
|       | r9872.0 = r9872.1 = 0 (STO deselected and inactive – PM, only for Basic Functions via terminals)                           |        |
|       | r9773.0 = r9773.1 = 0 (STO deselected and inactive – drive, only for Basic Functions via terminals)                        |        |
|       | r9720.0 = 0 (only for Extended Functions)                                                                                  |        |
|       | r9722.0 = 0 (only for Extended Functions)                                                                                  |        |
|       | • r9772.4 = r9872.4 = 0 (SBC not requested – CU and PM)                                                                    |        |
| 2.    | Run drive (applied brake is released)                                                                                      |        |
| 3.    | Ensure that the correct drive is running                                                                                   |        |
| 4.    | Select STO/SS1 during the traversing command.                                                                              |        |
| 5.    | Check the following:                                                                                                    |        |
|       | Drive is braked and stopped by the mechanical brake.                                                                       |        |
|       | No safety faults or alarms (r0945, r2122, with Extended Functions r9747[07] as well)                                       |        |
|       | • r9772.4 = r9872.4 = 1 (SBC selection via terminal - Control Unit/Power Module, only for Basic Functions via PROFIsafe)   |        |
|       | r9772.0 = r9772.1 = 1 (STO selected and active – CU, only for Basic Functions via terminals)                               |        |
|       | r9872.0 = r9872.1 = 1 (STO selected and active – PM, only for Basic Functions via terminals)                               |        |
|       | r9773.0 = r9773.1 = 1 (STO selected and active – drive, only for Basic Functions via terminals)                            |        |
|       | r9720.0 = 0 (only for Extended Functions)                                                                                  |        |
|       | r9722.0 = 0 (only for Extended Functions)                                                                                  |        |
|       |                                                                                                    | •      |

| No. | Description                                                                                                    | Status |
|-----|----------------------------------------------------------------------------------------------------|--------|
| 6.  | Deselect STO                                                                                                    |        |
| 7.  | Check the following:                                                                                                    |        |
|     | Brake as in sequence control (p1215 = 1)                                                                                    |        |
|     | Mechanical brake is applied                                                                                                 |        |
|     | No safety faults or alarms (r0945, r2122, with Extended Functions r9747[07] as well)                                        |        |
|     | r9772.4 = r9872.4 = 0 (SBC deselection via terminal - Control Unit/Power Module, only for<br>Basic Functions via PROFIsafe) |        |
|     | r9772.0 = r9772.1 = 0 (STO deselected and inactive – CU, only for Basic Functions via terminals)                            |        |
|     | r9872.0 = r9872.1 = 0 (STO deselected and inactive – PM, only for Basic Functions via terminals)                            |        |
|     | r9773.0 = r9773.1 = 0 (STO deselected and inactive – drive, only for Basic Functions via terminals)                         |        |
|     | r9720.0 = 0 (only for Extended Functions)                                                                                   |        |
|     | r9722.0 = 0 (only for Extended Functions)                                                                                   |        |
| 8.  | r0046.0 = 1 (drive in "switching-on inhibited" state)                                                                       |        |
| 9.  | Acknowledge "switching-on inhibited" and run the drive (vertical axis: mechanical brake is released)                        |        |
|     | Ensure that the correct drive is running. This means checking:                                                              |        |
|     | The brake is connected properly                                                                                             |        |
|     | The hardware is functioning properly                                                                                        |        |
|     | The SBC is parameterized correctly                                                                                          |        |
|     | Routine for the forced dormant error detection of the brake control                                                         |        |

# "Safe Stop 2" function (SS2)

Table 8- 30 "Safe Stop 2" function

| No. | Description                                                                                                    | Status         |
|-----|----------------------------------------------------------------------------------------------------|----------------|
|     | eptance test must be carried out separately for each configured control. Control may be via<br>afe, for example. | a terminals or |
| 1.  | Initial state                                                                                                    |                |
|     | Drive in "Ready" state (p0010 = 0)                                                                               |                |
|     | Safety Integrated Extended Functions enabled (p9601.2 = 1)                                                       |                |
|     | Safety functions enabled (p9501.0 = 1)                                                                           |                |
|     | No safety message (r0945, r2122, r2132, r9747)                                                                   |                |
| 2.  | Run the drive                                                                                                    |                |
| 3.  | Ensure that the correct drive is running                                                                         |                |
| 4.  | Start Trace (trigger SS2 selected r9720.2 = 0)                                                                   |                |
|     | Trace recording of the following values:                                                                         |                |
|     | Safe actual speed (r9714)                                                                                        |                |
|     | • r9720.2 = 0 (SS2 no deselection)                                                                               |                |
|     | r9722.2 = 1 (SS2 selected and active)                                                                            |                |
|     | r9722.3 = 1 (SOS selected and active)                                                                            |                |
| 5.  | Select SS2 while the drive is moving                                                                             |                |
| 6.  | The drive must decelerate to the standstill limit                                                                |                |
| 7.  | Save / print the Trace (refer to the example below)                                                              |                |
| 8.  | SS2 deselected and inactive                                                                                      |                |
| 9.  | Drive returns to the setpoint                                                                                    |                |

# **Example of the Trace**

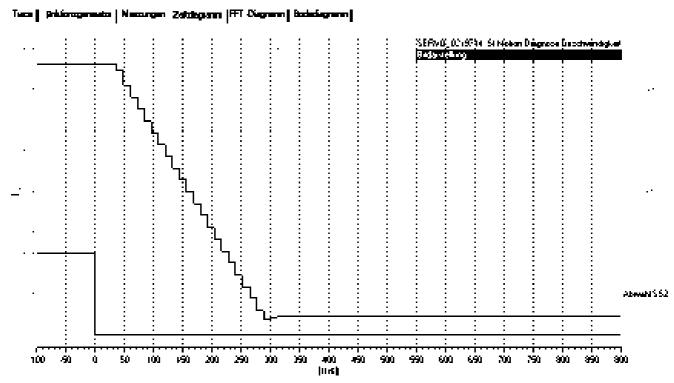

Figure 8-37 Example Trace SS2

# "Safe Operating Stop" (SOS) function

Table 8- 31 "Safe Operating Stop" function

| No. | Description                                                                                                    | Status |
|-----|----------------------------------------------------------------------------------------------------|--------|
|     | eptance test must be carried out separately for each configured control. may be via terminals or PROFIsafe, for example. |        |
| 1.  | Initial state                                                                                                    |        |
|     | Drive in "Ready" state (p0010 = 0)                                                                                       |        |
|     | Safety Integrated Extended Functions enabled (p9601.2 = 1)                                                               |        |
|     | Safety functions enabled (p9501.0 = 1)                                                                                   |        |
|     | No safety message (r0945, r2122, r2132, r9747)                                                                           |        |
| 2.  | Deactivate any speed setpoint limit in the higher-level controller                                                       |        |
| 3.  | Start trace (STO trigger active r9721.0) Trace recording of the following values:                                        |        |
|     | Safe actual position value (r9713[0/1])                                                                                  |        |
|     | • r9721.12 = 1 (STOP A or B active)                                                                                      |        |
|     | r9722.0 = 1 (STO selected and active)                                                                                    |        |
|     | r9722.3 = 1 (SOS selected and active)                                                                                    |        |
| 4.  | Select SOS                                                                                                    |        |
| 5.  | Activation of acceptance test mode by means of p9370 = p9570 = 00AC (hex)                                                |        |
| 6.  | Run the drive beyond the standstill limit set in p9330/p9530                                                             |        |
| 7.  | The drive must decelerate to the standstill limit                                                                        |        |
| 8.  | Save/print the trace (refer to the example below)                                                                        |        |
| 9.  | Deactivation of acceptance test mode by means of p9370 = p9570 = 0000 (hex)                                              |        |

### **Example of the Trace**

### Tura | Prisiongermeto | Nacorgan Zahthgarm |FFT (Nagram) Bodelagram)

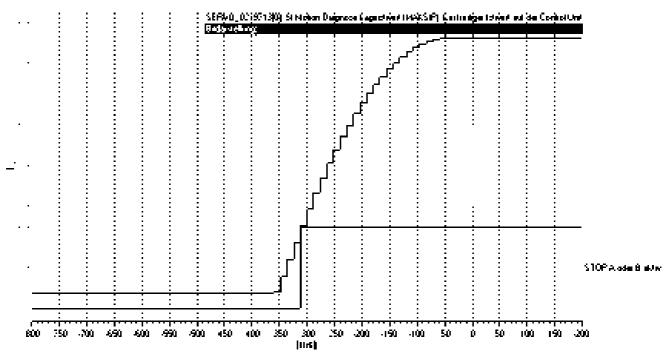

Figure 8-38 Example Trace SOS

# "Safely Limited Speed" (SLS) function

Table 8- 32 "Safely Limited Speed" function

| No. | Description                                                                                                    | Status           |
|-----|----------------------------------------------------------------------------------------------------|------------------|
|     | eptance test must be carried out separately for each configured control and each SLS sp<br>may be via terminals or PROFIsafe, for example. | peed limit used. |
| 1.  | Initial state                                                                                                    |                  |
|     | Drive in "Ready" state (p0010 = 0)                                                                                                    |                  |
|     | Safety Integrated Extended Functions enabled (p9601.2 = 1)                                                                                 |                  |
|     | Safety functions enabled (p9501.0 = 1)                                                                                                    |                  |
|     | No safety message (r0945, r2122, r2132, r9747)                                                                                             |                  |
| 2.  | Deactivate any speed setpoint limit in the higher-level controller                                                                         |                  |
| 3.  | Start Trace (trigger r9722.7 = 1/0 edge)                                                                                                   |                  |
|     | Trace recording of the following values:                                                                                                   |                  |
|     | Safe actual speed (r9714)                                                                                                    |                  |
|     | Parameterized STOP X* active (r9721.13)                                                                                                    |                  |
|     | • r9720.3 = 0 (SOS selected)                                                                                                    |                  |
|     | • r9722.4 = 0 (SLS selected)                                                                                                    |                  |
| 4.  | Select SLS                                                                                                    |                  |
| 5.  | Activation of acceptance test mode by means of p9370 = p9570 = 00AC (hex)                                                                  |                  |
| 6.  | Move the drive beyond the speed limit set in p9331/p9531                                                                                   |                  |
| 7.  | Triggered by the parameterized stop function, the drive must decelerate to the standstill limit                                            |                  |
| 8.  | Save/print the trace (refer to the example below)                                                                                          |                  |
| 9.  | Deactivation of acceptance test mode by means of p9370 = p9570 = 0000 (hex)                                                                |                  |

<sup>\*</sup> STOP C = default, STOP A to STOP D parameterizable

# **Examples of traces**

### Example 1

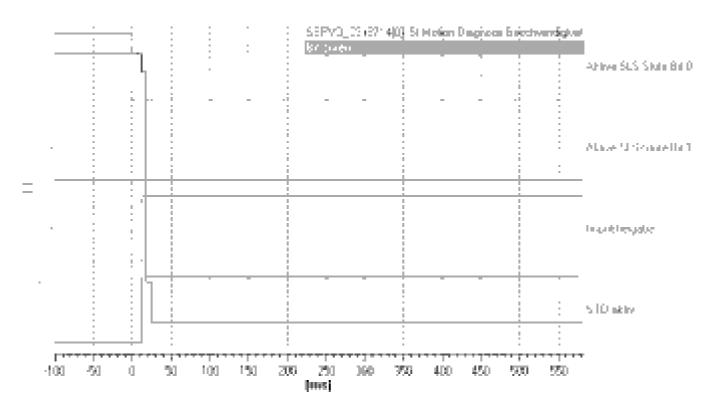

SLS aktiv - Umschaltung 2 -> 1 -Folgereaktion STOP A

Figure 8-39 Example trace: Switching SLS level 2 to 1 with STOP A

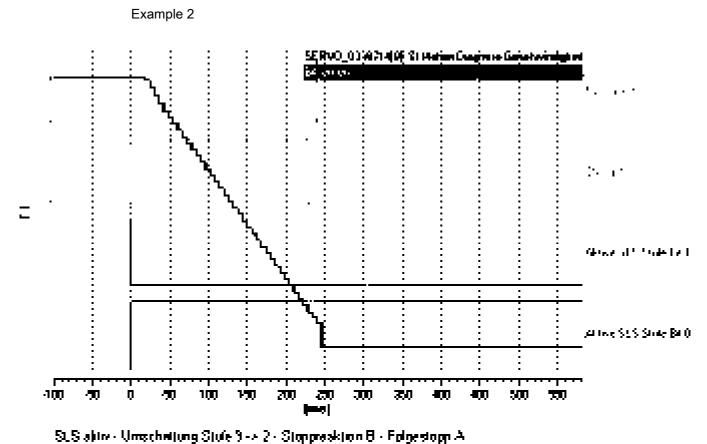

Figure 8-40 Example trace: Switching SLS level 3 to 2 with STOP B

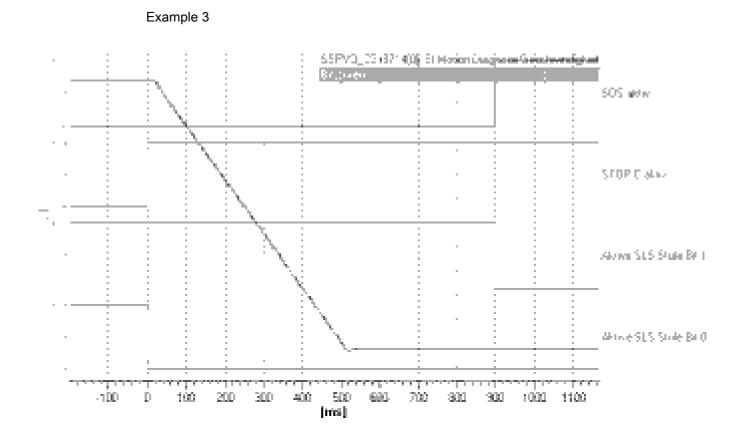

SL5 akty - Umschaltung Beschwindigkeitsstafe 4 -> 3 - Folgestop C - SGS

Figure 8-41 Example trace: Switching SLS level 4 to 3 with STOP C

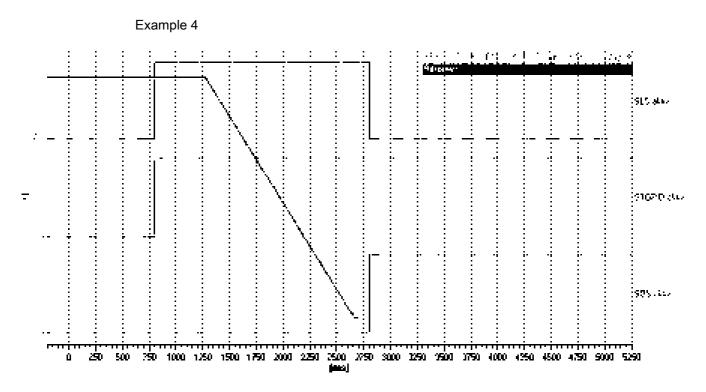

SLS aktiv  $\sim$  Reaktion STOP D aktiv  $\sim$  durch Obergeordnele Steuerung n\_iST auf Olmin  $\sim$  SLS aktiv

Figure 8-42 Example trace: SLS active STOP D

# "Safe Speed Monitor" (SSM) function

Table 8- 33 "Safe Speed Monitor" function

| No.       | Description                                                                                                    | Status |  |  |
|-----------|----------------------------------------------------------------------------------------------------|--------|--|--|
|           | eptance test must be carried out separately for each configured control. may be via terminals or PROFIsafe, for example.  |        |  |  |
| 1.        | Initial state                                                                                                    |        |  |  |
|           | Drive in "Ready" state (p0010 = 0)                                                                                        |        |  |  |
|           | Safety Integrated Extended Functions enabled (p9601.2 = 1)                                                                |        |  |  |
|           | Safety functions enabled (p9501.0 = 1)                                                                                    |        |  |  |
|           | No safety message (r0945, r2122, r2132, r9747)                                                                            |        |  |  |
| 2.        | Start trace (trigger r9722.15 = 1/0 edge via bit trigger*)                                                                |        |  |  |
|           | Trace recording of the following values:                                                                                  |        |  |  |
|           | Safe actual speed (r9714)                                                                                                 |        |  |  |
|           | SSM (n below limit) r9722.15                                                                                              |        |  |  |
| 3.        | Operate the drive above the speed limit set in p9346/p9546 plus the hysteresis set in p9347/p9547                         |        |  |  |
| 4.        | Operate the drive below the speed limit set in p9346/p9546 minus the hysteresis set in p9347/p9547 (e.g. to a standstill) |        |  |  |
| 5.        | Save/print the trace (refer to the example below)                                                                         |        |  |  |
| * For fur | ther details on this topic, refer to the STARTER online help.                                                             |        |  |  |

# **Example of the Trace**

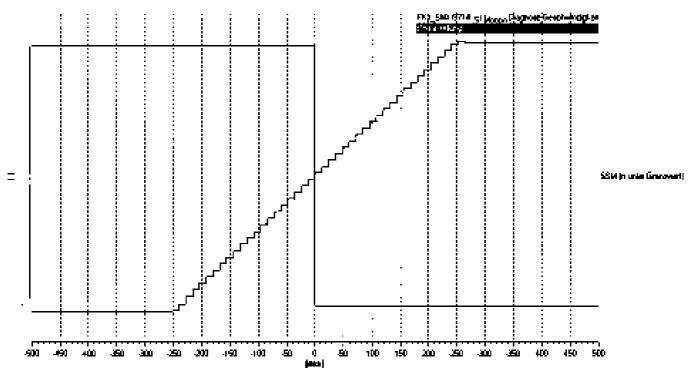

Figure 8-43 Example Trace SSM

# 8.9.4 Completion of certificate

## SI parameters

|              | Specified values checked? (check) |    |
|--------------|-----------------------------------|----|
|              | Yes                               | No |
| Control Unit |                                   |    |
| Power Module |                                   |    |

## Checksums

| Drive |              | Checksum (8 hex)     |                      |  |
|-------|--------------|----------------------|----------------------|--|
| Name  | Drive number | Control Unit (p9798) | Power Module (p9898) |  |
|       |              |                      |                      |  |

# Safety logbook

|            | Functional | Hardware components |
|------------|------------|---------------------|
| Checksums  | r9781[0] = | r9781[1] =          |
| Time stamp | r9782[0] = | r9782[1] =          |

## Data backup

|                  | Storage medium |             | Storage location |  |
|------------------|----------------|-------------|------------------|--|
|                  | Туре           | Designation | Date             |  |
| Parameter        |                |             |                  |  |
| PLC program      |                |             |                  |  |
| Circuit diagrams |                |             |                  |  |

## Countersignatures

## Commissioning engineer

This confirms that the tests and checks have been carried out properly.

| Date | Name | Company/dept. | Signature |
|------|------|---------------|-----------|
|      |      |               |           |

## Machine manufacturer

This confirms that the parameters recorded above are correct.

|   | Date | Name | Company/dept. | Signature |
|---|------|------|---------------|-----------|
| ſ |      |      |               |           |

8.9 Acceptance test and acceptance report

Communication

## 9.1 Fieldbus configuration

### Fieldbus configuration

As an alternative, you can switch the fieldbus interface to communication via PROFIBUS or USS protocol.

#### Note

The PROFIdrive configuration is not active if you have set USS.

## Configuration in STARTER

To configure the fieldbus interface in STARTER, proceed as follows:

1. Select STARTER → Communication → Fieldbus.

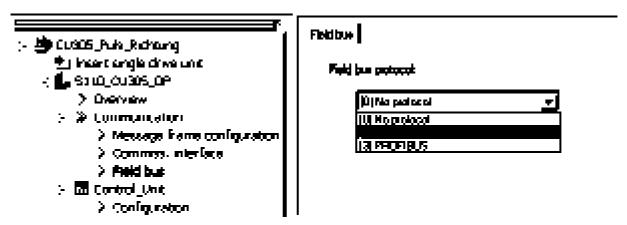

Figure 9-1 Fieldbus protocol selection

- 2. Select one of the following options from this dialog:
  - No protocol
  - USS

Then define the basic settings for the USS interface in this dialog. Next, select STARTER → <drive> → Communication to define the data for the send/receive directions, etc. (see "Communication using USS" (Page 574)).

- PROFIBUS

Click **Telegram configuration** to define the length of the PZD telegram and specify additional data for **send/receive directions**, **etc.** (see "Communication via PROFIBUS DP" (Page 543)).

### 9.2.1 General information about PROFIdrive for SINAMICS

#### **General information**

PROFIdrive V4.1 is the PROFIBUS profile for drive technology with a wide range of applications in production and process automation systems.

#### Note

PROFIdrive for drive technology is standardized and described in the following document:

References: /P5/ PROFIdrive Profile Drive Technology

### Controller, Supervisor, and Drive Unit

• Properties of the Controller, Supervisor, and Drive Unit

Table 9-1 Properties of the Controller, Supervisor, and Drive Unit

| Properties       | Controller, Supervisor             | Drive Unit                             |
|------------------|------------------------------------|----------------------------------------|
| As bus node      | Active                             | Passive                                |
| Send messages    | Permitted without external request | Only possible on request by master     |
| Receive messages | Possible with no restrictions      | Only receive and acknowledge permitted |

Controller (PROFIBUS: Master Class 1)

This is typically a higher-level control in which the automation program runs.

Example: SIMATIC S7 and SIMOTION

Supervisor (PROFIBUS: Master Class 2)

Devices for configuration, commissioning, operator control and monitoring during bus operation. Devices that only non-cyclically exchange data with Drive Units and Controllers.

Examples: Programming devices, human machine interfaces

• Drive Unit (PROFIBUS: slave)

The SINAMICS drive unit is with reference to PROFIdrive, a Drive Unit.

## 9.2.2 Application classes

### **Description**

There are different application classes for PROFIdrive, depending on the scope and type of the application processes. There are a total of 6 application classes in PROFIdrive, of which 4 are discussed here.

## Application class 1 (standard drive)

In the most basic case, the drive is controlled via a speed setpoint by means of PROFIBUS. In this case, speed control is fully handled in the drive controller. Typical application examples are basic frequency converters. Pump and fan control.

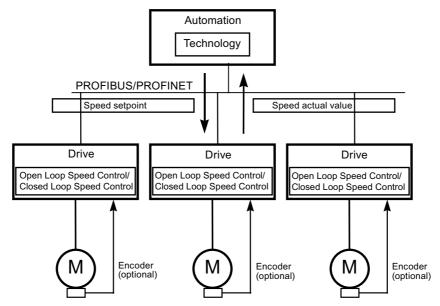

Figure 9-2 Application class 1

## Application class 2 (standard drive with technology function)

The total process is subdivided into a number of small subprocesses and distributed among the drives. This means that the automation functions no longer reside exclusively in the central automation device but are also distributed in the drive controllers. Of course, this distribution assumes that communication is possible in every direction, i.e. also cross-communication between the technology functions of the individual drive controllers. Specific applications include e.g. setpoint cascades, winders and speed synchronization applications for continuous processes with a continuous web.

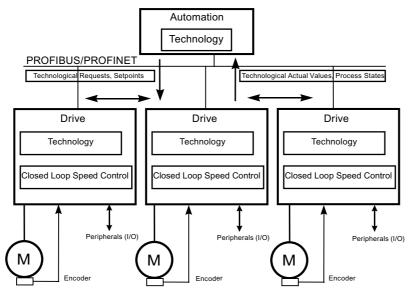

Figure 9-3 Application class 2

### Application class 3 (positioning drive)

In addition to the drive control, the drive also includes a positioning control, so that the drive operates as an autonomous basic positioning drive, while the higher-level technological processes are executed on the controller. Positioning requests are transmitted to the drive controller via PROFIBUS and launched. Positioning drives have a very wide range of applications, e.g. the screwing and unscrewing of caps in a bottle filling plant or the positioning of cutters on a film cutting machine.

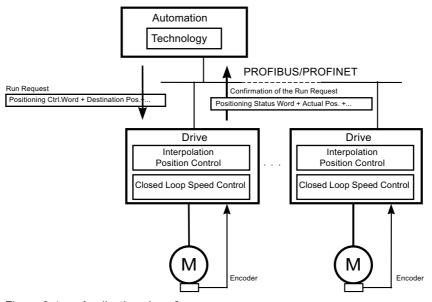

Figure 9-4 Application class 3

### Application class 4 (central motion control)

This application class defines a speed setpoint interface with execution of the speed control on the drive and of the positioning control in the controller, such as is required for robotics and machine tool applications with coordinated motions on multiple drives.

Motion control is primarily implemented by means of a central numerical controller (CNC). The position control loop is closed via the bus. The synchronization of the position control cycles in the control and in the closed-loop controllers in the drive requires a clock synchronization of the kind provided by PROFIBUS DP.

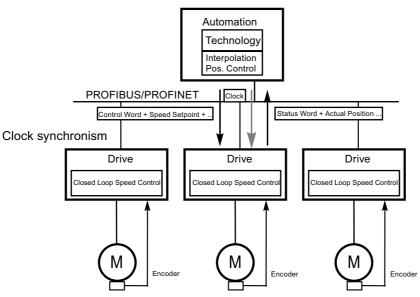

Figure 9-5 Application class 4

#### **Dynamic Servo Control (DSC)**

The PFOFIdrive profile contains the "Dynamic Servo Control" control concept. This can be used to significantly increase the dynamic stability of the position control loop in application class 4 with simple means.

For this purpose, the deadtime that is typical for a speed setpoint interface is minimized by an additional measure (see also chapter "Dynamic Servo Control").

## Selection of telegrams as a function of the application class

The telegrams listed in the table below (see also chapter "Telegrams and process data") can be used in the following application classes:

Table 9- 2 Selection of telegrams as a function of the application class

| Telegram<br>(p0922 = x) | Description                                                          | Class 1 | Class 2 | Class 3 | Class 4 |
|-------------------------|----------------------------------------------------------------------|---------|---------|---------|---------|
| 1                       | Speed setpoint, 16 bit                                               | х       | х       |         |         |
| 2                       | Speed setpoint, 32 bit                                               | х       | х       |         |         |
| 3                       | Speed setpoint, 32 bit with 1 position encoder                       |         | х       |         | х       |
| 4                       | Speed setpoint, 32 bit with 2 position encoders                      |         |         |         | х       |
| 7                       | Positioning, telegram 7 (basic positioner)                           |         |         | х       |         |
| 9                       | Positioning, telegram 9 (basic positioner with direct input)         |         |         | х       |         |
| 102                     | Speed setpoint, 32 bit with 1 position encoder and torque reduction  |         |         |         | х       |
| 103                     | Speed setpoint, 32 bit with 2 position encoders and torque reduction |         |         |         | х       |
| 110                     | Basic positioner with MDI, override and XIST_A                       |         |         | х       |         |
| 111                     | Basic positioner in MDI mode                                         |         |         | х       |         |
| 390                     | Control Unit with digital inputs/outputs                             | х       | х       | х       | х       |
| 391                     | Control Unit with digital inputs/outputs and 2 measuring probes      | х       | х       | х       | х       |
| 999                     | Free telegrams                                                       | х       | х       | х       | х       |

## 9.2.3 Cyclic communication

Cyclic communication is used to exchange time-critical process data.

### 9.2.3.1 Telegrams and process data

#### General information

The selection of a telegram via p0922 determines which data on the drive unit side (Control Unit) will be transferred.

From the perspective of the drive unit, the received process data comprises the receive words and the process data to be sent the send words.

The receive and send words comprise the following elements:

- · Receive words: Control words or setpoints
- · Send words: Status words or actual values

### What telegrams are available?

1. Standard telegrams

The standard telegrams are structured in accordance with the PROFIdrive Profile. The internal process data links are set up automatically in accordance with the telegram number setting.

The following standard telegrams can be set via p0922:

- 1 Speed setpoint, 16 bit
- 2 Speed setpoint, 32 bit
- 3 Speed setpoint, 32 bit with 1 position encoder
- 4 Speed setpoint, 32 bit with 2 position encoders
- 7 Positioning, telegram 7 (basic positioner)
- 9 Positioning, telegram 9 (basic positioner with direct input)
- 2. Manufacturer-specific telegrams

The manufacturer-specific telegrams are structured in accordance with internal company specifications. The internal process data links are set up automatically in accordance with the telegram number setting.

The following vendor-specific telegrams can be set via p0922:

- 102 Speed setpoint, 32 bit with 1 position encoder and torque reduction
- 103 Speed setpoint, 32 bit with 2 position encoders and torque reduction
- 110 Positioning, telegram 10 (basic positioner with MDI, override and XIST\_A)
- 111 Positioning, telegram 11 (basic positioner in MDI mode)
- 390 Control Unit with digital inputs/outputs
- 391 Control Unit with digital inputs/outputs and 2 measuring probes

#### 3. Free telegrams (p0922 = 999)

The send and receive telegrams can be configured as required by using BICO technology to interconnect the send and receive process data.

|                                          | SERVO                                                | CU_S110                          |
|------------------------------------------|------------------------------------------------------|----------------------------------|
| DWORD connector output                   | r2060[0 14] <sup>1)</sup>                            | -                                |
| WORD connector output                    | r2050[0 15] <sup>1)</sup>                            | r2050[0 4]                       |
| Binector output                          | r2090.0 15<br>r2091.0 15<br>r2092.0 15<br>r2093.0 15 | r2090.0 15<br>r2091.0 15         |
| Free binector-<br>connector<br>converter | p2080[0 15], p208                                    | 1[0 15], p2082[0 15], r2089[0 4] |
| DWORD connector input                    | p2061[0 14]                                          | -                                |
| WORD connector input                     | p2051[0 18]                                          | p2051[0 14]                      |

<sup>1)</sup> Each PZD word can be assigned a word or a double word. Only one of the two interconnection parameters r2050 or r2060 can have a value  $\neq 0$  for a PZD word.

#### **Telegram interconnections**

When you change p0922 = 999 (factory setting) to p0922  $\neq$  999, the telegrams are interconnected and blocked automatically.

#### Note

Telegram 111 is the exception: Here, PZD12 in the transmit telegram or PZD12 in the receive telegram can be interconnected as required.

When you change p0922  $\neq$  999 to p0922 = 999, the previous telegram interconnection is retained and can be changed.

#### Note

If p0922 = 999, a telegram can be selected in p2079. A telegram interconnection is automatically made and blocked. The telegram can also be extended.

This is an easy method of creating extended telegram interconnections on the basis of existing telegrams.

### The telegram structure

The parameter p0978 contains the sequence of DOs that use a cyclic PZD exchange. A zero delimits the DOs that do not exchange any PZDs.

If the value 255 is written to p0978, the drive unit emulates an empty drive object that is visible to the PROFIdrive Master. This permits cyclic communication of a PROFIdrive Master

- with unchanged configuration to drive units that have a different number of drive objects.
- with deactivated DOs without having to change the project.

#### Note

- The following must apply to ensure conformity with the PROFIdrive profile:
  - Interconnect PZD receive word 1 as control word 1 (STW1).
  - Interconnect PZD send word 1 as status word 1 (STW1).
     Use WORD format for PZD1.
- One PZD = one word.
  - Only one of the interconnection parameters (p2051 or p2061) can have the value  $\pm$  0 for a PZD word.
- Physical word and double word values are inserted in the telegram as referenced variables.
  - p200x are relevant as reference values (telegram contents = 4000 hex or 4000 0000 hex for double words if the input variable has a value of p200x).

## Structure of the telegrams

You can find an overview of the structure of telegrams in function diagrams 2420, 2422, and 2423 in the SINAMICS S110 List Manual.

Depending on the drive object, only certain telegrams can be used:

| Drive object | Telegrams (p0922)         |
|--------------|---------------------------|
| SERVO        | 1, 2, 3, 4, 102, 103, 999 |
| SERVO (EPOS) | 7, 9, 110, 111, 999       |
| CU_S110      | 390, 391, 999             |

Depending on the drive object, the following maximum number of process data items can be transmitted for user-defined telegram structures:

| Drive object | Max. number of PZD for sending / receiving |
|--------------|--------------------------------------------|
| • SERVO      | Send 19, receive 16                        |
| • CU_S110    | Send 15, receive 5                         |

ac.maher.co.ir

#### Interface Mode

Interface Mode is used for adjusting the assignment of the control and status words in line with other drive systems and standardized interfaces.

The mode can be set as follows:

| Value     | Interface Mode             |
|-----------|----------------------------|
| p2038 = 0 | SINAMICS (factory setting) |
| p2038 = 1 | SIMODRIVE 611 universal    |

#### Procedure:

- 1. Set  $p0922 \neq 999$ .
- 2. p2038 = set required interface mode.

If you set telegrams 102 and 103, Interface Mode is set by default (p2038 = 1) and cannot be changed.

Interface Mode is also set by default with positioning telegrams (7, 9, 110, and 111) and cannot be changed (p2038 = 0 set).

When a telegram that specifies the Interface Mode (e.g. p0922 = 102) is changed to a different telegram (e.g. p0922 = 3), the setting in p2038 is retained.

### Function diagrams (see SINAMICS S110 List Manual)

- 2410 PROFIBUS address, diagnostic
- ..
- 2498 E\_DIGITAL interconnection

### 9.2.3.2 Description of control words and setpoints

### Note

This chapter describes the assignment and meaning of the process data in SINAMICS interface mode (p2038 = 0).

The reference parameter is also specified for the relevant process data. The process data are generally normalized in accordance with parameters p2000 to r2004.

The following scalings apply:

A temperature of  $100^{\circ}$ C = 100% and  $0^{\circ}$ C = 0%

An electrical angle of  $90^{\circ} = 100 \%$  and  $0^{\circ} = 0\%$ .

## Overview of control words and setpoints

Table 9-3 Overview of control words and setpoints, profile-specific

| Abbreviation<br>Signal | Name                      | Signal<br>number | Data type 1) | Interconnection parameters |
|------------------------|---------------------------|------------------|--------------|----------------------------|
| STW1                   | Control word 1            | 1                | U16          | (bit-serial) <sup>2)</sup> |
| STW2                   | Control word 2            | 3                | U16          | (bit-serial) <sup>2)</sup> |
| NSOLL_A                | Speed setpoint A (16-bit) | 5                | I16          | p1155<br>p1070(ext.setp.)  |
| NSOLL_B                | Speed setpoint B (32-bit) | 7                | l32          | p1155<br>p1070 (ext.setp.) |
| G1_STW                 | Encoder 1 control word    | 9                | U16          | p0480[0]                   |
| G2_STW                 | Encoder 2 control word    | 13               | U16          | p0480[1]                   |
| A_DIGITAL              | Digital output (16 bits)  | 22               | U16          | (bit-serial)               |
| SATZANW                | EPOS block selection      | 32               | 132          | (bit-serial)               |
| MDI_TARPOS             | MDI position              | 34               | 132          | p2642                      |
| MDI_VELOCITY           | MDI velocity              | 35               | 132          | p2643                      |
| MDI_ACC                | MDI acceleration          | 36               | I16          | p2644                      |
| MDI_DEC                | MDI delay                 | 37               | I16          | p2645                      |
| MDI_MOD                | MDI mode specification    | 38               | U16          | (bit-serial)               |

<sup>1)</sup> Data type according to PROFIdrive profile V4:

Table 9-4 Overview of control words and setpoints, manufacturer-specific

| Abbreviation | Name                               | Signal<br>number | Data type 1) | Interconnection parameters |
|--------------|------------------------------------|------------------|--------------|----------------------------|
| MOMRED       | Torque reduction                   | 101              | l16          | p1542                      |
| MT-STW       | Probe control word                 | 130              | U16          | P0682                      |
| POS_STW      | Positioning control word           | 203              | U16          | (bit-serial)               |
| OVERRIDE     | Override in positioning mode       | 205              | I16          | p2646                      |
| POS_STW1     | Positioning control word 1         | 220              | U16          | (bit-serial)               |
| POS_STW2     | Positioning control word 2         | 222              | U16          | (bit-serial)               |
| MDI_MODE     | MDI mode                           | 229              | U16          | p2654                      |
| CU_STW1      | Control word for Control Unit (CU) | 500              | U16          | (bit-serial)               |

ac.maher.co.ir

<sup>116 =</sup> Integer16, I32 = Integer32, U16 = Unsigned16, U32 = Unsigned32

<sup>2)</sup> Bit-serial interconnection: refer to the following pages

<sup>1)</sup> Data type according to PROFIdrive profile V4:

<sup>116 =</sup> Integer16, I32 = Integer32, U16 = Unsigned16, U32 = Unsigned32

<sup>2)</sup> Bit-serial interconnection: Refer to the following pages

# STW1 (control word 1)

See function diagram [2442]

Table 9-5 Description of STW1 (control word 1)

| Bit | Meaning                                               |            | Remarks                                                                                            | Parameter                          |
|-----|-------------------------------------------------------|------------|----------------------------------------------------------------------------------------------------|------------------------------------|
| 0   | ON/OFF1                                               | 0/1        | ON<br>Pulse enable possible                                                                        | BI: p0840                          |
|     |                                                       | 0          | OFF1 Braking with the ramp-function generator, then pulse suppression and switching on inhibited.  |                                    |
| 1   | OFF2                                                  | 1          | No OFF2<br>Enable possible                                                                         | BI: p0844                          |
|     |                                                       | 0          | Immediate pulse suppression and switching on inhibited                                             |                                    |
|     | Note:<br>Control signal OFF2 is generated by AND      | Ding BI: p | 0844 and BI: p0845.                                                                                |                                    |
| 2   | OFF3                                                  | 1          | No OFF3<br>Enable possible                                                                         | BI: p0848                          |
|     |                                                       | 0          | Quick stop (OFF3) Braking with OFF3 ramp p1135, then pulse suppression and switching on inhibited. |                                    |
|     | Note:<br>Control signal OFF3 is generated by ANI      | Ding BI: p |                                                                                                    |                                    |
| 3   | Enable operation                                      | 1          | Enable operation Pulse enable possible                                                             | BI: p0852,<br>p1224.1              |
|     |                                                       | 0          | Disable operation Cancel pulses                                                                    | (with extended brake control only) |
| 4   | Enable ramp-function generator                        | 1          | Operating condition Ramp-function generator enable possible                                        | BI: p1140                          |
|     |                                                       | 0          | Inhibit ramp-function generator<br>Set ramp-function generator output to zero                      |                                    |
| 5   | Restart ramp-function generator                       | 1          | Restart ramp-function generator                                                                    | BI: p1141                          |
|     |                                                       | 0          | Freeze ramp-function generator                                                                     |                                    |
|     | <b>Note:</b> The ramp-function generator cannot be fi | Ozen via   | n1141 in jog mode (r0046 31 = 1)                                                                   |                                    |
| 6   | Enable speed setpoint                                 | 1          | Enable setpoint                                                                                    | BI: p1142                          |
|     |                                                       | 0          | Inhibit setpoint Set ramp-function generator input to zero                                         |                                    |
| 7   | Acknowledge fault                                     | 0/1        | Acknowledge fault                                                                                  | BI: p2103                          |
|     | _                                                     | 0          | No effect                                                                                          |                                    |
|     | Note:<br>Faults are acknowledged at a 0/1 edge vi     | ia BI: p21 | 03.                                                                                                |                                    |
| 89  | Reserved                                              | -          | -                                                                                                  | -                                  |

| Bit | Meaning                                                                        |          | Remarks                                                                                                    | Parameter |
|-----|--------------------------------------------------------------------------------|----------|----------------------------------------------------------------------------------------------------|-----------|
| 10  | Master control by PLC                                                          | 1        | Master control by PLC                                                                                          | BI: p0854 |
|     |                                                                                |          | This signal must be set so that the process data transferred via PROFIdrive are accepted and become effective. |           |
|     |                                                                                | 0        | PLC has no master control                                                                                      |           |
|     |                                                                                |          | Process data transferred via PROFIdrive are rejected - i.e. assumed to be zero.                                |           |
|     | Note:<br>This bit should not be set to "1" until the F                         | PROFIdri | ve has returned an appropriate status via ZSW1.9 =                                                             | : "1".    |
| 11  | Setpoint inversion                                                             | 1        | Setpoint inversion                                                                                             | BI: p1113 |
|     | (Only with "extended setpoint channel" and "extended ramp-function generator") | 0        | No setpoint inversion                                                                                          |           |
| 12  | Reserved                                                                       | -        | -                                                                                                    | -         |
| 13  | Motorized potentiometer, setpoint, raise                                       | 1        | Motorized potentiometer, setpoint, raise                                                                       | BI: p1035 |
|     | (Only with "extended setpoint channel" and "extended ramp-function generator") | 0        | Motorized potentiometer setpoint raise not selected                                                            |           |
| 14  | Motorized potentiometer, setpoint, lower                                       | 1        | Motorized potentiometer, setpoint, lower                                                                       | BI: p1036 |
|     | (Only with "extended setpoint channel" and "extended ramp-function generator") | 0        | Motorized potentiometer setpoint lower not selected                                                            |           |
| 15  | Reserved                                                                       | -        | -                                                                                                    | -         |

# STW1 (control word 1), positioning mode, p0108.4 = 1

See function diagram [2475]

Table 9- 6 Description of STW1 (control word 1), positioning mode

| Bit | Meaning                                       |                                                  | Remarks                                                                           | Parameter           |
|-----|-----------------------------------------------|--------------------------------------------------|-----------------------------------------------------------------------------------|---------------------|
| 0   | ON/OFF1                                       | 0/1                                              | ON                                                                                | BI: p0840           |
|     |                                               |                                                  | Pulse enable possible                                                             |                     |
|     |                                               | 0                                                | OFF1 Braking with the ramp-function generator, then                               |                     |
|     |                                               |                                                  | pulse suppression and switching on inhibited                                      |                     |
| 1   | OFF2                                          | 1                                                | No OFF2                                                                           | BI: p0844           |
|     |                                               |                                                  | Enable possible                                                                   |                     |
|     |                                               | 0                                                | OFF2                                                                              |                     |
|     |                                               |                                                  | Immediate pulse suppression and switching on inhibited                            |                     |
|     | Note: Control signal OFF2 is generated by ANI | Ding BI: p                                       | 00844 and BI: p0845.                                                              |                     |
| 2   | OFF3                                          | 1                                                | No OFF3                                                                           | BI: p0848           |
|     |                                               |                                                  | Enable possible                                                                   |                     |
|     |                                               | 0                                                | Quick stop (OFF3)                                                                 |                     |
|     |                                               |                                                  | Braking with OFF3 ramp p1135, then pulse suppression and "switching-on inhibited" |                     |
|     | Note:                                         |                                                  | capprocesion and emicriming on minibiled                                          |                     |
|     | Control signal OFF3 is generated by ANI       | Ding BI: p                                       | 00848 and BI: p0849.                                                              |                     |
| 3   | Enable operation                              | 1                                                | Enable operation                                                                  | BI: p0852           |
|     |                                               |                                                  | Pulse enable possible                                                             |                     |
|     |                                               | 0                                                | Disable operation                                                                 |                     |
| 4   | Deject trayering took                         | 1                                                | Cancel pulses                                                                     | DI: m1110           |
| 4   | Reject traversing task                        | 0                                                | Do not reject traversing task                                                     | BI: p1140           |
| E   | Intermediate step                             | <del>                                     </del> | Reject traversing task                                                            | DI: m2640           |
| 5   | Intermediate stop                             | 0                                                | No intermediate stop                                                              | BI: p2640           |
| 6   | A ativate travaraing took                     | <u> </u>                                         | Intermediate stop                                                                 | DI: m2624           |
| 6   | Activate traversing task                      | 0/1                                              | Enable setpoint                                                                   | BI: p2631,<br>p2650 |
|     | Note:                                         | 0                                                | No effect                                                                         | p=333               |
|     | The interconnection p2649 = 0 is also ma      | ade.                                             |                                                                                   |                     |
| 7   | Acknowledge fault                             | 0/1                                              | Acknowledge fault                                                                 | BI: p2103           |
|     |                                               | 0                                                | No effect                                                                         |                     |
| 8   | Jog 1                                         | 1                                                | Jog 1 ON                                                                          | BI: p2589           |
|     |                                               |                                                  | See also SINAMICS S110 List Manual, function                                      |                     |
|     |                                               |                                                  | diagram 3610                                                                      |                     |
|     |                                               | 0                                                | No effect                                                                         | DI 0500             |
| 9   | Jog 2                                         | 1                                                | Jog 2 ON<br>See also SINAMICS S110 List Manual, function                          | BI: p2590           |
|     |                                               |                                                  | diagram 3610                                                                      |                     |
|     |                                               | 0                                                | No effect                                                                         |                     |
|     | 1                                             | 1                                                | L                                                                                 | 1                   |

| Bit | Meaning                                                |          | Remarks                                                                                                    | Parameter |
|-----|--------------------------------------------------------|----------|----------------------------------------------------------------------------------------------------|-----------|
| 10  | Master control by PLC                                  | 1        | Control by PLC This signal must be set so that the process data transferred via PROFIdrive are accepted and become effective. | BI: p0854 |
|     |                                                        | 0        | No control by PLC<br>Process data transferred via PROFIdrive are<br>rejected - i.e. assumed to be zero.                       |           |
|     | Note:<br>This bit should not be set to "1" until the F | PROFIdri | ve has returned an appropriate status via ZSW1.9 =                                                                            | = "1".    |
| 11  | Start referencing                                      | 1        | Start referencing                                                                                                    | BI: p2595 |
|     |                                                        | 0        | Stop referencing                                                                                                    |           |
| 12  | Reserved                                               | -        | -                                                                                                    | -         |
| 13  | External block change                                  | 0/1      | External set change is initiated                                                                                              | BI: 2632  |
|     |                                                        | 0        | No effect                                                                                                    | ]         |
| 14  | Reserved                                               | -        | -                                                                                                    | -         |
| 15  | Reserved                                               | -        | -                                                                                                    | -         |

# STW2 (control word 2)

See function diagram [2444]

Table 9-7 Description of STW2 (control word 2)

| Bit | Meaning                                             |     | Remarks                                                                                 | Parameter    |
|-----|-----------------------------------------------------|-----|-----------------------------------------------------------------------------------------|--------------|
| 0   | Drive data set selection DDS bit 0                  | -   | Drive data set selection (5 bit counter)                                                | BI: p0820[0] |
| 16  | Reserved                                            | -   | -                                                                                       | -            |
| 7   | Parking axis                                        | 1   | Request parking axis (handshake with ZSW2 bit 7)                                        | BI: p0897    |
|     |                                                     | 0   | No request                                                                              |              |
| 8   | Travel to fixed stop<br>(not with telegrams 9, 110) | 1   | Select "Travel to fixed stop"  The signal must be set before the fixed stop is reached. | BI: p1545    |
|     |                                                     | 1/0 | Deselect "Travel to fixed stop" The signal must be set before the fixed stop is reached |              |
| 910 | Reserved                                            | -   | -                                                                                       | -            |
| 11  | Motor changeover                                    | 0/1 | Motor changeover complete                                                               | BI: p0828[0] |
|     |                                                     | 0   | No effect                                                                               |              |
| 12  | Master sign-of-life bit 0                           | -   | User data integrity (4-bit counter)                                                     | CI: p2045    |
| 13  | Master sign-of-life bit 1                           | -   |                                                                                         |              |
| 14  | Master sign-of-life bit 2                           | -   |                                                                                         |              |
| 15  | Master sign-of-life bit 3                           | -   |                                                                                         |              |

### NSOLL\_A (speed setpoint A (16-bit))

- Speed setpoint with a 16-bit resolution with sign bit.
- Bit 15 determines the sign of the setpoint:
  - Bit = 0 → Positive setpoint
  - Bit = 1 → Negative setpoint
- The speed is normalized via p2000.

NSOLL\_A = 4000 hex or 16384 dec = speed in p2000

### NSOLL\_B (speed setpoint B (32-bit))

- Speed setpoint with a 32-bit resolution with sign bit.
- Bit 31 determines the sign of the setpoint:
  - Bit = 0 → Positive setpoint
  - Bit = 1 → Negative setpoint
- The speed is normalized via p2000.

NSOLL\_B = 4000 0000 hex or 1 073 741 824 dec = speed in p2000

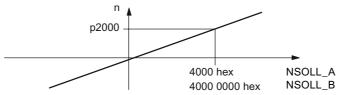

Figure 9-6 Normalization of speed

### Gn\_STW (encoder n control word)

This process data belongs to the encoder interface.

## A\_DIGITAL MT\_STW CU\_STW1

These process data are part of the central process data.

### MOMRED (torque reduction)

This setpoint can be used to reduce the torque limit currently active on the drive.

When you use manufacturer-specific PROFIdrive telegrams with the MOMRED control word, the signal flow is automatically interconnected up to the point where the torque limit is scaled.

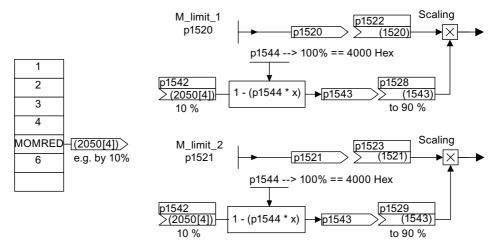

Figure 9-7 MOMRED setpoint

MOMRED specifies the percentage by which the torque limit is to be reduced. This value is converted internally to the amount by which the torque is to be reduced and normalized via p1544.

### SATZANW (positioning mode, p0108.4 =1)

See function diagram [2476]

Table 9-8 Description of BLOCKSEL (positioning mode, p0108.4 =1)

| Bit            | Meaning                                      |       | Remarks                  | Parameter |
|----------------|----------------------------------------------|-------|--------------------------|-----------|
| 0              | 1 = block selection, bit 0 (2°)              |       | Block selection          |           |
| 1              | 1 = block selection, bit 1 (21)              | Trave | Traversing block 0 to 63 |           |
| 2              | 1 = block selection, bit 2 (2 <sup>2</sup> ) |       |                          | BI: p2627 |
| 3              | 1 = block selection, bit 3 (2 <sup>3</sup> ) |       |                          | BI: p2628 |
| 4              | 1 = block selection, bit 4 (24)              |       |                          | BI: p2629 |
| 5              | 1 = block selection, bit 5 (2 <sup>5</sup> ) |       |                          | BI: p2630 |
| 6              | Reserved                                     | -     | -                        | -         |
| <br>14         |                                              |       |                          |           |
| 15             | Activate MDI                                 | 1     | Activate MDI             | p2647     |
|                |                                              | 0     | Deactivate MDI           |           |
| Note:<br>See a | lso: Basic positioner section                |       |                          |           |

# POS\_STW (positioning mode, p0108.4 =1)

See function diagram [2462].

Table 9-9 Description of POS\_STW (positioning mode, p0108.4 = 1)

| Bit    | Meaning             |   | Remarks                    | Parameter |
|--------|---------------------|---|----------------------------|-----------|
| 0      | Tracking mode       | 1 | Activate tracking mode     | BI: 2655  |
|        |                     | 0 | Tracking mode deactivated  |           |
| 1      | Set reference point | 1 | Set reference point        | BI: 2596  |
|        |                     | 0 | Do not set reference point |           |
| 2      | Reference cam       | 1 | Reference cam active       | BI: 2612  |
|        |                     | 0 | Reference cam not active   |           |
| 3, 4   | Reserved            | - | -                          | -         |
| 5      | Incremental jog     | 1 | Incremental jog active     | BI: 2591  |
|        |                     | 0 | Jog velocity active        |           |
| 6      | Reserved            | - | -                          | -         |
| <br>15 |                     |   |                            |           |
| NI-4   |                     |   |                            |           |

Note:

See also: Basic positioner chapter

# POS\_STW1 (control word 1, positioning mode, r0108.4 = 1)

See function diagram [2463].

Table 9- 10 Description of POS\_STW1 (control word 1)

| Bit | Meaning                                                                                                    |                          | Remarks                                                                                                    | Parameter |
|-----|----------------------------------------------------------------------------------------------------|--------------------------|----------------------------------------------------------------------------------------------------|-----------|
| 0   | EPOS traversing block selection bit 0                                                                                                    | Travers                  | sing block selection                                                                                                    | BI: p2625 |
| 1   | EPOS traversing block selection bit 1                                                                                                    |                          |                                                                                                    | BI: p2626 |
| 2   | EPOS traversing block selection bit 2                                                                                                    |                          |                                                                                                    | BI: p2627 |
| 3   | EPOS traversing block selection bit 3                                                                                                    |                          |                                                                                                    | BI: p2628 |
| 4   | EPOS traversing block selection bit 4                                                                                                    |                          |                                                                                                    | BI: p2629 |
| 5   | EPOS traversing block selection bit 5                                                                                                    |                          |                                                                                                    | BI: p2630 |
| 67  | Reserved                                                                                                    | -                        | -                                                                                                    | -         |
| 8   | EPOS direct setpoint input/MDI positioning type Set the signal source for the positioning type in mode "Direct setpoint input/MDI".           | 0                        | Absolute positioning is selected.  Relative positioning is selected.                                                                                                    | BI: p2648 |
| 9   | EPOS direct setpoint input/MDI, positive direction selection                                                                                  |                          | During "set-up":<br>If both directions (p2651, p2652) are                                                                                                    | BI: p2651 |
| 10  | EPOS direct setpoint input/MDI, negative direction selection                                                                                  | 0/0<br>1/0<br>0/1<br>1/1 | selected or deselected, the axis remains stationary. During "positioning": BI: p2651 / BI: p2652 Position absolutely via shortest route. Position absolutely in the positive direction. Position absolutely via shortest route. | BI: p2652 |
| 11  | Reserved                                                                                                    | -                        | -                                                                                                    | -         |
| 12  | EPOS direct setpoint input/MDI,<br>acceptance method selection<br>Set the signal source for the method of<br>accepting values in mode "Direct | 0                        | Continuous acceptance of values Please see the description in the List Manual. Values are only accepted when                                                                                                    | BI: p2649 |
|     | setpoint input/MDI".                                                                                                    |                          | BI: p2650 = 0/1 signal (rising edge).                                                                                                    |           |
| 13  | Reserved                                                                                                    | -                        | -                                                                                                    | -         |
| 14  | EPOS direct setpoint input/MDI, setup                                                                                                    | 1                        | Set-up selected.                                                                                                    | BI: p2653 |
|     | selection Set the signal source for set-up in mode "Direct setpoint input/MDI".                                                               | 0                        | Positioning selected.                                                                                                    |           |
| 15  | EPOS direct setpoint input/MDI selection Set the signal source for the selection of mode "Direct setpoint input/MDI".                         | -                        | -                                                                                                    | BI: p2647 |

# POS\_STW2 (control word 2, positioning mode, p0108.4 =1)

See function diagram [2464].

Table 9- 11 Description of POS\_STW2 (control word 2, positioning mode, p0108.4 = 1)

| Bit  | Meaning                                                                                                    |   | Remarks                                                                                                    | Paramete  |
|------|----------------------------------------------------------------------------------------------------|---|----------------------------------------------------------------------------------------------------|-----------|
| 0    | Tracking mode                                                                                                  | 1 | Activate tracking mode                                                                                                   | BI: p2655 |
|      |                                                                                                    | 0 | Tracking mode deactivated                                                                                                |           |
| 1    | Set reference point                                                                                            | 1 | Set reference point                                                                                                    | BI: p2596 |
|      |                                                                                                    | 0 | Do not set reference point                                                                                               |           |
| 2    | Reference cam                                                                                                  | 1 | Reference cam active                                                                                                    | BI: p2612 |
|      |                                                                                                    | 0 | Reference cam not active                                                                                                 |           |
| 34   | Reserved                                                                                                    | - | -                                                                                                    | -         |
| 5    | Incremental jog                                                                                                | 1 | Incremental jog active                                                                                                   | BI: p2591 |
|      |                                                                                                    | 0 | Jog velocity active                                                                                                    |           |
| 67   | Reserved                                                                                                    | - | -                                                                                                    | -         |
| 8    | Reference type selection                                                                                       | 1 | Flying referencing                                                                                                    | BI: p2597 |
|      |                                                                                                    | 0 | Reference point approach                                                                                                 |           |
| 9    | Reference point approach start                                                                                 | 1 | Start in negative direction                                                                                              | BI: p2604 |
|      | direction                                                                                                    | 0 | Start in positive direction                                                                                              |           |
| 10   | LR measuring probe evaluation, selection                                                                       | 1 | Measuring probe 2 is activated when BI: p2509 = 0/1 edge activated.                                                      | BI: p2510 |
|      | Set the signal source for selection of the measuring probe.                                                    | 0 | Measuring probe 1 is activated when BI: p2509 = 0/1 edge activated.                                                      |           |
| 11   | LR measuring probe evaluation edge<br>Set the signal source for edge                                           | 1 | Falling edge of measuring probe (p2510) is activated when BI: p2509 = 0/1 edge activated.                                | BI: p2511 |
|      | evaluation of the measuring probe.                                                                             | 0 | Rising edge of measuring probe (p2510) is activated when BI: p2509 = 0/1 edge activated.                                 |           |
| 1213 | Reserved                                                                                                    | - | -                                                                                                    | -         |
| 14   | EPOS software limit switch activation<br>Set the signal source for activation of<br>"Software limit switches". | 1 | Axis is referenced (r2684.11 = 1) and BI: p2582 = 1 signal.                                                              | BI: p2582 |
|      |                                                                                                    | 0 | Software limit switches inoperative: - Modulo offset active (BI: p2577 = 1 signal) Reference point approach is executed. |           |
| 15   | EPOS STOP cam activation Set the signal source for activation of "STOP cams".                                  | 1 | BI: p2568 = 1 signal → Evaluation of the STOP cam minus (BI: p2569) and STOP cam plus (BI: p2570) is active.             | BI: p2568 |
|      | 34                                                                                                    | 0 | Evaluation of STOP cams is not active                                                                                    |           |

See also: Basic positioner chapter

### **OVERRIDE** (Pos Velocity Override)

This process data defines the percentage for the velocity override.

Normalization: 4000 hex (16384 dec) = 100 %

Range of values: 0 ... 7FFF hex

Values outside this range are interpreted as 0%.

## MDI\_TARPOS (MDI position)

This process data defines the position for MDI sets.

Normalization: 1 corresponds to 1 LU

## MDI\_VELOCITY (MDI velocity)

This process data defines the velocity for MDI sets.

Normalization: 1 corresponds to 1000 LU/min

### MDI\_ACC (MDI acceleration)

This process data defines the acceleration for MDI sets.

Normalization: 4000 hex (16384 dec) = 100 %

The value is restricted to 0.1 ... 100% internally.

### MDI\_DEC (MDI deceleration override)

This process data defines the percentage for the deceleration override for MDI sets.

Normalization: 4000 hex (16384 dec) = 100 %

The value is restricted to 0.1 ... 100% internally.

### MDI\_MOD

For a detailed table see function diagram [2480].

Table 9- 12 Signal targets for MDI\_MOD (positioning mode, r0108.4 = 1)

| Bit | Meaning                                                            |                                                        |   |   | Interconnection parameter |  |  |
|-----|--------------------------------------------------------------------|--------------------------------------------------------|---|---|---------------------------|--|--|
| 0   | 0 = Relative pos                                                   | sitioning is selected                                  |   |   | p2648 = r2094.0           |  |  |
|     | 1 = Absolute positioning is selected                               |                                                        |   |   |                           |  |  |
| 1   | 0 = Absolute po                                                    | 0 = Absolute positioning through the shortest distance |   |   |                           |  |  |
| 2   | 1 = Absolute positioning in the positive direction p2652 = r2094.2 |                                                        |   |   |                           |  |  |
|     | 2 = Absolute positioning in the negative direction                 |                                                        |   |   |                           |  |  |
|     | 3 = Absolute positioning through the shortest distance             |                                                        |   |   |                           |  |  |
| 315 | Reserved                                                           | -                                                      | - | - | -                         |  |  |

### MDI\_MODE

This process data defines the mode for MDI sets.

Precondition: p2654 > 0

MDI\_MODE = xx0x hex  $\rightarrow$  Absolute MDI\_MODE = xx1x hex  $\rightarrow$  Relative

MDI\_MODE = xx2x hex  $\rightarrow$  Abs\_pos (only for modulo correction) MDI\_MODE = xx3x hex  $\rightarrow$  Abs\_neg (only for modulo correction)

#### 9.2.3.3 Description of status words and actual values

### Description of status words and actual values

#### Note

This chapter describes the assignment and meaning of the process data in SINAMICS interface mode (p2038 = 0).

The reference parameter is also specified for the relevant process data. The process data are generally normalized in accordance with parameters p2000 to r2004.

The following scalings also apply:

A temperature of 100°C = 100%

An electrical angle of 90° also = 100%.

#### Overview of status words and actual values

Table 9- 13 Overview of status words and actual values, profile-specific

| Abbreviation | Name                              | Signal<br>number | Data type 1) | Interconnection parameters |
|--------------|-----------------------------------|------------------|--------------|----------------------------|
| ZSW1         | Status word 1                     | 2                | U16          | r2089[0]                   |
| ZSW2         | Status word 2                     | 4                | U16          | r2089[1]                   |
| NACT_A       | Speed setpoint A (16 bit)         | 6                | I16          | r0063                      |
| NACT_B       | Speed setpoint B (32 bit)         | 8                | 132          | r0063                      |
| G1_ZSW       | Encoder 1 status word             | 10               | U16          | r0481[0]                   |
| G1_XIST1     | Encoder 1 actual position value 1 | 11               | U32          | r0482[0]                   |
| G1_XIST2     | Encoder 1 actual position value 2 | 12               | U32          | r0483[0]                   |
| G2_ZSW       | Encoder 2 status word             | 14               | U16          | r0481[1]                   |
| G2_XIST1     | Encoder 2 actual position value 1 | 15               | U32          | r0482[1]                   |
| G2_XIST2     | Encoder 2 actual position value 2 | 16               | U32          | r0483[1]                   |
| E_DIGITAL    | Digital inputs (16 bits)          | 21               | U16          | r2089[2]                   |
| XIST_A       | Pos position actual value         | 28               | 132          | r2521[0]                   |
| AKTSATZ      | Pos selected block                | 33               | U16          | r2670                      |

<sup>1)</sup> Data type according to PROFIdrive profile V4:

Table 9- 14 Overview of status words and actual values, manufacturer-specific

| Abbreviation | Name                              | Signal<br>number | Data type 1) | Interconnection parameters |
|--------------|-----------------------------------|------------------|--------------|----------------------------|
| MELDW        | Message word                      | 102              | U16          | r2089[2]                   |
| MT_ZSW       | Probe status word                 | 131              | U16          | r0688                      |
| MT1_ZS_F     | Probe 1 time stamp falling edge   | 132              | U16          | r0687[0]                   |
| MT1_ZS_S     | Probe 1 time stamp rising edge    | 133              | U16          | r0686[0]                   |
| MT2_ZS_F     | Probe 2 time stamp falling edge   | 134              | U16          | r0687[1]                   |
| MT2_ZS_S     | Probe 2 time stamp rising edge    | 135              | U16          | r0686[1]                   |
| POS_ZSW      | Positioning status word           | 204              | U16          | r2683                      |
| POS_ZSW1     | Positioning status word 1         | 221              | U16          | r2089[3]                   |
| POS_ZSW2     | Positioning status word 2         | 223              | U16          | r2089[4]                   |
| FAULT_CODE   | Fault code                        | 301              | U16          | r2131                      |
| WARN_CODE    | Alarm code                        | 303              | U16          | r2132                      |
| CU_ZSW1      | Status word for Control Unit (CU) | 501              | U16          | r2089[1]                   |

<sup>1)</sup> Data type according to PROFIdrive profile V4:

<sup>116 =</sup> Integer16, I32 = Integer32, U16 = Unsigned16, U32 = Unsigned32

<sup>2)</sup> Bit-serial interconnection: Refer to the following pages, r2089 via binector-connector converter

I16 = Integer16, I32 = Integer32, U16 = Unsigned16, U32 = Unsigned32

<sup>2)</sup> Bit-serial interconnection: Refer to the following pages, r2089 via binector-connector converter

# ZSW1 (status word 1)

See function diagram [2452]

Table 9- 15 Description of ZSW1 (status word 1)

| Bit | Meaning                     | Remarks |                                                                                                    | Parameter   |
|-----|-----------------------------|---------|----------------------------------------------------------------------------------------------------|-------------|
| 0   | Ready for switching on      | 1       | Ready for switching on Power supply on, electronics initialized, line contactor released if necessary, pulses inhibited.                                                                                                    | BO: r0899.0 |
|     |                             | 0       | Not ready for switching on                                                                                                    |             |
| 1   | Ready for operation         | 1       | Ready for operation<br>Voltage at Line Module (i.e. line contactor closed (if<br>used)), field being built up.                                                                                                    | BO: r0899.1 |
|     |                             | 0       | Not ready for operation<br>Reason: No ON command present                                                                                                    |             |
| 2   | Operation enabled           | 1       | Operation enabled Enable electronics and pulses, then ramp up to active setpoint.                                                                                                    | BO: r0899.2 |
|     |                             | 0       | Operation inhibited                                                                                                    |             |
| 3   | Fault active                | 1       | Fault active The drive is faulty and, therefore, out of service. The drive switches to "switching on inhibited" once the fault has been acknowledged and the cause has been remedied. The active faults are stored in the fault buffer. | BO: r2139.3 |
|     |                             | 0       | No fault active No active fault in the fault buffer.                                                                                                    |             |
| 4   | Coasting down active (OFF2) | 1       | No OFF2 active                                                                                                    | BO: r0899.4 |
|     |                             | 0       | Coasting down active (OFF2) An OFF2 command is active.                                                                                                    |             |
| 5   | Quick stop active (OFF3)    | 1       | No OFF3 active                                                                                                    | BO: r0899.5 |
|     |                             | 0       | Quick stop active (OFF3) An OFF3 command is active.                                                                                                    |             |
| 6   | Switching on inhibited      | 1       | Switching on inhibited A restart is only possible by means of OFF1 and then ON.                                                                                                    | BO: r0899.6 |
|     |                             | 0       | No "switching on inhibited" Switching on is possible.                                                                                                    |             |
| 7   | Alarm active                | 1       | Alarm active The drive is operational again. No acknowledgement necessary. The active alarms are stored in the alarm buffer.                                                                                                    | BO: r2139.7 |
|     |                             | 0       | No alarm active No active alarm in the alarm buffer.                                                                                                    |             |

| Bit                      | Meaning                                                                          |         | Remarks                                                                                                    | Parameter    |
|--------------------------|----------------------------------------------------------------------------------|---------|----------------------------------------------------------------------------------------------------|--------------|
| 8                        | Speed setpoint-actual value deviation within the tolerance bandwidth             | 0       | Setpoint/actual value monitoring within tolerance band  Actual value within a tolerance band; dynamic overshoot or undershoot for t < t <sub>max</sub> permissible, e.g.  n = n <sub>set</sub> ± f = f <sub>set</sub> ±, etc., t <sub>max</sub> can be parameterized  Setpoint/actual value monitoring not within tolerance band | BO: r2197.7  |
| 9 Control request to PLC |                                                                                  | 1       | Control requested The PLC is requested to assume control. Condition for applications with isochronous mode: Drive synchronized with PLC system.                                                                                                    | BO: r0899.9  |
|                          |                                                                                  | 0       | Local operation Control only possible on device                                                                                                    |              |
| 10                       | f or n comparison value reached or                                               | 1       | f or n comparison value reached or exceeded.                                                                                                    | BO: r2199.1  |
|                          | exceeded                                                                         | 0       | f or n comparison value not reached.                                                                                                    |              |
|                          | Note: The message is parameterized as for p2141 Threshold value p2142 Hysteresis | ollows: |                                                                                                    |              |
| 11                       | I, M or P limit reached or exceeded                                              | 1       | I, M or P limit not reached                                                                                                    | BO: r1407.7  |
|                          |                                                                                  | 0       | I, M or P limit reached or exceeded                                                                                                    |              |
| 12                       | Holding brake open                                                               | 1       | Holding brake opened                                                                                                    | BO: r0899.12 |
|                          |                                                                                  | 0       | Holding brake closed                                                                                                    |              |
| 13                       | No motor overtemperature alarm                                                   | 1       | Motor overtemperature alarm not active                                                                                                    | BO: r2135.14 |
|                          |                                                                                  | 0       | Motor overtemperature alarm active                                                                                                    |              |
| 14                       | n_act >= 0                                                                       | 1       | Actual speed > = 0                                                                                                    | BO: r2197.3  |
|                          |                                                                                  | 0       | Actual speed < 0                                                                                                    |              |
| 15                       | Alarm, drive converter thermal                                                   | 1       | No alarm active                                                                                                    | BO: r2135.15 |
|                          | overload                                                                         | 0       | Alarm, converter thermal overload The overtemperature alarm for the converter is active.                                                                                                    |              |

## ZSW1 (status word 1, positioning mode, p0108.4 = 1)

See function diagram [2479]

\*Valid for p0922 = 111 (telegram 111).

For p0922 = 110 (telegram 110): Bits 14 and 15 reserved.

Table 9- 16 Description of ZSW1 (status word 1, positioning mode)

| Bit | Meaning                     |   | Remarks                                                                                                    | Parameter   |
|-----|-----------------------------|---|----------------------------------------------------------------------------------------------------|-------------|
| 0   | Ready for switching on      | 1 | Ready for switching on Power supply on, electronics initialized, line contactor released if necessary, pulses inhibited.                                                              | BO: r0899.0 |
|     |                             | 0 | Not ready for switching on                                                                                                    |             |
| 1   | Ready for operation         | 1 | Ready for operation<br>Voltage at Line Module (i.e. line contactor closed (if<br>used)), field being built up.                                                                        | BO: r0899.1 |
|     |                             | 0 | Not ready for operation<br>Reason: No ON command present                                                                                                    |             |
| 2   | Operation enabled           | 1 | Operation enabled Enable electronics and pulses, then ramp up to active setpoint.                                                                                                    | BO: r0899.2 |
|     |                             | 0 | Operation inhibited                                                                                                    |             |
| 3   | Fault active                | 1 | Fault active The drive is faulty and, therefore, out of service. The drive switches to "switching on inhibited" once the fault has been acknowledged and the cause has been remedied. | BO: r2139.3 |
|     |                             |   | The active faults are stored in the fault buffer.                                                                                                    |             |
|     |                             | 0 | No fault active No active fault in the fault buffer.                                                                                                    |             |
| 4   | Coasting down active (OFF2) | 1 | No OFF2 active                                                                                                    | BO: r0899.4 |
|     |                             | 0 | Coasting down active (OFF2) An OFF2 command is active.                                                                                                    |             |
| 5   | Quick stop active (OFF3)    | 1 | No OFF3 active                                                                                                    | BO: r0899.5 |
|     |                             | 0 | Quick stop active (OFF3) An OFF3 command is active.                                                                                                    |             |
| 6   | Switching on inhibited      | 1 | Switching on inhibited A restart is only possible by means of OFF1 and then ON.                                                                                                    | BO: r0899.6 |
|     |                             | 0 | No "switching on inhibited" Switching on is possible.                                                                                                    |             |
| 7   | Alarm active                | 1 | Alarm active The drive is operational again. No acknowledgement necessary.                                                                                                    | BO: r2139.7 |
|     |                             |   | The active alarms are stored in the alarm buffer.                                                                                                    |             |
|     |                             | 0 | No alarm active No active alarm in the alarm buffer.                                                                                                    |             |

| Bit | Meaning                                    |     | Remarks                                                                                                    | Parameter    |
|-----|--------------------------------------------|-----|----------------------------------------------------------------------------------------------------|--------------|
| 8   | Following error within the tolerance range | 1   | Setpoint/actual value monitoring within tolerance band                                                                                          | BO: r2684.8  |
|     |                                            |     | Actual value within a tolerance bandwidth;                                                                                                    |              |
|     |                                            |     | The tolerance bandwidth can be parameterized.                                                                                                   |              |
|     |                                            | 0   | Setpoint/actual value monitoring not within tolerance band                                                                                      |              |
| 9   | Control request to PLC                     | 1   | Control requested The PLC is requested to assume control. Condition for applications with isochronous mode: Drive synchronized with PLC system. | BO: r0899.9  |
|     |                                            | 0   | Local operation Control only possible on device                                                                                                 |              |
| 10  | 10 Target position reached                 | 1   | Target position reached                                                                                                    | BO: r2684.10 |
|     |                                            | 0   | Target position not reached                                                                                                    |              |
| 11  | Reference point set                        | 1   | Reference point set                                                                                                    | BO: r2684.11 |
|     |                                            | 0   | Reference point not set                                                                                                    |              |
| 12  | Acknowledgement, traversing                | 0/1 | Acknowledgement, traversing block                                                                                                    | BO: r2684.12 |
|     | block activated                            | 0   | No effect                                                                                                    |              |
| 13  | Drive at standstill                        | 1   | Drive at standstill                                                                                                    | BO: r2199.0  |
|     |                                            | 0   | Drive not at standstill                                                                                                    | ]            |
| 14* | Axis accelerating                          | 1   | Axis is accelerating.                                                                                                    | BO: r2684.4  |
|     | (telegram 111)                             | 0   | Axis is not accelerating.                                                                                                    |              |
| 15* | Axis decelerating                          | 1   | Axis is decelerating.                                                                                                    | BO: r2684.5  |
|     | (telegram 111)                             | 0   | Axis is not decelerating.                                                                                                    |              |

## ZSW2 (status word 2)

See function diagram [2454]

Table 9- 17 Description of ZSW2 (status word 2)

| Bit | Meaning                  |   | Remarks                                                                                                    | Parameter      |
|-----|--------------------------|---|----------------------------------------------------------------------------------------------------|----------------|
| 0   | DDS eff., bit 0          | ı | Drive data set effective (2-bit counter)                                                                                                    | BO: r0051.0    |
| 1   | DDS eff., bit 1          | ı |                                                                                                    | BO: r0051.1    |
| 24  | Reserved                 | ı | -                                                                                                    | _              |
| 5   | Alarm class bit 0        | - | Bits 5-6: Alarm stage of SINAMICS drives,                                                                                                    | BO: r2139.11   |
| 6   | Alarm class bit 1        | _ | transferred as attribute in alarm message value = 0: Alarm (previous alarm stage) value = 1: Alarm class A value = 2: Alarm class B value = 3: Alarm class C | BO: r2139.12   |
| 7   | Parking axis             | 1 | Axis parking active                                                                                                    | BO: r0896.0    |
|     |                          | 0 | Axis parking not active                                                                                                    |                |
| 8   | Travel to fixed stop     | 1 | Travel to fixed stop                                                                                                    | BO: r1406.8    |
|     |                          | 0 | No travel to fixed stop                                                                                                    |                |
| 9   | Reserved                 | _ | -                                                                                                    | _              |
| 10  | Pulses enabled           | 1 | Pulses enabled                                                                                                    | BO: r0899.11   |
|     |                          | 0 | Pulses not enabled                                                                                                    |                |
| 11  | Data set changeover      | 1 | Data record changeover active                                                                                                    | BO: r0835.0    |
|     |                          | 0 | No data set changeover active                                                                                                    |                |
| 12  | Slave sign-of-life bit 0 | _ | User data integrity (4-bit counter)                                                                                                    | Implicitly     |
| 13  | Slave sign-of-life bit 1 |   |                                                                                                    | interconnected |
| 14  | Slave sign-of-life bit 2 | _ |                                                                                                    |                |
| 15  | Slave sign-of-life bit 3 | _ |                                                                                                    |                |

## NACT\_A (Speed setpoint A (16 bit))

- Actual speed value with 16-bit resolution.
- The speed actual value is normalized in the same way as the setpoint (see NSOLL\_A).

### NACT\_B (Speed setpoint B (32 bit))

- Actual speed value with 32-bit resolution.
- The speed actual value is normalized in the same way as the setpoint (see NSOLL\_B).

Gn\_ZSW (encoder n status word)

Gn\_XIST1 (encoder n position actual value 1)

Gn\_XIST2 (encoder n position actual value 2)

This process data belongs to the encoder interface.

E\_DIGITAL MT\_ZSW MTn\_ZS\_F/MTn\_ZS\_S CU\_ZSW1

These process data are part of the central process data.

# MELDW (message word)

See function diagram [2456]

Table 9- 18 Description of MELDW (message word)

| Bit | Meaning                                                                                 |     | Remarks                                                                                                    | Parameter      |
|-----|-----------------------------------------------------------------------------------------|-----|----------------------------------------------------------------------------------------------------|----------------|
| 0   | Ramp-up/ramp-down completed/ramp-function generator active                              | 1   | Ramp-up/ramp-down completed.  The ramp-up procedure is completed once the speed setpoint has been changed.                                                                                                    | BO: r2199.5    |
|     |                                                                                         | 1/0 | Ramp-up starts. The start of the ramp-up procedure is detected as follows:  The speed setpoint changes, and  The defined tolerance bandwidth (p2164) is exited.                                                                                    |                |
|     |                                                                                         | 0   | Ramp-function generator active  The ramp-up procedure is still active once the speed setpoint has been changed.                                                                                                    |                |
|     |                                                                                         | 0/1 | Ramp-up ends. The end of the ramp-up procedure is detected as follows:  The speed setpoint is constant, and  The actual speed value is within the tolerance bandwidth and has reached the speed setpoint, and  The delay time (p2166) has elapsed. |                |
| 1   | Torque utilization < p2194                                                              | 1   | <ul> <li>Torque utilization &lt; p2194</li> <li>The current torque utilization is less than the set torque utilization threshold (p2194), or</li> <li>Ramp-up is not yet complete.</li> </ul>                                                      | BO: r2199.11   |
|     |                                                                                         | 0   | <ul> <li>Torque utilization &gt; p2194</li> <li>The current torque utilization is greater than the set torque utilization threshold (p2194).</li> </ul>                                                                                            |                |
|     | Application: This message indicates that the mot situation (e.g. stop the motor or redu |     | verloaded and appropriate measures need to be taken                                                                                                    | to rectify the |

| Bit | Meaning                                                                                   |        | Remarks                                                                                                    | Parameter    |  |  |
|-----|-------------------------------------------------------------------------------------------|--------|----------------------------------------------------------------------------------------------------|--------------|--|--|
| 2   | n_act  < p2161                                                                            | 1      | n_act  < p2161<br>The actual speed value is less than the set<br>threshold value (p2161).                              | BO: r2199.0  |  |  |
|     |                                                                                           | 0      | n_act  ≥ p2161<br>The actual speed value is greater than or the same<br>as the set threshold value (p2161).            |              |  |  |
|     | Note: The message is parameterized as for p2161 Threshold value                           | llows: |                                                                                                    |              |  |  |
|     | p2150 Hysteresis <b>Application:</b> To protect the mechanics, the gear sthreshold value. | stages | are not switched mechanically until the speed is less t                                                                | han the set  |  |  |
| 3   | n_act  ≤ p2155                                                                            | 1      | n_act  ≤ p2155<br>The actual speed value is less than or the same as<br>the set threshold value (p2155).               | BO: r2197.1  |  |  |
|     |                                                                                           | 0      | n_act  > p2155<br>The actual speed value is greater than the set<br>threshold value (p2155).                           |              |  |  |
|     | Note: The message is parameterized as follows: p2155 Threshold value p2140 Hysteresis     |        |                                                                                                    |              |  |  |
|     | Application: Speed monitoring.                                                            |        |                                                                                                    |              |  |  |
| 4   | Reserved                                                                                  | -      | _                                                                                                    | _            |  |  |
| 5   | Variable signaling function                                                               | 1      | The monitored signal of a SERVO axis has exceeded the specified threshold value.                                       | BO: r3294    |  |  |
|     |                                                                                           | 0      | The monitored signal of a SERVO axis is within the specified threshold value or the signaling function is not active   |              |  |  |
| 6   | No motor overtemperature alarm                                                            | 1      | No motor overtemperature alarm The temperature of the motor is within the permissible range.                           | BO: r2135.14 |  |  |
|     |                                                                                           | 0      | Alarm, motor overtemperature The temperature of the motor is greater than the set motor temperature threshold (p0604). |              |  |  |
|     | Note:                                                                                     |        |                                                                                                    |              |  |  |

#### Note:

- When the motor temperature threshold is exceeded, only an alarm is output initially to warn you of this. The alarm is canceled automatically when the temperature no longer exceeds the alarm threshold.
- If the overtemperature is present for longer than the value set via p0606, a fault is output to warn you of this.
- Motor temperature monitoring can be switched out via p0600 = 0.

#### Application:

The user can respond to this message by reducing the load, thereby preventing the motor from shutting down with the "Motor temperature exceeded" fault after the set time has elapsed.

| Bit       | Meaning                                                                                                |       | Remarks                                                                                                    | Parameter    |  |
|-----------|----------------------------------------------------------------------------------------------------|-------|----------------------------------------------------------------------------------------------------|--------------|--|
| 7         | No thermal overload in power unit alarm                                                                | 1     | No thermal overload in power unit alarm The temperature of the heat sink in the power unit is within the permissible range.                     | BO: r2135.15 |  |
|           |                                                                                                    | 0     | Thermal overload in power unit alarm The temperature of the heat sink in the power unit is outside the permissible range.                       |              |  |
|           |                                                                                                    |       | If the overtemperature remains, the drive switches itself off after approx. 20 s.                                                               |              |  |
| 8         | Speed setp - act val deviation in tolerance t_on                                                       | 1     | The speed setpoint/actual value is <b>within</b> the tolerance p2163: The signal is switched on after the delay specified in p2167 has elapsed. | BO: r2199.4  |  |
|           |                                                                                                    | 0     | The speed setpoint/actual value is <b>outside</b> the tolerance.                                                                                |              |  |
| 9,10      | Reserved                                                                                               | -     | -                                                                                                    | -            |  |
| 11        | Controller enable                                                                                      | 1     | Controller enable                                                                                                    | BO: r0899.8  |  |
| 12        | Drive ready                                                                                            | 1     | Drive ready                                                                                                    | BO: r0899.7  |  |
| 13        | Pulses enabled                                                                                         | 0     | Pulses enabled The pulses for activating the motor are enabled. Pulses inhibited                                                                | BO: r0899.11 |  |
|           | Application: Armature short-circuit protection must only be switched on when the pulses are inhibited. |       |                                                                                                    |              |  |
|           |                                                                                                    | of ma | ny conditions when armature short-circuit protection is                                                                                         | activated.   |  |
| 14,<br>15 | Reserved                                                                                               | -     | -                                                                                                    | -            |  |

## **AKTSATZ**

See function diagram [3650].

Table 9- 19 Description of AKTSATZ (active traversing block/MDI active)

| Bit  | Meaning                        |   | Remarks                                 | Parameter    |
|------|--------------------------------|---|-----------------------------------------|--------------|
| 0    | Active traversing block, bit 0 | - | Active traversing block (6-bit counter) | BO: r2670.0  |
| 1    | Active traversing block, bit 1 | _ |                                         | BO: r2670.1  |
| 2    | Active traversing block, bit 2 | _ |                                         | BO: r2670.2  |
| 3    | Active traversing block, bit 3 | _ |                                         | BO: r2670.3  |
| 4    | Active traversing block, bit 4 | _ |                                         | BO: r2670.4  |
| 5    | Active traversing block, bit 5 | _ |                                         | BO: r2670.5  |
| 6 14 | Reserved                       | _ | _                                       | _            |
| 15   | MDI active                     | 1 | MDI active                              | BO: r2670.15 |
|      |                                | 0 | MDI not active                          |              |

# POS\_ZSW

## See function diagram [3645].

Table 9- 20 Description of POS\_ZSW (status word, positioning mode)

| Bit | Meaning                             |   | Remarks                                          | Parameter    |
|-----|-------------------------------------|---|--------------------------------------------------|--------------|
| 0   | Tracking mode active                | 1 | Tracking mode active                             | BO: r2683.0  |
|     |                                     | 0 | Tracking mode not active                         |              |
| 1   | Velocity limiting active            | 1 | Active                                           | BO: r2683.1  |
|     |                                     | 0 | Not active                                       |              |
| 2   | Setpoint static                     | 1 | Setpoint static                                  | BO: r2683.2  |
|     |                                     | 0 | Setpoint not static                              |              |
| 3   | Position setpoint reached           | 1 | Position setpoint reached                        | BO: r2683.3  |
|     |                                     | 0 | Position setpoint not reached                    |              |
| 4   | Axis moves forwards                 | 1 | Axis moves forwards                              | BO: r2683.4  |
|     |                                     | 0 | Axis stationary or moves backwards               |              |
| 5   | Axis moves backwards                | 1 | Axis moves backwards                             | BO: r2683.5  |
|     |                                     | 0 | Axis stationary or moves forwards                |              |
| 6   | Minus software limit switch         | 1 | Minus SW limit switch actuated                   | BO: r2683.6  |
|     | actuated                            | 0 | Minus SW limit switch not actuated               |              |
| 7   | Plus software limit switch actuated | 1 | Plus SW limit switch actuated                    | BO: r2683.7  |
|     |                                     | 0 | Plus SW limit switch not actuated                |              |
| 8   | Position actual value ← cam         | 1 | Position actual value ← cam switching position 1 | BO: r2683.8  |
|     | switching position 1                | 0 | Cam switching position 1 passed                  |              |
| 9   | Position actual value ← cam         | 1 | Position actual value ← cam switching position 2 | BO: r2683.9  |
|     | switching position 2                | 0 | Cam switching position 2 passed                  |              |
| 10  | Direct output 1 via the traversing  | 1 | Direct output 1 active                           | BO: r2683.10 |
|     | block                               | 0 | Direct output 1 not active                       |              |
| 11  | Direct output 2 via the traversing  | 1 | Direct output 1 active                           | BO: r2683.11 |
|     | block                               | 0 | Direct output 1 not active                       |              |
| 12  | Fixed stop reached                  | 1 | Fixed stop reached                               | BO: r2683.12 |
|     |                                     | 0 | Fixed stop is not reached                        |              |
| 13  | Fixed stop clamping torque          | 1 | Fixed stop clamping torque reached               | BO: r2683.13 |
|     | reached                             | 0 | Fixed stop clamping torque is not reached        |              |
| 14  | Travel to fixed stop active         | 1 | Travel to fixed stop active                      | BO: r2683.14 |
|     |                                     | 0 | Travel to fixed stop not active                  |              |
| 15  | Reserved                            | _ | _                                                | _            |

## POS\_ZSW1 (status word 1, positioning mode, p0108.4 = 1)

See function diagram [2466].

Table 9- 21 Description of POS\_ZSW1 (status word 1, positioning mode, p0108.4 = 1)

| Bit | Meaning                         |   | Remarks                                 | Parameter    |
|-----|---------------------------------|---|-----------------------------------------|--------------|
| 0   | Active traversing block, bit 0  | - | Active traversing block (6-bit counter) | BO: r2670.0  |
| 1   | Active traversing block, bit 1  | _ |                                         | BO: r2670.1  |
| 2   | Active traversing block, bit 2  | _ |                                         | BO: r2670.2  |
| 3   | Active traversing block, bit 3  | _ |                                         | BO: r2670.3  |
| 4   | Active traversing block, bit 4  | _ |                                         | BO: r2670.4  |
| 5   | Active traversing block, bit 5  | _ |                                         | BO: r2670.5  |
| 6   | Reserved                        | _ | _                                       | _            |
| 7   | Reserved                        | _ | _                                       | _            |
| 8   | STOP cam minus active           | 1 | _                                       | BO: r2684.13 |
| 9   | STOP cam plus active            | 1 | _                                       | BO: r2684.14 |
| 10  | Jog active                      | 1 | Jog active                              | BO: r2094.0  |
|     |                                 | 0 | Jog not active                          | BO: r2669.0  |
| 11  | Reference point approach active | 1 | Reference point approach active         | BO: r2094.1  |
|     |                                 | 0 | Reference point approach not active     | BO: r2669.1  |
| 12  | Flying referencing              | 1 | Flying referencing                      | BO: r2684.1  |
|     |                                 | 0 | Flying referencing not active           |              |
| 13  | Traversing blocks active        | 1 | Traversing blocks active                | BO: r2094.2  |
|     |                                 | 0 | Traversing blocks not active            | BO: r2669.2  |
| 14  | Set-up active                   | 1 | Set-up active                           | BO: r2094.3  |
|     |                                 | 0 | Set-up not active                       | BO: r2669.4  |
| 15  | MDI active                      | 1 | MDI active                              | BO: r2670.15 |
|     |                                 | 0 | MDI not active                          |              |

## XIST\_A

Actual position value is displayed

Normalization: 1 corresponds to 1 LU

### WARN\_CODE

Display of the alarm code (see function diagram 8065).

## FAULT\_CODE

Display of the fault code (see function diagram 8060).

# POS\_ZSW2 (status word 2, positioning mode, p0108.4 = 1

See function diagram [2467].

Table 9- 22 Description of POS\_ZSW2 (status word 2, positioning mode, p0108.4 = 1

| Bit | Meaning                             |   | Remarks                                          | Parameter    |
|-----|-------------------------------------|---|--------------------------------------------------|--------------|
| 0   | Tracking mode active                | 1 | Tracking mode active                             | BO: r2683.0  |
|     |                                     | 0 | Tracking mode not active                         |              |
| 1   | Velocity limiting active            | 1 | Active                                           | BO: r2683.1  |
|     |                                     | 0 | Not active                                       |              |
| 2   | Setpoint static                     | 1 | Setpoint static                                  | BO: r2683.2  |
|     |                                     | 0 | Setpoint not static                              |              |
| 3   | Print index outside outer window    | 1 | Flying / passive referencing not active          | BO: r2684.3  |
|     |                                     | 0 | Flying / passive referencing active              |              |
| 4   | Axis moves forwards                 | 1 | Axis moves forwards                              | BO: r2683.4  |
|     |                                     | 0 | Axis stationary or moves backwards               |              |
| 5   | Axis moves backwards                | 1 | Axis moves backwards                             | BO: r2683.5  |
|     |                                     | 0 | Axis stationary or moves forwards                |              |
| 6   | Minus software limit switch         | 1 | Minus SW limit switch actuated                   | BO: r2683.6  |
|     | actuated                            | 0 | Minus SW limit switch not actuated               |              |
| 7   | Plus software limit switch actuated | 1 | Plus SW limit switch actuated                    | BO: r2683.7  |
|     |                                     | 0 | Plus SW limit switch not actuated                |              |
| 8   | Position actual value ← cam         | 1 | Position actual value                            | BO: r2683.8  |
|     | switching position 1                | 0 | Cam switching position 1 passed                  |              |
| 9   | Position actual value ← cam         | 1 | Position actual value ← cam switching position 2 | BO: r2683.9  |
|     | switching position 2                | 0 | Cam switching position 2 passed                  |              |
| 10  | Direct output 1 via the traversing  | 1 | Direct output 1 active                           | BO: r2683.10 |
|     | block                               | 0 | Direct output 1 not active                       |              |
| 11  | Direct output 2 via the traversing  | 1 | Direct output 1 active                           | BO: r2683.11 |
|     | block                               | 0 | Direct output 1 not active                       |              |
| 12  | Fixed stop reached                  | 1 | Fixed stop reached                               | BO: r2683.12 |
|     |                                     | 0 | Fixed stop is not reached                        |              |
| 13  | Fixed stop clamping torque          | 1 | Fixed stop clamping torque reached               | BO: r2683.13 |
|     | reached                             | 0 | Fixed stop clamping torque is not reached        |              |
| 14  | Travel to fixed stop active         | 1 | Travel to fixed stop active                      | BO: r2683.14 |
|     |                                     | 0 | Travel to fixed stop not active                  |              |
| 15  | Traversing command active           | 1 | Axis traversing                                  | BO: r2684.15 |
|     |                                     | 0 | Axis stationary                                  |              |

#### 9.2.3.4 Control and status words for encoder

## **Description**

The process data for the encoders is available in various telegrams. For example, telegram 3 is provided for speed control with 1 position encoder and transmits the process data of encoder 1.

The following process data is available for the encoders:

- Gn\_STW encoder n control word (n = 1, 2)
- Gn\_ZSW encoder n status word
- Gn\_XIST1 encoder n act. pos. value 1
- Gn\_XIST2 encoder n act. pos. value 2

#### Note

Encoder 1: Motor encoder

Encoder 2: Direct measuring system

### Example of encoder interface

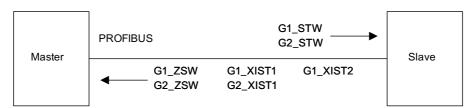

Figure 9-8 Example of encoder interface (encoder-1: two actual values, encoder -2: one actual value)

# Encoder n control word (Gn\_STW, n = 1, 2)

The encoder control word controls the encoder functions.

Table 9- 23 Description of the individual signals in Gn\_STW

| Bit | Nan               | ne           |                                                             |                          | Signal status, description                                                                                                    |  |
|-----|-------------------|--------------|-------------------------------------------------------------|--------------------------|----------------------------------------------------------------------------------------------------|--|
| 0   | Find reference    | Functions    | If bit                                                      | 7 = 0, then find re      | eference mark request applies:                                                                                                  |  |
| 1   | mark or flying    |              | Bit                                                         | Meaning                  |                                                                                                    |  |
| 2   | measurement       |              | 0                                                           | Function 1               | Reference mark 1                                                                                                    |  |
| 3   |                   |              | 1                                                           | Function 2               | Reference mark 2                                                                                                    |  |
|     |                   |              | 2                                                           | Function 3               | Reference mark 3                                                                                                    |  |
|     |                   |              | 3                                                           | Function 4               | Reference mark 4                                                                                                    |  |
|     |                   |              | If bit                                                      | 7 = 1, then find fl      | ying measurement request applies:                                                                                               |  |
|     |                   |              | 0                                                           | Function 1               | Probe 1 rising edge                                                                                                    |  |
|     |                   |              | 1                                                           | Function 2               | Probe 2 falling edge                                                                                                    |  |
|     |                   |              | 2                                                           | Function 3               | Probe 3 rising edge                                                                                                    |  |
|     |                   |              | 3                                                           | Function 4               | Probe 4 falling edge                                                                                                    |  |
|     |                   |              | Note:                                                       | :                        |                                                                                                    |  |
|     |                   |              |                                                             | it x = 1                 | Request function                                                                                                    |  |
|     |                   |              | В                                                           | it x = 0                 | Do not request function                                                                                                    |  |
|     |                   |              | The following applies if more than 1 function is activated: |                          |                                                                                                    |  |
|     |                   |              | ha                                                          | as terminated an         | functions cannot be read until each activated function d this has been confirmed in the corresponding status "0" signal again). |  |
|     |                   |              |                                                             | ind reference ma         |                                                                                                    |  |
|     |                   |              |                                                             |                          | arch for a reference mark.                                                                                                    |  |
|     |                   |              |                                                             | quivalent zero m         |                                                                                                    |  |
|     |                   |              |                                                             | lying measureme          |                                                                                                    |  |
|     |                   |              |                                                             | •                        | tive edge can be activated simultaneously.                                                                                      |  |
| 4   |                   | Command      |                                                             | Bit 6, 5, 4              | Meaning                                                                                                    |  |
| 5   |                   |              |                                                             | 000                      | _                                                                                                    |  |
| 6   |                   |              |                                                             | 001                      | Activate function x                                                                                                    |  |
|     |                   |              |                                                             | 010                      | Read value x                                                                                                    |  |
|     |                   |              |                                                             | 011                      | Terminate function                                                                                                    |  |
|     |                   |              | (x: fu                                                      | nction selected v        | ia bit 0-3)                                                                                                    |  |
| 7   |                   | Mode         | 1                                                           | 1                        | ement (fine resolution via p0418)                                                                                               |  |
|     |                   |              | 0                                                           | Find reference           | mark (fine resolution via p0418)                                                                                                |  |
| 812 | Reserved          |              | _                                                           | 1                        | . ,                                                                                                    |  |
| 13  | Request cyclic ab | solute value | 1                                                           | Request cyclic Gn_XIST2. | transmission of the absolute position actual value in                                                                           |  |
|     |                   |              |                                                             | Used for (e.g.):         |                                                                                                    |  |
|     |                   |              |                                                             |                          | neasuring system monitoring                                                                                                    |  |
|     |                   |              |                                                             | Synchroniz               | ation during ramp-up                                                                                                    |  |
|     |                   |              | 0                                                           | No request               |                                                                                                    |  |

| Bit | Name                      |     | Signal status, description                                                                                                    |
|-----|---------------------------|-----|----------------------------------------------------------------------------------------------------|
| 14  | Parking encoder           | 1   | Request parking encoder (handshake with Gn_ZSW bit 14)                                                                                |
|     |                           | 0   | No request                                                                                                    |
| 15  | Acknowledge encoder error | 0/1 | Request to reset encoder errors  Gn_ZSW.15 Encoder error  Gn_STW.15  Acknowledge encoder error  1  1  1  1  1  1  1  1  1  1  1  1  1 |
|     |                           |     | Gn_ZSW.11 Encoder fault acknowledge active  Clear error  1) Signal must be reset by user.                                             |
|     |                           | 0   | No request                                                                                                    |

## Example 1: Find reference mark

Assumptions for the example:

- Distance-coded reference mark
- Two reference marks (function 1/function 2)
- Position control with encoder 1

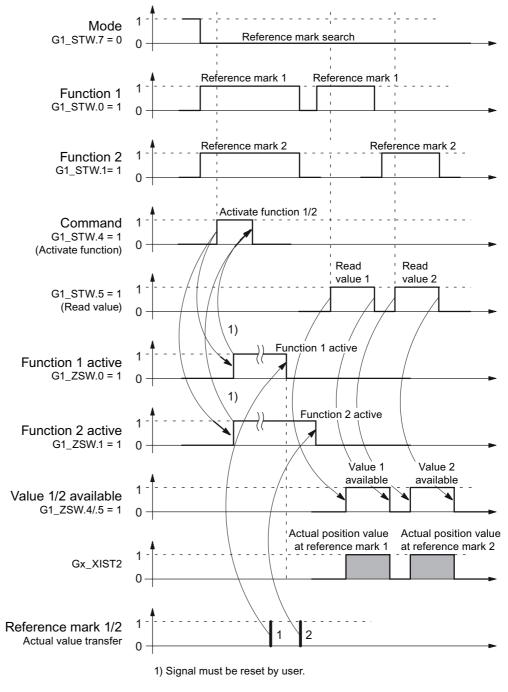

Figure 9-9 Sequence chart for "Find reference mark"

## **Example 2: Flying measurement**

Assumptions for the example:

- Measuring probe with rising edge (function 1)
- Position control with encoder 1

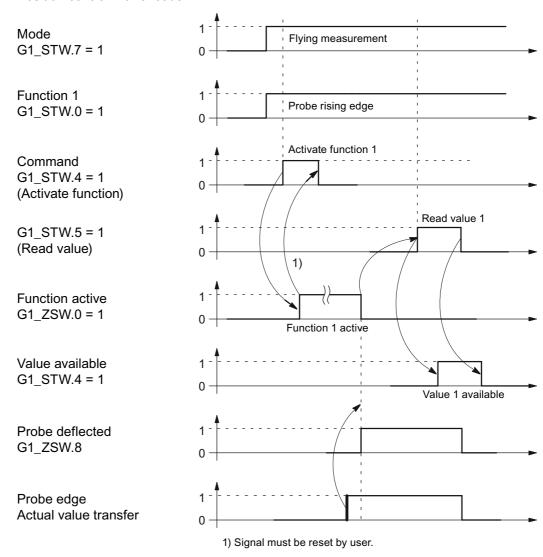

Figure 9-10 Sequence chart for "Flying measurement"

## Encoder 2 control word (G2\_STW)

• see G1\_STW

# Encoder n status word (Gn\_ZSW, n = 1, 2)

The encoder status word is used to display states, errors and acknowledgements.

Table 9- 24 Description of the individual signals in Gn\_ZSW

| Bit    | Name           |                          | Signal status, description                                                        |                                              |                                          |  |  |  |
|--------|----------------|--------------------------|-----------------------------------------------------------------------------------|----------------------------------------------|------------------------------------------|--|--|--|
| 0      | "Find          | Status:                  | Valid for "Find reference mark" and "Flying measurement"                          |                                              |                                          |  |  |  |
| 1      | reference      | Function 1 - 4           | Bit                                                                               | Bit Meaning                                  |                                          |  |  |  |
| 2      | "Flying        | 0                        | Function 1                                                                        | Reference mark 1 Probe 1 rising edge         |                                          |  |  |  |
|        |                |                          | 1                                                                                 | Function 2                                   | Reference mark 2<br>Probe 1 falling edge |  |  |  |
|        |                |                          | 2                                                                                 | Function 3                                   | Reference mark 3<br>Probe 2 rising edge  |  |  |  |
|        |                |                          | 3                                                                                 | Function 4                                   | Reference mark 4 Probe 2 falling edge    |  |  |  |
|        |                |                          |                                                                                   | = 1 function active<br>= 0 function inactive |                                          |  |  |  |
| 4      | ·              | Status:                  | Valid for                                                                         | "Find reference mark" ar                     | nd "Flying measurement"                  |  |  |  |
| 5      |                | Value 1 - 4<br>available | Bit                                                                               | Meaning                                      |                                          |  |  |  |
| 6<br>7 |                |                          | 4                                                                                 | Value 1                                      | Reference mark 1<br>Probe 1 rising edge  |  |  |  |
|        |                |                          | 5                                                                                 | Value 2                                      | Probe 1 falling edge                     |  |  |  |
|        |                |                          | 6                                                                                 | Value 3                                      | Probe 2 rising edge                      |  |  |  |
|        |                |                          | 7                                                                                 | Value 4                                      | Probe 2 falling edge                     |  |  |  |
|        |                |                          | Note:  • Bit x = 1 value available  Bit x = 0 value not available                 |                                              |                                          |  |  |  |
|        |                |                          | Only one value can be fetched at a time.                                          |                                              |                                          |  |  |  |
|        |                |                          | Reason: There is only one common status word Gn_XIST2 to read the values.         |                                              |                                          |  |  |  |
|        |                |                          | The probe must be configured to a "high-speed input" DI/DO on the Contro<br>Unit. |                                              |                                          |  |  |  |
| 8      |                | Probe 1                  | 1                                                                                 | Probe deflected (high sig                    | gnal)                                    |  |  |  |
|        |                | deflected                | 0                                                                                 | Probe not deflected (low                     | v signal)                                |  |  |  |
| 9      | Probe 2 deflec | ted                      | 1                                                                                 | Probe deflected (high sig                    | gnal)                                    |  |  |  |
|        |                |                          | 0                                                                                 | Probe not deflected (low                     | ı signal)                                |  |  |  |
| 10     | Reserved       |                          | -                                                                                 |                                              |                                          |  |  |  |
| 11     |                |                          | 1                                                                                 | Encoder fault acknowled                      | dge active                               |  |  |  |
|        | active         |                          |                                                                                   |                                              | nowledge encoder error)                  |  |  |  |

| Bit | Name                               | Signal s | Signal status, description                                                                                                    |  |  |
|-----|------------------------------------|----------|----------------------------------------------------------------------------------------------------|--|--|
| 12  | Reserved                           | -        |                                                                                                    |  |  |
| 13  | Transmit absolute value cyclically | 1        | Acknowledgement for Gn_STW.13 (request absolute value cyclically)  Note: Cyclic transmission of the absolute value can be interrupted by a function with higher priority.  • See Gn_XIST2 |  |  |
|     |                                    | 0        | No acknowledgement                                                                                                    |  |  |
| 14  | Parking encoder                    | 1        | Parking encoder active (i.e. parking encoder switched off)                                                                                                    |  |  |
|     |                                    | 0        | No active parking encoder                                                                                                    |  |  |
| 15  | Encoder error                      | 1        | Error from encoder or actual-value sensing is active.  Note: The error code is stored in Gn_XIST2.                                                                                        |  |  |
|     |                                    | 0        | No error is active.                                                                                                    |  |  |

## Encoder 1 actual position value 1 (G1\_XIST1)

- Resolution: Encoder lines 2n
   n: fine resolution, no. of bits for internal multiplication
   The fine resolution is specified via p0418.
- Used to transmit the cyclic actual position value to the controller.
- The transmitted value is a relative, free-running actual value.
- Any overflows must be evaluated by the master controller.

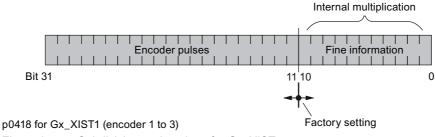

Figure 9-11 Subdivision and settings for Gx\_XIST1

- Encoder lines of incremental encoder
  - For encoders with sin/cos 1Vpp:
     Encoder lines = no. of sinusoidal signal periods
- After power-up: Gx\_XIST1 = 0
- An overflow in Gx\_XIST1 must be viewed by the master controller.
- There is no modulo interpretation of Gx\_XIST1 in the drive.

## Encoder 1 actual position value 2 (G1\_XIST2)

Different values are entered in Gx\_XIST2 depending on the function.

Priorities for Gx XIST2

The following priorities should be considered for values in Gx\_XIST2:

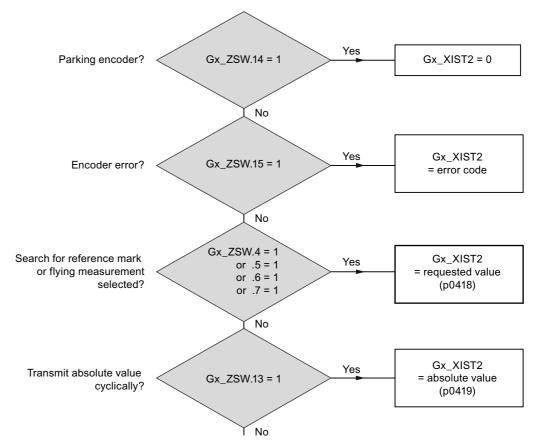

Figure 9-12 Priorities for functions and Gx\_XIST2

• Resolution: Encoder pulses • 2n

n: fine resolution, no. of bits for internal multiplication

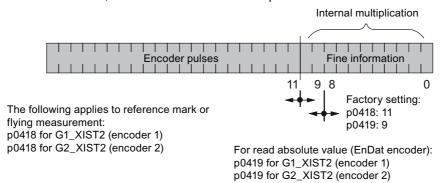

Figure 9-13 Subdivision and settings for Gx\_XIST2

- Encoder lines of incremental encoder
  - For encoders with sin/cos 1Vpp:
     Encoder lines = no. of sinusoidal signal periods

## Error code in Gn\_XIST2

Table 9- 25 Error code in Gn\_XIST2

| n_XIST2 | Meaning                              | Possible causes / description                                                                                                    |
|---------|--------------------------------------|----------------------------------------------------------------------------------------------------|
| 1       | Encoder error                        | One or more existing encoder faults.  Detailed information in accordance with drive messages.                                                                                                    |
| 2       | Zero marker monitoring               | -                                                                                                    |
| 3       | Abort parking sensor                 | Parking drive object already selected.                                                                                                    |
| 4       | Abort find reference mark            | <ul> <li>A fault exists (Gn_ZSW.15 = 1)</li> <li>Encoder has no zero marker (reference mark)</li> <li>reference mark 2, 3 or 4 is requested</li> <li>Switchover to "Flying measurement" during search for reference mark</li> <li>Command "Read value x" set during search for reference mark</li> <li>Inconsistent position measured value with distance-coded reference marks.</li> </ul> |
| 5       | Abort, retrieve reference value      | <ul> <li>More than four values requested</li> <li>No value requested</li> <li>Requested value not available</li> </ul>                                                                                                    |
| 6       | Abort flying measurement             | <ul> <li>No probe configured p0488, p0489</li> <li>Switch over to "reference mark search" during flying measurement</li> <li>Command "Read value x" set during flying measurement</li> </ul>                                                                                                    |
| 7       | Abort get measured value             | <ul> <li>More than one value requested</li> <li>No value requested.</li> <li>Requested value not available</li> <li>Parking encoder active</li> <li>Parking drive object active</li> </ul>                                                                                                    |
| 8       | Abort absolute value transmission on | <ul><li>Absolute encoder not available</li><li>Alarm bit absolute value protocol set</li></ul>                                                                                                    |
| 3841    | Function not supported               | _                                                                                                    |

## Encoder 2 status word (G2\_ZSW)

• See G1\_ZSW (table 4-20)

## Encoder 2 actual position value 1 (G2\_XIST1)

• See G1\_XIST1

## Encoder 2 actual position value 2 (G2\_XIST2)

• See G1\_XIST2

### Function diagrams (see SINAMICS S110 List Manual)

- 4720 Encoder interface, receive signals, encoders n
- 4730 Encoder interface, send signals, encoders n
- 4735 Find reference mark with equivalent zero mark, encoders n
- 4740 Measuring probe evaluation, measured value memory, encoders n

## Overview of important parameters (see SINAMICS S110 List Manual)

## Adjustable parameter drive, CU\_S parameter is marked

- p0418[0...15] Fine resolution Gx\_XIST1
- p0419[0...15] Fine resolution Gx\_XIST2
- p0480[0...2] CI: Signal source for encoder control word Gn\_STW
- p0488[0...2] Measuring probe 1 input terminal
- p0489[0...2] Measuring probe 2 input terminal
- p0490 Invert measuring probe (CU\_S)

### Display parameters drive

- r0481[0...2] CO: Encoder status word Gn\_ZSW
- r0482[0...2] CO: Encoder position actual value Gn\_XIST1
- r0483[0...2] CO: Encoder position actual value Gn\_XIST2
- r0487[0...2] CO: Diagnostic encoder control word Gn\_STW

#### 9.2.3.5 Central control and status words

## Description

The central process data exists for different telegrams. For example, telegram 391 is used for transferring measuring times and digital inputs/outputs.

The following central process data are available:

## Receive signals

- CU\_STW1 Control Unit control word
- A\_DIGITAL digital outputs
- MT\_STW probe control word

## Transmit signals

- CU\_ZSW1 Control Unit status word
- E\_DIGITAL digital inputs
- MT\_ZSW Probe status word
- MTn\_ZS\_F Probe n measuring time, falling edge (n = 1, 2)
- MTn\_ZS\_S Probe n measuring time, rising edge (n = 1, 2)

# CU\_STW1 (control word for Control Unit, CU)

See function diagram [2495].

Table 9- 26 Description of CU\_STW1 (control word for Control Unit)

| Bit | Meaning                       |     | Remarks                                                                                                    | Parameter    |
|-----|-------------------------------|-----|----------------------------------------------------------------------------------------------------|--------------|
| 0   | Synchronization flag          | _   | This signal is used to synchronize the joint system time between the controller and drive unit.                      | BI: p0681[0] |
| 1   | RTC PING                      | _   | This signal is used to set the UTC time using the PING event.                                                        | BI: p3104    |
| 26  | Reserved                      | _   | _                                                                                                    | _            |
| 7   | Acknowledging faults          | 0/1 | Acknowledging faults                                                                                                 | BI: p2103    |
| 89  | Reserved                      | _   | -                                                                                                    | _            |
| 10  | Control taken over            | 0   | External controller has no control via the CU                                                                        | p3116        |
|     |                               |     | Once the prevailing faults on all DOs have been acknowledged, the fault is also acknowledged implicitly on DO1 (CU). |              |
|     |                               | 1   | External controller has control via the CU                                                                           |              |
|     |                               |     | The prevailing faults have to be acknowledged on all DOs and also explicitly on DO1 (CU).                            |              |
| 11  | Reserved                      | _   | -                                                                                                    | _            |
| 12  | Controller sign-of-life bit 0 | _   | Controller sign-of-life                                                                                              | CI: p2045    |
| 13  | Controller sign-of-life bit 1 | _   |                                                                                                    |              |
| 14  | Controller sign-of-life bit 2 | _   |                                                                                                    |              |
| 15  | Controller sign-of-life bit 3 | _   |                                                                                                    |              |

## A\_DIGITAL (digital outputs)

This process data can be used to control the Control Unit outputs. See function diagram [2497]

Table 9- 27 Description of A\_DIGITAL (digital outputs)

| Bit | Meaning                            |   | Remarks                                                                         |           |  |  |
|-----|------------------------------------|---|---------------------------------------------------------------------------------|-----------|--|--|
| 0   | Digital input/output 8 (DI/DO 8)   | - | DI/DO 8 on the Control Unit must be parameterized as an output (p0728.8 = 1).   | BI: p0738 |  |  |
| 1   | Digital input/output 9 (DI/DO 9)   | - | DI/DO 9 on the Control Unit must be parameterized as an output (p0728.9 = 1).   | BI: p0739 |  |  |
| 2   | Digital input/output 10 (DI/DO 10) | _ | DI/DO 10 on the Control Unit must be parameterized as an output (p0728.10 = 1). | BI: p0740 |  |  |
| 3   | Digital input/output 11 (DI/DO 11) | - | DI/DO 11 on the Control Unit must be parameterized as an output (p0728.11 = 1). | BI: p0741 |  |  |
| 415 | Reserved                           | _ | -                                                                               | _         |  |  |

#### Note:

The bidirectional digital inputs/outputs (DI/DO) can be connected as either an input or an output (see also transmit signal E\_DIGITAL).

# MT\_STW

Control word for the "central probe" function. Display via r0685.

Table 9- 28 Description of MT\_STW (control word for Control Unit)

| Bit      | Meaning              |   | Remarks                                                              | Parameter |
|----------|----------------------|---|----------------------------------------------------------------------|-----------|
| 0        | Falling edge probe 1 | - | Activation of measuring time determination with the next falling     | CI: p0682 |
| 1        | Falling edge probe 2 | 1 | edge                                                                 |           |
| 2        | Falling edge probe 3 | 1 |                                                                      |           |
| 3        | Falling edge probe 4 | ı |                                                                      |           |
| 4        | Falling edge probe 5 | 1 |                                                                      |           |
| 5        | Falling edge probe 6 | ı |                                                                      |           |
| 67       | Reserved             | 1 | T.                                                                   |           |
| 8        | Rising edge probe 1  | 1 | Activation of measuring time determination with the next rising edge |           |
| 9        | Rising edge probe 2  | ı |                                                                      |           |
| 10       | Rising edge probe 3  | ı |                                                                      |           |
| 11       | Rising edge probe 4  | ı |                                                                      |           |
| 12       | Rising edge probe 5  | - |                                                                      |           |
| 13       | Rising edge probe 6  | _ |                                                                      |           |
| 14<br>15 | Reserved             | - | _                                                                    |           |

# CU\_ZSW1 (status word of the DO1 telegram (telegrams 39x))

See function diagram [2496].

Table 9- 29 Description of CU\_ZSW1 (status word of the CU)

| Bit | Meaning                  |      | Remarks                                   | Parameter      |
|-----|--------------------------|------|-------------------------------------------|----------------|
| 03  | Reserved                 | -    | _                                         | _              |
| 3   | Fault active             | 1    | Drive object: Device (CU)                 | BO: r2139.3    |
|     |                          | 0    |                                           |                |
| 45  | Reserved                 | -    | _                                         | _              |
| 6   | Reserved                 | 0    | _                                         | _              |
| 7   | Alarm active             | 1    | Alarm pending                             | BO: 2139.7     |
|     |                          | 0    | No warning                                |                |
| 8   | Synchronization (SYNC)   | _    | -                                         | _              |
| 9   | Alarm pending            | 1    | No alarm pending                          | BO: r3114.9    |
|     |                          | 0    | Alarm pending                             |                |
| 10  | Fault pending            | 1    | No fault pending                          | BO: r3114.10   |
|     |                          | 0    | Fault pending                             |                |
| 11  | Safety signal pending    | 1    | No safety signal pending                  | BO: r3114.11   |
|     |                          | 0    | Safety signal pending                     |                |
| 12  | Slave sign-of-life bit 0 | 1-15 | Cyclic advance                            | Implicitly     |
|     |                          | 0    | Initialization, no sign of life available | interconnected |
| 13  | Slave sign-of-life bit 1 | 1-15 |                                           |                |
|     |                          | 0    |                                           |                |
| 14  | Slave sign-of-life bit 2 | 1-15 |                                           |                |
|     |                          | 0    |                                           |                |
| 15  | Slave sign-of-life bit 3 | 1-15 |                                           |                |
|     |                          | 0    |                                           |                |

## **E\_DIGITAL** (digital inputs)

See function diagram [2498].

Table 9- 30 Description of E\_DIGITAL (digital inputs)

| Bit  | Meaning                                 |   | Remarks                                                                        | Parameter       |
|------|-----------------------------------------|---|--------------------------------------------------------------------------------|-----------------|
| 0    | Digital input/output 8 (DI/DO = 8)      | - | DI/DO 8 on the Control Unit must be parameterized as an input (p0728.8 = 0).   | BO: p0722.8     |
| 1    | Digital input/output 9 (DI/DO = 9)      | - | DI/DO 9 on the Control Unit must be parameterized as an input (p0728.9 = 0).   | BO: p0722.9     |
| 2    | Digital input/output 10 (DI/DO = 10)    | - | DI/DO 10 on the Control Unit must be parameterized as an input (p0728.10 = 0). | BO:<br>p0722.10 |
| 3    | Digital input/output 11<br>(DI/DO = 11) | - | DI/DO 11 on the Control Unit must be parameterized as an input (p0728.11 = 0). | BO:<br>p0722.11 |
| 47   | Reserved                                | _ | _                                                                              | _               |
| 8    | Digital input 0 (DI 0)                  | _ | Digital input DI 0 on the Control Unit                                         | BO: r0722.0     |
| 9    | Digital input 1 (DI 1)                  | - | Digital input DI 1 on the Control Unit                                         | BO: r0722.1     |
| 10   | Digital input 2 (DI 2)                  | _ | Digital input DI 2 on the Control Unit                                         | BO: r0722.2     |
| 11   | Digital input 3 (DI 3)                  | _ | Digital input DI 3 on the Control Unit                                         | BO: r0722.3     |
| 1215 | Reserved                                | _ | _                                                                              | _               |

#### Note:

The bidirectional digital inputs/outputs (DI/DO) can be connected as either an input or an output (see also receive signal A\_DIGITAL).

## MT\_ZSW

Status word for the "central probe" function.

Table 9- 31 Description of MT\_ZSW (status word for the "central probe" function)

| Bit  | Meaning               |   | Remarks               | Parameter |
|------|-----------------------|---|-----------------------|-----------|
| 0    | Digital input probe 1 | _ | Digital input display | CO: r0688 |
| 1    | Digital input probe 2 | - |                       |           |
| 2    | Digital input probe 3 | _ |                       |           |
| 3    | Digital input probe 4 | _ |                       |           |
| 4    | Digital input probe 5 | _ |                       |           |
| 5    | Digital input probe 6 | _ |                       |           |
| 67   | Reserved              | - | -                     |           |
| 8    | Sub-sampling probe 1  | _ | Not yet carried out.  |           |
| 9    | Sub-sampling probe 2  | _ |                       |           |
| 10   | Sub-sampling probe 3  | _ |                       |           |
| 11   | Sub-sampling probe 4  | _ |                       |           |
| 12   | Sub-sampling probe 5  | _ |                       |           |
| 13   | Sub-sampling probe 6  | _ |                       |           |
| 1415 | Reserved              | - | -                     |           |

### MTn\_ZS\_F and MTn\_ZS\_S

Display of the measuring time determined

The measuring time is specified as a 16-bit value with a resolution of 0.25 µs.

### Features of the central probe

- The time stamps from probes in more than one drive can be transferred simultaneously in a single telegram.
- The time in the controller and drive unit is synchronized via CU\_STW1 and the CU\_ZSW1.

Note: The controller must support time synchronization!

- A higher-level controller can then use the time stamp to determine the actual position value of more than one drive.
- The system outputs a message if the measuring time determination function in the probe is already in use (see also p0488, p0489, and p0580).

### Example: central probe

Assumptions for the example:

- Determination of the time stamp MT1\_ZS\_S by evaluating the rising edge of probe 1
- Determination of the time stamp MT2\_ZS\_S and MT2\_ZS\_F by evaluating the rising and falling edge of probe 2
- Probe 1 on DI/DO 9 of the Control Unit (p0680[0] = 1)
- Probe 2 on DI/DO 10 of the Control Unit (p0680[1] = 2)
- Manufacturer-specific telegram p0922 = 391 is set.

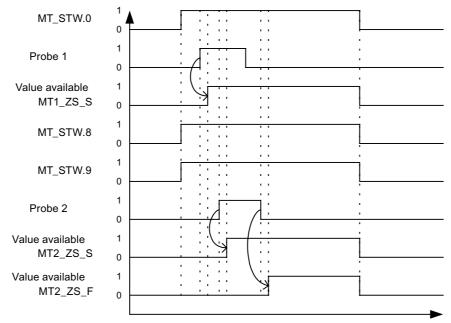

Figure 9-14 Sequence chart for central probe example

## 9.2.3.6 Motion Control with PROFIdrive

### Description

The "Motion Control with PROFIBUS" or "Motion Control with PROFINET" function can be used to implement an isochronous drive link between a master and one or more slaves via the PROFIBUS field bus or an isochronous drive link via PROFINET.

#### Note

The isochronous drive link is defined in the following documentation: Reference: /P5/ PROFIdrive Profile Drive Technology

## **Properties**

- No additional parameters need to be entered in addition to the bus configuration in order to activate this function, the master and slave must only be preset for this function (PROFIBUS).
- The master-side default setting is made via the hardware configuration, e.g. B. HWConfig with SIMATIC S7. The slave-side default setting is made via the parameterization telegram when the bus is ramping up.
- Fixed sampling times are used for all data communication.
- The Global Control (GC) clock information on PROFIBUS is transmitted before the beginning of each cycle.
- The length of the clock cycle depends on the bus configuration. When the clock cycle is selected, the bus configuration tool (e.g. HWConfig) supports:
  - High number of drives per slave/drive unit → longer cycle
  - Large number of slaves/drive units → longer cycle
- A sign-of-life counter is used to monitor user data transfer and clock pulse failures.

### Overview of closed-loop control

- Sensing of the actual position value on the slave can be performed using:
  - Indirect measuring system (motor encoder)
  - Additional direct measuring system
- The encoder interface must be configured in the process data.
- The control loop is closed via the PROFIBUS.
- The position controller is located on the master.
- The current and speed control systems and actual value sensing (encoder interface) are located on the slave.
- The position controller clock cycle is transmitted across the field bus to the slaves.
- The slaves synchronize their speed and/or current controller cycle with the position controller cycle on the master.
- The speed setpoint is specified by the master.

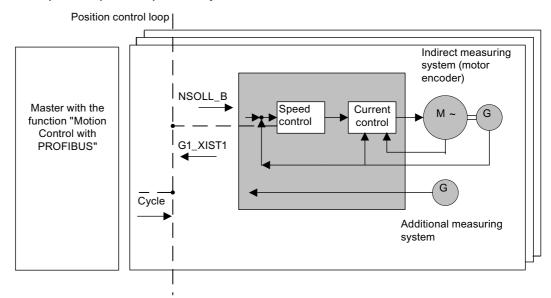

Figure 9-15 Overview of "Motion Control with PROFIBUS" (example: master and 3 slaves)

## Structure of the data cycle

The data cycle comprises the following elements:

- 1. Global Control telegram (PROFIBUS only)
- 2. Cyclic part
  - Setpoints and actual values
- 3. Acyclic part
  - Parameters and diagnostic data
- 4. Reserve (PROFIBUS only)
  - Transmission of token (TTH).
  - For searching for a new node in the drive line-up (GAP)
  - Waiting time until next cycle

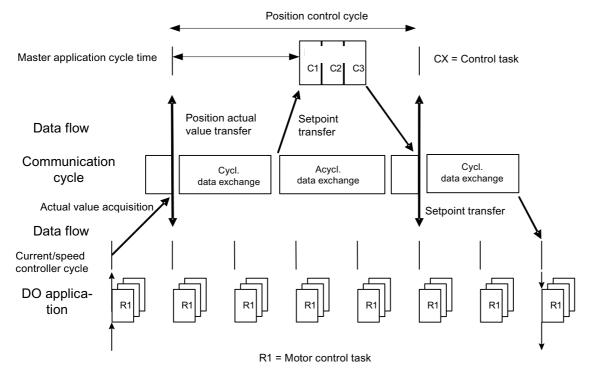

Figure 9-16 Isochronous drive link/Motion Control with PROFIdrive

## 9.2.4 Acyclic communication

## 9.2.4.1 General information about acyclic communication

## **Description**

With acyclic communication, as opposed to cyclic communication, data transfer takes place only when an explicit request is made (e.g. in order to read and write parameters).

The read data set/write data set services are available for acyclic communication.

The following options are available for reading and writing parameters:

S7 protocol

This protocol uses the STARTER commissioning tool, for example, in online mode via PROFIBUS.

- PROFIdrive parameter channel with the following data set:
  - PROFIBUS: Data block 47 (0x002F)

The DPV1 services are available for master class 1 and class 2.

#### Note

Please refer to the following documentation for a detailed description of acyclic communication:

Reference: PROFIdrive Profile V4.1, May 2006, Order No: 3.172

#### Addressing:

PROFIBUS DP, the addressing can either take the form of the logical address or the diagnostics address.

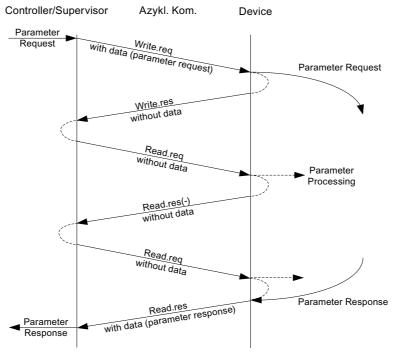

Figure 9-17 Reading and writing data

#### Characteristics of the parameter channel

- One 16-bit address each for parameter number and subindex.
- Concurrent access by several PROFIBUS masters (master class 2).
- Transfer of different parameters in one access (multiple parameter request).
- Transfer of complete arrays or part of an array possible.
- Only one parameter request is processed at a time (no pipelining).
- A parameter request/response must fit into a data set (max. 240 bytes).
- The task or response header are user data.

# 9.2.4.2 Structure of orders and responses

# Structure of parameter request and parameter response

|              | Parameter request      |                   |                   | Offset |
|--------------|------------------------|-------------------|-------------------|--------|
| Values for   | Job header             | Request reference | Request ID        | 0      |
| write access |                        | Axis              | No. of parameters | 2      |
| only         | 1st parameter address  | Attribute         | No. of elements   | 4      |
|              |                        | Parameter number  |                   | 6      |
|              |                        | Subindex          |                   | 8      |
|              |                        |                   |                   |        |
|              | nth parameter address  | Attribute         | No. of elements   |        |
|              |                        | Parameter number  |                   |        |
|              |                        | Subindex          |                   |        |
|              | 1st parameter value(s) | Format            | No. of values     |        |
|              |                        | Values            |                   |        |
|              |                        |                   |                   |        |
|              |                        |                   |                   |        |
|              | nth parameter value(s) | Format            | No. of values     |        |
|              |                        | Values            |                   |        |
|              |                        |                   |                   |        |

|                      | Parameter response     |                            |                   | Offset |
|----------------------|------------------------|----------------------------|-------------------|--------|
| Values for           | Response header        | Request reference mirrored | Response ID       | 0      |
| read access          |                        | Axis mirrored              | No. of parameters | 2      |
| only<br>Error values | 1st parameter value(s) | Format                     | No. of values     | 4      |
| for negative         |                        | Values or error values     |                   | 6      |
| response only        |                        |                            |                   |        |
|                      |                        |                            |                   |        |
|                      | nth parameter value(s) | Format                     | No. of values     |        |
|                      |                        | Values or error values     |                   |        |
|                      |                        |                            |                   |        |

# Description of fields in DPV1 parameter request and response

| Field             | Data type                                                                                                    | Values                       | Remark                                                                |  |  |
|-------------------|----------------------------------------------------------------------------------------------------|------------------------------|-----------------------------------------------------------------------|--|--|
| Request reference | Unsigned8                                                                                                    | 0x01 0xFF                    |                                                                       |  |  |
|                   | Unique identification of the request/response pair for the master. The master changes th request reference with each new request. The slave mirrors the request reference in its response.                                            |                              |                                                                       |  |  |
| Request ID        | Unsigned8                                                                                                    | 0x01<br>0x02                 | Read request<br>Write request                                         |  |  |
|                   | Specifies the type of request.                                                                                                    |                              |                                                                       |  |  |
|                   | ·                                                                                                    | •                            | n a volatile memory (RAM). A save non-volatile memory (p0977).        |  |  |
| Response ID       | Unsigned8                                                                                                    | 0x01<br>0x02<br>0x81<br>0x82 | Read request (+) Write request (+) Read request (-) Write request (-) |  |  |
|                   | Mirrors the request identifier and specifies whether request execution was positive or negative.  Negative means: Cannot execute part or all of request. The error values are transferred instead of the values for each subresponse. |                              |                                                                       |  |  |
| Drive object      | Unsigned8                                                                                                    | 0x00 0xFF                    | Number                                                                |  |  |
| number            |                                                                                                    |                              | more than one drive object. Different can be accessed over the same   |  |  |
| No. of parameters | Unsigned8                                                                                                    | 0x01 0x27                    | No. 1 39<br>Limited by DPV1 telegram length                           |  |  |
|                   | Defines the number of adjoining areas for the parameter address and/or parameter value for multi-parameter requests.                                                                                                    |                              |                                                                       |  |  |
|                   | The number of parameters = 1 for single requests.                                                                                                    |                              |                                                                       |  |  |
| Attribute         | Unsigned8                                                                                                    | 0x10<br>0x20<br>0x30         | Value Description Text (not implemented)                              |  |  |
|                   | Type of parameter element ac                                                                                                    | ccessed.                     |                                                                       |  |  |
| No. of elements   | Unsigned8                                                                                                    | 0x00<br>0x01 0x75            | Special function No. 1 117 Limited by DPV1 telegram length            |  |  |
|                   | Number of array elements acc                                                                                                    | cessed.                      |                                                                       |  |  |
| Parameter number  | Unsigned16                                                                                                    | 0x0001 0xFFFF                | No. 1 65535                                                           |  |  |
|                   | Addresses the parameter acc                                                                                                    | essed.                       |                                                                       |  |  |
| Subindex          | Unsigned16                                                                                                    | 0x0000 0xFFFF                | No. 0 65535                                                           |  |  |
|                   | Addresses the first array element of the parameter to be accessed.                                                                                                    |                              |                                                                       |  |  |

ac.maher.co.ir

| Field         | Data type                                                                                                    | Values                        | Remark                                                             |  |  |
|---------------|----------------------------------------------------------------------------------------------------|-------------------------------|--------------------------------------------------------------------|--|--|
| Format        | Unsigned8                                                                                                    | 0x02                          | Data type integer8                                                 |  |  |
|               |                                                                                                    | 0x03                          | Data type integer16                                                |  |  |
|               |                                                                                                    | 0x04                          | Data type integer32                                                |  |  |
|               |                                                                                                    | 0x05                          | Data type unsigned8                                                |  |  |
|               |                                                                                                    | 0x06                          | Data type unsigned16                                               |  |  |
|               |                                                                                                    | 0x07                          | Data type unsigned32                                               |  |  |
|               |                                                                                                    | 0x08                          | Data type floating point                                           |  |  |
|               |                                                                                                    | Other values                  | See PROFIdrive profile V3.1                                        |  |  |
|               |                                                                                                    | 0x40                          | Zero (without values as a positive subresponse to a write request) |  |  |
|               |                                                                                                    | 0x41                          | Byte                                                               |  |  |
|               |                                                                                                    | 0x42                          | Word                                                               |  |  |
|               |                                                                                                    | 0x43                          | Double word                                                        |  |  |
|               |                                                                                                    | 0x44                          | Error                                                              |  |  |
|               | The format and number sp                                                                                                    | pecify the adjoining space of | y the adjoining space containing values in the telegram.           |  |  |
|               | Data types in conformity with PROFIdrive Profile shall be preferred words and double words are also possible as a substitute. |                               |                                                                    |  |  |
| No. of values | Unsigned8                                                                                                    | 0x00 0xEA                     | No. 0 234                                                          |  |  |
|               |                                                                                                    |                               | Limited by DPV1 telegram length                                    |  |  |
|               | Specifies the number of se                                                                                                    | ubsequent values.             |                                                                    |  |  |
| Error values  | Unsigned16                                                                                                    |                               |                                                                    |  |  |
|               |                                                                                                    | 0x0000 0x00FF                 | Meaning of error values  → see table below                         |  |  |
|               | The error values in the event of a negative response.                                                                         |                               |                                                                    |  |  |
|               | b byte is appended. This ensures the                                                                                          |                               |                                                                    |  |  |
| Values        | Unsigned16                                                                                                    |                               |                                                                    |  |  |
|               |                                                                                                    | 0x0000 0x00FF                 |                                                                    |  |  |
|               | The values of the parame                                                                                                    | ter for read or write access  |                                                                    |  |  |
|               | If the values make up an o                                                                                                    |                               | b byte is appended. This ensures the                               |  |  |

# Error values in DPV1 parameter responses

Table 9- 32 Error values in DPV1 parameter responses

| Error value | Meaning                                                       | Remark                                                                                                    | Additional info |
|-------------|---------------------------------------------------------------|----------------------------------------------------------------------------------------------------|-----------------|
| 0x00        | Illegal parameter number                                      | Access to a parameter which does not exist.                                                                                                    | _               |
| 0x01        | Parameter value cannot be changed                             | Modification access to a parameter value which cannot be changed.                                                                                                | Subindex        |
| 0x02        | Lower or upper value limit exceeded                           | Modification access with value outside value limits.                                                                                                    | Subindex        |
| 0x03        | Invalid subindex                                              | Access to a subindex which does not exist.                                                                                                    | Subindex        |
| 0x04        | No array                                                      | Access with subindex to an unindexed parameter.                                                                                                    | _               |
| 0x05        | Wrong data type                                               | Modification access with a value which does not match the data type of the parameter.                                                                            | _               |
| 0x06        | Illegal set operation (only reset allowed)                    | Modification access with a value not equal to 0 in a case where this is not allowed.                                                                             | Subindex        |
| 0x07        | Description element cannot be changed                         | Modification access to a description element which cannot be changed.                                                                                            | Subindex        |
| 0x09        | No description data                                           | Access to a description which does not exist (the parameter value exists).                                                                                       | _               |
| 0x0B        | No operating priority                                         | Modification access with no operating priority.                                                                                                    | _               |
| 0x0F        | No text array exists                                          | Access to a text array which does not exist (the parameter value exists).                                                                                        | -               |
| 0x11        | Request cannot be executed due to operating status            | Access is not possible temporarily for unspecified reasons.                                                                                                    | _               |
| 0x14        | Illegal value                                                 | Modification access with a value which is within the limits but which is illegal for other permanent reasons (parameter with defined individual values).         | Subindex        |
| 0x15        | Response too long                                             | The length of the present response exceeds the maximum transfer length.                                                                                          | -               |
| 0x16        | Illegal parameter address                                     | Impermissible or unsupported value for attribute, number of elements, parameter number, subindex or a combination of these.                                      | -               |
| 0x17        | Illegal format                                                | Write request: illegal or unsupported parameter data format                                                                                                    | -               |
| 0x18        | No. of values inconsistent                                    | Write request: a mismatch exists between the number of values in the parameter data and the number of elements in the parameter address.                         | -               |
| 0x19        | Drive object does not exist                                   | You have attempted to access a drive object that does not exist.                                                                                                 | _               |
| 0x65        | Presently deactivated.                                        | You have tried to access a parameter that, although available, does not currently perform a function (e.g. n control set and access to a V/f control parameter). | -               |
| 0x6B        | Parameter %s [%s]: no write access for the enabled controller | -                                                                                                    | -               |
| 0x6C        | Parameter %s [%s]: unit unknown                               | _                                                                                                    | -               |

| Error value | Meaning                                                                                                    | Remark | Additional info |
|-------------|----------------------------------------------------------------------------------------------------|--------|-----------------|
| 0x6D        | Parameter %s [%s]: Write access only in the commissioning state, encoder (p0010 = 4).                             | _      | -               |
| 0x6E        | Parameter %s [%s]: Write access only in the commissioning state, motor (p0010 = 3).                               | _      | _               |
| 0x6F        | Parameter %s [%s]: Write access only in the commissioning state, power unit (p0010 = 2).                          | _      | _               |
| 0x70        | Parameter %s [%s]: Write access only in the quick commissioning mode (p0010 = 1).                                 | _      | _               |
| 0x71        | Parameter %s [%s]: Write access only in the ready mode (p0010 = 0).                                               | _      | _               |
| 0x72        | Parameter %s [%s]: Write access only in the commissioning state, parameter reset (p0010 = 30).                    | _      | _               |
| 0x73        | Parameter %s [%s]: Write access only in the commissioning state, Safety (p0010 = 95).                             | _      | -               |
| 0x74        | Parameter %s [%s]: Write access only in the commissioning state, tech. application/units (p0010 = 5).             | -      | -               |
| 0x75        | Parameter %s [%s]: Write access only in the commissioning state (p0010 not equal to 0).                           | _      | _               |
| 0x76        | Parameter %s [%s]: Write access only in the commissioning state, download (p0010 = 29).                           | _      | _               |
| 0x77        | Parameter %s [%s] may not be written in download.                                                                 | -      | -               |
| 0x78        | Parameter %s [%s]: Write access only in the commissioning state, drive configuration (device: p0009 = 3).         | _      | -               |
| 0x79        | Parameter %s [%s]: Write access only in the commissioning state, define drive type (device: p0009 = 2).           | -      | -               |
| 0x7A        | Parameter %s [%s]: Write access only in the commissioning state, data set basis configuration (device: p0009 = 4) | _      | _               |
| 0x7B        | Parameter %s [%s]: Write access only in the commissioning state, device configuration (device: p0009 = 1).        | _      | _               |

| Error value | Meaning                                                                                                    | Remark                                                                                                    | Additional info |
|-------------|----------------------------------------------------------------------------------------------------|----------------------------------------------------------------------------------------------------|-----------------|
| 0x7C        | Parameter %s [%s]: Write access<br>only in the commissioning state,<br>device download<br>(device: p0009 = 29). | _                                                                                                    | _               |
| 0x7D        | Parameter %s [%s]: Write access only in the commissioning state, device parameter reset (device: p0009 = 30).   | _                                                                                                    | _               |
| 0x7E        | Parameter %s [%s]: Write access only in the commissioning state, device ready (device: p0009 = 0).              | _                                                                                                    | _               |
| 0x7F        | Parameter %s [%s]: Write access only in the commissioning state, device (device: p0009 not 0).                  | _                                                                                                    | _               |
| 0x81        | Parameter %s [%s] may not be written in download.                                                               | _                                                                                                    | _               |
| 0x82        | Transfer of the control authority (master) is inhibited by BI: p0806.                                           | _                                                                                                    | _               |
| 0x83        | Parameter %s [%s]: requested BICO interconnection not possible                                                  | BICO output does not supply float values. The BICO input, however, requires a float value.                                                                          | _               |
| 0x84        | Parameter %s [%s]: parameter change inhibited (refer to p0300, p0400, p0922)                                    | -                                                                                                    | _               |
| 0x85        | Parameter %s [%s]: access method not defined.                                                                   | _                                                                                                    | _               |
| 0xC8        | Below the valid values.                                                                                         | Modification request for a value that, although within "absolute" limits, is below the currently valid lower limit.                                                 | _               |
| 0xC9        | Above the valid values.                                                                                         | Modification request for a value that, although within "absolute" limits, is below the currently valid lower limit (e.g. governed by the current converter rating). | _               |
| 0xCC        | Write access not permitted.                                                                                     | Write access is not permitted because an access key is not available.                                                                                               | -               |

## 9.2.4.3 Determining the drive object numbers

Further information about the drive system (e.g. drive object numbers) can be determined as follows using parameters p0101 and r0102:

- 1. The value of parameter r0102 ("Number of drive objects") for drive object/axis 1 is read via a read request.
  - Drive object 1 is the Control Unit (CU), which is a minimum requirement for each drive system.
- 2. Depending on the result of the initial read request, further read requests for drive object 1 are used to read the indices for parameter p0101 ("Drive object numbers"), as specified by parameter r0102.

#### Example:

If the number of drive objects is "5", the values for indices 0 to 4 for parameter p0101 are read. Of course, the relevant indexes can also be read at once.

### 9.2.4.4 Example 1: read parameters

### Requirements

- 1. The PROFIdrive controller has been commissioned and is fully operational.
- 2. PROFIdrive communication between the controller and the device is operational.
- 3. The controller can read and write data sets in conformance with PROFIdrive DPV1.

### Task description

Following the occurrence of at least one fault (ZSW1.3 = "1") on drive 2 (also drive object number 2), the active fault codes must be read from the fault buffer r0945[0] ... r0945[7].

The request is to be handled using a request and response data block.

### Basic procedure

- 1. Create a request to read the parameters.
- 2. Invoke the request.
- 3. Evaluate the response.

### **Activity**

#### 1. Create the request.

| Parameter request |                                                               |                            | Offset |
|-------------------|---------------------------------------------------------------|----------------------------|--------|
| Request header    | Request header Request reference = 25 hex Request ID = 01 hex |                            | 0 + 1  |
|                   | Axis = 02 hex                                                 | No. of parameters = 01 hex | 2 + 3  |
| Parameter address | Attribute = 10 hex                                            | No. of elements = 08 hex   | 4 + 5  |
|                   | Parameter no. = 945 dec                                       |                            | 6      |
|                   | Subindex = 0 dec                                              |                            | 8      |

### Information about the parameter request

• Request reference:

The value is selected at random from the valid value range. The request reference establishes the relationship between request and response.

Request ID:

01 hex  $\rightarrow$  This identifier is required for a read request.

Axis

02 hex → Drive 2, fault buffer with drive- and device-specific faults

• No. of parameters:

01 hex → One parameter is read.

• Attribute:

10 hex  $\rightarrow$  The parameter values are read.

No. of elements:

08 hex → The actual fault incident with 8 faults is to be read.

• Parameter number:

945 dec  $\rightarrow$  p0945 (fault code) is read.

Subindex:

 $0 \text{ dec} \rightarrow \text{Reading starts at index } 0.$ 

1. Initiate parameter request.

If ZSW1.3 = "1" → Initiate parameter request

2. Evaluate the parameter response.

| Parameter response | Parameter response                  |                            |       |
|--------------------|-------------------------------------|----------------------------|-------|
| Response header    | Request reference mirrored = 25 hex | Response ID = 01 hex       | 0 + 1 |
|                    | Axis mirrored = 02 hex              | No. of parameters = 01 hex | 2 + 3 |
| Parameter value    | Format = 06 hex                     | No. of values = 08 hex     | 4 + 5 |
|                    | 1st value = 1355 dec                |                            | 6     |
|                    | 2nd value = 0 dec                   |                            | 8     |
|                    |                                     |                            |       |
|                    | 8th value = 0 dec                   |                            | 20    |

## Information about the parameter response

• Request reference mirrored:

This response belongs to the request with request reference 25.

Response ID:

01 hex → Read request positive, values stored as of 1st value

• Axis mirrored, no. of parameters:

The values correspond to the values from the request.

• Format:

06 hex → Parameter values are in the Unsigned16 format.

• No. of values:

 $08 \text{ hex} \rightarrow 8 \text{ parameter values are available.}$ 

• 1st value ... 8th value

A fault is only entered in value 1 of the fault buffer for drive 2.

### 9.2.4.5 Example 2: write parameters (multi-parameter request)

### Requirements

- 1. The PROFIdrive controller has been commissioned and is fully operational.
- 2. PROFIdrive communication between the controller and the device is operational.
- The controller can read and write data sets in conformance with PROFIdrive DPV1.Special requirements for this example:
- 4. Control type: Servo with activated "Extended setpoint channel" function module

### Task description

Jog 1 and 2 are to be set up for drive 2 (also drive object number 2) via the input terminals of the Control Unit. A parameter request is to be used to write the corresponding parameters as follows:

BI: p1055 = r0722.3 Jog bit 0
 BI: p1056 = r0722.4 Jog bit 1
 p1058 = 300 1/min Jog 1 speed setpoint
 p1059 = 600 1/min Jog 2 speed setpoint

The request is to be handled using a request and response data block.

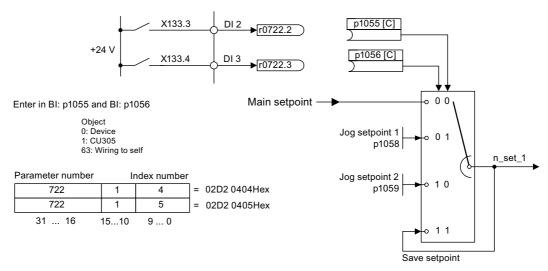

Figure 9-18 Task description for multi-parameter request (example)

## Basic procedure

- 1. Create a request to write the parameters.
- 2. Invoke the request.
- 3. Evaluate the response.

# Activity

# 1. Create the request.

| Parameter request |                            |                            | Offset  |  |
|-------------------|----------------------------|----------------------------|---------|--|
| Request header    | Request reference = 40 hex | Request ID = 02 hex        | 0 + 1   |  |
|                   | Axis = 02 hex              | No. of parameters = 04 hex | 2 + 3   |  |
| 1st parameter     | Attribute = 10 hex         | No. of elements = 01 hex   | 4 + 5   |  |
| address           | Parameter no. = 1055 ded   | Parameter no. = 1055 dec   |         |  |
|                   | Subindex = 0 dec           |                            | 8       |  |
| 2nd parameter     | Attribute = 10 hex         | No. of elements = 01 hex   | 10 + 11 |  |
| address           | Parameter no. = 1056 dec   |                            | 12      |  |
|                   | Subindex = 0 dec           |                            | 14      |  |
| 3rd parameter     | Attribute = 10 hex         | No. of elements = 01 hex   | 16 + 17 |  |
| address           | Parameter no. = 1058 dec   |                            | 18      |  |
|                   | Subindex = 0 dec           |                            | 20      |  |
| 4th parameter     | Attribute = 10 hex         | No. of elements = 01 hex   | 22 + 23 |  |
| address           | Parameter no. = 1059 dec   |                            | 24      |  |
|                   | Subindex = 0 dec           |                            | 26      |  |
| 4th parameter     | Attribute = 10 hex         | No. of elements = 01 hex   | 22 + 23 |  |
| address           | Parameter no. = 1059 dec   |                            | 24      |  |
|                   | Subindex = 0 dec           |                            | 26      |  |
| 4th parameter     | Attribute = 10 hex         | No. of elements = 01 hex   | 22 + 23 |  |
| address           | Parameter no. = 1059 dec   |                            | 24      |  |
|                   | Subindex = 0 dec           |                            | 26      |  |
| 1st parameter     | Format = 07 hex            | No. of values = 01 hex     | 28 + 29 |  |
| value(s)          | Value = 02D2 hex           | 30                         |         |  |
|                   | Value = 0404 hex           | 32                         |         |  |
| 2nd parameter     | Format = 07 hex            | No. of values = 01 hex     | 34 + 35 |  |
| value(s)          | Value = 02D2 hex           |                            | 36      |  |
|                   | Value = 0405 hex           |                            | 38      |  |
| 3rd parameter     | Format = 08 hex            | No. of values = 01 hex     | 40 + 41 |  |
| value(s)          | Value = 4396 hex           |                            | 42      |  |
|                   | Value = 0000 hex           |                            | 44      |  |
| 4th parameter     | Format = 08 hex            | No. of values = 01 hex     | 46 + 47 |  |
| value(s)          | Value = 4416 hex           |                            | 48      |  |
|                   | Value = 0000 hex           | 50                         |         |  |

### 9.2 Communication according to PROFIdrive

## Information about the parameter request

• Request reference:

The value is selected at random from the valid value range. The request reference establishes the relationship between request and response.

· Request ID:

02 hex → This identifier is required for a write request.

Axis:

02 hex → The parameters are written to drive 2.

No. of parameters

04 hex → The multi-parameter request comprises 4 individual parameter requests.

# 1st parameter address ... 4th parameter address

• Attribute:

10 hex → The parameter values are to be written.

No. of elements

 $01 \text{ hex} \rightarrow 1 \text{ array element is written.}$ 

• Parameter number

Specifies the number of the parameter to be written (p1055, p1056, p1058, p1059).

• Subindex:

0 dec → ID for the first array element.

### 1st parameter value ... 4th parameter value

• Format:

07 hex → Data type Unsigned32

08 hex → Data type FloatingPoint

No. of values:

01 hex  $\rightarrow$  A value is written to each parameter in the specified format.

Value:

BICO input parameter: enter signal source.

Adjustable parameter: enter value

- 2. Invoke the parameter request.
- 3. Evaluate the parameter response.

| Parameter response |                                     | Offset                     |   |
|--------------------|-------------------------------------|----------------------------|---|
| Response header    | Request reference mirrored = 40 hex | Response ID = 02 hex       | 0 |
|                    | Axis mirrored = 02 hex              | No. of parameters = 04 hex | 2 |

## Information about the parameter response

Request reference mirrored:

This response belongs to the request with request reference 40.

Response ID:

02 hex → Write request positive

Axis mirrored:

02 hex → The value matches the value from the request.

• No. of parameters:

04 hex → The value matches the value from the request.

# 9.3 Communication via PROFIBUS DP

## 9.3.1 General information about PROFIBUS

### General information

PROFIBUS is an open international field bus standard for a wide range of production and process automation applications.

The following standards ensure open, multi-vendor systems:

- International standard EN 50170
- International standard IEC 61158

PROFIBUS is optimized for high-speed, time-critical data communication at field level.

### Note

PROFIBUS for drive technology is standardized and described in the following document: Reference: /P5/ PROFIdrive Profile Drive Technology

## **CAUTION**

Before synchronizing to the isochronous PROFIBUS, all of the pulses of the drive objects must be inhibited - also for those drives that are not controlled via PROFIBUS.

# /!\CAUTION

No CAN cables must be connected to interface X126. If CAN cables are connected, the CU305 and other CAN bus nodes could be seriously damaged.

### Master and slave

Master and slave properties

Table 9- 33 Master and slave properties

| Properties       | Master                             | Slave                                  |
|------------------|------------------------------------|----------------------------------------|
| As bus node      | Active                             | Passive                                |
| Send messages    | Permitted without external request | Only possible on request by master     |
| Receive messages | Possible with no restrictions      | Only receive and acknowledge permitted |

#### Master

Masters are categorized into the following classes:

- Master class 1 (DPMC1):

Central automation stations that exchange data with the slaves in cyclic and acyclic mode. Communication between the masters is also possible.

Examples: SIMATIC S7, SIMOTION

Master class 2 (DPMC2):

Devices for configuration, commissioning, operator control and monitoring during bus operation. Devices that only exchange data with the slaves in acyclic mode.

Examples: Programming devices, human machine interfaces

Slaves

With respect to PROFIBUS, the SINAMICS drive unit is a slave.

### Bus access method

PROFIBUS uses the token passing method, i.e. the active stations (masters) are arranged in a logical ring in which the authorization to send is received within a defined time frame.

Within this time frame, the master with authorization to send can communicate with other masters or handle communication with the assigned slaves in a master/slave procedure.

### PROFIBUS telegram for cyclic data transmission and acyclic services

Each drive unit that supports cyclic process data exchange uses a telegram to send and receive all the process data. A separate telegram is sent in order to perform all the acyclic services (read/write parameters) under a single PROFIBUS address. The acyclic data is transmitted with a lower priority after cyclic data transmission.

The overall length of the telegram increases with the number of drive objects that are involved in exchanging process data.

# 9.3.2 Commissioning PROFIBUS

# 9.3.2.1 General information about commissioning

# Interfaces and diagnostic LED

A PROFIBUS interface with LEDs and address switches is available on the Control Unit.

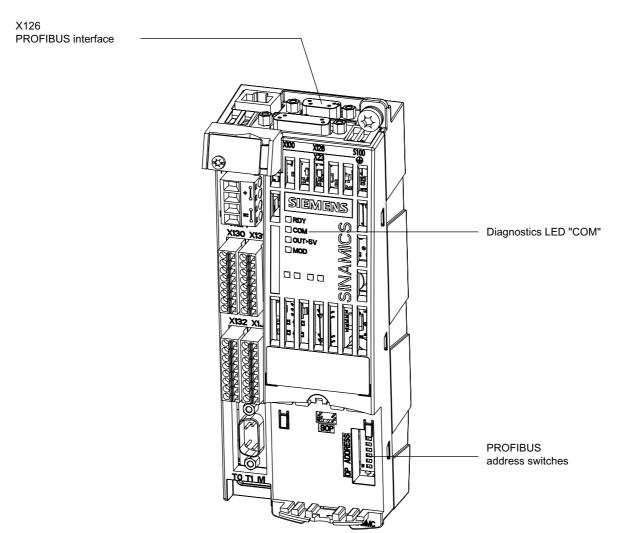

Figure 9-19 Interfaces and diagnostic LED

PROFIBUS interface

The PROFIBUS interface is described in the following documentation:

References: SINAMICS S110 Equipment Manual

PROFIBUS diagnostic LED

#### Note

A teleservice adapter can be connected to the PROFIBUS interface (X126) for remote diagnostics purposes.

# Setting the PROFIBUS address

Two methods are available for setting the PROFIBUS address:

- 1. Via the PROFIBUS address switches on the Control Unit
  - In this case, p0918 is read-only and simply displays the set address.
  - A change is not effective until POWER ON.
- 2. Via p0918
  - You can only use this method when all the PROFIBUS address switches from S1 to S7 are set to ON or OFF.
  - Address changes made via parameters must be saved in a non-volatile memory using the "Copy from RAM to ROM" function.
  - A change is not effective until POWER ON.

### Example:

Setting the PROFIBUS address using the PROFIBUS address switches on the Control Unit.

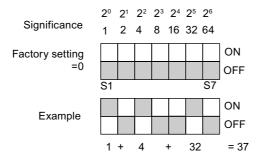

Figure 9-20 Example: PROFIBUS address via PROFIBUS address switch on Control Unit

#### Note

The factory settings are "ON" or "OFF" for all switches. With these two settings, the PROFIBUS address is set by parameterization.

Parameter p0918 is unique to the Control Unit (see Control Unit). The factory setting is 126.

Address 126 is used for commissioning. Permitted PROFIBUS addresses are 1 ... 126.

If more than one CU is connected to a PROFIBUS line, the address settings must differ from the factory settings. Note that each address can only be assigned once on a PROFIBUS line. This can be achieved using the address switch or by adjustable parameter p0918 accordingly. The setting can be made by connecting the 24 V supply step by step and resetting p0918, for example.

The address setting on the switch is displayed in r2057.

Each change made to the bus address is not effective until POWER ON.

### Device master file

A device master file provides a full and clear description of the features of a PROFIBUS slave.

The GSD files can be found at the following locations:

On the CD for the STARTER commissioning tool
 Order no. 6SL3072-0AA00-0AGx

### **Device identification**

An identification parameter for individual slaves facilitates diagnostics and provides an overview of the nodes on the PROFIBUS.

The information for each slave is stored in the following CU-specific parameter: r0964[0...6] device identification

## Bus terminating resistor and shielding

Reliable data transmission via PROFIBUS depends, amongst other things, on the setting for the bus terminating resistors and the shielding for the PROFIBUS cables.

Bus terminating resistor

The bus terminating resistors in the PROFIBUS plugs must be set as follows:

- First and last nodes in the line: switch on terminating resistor
- Other nodes in the line: switch off terminating resistor
- Shielding for the PROFIBUS cables

The cable shield in the plug must be connected at both ends with the greatest possible surface area.

References: SINAMICS S110 Equipment Manual

## 9.3.2.2 Commissioning procedure

# Preconditions and assumptions for commissioning

**PROFIBUS** slave

- The PROFIBUS address to be set for the application is known.
- The telegram type for each drive object is known by the application.

PROFIBUS master

 The communication properties of the SINAMICS S110 slave must be available in the master (GSD file or Drive ES slave OM).

### Commissioning steps (example with SIMATIC S7)

- 1. Set the PROFIBUS address on the slave.
- 2. Set the telegram type on the slave.
- 3. Carry out the following in HWConfig:
  - Connect the drive to PROFIBUS and assign an address.
  - Set the telegram type.

The same telegram type as on the slave should be set for every drive object exchanging process data via PROFIBUS.

The master can send more process data than the slave uses. A telegram with a larger PZD number than is assigned for the drive object STARTER can be configured on the master. The PZDs not supplied by the drive object are filled with zeros.

The setting "without PZD" can also be defined on a node or object.

4. The I/O addresses must be assigned in accordance with the user program.

# 9.3.2.3 Diagnostics options

The standard slave diagnostics can be read online in the HW config.

# 9.3.2.4 SIMATIC HMI addressing

You can use a SIMATIC HMI as a PROFIBUS master (master class 2) to access SINAMICS directly. With respect to SIMATIC HMI, SINAMICS behaves like a SIMATIC S7. For accessing drive parameters, the following simple rule applies:

- Parameter number = data block number
- Parameter sub-index = bit 0 ... 9 of data block offset
- Drive object number = bit 10 ... 15 of data block offset

### Pro Tool and WinCC flexible

The SIMATIC HMI can be configured flexibly with "Pro Tool" or "WinCC flexible".

The following specific settings for drives must be observed when configuration is carried out with Pro Tool or WinCC flexible.

Controllers: Protocol always "SIMATIC S7 - 300/400"

Table 9- 34 Other parameters

| Field                              | Value                              |
|------------------------------------|------------------------------------|
| Network parameter profile          | DP                                 |
| Network parameter baud rate        | Any                                |
| Communication partner address      | PROFIBUS address of the drive unit |
| Communication partner slot/subrack | don't care, 0                      |

Table 9- 35 Tags: "General" tab

| Field                             | Value                                                                                                    |
|-----------------------------------|----------------------------------------------------------------------------------------------------|
| Name                              | Any                                                                                                    |
| Control                           | Any                                                                                                    |
| Туре                              | Depending on the addressed parameter value, e.g.: INT: for integer 16 DINT: for integer 32 WORD: for unsigned 16 REAL: for float |
| Area                              | DB                                                                                                    |
| DB (data block number)            | Parameter number 1 65535                                                                                                    |
| DBB, DBW, DBD (data block offset) | Drive object No. and sub-index<br>bit 15 10: Drive object No. 0 63<br>bit 9 0: Sub-index 0 1023                                  |
|                                   | or expressed differently DBW = 1024 * drive object No. + sub-index                                                               |
| Length                            | Not activated                                                                                                    |
| Acquisition cycle                 | Any                                                                                                    |
| No. of elements                   | 1                                                                                                    |
| Decimal places                    | Any                                                                                                    |

## Note

- You can operate a SIMATIC HMI together with a drive unit independently of an existing control
  - A basic "point-to-point" connection can only be established between two nodes (devices).
- The "variable" HMI functions can be used for drive units. Other functions cannot be used (e.g. "messages" or "recipes").
- Individual parameter values can be accessed. Entire arrays, descriptions, or texts cannot be accessed.

## 9.3.2.5 Monitoring: telegram failure

## Description

After a telegram failure and the additional monitoring time has elapsed (p2047), bit r2043.0 is set to "1" and alarm A01920 is output. Binector output r2043.0 can be used for an emergency stop, for example.

After a delay time has elapsed (p2044), fault F01910 is output. Fault F01910 triggers fault response OFF3 (quick stop) for SERVO. If no OFF response is to be triggered, the fault response can be reparameterized accordingly.

Fault F01910 can be acknowledged immediately. The drive can then be operated even without PROFIdrive.

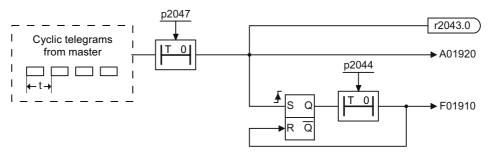

Figure 9-21 Monitoring: telegram failure

### Note

The additional monitoring time parameter p2047 is only useful for cyclic communication. During isochronous communication, a telegram failure should be recorded without delay, in order to respond as quickly as possible.

## 9.3.3 Motion Control with PROFIBUS

### Motion Control /Isochronous drive link with PROFIBUS

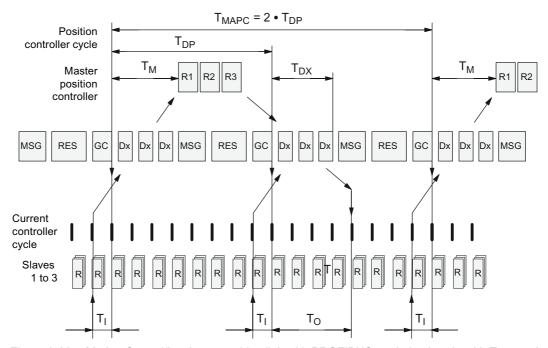

Figure 9-22 Motion Control/Isochronous drive link with PROFIBUS, optimized cycle with  $T_{MAPC}$  = 2 •  $T_{DP}$ 

## Sequence of data transfer to closed-loop control system

- 1. Position actual value G1\_XIST1 is read into the telegram image at time T<sub>I</sub> before the start of each cycle and transferred to the master in the next cycle.
- 2. Closed-loop control on the master starts at time  $T_M$  after each position controller cycle and uses the current actual values read previously from the slaves.
- 3. In the next cycle, the master transmits the calculated setpoints to the telegram image of the slaves. The speed setpoint command NSOLL\_B is issued to the closed-loop control system at time To after the beginning of the cycle.

# **Designations and descriptions for Motion Control**

Table 9- 36 Time settings and meanings

| Name                 | Value <sup>1)</sup>      | Limit value                                     | Description                                                                                                    |
|----------------------|--------------------------|-------------------------------------------------|----------------------------------------------------------------------------------------------------|
| T <sub>BASE_DP</sub> | BB8 hex<br>=<br>3000 dec | -                                               | Time basis for T <sub>DP</sub> calculation: T <sub>BASE_DP</sub> = 3000 • T <sub>Bit</sub> = 250 μs T <sub>Bit</sub> = 1/12 μs at 12 MBaud                                                                                                    |
|                      |                          |                                                 | $T_{BASE\_DP}$ corresponds to the largest current controller cycle (at least 250 $\mu$ s) of a drive object (servo).                                                                                                    |
| T <sub>DP</sub>      | 4                        | $T_{DP} \ge T_{DP\_MIN}$                        | DP cycle time  T <sub>DP</sub> = integer multiple • T <sub>BASE_DP</sub> calculation: T <sub>DP</sub> = 4 • T <sub>BASE_DP</sub> = 1 ms                                                                                                    |
|                      |                          | $T_{DP\_MIN} = 4$                               | Min. DP cycle time calculation: T <sub>DP_MIN</sub> = 4 • T <sub>BASE_DP</sub> = 1 ms                                                                                                    |
|                      |                          | T <sub>DP_MAX</sub> = 128                       | Maximum DP cycle time calculation: T <sub>DP_MAX</sub> = 128 • T <sub>BASE_DP</sub> = 32 ms                                                                                                    |
| Тмарс                | 1                        | n • T <sub>DP</sub><br>n = 1 - 14               | Master application cycle time This is the time frame in which the master application generates new setpoints (e.g. in the position controller cycle).  Calculation: $T_{MAPC} = 1 \cdot T_{DP} = 1 \text{ ms}$                                                 |
| T <sub>SAPC</sub>    |                          |                                                 | Slave application cycle time                                                                                                    |
| T <sub>BASE_IO</sub> | BB8 hex<br>=<br>3000 dec | -                                               | Time basis for T <sub>I</sub> , T <sub>O</sub> calculation: T <sub>BASE_IO</sub> = 3000 • T <sub>Bit</sub> = 250 μs T <sub>Bit</sub> = 1/12 μs at 12 MBaud                                                                                                    |
|                      |                          |                                                 | T <sub>BASE_IO</sub> corresponds to the largest current controller cycle (at least 250 μs) of a drive object (servo) in the drive unit.                                                                                                    |
| Tı                   | 2                        | $T_{I\_MIN} \le T_I < T_{DP}$                   | Time of actual-value sensing This is the time at which the actual position value is captured before the start of each cycle. $T_1$ = integer multiple of $T_{BASE\_IO}$ calculation: $T_1$ = 2 • $T_{BASE\_IO}$ = 500 $\mu$ s When $T_1$ = 0: $T_1$ = $T_{DP}$ |
|                      |                          | T <sub>I_MIN</sub> = 1                          | Min. T <sub>I</sub> calculation: T <sub>I_MIN</sub> = 1 • T <sub>BASE_IO</sub> = 250 μs                                                                                                    |
|                      |                          |                                                 | $T_{\text{I\_MIN}}$ corresponds to the largest current controller cycle (at least 250 $\mu$ s) of a drive object (servo) in the drive unit.                                                                                                    |
| To                   | 4                        | $T_{DX} + T_{O\_MIN}$<br>$\leq T_O \leq T_{DP}$ | Time of setpoint transfer This is the time at which the transferred setpoints (speed setpoint) are accepted by the closed-loop control system after the start of the cycle.                                                                                    |
|                      |                          |                                                 | $T_O$ = integer multiple of $T_{BASE\_IO}$                                                                                                    |
|                      |                          |                                                 | Calculation: $T_O = 4 \cdot T_{BASE\_IO} = 1000 \mu s$<br>When $T_O = 0$ : $T_O \doteq T_{DP}$                                                                                                    |
|                      |                          | T <sub>O_MIN</sub> = 1                          | Minimum time distance between $T_O$ and $T_{DX}$<br>$T_{O\_MIN} = 1 \cdot T_{BASE\_IO} = 250 \ \mu s$                                                                                                    |

| Name               | Value <sup>1)</sup>                                                                       | Limit value                       | Description                                                                                                    |
|--------------------|-------------------------------------------------------------------------------------------|-----------------------------------|----------------------------------------------------------------------------------------------------|
| T <sub>DX</sub>    | E10 hex<br>=<br>3600 dec                                                                  | T <sub>DX</sub> < T <sub>DP</sub> | Data exchange time This is the time required within one cycle for transferring process data to all available slaves.                                                       |
|                    |                                                                                           |                                   | $T_{DX}$ = integer multiple of $T_{Bit}$<br>$T_{Bit}$ = 1/12 µs at 12 MBaud<br>calculation: $T_{DX}$ = 3600 • $T_{BIT}$ = 300 µs                                           |
| T <sub>PLL_W</sub> | 0                                                                                         | -                                 | PLL window (half the window width of the GC synchronizing window)                                                                                                    |
|                    |                                                                                           |                                   | The following applies to the setting:                                                                                                    |
|                    |                                                                                           |                                   | Small window → minimization of synchronization fluctuations on the drive                                                                                                   |
|                    |                                                                                           |                                   | Large window → higher tolerance of GC fluctuations                                                                                                    |
|                    |                                                                                           |                                   | Calculation (assumption: $T_{PLL_W} = A \text{ hex} = 10 \text{ dez}$ )<br>$T_{PLL_W} = 10 \cdot TBIT = 0.833 \mu s$<br>$T_{Bit} = 1/12 \mu s \text{ at } 12 \text{ Mbps}$ |
| T <sub>PLL_D</sub> | 0                                                                                         | -                                 | PLL dead time The PLL dead time can be used to compensate for different data transfer times to the slaves (e.g. due to repeaters).                                         |
|                    |                                                                                           |                                   | The slaves with faster transfer times are delayed by a corresponding PLL dead time.                                                                                        |
|                    |                                                                                           |                                   | Calculation: $T_{PLL_D} = 0 \cdot T_{BIT} = 0 \mu s$<br>$T_{Bit} = 1/12 \mu s$ at 12 MBaud                                                                                 |
| GC                 |                                                                                           |                                   | Global Control Telegram (Broadcast Telegram)                                                                                                    |
| Ттн                |                                                                                           |                                   | Token hold time This time is calculated by the engineering system.                                                                                                    |
| MSG                |                                                                                           |                                   | Acyclic service After cyclic transmission, the master checks whether the token hold time has already expired. If not, another acyclic DPV1 service is transmitted.         |
| RES                |                                                                                           |                                   | Reserve: "Active pause" until the isochronous cycle has expired                                                                                                    |
| R                  |                                                                                           |                                   | Processing time for speed or position controller                                                                                                    |
| Тм                 |                                                                                           |                                   | Master time This is the time from the start of the position controller cycle to the start of master closed-loop control.                                                   |
| GAP                |                                                                                           |                                   | Attempt to open connection with new node.                                                                                                    |
| т                  |                                                                                           |                                   | This attempt takes place every xth cycle.                                                                                                    |
| TJ                 |                                                                                           |                                   | T <sub>J</sub> returns the duration of the cycle jitter. The cycle jitter is the delay of the GC telegram.                                                                 |
| 1) The values      | 1) The values correspond to device master file si0280e5.gs_ and an example configuration. |                                   |                                                                                                    |

Function Manual Function Manual, 11/2009, 6SL3097-4AB10-0BP1

# Setting criteria for times

- Cycle (T<sub>DP</sub>)
  - T<sub>DP</sub> must be set to the same value for all bus nodes.
  - T<sub>DP</sub> > T<sub>DX</sub> and T<sub>DP</sub> > T<sub>O</sub>

 $T_{DP}$  is thus large enough to enable communication with all bus nodes.

#### NOTICE

After  $T_{DP}$  has been changed on the PROFIBUS master, the drive system must be switched on (POWER ON) or the parameter p0972=1 (Reset drive unit) must be set.

### • T<sub>I</sub> and T<sub>O</sub>

- Setting the times in  $T_1$  and  $T_0$  to be as short as possible reduces the dead time in the position control loop.
- T<sub>O</sub> > T<sub>DX</sub> + T<sub>Omin</sub>

Settings and optimization can be done via a tool (e.g. HW Config in SIMATIC S7).

## Minimum times for reserves

Table 9- 37 Minimum times for reserves

| Data                          | Time required [µs] |
|-------------------------------|--------------------|
| Base load                     | 300                |
| Per slave                     | 20                 |
| Per byte of user data         | 1.5                |
| One additional class 2 master | 500                |

## User data integrity

User data integrity is verified in both transfer directions (master ↔ slave) by a sign of life (4-bit counter).

The sign-of-life counters are incremented from 1 to 15 and then start again at 1.

- · Master sign of life
  - STW2.12 ... STW2.15 are used for the master sign of life.
  - The master sign of life counter is incremented in each master application cycle (TMAPC).
  - The number of sign-of-life errors tolerated can be set via p0925.
  - p0925 = 65535 deactivates sign-of-life monitoring on the slave.
  - Monitoring

The master sign of life is monitored on the slave and any sign-of-life errors are evaluated accordingly.

The maximum number of tolerated master sign-of-life errors with no history can be set via p0925.

If the number of tolerated sign-of-life errors set in p0925 is exceeded, the response is as follows:

- A corresponding message is output.
- The value zero is output as the slave sign of life.
- Synchronization with the master sign of life is started.
- · Slave sign of life
  - ZSW2.12 ... ZSW2.15 are used for the slave sign of life.
  - The slave sign of life counter is incremented in each DP cycle (T<sub>DP</sub>).

# **Designations and descriptions for Motion Control**

Table 9- 38 Time settings and meanings

| Name                 | Limit                                                 | Description                                                                                                    |
|----------------------|-------------------------------------------------------|----------------------------------------------------------------------------------------------------|
| T <sub>BASE_DP</sub> | 250 µs                                                | Time basis for T <sub>DP</sub>                                                                                                    |
| T <sub>DP</sub>      | $T_{DP} \ge T_{DP\_MIN}$                              | DP cycle time                                                                                                    |
|                      |                                                       | $T_{DP} = Dx + MSG + RES + GC$                                                                                                    |
|                      |                                                       | T <sub>DP</sub> = integer multiple • T <sub>BASE_DP</sub> T <sub>DP</sub> = 1 ms                                                                                                    |
|                      |                                                       | T <sub>DP_MAX</sub> =32 ms                                                                                                    |
| Тмарс                |                                                       | Master application cycle time This is the time frame in which the master application generates new setpoints (e.g. in the position controller cycle).                                   |
|                      |                                                       | T <sub>MAPC</sub> = integer multiple * T <sub>DP</sub>                                                                                                    |
| T <sub>BASE_IO</sub> | 250 μs                                                | Time basis for T <sub>I</sub> , T <sub>O</sub>                                                                                                    |
| Tı                   | T <sub>I_MIN</sub> ≤ T <sub>I</sub> < T <sub>DP</sub> | Time of actual-value sensing This is the time at which the actual position value is captured before the start of each cycle.  T <sub>I</sub> = integer multiple of T <sub>BASE_IO</sub> |
|                      |                                                       | When $T_I = 0$ : $T_I = T_{DP}$<br>$T_{I\_MIN}$ corresponds to the current controller cycle of the drive object (servo) in the drive unit (= 250 $\mu$ s).                              |
| То                   | $T_{DX} + T_{O\_MIN}$<br>$\leq T_{O} \leq T_{DP}$     | Time of setpoint transfer This is the time at which the transferred setpoints (speed setpoint) are accepted by the closed-loop control system after the start of the cycle.             |
|                      |                                                       | To = integer multiple of T <sub>BASE_IO</sub>                                                                                                    |
|                      |                                                       | When $T_0 = 0$ : $T_0 \doteq T_{DP}$                                                                                                    |
|                      |                                                       | $T_{O\_MIN}$ corresponds to the speed controller cycle of the drive object (servo) in the drive unit (= 250 $\mu$ s).                                                                   |
| T <sub>DX</sub>      | $T_{DX} < T_{DP}$                                     | Data exchange time This is the time required within one cycle for transferring process data to all available slaves.                                                                    |
| T <sub>PLL_W</sub>   | -                                                     | PLL window                                                                                                    |
| T <sub>PLL_D</sub>   | -                                                     | PLL delay time                                                                                                    |
| GC                   |                                                       | Global Control Telegram (Broadcast Telegram)                                                                                                    |
| Dx                   |                                                       | Data_Exchange This service is used to implement user data exchange between master and slave 1 - n.                                                                                      |
| MSG                  |                                                       | Acyclic service This service is used to implement user data exchange between master and slave 1 - n on an acyclical basis.                                                              |
| RES                  |                                                       | Reserve: "Active pause" until the isochronous cycle has expired                                                                                                    |
| R                    |                                                       | Calculation time for speed or position controller in the master or slave                                                                                                    |
| Тм                   |                                                       | Master time<br>Start of closed-loop master control                                                                                                    |

# Setting criteria for times

- Cycle (T<sub>DP</sub>)
  - T<sub>DP</sub> must be set to the same value for all bus nodes.
  - $T_{DP} > T_{DX}$  and  $T_{DP} > T_{O}$

 $T_{\mathsf{DP}}$  is thus large enough to enable communication with all bus nodes.

### NOTICE

After  $T_{DP}$  has been changed on the PROFIBUS master, the drive system must be switched on (POWER ON) or parameter p0972 = 1 (reset drive unit) must be set.

- T<sub>I</sub> and T<sub>O</sub>
  - Setting the times in T<sub>I</sub> and T<sub>O</sub> to be as short as possible reduces the dead time in the position control loop.
  - $T_O > T_{DX} + T_{Omin}$
- A tool can be used for settings and optimization (e.g. HW Config in SIMATIC S7).

## Minimum times for reserves

Table 9-39 Minimum times for reserves

| Data                          | Time required [µs] |
|-------------------------------|--------------------|
| Base load                     | 300                |
| Per slave                     | 20                 |
| Per byte of user data         | 1.5                |
| One additional class 2 master | 500                |

## User data integrity

User data integrity is verified in both transfer directions (master ↔ slave) by a sign of life (4-bit counter).

The sign of life counters are incremented from 1 to 15 and then start again at 1.

- · Master sign of life
  - STW2.12 ... STW2.15 are used for the master sign of life.
  - The master sign of life counter is incremented in each master application cycle (TMAPC).
  - The number of sign-of-life errors tolerated can be set via p0925.
  - p0925 = 65535 deactivates sign-of-life monitoring on the slave.
  - Monitoring

The master sign of life is monitored on the slave and any sign-of-life errors are evaluated accordingly.

The maximum number of tolerated master sign-of-life errors with no history can be set via p0925.

If the number of tolerated sign-of-life errors set in p0925 is exceeded, the response is as follows:

- A corresponding message is output.
- The value zero is output as the slave sign of life.
- Synchronization with the master sign of life is started.
- · Slave sign of life
  - ZSW2.12 ... ZSW2.15 are used for the slave sign of life.
  - The slave sign of life counter is incremented in each DP cycle (TDP).

## 9.3.4 Slave-to-slave communication

### 9.3.4.1 General information

### **Description**

With PROFIBUS DP, the master addresses all of the slaves one after the other in a DP cycle. In this case, the master transfers its output data (setpoints) to the particular slave and receives as response the input data (actual values). Fast, distributed data transfer between drives (slaves) is possible using the "slave-to-slave communication" function without involving the master.

The following terms are used for the functions described here:

- Slave-to-slave communication
- Data Exchange Broadcast (DXB.req)
- Slave-to-slave communication (is used in the following)

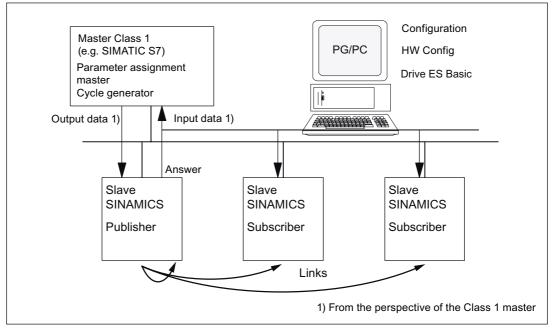

Figure 9-23 Slave-to-slave communication with the publisher-subscriber model

### **Publisher**

With the "slave-to-slave communication" function, at least one slave must act as the publisher.

The publisher is addressed by the master when the output data are transferred with a different layer 2 function code (DXB.req). The publisher then sends its input data to the master with a broadcast telegram to all bus nodes.

### Subscriber

The subscribers evaluate the broadcast telegrams, sent from the publishers, and use the data which has been received as setpoints. The setpoints are used, in addition to the setpoints received from the master, corresponding to the configured telegram structure (p0922).

## Links and taps

The links configured in the subscriber (connection to publisher) contain the following information:

- From which publishers may input data be received?
- Which input data are there?
- At which location should the input data be used as setpoints?

Several taps are possible within a link. Several input data or input data areas, which are not associated with one another, can be used as setpoint via a tap.

Links are possible to the device itself. This means, e.g. for a Double Motor Module, data can be transferred from drive A to B. This internal link corresponds, as far as the timing is concerned, to a link via PROFIBUS.

## Prerequisites and supplementary conditions

The following supplementary conditions should be observed for the "slave-to-slave communication" function:

- Drive ES Basic V5.3 SP3
- Firmware version ≥ V4.3
- Number of process data, max. per drive
- Number of links to publishers
- Number of taps per link

## **Applications**

For example, the following applications can be implemented using the "slave-to-slave communication" function:

- Axis couplings (this is practical for isochronous mode)
- · Specifying binector connections from another slave

# 9.3.4.2 Setpoint assignment in the subscriber

### **Setpoints**

The following statements can be made about the setpoint:

Number of setpoint

When bus communication is being established, the master signals the slave the number of setpoints (process data) to be transferred using the configuring telegram (ChkCfg).

· Contents of the setpoints

The structure and contents of the data for the "SINAMICS slave" using the local process data configuring (p0922).

Operation as "standard" slave

The drive (slave) only receives its setpoints and output data from the master.

Operation as subscriber

When a slave is operated as a subscriber, some of the setpoints are defined by one or more publishers rather than by the master.

The slave is informed of the assignment via the parameterization and configuration telegram when bus communication is being established.

## 9.3.4.3 Activating/parameterizing slave-to-slave communications

The "slave-to-slave communication" function must be activated both in the publishers as well as in the subscribers, whereby only the subscriber is to be configured. The Publisher is automatically activated by the bus system when booting.

#### Activation in the Publisher

The master is informed abut which slaves are to be addressed as publishers with a different layer 2 function code (DXB request) via the configuration of the subscriber links.

The publisher then sends its input data not only to the master but also as a broadcast telegram to all bus nodes.

These settings are automatically made by the S7 software.

### Activation in the Subscriber

The slave, which is to be used as Subscriber, requires a filter table. The slave must know which setpoints are received from the master and which are received from a publisher.

STEP7 automatically generates the filter table.

The filter table contains the following information:

- · Address of the publisher
- Length of the process data
- · Position (offset) of the input data
- Amount of data
- Target of the data

## Parameterizing telegram (SetPrm)

The filter table is transferred, as dedicated block from the master to the slave with the parameterizing telegram when a bus communication is established.

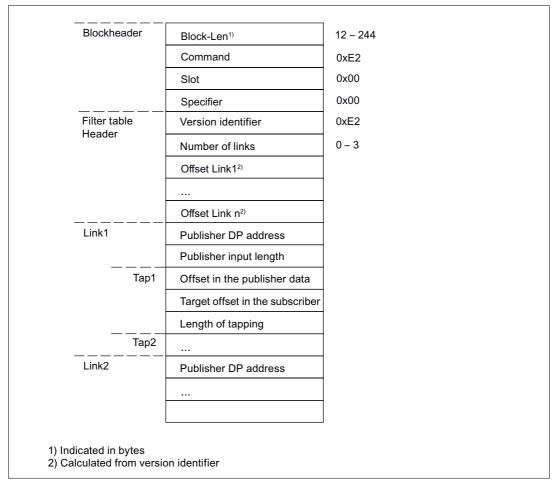

Figure 9-24 Filter block in the parameterizing telegram (SetPrm)

## Configuration telegram (ChkCfg)

Using the configuration telegram, a slave knows how many setpoints are to be received from the master and how many actual values are to be sent to the master.

For slave-to-slave communication, a special space ID is required for each tap. The PROFIBUS configuration tool (e.g. HW Config) generates this ID and then transferred with the ChkCfg in the drives that operate as Subscribers.

# 9.3.4.4 Commissioning of the PROFIBUS slave-to-slave communication

The commissioning of slave-to-slave communication between two SINAMICS drives using the additional Drive ES Basic package is described below.

## Settings in HW Config

The project below is used to describe the settings in HW Config.

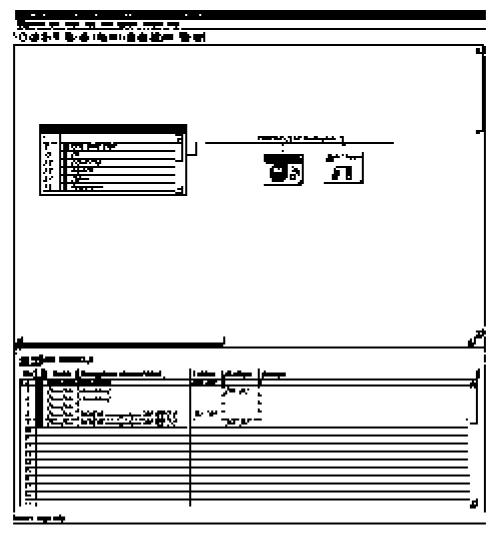

Figure 9-25 Example project of a PROFIBUS network in HW Config

### **Procedure**

- 1. Select a slave (e.g. SINAMICS S) and use its properties to configure the telegram for the connected drive object.
- 2. In the "Configuration" tab of the drive unit, select e.g. the standard telegram 2 for the associated drive in the telegram selection.

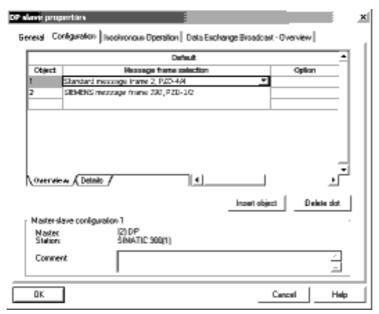

Figure 9-26 Telegram selection for drive object

Then go to the detail view.
 Slots 4/5 contain the actual value/setpoint for the drive object.
 The slots 7/8 are the telegram portions for the actual value/setpoint of the CU.

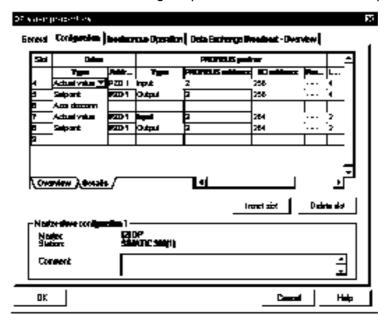

Figure 9-27 Detail view of slave configuration

4. The "Insert slot" button can be used to create a new setpoint slot for the SINAMICS S drive object.

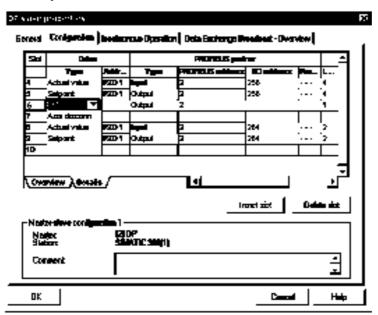

Figure 9-28 Insert new slot

- 5. Assign the setpoint slot the type "slave-to-slave communication".
- Select the Publisher DP address in the "PROFIBUS address" column.
   This displays all DP slaves from which actual value data can be requested. It also provides the possibility of sharing data via slave-to-slave communication within the same drive group.

7. The "I/O address" column displays the start address for every DO. Select the start address of the data of the DO to be read. This is 268 in the example. If the complete data of the Publisher are not read, set this via the "Length" column. You may also offset the start address for the request so that data can be read out in the middle of the DO telegram.

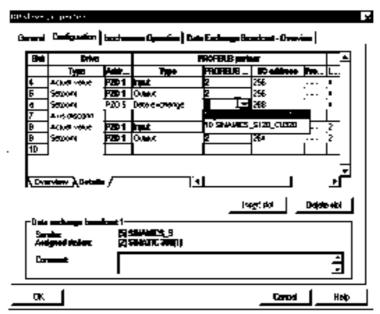

Figure 9-29 Configuring the slave-to-slave communication nodes

8. The "Data Exchange Broadcast - Overview" tab shows you the configured slave-to-slave communication relationships which correspond to the current status of the configuration in HW Config.

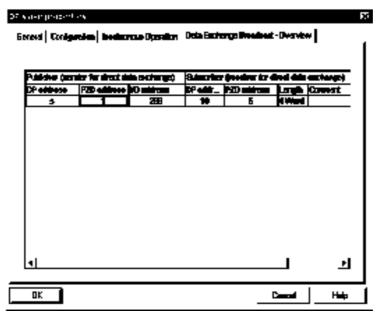

Figure 9-30 Data Exchange Broadcast - Overview

When the slave-to-slave communication link has been created, the standard telegram for the drive object is replaced with the "User-defined" telegram in the configuration overview.

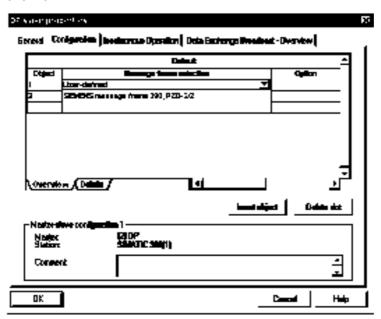

Figure 9-31 Telegram assignment for slave-to-slave communication

10. The details after the creation of the slave-to-slave communication link for the drive object of the SINAMICS S are as follows:

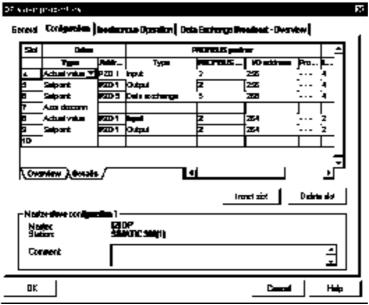

Figure 9-32 Details after the creation of the slave-to-slave communication link

11. You are required to adjust the standard telegrams accordingly for every DO (drive object) of the selected CU that shall actively participate in slave-to-slave communication.

# Commissioning in STARTER

Slave-to-slave communication is configured in HWConfig and is simply an extension of an existing telegram. Telegrams can be extended in STARTER (e.g. p0922 = 999).

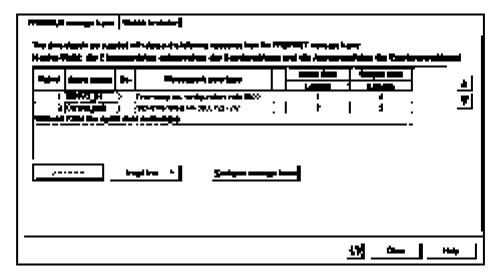

Figure 9-33 Configuring the slave-to-slave communication links in STARTER

In order to terminate the configuration of slave-to-slave communication for the DOs, the telegram data of the DOs in STARTER must be matched to those in the HW Config and must be extended. The configuration is made centrally via the configuration of the respective CU.

### **Procedure**

- 1. In the overview for the PROFIBUS telegram, you can access the telegrams of the drive objects, here SERVO\_01. Select the telegram type "Free telegram configuration" for the configuration.
- 2. Enter the telegram lengths for the input data and output data according to the settings in HW Config. For slave-to-slave communication links, the input data comprise the standard telegram and the slave-to-slave communication data.
- 3. Then set the telegram in the telegram selection to the standard telegram for drive objects (in the example: standard telegram 2), which results in a split display of the telegram types (standard telegram + telegram extension). The telegram extension represents the telegram portion of slave-to-slave communication.

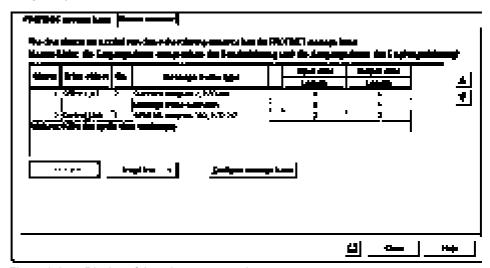

Figure 9-34 Display of the telegram extension

By selecting the item "Communication -> PROFIBUS" for the drive object "SERVO\_01" in the object tree you get the structure of the PROFIBUS telegram in receive and send direction. The telegram extension from PZD5 is the portion for slave-to-slave communication.

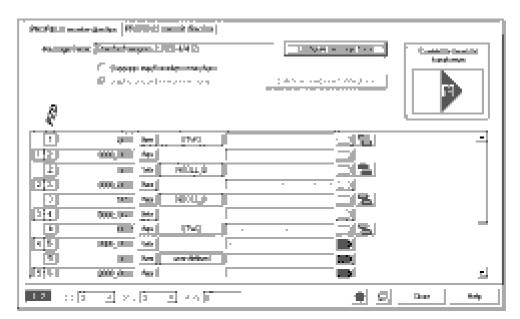

Figure 9-35 Configuring the PROFIBUS slave-to-slave communication in STARTER

To integrate the drive objects into slave-to-slave communication, you need to assign appropriate signals to the corresponding connectors in the PZD. A list for the connector shows all signals that are available for interconnection.

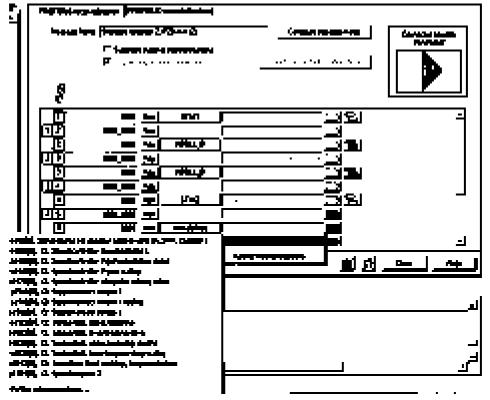

Figure 9-36 Combinding the PZDs for slave-to-slave communication with external signals

## 9.3.4.5 GSD (GeräteStammDaten) file

#### **GSD File**

A special GSD file exists for the SINAMICS family to permit integration of the PROFIBUS slave-to-slave communication into SINAMICS.

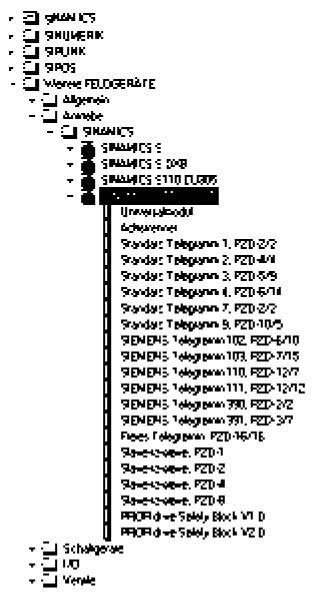

Figure 9-37 Hardware catalog of the GSD file with slave-to-slave communication functionality

The SINAMICS S DXB GSD file contains standard telegrams, free telegrams and slave-to-slave telegrams for configuring slave-to-slave communication. The user must take these telegram parts and an axis delimiter after each DO to compose a telegram for the drive unit.

The processing of a GSD file in HW Config is covered by the SIMATIC documentation.

### 9.3.4.6 Diagnosing the PROFIBUS slave-to-slave communication in STARTER

## **Diagnostics**

Since the PROFIBUS slave-to-slave communication is implemented on the basis of a broadcast telegram, only the subscriber can detect connection or data faults, e.g. via the Publisher data length (see "Configuration telegram").

The Publisher can only detect and report an interruption of the cyclic connection to the DP master (A01920, F01910). The broadcast telegram to the subscriber will not provide any feedback. A fault of a subscriber must be fed back via slave-to-slave communication. In case of a "master drive" 1:n, however, the limited quantity framework (see "Links and requests") should be observed. It is not possible to have n subscribers report their status via slave-to-slave communication directly to the "master drive" (Publisher)!

For diagnostic purposes, there are the diagnostic parameters r2075 ("PROFIBUS diagnostics, receive telegram offset PZD") and r2076 ("PROFIBUS diagnostics, send telegram offset PZD"). The parameter r2074 ("PROFIBUS diagnostics, receive bus address PZD") displays the DP address of the setpoint source of the respective PZD.

r2074 and r2075 enable the source of a slave-to-slave communication relationship to be verified in the Subscriber.

#### Note

The Subscribers do not monitor the existence of an isochronous Publisher sign of life.

### Faults and alarms with PROFIBUS slave-to-slave communication

The alarm A01945 signals that a Publisher of a device (CU) is missing or has failed. Any interruption to the Publisher is also reported by a fault F01946 at the affected DO. A failure of the Publisher will therefore only affect the respective DOs.

You will find a description of the two messages in /LH1/ SINAMICS S120/S150 List Manual.

# 9.4 Communication using USS

# 9.4.1 Configuring the USS interface

After switching the fieldbus interface to "USS" in STARTER, configure the interface in the **Communication** → **Fieldbus** dialog.

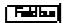

### Field buy protocat

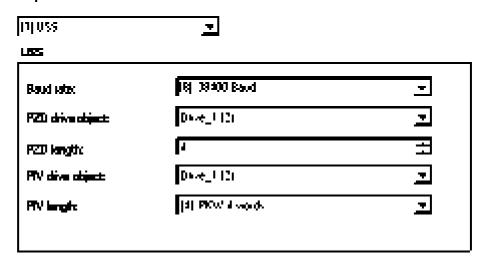

Figure 9-38 USS interface configuration

Set the following parameters here:

- Baud rate
- PZD drive object
- PZD length
- PIV drive object
- PIV length

For details on parameters, please refer to the SINAMICS S110 List Manual.

# Overview of important parameters (see SINAMICS S110 List Manual)

- p2020 fieldbus interface baud rate
- p2021 fieldbus interface address
- p2022 fieldbus interface USS PZD number
- p2023 fieldbus interface USS PIV number
- p2030 fieldbus interface protocol selection
- p2035 fieldbus interface USS drive object number

# 9.4.2 Transferring PZD

## **Prerequisite**

The communications interface must be set to USS protocol.

## Defining the process data to be transferred

To define the process data (PZD) to be transferred, proceed as follows:

1. Select <drive> → Communication in STARTER.

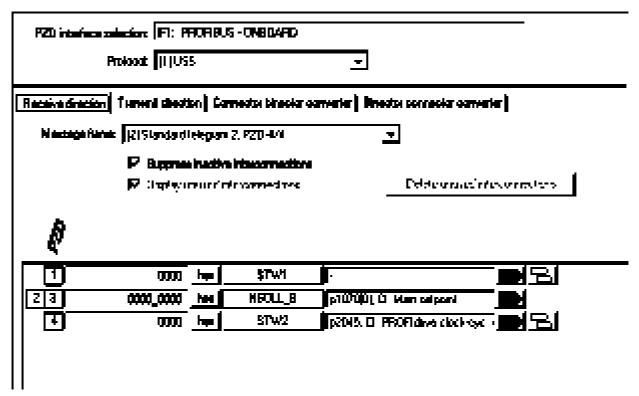

Figure 9-39 USS: Defining the PZD receive direction

- 2. Define the process data (PZD) you want to receive on the **Receive direction** tab.
- 3. Define the process data (PZD) you want to send on the **Send direction** tab.

## 9.4.3 General information about communication with USS over RS485

### **General information**

Communication using the USS protocol takes place over the RS485 interface with a maximum of 31 slaves. The following character frame applies for the USS telegram:

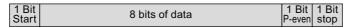

For information about connection, please refer to the Equipment Manual.

# 9.4.4 Structure of a USS telegram

## Description

The structure of a typical USS telegram is shown in the figure below.

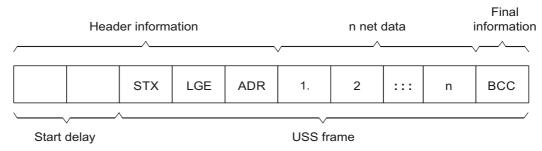

Figure 9-40 Structure of a USS telegram

Telegrams with both a variable and fixed length can be used. This can be selected using parameters p2022 and p2023 to define the length of the PZD and the PKW.

The most common application using a fixed length is shown below:

| STX      | 1 byte              |                                                                 |
|----------|---------------------|-----------------------------------------------------------------|
| LGE      | 1 byte              |                                                                 |
| ADR      | 1 byte              |                                                                 |
| Net data | PKW                 | 8 bytes (4 words: PKE + IND + PWE1 + PWE2)                      |
|          | PZD                 | 4 bytes (2 words: PZD1 + PZD2)                                  |
| BCC      | 1 byte              |                                                                 |
| Total:   | 16 bytes<br>in LGE) | s (LGE indicates 14 bytes, because STX and LGE were not counted |

### Start delay

The duration of the start delay must at least be as long as the time for two characters and depends on the baud rate.

Table 9- 40 Duration of the start delay

| Baud rate in bits/s | Transmission time per character (= 11 bits) | Transmission time per bit | Min. start delay |
|---------------------|---------------------------------------------|---------------------------|------------------|
| 9600                | 1.146 ms                                    | 104.170 μs                | > 2.291 ms       |
| 19200               | 0.573 ms                                    | 52.084 µs                 | > 1.146 ms       |
| 38400               | 0.286 ms                                    | 26.042 µs                 | > 0.573 ms       |
| 57600               | 0.191 ms                                    | 17.361 µs                 | > 0.382 ms       |
| 115200              | 0.059 ms                                    | 5.340 µs                  | > 0.117 ms       |

Note: The time between two characters must be shorter than the start delay.

#### STX

The STX block is a single-byte ASCII STX character (0x02) and indicates the beginning of the message.

#### **LGE**

LGE is a single-byte block and specifies the number of bytes that follow in the telegram. It is defined as the sum of

- User data characters (quantity n)
- Address byte (ADR)
- Block check character (BCC)

The actual overall telegram is, of course, two bytes longer because STX and LGE are not counted in LGE.

#### **ADR**

The ADR range is a single byte which contains the address of the slave node (e.g. inverter). The individual bits in the address byte are addressed as follows:

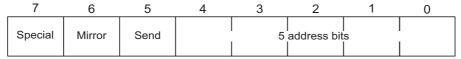

• Bit 5 is the broadcast bit.

#### Note

The Broadcast function is not supported in the current software version.

Bit 6 = 1 indicates a mirror telegram.
 The node address is evaluated and the addressed slave returns the telegram to the master unchanged.

Bit 5 = 0, bit 6 = 0 and bit 7 = 0 indicate normal data communication for devices. The node address (bit 0 to bit 4) is evaluated.

# 9.4 Communication using USS

### **BCC**

BCC stands for Block Check Character. It is an exclusive OR checksum (XOR) over all telegram bytes with the exception of the BCC itself.

# 9.4.5 User data range of the USS telegram

# Basic parameters for communication with USS protocol via the RS485 interface

| p2020       | Fieldbus interface baud rate: 2400 187500 baud                                                           |
|-------------|----------------------------------------------------------------------------------------------------|
| p2021       | Fieldbus interface address: 0 30                                                                         |
| p2022       | Fieldbus interface USS PZD number: 0 2 16 words                                                          |
| p2023       | Fieldbus interface USS PIV number: [0 no PKW component, 3 (3 words), 4 (4 words), 127 (variable length)] |
| p2029       | Fieldbus interface error statistics: 0 7 ()                                                              |
| p2030       | Fieldbus interface protocol selection: (0 no protocol, 1 USS, 2 PROFIBUS)                                |
| p2040       | Fieldbus interface monitoring time: 0 65535 ms. 0 = no monitoring                                        |
| r2050       | CO: IF1 PROFIdrive PZD receive word                                                                      |
| p2051       | CI: IF1 PROFIdrive PZD send word                                                                         |
| r2053       | IF1 PROFIdrive diagnostics PZD send word                                                                 |
| p2080 p2089 | BI: Binector-connector converter, status word x                                                          |
| r2090 r2099 | BO: IF1 PROFIdrive PZD1 receive bit-serial                                                               |

#### Structure of the user data

The user data range of the USS protocol is used to transmit application data. This comprises the parameter channel data and the process data (PZD).

The user data occupy the bytes within the USS frame (STX, LGE, ADR, BCC). The size of the user data can be configured using parameters p2023 and p2022. The structure and sequence of the parameter channel and process data (PZD) are shown in the figure below.

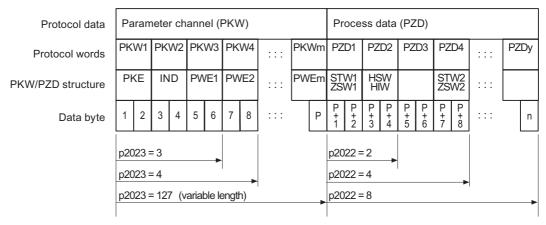

Figure 9-41 USS user data structure

The length for the parameter channel is determined by parameter p2023 and the length for the process data is specified by parameter p2022. If neither the parameter channel nor the PZD are required, the relevant parameters can be set to zero ("PKW only" or "PZD only").

It is not possible to transfer "PKW only" and "PZD only" alternatively. If both channels are required, they must be transferred together.

# 9.4.6 Data structure of the USS parameter channel

### Description

The USS protocol defines for inverters the user data structure via which a master can access the slave inverter. The parameter channel can be used to monitor and change any parameters in the inverter.

#### Parameter channel

Process data can be edited and monitored (written/read) via the parameter channel, as described below. The parameter channel can be set to a fixed length of 3 or 4 data words or to a variable length.

The first data word always contains the parameter identifier (PKE) and the second contains the parameter index.

The third, fourth and subsequent data words contain parameter values, texts and descriptions.

### Parameter identifier (PKE), first word

The parameter identifier (PKE) is always a 16-bit value.

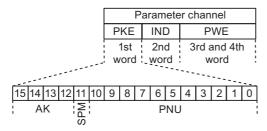

Figure 9-42 PKE structure

• Bits 0 to 10 (PNU) contain the remainder of the parameter number (value range 1 to 61999).

For parameter numbers ≥ 2000, an offset must be added that is defined using the upper bits of the IND byte.

- Bit 11 (SPM) is reserved and always = 0.
- Bits 12 to 15 (AK) contain the request or response identifier.

The significance of the request identifier for request telegrams (master  $\rightarrow$  inverter) is described in the following table.

Table 9-41 Request identifier (master → inverter)

| Request identifier | Description                                | Response identifier |          |  |
|--------------------|--------------------------------------------|---------------------|----------|--|
|                    |                                            | Positive            | Negative |  |
| 0                  | No request                                 | 0                   | 7        |  |
| 1                  | Request parameter value                    | 1/2                 | 7        |  |
| 2                  | Change parameter value (word)              | 1                   | 7        |  |
| 3                  | Change parameter value (double word)       | 2                   | 7        |  |
| 4                  | Request descriptive element 1)             | 3                   | 7        |  |
| 6                  | Request parameter value 1) 2)              | 4/5                 | 7        |  |
| 7                  | Change parameter value (word) 1) 2)        | 4                   | 7        |  |
| 8                  | Change parameter value (double word) 1) 2) | 5                   | 7        |  |

<sup>1)</sup> The required element of the parameter description is specified in IND (second word).

The significance of the response identifier for response telegrams (inverter  $\rightarrow$  master) is described in the following table. The request identifier determines which response identifiers are possible.

Table 9- 42 Response identifier (inverter → master)

| Response identifier                                                                     | Description                                                 |  |  |  |
|-----------------------------------------------------------------------------------------|-------------------------------------------------------------|--|--|--|
| 0                                                                                       | No response                                                 |  |  |  |
| 1                                                                                       | Transfer parameter value (word)                             |  |  |  |
| 2                                                                                       | Transfer parameter value (double word)                      |  |  |  |
| 3                                                                                       | Transfer descriptive element 1)                             |  |  |  |
| 4                                                                                       | Transfer parameter value (field, word) 2)                   |  |  |  |
| 5                                                                                       | Transfer parameter value (field, double word) <sup>2)</sup> |  |  |  |
| 6                                                                                       | Transfer number of field elements                           |  |  |  |
| Request cannot be processed, task cannot be performed (with error number)               |                                                             |  |  |  |
| 1) The required element of the parameter description is specified in IND (second word). |                                                             |  |  |  |
| 2) The required element of the indexed parameter is specified in IND (second word).     |                                                             |  |  |  |

If the response identifier is 7 (request cannot be processed), one of the error numbers listed in the following table will be saved in parameter value 2 (PWE2).

<sup>2)</sup> Identifier 1 is identical to identifier 6, ID 2 is identical to 7, and 3 is identical to 8. We recommend that you use identifiers 6, 7, and 8.

# 9.4 Communication using USS

Table 9-43 Error numbers for the response "Request cannot be processed"

| No.     | Description                                                         | Remarks                                                                     |
|---------|---------------------------------------------------------------------|-----------------------------------------------------------------------------|
| 0       | Impermissible parameter number (PNU)                                | Parameter does not exist                                                    |
| 1       | Parameter value cannot be changed                                   | The parameter can only be read                                              |
| 2       | Minimum/maximum not achieved or exceeded                            | _                                                                           |
| 3       | Wrong subindex                                                      | _                                                                           |
| 4       | No field                                                            | An individual parameter was addressed with a field request and subindex > 0 |
| 5       | Wrong parameter type / wrong data type                              | Confusion of word and double word                                           |
| 6       | Setting is not permitted (only resetting)                           | Index is outside the parameter field[]                                      |
| 7       | The descriptive element cannot be changed                           | Description cannot be changed                                               |
| 11      | Not in "master control" mode                                        | Change request without "master control" mode (see p0927)                    |
| 12      | Keyword missing                                                     | _                                                                           |
| 17      | Request cannot be processed on account of the operating state       | The current inverter status is not compatible with the received request     |
| 101     | Parameter number is currently deactivated                           | Dependent on the operating mode of the inverter                             |
| 102     | Channel width is insufficient                                       | Communication channel is too small for response                             |
| 104     | Illegal parameter value                                             | The parameter can only assume certain values                                |
| 106     | Request not included / task is not supported                        | After request identifier 5,11,12,13,14,15                                   |
| 200/201 | Changed minimum/maximum not achieved or exceeded                    | The maximum or minimum can be limited further during operation              |
| 204     | The available access authorization does not cover parameter changes | -                                                                           |

### Parameter index (IND) second word

The field subindex is simply referred to as "subindex" in the PROFIdrive profile.

#### Data transfer structure

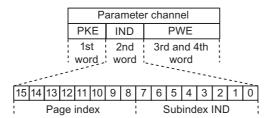

Figure 9-43 IND structure

- The field subindex is an 8-bit value that is transferred in the low-value byte (bits 0 to 7) of the parameter index (IND).
- The task of selecting parameter pages for additional parameters is performed in this case by the higher-value byte (bits 8 to 15) of the parameter index. This structure meets the requirements of the USS specification.

Example: Coding a parameter number in PKE and IND for "p2029, Index 5"

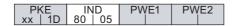

#### 9.4 Communication using USS

# Rules for the parameter range

The bit for selecting the parameter page functions as follows:

When it is set to 1, an offset of 2000 is applied in the inverter to the parameter number (PNU) in the parameter channel request before transfer.

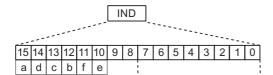

Figure 9-44 IND page index

Table 9-44 Rules for setting PNU

| Parameter range | Page index |     |   |   | В | it | Hex value | + PNU |      |         |
|-----------------|------------|-----|---|---|---|----|-----------|-------|------|---------|
|                 | а          | d   | С | b | f | е  | 9         | 8     |      |         |
| 0000 1999       | 0          | 0   | 0 | 0 | 0 | 0  | 0         | 0     | 0x00 | 0 – 7CF |
| 2000 3999       | 1          | 0   | 0 | 0 | 0 | 0  | 0         | 0     | 0x80 | 0 – 7CF |
| 4000 5999       | 0          | 0   | 0 | 1 | 0 | 0  | 0         | 0     | 0x10 | 0 – 7CF |
| 6000 7999       | 1          | 0   | 0 | 1 | 0 | 0  | 0         | 0     | 0x90 | 0 – 7CF |
| 8000 9999       | 0          | 0   | 1 | 0 | 0 | 0  | 0         | 0     | 0x20 | 0 – 7CF |
| •••             |            | ••• |   |   |   |    |           |       |      | :       |
| 32000 33999     | 0          | 0   | 0 | 0 | 0 | 1  | 0         | 0     | 0x04 | 0 – 7CF |
| •••             |            | ••• |   |   |   |    |           |       |      | :       |
| 64000 65999     | 0          | 0   | 0 | 0 | 1 | 0  | 0         | 0     | 0x08 | 0 – 7CF |

Table 9-45 Coding example for a parameter number in PKE and IND for p2029, index 5

|         | PK | E  | IN  | D  |
|---------|----|----|-----|----|
| Decimal | xx | 29 | 128 | 05 |
| Hex     | XX | 1D | 80  | 05 |

### Parameter value (PWE)

With communication over USS, the number of PWEs can vary. One PWE is required for 16-bit values. Two PWEs are required if 32-bit values are exchanged.

#### Note

U8 data types are transferred as U16 with the upper byte set to zero. U8 fields therefore require one PWE per index.

A parameter channel of 3 words represents a typical data telegram for exchanging 16-bit data or alarms. The mode with a fixed word length of 3 is used when p2023 = 3.

A parameter channel for 4 words is a typical data telegram for exchanging 32-bit data variables and requires p2023 = 4.

A parameter channel with a variable length is used with p2023 = 127. The telegram length between the master and slave can vary in terms of the number of PWEs.

When the length of the parameter channel is fixed (p2023 = 3 or 4), the master must always send either 3 or 4 words in the parameter channel accordingly. Otherwise the slave will not respond to the telegram. The response of the slave will also comprise 3 or 4 words. For a fixed length, 4 should be used because 3 is insufficient for many parameters (i.e. double words). For a variable length of parameter channel (p2023 = 127), the master will only send the number of words necessary for the task in the parameter channel. The response telegram is also no longer than necessary.

#### Rules for editing requests/responses

- A request or a response can only be referred to one parameter.
- The master must constantly repeat a request until it receives a suitable response.
- The master recognizes the response to a request that it sent by:
  - Evaluating the response identifier
  - Evaluating the parameter number (PNU)
  - Evaluating the parameter index (IND), if necessary, or
  - Evaluating the parameter value PWE, if necessary.
- The complete request must be sent in a telegram. Request telegrams cannot be subdivided. The same applies to responses.
- If response telegrams contain parameter values, the drive always returns the current parameter value when it repeats response telegrams.

### 9.4.7 Time-out and other errors

# **Telegram timeouts**

The character runtime is important for timeout monitoring:

Table 9-46 Character runtime

| Baud rate in bits/s | Transmission time per character (= 11 bits) | Transmission time per bit | Character runtime |
|---------------------|---------------------------------------------|---------------------------|-------------------|
| 9600                | 1.146 ms                                    | 104.170 us                | 1.146 ms          |
| 19200               | 0.573 ms                                    | 52.084 us                 | 0.573 ms          |
| 38400               | 0.286 ms                                    | 26.042 us                 | 0.286 ms          |
| 115200              | 0.059 ms                                    | 5.340 us                  | 0.059 ms          |

The figure below shows the meaning of "Residual runtime":

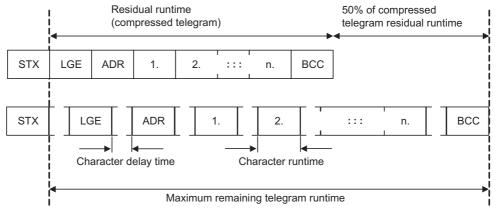

Figure 9-45 Residual runtime and character delay time

The character delay time can be zero, but it must always be lower than the start delay time.

The figure below shows the different delay times and transmission times:

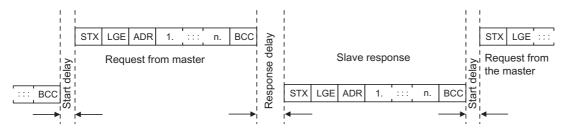

Figure 9-46 Start delay and response delay

Character delay time Off time between characters; must be less than 2x character

runtime, but can also be zero

Start delay Off time between USS messages; must be > 2 · character runtime.

Response delay Processing time of the slave; must be < 20 ms, but larger than the

start delay.

tart aciay.

Residual runtime  $< 1.5 \cdot (n + 3) \cdot$  character runtime (whereby n = number of data

bytes)

"Slave transfer"/ Sum of "Start delay", "Response delay" and "Residual runtime"

"Master transfer"

### The master must check the following times:

• "Response delay" Response time of the slave to a USS request

• "Residual runtime" Transmission time of the response telegram sent from the slave

#### The slave must check the following times:

"Start delay"
 Off time between USS messages

• "Residual runtime" Transmission time for a request telegram coming from the master

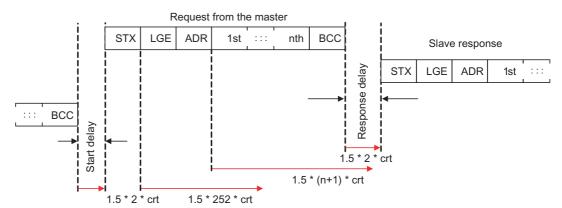

Figure 9-47 Timeout checks on the USS slave

The figure above shows the timeout ranges that have been verified on the USS slave. "crt" means "Character run time". The maximum range is a factor of 1.5. "Start delay" and minimum "Response delay" are values that are predefined in the software. The "Residual runtimes" monitor values that can cause a timeout if they are exceeded on the receipt of characters.

#### 9.4 Communication using USS

#### **Process timeouts**

Parameter p2040 determines the monitoring time for the received process data via the fieldbus interface in ms. If no process data is received within this time, message F01910 is output.

Monitoring is switched off if p2040 = 0.

# 9.4.8 USS process data channel (PZD)

#### Description

In this area of the telegram, process data (PZD) is continuously exchanged between the master and slave. Depending on the direction of transmission, the process data channel contains either request data for the USS slave or response data for the USS master. The request contains control words and setpoints for the slaves and the response contains status words and actual values for the master.

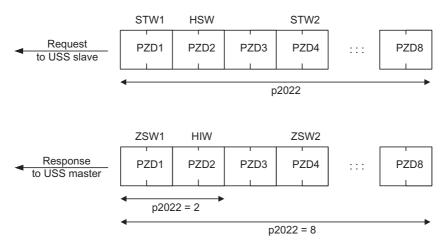

Figure 9-48 Process data channel

The number of PZD words in a USS telegram is defined by parameter p2022. The first two words are:

- Control word 1 (STW1) and main setpoint (HSW)
- Status word 1 (ZSW1) and main setpoint (HIW)

If P2022 is greater than or the same as 4, the additional control word (STW2) is transferred as the fourth PZD word (default setting).

The sources of all other PZD are defined by parameter p2051 for an RS485 interface.

Basic information about the drive system

## 10.1 Parameter

## Parameter types

The following adjustable and display parameters are available:

• Adjustable parameters (write/read)

These parameters have a direct impact on the behavior of a function.

Example: Ramp-up and ramp-down time of a ramp-function generator

Display parameters (read only)

These parameters are used to display internal variables.

Example: Current motor current

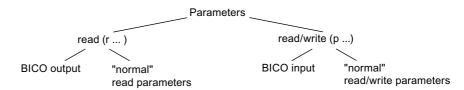

Figure 10-1 Parameter types

All these drive parameters can be read and changed via PROFIBUS using the mechanisms defined in the PROFIdrive profile.

#### Parameter categories

The parameters of the individual drive objects are categorized into data sets as follows:

• Data-set-independent parameters

These parameters exist only once per drive object.

Data-set-dependent parameters

These parameters can exist a multiple number of times for each drive object and can be addressed via the parameter index for reading and writing. A distinction is made between various types of data set:

- CDS: Command Data Set

By parameterizing several command data sets and switching between them, the drive can be operated with different pre-configured signal sources.

- DDS: Drive Data Set

The drive data set contains the parameters for switching between different drive control configurations.

#### 10.1 Parameter

The CDS and DDS can be switched over during normal operation. Further types of data set also exist, however these can only be activated indirectly by means of a DDS changeover.

- EDS Encoder Data Set
- MDS Motor Data Set

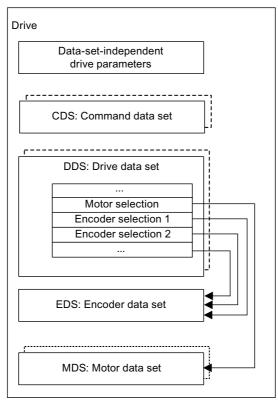

Figure 10-2 Parameter categories

## Saving parameters in a non-volatile memory

The modified parameter values are stored in the volatile RAM. When the drive system is switched off, this data is lost.

So that the changes can be restored, the data must be saved as follows in a non-volatile manner in the Control Unit.

- Save parameters device and drive p0977 = 1; automatically reset to 0
- Save the parameters with STARTER
   See "Copy RAM to ROM" function

#### **NOTICE**

The power supply to the Control Unit may first be switched off after saving has finished (i.e. after saving has started, wait until it has finished and parameter p0977 has the value 0 once more).

# Resetting parameters

The parameters can be reset to the factory setting as follows:

- Reset parameters current drive object p0970 = 1; automatically reset to 0
- Reset parameters all parameters drive object "Control Unit" p0009 = 30 parameter reset

p0976 = 1; automatically reset to 0

#### Access level

The parameters are subdivided into access levels. The SINAMICS S110 List Manual specifies the access level at which the parameter can be displayed and modified. The required access levels 0 to 4 can be set in p0003.

Table 10-1 Access levels

| Access level   | Remark                                                                                                    |
|----------------|----------------------------------------------------------------------------------------------------|
| 0 User-defined | Parameter from the user-defined list                                                                                                   |
| 1 Standard     | Parameters for the simplest operator functions (e.g. p1120 = ramp-function generator ramp-up time).                                    |
| 2 Extended     | Parameters to handle the basic functions of the device.                                                                                |
| 3 Expert       | Expert knowledge is already required for this parameter (e.g. knowledge about BICO parameterization).                                  |
| 4 Service      | Please contact your local Siemens office for the password for parameters with access level 4 (Service). It must be entered into p3950. |

#### Note

Parameter p0003 is only available on the drive object Control Unit.

## 10.2 Data sets

### 10.2.1 CDS: Command Data Set

#### **CDS: Command Data Set**

The BICO parameters (binector and connector inputs) are grouped together in a command data set. These parameters are used to interconnect the signal sources of a drive.

By parameterizing several command data sets and switching between them, the drive can be operated with different pre-configured signal sources.

A command data set contains the following (examples):

- Binector inputs for control commands (digital signals)
  - ON/OFF, enable signals (p0844, etc.)
  - Jog (p1055, etc.)
- Connector inputs for setpoints (analog signals)
  - CI: Speed controller speed setpoint 1 (p1155)
  - Torque limits and scaling factors (p1522, p1523, p1528, p1529)

SINAMICS S110 can manage 2 command data sets.

The following parameters are available for selecting command data sets and for displaying the currently selected command data set:

The binector input p0810 is used to select a command data set.

• p0810 BI: Command data set selection CDS bit 0

If a command data set that does not exist is selected, the current data set remains active. The selected data set is displayed using parameter (r0836).

# Example: Changeover between command data set 0 and 1

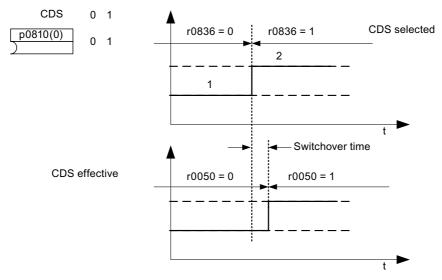

Figure 10-3 Switching the command data set (example)

### 10.2.2 DDS: Drive Data Set

#### **DDS: Drive Data Set**

A drive data set contains various adjustable parameters that are relevant with respect to open and closed-loop drive control:

- Numbers of the assigned motor and encoder data sets:
  - p0186: Assigned motor data set (MDS)
  - p0187: Assigned encoder data set (EDS)
  - p0188: Assigned encoder data set (EDS; for the external encoder)
- Various control parameters, e.g.:
  - Fixed speed setpoints (p1001 to p1004)
  - Speed limits min./max. (p1080, p1082)
  - Characteristic data of ramp-function generator (p1120 ff)
  - Characteristic data of controller (p1240 ff)
  - ...

The parameters that are grouped in the drive data set are identified in the SINAMICS S110 List Manual by "Data Set DDS" and are assigned an index [0...n].

SINAMICS S110 can manage up to 2 drive data sets. The number of drive data sets is configured with p0180. The parameters of the drive data sets are switched with an index. This simplifies the selection between the drive configurations (control type, motor, encoder); for example, you can switch drive data sets to change between an SMI motor and a second motor whose encoder is connected via encoder interface X23.

The binector input p0820 is used to select a drive data set.

p0820 BI: Drive data set selection DDS, bit 0

If the DDS is switched over, the EDS and MDS are automatically switched over with it.

### 10.2.3 EDS: Encoder Data Set

### **EDS: Encoder Data Set**

An encoder data set contains various adjustable parameters describing the connected encoder for the purpose of configuring the drive.

- Adjustable parameters, e.g.:
  - Encoder interface component number (p0141)
  - Encoder component number (p0142)
  - Encoder type selection (p0400)

The parameters grouped together in the encoder data set are identified in column D (data set) of the expert list by the letter "E" and assigned the index [0].

SINAMICS S110 only supports one encoder, which is assigned via parameter p0187 (encoder 1: motor encoder) or p0188 (encoder 2: external encoder) to a drive data set. Only one of the two encoders can be used at a time.

With SINAMICS S110, the only possible change is between encoder data set 0 and "encoderless".

### 10.2.4 MDS: Motor Data Set

#### MDS: Motor Data Set

A motor data set contains various adjustable parameters describing a connected motor for the purpose of configuring the drive. It also contains certain display parameters with calculated data.

- Adjustable parameters, e.g.:
  - Motor component number (p0131)
  - Motor type selection (p0300)
  - Rated motor data (p0304 ff)
  - ...
- Display parameters, e.g.:
  - Calculated rated data (r0330 ff)
  - ..

The parameters that are grouped in the motor data set are identified in the SINAMICS S110 List Manual by "Data Set MDS" and are assigned an index [0...n].

The motor data set is assigned to a drive data set via parameter p0186.

A motor data set can only be changed using a DDS changeover. The motor data set changeover is, for example, used for:

- Switching over different motors
- Switching over different windings in a motor (e.g. star-delta changeover)
- Adapting the motor data

SINAMICS S110 can manage up to 2 motor data sets. The number of motor data sets in p0130 must not exceed the number of drive data sets in p0180.

# 10.2.5 Integration

# Function diagrams (see SINAMICS S110 List Manual)

- 8560 Command Data Sets (CDS)
- 8565 Drive Data Sets (DDS)
- 8575 Motor Data Sets (MDS)
- 8580 Power unit Data Set, PDS

### Overview of important parameters (see SINAMICS S110 List Manual)

Adjustable parameters

- p0130 Motor data sets (MDS) number
- p0139 Copy motor data set (MDS)
- p0140 Encoder data sets (EDS) number
- p0180 Drive data sets (DDS) number
- p0186 Motor data set (MDS) number
- p0187 Encoder 1 encoder data set number
- p0188 Encoder 2 encoder data set number
- p0809 Copy command data set (CDS)
- p0810 BI: Command data set selection CDS, bit 0
- p0819[0...2] Copy drive data set DDS
- p0820 BI: Drive data set selection DDS, bit 0

# 10.2.6 Using data sets

### Copying a command data set

Set parameter p0809 as follows:

- 1. p0809[0] = number of the command data set to be copied (source)
- 2. p0809[1] = number of the command data to which the data is to be copied (target)
- 3. p0809[2] = 1

Start copying.

Copying is finished when p0809[2] = 0.

#### Note

In STARTER, you can copy the command data sets (Drive  $\rightarrow$  Configuration  $\rightarrow$  "Command data sets" tab).

You can select the displayed command data set in the relevant STARTER screens.

# Copying a drive data set

Set parameter p0819 as follows:

- 1. p0819[0] = Number of the drive data set to be copied (source)
- 2. p0819[1] = Number of the drive data set to which the data is to be copied (target)
- 3. p0819[2] = 1

Start copying.

Copying is finished when p0819[2] = 0.

#### Note

In STARTER, you can copy the drive data sets (Drive  $\rightarrow$  Configuration  $\rightarrow$  "Drive data sets" tab).

You can select the displayed drive data set in the relevant STARTER screens.

### Copying the motor data set

Set parameter p0139 as follows:

- 1. p0139[0] = Number of the motor data set that is to be copied (source)
- 2. p0139[1] = Number of the motor data set which should be copied into (target)
- 3. p0139[2] = 1

Start copying.

Copying has been completed, if p0139[2] = 0.

#### Note

In STARTER, you can set the drive data sets via the drive configuration.

#### Uncommissioned data sets

Drive commissioning can be completed even if non-commissioned data sets (EDS, MDS, DDS) are available.

Uncommissioned data sets are marked as "uncommissioned".

The attributes are displayed in STARTER or in the expert list or OPs.

Activation of these data sets is not permitted and will be rejected with an error. Assigning these data sets to a drive data set (DDS) is only possible with a commissioning step (p0009  $\pm$  0, p0010  $\pm$ 0).

#### Note

If there is no DDS with the attribute "commissioned", the assigned drive axis remains in the controller inhibit.

# 10.3 Working with the memory card

This chapter describes the basic functions of the memory card for SINAMICS S110.

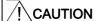

### Switching on the CU305 with the memory card inserted

Depending on the data on the inserted memory card and the CU305, SINAMICS S110 performs certain actions automatically when the system is switched on (see the descriptions below). Please note the information in these descriptions, as operator errors may lead to data loss or an incorrect drive response.

If you want to upgrade a number of differently parameterized devices, please use one card to back up the parameters and another for the firmware update. We only recommend saving firmware and parameters to the same memory card for the purpose of spare part installation.

#### Basics

The CU305, the SINAMICS S110 Control Unit, manages three memory areas:

- 1. A volatile memory, the RAM, also called working memory.
- 2. A non-volatile memory, the ROM, also called Flash memory.
- 3. An optionally available portable memory card. The CU305 only accepts memory cards which have been prepared for SINAMICS S110 by Siemens.

During operation, SINAMICS S110 uses the work memory. It is here that all project data and application programs for operation are stored.

To save the current data from the work memory, you must copy it to non-volatile memory **before** shutting down. More detailed information appears in "RAM to ROM" in the commissioning section of this manual.

An optional memory card is used to save a variety of parameter data sets and transfer them to other S110 systems in order to install firmware updates or carry out series commissioning. A memory card is absolutely essential if you wish to use the Extended Functions supported by Safety Integrated.

#### Parameter data sets

Parameter data sets combine all the parameters for a project, including the project itself. Parameter data sets differ on the basis of drive configuration (power unit, motor, encoder, etc. used) and application (e.g. function modules, type of control).

Up to two parameter data sets with the indices 0 and 10 can be saved in the ROM.

Up to 101 parameter data sets (indices 0, ..., 100) can be saved on the memory card.

Parameter data sets can be loaded or copied from the memory card to the ROM.

The parameter data set active in the RAM has the index 0.

# 10.3.1 Using parameter data sets

# Parameter backup

There are several ways of copying parameter data sets from non-volatile memory to the memory card:

• Automatic backup of parameters to the memory card when the system is switched off/on:

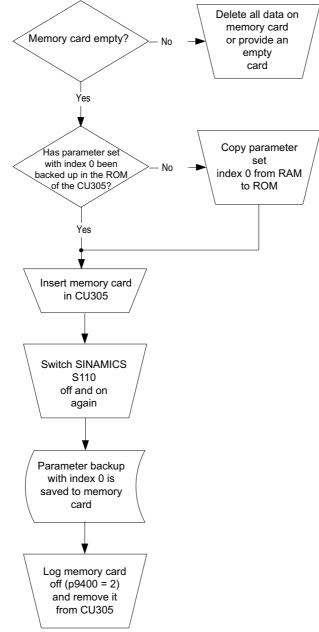

Figure 10-4 Parameter backup

#### 10.3 Working with the memory card

Alternatively, you can back up parameter sets without switching the CU305 off/on as follows:

- The system is switched on:
  - Insert a memory card into the CU305.
  - Execute command "RAM to ROM" (p0977 = 1). The up-to-date parameter data set is copied automatically, first to the "ROM" and then to the memory card (in the latter case as a data set with the index 0). If the memory card already contains a parameter data set with the index 0, this will be overwritten without a prompt appearing.
- The system is switched on:

The user starts data transmission from the ROM to the memory card with parameters p0802, p0803 and p0804:

 p0802 = (0...100) as target (to the memory card), p0803 = (0/10/11/12) as source (from the "ROM"), and p0804 = 1.

#### Note

#### RAM to ROM transfer will overwrite the content of an inserted memory card.

When a memory card is inserted, the RAM to ROM command (p0977[1]) will copy the parameter data set with the index 0 from the ROM to the memory card. Any parameter data set previously saved to index 0 will be overwritten.

### Series commissioning (copying parameter sets)

There are several ways of copying parameter data sets from the memory card to non-volatile memory:

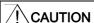

The parameter data set in the "ROM" is overwritten during system start-up.

Parameters already backed up to the CU305 with the setting 0 will be overwritten during the following process!

• Automatic copying of the parameter data set with index 0 from the memory card when the system is switched off/on:

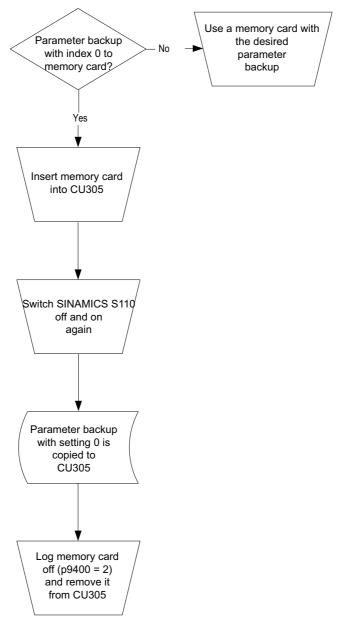

Figure 10-5 Series commissioning

#### 10.3 Working with the memory card

Alternatively, you can copy parameter sets from the memory card to the CU305 without switching the CU305 off/on as follows:

- The system is switched on. The user starts data transmission from the memory card to the ROM with parameters p0802, p0803 and p0804:
  - p0802 = (0...100) as source (from the memory card), p0803 = (0/10/11/12) as target (to the "ROM"), and p0804 = 2.

#### Note

### Saving/loading all parameters via p0976 and p0977:

You can save or reload all parameters via parameters p0976 and p0977. For more details, refer to the parameter description in the SINAMICS S110 List Manual.

# 10.3.2 Working with firmware versions

#### Firmware update/downgrade

The firmware must be updated if the functional scope is extended in a more recent version and the corresponding functions need to be used.

The firmware must be downgraded if, for example, you want to use a lower version when installing a spare part on a CU305 already upgraded with a higher version.

A firmware update/downgrade may take a few minutes. The RDY (READY) LED on the CU305 lights up red (without flashing) to indicate the process is running.

Once all updates/downgrades are complete, the RDY (READY) and COM LEDs on the Control Unit flash red at a frequency of 0.5 Hz and the relevant RDY (READY) LED on the component flashes green/red at 2 Hz. To activate the firmware, carry out a POWER ON for all components.

For automatic updates/downgrades when switching the system off/on, proceed as follows:

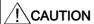

#### Loss of parameters during firmware downgrades

A device's existing parameter settings are lost during a firmware downgrade!

ac.maher.co.ir

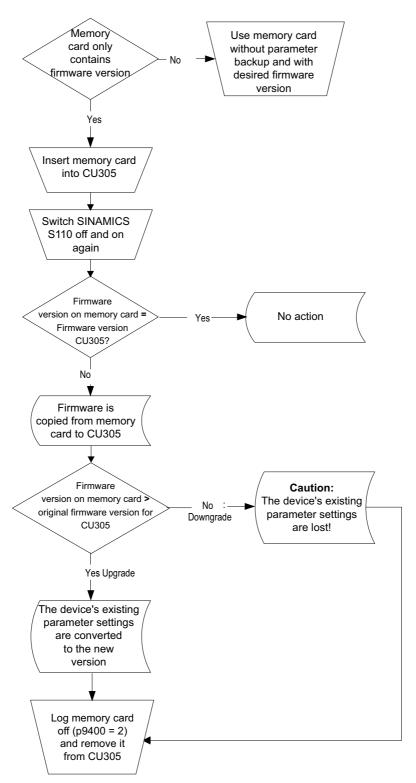

Figure 10-6 Firmware update/downgrade

10.3 Working with the memory card

# 10.3.3 Replacing the device

A CU305 has failed. You want to replace the device but retain the firmware version. You receive a new CU305 with the firmware version currently on release at the time of delivery.

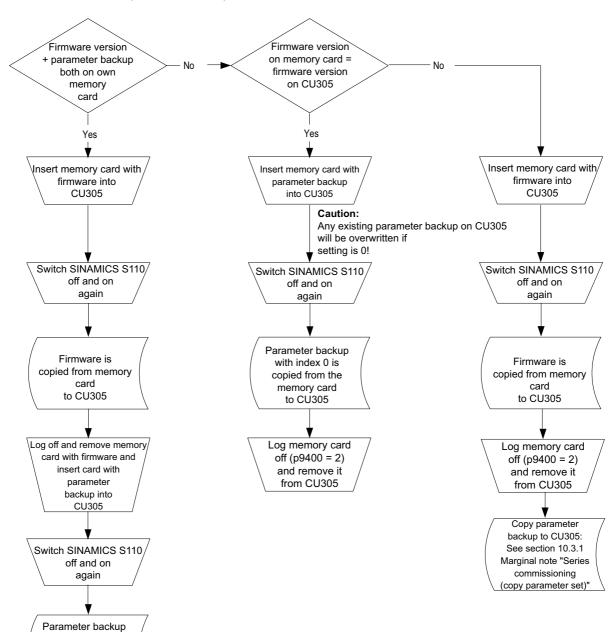

To replace a device, proceed as follows:

Figure 10-7 Replacing the device

with index 0 is copied from the memory card to CU305

Log memory card off (p9400 = 2) and remove it from CU305

# 10.3.4 Removing the memory card safely

#### CAUTION

The file system on the memory card may be destroyed if the card is removed without requesting and confirming this action in advance via the "Safe removal" function. If this happens, the memory card no longer works and has to be repaired.

If you want to remove the memory card from the device, proceed as follows:

- Set parameter p9400 = 2.
- Wait until the value of parameter p9400 changes to "3": The memory card can now be removed safely.
- If the value of parameter p9400 changes to "100", the memory card **cannot** be removed safely. Wait until the memory card is no longer being accessed and make a repeat request for safe removal via p9400 = 2.

### 10.3.5 Integration

## Overview of important parameters (see SINAMICS S110 List Manual)

- p0977: Save all parameters
- p0802: Data transfer with memory card as source/target
- p0803: Data transfer with device memory as source/target
- p0804: Start data transfer
  - p0804 = 1 : Transfer from the memory card to non-volatile device memory
  - p0804 = 2: Transfer from non-volatile device memory to the memory card
  - If an error occurs during transfer of parameter data, this is also displayed in parameter p0804 (p0804 = 1001, 1002, 1003, or 1100).
- p7827 Firmware update progress indicator
- p9400 Remove card safely

# 10.4 BICO technology: Interconnecting signals

# 10.4.1 Description

# **Description**

Every drive contains a large number of interconnectable input and output variables and internal control variables.

BICO technology (Binector Connector Technology) allows the drive to be adapted to a wide variety of conditions.

Digital and analog signals, which can be interconnected as required by means of BICO parameters, are identified by the prefix BI, BO, CI, or CO in their parameter name.

These parameters are identified accordingly in the parameter list or in the function diagrams.

#### Note

The STARTER parameterization and commissioning tool is recommended when using BICO technology.

# 10.4.2 Binectors, connectors

### Binectors, BI: Binector Input, BO: Binector Output

A binector is a digital (binary) signal without a unit which can assume the value 0 or 1.

Binectors are subdivided into binector inputs (signal sink) and binector outputs (signal source).

Table 10-2 Binectors

| Abbreviation | Symbol | Name                            | Description                                                             |
|--------------|--------|---------------------------------|-------------------------------------------------------------------------|
| ВІ           |        | Binector input (signal sink)    | Can be interconnected to a binector output as source.                   |
|              |        |                                 | The number of the binector output must be entered as a parameter value. |
| ВО           |        | Binector output (signal source) | Can be used as a source for a binector input.                           |

# Connectors, CI: Connector Input, CO: Connector Output

A connector is a digital signal, e.g. in 32-bit format. It can be used to emulate words (16 bits), double words (32 bits) or analog signals. Connectors are subdivided into connector inputs (signal sink) and connector outputs (signal source).

Table 10-3 Connectors

| Abbreviation | Symbol | Name                             | Description                                                              |
|--------------|--------|----------------------------------|--------------------------------------------------------------------------|
| CI           |        | Connector input (signal sink)    | Can be interconnected to a connector output as source.                   |
|              |        |                                  | The number of the connector output must be entered as a parameter value. |
| СО           |        | Connector output (signal source) | Can be used as a source for a connector input.                           |

# 10.4.3 Interconnecting signals using BICO technology

To interconnect two signals, a BICO input parameter (signal sink) must be assigned to the required BICO output parameter (signal source).

The following information is required for connecting a binector/connector input to a binector/connector output:

- Binectors: Parameter number, bit number, and drive object ID
- Connectors with no index: Parameter number and drive object ID
- Connectors with index: Parameter number, index, and drive object ID
- Data type (signal source for connector output parameter)

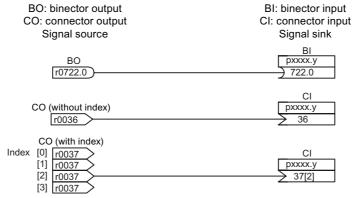

Figure 10-8 Interconnecting signals using BICO technology

#### Note

A connector input (CI) cannot be interconnected with any connector output (CO, signal source). The same applies to the binector input (BI) and binector output (BO). For each CI and BI parameter, the parameter list shows under "data type" the information on the data type of the parameter and the data type of the BICO parameter. For CO parameters and BO parameters, only the data type of the BICO parameter is shown.

Notation:

Data types BICO input: Data type parameter / Data type BICO parameter

Example: Unsigned32 / Integer16

Data types BICO output: Data type BICO parameter

Example: FloatingPoint32

The possible interconnections between the BICO input (signal sink) and the BICO output (signal source) are listed in the following documents:

References: SINAMICS S110 List Manual

Section "Explanation of list of parameters", table "Possible combinations for BICO interconnections".

The BICO parameter interconnection can be implemented in different command data sets (CDS). The different interconnections are activated by switching data sets. Interconnections across drive objects are also possible.

# 10.4.4 Internal encoding of the binector/connector output parameters

The internal codes are required for writing BICO input parameters via PROFIBUS, for example.

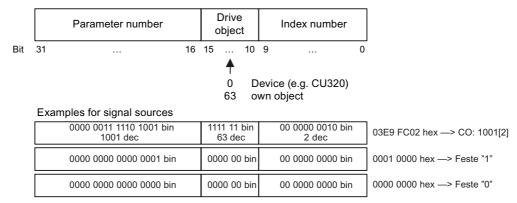

Figure 10-9 Internal encoding of the binector/connector output parameters

# 10.4.5 Sample interconnections

### Example: Interconnection of digital signals

Suppose you want to operate a drive via terminals DI 0 and DI 1 on the Control Unit using jog 1 and jog 2.

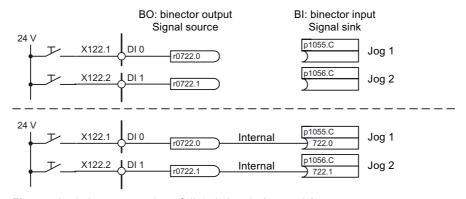

Figure 10-10 Interconnection of digital signals (example)

# 10.4.6 BICO technology

# Copying drives

When a drive is copied, the interconnection is copied with it.

#### Binector-connector converters and connector-binector converters

#### Binector-connector converter

- Several digital signals are converted to a 32-bit integer double word or to a 16-bit integer word.
- p2080[0...15] BI: PROFIdrive PZD send bit-serial

#### Connector-binector converter

- A 32-bit integer double word or a 16-bit integer word is converted to individual digital signals.
- p2099[0...1] CI: PROFIdrive PZD selection receive bit-serial

## Fixed values for interconnection using BICO technology

The following connector outputs are available for interconnecting any fixed value settings:

- p2900[0...n] CO: Fixed value\_%\_1
- p2901[0...n] CO: Fixed value\_%\_2
- p2930[0...n] CO: Fixed value\_M\_1

## Example:

These parameters can be used to interconnect the scaling factor for the main setpoint or to interconnect an additional torque.

# 10.4.7 Scaling

# Signals for the analog outputs

Table 10-4 List of signals for analog outputs

| Signal                                      | Parameter | Unit | Normalization<br>(100 % =) |
|---------------------------------------------|-----------|------|----------------------------|
| Speed setpoint before the setpoint filter   | r0060     | RPM  | p2000                      |
| Speed actual value motor encoder            | r0061     | RPM  | p2000                      |
| Speed actual value                          | r0063     | RPM  | p2000                      |
| Drive output frequency                      | r0066     | Hz   | Reference frequency        |
| Absolute current actual value               | r0068     | Aeff | p2002                      |
| Actual DC link voltage value                | r0070     | V    | p2001                      |
| Total torque setpoint                       | r0079     | Nm   | p2003                      |
| Actual active power                         | r0082     | kW   | r2004                      |
| Control deviation                           | r0064     | RPM  | p2000                      |
| Modulation depth                            | r0074     | %    | Reference modulation depth |
| Current setpoint, torque-generating         | r0077     | Α    | p2002                      |
| Current actual value, torque-<br>generating | r0078     | А    | p2002                      |
| Flux setpoint                               | r0083     | %    | Reference flux             |
| Flux actual value                           | r0084     | %    | Reference flux             |
| Speed controller<br>PI torque output        | r1480     | Nm   | p2003                      |
| Speed controller I torque output            | r1482     | Nm   | p2003                      |

# Changing scaling parameters p2000 to p2007

# **CAUTION**

If a per unit representation is selected and the reference parameter is subsequently changed (e.g. p2000), the per unit values of some control parameters are automatically adapted so that the control behavior does not change.

#### Inputs/outputs 10.5

#### 10.5.1 Overview of inputs/outputs

The following digital/analog inputs/outputs are available:

Table 10-5 Overview of inputs/outputs

| _                                     | Digital                             |     |         |        | Analog  |  |
|---------------------------------------|-------------------------------------|-----|---------|--------|---------|--|
| Component                             | Inputs Bidirectional inputs/outputs |     | Outputs | Inputs | Outputs |  |
| CU305                                 | 11 <sup>1)</sup>                    | 42) | 1       | 1      | _       |  |
| 1) Variable: floating or non-floating |                                     |     |         |        |         |  |
| 2) 4 of these are "high-speed inputs" |                                     |     |         |        |         |  |

#### Note

For detailed information about the hardware properties of I/Os, please refer to:

Reference: SINAMICS S110 Equipment Manual Control Units

For detailed information about the structural relationships between all I/Os of a component and their parameters, please refer to the function diagrams in: Reference: SINAMICS S110 List Manual

# 10.5.2 Digital inputs/outputs

## **Digital inputs**

### **Properties**

- The digital inputs are "high active".
- An open input is interpreted as "low".
- Fixed debouncing setting

Delay time = 1 to 2 current controller cycles (250 µs)

- Availability of the input signal for further interconnection
  - inverted and not inverted as a binector output
  - as a connector output
- Simulation mode settable and parameterizable.
- Isolation block by block, set by jumper.
  - Jumper open: electrically isolated.
     The digital inputs function only if a reference ground is connected.
  - Jumper closed, non-floating.
     The reference potential of the digital inputs is the ground of the Control Unit.

## Function diagrams (see SINAMICS S110 List Manual)

- 2020 Digital inputs, electrically isolated (DI 0 ... DI 3)
- 2021 Digital inputs, electrically isolated (DI 16 ... DI 19)
- 2022 Digital inputs, electrically isolated (DI 20 ... DI 22)
- 2030 Digital inputs/outputs, bidirectional (DI/DO 8 ... DI/DO 9)
- 2031 Digital inputs/outputs, bidirectional (DI/DO 10 ... DI/DO 11)

## Digital output

### **Properties**

- Separate power supply for the digital outputs.
- Source of output signal can be selected by parameter.
- Signal can be inverted by parameter.
- Status of output signal can be displayed
  - as a binector output
  - as a connector output

#### Note

Before the digital output can function, its own electronics power supply must be connected.

## Function diagrams (see SINAMICS S110 List Manual)

• 2032 digital output (DO 16)

# Bidirectional digital inputs/outputs

#### **Properties**

- Can be parameterized as digital input or output.
- When set as digital input:
  - Four "high-speed inputs" on Control Unit
    - If these inputs are used, for example, for the "flying measurement" function, they act as "high-speed inputs" with virtually no time delay when the actual value is saved.
  - The properties of the "pure" digital outputs apply.
- · When set as digital output:
  - The properties of the "pure" digital output apply.
- Sharing of bidirectional input/output resources by the CU and higher-level control (see section "Use of bidirectional inputs/outputs on the CU")

# Function diagrams (see SINAMICS S110 List Manual)

- 2030 Bidirectional digital inputs/outputs (DI/DO 8 ... DI/DO 9)
- 2031 Bidirectional digital inputs/outputs (DI/DO 10 ... DI/DO 11)

# 10.5.3 Analog Input

# **Properties**

- Hardware input filter set permanently
- Simulation mode parameterizable
- Adjustable offset
- Signal can be inverted via binector input
- Adjustable absolute-value generation
- Noise suppression (p0768)
- Enabling of inputs via binector input
- Output signal available via connector output
- Scaling
- Smoothing

# NOTICE

Scaling parameters p0757 to p0760 do not limit the voltage/current values.

# Function diagram (see SINAMICS S110 List Manual)

• 2040 Analog input (AI)

# 10.6 Exchanging a SINAMICS Sensor Module Integrated

### What data are saved in the SINAMICS Sensor Module Integrated?

When supplied, the motor and encoder data that are required to control a motor with the DRIVE-CLiQ are saved on the EEPROM in the SINAMICS Sensor Module Integrated (in short: "SMI", with DRIVE-CLiQ interface on the encoder). For encoders with DRIVE-CLiQ interface, motor and encoder data do not have to be entered when commissioning the system. The motor and encoder data from the SMI (in short: SMI data) are polled and saved by the Control Unit when the system is commissioned.

#### **DRIVE-CLiQ Internal**

A DRIVE CLiQ Internal (DQI) is a SINAMICS Sensor Module Integrated, which is integrated in the encoder housing. The encoder and the Sensor Module are combined to form a unit. The DRIVE-CLiQ connection is used to establish a direct link to the Control Unit or a Motor Module. Contrary to the SMI, encoder data are saved unchanged in a DQI. The motor data can be changed.

#### Situation

A defective Sensor Module Integrated must be replaced.

## Solution options

The simplest solution is to install a replacement SMI prepared by the motor manufacturer. The original drive data are saved on this SMI. The drive is then immediately fully operational.

If this is not possible, then operation can still be continued temporarily with an empty replacement SMI or an SMI with incorrect data (which must be deleted before installation) (alarm message A01840 can be ignored). As long as the connected Control Unit is not switched off, then the original SMI data are available in the Control Unit. The data can be transferred to the memory card with RAM to ROM - and copied into the replacement SMI at the next opportunity, e.g. during the next scheduled plant or system downtime.

If the drive is shut down, then all of the data in the volatile memory of the CU is lost. If the SMI data was not first saved on the memory card, then the drive cannot resume operation without the correct SMI data, even if the defective SMI was replaced.

#### **NOTICE**

The user is responsible for backing up the motor and encoder data of the Sensor Module Integrated. An automatic data backup is performed for a RAM to ROM data save operation. After each topology change, back up your latest data on the memory card. When service is required, the latest data can then be quickly downloaded into a replacement SMI and drive operation can be resumed.

#### NOTICE

Only appropriately qualified personnel may mechanically replace a defective Sensor Module Integrated using a replacement SMI.

# 10.6.1 Saving the original data of the Sensor Module Integrated

## Saving SMI data

SMI data can either be automatically or manually saved on the Control Unit memory card. Either the data of all SMIs from the target topology can be saved or the data of individual SMIs (also from the actual topology).

#### Automatic data save

With the "RAM to ROM" command, all SMI data of the target topology are automatically saved on the memory card. The user does not have to do anything else. The procedure is explained below.

#### Manual data save

Saving SMI data can also be manually initiated using parameters p4690 and p4691, if no RAM to ROM is carried out. The target directory is the same as for the automatic data save. With the manual data save, data of an individual SMI can be saved or the data of all SMI of the connected target topology. The procedure is explained below.

## Structure of the motor and encoder data on the memory card

From the file structure, it can be identified as to whether the Control Unit components have been commissioned, or are additionally available. In the example below, the original data from the original SMI of the Control Unit are saved with component number "7". If a replacement SMI with the original data is connected to the same DRIVE-CLiQ port, then it receives the same component number from the Control Unit as the original SMI previously.

If an SMI is additionally connected to a different DRIVE-CLiQ port of the Control Unit, e.g. in order to save the original data of this SMI, then it receives a preliminary component number greater or equal to 200 from the Control Unit, in this example, 205.

When saving with the Control Unit, the file structure located below is automatically created.

If you process the memory card using a card reader, then you must manually save the component data in the folder "USER/SINAMICSS/SMI\_DATA\_MAN/C2..". The folder structure and the names must always be maintained so that the Control Unit can find the data:

| SMI in the target topology | Data save | Folder structure                        | Directory name |
|----------------------------|-----------|-----------------------------------------|----------------|
| Yes                        | Automatic | /USER/SINAMICS/DATA/ <b>SMI_DATA/C7</b> | C7             |
| Yes                        | Manual    | /USER/SINAMICS/DATA/SMI_DATA/C7         | C7             |
| No                         | Manual    | /USER/SINAMICS/DATA/SMI_DATA_MAN/C205   | C205           |

Folder structure overview

The motor and encoder data of an SMI are saved on a memory card in two separate files. The following properties are coded in the file names: SMIn0Xzy.bin

n = 1: Resolver

n = 2 : Incremental sin/cos 1Vpp or absolute encoder Endat

z = b: Last digit of the SMI order number ....0 z = e: Last digit of the SMI order number ....3

y = 1 : Motor data y = 2 : Encoder data

#### Example 1:

- SMI file name with encoder data of a resolver, last digit of theSMI order number ....3:
   SMI10Xe2.bin
- The associated **motor** data are saved in this file:

SMI10Xe1.bin

## Example 2:

 Motor data of a DRIVE-CliQ internal (DQI); in this particular case, there is only the motor file:

DQIXe1.bin

## Saving data of all Sensor Modules Integrated (p4692 = 1)

All SMI data of the TARGET topology are saved using CU parameter p4692 = 1, "SMI replacement, save/download data". After the data has been successfully saved, a message is generated to indicate that the data save was successful: p4692 is set to 10.

If the data was not successfully saved, parameter p4692 is set to a fault value. Information about fault values, their significance and corresponding counter-measures is provided in the SINAMICS S120/S150 List Manual.

### Saving data of a specific Sensor Module Integrated

1. Determining the component number of the SMI:

If the data of a specific Sensor Module Integrated is to be saved, then you must determine its component number from the ACTUAL topology view. The data of all SMIs can be saved, both with component numbers <200 as well as with component numbers >200.

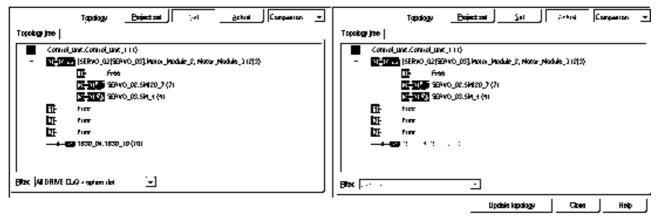

Figure 10-11 Determining the component number of the Sensor Module Integrated from the target topology

- 2. Saving data of the Sensor Module Integrated (p4690, p4691):
  - The component number of the SMI of which the data is to be saved is entered into CU parameter p4690 (SMI spare part component number). In the example, SMI20 has the component number 7. As a consequence, p4690 must be set to 7.
  - Optionally, the number of the file directory of the SMI in which the data is to be saved can be entered into CU parameter p4693[0..1] (SMI spare part data backup directory).
  - The process is started with p4691 = 1.
  - After the data has been successfully saved, a message is generated to indicate that the data save was successful: p4692 is set to 10.
  - If the data was not successfully saved, parameter p4692 is set to a fault value (see above).

# Overview of important parameters (see SINAMICS S120/S150 List Manual)

- p4690 SMI spare part component number
- p4691 Save/download SMI spare part data
- p4692 Save SMI spare part data of all SMIs
- p4693[0...1] SMI spare part data backup directory
- r4694[0...19] SMI spare part data backup motor order number (Order No.)

# 10.6.2 Obtaining the SMI data

#### Source of the SMI data

Normally, the original SMI data is backed up on the memory card. From there, it can be directly loaded into an SMI. However, the data on the memory card can be copied from the memory card into a PC using a read/write device. The data can then be transferred from this PC to other approved memory cards.

If the original data is no longer available, you can request it from the manufacturer via the Internet or you can download it there. It can then be copied from a PC to the memory card of the control unit using a read/write device.

# Contacting the manufacturer

For repair workshops that have been authorized by MC, the Service Center EWN provides an eMail address to request SMI data:

mailto:MMS\_Mailer.nes.mc.aud@siemens.com

You must specify the precise serial number of the motor and the SMI in order to define the data for the replacement SMI. Alternatively, you can specify the complete motor order number. You will then receive the motor and encoder data by eMail.

There are two different SMI types in circulation, a so-called SAC module and the new DSAC module. DSAC -SMI have a ...3 at the end of the order number. If the end digit of the order number is different to ...3, then it involves an SAC module.

# 10.6.3 Transferring the original data into a replacement Sensor Module Integrated

The original data of the defective SMI were backed up on a memory card. The replacement SMI is either

- an empty, identical SMI module or
- an SMI module of the same type from a reserve motor, however, with the incorrect motor and encoder data.

#### Transferring data into an empty Sensor Module Integrated

- 1. The motor and encoder data of the drive were saved on a memory card. Qualified personnel replace the defective SMI by an empty replacement SMI.
- 2. The replacement SMI is connected to the same DRIVE-CLiQ port as the defective SMI previously and the Control Unit allocates it the same component number.
- 3. Perform a POWER ON and switch on the system again. The system resumes operation, as the original data is still available on the Control Unit memory card. The Control Unit outputs alarm A01840 (SMI: Component without motor data found). The component number of the SMI that was replaced is specified in the fault value of the alarm ("7" in the example above). Note this number to download the original data into the replacement SMI. Initially, this alarm can be ignored. The data can be loaded into the empty SMI at the next opportunity, e.g. at the next revision.
- 4. Start the download operation by entering the component number in parameter p4690, in our example p4690 = 7.
- 5. Then set p4691 to 2 ("Download SMI spare part data"). The Control Unit then transfers the data of the specified component number from the memory card into the SMI and after a successful transfer signals: p4691 = 9 "SMI data loaded and POWER ON required for component". If the data transfer was not successful, parameter p4691 is set to a fault value. You can find the fault values, their significance and the corresponding remedy in the SINAMICS S120/S150 List Manual.
- 6. The SMI replacement is completed after POWER ON.

### Transferring data into a Sensor Module Integrated that is not empty

Data can only be transferred into an empty SMI. If data is still on the replacement SMI, then this data cannot be overwritten. The replacement SMI must be cleared before saving new data. In the event that the data on the replacement SMI is still required, you must manually save this data before clearing. The data backup is described above.

# **Deleting Sensor Module Integrated data**

The following steps are necessary to clear the SMI:

- An SMI/DQI can only be cleared if the component number in the ACTUAL topology is ≥200
- 2. The SMI is inserted in the same DRIVE-CLiQ port as the defective SMI
- 3. p4690 = 7 (component number) and p4691 = 30 (delete SMI data)
- 4. The Control Unit sets p4691 to 35 (delete SMI data, confirmation is required)
- 5. Repeat p4691 = 30 (delete SMI data)
- 6. The SMI data is now deleted
- 7. The CU confirms the operation with p4691 = 36 (SMI data deleted and POWER ON is required for component)
- 8. Parameter p4691 is set to a fault value if the data were not successfully deleted. Information about fault values, their significance and corresponding counter-measures is provided in the SINAMICS S120/S150 List Manual.
- 9. After the Power ON reset, the previously saved data can be loaded into the replacement SMI as described above

# Overview of important parameters (see SINAMICS S120/S150 List Manual)

- p4690 SMI spare part component number
- p4691 Save/download SMI spare part data

# 10.7 System sampling times

The software functions installed in the system are executed cyclically at different sampling times.

The sampling times of the functions are pre-assigned automatically when the drive unit is configured.

- Current controller 250 μs
- Speed controller 250 µs
- Flux controller 250 μs
- Setpoint channel 4,000 µs
- Position controller 1,000 µs
- Positioning 4,000 μs
- Technology controller 4,000 µs

For p0092 = 1, the sampling times are pre-assigned so that isochronous operation together with a control is possible. If isochronous operation is not possible due to incorrect sampling time settings, then an appropriate message is output (A01223, A01224). Before the automatic configuration, parameter p0092 must be set to "1" in order that the sampling times are appropriately pre-set.

- p0009 Device commissioning, parameter filter
- p0092 Isochronous PROFIBUS operation, pre-assignment/check
- p0097 Selects the drive object type
- p1800 Pulse frequency
- r9780 SI monitoring clock cycle (Control Unit)
- r9880 SI monitoring clock cycle (Motor Module)

# 10.8 Licensing

### Description

SINAMICS S110 requires that a license purchased specifically for this purpose is assigned to the hardware if the Extended Functions of Safety Integrated are to be used. In doing this you will receive a license key, which links the Extended Functions of Safety Integrated with the hardware electronically. In order to assign the license to the hardware, you must have a memory card (this also has to be purchased separately).

The license key is an electronic license stamp declaring that one or more software licenses have been purchased.

Actual customer verification of the license for the software that is subject to license is called a certificate of license.

#### Note

Refer to the order documentation (e.g. catalogs) for information on basic functions and functions subject to license.

# System response where license is insufficient for an option

An insufficient option license is indicated via the following alarm and LED on the Control Unit:

- A13000 License not sufficient
- RDY LED flashes green/red at 0.5 Hz

### NOTICE

The drive system can only be operated with an insufficient option license during commissioning and servicing.

The drive requires a sufficient license in order for it to operate normally.

### System response where license is insufficient for a function module

An insufficient function module license is indicated via the following fault and LED on the Control Unit:

- F13010 Function module license, not licensed
- The OFF1 response brings the drive to a standstill.
- RDY LED permanently lit

### NOTICE

The drive system cannot be operated if the license for a function module is insufficient.

The drive requires a sufficient license in order for it to operate normally.

# Properties of the license key

- Is assigned to a specific memory card.
- Saved in non-volatile memory.
- Is not transferrable.
- Can be acquired using the "WEB License Manager" from a license database.

# Generating a license key via the "WEB License Manager"

The following information is required:

- Serial number for the memory card
- License number, delivery note number, and the license (on the Certificate of License)
- Call up the "WEB License Manager". http://www.siemens.com/automation/license
- 2. Choose "Direct access".
- 3. Enter the license number and delivery note number of the license.
  - → Click "Next".
- 4. Enter serial number.
- 5. Select a product, e. g. "SINAMICS S CU3xx".
  - → Click "Next".
- 6. Choose "Available license numbers".
  - → Click "Next".
- 7. Check the assignment.
  - → Click "Assign".
- 8. When you are sure that the license has been correctly assigned, click "OK".
- 9. The license key is displayed and can be entered.

## Entering the license key

#### Note

You need to insert the memory card into the Control Unit before entering the license key.

With the STARTER commissioning software, the ASCII characters are not entered in code, but the letters and numbers in the license key can be input directly as they appear on the license certificate.

In this case, the ASCII coding is processed by STARTER in the background.

Example of a license key:

E1MQ-4BEA = 69 49 77 81 45 52 66 69 65 dec (ASCII characters)

Procedure for entering a license key (see example):

p9920[0] = E 1st character

...

p9920[8] = A 9th character

#### Note

When changing p9920[x] to the value 0, all of the following indices are also set to 0.

After the license key has been entered, it has to be activated as follows:

p9921 = 1 Licensing, activate license key
 The parameter is automatically reset to 0

#### Entering the license key with BOP20

If you use the BOP20 to enter the license key, you will need to use the ASCII code for the key (see above for an example). In the table below, you can enter the characters in the license key and the corresponding decimal numbers.

Table 10-6 License key table

| Letter/number |  |  |  |  |  |  |
|---------------|--|--|--|--|--|--|
| decimal       |  |  |  |  |  |  |

## **ASCII** code

Table 10-7 Excerpt of ASCII code

| Letter/number | Decimal | Letter/number | Decimal |
|---------------|---------|---------------|---------|
| -             | 45      | I             | 73      |
| 0             | 48      | J             | 74      |
| 1             | 49      | К             | 75      |
| 2             | 50      | L             | 76      |
| 3             | 51      | М             | 77      |
| 4             | 52      | N             | 78      |
| 5             | 53      | 0             | 79      |
| 6             | 54      | Р             | 80      |
| 7             | 55      | Q             | 81      |
| 8             | 56      | R             | 82      |
| 9             | 57      | S             | 83      |
| Α             | 65      | Т             | 84      |
| В             | 66      | U             | 85      |
| С             | 67      | V             | 86      |
| D             | 68      | W             | 87      |
| E             | 69      | X             | 88      |
| F             | 70      | Y             | 89      |
| G             | 71      | Z             | 90      |
| Н             | 72      | Blanks        | 32      |

# Overview of important parameters (see SINAMICS S110 List Manual)

- p9920 Licensing, enter license key
- p9921 Licensing, activate license key

Appendix 11

# 11.1 Availability of SW functions

In conjunction with the Control Unit, SINAMICS S110 Version 4.1 supports the following functions:

| No. | SW function                                                                                                    |
|-----|----------------------------------------------------------------------------------------------------|
| 1   | Control type: Servo Control                                                                                                    |
| 2   | Fixed clock cycles                                                                                                    |
|     | • Current controller 250 μs                                                                                                    |
|     | • Speed controller 250 μs                                                                                                    |
|     | Position controller 1 ms                                                                                                    |
|     | EPOS 4 ms                                                                                                    |
| 3   | Data sets                                                                                                    |
|     | • 2 DDS                                                                                                    |
|     | • 2 MDS                                                                                                    |
|     | • 1 EDS                                                                                                    |
|     | • 2 CDS                                                                                                    |
| 4   | Supported motor series                                                                                                    |
|     | • 1FK6; 1FK7                                                                                                    |
|     | • 1FT6; 1FT7                                                                                                    |
|     | • 1PH7; 1PH8                                                                                                    |
|     | • 1LA                                                                                                    |
| 5   | Safety Integrated functions                                                                                                    |
|     | <ul> <li>Basic Functions STO, SBC, SS1 controllable via on-board terminal (F-DI 0); license-free<br/>and require no encoder.</li> </ul> |
|     | If Basic Functions are used via PROFIsafe, a license and encoder with safety capability are                                             |
|     | still required at the present time.                                                                                                    |
|     | Extended Functions SS1 (with SBR), SS2, SOS, SLS, SSM controllable via on-board      **Text                                             |
|     | terminal (F-DI 02) or PROFIsafe, require both a license and an encoder with safety capability.                                          |
|     | Note: Safe Brake Relay is needed to use the SBC function.                                                                               |
| 6   | EPos with 16 traversing blocks                                                                                                    |
| 7   | Free Blocks                                                                                                    |
| 8   | Technology controller                                                                                                    |
| 9   | Vdc controller (contains Vdc_min control)                                                                                               |
| 10  | Automatic restart                                                                                                    |
| 11  | 15 fixed speed setpoints                                                                                                    |
| 12  | 1 speed setpoint filter                                                                                                    |
| 13  | 2 current setpoint filters                                                                                                    |
| 14  | Extended brake control                                                                                                    |
| 15  | Armature short-circuit brake                                                                                                    |

# 11.1 Availability of SW functions

| No. | SW function                   |
|-----|-------------------------------|
| 16  | Speed controller optimization |
| 17  | Motor identification          |
| 18  | Pole position identification  |

| No. | SW function                                                                                                    |
|-----|----------------------------------------------------------------------------------------------------|
| 1   | Pulse/direction interface for positioning mode on an S7-1200                                                                                          |
| 2   | Communication                                                                                                    |
|     | USS (alternative to PROFIBUS via X21 on a CU305-DP) for positioning mode on an S7- 1200                                                               |
|     | PROFIBUS slave-to-slave communication                                                                                                    |
| 3   | Data sets                                                                                                    |
|     | 2 EDS (1 EDS per DDS)                                                                                                    |
| 4   | SSI encoder evaluation on integrated encoder evaluation (X23) for SSI encoder without incremental tracks                                              |
| 5   | V/f characteristic in Servo control mode, not only as a diagnostic function, but also enabled for general operation                                   |
| 6   | Safety Integrated functions                                                                                                    |
|     | Control of Basic Functions via PROFIsafe                                                                                                    |
|     | Extended Functions: SLS (Safely Limited Speed) and SBR (Safe Brake Ramp), encoderless use now also possible for induction motors                      |
|     | Extended Functions: Safe Speed Monitor now has its own limit parameter. Previously, the same parameter (p9546) as for the SBR shutdown speed was used |
| 7   | Improved usability for SMI spare part installation:                                                                                                   |
|     | Automatic backup of motor and encoder data                                                                                                    |
|     | Can be operated with an empty SMI without even reducing the comparison level                                                                          |
|     | An SMI with data already written to it can be deleted and then used as an SMI spare part                                                              |
|     | Fault message if incorrect data recorded to an SMI                                                                                                    |
| 8   | Setpoint-based utilization display instead of the previous actual-value-based utilization display                                                     |

#### Note:

The following list of abbreviations includes all abbreviations and their meanings used in the entire SINAMICS user documentation.

| Abbreviation | Source of abbreviation                                 | Meaning                                                |
|--------------|--------------------------------------------------------|--------------------------------------------------------|
| A            |                                                        | Ç                                                      |
| A            | Alarm                                                  | Alarm                                                  |
| AC           | Alternating Current                                    | Alternating current                                    |
| ADC          | Analog Digital Converter                               | Analog digital converter                               |
| Al           | Analog Input                                           | Analog input                                           |
| AIM          | Active Interface Module                                | Active Interface Module                                |
| ALM          | Active Line Module                                     | Active Line Module                                     |
| AO           | Analog Output                                          | Analog output                                          |
| AOP          | Advanced Operator Panel                                | Advanced Operator Panel                                |
| APC          | Advanced Positioning Control                           | Advanced Positioning Control                           |
| AR           | Automatic Restart                                      | Automatic restart                                      |
| ASC          | Armature Short Circuit                                 | Armature short circuit                                 |
| ASCII        | American Standard Code for Information Interchange     | American standard code for information interchange     |
| ASM          | Induction motor                                        | Induction motor                                        |
| В            |                                                        |                                                        |
| OC           | Operating Condition                                    | Operating condition                                    |
| BERO         | -                                                      | Contactless proximity switch                           |
| ВІ           | Binector Input                                         | Binector input                                         |
| BIA          | Germany's Institute for Occupational Safety and Health | Germany's Institute for Occupational Safety and Health |
| BICO         | Binector Connector Technology                          | Binector connector technology                          |
| BLM          | Basic Line Module                                      | Basic Line Module                                      |
| ВО           | Binector Output                                        | Binector output                                        |
| ВОР          | Basic Operator Panel                                   | Basic Operator Panel                                   |
|              |                                                        |                                                        |

| Abbreviation | Source of abbreviation               | Meaning                                |
|--------------|--------------------------------------|----------------------------------------|
| С            |                                      |                                        |
| С            | Capacitance                          | Capacitance                            |
| C            | -                                    | Safety message                         |
| CAN          | Centreller Area Netwerk              | Serial bus system                      |
| СВС          | Communication Board CAN              | Communication board CAN                |
| CD           | Compact Disc                         | Compact Disc                           |
| CDS          | Command Data Set                     | Command data set                       |
| CF Card      | CompactFlash Card                    | CompactFlash Card                      |
| CI           | Connector Input                      | Connector input                        |
| CLC          | Clearance Control                    | Clearance control                      |
| CNC          | Computer Numerical Control           | Computer numerical control             |
| СО           | Connector Output                     | Connector output                       |
| CO/BO        | Connector Output/Binector Output     | Connector/binector output              |
| COB ID       | CAN Object Identification            | CAN Object identification              |
| COM          | Common contact of a changeover relay | Center contact of a changeover contact |
| COMM         | Commissioning                        | Commissioning                          |
| СР           | Communication Processor              | Communication processor                |
| CPU          | Central Processing Unit              | Central processing unit                |
| GRG          | Cyclic Redundancy Check              | Cyclic redundancy check                |
| CSM          | Control Supply Module                | Control Supply Module                  |
| CU           | Control Unit                         | Control Unit                           |
| CUA          | Control Unit Adapter                 | Control Unit Adapter                   |
| CUD          | Control Unit DC MASTER               | Control Unit DC MASTER                 |
| D            |                                      |                                        |
| DAC          | Digital Analog Converter             | Digital analog converter               |
| DC           | Direct Current                       | DC current                             |
| DCB          | Drive Control Block                  | Drive Control Block                    |
| DCC          | Drive Control Chart                  | Drive Control Chart                    |
| DCC          | Data Cross Check                     | Crosswise data comparison              |
| DCN          | Direct Current Negative              | DC current negative                    |
| DCP          | Direct Current Positive              | DC current positive                    |
| DDS          | Drive Data Set                       | Drive data set                         |
| DI           | Digital Input                        | Digital input                          |
| DI/DO        | Digital Input/Digital Output         | Digital input/output bidirectional     |
| DMC          | DRIVE-CLiQ Hub Module Cabinet        | DRIVE-CLiQ Hub Module Cabinet          |
| DME          | DRIVE-CLiQ Hub Module External       | DRIVE-CLiQ Hub Module External         |
| DO           | Digital Output                       | Digital output                         |
| DO           | Drive Object                         | Drive object                           |
| DP           | Decentralized Peripherals            | Distributed IOs                        |
| DPRAM        | Dual Ported Random Access Memory     | Memory with dual access ports          |

| Abbreviation | Source of abbreviation               | Meaning                              |
|--------------|--------------------------------------|--------------------------------------|
| DRAM         | Dynamic Random Access Memory         | Dynamic memory                       |
| DRIVE-CLIQ   | Drive Component Link with IQ         | Drive Component Link with IQ         |
| DSC          | Dynamic Servo Control                | Dynamic Servo Control                |
| E            |                                      |                                      |
| EASC         | External Armature Short Circuit      | External armature short circuit      |
| EDS          | Encoder Data Set                     | Encoder data set                     |
| ESD          | Electrostatic Sensitive Devices      | Electrostatic sensitive devices      |
| ELCB         | Earth Leakage Circuit Breaker        | Earth leakage circuit breaker        |
| ELP          | Earth Leakage Protection             | Earth leakage protection             |
| EMC          | Electromagnetic Compatibility        | Electromagnetic compatibility        |
| EMF          | Electromagnetic Force                | Electromagnetic force                |
| EMF          | Electromagnetic force                | Electromagnetic force                |
| EMC          | Electromagnetic compatibility        | Electromagnetic compatibility        |
| EN           | European standard                    | European standard                    |
| EnDat        | Encoder Data Interface               | Encoder interface                    |
| EP           | Enable Pulses                        | Pulse enable                         |
| EPOS         | Basic positioner                     | Basic positioner                     |
| ES           | Engineering System                   | Engineering System                   |
| ESB          | Equivalent circuit diagram           | Equivalent circuit diagram           |
| ESD          | Electrostatic Sensitive Devices      | Electrostatic sensitive devices      |
| ESR          | Extended Stop and Retract            | Extended stop and retract            |
| F            |                                      |                                      |
| F            | Fault                                | Fault                                |
| FAQs         | Frequently Asked Questions           | Frequently asked questions           |
| FBL          | Free Blocks                          | Free function blocks                 |
| FCC          | Function Control Chart               | Function Control Chart               |
| FCC          | Flux Current Control                 | Flux current control                 |
| FD           | Function Diagram                     | Function diagram                     |
| F-DI         | Failsafe Digital Input               | Fail-safe digital input              |
| F-DO         | Failsafe Digital Output              | Fail-safe digital output             |
| FEM          | Separately excited synchronous motor | Separately excited synchronous motor |
| FEPROM       | Flash EPROM                          | Non volatile read and write memory   |
| FG           | Function Generator                   | Function generator                   |
| FI           | -                                    | Fault current                        |
| FOC          | Fiber-Optic Cable                    | Fiber-optic cable                    |
| FP           | Function diagram                     | Function diagram                     |
| FPGA         | Field Programmable Gate Array        | Field Programmable Gate Array        |
| FW           | Firmware                             | Firmware                             |
| G            |                                      |                                      |
| GB           | Gigabyte                             | Gigabyte                             |

| Abbreviation | Source of abbreviation                    | Meaning                                                                                                   |
|--------------|-------------------------------------------|----------------------------------------------------------------------------------------------------|
| GC           | Global Control                            | Global Control Telegram (Broadcast Telegramm)                                                             |
| GND          | Ground                                    | Reference potential for all signal and operating voltages, usually defined as 0 V (also referred to as G) |
| GSD          | Generic Station Description               | Generic station description: Describes the characteristics of a PROFIBUS slave                            |
| GSV          | Gate Supply Voltage                       | Gate Supply Voltage                                                                                       |
| GUID         | Globally Unique Identifier                | Globally unique identifier                                                                                |
| Н            |                                           |                                                                                                    |
| HF           | High Frequency                            | High frequency                                                                                            |
| HFD          | High-frequency reactor                    | High-frequency reactor                                                                                    |
| RFG          | Ramp-Function Generator                   | Ramp-function generator                                                                                   |
| НМІ          | Human Machine Interface                   | Human machine interface                                                                                   |
| HTL          | High-Threshold Logic                      | Logic with a high fault threshold                                                                         |
| HW           | Hardware                                  | Hardware                                                                                                  |
| 1            |                                           |                                                                                                    |
| u.d.         | under development                         | Under development: This feature is not currently available                                                |
| I/O          | Input/Output                              | Input/output                                                                                              |
| I2C          | Inter-Integrated Circuit                  | Internal serial data bus                                                                                  |
| IASC         | Internal Armature Short Circuit           | Internal armature short circuit                                                                           |
| IBN          | Commissioning                             | Commissioning                                                                                             |
| ID           | Identifier                                | Identification                                                                                            |
| IE           | Industrial Ethernet                       | Industrial Ethernet                                                                                       |
| IEC          | International Electrotechnical Commission | International Electrotechnical Commission                                                                 |
| IF           | Interface                                 | Interface                                                                                                 |
| IGBT         | Insulated Gate Bipolar Transistor         | Insulated gate bipolar transistor                                                                         |
| IGCT         | Integrated Gate-Controlled Thyristor      | Semiconductor power switch with integrated control electrode                                              |
| IL           | Pulse cancelation                         | Pulse cancelation                                                                                         |
| IP           | Internet Protocol                         | Internet Protocol                                                                                         |
| IPO          | Interpolator                              | Interpolator                                                                                              |
| IT           | Isolé Terré                               | Non-grounded three-phase power supply                                                                     |
| IVP          | Internal Voltage Protection               | Internal voltage protection                                                                               |
| J            |                                           |                                                                                                    |
| JOG          | Jogging                                   | Jogging                                                                                                   |
| K            |                                           |                                                                                                    |
| CDC          | Crosswise data comparison                 | Crosswise data comparison                                                                                 |
| KIP          | Kinetic buffering                         | Kinetic buffering                                                                                         |
| Кр           | -                                         | Proportional gain                                                                                         |
| KTY          | -                                         | Special temperature sensor                                                                                |

| Abbreviation | Source of abbreviation                                                           | Meaning                                                                                                    |
|--------------|----------------------------------------------------------------------------------|----------------------------------------------------------------------------------------------------|
| L            |                                                                                  |                                                                                                    |
| L            | -                                                                                | Formula symbol for inductance                                                                               |
| LED          | Light Emitting Diode                                                             | Light Emitting Diode                                                                                        |
| LIN          | Linear motor                                                                     | Linear motor                                                                                                |
| PC           | Position Controller                                                              | Position Controller                                                                                         |
| LSB          | Least Significant Bit                                                            | Least significant bit                                                                                       |
| LSC          | Line-Side Converter                                                              | Line-side converter                                                                                         |
| LSS          | Line Side Switch                                                                 | Line side switch                                                                                            |
| LU           | Length Unit                                                                      | Length unit                                                                                                 |
| FOG          | Fiber-Optic Cable                                                                | Fiber-eptic cable                                                                                           |
| M            |                                                                                  |                                                                                                    |
| M            | -                                                                                | Formula symbol for torque                                                                                   |
| M            | Ground                                                                           | Reference potential for all signal and operating voltages, usually defined as 0 V (also referred to as GND) |
| МВ           | Megabyte                                                                         | Megabyte                                                                                                    |
| MCC          | Motion Control Chart                                                             | Motion Control Chart                                                                                        |
| MDS          | Motor Data Set                                                                   | Motor data set                                                                                              |
| MLFB         | Machine-Readable Product Code                                                    | Machine-Readable Product Code                                                                               |
| ммс          | Man-Machine Communication                                                        | Man-machine communication                                                                                   |
| MMC          | Micro Memory Card                                                                | Micro memory card                                                                                           |
| MSB          | Most Significant Bit                                                             | Most significant bit                                                                                        |
| MSG          | Meter-Side Cenverter                                                             | Meter-side cenverter                                                                                        |
| MSCY_C1      | Master Slave Cycle Class 1                                                       | Cyclic communication between master (Class 1) and slave                                                     |
| MSR          | Motor-side converter                                                             | Motor-side converter                                                                                        |
| MT           | Probe                                                                            | Probe                                                                                                    |
| N            |                                                                                  |                                                                                                    |
| N. C.        | Not Connected                                                                    | Not connected                                                                                               |
| N            | No Report                                                                        | No message or internal message                                                                              |
| NAMUR        | Standardization association for measurement and control in the chemical industry | Standardization association for measurement and control in the chemical industry                            |
| NC           | Normally Closed (contact)                                                        | NC contact                                                                                                  |
| NC           | Numerical Control                                                                | Numerical control                                                                                           |
| NEMA         | National Electrical Manufacturers Association                                    | Standardization body in the US                                                                              |
| NM           | Zero mark                                                                        | Zero mark                                                                                                   |
| NO           | Normally Open (contact)                                                          | NO contact                                                                                                  |
| NSR          | Line-side converter                                                              | Line-side converter                                                                                         |
| NVRAM        | Non-Volatile Random Access Memory                                                | Non-volatile read/write memory                                                                              |

| Abbreviation | Source of abbreviation             | Meaning                                                             |
|--------------|------------------------------------|---------------------------------------------------------------------|
| 0            |                                    |                                                                     |
| OA           | Open Architecture                  | Open Architecture                                                   |
| OC           | Operating Condition                | Operating condition                                                 |
| OEM          | Original Equipment Manufacturer    | Original Equipment Manufacturer                                     |
| OLP          | Optical Link Plug                  | Fiber-optic bus connector                                           |
| IMC          | Option Module Interface            | Option module interface                                             |
| P            |                                    |                                                                     |
| p            | -                                  | Adjustable parameters                                               |
| PB           | PROFIBUS                           | PROFIBUS                                                            |
| PcCtrl       | PC Control                         | Control for master                                                  |
| PD           | PROFIdrive                         | PROFIdrive                                                          |
| PDS          | Power unit Data Set                | Power unit data set                                                 |
| PE           | Protective Earth                   | Protective earth                                                    |
| PELV         | Protective Extra Low Voltage       | Protective extra low voltage                                        |
| PEM          | Permanent-magnet synchronous motor | Permanent-magnet synchronous motor                                  |
| PG           | Programming device                 | Programming device                                                  |
| PI           | Proportional Integral              | Proportional integral                                               |
| PID          | Proportional Integral Differential | Proportional integral differential                                  |
| PLC          | Programmable Logic Controller      | Programmable logic controller                                       |
| PLL          | Phase-Locked Loop                  | Phase-locked loop                                                   |
| PN           | PROFINET                           | PROFINET                                                            |
| PNO          | PROFIBUS user organization         | PROFIBUS user organization                                          |
| PPI          | Point-to-Point Interface           | Point-to-point interface                                            |
| PRBS         | Pseudo Random Binary Signal        | White noise                                                         |
| PROFIBUS     | Process Field Bus                  | Serial data bus                                                     |
| PS           | Power Supply                       | Power supply                                                        |
| PSA          | Power Stack Adapter                | Power Stack Adapter                                                 |
| PTC          | Positive Temperature Coefficient   | Positive temperature coefficient                                    |
| PTP          | Point-To-Point                     | Point-to-Point                                                      |
| PWM          | Pulse Width Modulation             | Pulse width modulation                                              |
| PZD          | Process data                       | Process data                                                        |
| R            |                                    |                                                                     |
| r            | -                                  | Display parameters (read-only)                                      |
| RAM          | Random Access Memory               | Read/write memory                                                   |
| RCCB         | Residual Current Circuit Breaker   | Residual current operated circuit breaker                           |
| RCD          | Residual Current Device            | Residual current operated circuit breaker                           |
| RCM          | Residual Current Monitor           | Residual current monitor                                            |
| RFG          | Ramp-Function Generator            | Ramp-function generator                                             |
| RJ45         | Registered Jack 45                 | Term for an 8-pin socket system for data                            |
| 11040        | registered buck to                 | transmission with shielded or non-shielded multi-wire copper cables |

| Abbreviation | Source of abbreviation        | Meaning                                                                                                    |
|--------------|-------------------------------|----------------------------------------------------------------------------------------------------|
| RKA          | Cooling unit                  | Cooling unit                                                                                                    |
| RO           | Read Only                     | Read only                                                                                                    |
| RPDO         | Receive Process Data Object   | Receive process data object                                                                                                    |
| RS232        | Recommended Standard 232      | Interface standard for cable-connected serial data transmission between a sender and receiver (also known under EIA232)                                                          |
| RS485        | Recommended Standard 485      | Interface standard for a cable-connected differential, parallel, and/or serial bus system (data transmission between a number of senders and receivers, also known under EIA435) |
| RTC          | Real Time Clock               | Real time clock                                                                                                    |
| RZA          | Space vector approximation    | Space vector approximation                                                                                                    |
| s            |                               |                                                                                                    |
| S1           | -                             | Uninterrupted duty                                                                                                    |
| S3           | -                             | Intermittent duty                                                                                                    |
| SBC          | Safe Brake Control            | Safe brake control                                                                                                    |
| SBH          | Safe operating stop           | Safe operating stop                                                                                                    |
| SBR          | -                             | Safe acceleration monitoring                                                                                                    |
| SCA          | Safe Cam                      | Safe cam                                                                                                    |
| SD Card      | SecureDigital Card            | Secure digital memory card                                                                                                    |
| SE           | Safe software limit switch    | Safe software limit switch                                                                                                    |
| SG           | Safely reduced speed          | Safely reduced speed                                                                                                    |
| SGA          | Safety-related output         | Safety-related output                                                                                                    |
| SGE          | Safety-related input          | Safety-related input                                                                                                    |
| SH           | Safe standstill               | Safe standstill                                                                                                    |
| SI           | Safety Integrated             | Safety Integrated                                                                                                    |
| SIL          | Safety Integrity Level        | Safety Integrity Level                                                                                                    |
| SLM          | Smart Line Module             | Smart Line Module                                                                                                    |
| SLP          | Safely-Limited Position       | Safely-limited position                                                                                                    |
| SLS          | Safely Limited Speed          | Safely limited speed                                                                                                    |
| SLVC         | Sensorless Vector Control     | Vector control without encoder                                                                                                    |
| SM           | Sensor Module                 | Sensor Module                                                                                                    |
| SMC          | Sensor Module Cabinet         | Sensor Module Cabinet                                                                                                    |
| SME          | Sensor Module External        | Sensor Module External                                                                                                    |
| SN           | Safe software cam             | Safe software cam                                                                                                    |
| sos          | Safe Operating Stop           | Safe operating stop                                                                                                    |
| SP           | Service Pack                  | Service pack                                                                                                    |
| SPC          | Setpoint Channel              | Setpoint channel                                                                                                    |
| SPI          | Serial Peripheral Interface   | Serial interface for connecting peripherals                                                                                                    |
| PLC          | Programmable Logic Controller | Programmable logic control                                                                                                    |

| Abbreviation | Source of abbreviation             | Meaning                                                      |
|--------------|------------------------------------|--------------------------------------------------------------|
| SS1          | Safe Stop 1                        | Safe stop 1<br>(monitored for time and ramping up)           |
| SS2          | Safe Stop 2                        | Safe stop 2                                                  |
| SSI          | Synchreneus Serial Interface       | Synchreneus serial interface                                 |
| SSM          | Safe Speed Monitor                 | Safe feedback for speed monitoring (n < nx)                  |
| SSP          | SINAMICS Support Package           | SINAMICS support package                                     |
| STO          | Safe Torque Off                    | Safe torque off                                              |
| STW          | Control word                       | Control word                                                 |
| Т            |                                    |                                                              |
| ТВ           | Terminal Board                     | Terminal Board                                               |
| TIA          | Totally Integrated Automation      | Totally Integrated Automation                                |
| TM           | Terminal Module                    | Terminal module                                              |
| TN           | Terre Neutre                       | Grounded three-phase supply network                          |
| Tn           | -                                  | Integral time                                                |
| TPDO         | Transmit Process Data Object       | Transmit process data object                                 |
| TT           | Terre Terre                        | Grounded three-phase supply network                          |
| TTL          | Transistor-Transistor Logic        | Transistor-transistor logic                                  |
| Tv           | -                                  | Rate time                                                    |
| U            |                                    |                                                              |
| UL           | Underwriters Laboratories Inc.     | Underwriters Laboratories Inc.                               |
| UPS          | Uninterruptible Power Supply       | Uninterruptible power supply                                 |
| UPS          | Uninterruptible Power Supply       | Uninterruptible power supply                                 |
| UTC          | Universal Time Coordinated         | Universal time coordinated                                   |
| V            |                                    |                                                              |
| VC           | Vector Control                     | Vector control                                               |
| Vdc          | -                                  | DC link voltage                                              |
| VdcN         | -                                  | Partial DC link voltage negative                             |
| VdcP         | -                                  | Partial DC link voltage positive                             |
| VDE          | Verband Deutscher Elektrotechniker | Association of German electrical engineers                   |
| VDI          | Verein Deutscher Ingenieure        | Association of German Engineers                              |
| VPM          | Voltage Protection Module          | Voltage Protection Module                                    |
| Vpp          | Volt peak-to-peak                  | Volt peak-to-peak                                            |
| VSM          | Voltage Sensing Module             | Voltage Sensing Module                                       |
| W            |                                    |                                                              |
| AR           | Automatic restart                  | Automatic restart                                            |
| MT           | Machine Tool                       | Machine tool                                                 |
| X            |                                    |                                                              |
| XML          | Extensible Markup Language         | Standard language for Web publishing and document management |

| Abbreviation | Source of abbreviation | Meaning     |
|--------------|------------------------|-------------|
| z            |                        |             |
| DC link      | DC link                | DC link     |
| ZM           | Zero Mark              | Zero mark   |
| ZSW          | Status word            | Status word |

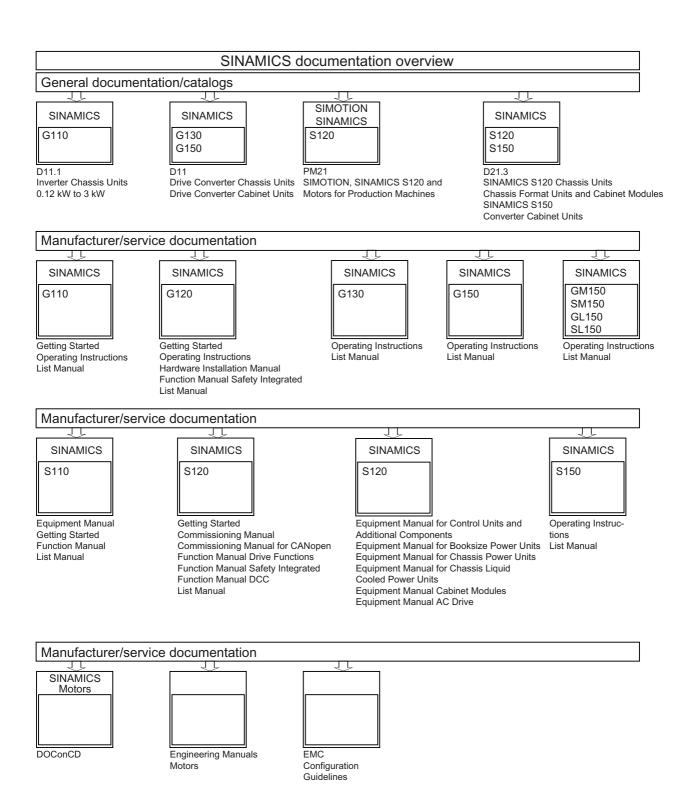

# Suggested improvements

If you come across any misprints in this document, please let us know using this form. We would also be grateful for any suggestions and recommendations for improvement.

| То:                                                                                        | From                          |
|--------------------------------------------------------------------------------------------|-------------------------------|
| SIEMENS AG                                                                                 | Name:                         |
| I DT MC MS1<br>P.O. Box 3180                                                               | Address of your Company/Dept. |
| D-91050 Erlangen, Federal Republic of Germany                                              | Street:                       |
|                                                                                            | Postal code: Location:        |
| Fax: +49 (0) 9131 / 98 - 2176 (documentation)                                              | Phone: /                      |
| mailto:docu.motioncontrol@siemens.com<br>http://www.siemens.com/automation/service&support | Fax: /                        |

Suggestions and/or corrections

# Index

| A                                          | В                                                                      |
|--------------------------------------------|------------------------------------------------------------------------|
| Absolute encoder Adjustment, 244           | Basic Functions via PROFIsafe and terminals, 403 Basic Positioner, 234 |
| Acceptance test, 426                       | Basic positioning                                                      |
| SBC, 452, 458                              | Referencing, 243                                                       |
| SLS, 464                                   | BICO technology                                                        |
| SOS, 462                                   | Converters, 613                                                        |
| SS1 (time controlled), 450                 | Fixed values, 613                                                      |
| SS1, time and acceleration controlled, 456 | Interconnecting signals, 611                                           |
| SS2, 460                                   | What is it?, 609                                                       |
| SSM, 469                                   | Bidirectional inputs/outputs, 615                                      |
| Access levels, 591                         | Binector, 609                                                          |
| Acknowledgment, 104                        | BOP20                                                                  |
| Activating PROFISAFE, 426                  | Control word, drive, 120                                               |
| Actual position value format               | Important functions, 49, 50                                            |
| 2-pole resolver, 31                        | Brake control                                                          |
| Actual value acquisition, 389              | Basic, 197                                                             |
| Address                                    | Extended, 212                                                          |
| License manager on the Internet, 628       |                                                                        |
| Setting the PROFIBUS address, 546          | 0                                                                      |
| Adjustment                                 | C                                                                      |
| Absolute encoder, 244                      | Calling Safety Integrated, 426                                         |
| Alarm buffer, 106, 387                     | Cam controllers, 229                                                   |
| Alarm classes                              | CBC10, 65                                                              |
| Faults and alarms, 110                     | Central probe                                                          |
| Alarm history, 106, 387                    | Example, 525                                                           |
| Alarm value, 106, 387                      | Change password                                                        |
| Alarms, 103                                | TM54F, 415                                                             |
| Alarm bistory, 106, 387                    | Closed-loop position control, 217                                      |
| Alarm history, 106, 387                    | Commissioning                                                          |
| Configure, 107                             | Checklist, 36                                                          |
| Analog inputs, 615 Properties, 618         | General, 408                                                           |
| Signal processing, 618                     | PROFIsafe with STARTER, 427                                            |
| Analog outputs, 615                        | Safety Integrated, 408                                                 |
| Application classes, 475                   | Safety terminals, 414                                                  |
| Armature short-circuit brake, 193          | with STARTER, 44                                                       |
| Armature short-circuit braking             | Communication                                                          |
| External, 193                              | about PROFIdrive, 474                                                  |
| ASCII code                                 | via PROFIBUS, 543                                                      |
| Licensing, 630                             | Communication Board, 65                                                |
| Automatic restart, 190                     | Connector, 610                                                         |
| Automatically saving SMI data, 620         | Control                                                                |
| Axis                                       | Safety Integrated, 402                                                 |
| Suspended/hanging, 176                     | Control Unit                                                           |
| Cacponaca/nanging, 170                     | LEDs during booting, 85                                                |

| Controller setting, automatic                        | Encoder interface, 508                         |
|------------------------------------------------------|------------------------------------------------|
| Servo, 146                                           | Find reference mark, 511                       |
| Copying parameter data sets from non-volatile memory | Flying measurement, 512                        |
| to the memory card, 601                              | Encoder range, 220                             |
| Copying parameter data sets from the memory card to  | Encoder systems, 389                           |
| non-volatile memory, 602                             | Encoder types, 390                             |
| Current setpoint filter                              | EPOS, 234                                      |
| Servo, 134                                           | Absolute encoder adjustment, 31                |
|                                                      | Direct setpoint input (MDI), 262               |
|                                                      | Flying referencing, 248                        |
| D                                                    | Intermediate stop, 255, 264                    |
|                                                      | Jog, 266                                       |
| Data sets                                            | Limits, 238                                    |
| Command data set (CDS), 592                          | Mechanical system, 236                         |
| Drive data set (DDS), 594                            | Reject traversing task, 255, 264               |
| Encoder data set (EDS), 595                          | Traversing blocks, 253                         |
| Motor data set (MDS), 596                            | ESD information, 9                             |
| Detail view, 21                                      | Example                                        |
| Determining the axis number, 537                     |                                                |
| Determining the object number, 537                   | Setting the PROFIBUS address, 546              |
| Device identification, 547                           |                                                |
| Diagnosis                                            | -                                              |
| Via LEDs on Sensor Module Cabinet SMC20, 89          | F                                              |
| Diagnostic function, 91                              | F parameters, 429                              |
| Function generator, 92                               | Fault buffer, 105                              |
| Measuring sockets, 99                                | Fault response, 383                            |
| Trace, 95                                            | Fault value, 105                               |
| V/f control for servo control, 142                   | FAULT_CODE, 506                                |
| Diagnostics                                          | Faults, 110                                    |
| Using LEDs on Sensor Module Cabinet SMC30, 90        | Acknowledgment, 104                            |
| Via LEDs on Sensor Module Cabinet SMC10, 89          | Configure, 107                                 |
| Digital inputs, 615                                  | Fault buffer, 105                              |
| ÷ .                                                  | Faults and alarms, 110                         |
| Bidirectional, 617                                   | •                                              |
| If they are not functioning, 616                     | Alarm classes, 110                             |
| Properties, 616                                      | BICO interconnections, 110                     |
| Signal processing, 616                               | FBLOCKS, 289                                   |
| Digital outputs, 615                                 | Find reference mark, 511                       |
| Bidirectional, 617                                   | Firmware update/downgrade, 604                 |
| Properties, 617                                      | Fixed setpoints, 277                           |
| Signal processing, 617                               | Fixed speed setpoints, 277                     |
| Direct setpoint input (MDI), 262                     | Flying measurement, 512                        |
| Direction reversal, 203                              | Flying referencing                             |
| Downgrade, 604                                       | EPOS, 248                                      |
| DQI, 619                                             | Following error monitoring                     |
| Dynamic Servo Control, 167                           | Dynamic, 229                                   |
|                                                      | Forced dormant error detection, 359, 392       |
|                                                      | Free function blocks                           |
| E                                                    | Activating the individual function blocks, 300 |
| Enabling DDOEleafo, 402                              | ADD, 306                                       |
| Enabling PROFIsafe, 402                              | AND, 304                                       |
| Encoder External 160                                 | Application examples, 289                      |
| External, 169                                        | AVA, 307                                       |
|                                                      | BSW 312                                        |

| Calculation time load, 301                               | G                                                  |
|----------------------------------------------------------|----------------------------------------------------|
| Commissioning, 300                                       | G                                                  |
| Configuration and operation, 289                         | Generator for signals, 92                          |
| Connection to the drive, 296                             |                                                    |
| DFR, 312                                                 |                                                    |
| DIF, 316                                                 | Н                                                  |
| DIV, 307                                                 | Heartbeat, 67, 79                                  |
| Examples, 296                                            | High-speed inputs, 615                             |
| INT, 315                                                 | Hotline, 7                                         |
| LIM, 313                                                 |                                                    |
| LVM, 317                                                 |                                                    |
| MFP, 308                                                 |                                                    |
| MUL, 306                                                 | Incremental signals, 31                            |
| NOT, 305<br>NSW, 313                                     | Inputs/outputs                                     |
| Number of possible different hardware sampling           | Overview, 615                                      |
| times, 302                                               | Interconnecting signals using BICO technology, 611 |
| OR, 305                                                  | Interconnection using BICO technology, 611         |
| Overview, 289                                            | Intermediate stop                                  |
| PCL, 308                                                 | EPOS, 255, 264                                     |
| PDE, 309                                                 |                                                    |
| PDF, 310                                                 |                                                    |
| PST, 311                                                 | J                                                  |
| PT1, 314                                                 | Jerk limitation, 240                               |
| Range of blocks, 295                                     | Jog, 266                                           |
| RSR, 311                                                 | EPOS, 266                                          |
| Run sequence, 290                                        | JOG                                                |
| Runtime group, 290<br>Sampling time, 290                 | Jog, 272                                           |
| SUB, 306                                                 |                                                    |
| XOR, 305                                                 |                                                    |
| Free PDO mapping, 71                                     | K                                                  |
| Free telegrams, 481                                      | Kinetic buffering, 163                             |
| FREEBLOCKS, 289                                          |                                                    |
| Function generator                                       |                                                    |
| Properties, 93                                           | L                                                  |
| Function module                                          | LEDs                                               |
| Closed-loop position control, 217                        | for Sensor Module Cabinet SMC10, 89                |
| Extended brake control, 212                              | for Sensor Module Cabinet SMC10, 89                |
| Function modules, 204 Extended monitoring functions, 210 | for Sensor Module Cabinet SMC20, 09                |
| Technology controller, 205                               | on CU305 CAN Control Unit, 87                      |
| Function of Safely Limited Speed with encoder, 370       | on CU305 DP Control Unit, 87                       |
| Function test, 392                                       | License for Basic Functions, 402                   |
| Functions                                                | License key, 628                                   |
| Fixed speed setpoints, 277                               | Limit exceeded, 383                                |
| Jog, 272                                                 | Limits                                             |
| Motorized potentiometer, 278                             | Torque setpoint, 127                               |
| Safe brake control (SBC), 355                            |                                                    |
| Safe Torque Off, 349                                     | ••                                                 |
| Servo control, 121                                       | M                                                  |
| Travel to fixed stop, 171                                | Main/supplementary setpoint, 280                   |
| V/f control for servo control, 142                       | Manually saving an SMI, 622                        |

**Function Manual** 

| Manually saving SMI data, 620           | Positioning monitoring, 229      |
|-----------------------------------------|----------------------------------|
| Manufacturer-specific telegrams, 480    | Predefined connection set, 71    |
| Maximum acceleration, 239               | Probability of failure, 344      |
| Maximum deceleration, 239               | Probe                            |
| Maximum velocity, 238                   | Central, 525                     |
| Measuring sockets, 99                   | Process data, 482                |
| Message buffer, 387                     | Process data, actual values      |
| Messages, 103                           | G1_XIST1, 496, 514               |
| External triggering, 108                | G1_XIST2, 496, 515               |
| Monitoring functions                    | G2_XIST1, 496, 517               |
| Extended, 210                           | G2_XIST2, 496, 517               |
| Motion Control with PROFIBUS, 526       | NACT_A, 496, 501                 |
| Motorized potentiometer, 278            | NACT_B, 496, 501                 |
| Multiturn encoder, 220                  | Process data, control words      |
|                                         | A_DIGITAL, 479, 521              |
|                                         | CU_STW, 520                      |
| N                                       | G1_STW, 484                      |
| Node guarding 67, 70                    | G2_STW, 484, 512                 |
| Node guarding, 67, 79                   | G3_STW, 479                      |
|                                         | Gn_STW, 509                      |
| 0                                       | MDI_ACC, 494                     |
| 0                                       | MDI_DEC, 494                     |
| OFF3                                    | MDI_MOD, 495                     |
| Torque limits, 196                      | MDI_TARPOS, 494                  |
| Online operation with STARTER, 48       | MDI_VELOCITY, 494                |
| Operating hours counter, 202            | MDIAcc, 484                      |
| Operation without an encoder            | MDIDec, 484                      |
| Servo, 148                              | MDIMode, 484                     |
| Overview of Safety Integrated functions | MDIPos, 484                      |
| Overview of safety functions, 338       | MDIVel, 484                      |
| •                                       | MT_STW, 522                      |
| D                                       | Over, 484                        |
| P                                       | OVERRIDE, 494                    |
| p8604, 79, 80                           | POS_STW, 491                     |
| p8609, 80                               | POS_STW1, 484                    |
| p8641, 80                               | POS_STW2, 484                    |
| Parameter channel, 580                  | PosSTW, 484                      |
| Parameterization                        | SATZANW, 484, 490                |
| Using the BOP, 113                      | SI STW (PROFIsafe STW), 403, 405 |
| Parameterize                            | STW1, 479, 484, 485              |
| with STARTER, 44                        | STW1 (positioning mode), 487     |
| Parameters                              | STW2, 479, 484, 488              |
| Categories, 589                         | Process data, setpoints          |
| Types, 589                              | KPC, 479                         |
| PFH value, 344                          | MOMRED, 479, 484, 490            |
| Pole position identification            | NSOLL_A, 479, 484, 489           |
| Servo, 159                              | NSOLL_B, 479, 484, 489           |
| Position controller, 228                | Process data, status words       |
| Monitoring functions, 229               | AKTSATZ, 496                     |
| Position tracking                       | CU_ZSW, 523                      |
| 2-pole resolver, 31                     | E_DIGITAL, 524                   |
| Load gear, 221                          | G1_ZSW, 496                      |
| Measuring gear, 220                     | O1_20VV, 430                     |

| G2_ZSW, 496, 517                        | S                                      |
|-----------------------------------------|----------------------------------------|
| Gn_ZSW, 513                             | Safe Acceleration Monitor with encoder |
| MELDW, 496, 502                         | SBR with encoder, 379                  |
| MT_ZSW, 524                             | Safe actual value acquisition, 389     |
| POS_ZSW, 505                            | Safe Brake Control                     |
| PosZSW, 496                             | SBC, 355                               |
| SI ZSW (PROFIsafe ZSW), 404, 406        | Safe Operating Stop                    |
| XistP, 496                              | SOS, 368                               |
| ZSW1, 496, 497                          | Safe Speed Monitor                     |
| ZSW2, 496, 501                          | SSM, 376                               |
| PROFIBUS, 546                           | Safe Stop 1                            |
| Components, 37                          | SS1, 353, 361                          |
| Device identification, 547              | Time and acceleration controlled,      |
| Device master file, 547                 | Time controlled, 353                   |
| Interface Mode, 483                     | Safe Stop 2                            |
| Master class 1 and 2, 544               | SS2, 366                               |
| Motion Control with PROFIBUS, 526       | Safely Limited Speed with encoder      |
| Setting the address, 546                | SLS with encoder, 370                  |
| Sign of life, 556, 559                  | Safety Integrated                      |
| Slave-to-slave communication, 560       | Commissioning, 408                     |
| Telegrams, 480                          | Password, 341                          |
| Terminating resistor, 548               | Safe brake control (SBC), 355          |
| PROFIdrive, 474                         | Safe Stop 1, 353                       |
| Controller, Supervisor, Drive Unit, 474 | Safe Torque Off, 349                   |
| Read parameters, 537                    | Series commissioning, 412              |
| Write parameter, 540                    | Safety Integrated Basic Functions      |
| Profile velocity mode, 67               | Stop responses, 357                    |
| PROFIsafe slot, 428                     | Safety Integrated password, 341        |
| PROFIsafe with STARTER, 427             | Safety logbook, 443                    |
| Project navigator, 21                   | Safety slot, 425                       |
| Pulse/direction interface, 182          | Safety terminals                       |
|                                         | Commissioning, 414                     |
| _                                       | Sampling times, 626                    |
| R                                       | Saving SMI data                        |
| Ramp-function generator, 78             | Saving SMI data, 620                   |
| Ramp-function generator, extended, 285  | SBC                                    |
| Recorder, 95                            | Acceptance test, 452, 458              |
| Reference variables                     | Safe Brake Control, 355                |
| Disabling/protecting, 188               | Series commissioning, 412              |
| Referencing                             | Servo                                  |
| Basic positioning, 243                  | Automatic controller setting, 146      |
| •                                       | Encoderless operation, 148             |
| Requirements Extended Functions, 337    | Vdc control, 163                       |
| Residual risk, 348                      |                                        |
| ,                                       | Servo control, 121                     |
| Resolver                                | Activate setpoint channel, 270         |
| 2-pole, 31                              | Current controller, 132                |
| Response times, 345                     | Optimization, 146                      |
|                                         | Speed controller, 121                  |
|                                         | Torque setpoint, 127                   |
|                                         | Torque-controlled operation, 125       |
|                                         | Travel to fixed stop, 171              |
|                                         | V/f control, 142                       |

| Servo current controller Closed-loop current control, 132 Current and torque limitation, 132 Current controller adaptation, 132 | SS1, time and acceleration controlled Acceptance test, 456 Safe Stop 1, 361 SS2 |
|----------------------------------------------------------------------------------------------------|---------------------------------------------------------------------------------|
| Setpoint channel Direction of rotation limiting, 281                                                                            | Acceptance test, 460 SS2 in an EPOS application                                 |
| Direction reversal, 281                                                                                                    | Safe Stop 2 in an EPOS application, 367                                         |
| Extended, 271                                                                                                    | SSI encoder, 31                                                                 |
| Fixed speed setpoints, 277                                                                                                    | Incremental signals, 31                                                         |
| Jog, 272                                                                                                    | SSM                                                                             |
| Main/supplementary setpoint, 280                                                                                                | Acceptance test, 469                                                            |
| Motorized potentiometer, 278                                                                                                    | Safe Speed Monitor, 376                                                         |
| Ramp-function generator, extended, 285                                                                                          | Standard commissioning with a third-party motor, 432                            |
| Servo amplifier, 270                                                                                                    | Standard telegrams, 480                                                         |
| Setpoint limitation, 283                                                                                                    | STARTER, 427                                                                    |
| Setpoint modification, 280                                                                                                    | Connection via serial interface, 38                                             |
| Suppression bandwidths, 283                                                                                                    | Important functions, 45                                                         |
| with, 78                                                                                                    | Online operation via PROFIBUS, 48                                               |
| without, 78                                                                                                    | STARTER toolbars                                                                |
| Setpoint modification, 280                                                                                                    | Display, 46                                                                     |
| Setpoint sources, 272                                                                                                    | STO                                                                             |
| Signal recording with the trace function, 91                                                                                    | Safe Torque Off, 349                                                            |
| SINAMICS drive unit, 428                                                                                                    | STOP A, 357, 383                                                                |
| SINAMICS Sensor Module Integrated                                                                                               | STOP B, 383                                                                     |
| Backing up the data of all SMIs, 622                                                                                            | STOP C, 383                                                                     |
| Data backup, 619                                                                                                    | Stop cam, 240                                                                   |
| Saving the data of a specific SMI, 622                                                                                          | STOP D, 383                                                                     |
| Single-encoder system, 389                                                                                                    | STOP E, 383                                                                     |
| Singleturn absolute encoder, 31                                                                                                 | STOP F, 357, 383                                                                |
| Singleturn encoder, 220                                                                                                    | Stop response                                                                   |
| Slave-to-slave communication                                                                                                    | Stop A, 357                                                                     |
| PROFIBUS, 560                                                                                                    | Stop F, 357                                                                     |
| SLS                                                                                                    | Stop responses, 357                                                             |
| Acceptance test, 464                                                                                                    | Priorities vis-à-vis Extended Functions, 385                                    |
| Safely Limited Speed, 370                                                                                                    | Priority classes, 384                                                           |
| SMI replacement, 619                                                                                                    | Support, 7                                                                      |
| SMI spare part, 619                                                                                                    | Switches for PROFIBUS address, 546                                              |
| Sockets for measurement, 99                                                                                                    | Switching on inhibited, 497, 499                                                |
| Software limit switches, 239                                                                                                    | Switchover                                                                      |
| SOS                                                                                                    | Fixed speed setpoints, 277                                                      |
| Acceptance test, 462                                                                                                    | Synchronous motors                                                              |
| Safe Operating Stop, 368                                                                                                    | External armature short-circuit, 193                                            |
| Speed controller                                                                                                    | Internal armature short-circuit, 193                                            |
| Limitations, 121                                                                                                    | System runtime, 202                                                             |
| Properties, 121                                                                                                    | System sampling times, 626                                                      |
| Speed controller adaptation, 123                                                                                                |                                                                                 |
| Speed setpoint filter, 122                                                                                                    |                                                                                 |
| SS1                                                                                                    | T                                                                               |
| Safe Stop 1, 353, 361                                                                                                    | T0, T1, 99                                                                      |
| SS1 (time controlled)                                                                                                    | Technology controller, 205                                                      |
| Acceptance test, 450<br>Safe Stop 1, 353                                                                                        | recliniology controller, 200                                                    |

Telegram 111 POS\_ZSW1, 506 POS\_ZSW2, 507 Telegram 371 STW1, 485 Telegrams Layout, 482 Manufacturer-specific, 480 Standard, 480 User-defined, 481 Temperature sensors SINAMICS components, 32 Test of shutdown paths, 359 Test stop, 392 Test stop mode 2, 419 Test stop mode 3, 420 Test stop modes, 417 Third-party motor with absolute encoder, 432 Timer for forced dormant error detection interval, 417 TM54F Change password, 415 Tools STARTER, 44 Torque limits OFF3, 196 Torque setpoint, 127 Torque-controlled operation, 125 Trace, 95 Trace function, 95 Signal recording, 91 Travel to fixed stop, 171 Traversing blocks, 253 Traversing task Reject, 255, 264 Two-encoder system, 389 U Unit changeover, 186 Update, 604 User interface, 21 V V/f control Servo control, 142 Vdc control Servo, 163 Vdc\_min control

Voltage boost Servo, 144 Voltage protection Internal, 193

#### W

WARN\_CODE, 506 Working area, 21

Servo, 164

Siemens AG Industry Sector Drive Technologies Motion Control Systems Postfach 3180 91050 ERLANGEN GERMANY Subject to change without prior notice © Siemens AG 2009

www.siemens.com/motioncontrol